## **SPARC Enterprise M3000/M4000/M5000/ M8000/M9000 Servers**

XSCF Reference Manual for XCP Version 1110

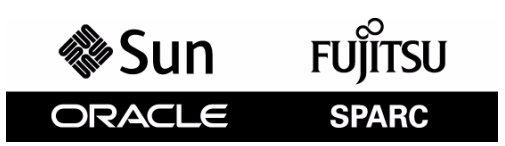

Part No.: E27470-01, Manual Code: C120-E668-01EN January 2012

Copyright © 2012, Oracle and/or its affiliates and Fujitsu Limited. All rights reserved.

This software and related documentation are provided under a license agreement containing restrictions on use and disclosure and are protected by intellectual property laws. Except as expressly permitted in your license agreement or allowed by law, you may not use, copy, reproduce, translate,<br>broadcast, modify, license, transmit, distribute, exhibit, perform, publis disassembly, or decompilation of this software, unless required by law for interoperability, is prohibited.

The information contained herein is subject to change without notice and is not warranted to be error-free. If you find any errors, please report them to us in writing.

If this is software or related software documentation that is delivered to the U.S. Government or anyone licensing it on behalf of the U.S. Government, the following notice is applicable:

U.S. GOVERNMENT RIGHTS. Programs, software, databases, and related documentation and technical data delivered to U.S. Government customers are "commercial computer software" or "commercial technical data" pursuant to the applicable Federal Acquisition Regulation and agency-specific<br>supplemental regulations. As such, the use, duplication, disclosure, modification, forth in the applicable Government contract, and, to the extent applicable by the terms of the Government contract, the additional rights set forth in FAR<br>52.227-19, Commercial Computer Software License (December 2007). FU Kanagawa-ken 211-8588, Japan and Oracle America, Inc., 500 Oracle Parkway, Redwood City, CA 94065 and FUJITSU LIMITED, 1-1, Kamikodanaka 4 chome, Nakahara-ku, Kawasaki-shi, Kanagawa-ken 211-8588, Japan.

This software or hardware is developed for general use in a variety of information management applications. It is not developed or intended for use in any inherently dangerous applications, including applications which may create a risk of personal injury. If you use this software or hardware in dangerous<br>applications, then you shall be responsible to take all appropriate fa Corporation and its affiliates and FUJITSU LIMITED disclaim any liability for any damages caused by use of this software or hardware in dangerous applications.

Oracle and Java are registered trademarks of Oracle and/or its affiliates. Other names may be trademarks of their respective owners.

Fujitsu and the Fujitsu logo are registered trademarks of Fujitsu Limited.

AMD, Opteron, the AMD logo, and the AMD Opteron logo are trademarks or registered trademarks of Advanced Micro Devices. Intel and Intel Xeon are trademarks or registered trademarks of Intel Corporation. All SPARC trademarks are used under license and are trademarks or registered trademarks of SPARC International, Inc. UNIX is a registered trademark licensed through X/Open Company, Ltd.

This software or hardware and documentation may provide access to or information on content, products, and services from third parties. Oracle<br>Corporation and its affiliates and FUJITSU LIMITED are not responsible for and content, products, and services. Oracle Corporation and its affiliates FUJITSU LIMITED will not be responsible for any loss, costs, or damages incurred due to your access to or use of third-party content, products, or services.

Copyright © 2012, Oracle et/ou ses sociétés affiliées et Fujitsu Limited. Tous droits réservés.

Ce logiciel et la documentation qui l'accompagne sont protégés par les lois sur la propriété intellectuelle. Ils sont concédés sous licence et soumis à des<br>restrictions d'utilisation et de divulgation. Sauf disposition de diffuser, modifier, breveter, transmettre, distribuer, exposer, exécuter, publier ou afficher le logiciel, même partiellement, sous quelque forme et par<br>quelque procédé que ce soit. Par ailleurs, il est interdit de procéde

Les informations fournies dans ce document sont susceptibles de modification sans préavis. Par ailleurs,Oracle Corporation et FUJITSU LIMITED ne<br>garantit pas qu'elles soient exemptes d'erreurs et vous invite, le cas échéan

Si ce logiciel, ou la documentation qui l'accompagne, est concédé sous licence au Gouvernement des Etats-Unis, ou à toute entité qui délivre la licence de ce logiciel ou l'utilise pour le compte du Gouvernement des Etats-Unis, la notice suivante s'applique :

U.S. GOVERNMENT RIGHTS. Programs, software, databases, and related documentation and technical data delivered to U.S. Government customers are "commercial computer software" or "commercial technical data" pursuant to the a supplemental regulations. As such, the use, duplication, disclosure, modification, and adaptation shall be subject to the restrictions and license terms set forth in the applicable Government contract, and, to the extent applicable by the terms of the Government contract, the additional rights set forth in FAR<br>52.227-19, Commercial Computer Software License (December 2007). FU Kanagawa-ken 211-8588, Japan et Oracle America, Inc., 500 Oracle Parkway, Redwood City, CA 94065 et FUJITSU LIMITED, 1-1, Kamikodanaka 4-chome,<br>Nakahara-ku, Kawasaki-shi, Kanagawa-ken 211-8588, Japan.

Ce logiciel ou matériel a été développé pour un usage général dans le cadre d'applications de gestion des informations. Ce logiciel ou matériel n'est pas conçu ni n'est destiné à être utilisé dans des applications à risque, notamment dans des applications pouvant causer des dommages corporels. Si vous<br>utilisez ce logiciel ou matériel dans le cadre d'applications dangereuses déclinent toute responsabilité quant aux dommages causés par l'utilisation de ce logiciel ou matériel pour ce type d'applications.

Oracle et Java sont des marques déposées d'Oracle Corporation et/ou de ses affiliés.Tout autre nom mentionné peut correspondre à des marques appartenant à d'autres propriétaires qu'Oracle.

Fujitsu et le logo Fujitsu sont des marques déposées de Fujitsu Limited.

AMD, Opteron, le logo AMD et le logo AMD Opteron sont des marques ou des marques déposées d'Advanced Micro Devices. Intel et Intel Xeon sont des<br>marques ou des marques déposées d'Intel Corporation. Toutes les marques SPARC déposées de SPARC International, Inc. UNIX est une marque déposée concédée sous licence par X/Open Company, Ltd.

Ce logiciel ou matériel et la documentation qui l'accompagne peuvent fournir des informations ou des liens donnant accès à des contenus, des produits et<br>des services émanant de tiers. Oracle Corporation et ses affiliés et contenus, produits ou services émanant de tiers. En aucun cas, Oracle Corporation et ses affiliés et FUJITSU LIMITED ne sauraient être tenus pour responsables des pertes subies, des coûts occasionnés ou des dommages causés par l'accès à des contenus, produits ou services tiers, ou à leur utilisation.

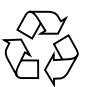

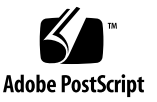

## Contents

**[Preface](#page-8-0) ix**

#### **[User and System Administration Commands](#page-14-0) 1**

[Intro](#page-16-0) 3

#### **[User Commands](#page-26-0) 13**

[exit](#page-28-0) 15 [man](#page-30-0) 17

[who](#page-32-0) 19

#### **[System Administration](#page-34-0) 21**

[addboard](#page-36-0) 23 [addcodactivation](#page-40-0) 27 [addcodlicense](#page-42-0) 29 [addfru](#page-44-0) 31 [adduser](#page-46-0) 33 [applynetwork](#page-48-0) 35 [cfgdevice](#page-54-0) 41 [clockboard](#page-60-0) 47 [console](#page-62-0) 49 [deleteboard](#page-64-0) 51 [deletecodactivation](#page-68-0) 55 [deletecodlicense](#page-70-0) 57

[deletefru](#page-72-0) 59 [deleteuser](#page-74-0) 61 [disableuser](#page-76-0) 63 [dumpconfig](#page-78-0) 65 [enableuser](#page-84-0) 71 [flashupdate](#page-86-0) 73 [fmadm](#page-90-0) 77 [fmdump](#page-92-0) 79 [fmstat](#page-100-0) 87 [getflashimage](#page-104-0) 91 [ioxadm](#page-110-0) 97 [moveboard](#page-120-0) 107 [nslookup](#page-124-0) 111 [password](#page-126-0) 113 [ping](#page-130-0) 117 [poweroff](#page-132-0) 119 [poweron](#page-136-0) 123 [prtfru](#page-140-0) 127 [rebootxscf](#page-144-0) 131 [replacefru](#page-146-0) 133 [reset](#page-148-0) 135 [resetdateoffset](#page-152-0) 139 [restoreconfig](#page-154-0) 141 [restoredefaults](#page-160-0) 147 [sendbreak](#page-166-0) 153 [setad](#page-168-0) 155 [setaltitude](#page-176-0) 163 [setarchiving](#page-178-0) 165 [setaudit](#page-182-0) 169 [setautologout](#page-188-0) 175 [setcod](#page-190-0) 177 [setdate](#page-194-0) 181 [setdcl](#page-198-0) 185 [setdomainmode](#page-204-0) 191 [setdomparam](#page-212-0) 199 [setdscp](#page-214-0) 201 [setdualpowerfeed](#page-218-0) 205 [setemailreport](#page-220-0) 207 [sethostname](#page-224-0) 211 [sethttps](#page-226-0) 213 [setldap](#page-232-0) 219 [setldapssl](#page-236-0) 223 [setlocale](#page-244-0) 231 [setlocator](#page-246-0) 233 [setloginlockout](#page-248-0) 235 [setlookup](#page-250-0) 237 [setnameserver](#page-252-0) 239 [setnetwork](#page-256-0) 243 [setntp](#page-262-0) 249 [setpacketfilters](#page-266-0) 253 [setpasswordpolicy](#page-272-0) 259 [setpowerupdelay](#page-276-0) 263 [setprivileges](#page-278-0) 265 [setroute](#page-282-0) 269 [setshutdowndelay](#page-286-0) 273 [setsmtp](#page-288-0) 275 [setsnmp](#page-292-0) 279 [setsnmpusm](#page-300-0) 287 [setsnmpvacm](#page-304-0) 291 [setssh](#page-308-0) 295 [setsunmc](#page-314-0) 301 [settelnet](#page-316-0) 303 [settimezone](#page-318-0) 305 [setupfru](#page-326-0) 313 [setupplatform](#page-328-0) 315 [showad](#page-332-0) 319 [showaltitude](#page-336-0) 323 [showarchiving](#page-338-0) 325

[showaudit](#page-342-0) 329 [showautologout](#page-346-0) 333 [showboards](#page-348-0) 335 [showcod](#page-354-0) 341 [showcodactivation](#page-356-0) 343 [showcodactivationhistory](#page-358-0) 345 [showcodlicense](#page-360-0) 347 [showcodusage](#page-362-0) 349 [showconsolepath](#page-368-0) 355 [showdate](#page-370-0) 357 [showdateoffset](#page-372-0) 359 [showdcl](#page-376-0) 363 [showdevices](#page-382-0) 369 [showdomainmode](#page-388-0) 375 [showdomainstatus](#page-392-0) 379 [showdscp](#page-394-0) 381 [showdualpowerfeed](#page-398-0) 385 [showemailreport](#page-400-0) 387 [showenvironment](#page-402-0) 389 [showfru](#page-408-0) 395 [showhardconf](#page-410-0) 397 [showhostname](#page-422-0) 409 [showhttps](#page-424-0) 411 [showldap](#page-426-0) 413 [showldapssl](#page-428-0) 415 [showlocale](#page-432-0) 419 [showlocator](#page-434-0) 421 [showloginlockout](#page-436-0) 423 [showlogs](#page-438-0) 425 [showlookup](#page-452-0) 439 [showmonitorlog](#page-454-0) 441 [shownameserver](#page-456-0) 443 [shownetwork](#page-458-0) 445 [shownotice](#page-464-0) 451

[showntp](#page-466-0) 453 [showpacketfilters](#page-470-0) 457 [showpasswordpolicy](#page-472-0) 459 [showpowerupdelay](#page-474-0) 461 [showresult](#page-476-0) 463 [showroute](#page-478-0) 465 [showshutdowndelay](#page-482-0) 469 [showsmtp](#page-484-0) 471 [showsnmp](#page-486-0) 473 [showsnmpusm](#page-488-0) 475 [showsnmpvacm](#page-490-0) 477 [showssh](#page-492-0) 479 [showstatus](#page-496-0) 483 [showsunmc](#page-498-0) 485 [showtelnet](#page-500-0) 487 [showtimezone](#page-502-0) 489 [showuser](#page-508-0) 495 [snapshot](#page-510-0) 497 [switchscf](#page-518-0) 505 [testsb](#page-520-0) 507 [traceroute](#page-526-0) 513 [unlockmaintenance](#page-530-0) 517 [version](#page-532-0) 519 [viewaudit](#page-536-0) 523

## <span id="page-8-0"></span>Preface

This manual contains the man pages for the XSCF firmware for the SPARC Enterprise M3000/M4000/M5000/M8000/M9000 servers from Oracle and Fujitsu.

Some references to server names and document names are abbreviated for readability. For example, if you see a reference to the M9000 server, note that the full product name is the SPARC Enterprise M9000 server. And if you see a reference to the *XSCF Reference Manual*, note that the full document name is the *SPARC Enterprise M3000/M4000/M5000/M8000/M9000 Servers XSCF Reference Manual*.

Before reading this document, you should read the overview guide for your server the *SPARC Enterprise M3000/M4000/M5000/M8000/M9000 Servers Administration Guide*, and the *SPARC Enterprise M3000/M4000/M5000/M8000/M9000 Servers XSCF User's Guide*.

At publication of this document, servers described herein were shipping with XCP 1110 firmware supported or installed. That might no longer be the latest available version, or the version now installed. Always see the Product Notes that apply to the firmware on your server, and those that apply to the latest firmware release.

This chapter includes the following sections:

- ["Audience" on page x](#page-9-0)
- ["Related Documentation" on page x](#page-9-1)
- ["Text Conventions" on page xii](#page-11-0)
- ["Syntax of the Command-Line Interface \(CLI\)" on page xii](#page-11-1)
- ["Documentation Feedback" on page xiii](#page-12-0)

## <span id="page-9-0"></span>Audience

This manual is written for experienced system administrators with working knowledge of computer networks and advanced knowledge of the Oracle Solaris Operating System (Oracle Solaris OS).

## Related Documentation

All documents for your server are available online at the following locations.

<span id="page-9-1"></span>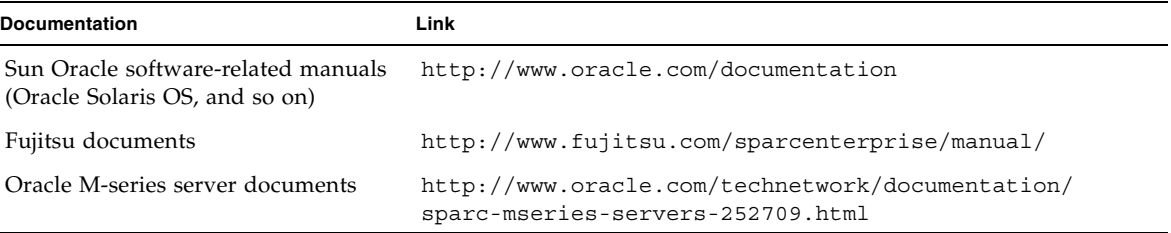

The following table lists titles of related documents.

#### **Related SPARC Enterprise M3000/M4000/M5000/M8000/M9000 Servers Documents**

*SPARC Enterprise M3000 Server Site Planning Guide*

*SPARC Enterprise M4000/M5000 Servers Site Planning Guide*

*SPARC Enterprise M8000/M9000 Servers Site Planning Guide*

*SPARC Enterprise Equipment Rack Mounting Guide*

<span id="page-9-2"></span>*SPARC Enterprise M3000 Server Getting Started Guide*\*

*SPARC Enterprise M4000/M5000 Servers Getting Started Guide*[\\*](#page-9-2)

*SPARC Enterprise M8000/M9000 Servers Getting Started Guide*[\\*](#page-9-2)

*SPARC Enterprise M3000 Server Overview Guide*

*SPARC Enterprise M4000/M5000 Servers Overview Guide*

*SPARC Enterprise M8000/M9000 Servers Overview Guide*

*SPARC Enterprise M3000/M4000/M5000/M8000/M9000 Servers Important Legal and Safety Information*[\\*](#page-9-2)

*SPARC Enterprise M3000 Server Safety and Compliance Guide*

#### **Related SPARC Enterprise M3000/M4000/M5000/M8000/M9000 Servers Documents**

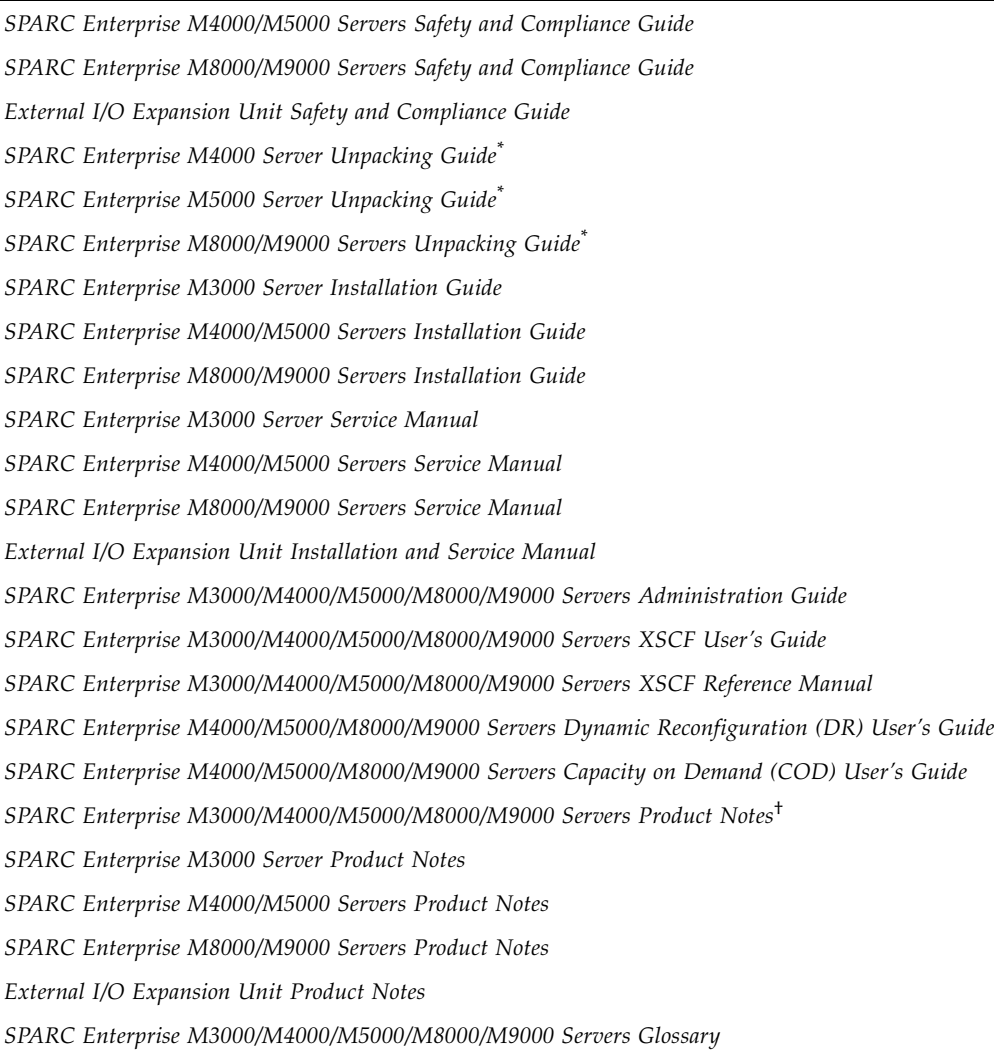

\*. This is a printed document

†. Beginning with the XCP 1100 release

## <span id="page-11-0"></span>Text Conventions

This manual uses the following fonts and symbols to express specific types of information.

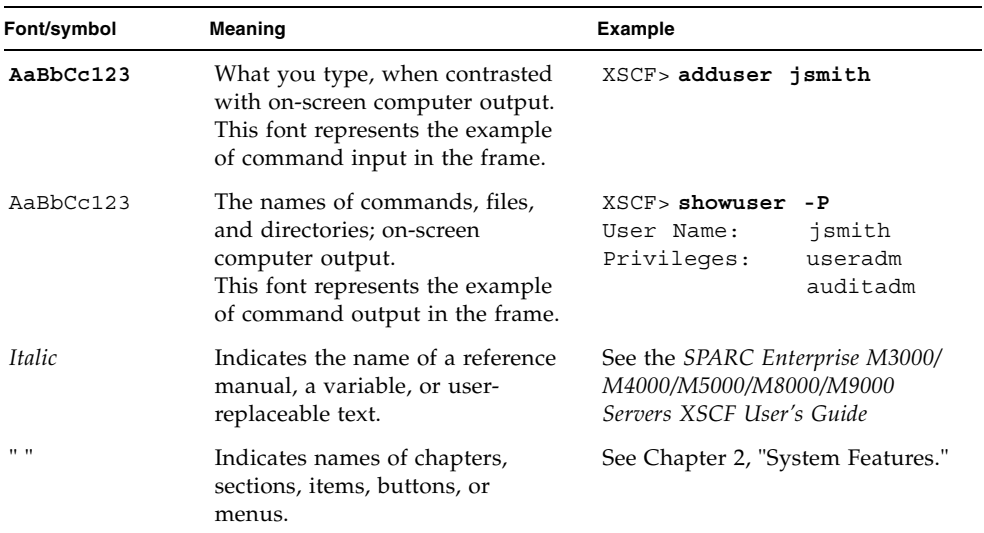

# <span id="page-11-1"></span>Syntax of the Command-Line Interface (CLI)

The command syntax is as follows:

- A variable that requires input of a value must be put in Italics.
- An optional element must be enclosed in [].
- A group of options for an optional keyword must be enclosed in [] and delimited  $by$ .

## <span id="page-12-0"></span>Documentation Feedback

If you have any comments or requests regarding this document, go to the following web sites:

■ For Oracle users:

http://www.oracle.com/goto/docfeedback

Include the title and part number of your document with your feedback:

*SPARC Enterprise M3000/M4000/M5000/M8000/M9000 Servers SPARC Enterprise M3000/M4000/M5000/M8000/M9000 Servers XSCF Reference Manual for XCP Version 1110*, part number E27470-01.

■ For Fujitsu users:

```
http://www.fujitsu.com/global/contact/computing/
sparce_index.html
```
## REFERENCE

# <span id="page-14-0"></span>User and System Administration **Commands**

#### <span id="page-16-0"></span>**NAME** | Intro - list the commands provided by the XSCF firmware

**DESCRIPTION** This Intro page lists the user commands ( $exit(1)$ ,  $man(1)$ , and  $who(1)$ ) and system administration commands (all the others, beginning with addboard(8)) provided by the XSCF firmware of the SPARC Enterprise M3000/M4000/M5000/M8000/ M9000 servers. Some XSCF commands have the same name as their Oracle Solaris OS counterpart, but function slightly differently. For details, refer to the man page for each command.

The following commands are supported:

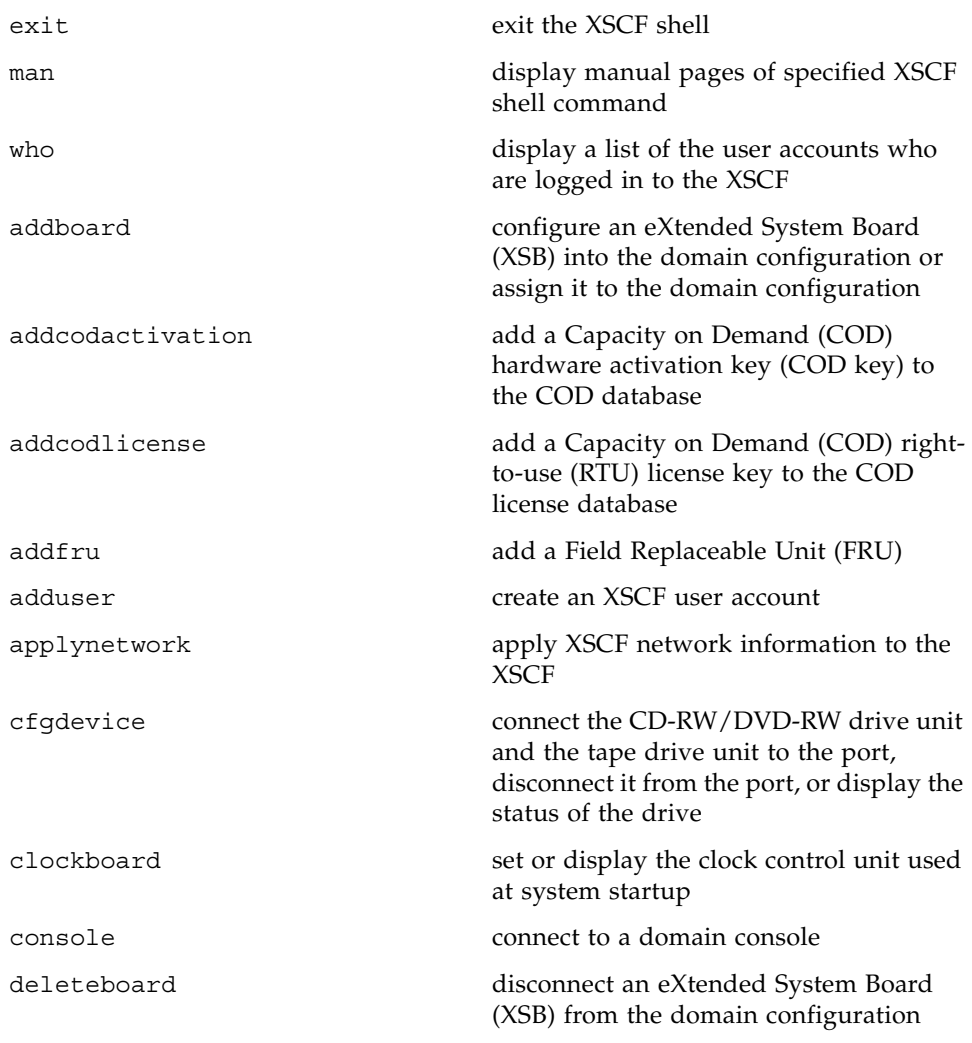

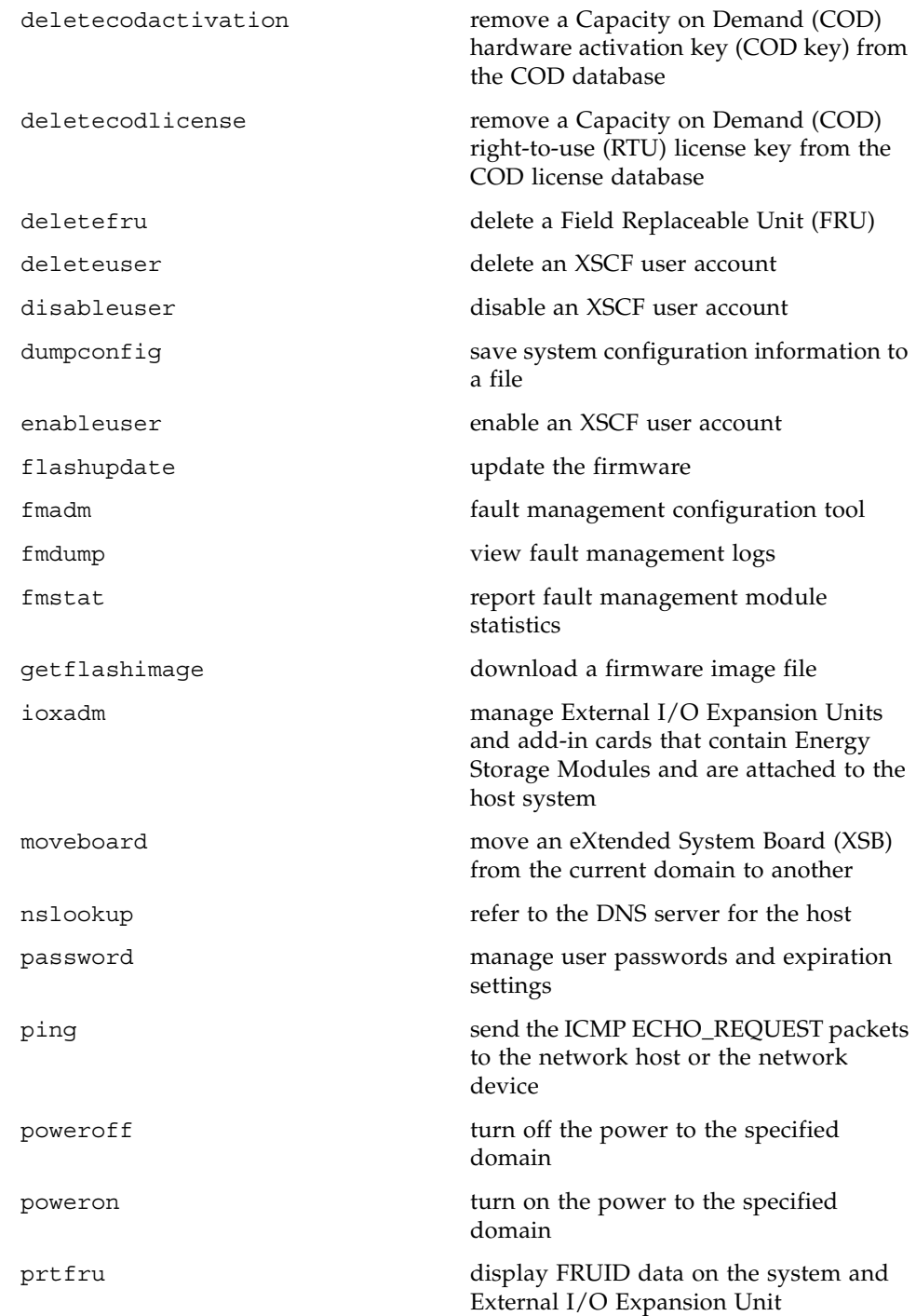

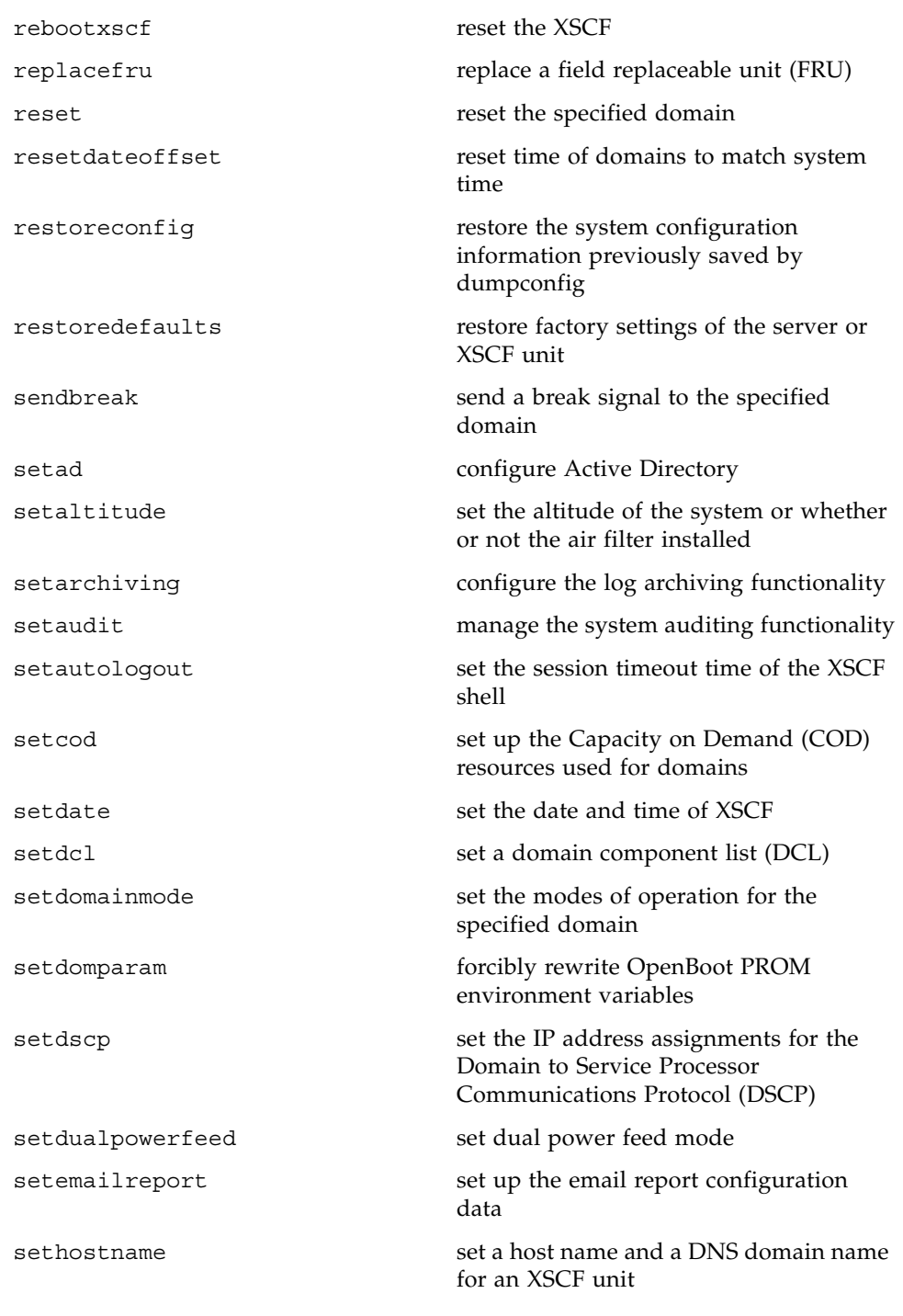

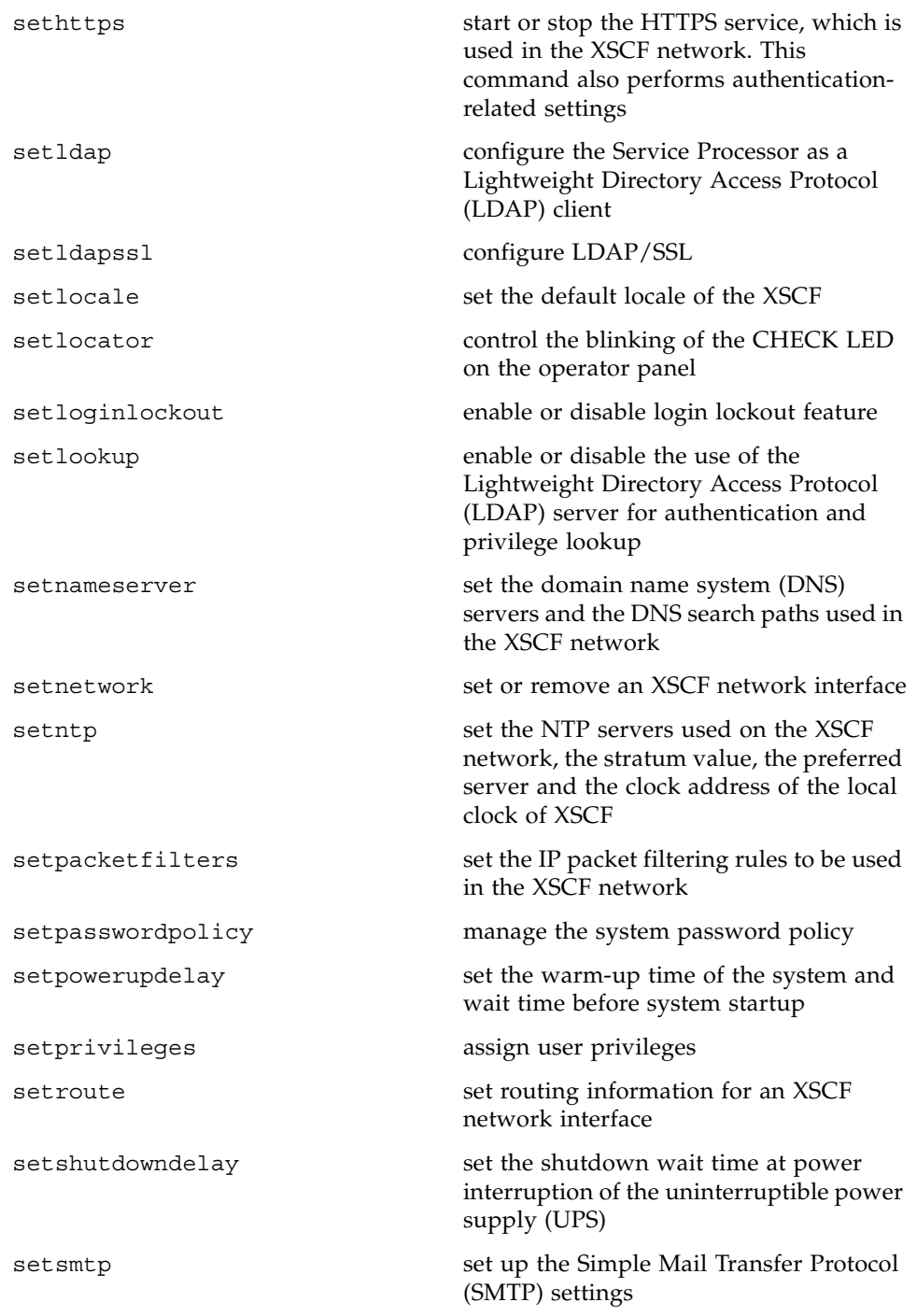

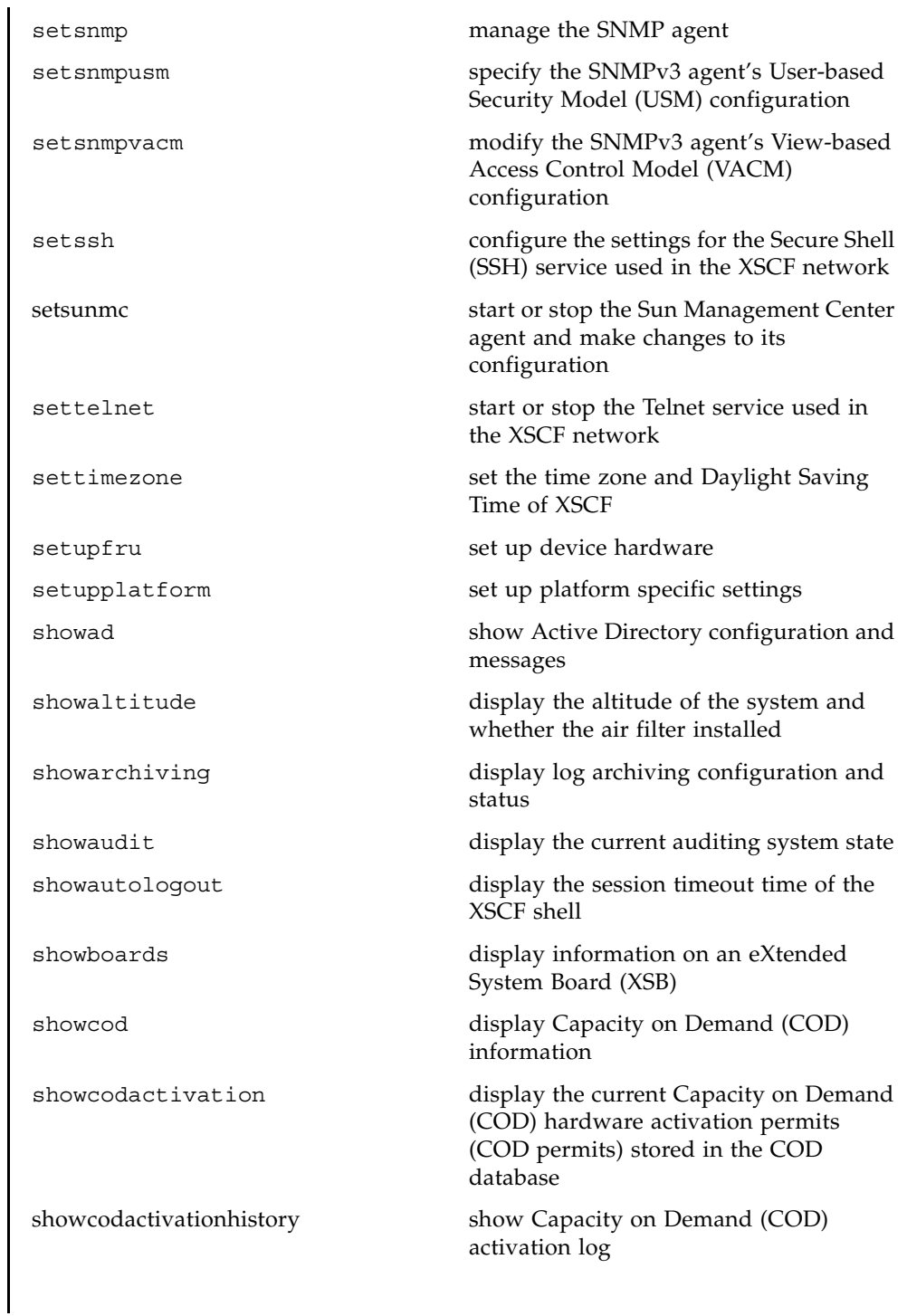

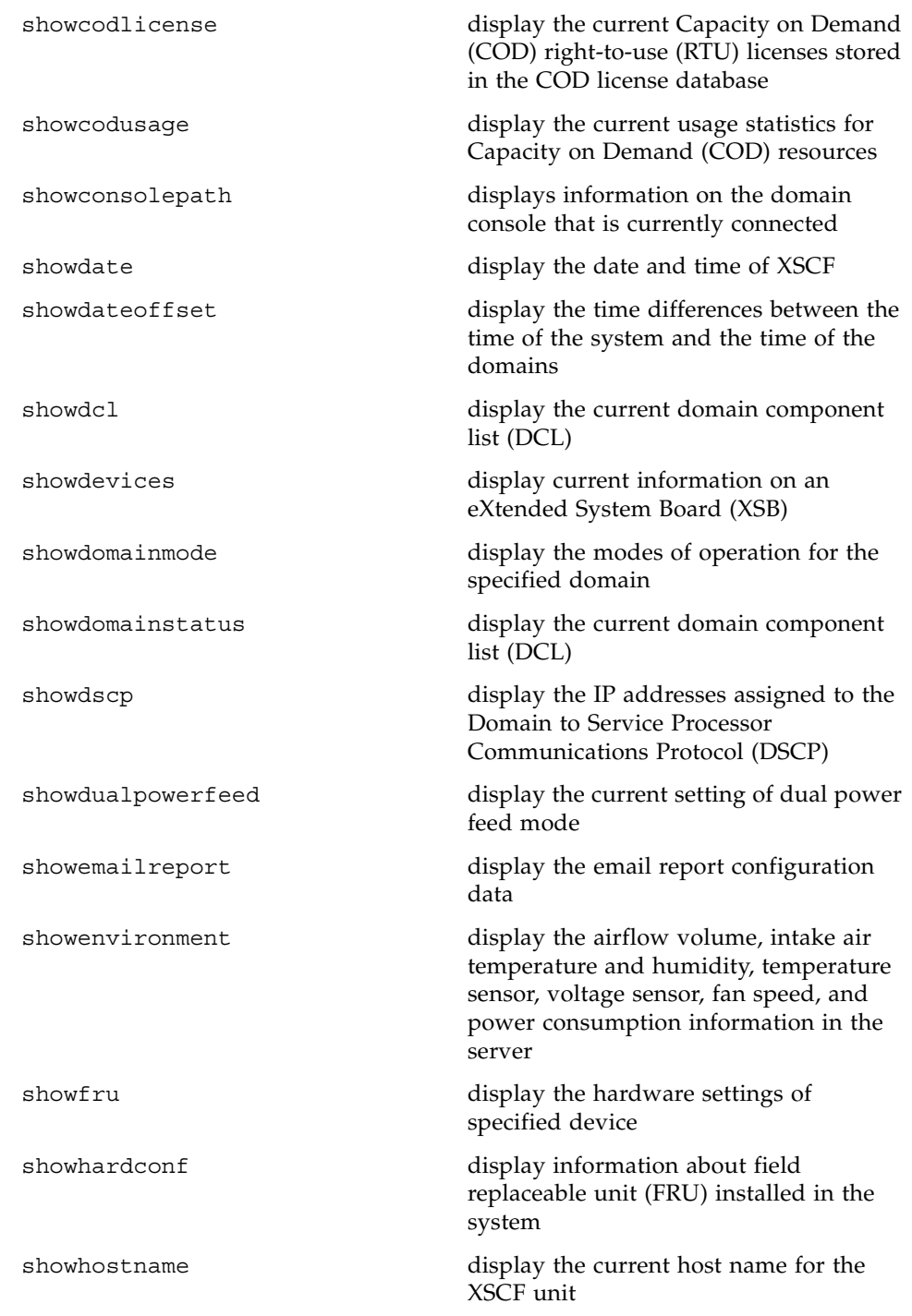

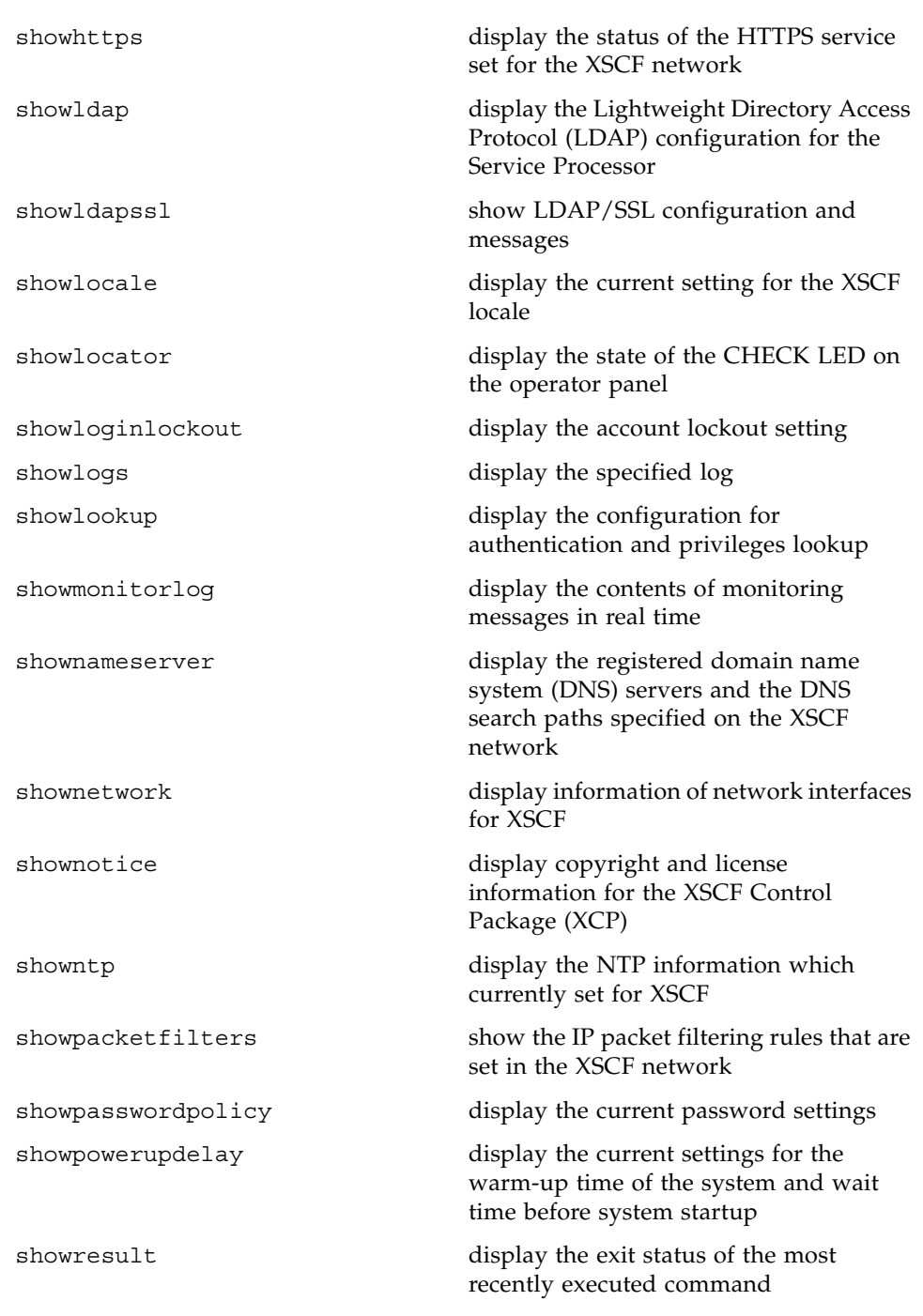

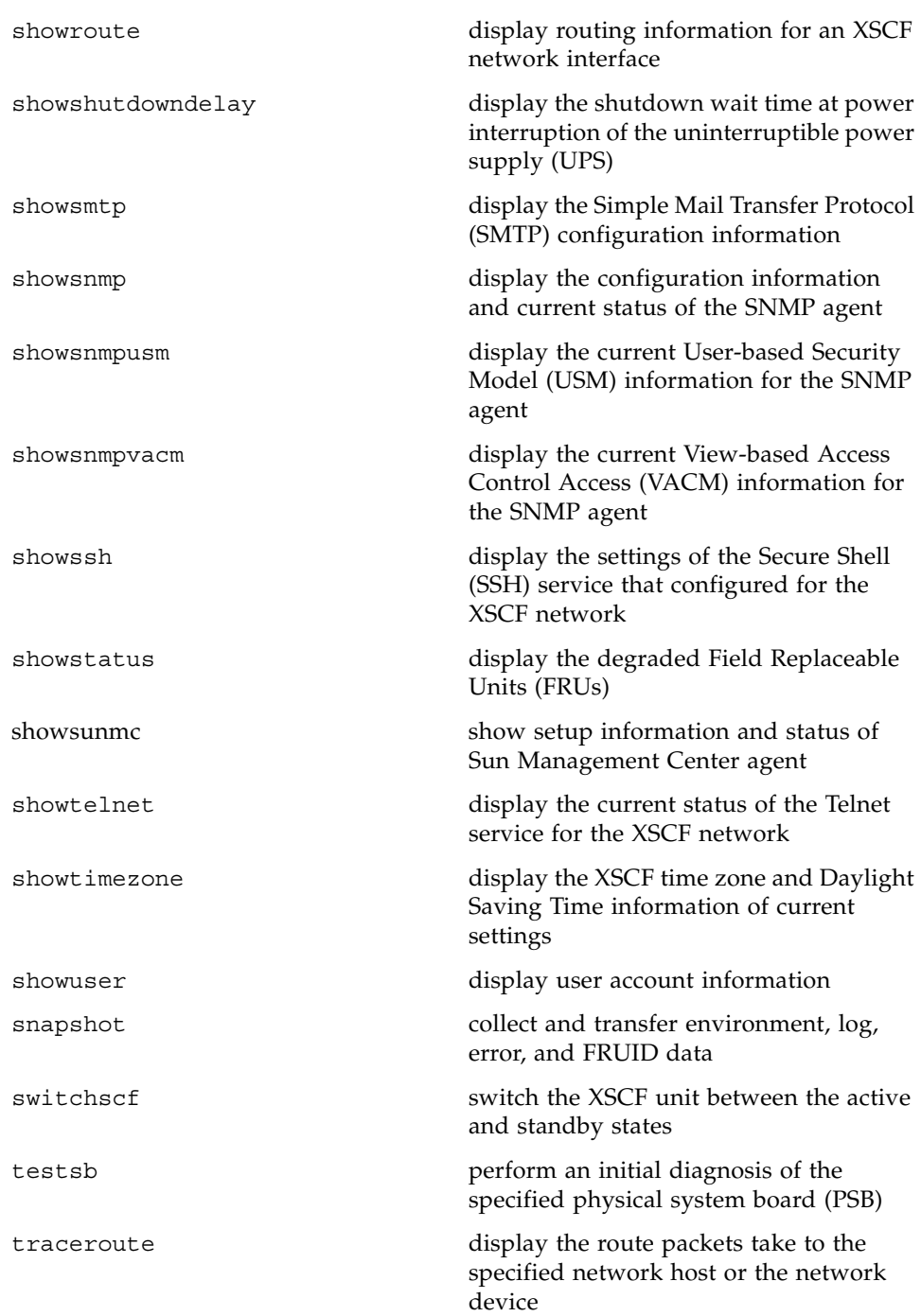

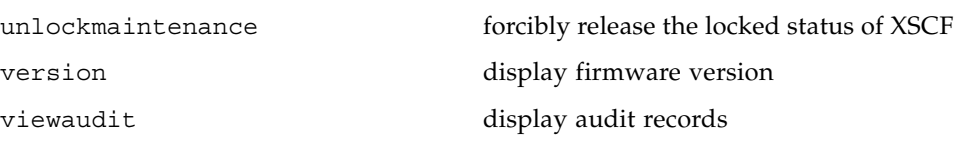

## REFERENCE

# <span id="page-26-0"></span>User Commands

<span id="page-28-0"></span>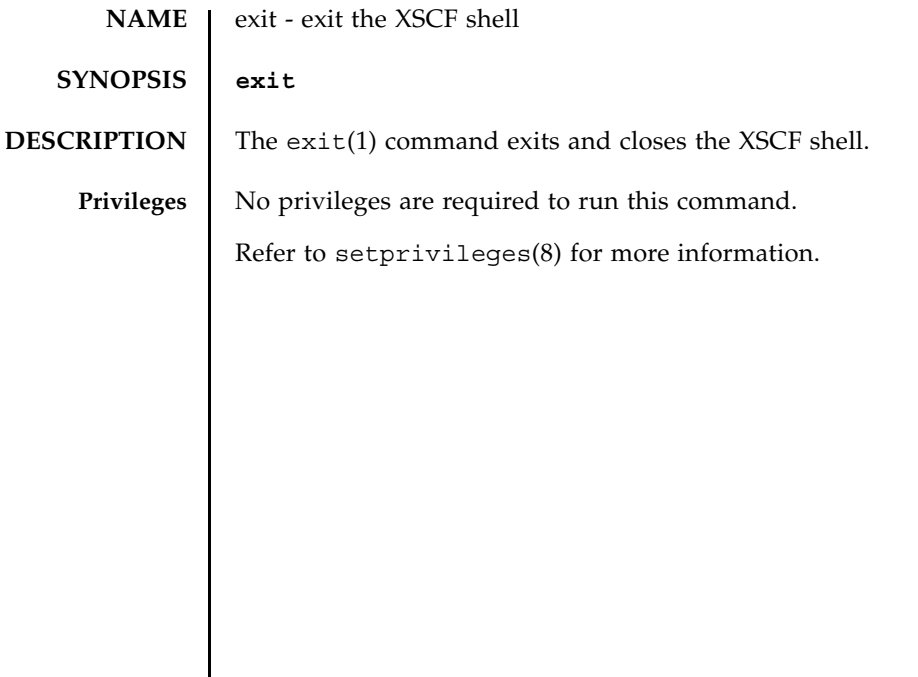

exit(1)

<span id="page-30-0"></span>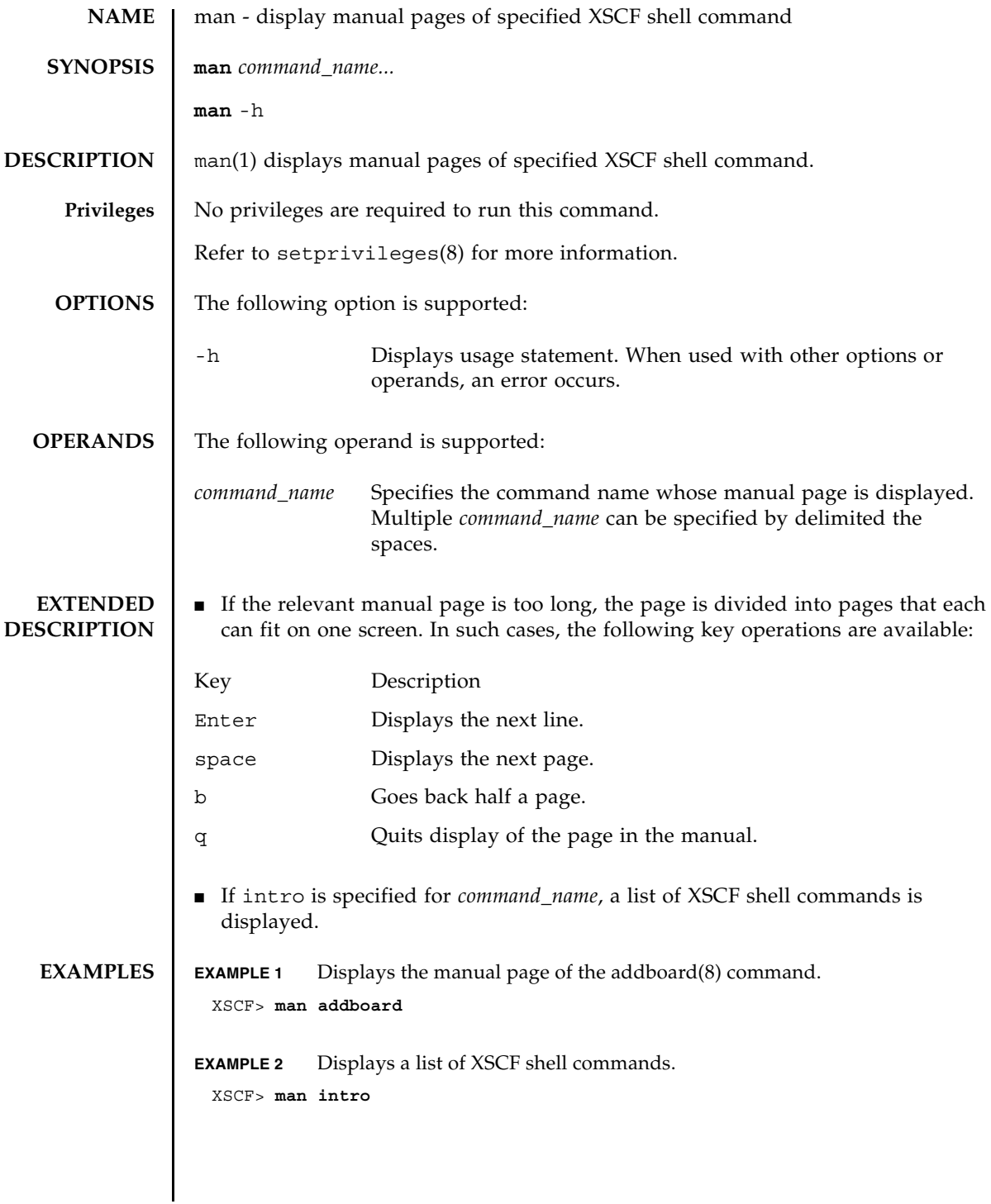

**EXIT STATUS** | The following exit values are returned:

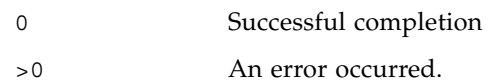

<span id="page-32-0"></span>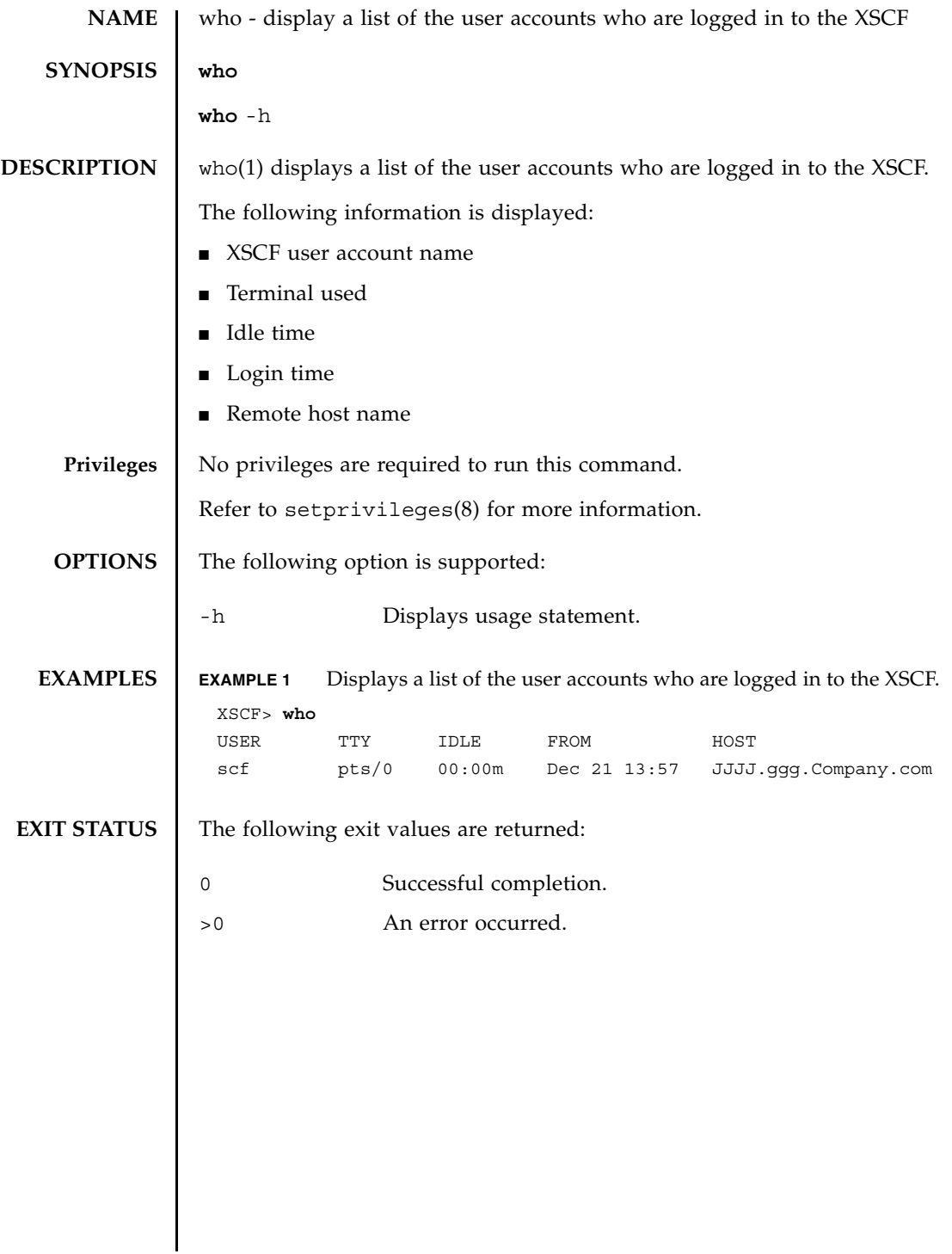

who(1)

## REFERENCE

# <span id="page-34-0"></span>System Administration
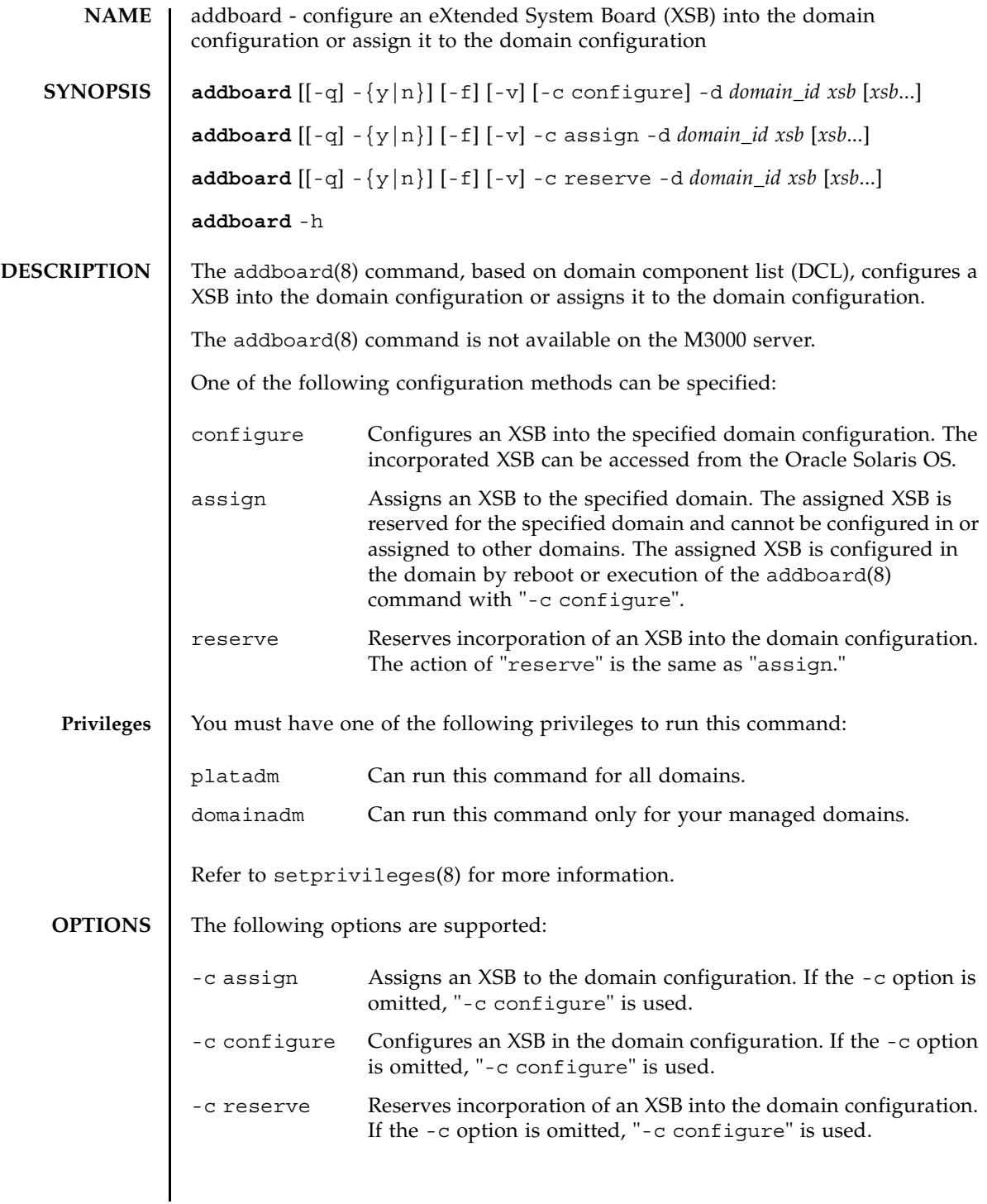

## addboard(8)

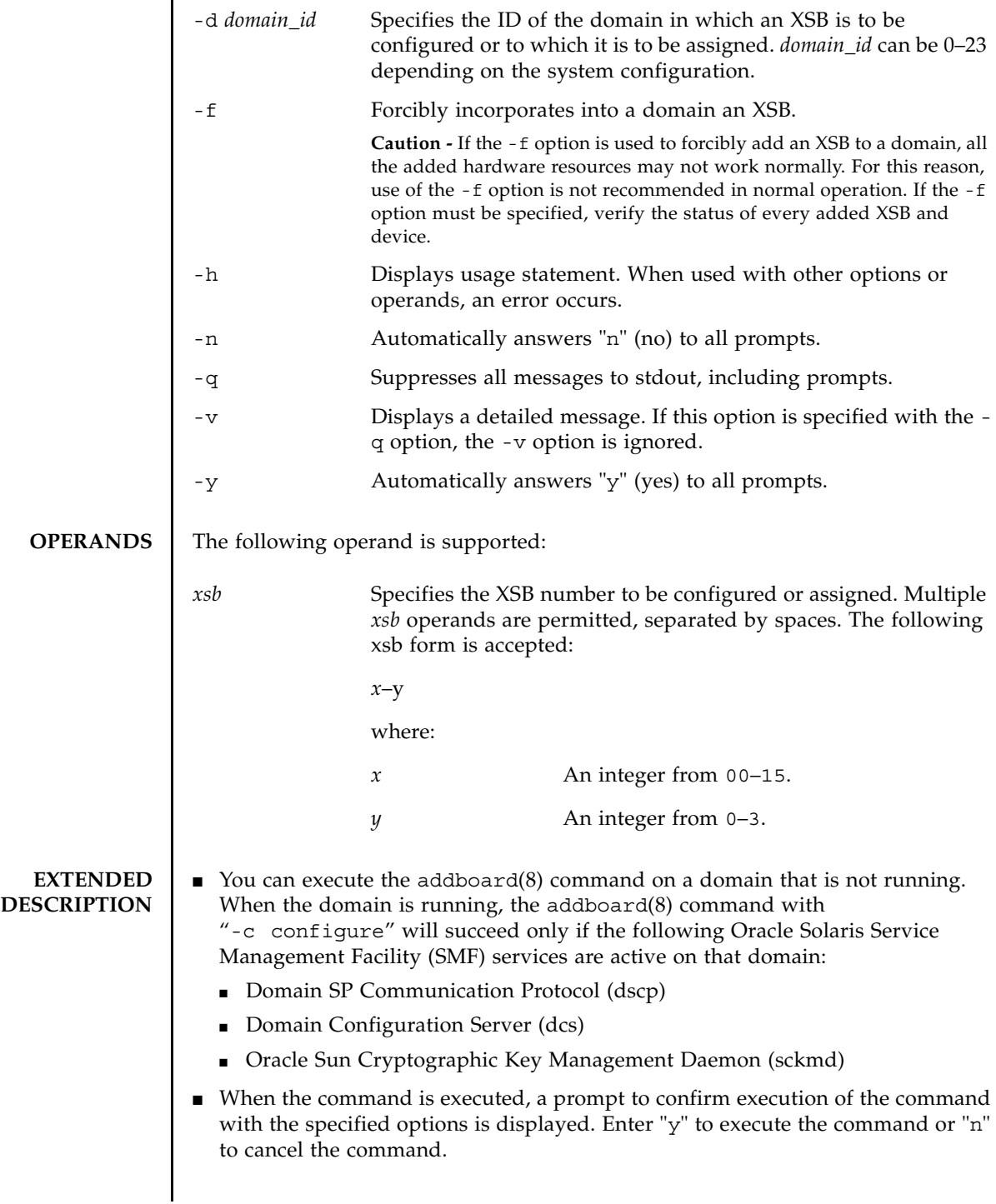

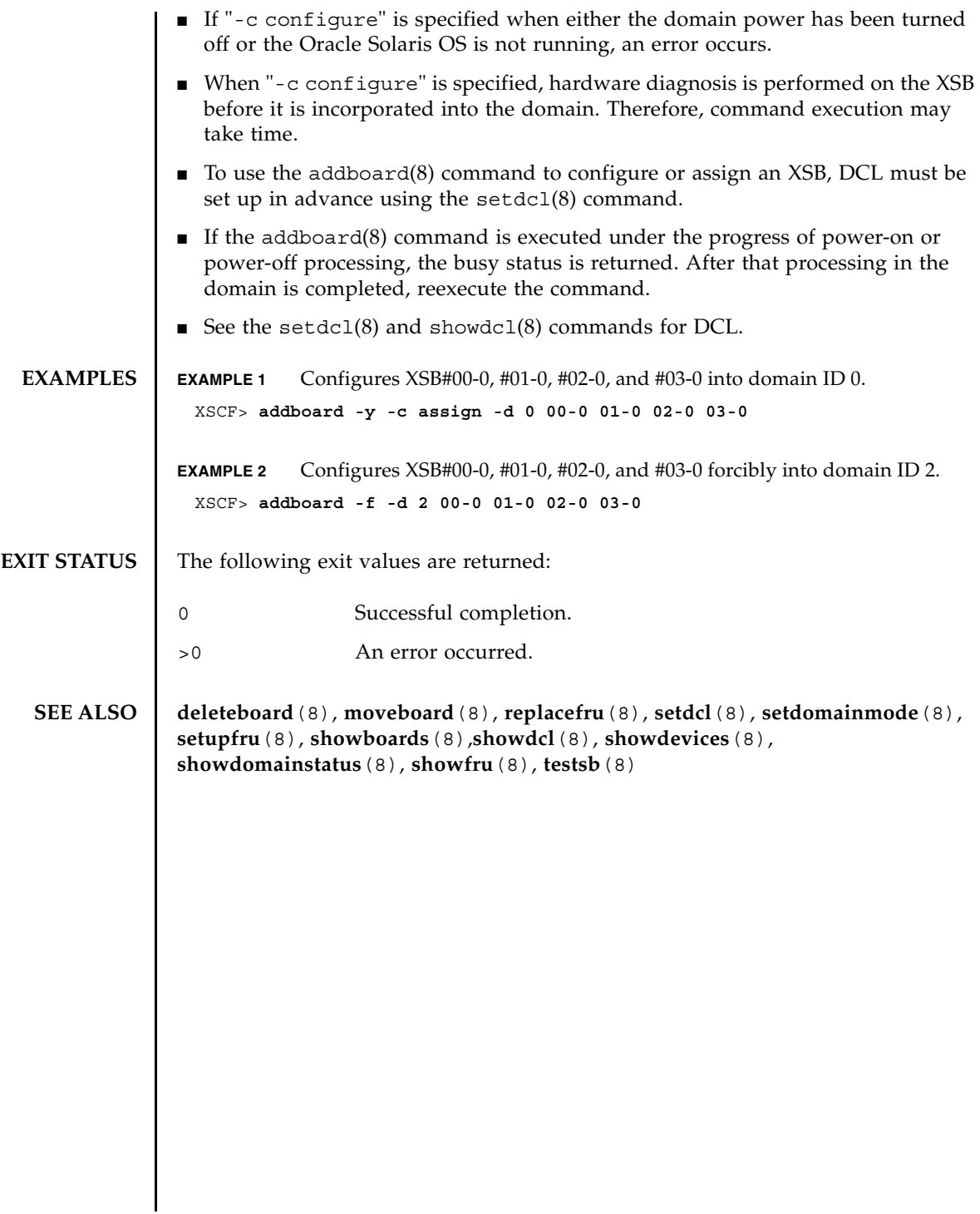

addboard(8)

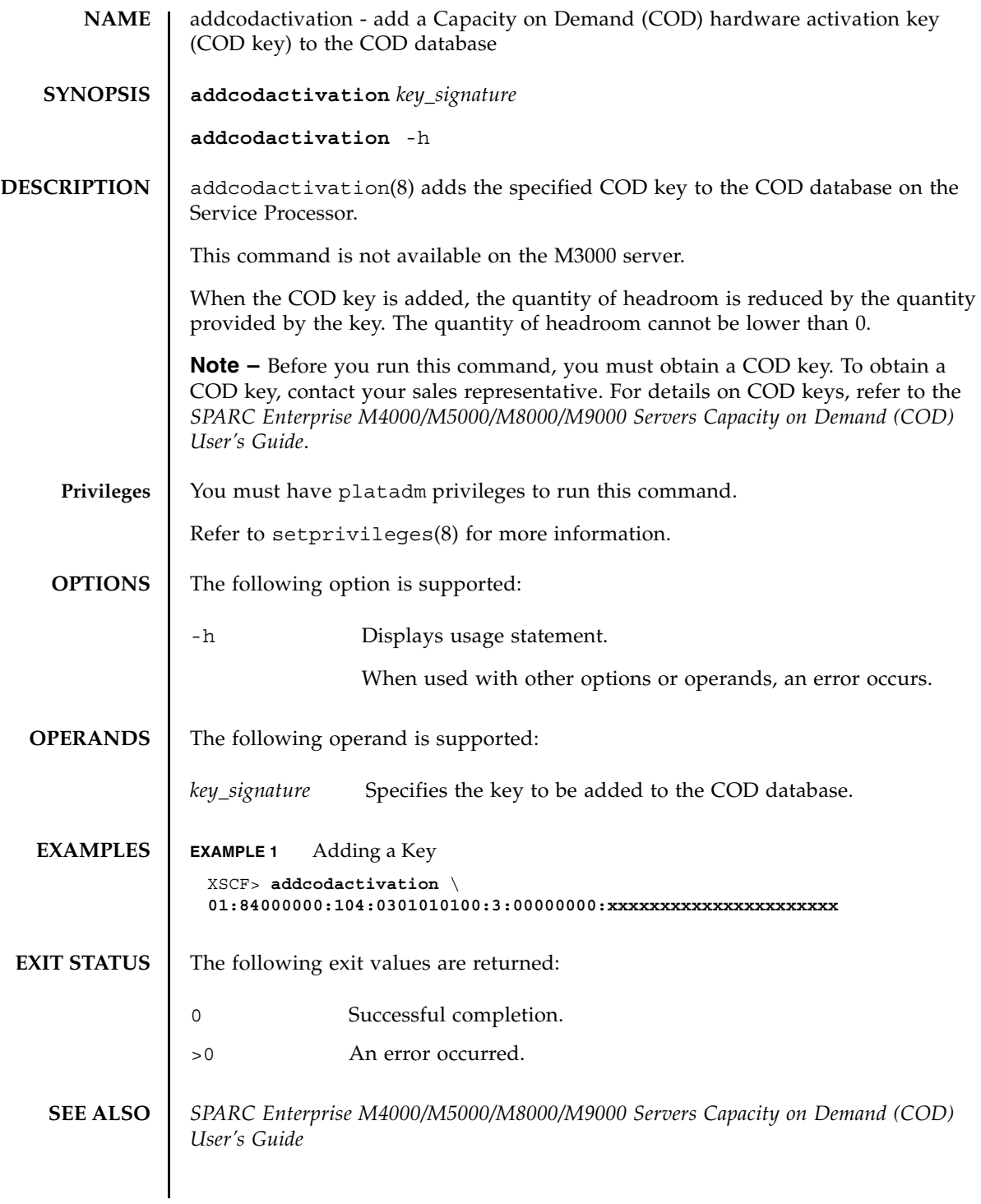

addcodactivation(8)

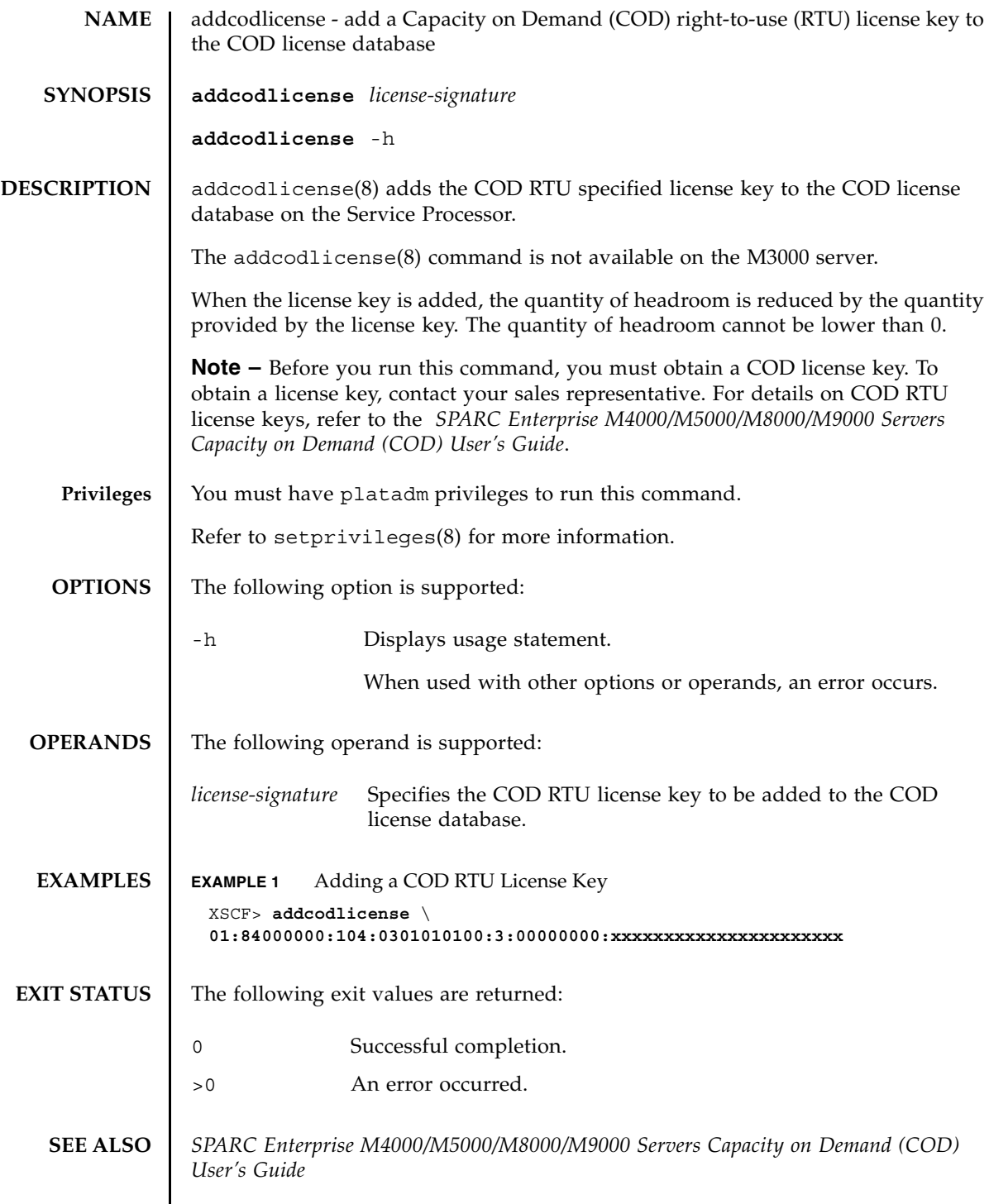

addcodlicense(8)

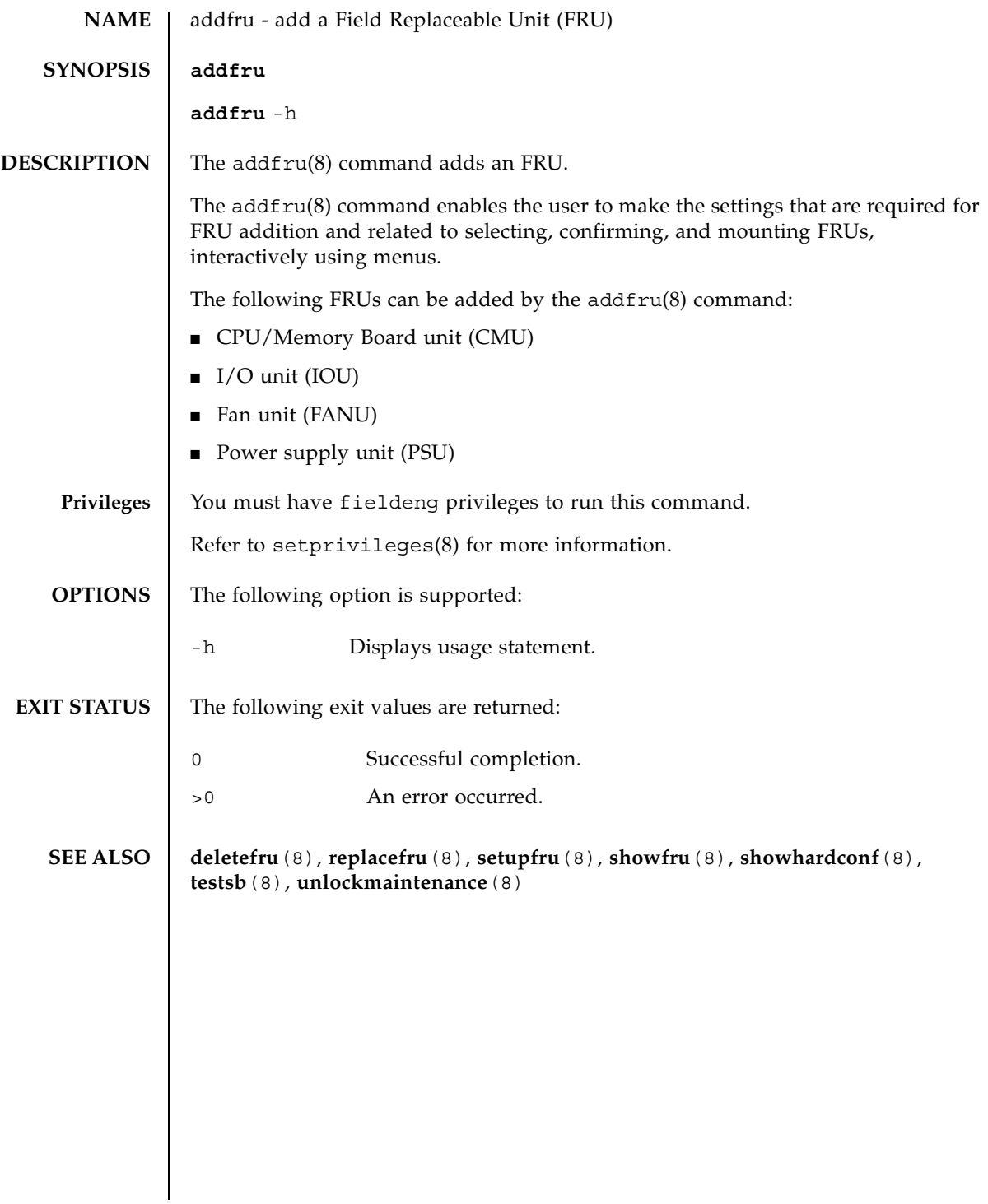

addfru(8)

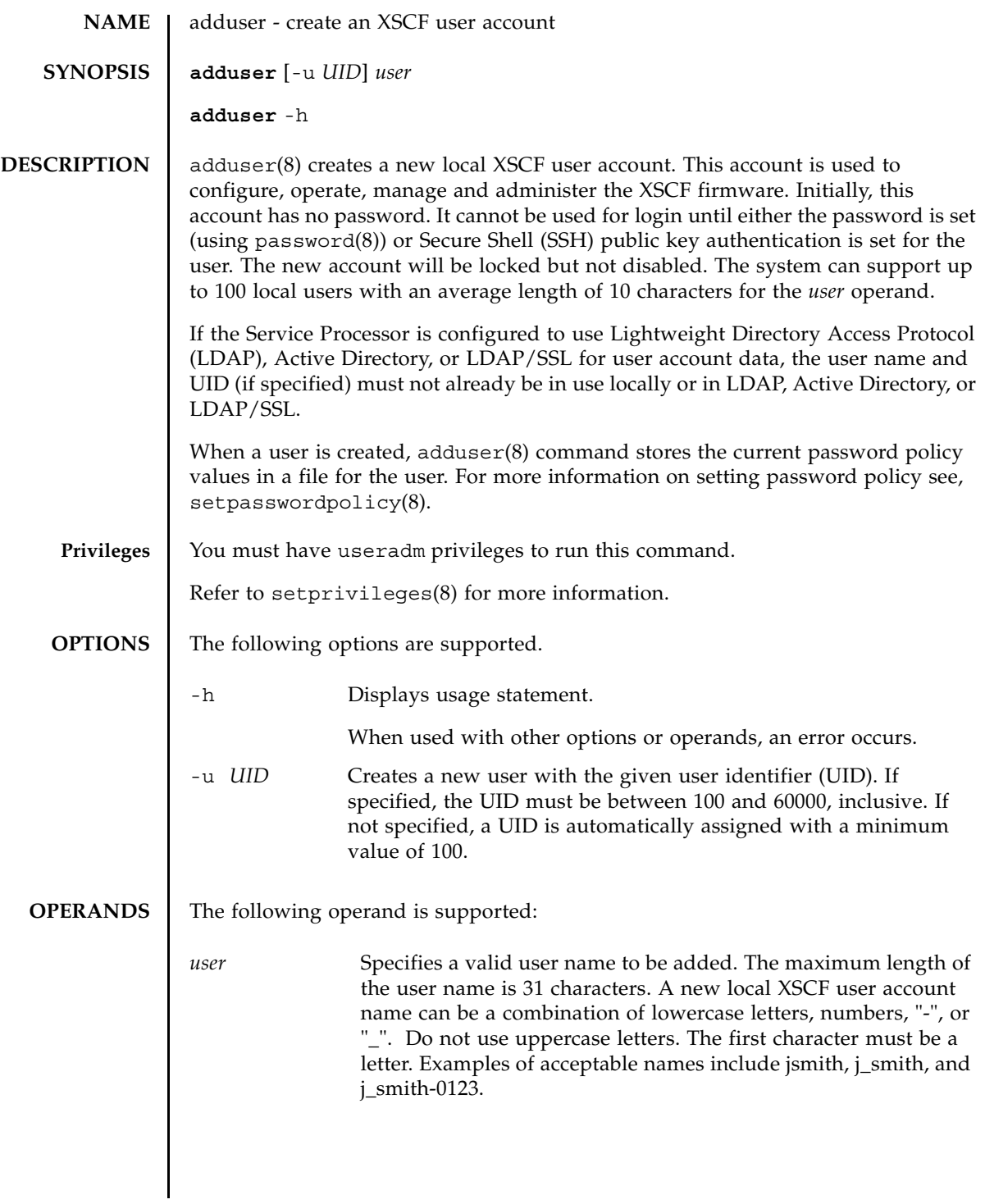

### adduser(8)

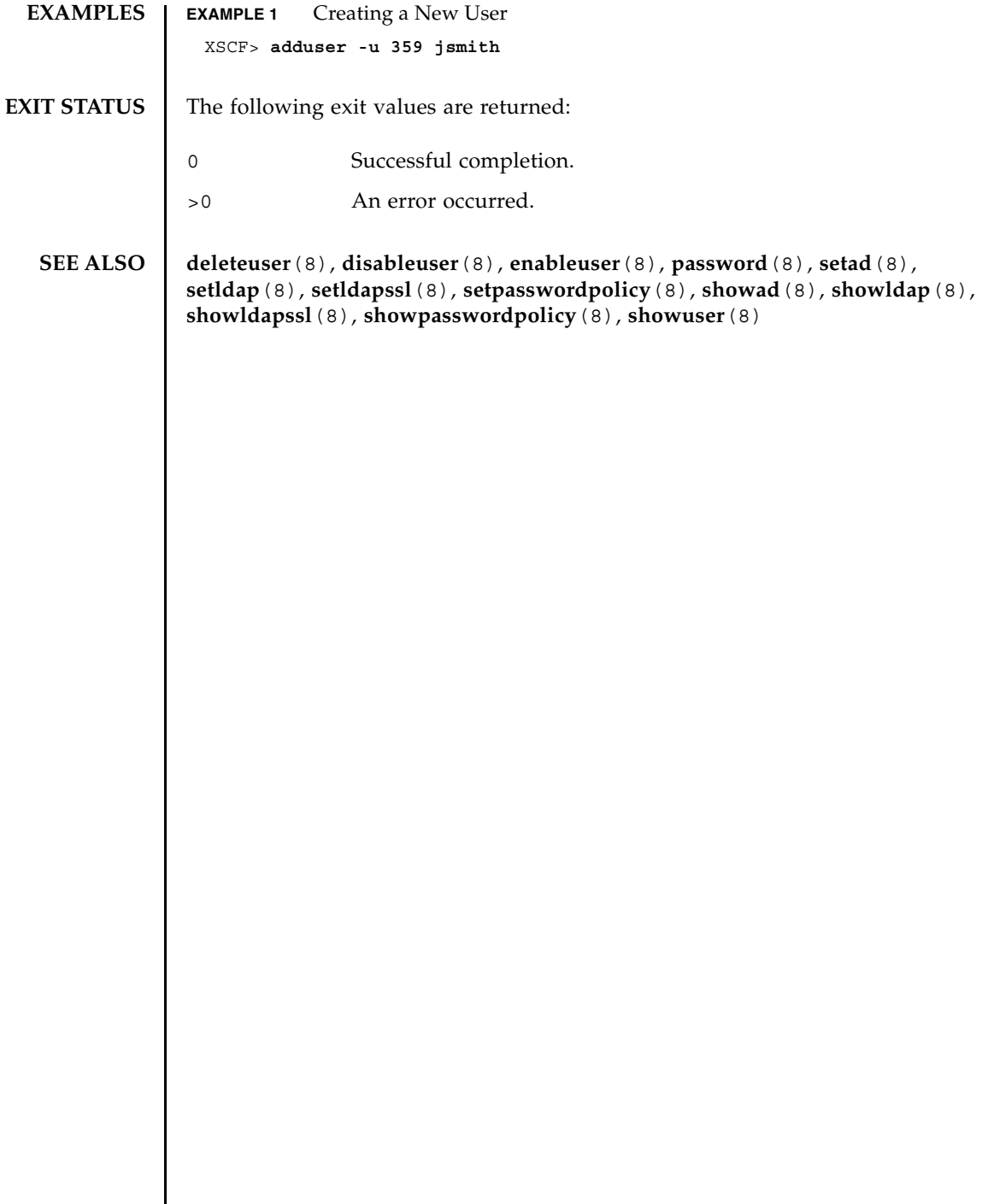

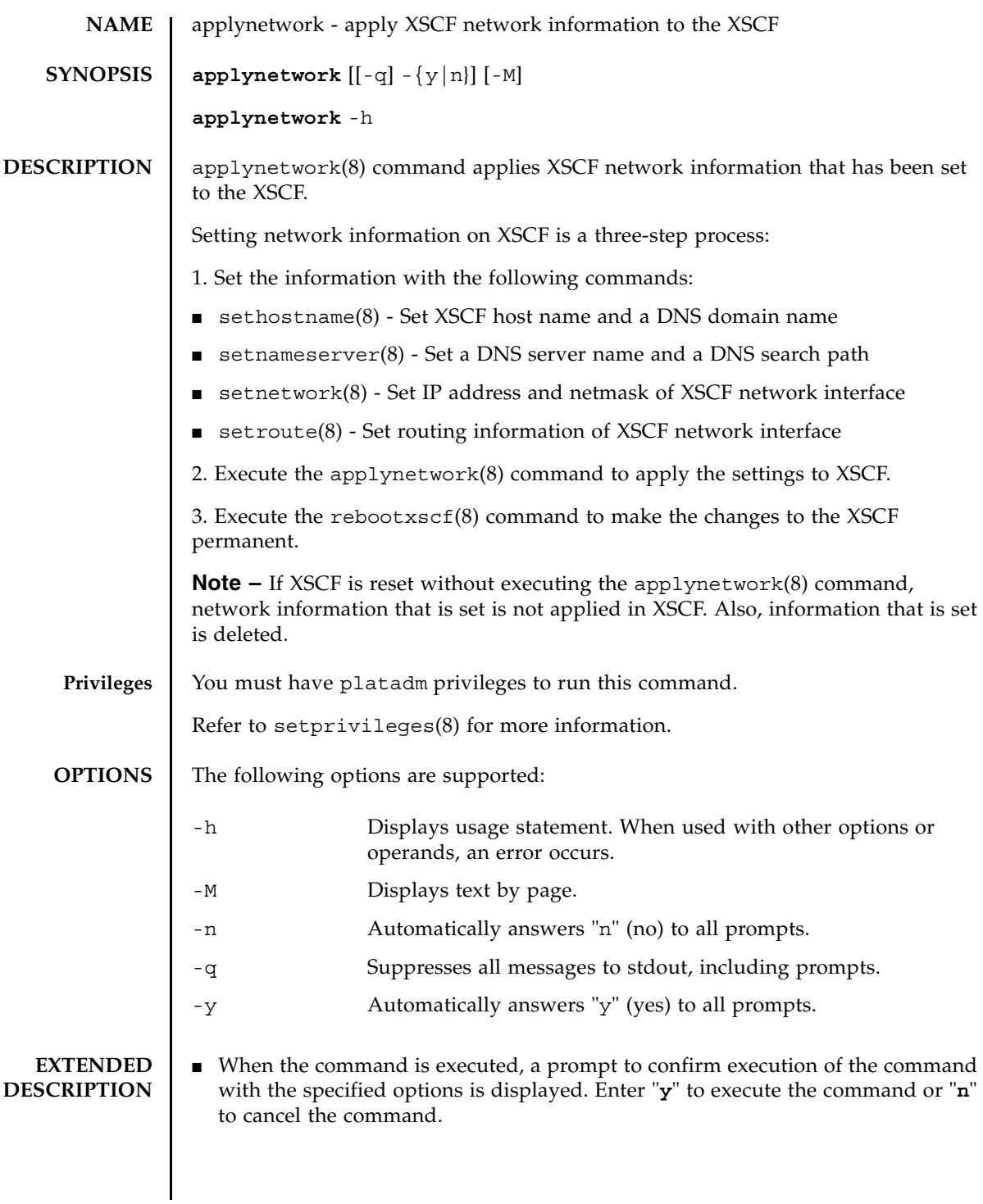

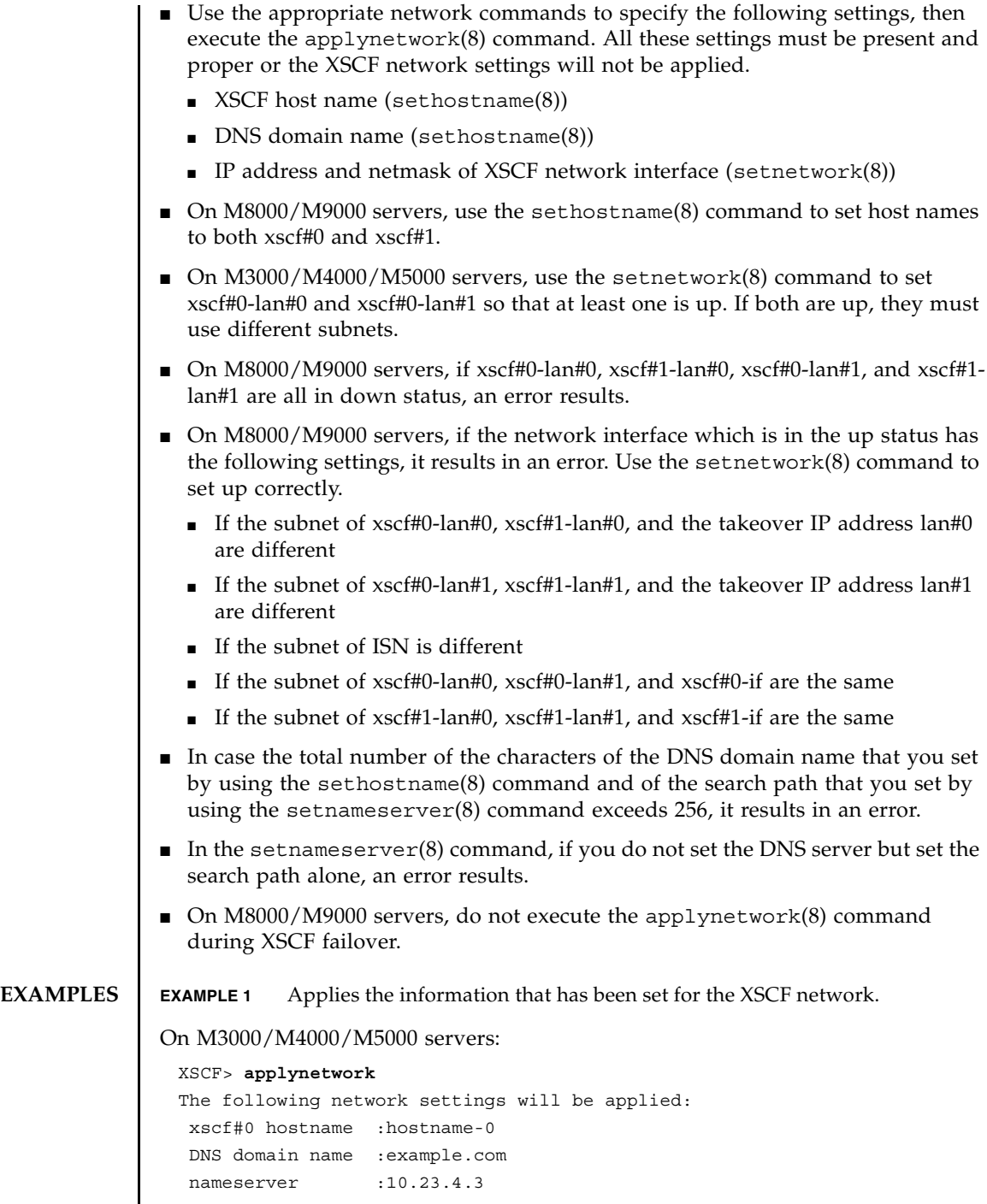

#### applynetwork(8)

```
 interface :xscf#0-lan#0
 status :up
 IP address :10.24.144.214
 netmask :255.255.255.0
 route :-n 0.0.0.0 -m 0.0.0.0 -g 10.24.144.1
 interface :xscf#0-lan#1
 status :down
 IP address :
 netmask :
 route :
```

```
Continue? [y|n] :y
```
Please reset the XSCF by rebootxscf to apply the network settings. Please confirm that the settings have been applied by executing showhostname, shownetwork, showroute and shownameserver after rebooting the XSCF.

#### On M8000/M9000 servers:

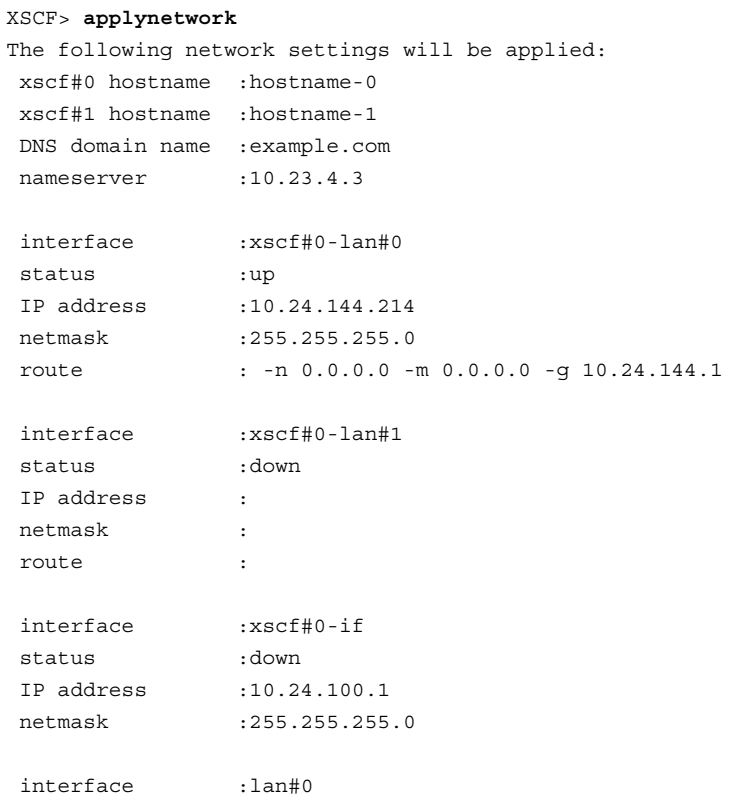

## applynetwork(8)

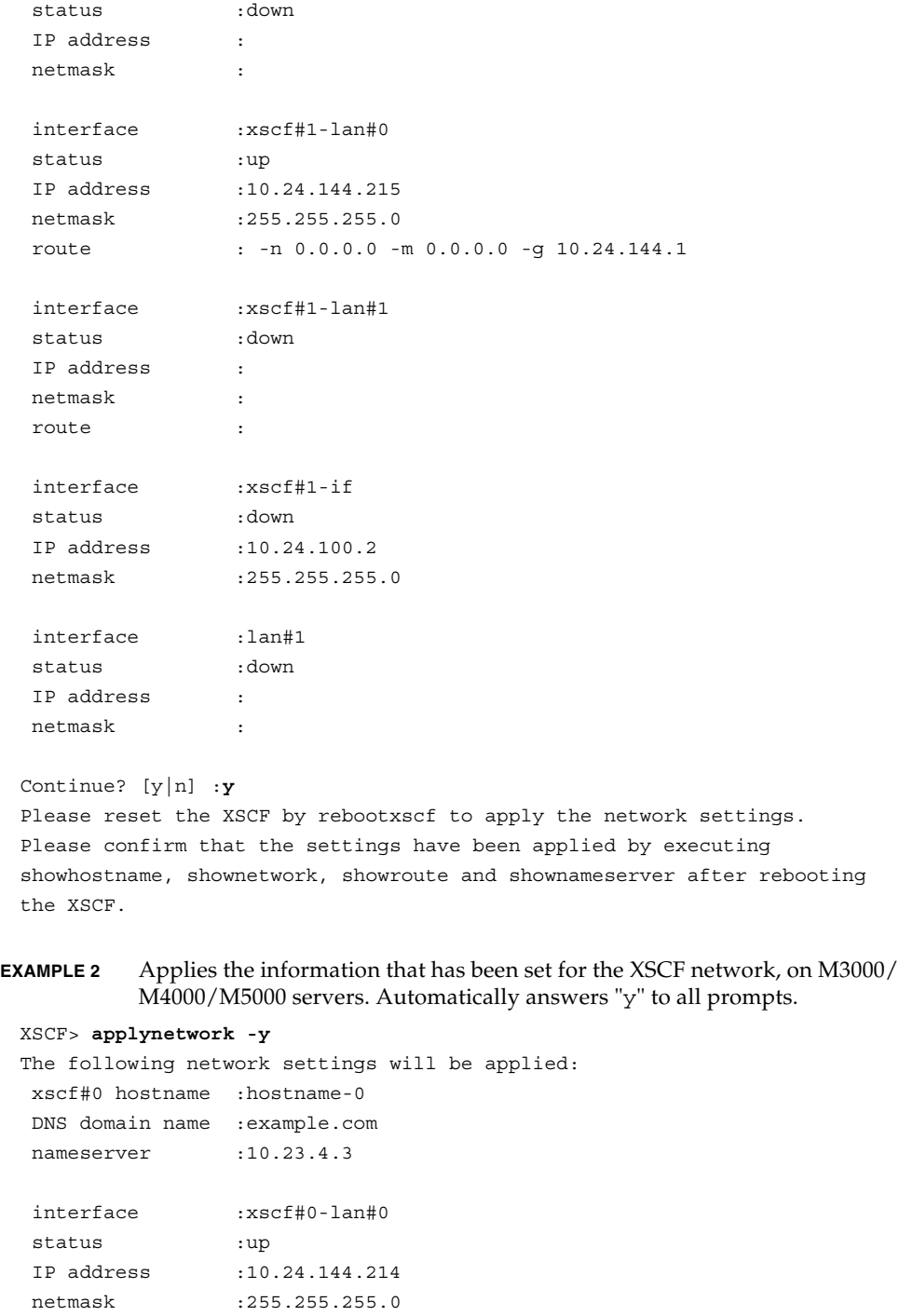

```
EXAMPLE 3 Applies the information that has been set for the XSCF network. Suppresses 
          prompts, and automatically answers "y" to all prompts.
EXAMPLE 4 Sets the name server and the search path and then applies the XSCF network 
          settings.
   route :-n 0.0.0.0 -m 0.0.0.0 -g 10.24.144.1
   interface :xscf#0-lan#1
   status :down
   IP address :
   netmask :
   route :
 Continue? [y|n] :y
 Please reset the XSCF by rebootxscf to apply the network settings.
 Please confirm that the settings have been applied by executing
 showhostname, shownetwork, showroute and shownameserver after rebooting
 the XSCF.
 XSCF> applynetwork -q -y
 XSCF> applynetwork
 The following network settings will be applied:
  xscf#0 hostname :hostname-0
  DNS domain name :example.com
  nameserver :10.23.4.3
  nameserver :10.24.144.3
 nameserver :10.24.131.7
  search :example1.com
  search :example2.com
  search :example3.com
  search :example4.com
  search :example5.com
   interface :xscf#0-lan#0
   status :up
  IP address :10.24.144.214
  netmask :255.255.0
   route :-n 0.0.0.0 -m 0.0.0.0 -g 10.24.144.1
   interface :xscf#0-lan#1
   status :down
   IP address :
   netmask :
   route :
```
## applynetwork(8)

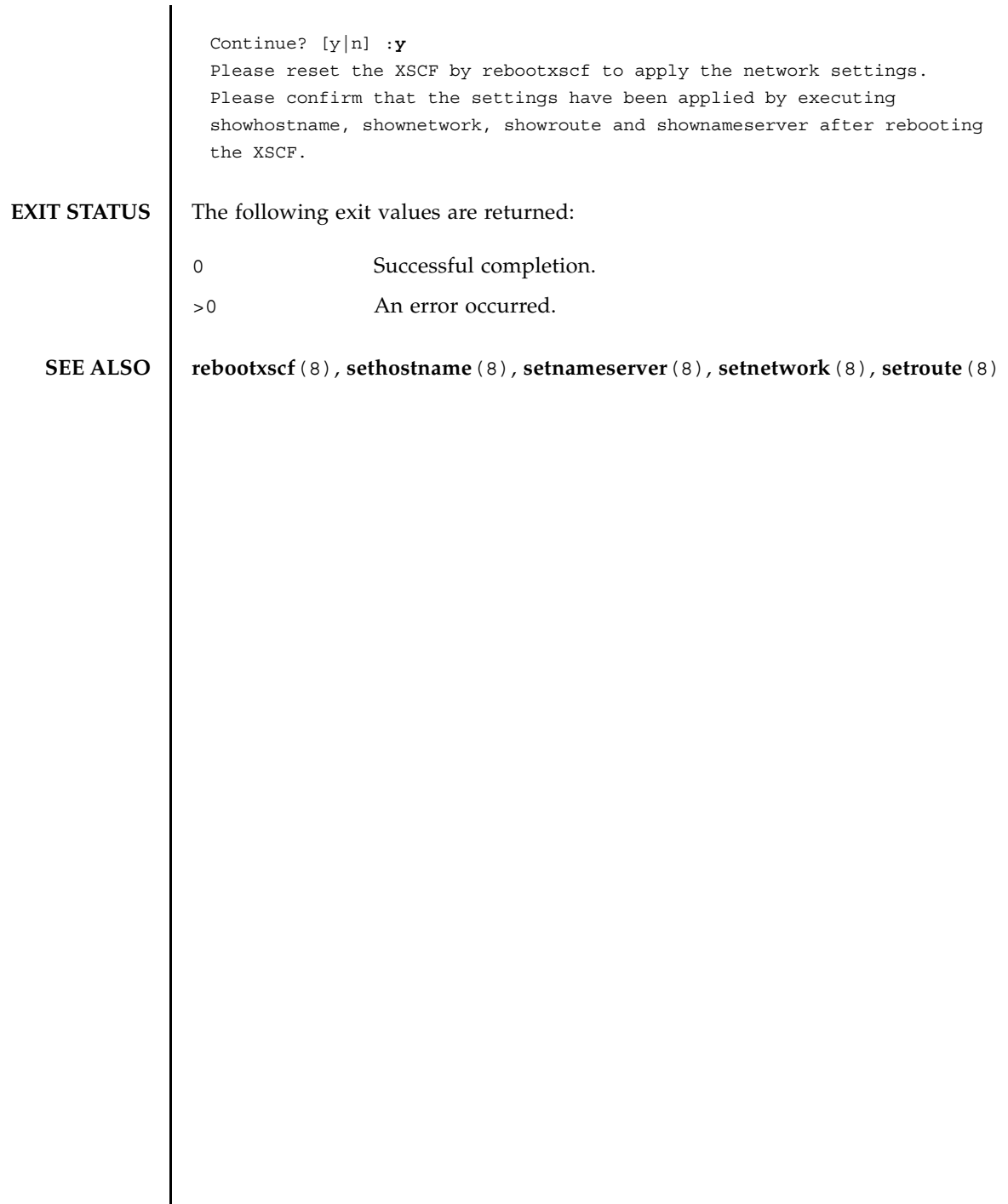

I

**NAME** | cfgdevice - connect the CD-RW/DVD-RW drive unit and the tape drive unit to the port, disconnect it from the port, or display the status of the drive

**SYNOPSIS cfgdevice** [[-q] -{y|n}] -c attach -p *port\_no* **cfgdevice** [[-q] -{y|n}] -c detach -p *port\_no* **cfgdevice** -l [-M] **cfgdevice** -h

**DESCRIPTION** The cfgdevice(8) connects the CD-RW/DVD-RW drive unit and the tape drive unit to the specified port, disconnects it from the domain, or displays the current status.

The cfgdevice(8) command is available only for the M8000/M9000 servers.

To connect the CD-RW/DVD-RW drive unit and the tape drive unit, the port number which is a PCI slot number on the I/O unit which installed IOU Onboard Device Card A (IOUA) needs to specify. Executing the cfgdevice(8) command, the CD-RW/DVD-RW drive unit and the tape drive unit is connected to specified port by the built-in switching unit.

# cfgdevice(8)

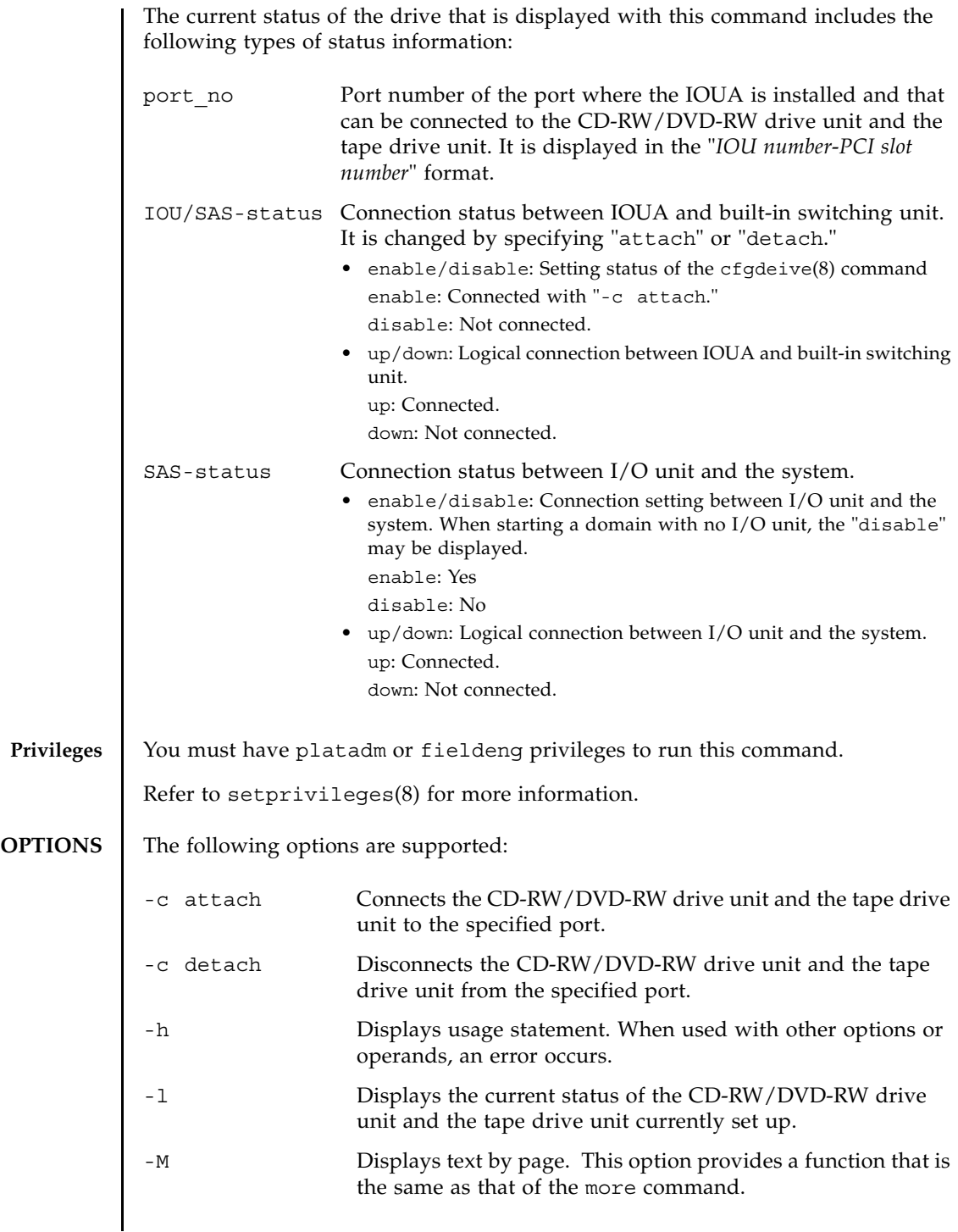

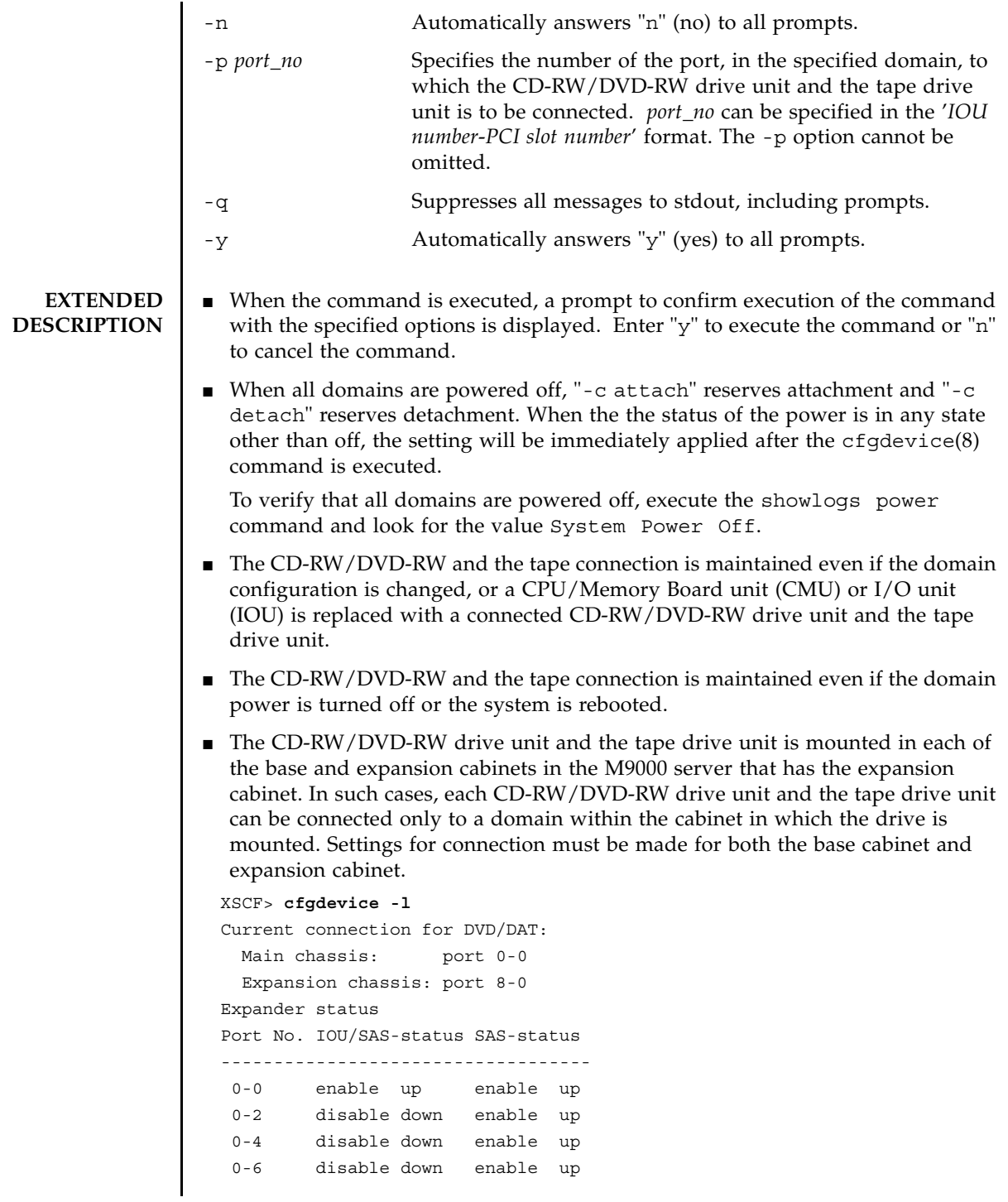

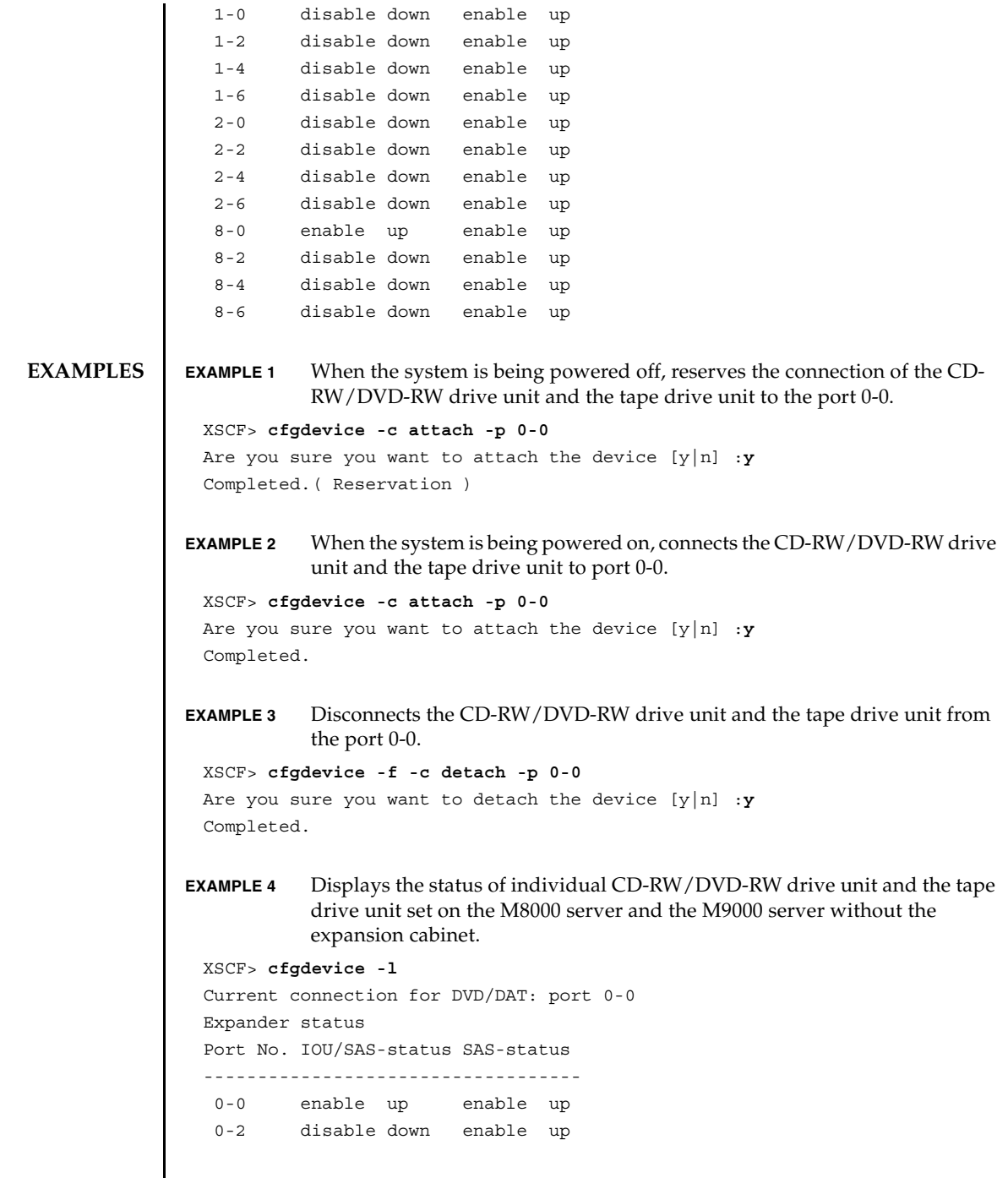

**EXAMPLE 5** Displays the status of individual CD-RW/DVD-RW drive unit and the tape drive unit set on the M9000 server with the expansion cabinet. **EXAMPLE 6** Connects the CD-RW/DVD-RW drive unit and the tape drive unit to port 0-0 when the system is being powered on. Automatically answers "y" to all prompts. **EXAMPLE 7** Connects the CD-RW/DVD-RW drive unit and the tape drive unit to port 0-0 when the system is being powered on. Automatically answers "y" to all prompts without displaying messages. **EXIT STATUS** The following exit values are returned: XSCF> **cfgdevice -l** Current connection for DVD/DAT: port 0-0 Main chassis: port 0-0 Expansion chassis: port 8-0 Expander status Port No. IOU/SAS-status SAS-status ----------------------------------- 0-0 enable up enable up 0-2 disable down enable up 0-4 disable down enable up 0-6 disable down enable up 1-0 disable down enable up 1-2 disable down enable up 1-4 disable down enable up 1-6 disable down enable up 2-0 disable down enable up 2-2 disable down enable up 2-4 disable down enable up 2-6 disable down enable up 8-0 enable up enable up 8-2 disable down enable up 8-4 disable down enable up 8-6 disable down enable up XSCF> **cfgdevice -y -c attach -p 0-0** Are you sure you want to attach the device [y|n] :**y** Completed. XSCF> **cfgdevice -q -y -c attach -p 0-0** 0 Successful completion. >0 An error occurred.

cfgdevice(8)

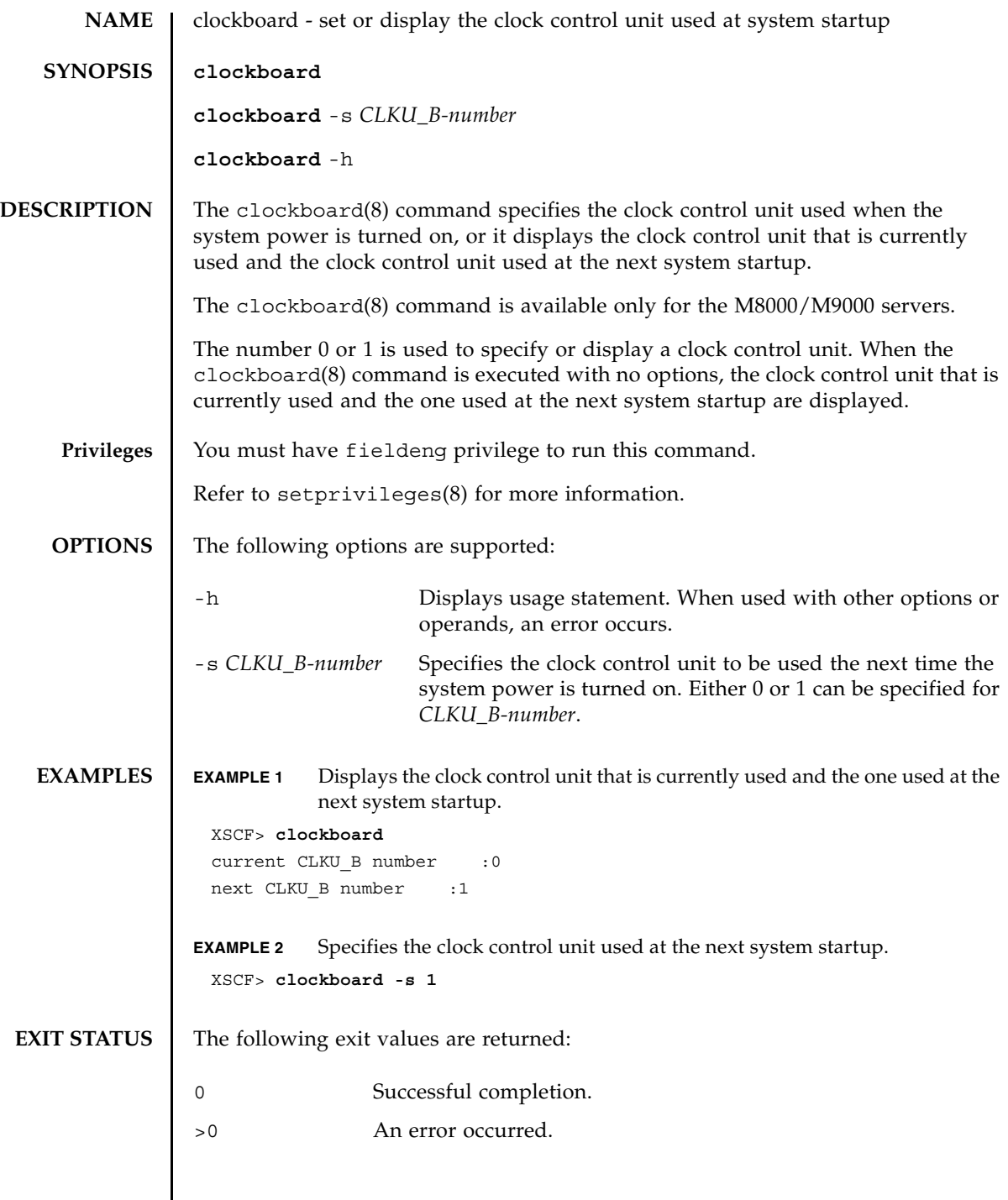

 $\mathsf{l}$ 

clockboard(8)

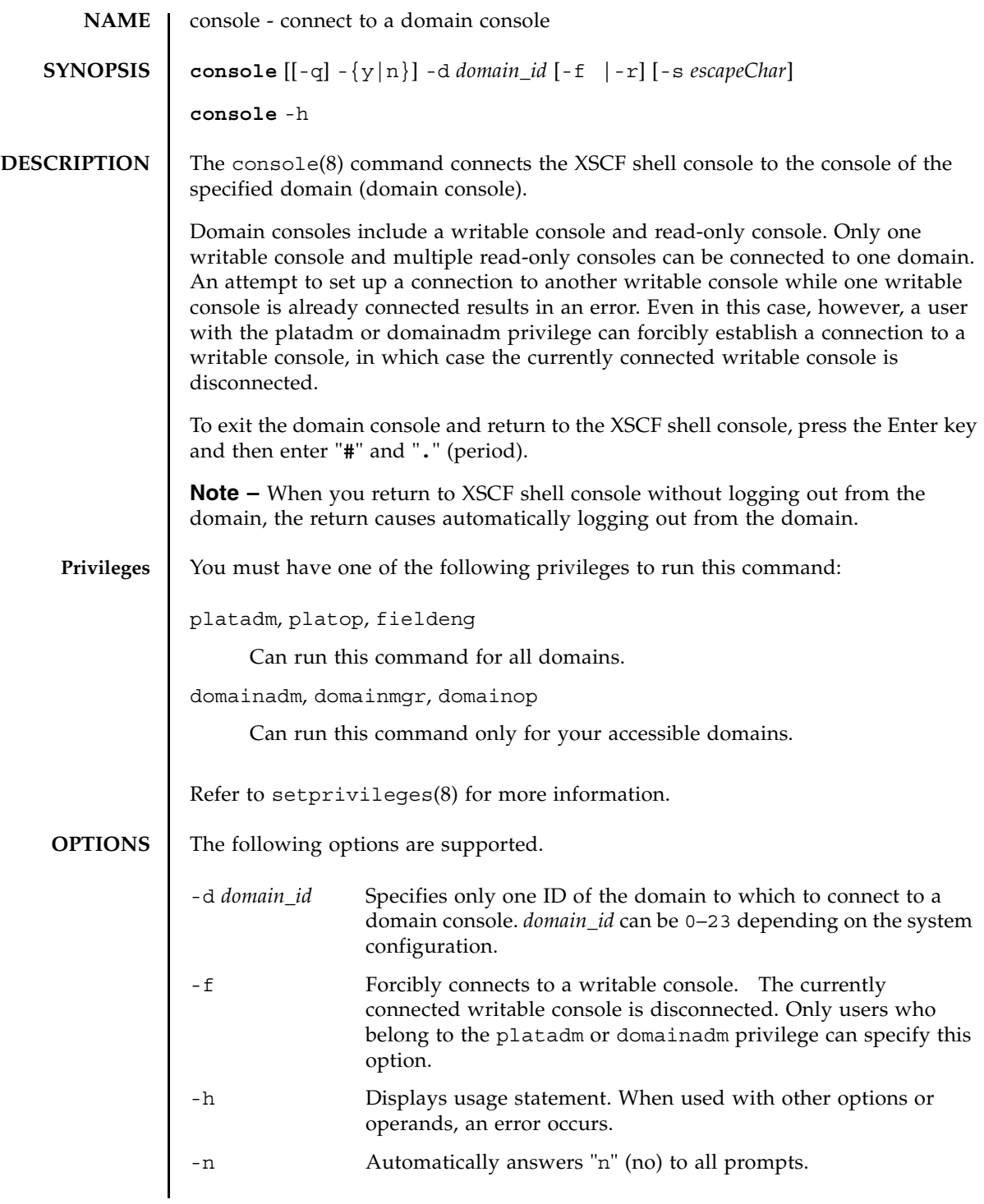

console(8)

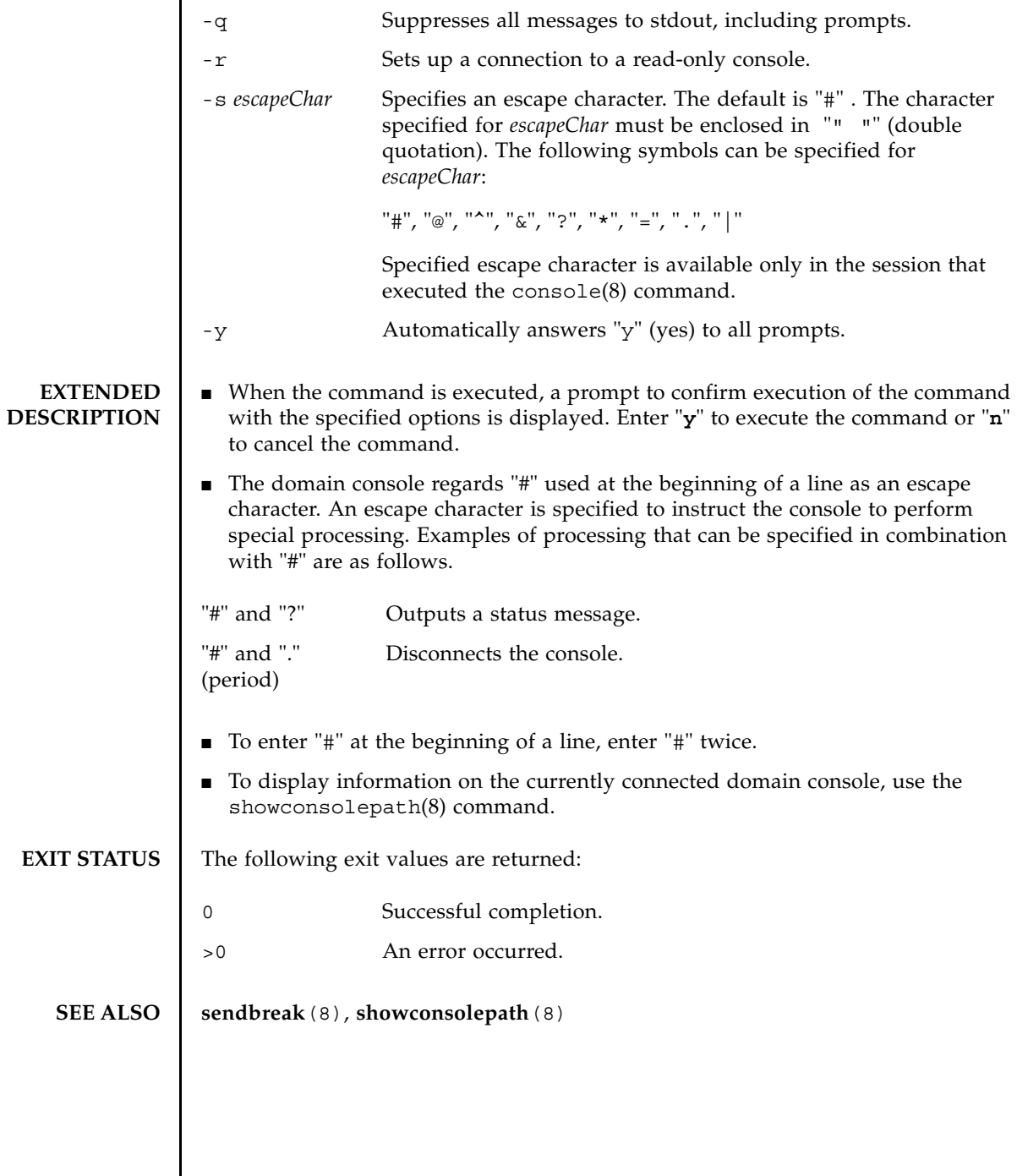

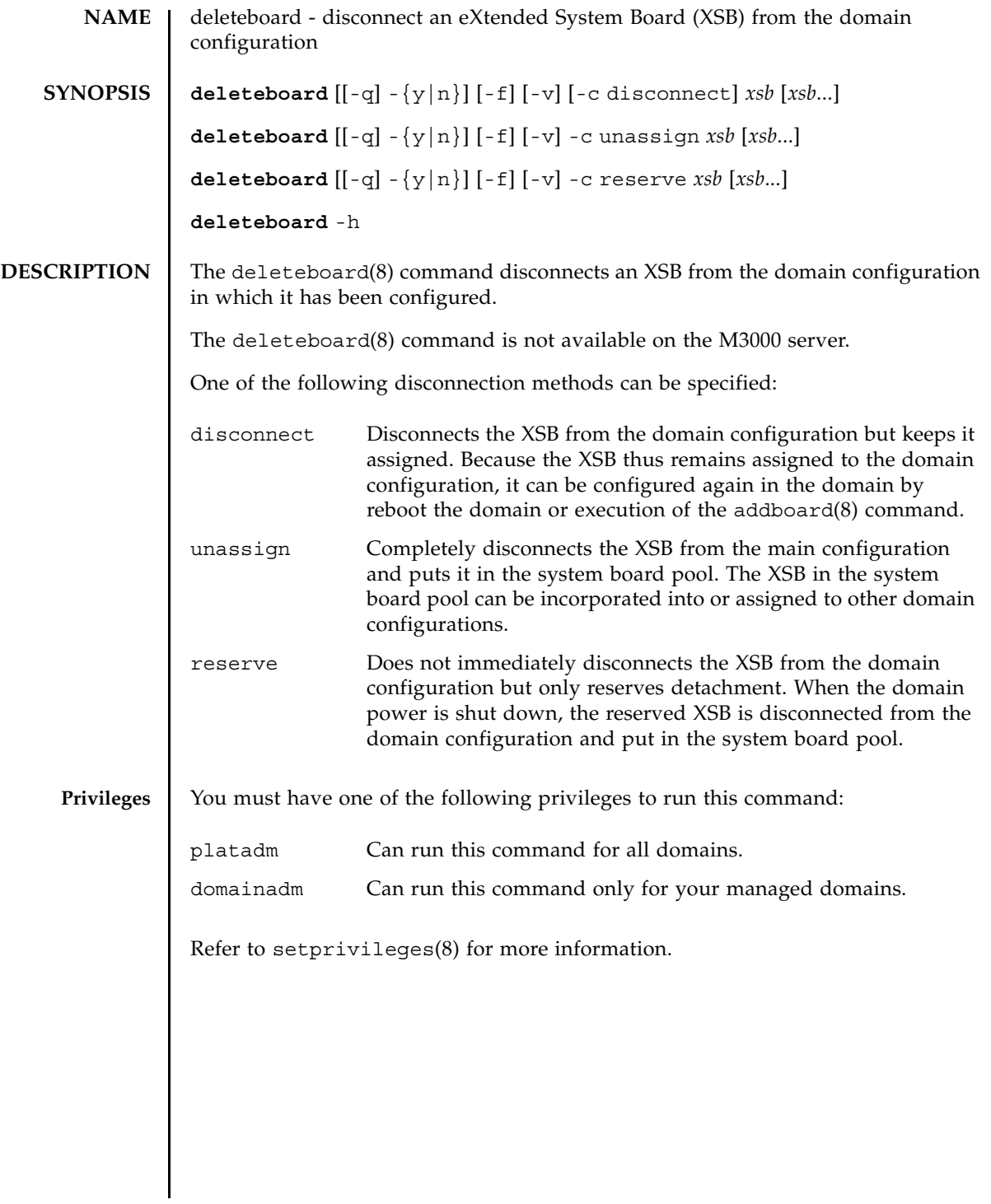

### deleteboard(8)

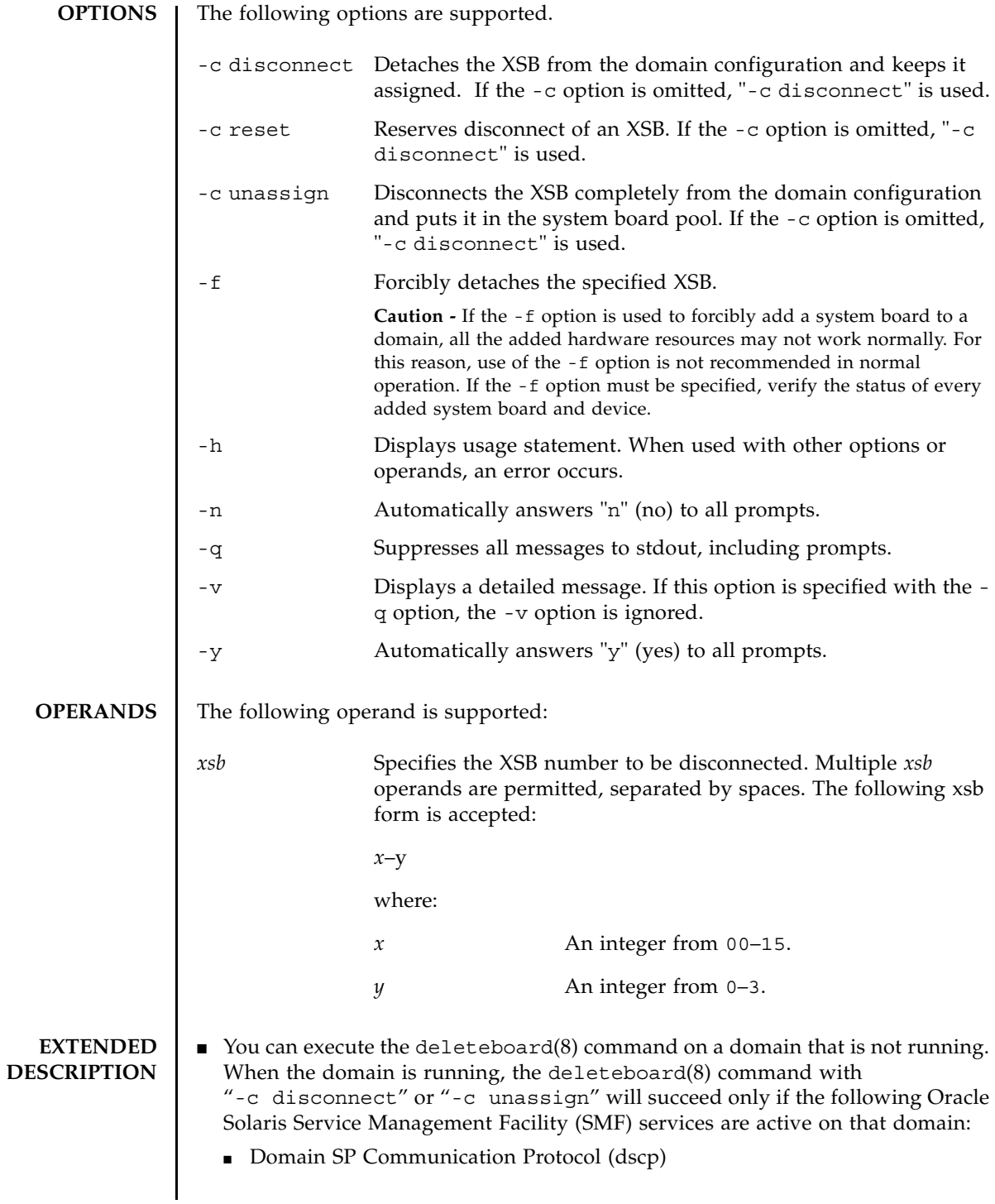

- Domain Configuration Server (dcs)
- Orcacle Sun Cryptographic Key Management Daemon (sckmd)
- When the command is executed, a prompt to confirm execution of the command with the specified options is displayed. Enter "y" to execute the command or "n" to cancel the command.
- If "-c disconnect" is specified when either the domain power has been turned off or the XSB is already disconnected from the domain configuration, no operation is performed. If domain power-on or power-off is in progress, the command results in an error.
- If "-c unassign" is specified when either the domain power has been turned off or the XSB is already disconnected from the domain configuration, the XSB is switched from the assigned state to a system board pool. If the XSB is already in a system board pool, no operation is performed.
- If "-c reserve" is specified when either the domain power has been turned off or the XSB is already disconnected from the domain configuration, the XSB is immediately switched from the assigned state to a system board pool. If the XSB is already in a system board pool, no operation is performed. If domain poweron or power-off is in progress, the command results in an error.
- When the XSB is disconnected, the hardware resource on the XSB is disconnected from the operating system. For this reason, command execution may take time.
- The state in which an XSB has been assigned means that configuring the XSB in the specified domain has been reserved. The reserved XSB is configured when the domain is rebooted or the addboard(8) command is executed. An already assigned XSB cannot be specified for configuring or assignment from other domains.
- An XSB in the system board pool means that the XSB belongs to no domain and is therefore available for configuring or assignment.
- **EXAMPLES** EXAMPLE 1 Puts the system board XSB#00-0, #01-0, #02-0, and #03-0 in the system board pool **EXAMPLE 2** Reserves disconnection of XSB#00-0, #01-0, #02-0, and #03-0 . **EXIT STATUS** The following exit values are returned: XSCF> **deleteboard -c unassign 00-0 01-0 02-0 03-0** XSCF> **deleteboard -c reserve 00-0 01-0 02-0 03-0**

Successful completion.

>0 An error occurred.

**SEE ALSO** | addboard (8), moveboard (8), replacefru (8), setdcl (8), setupfru (8), **showboards**(8), **showdcl**(8), **showdevices**(8), **showdomainstatus**(8), **showfru**(8)

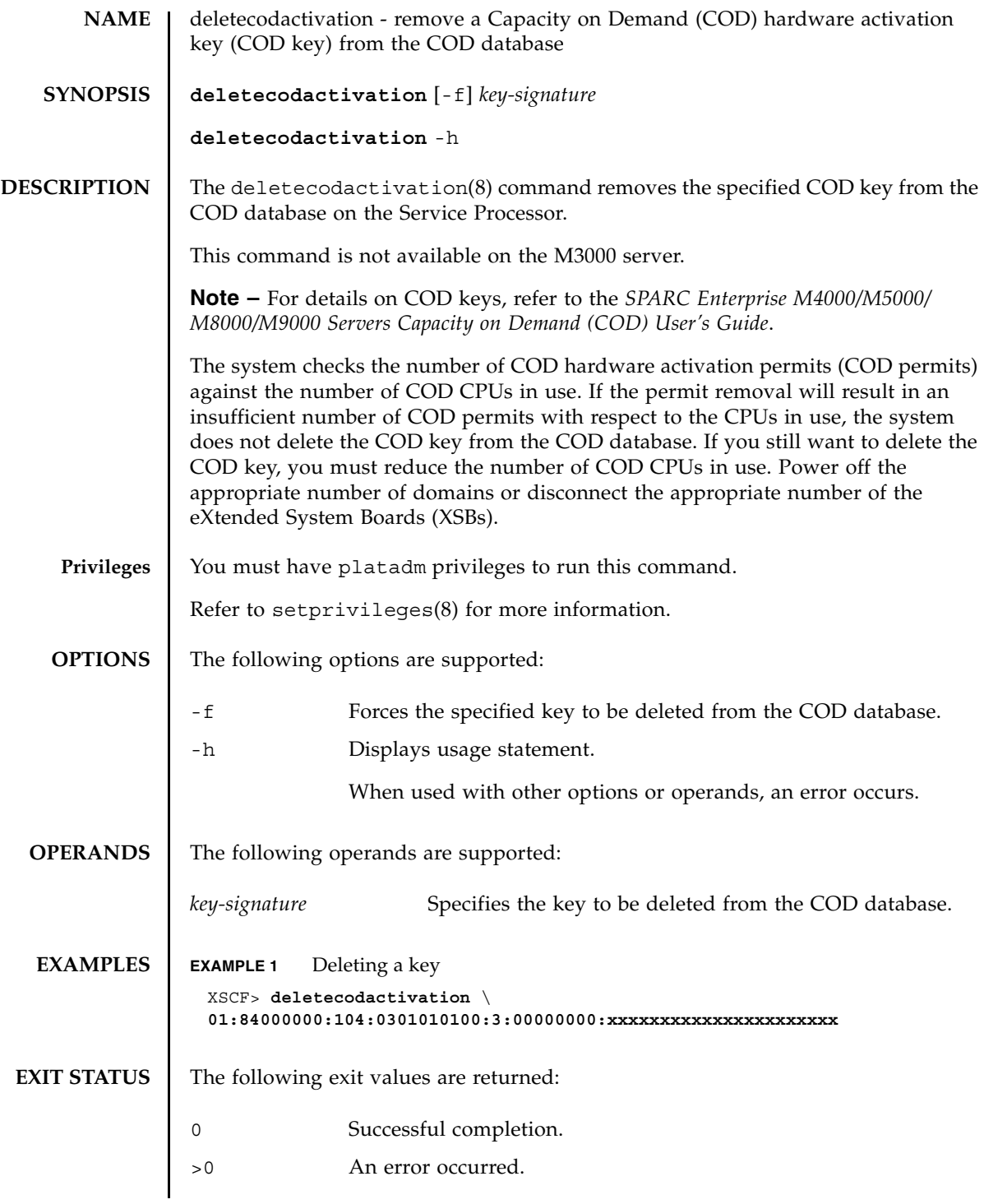

**SEE ALSO** *SPARC Enterprise M4000/M5000/M8000/M9000 Servers Capacity on Demand (COD) User's Guide*

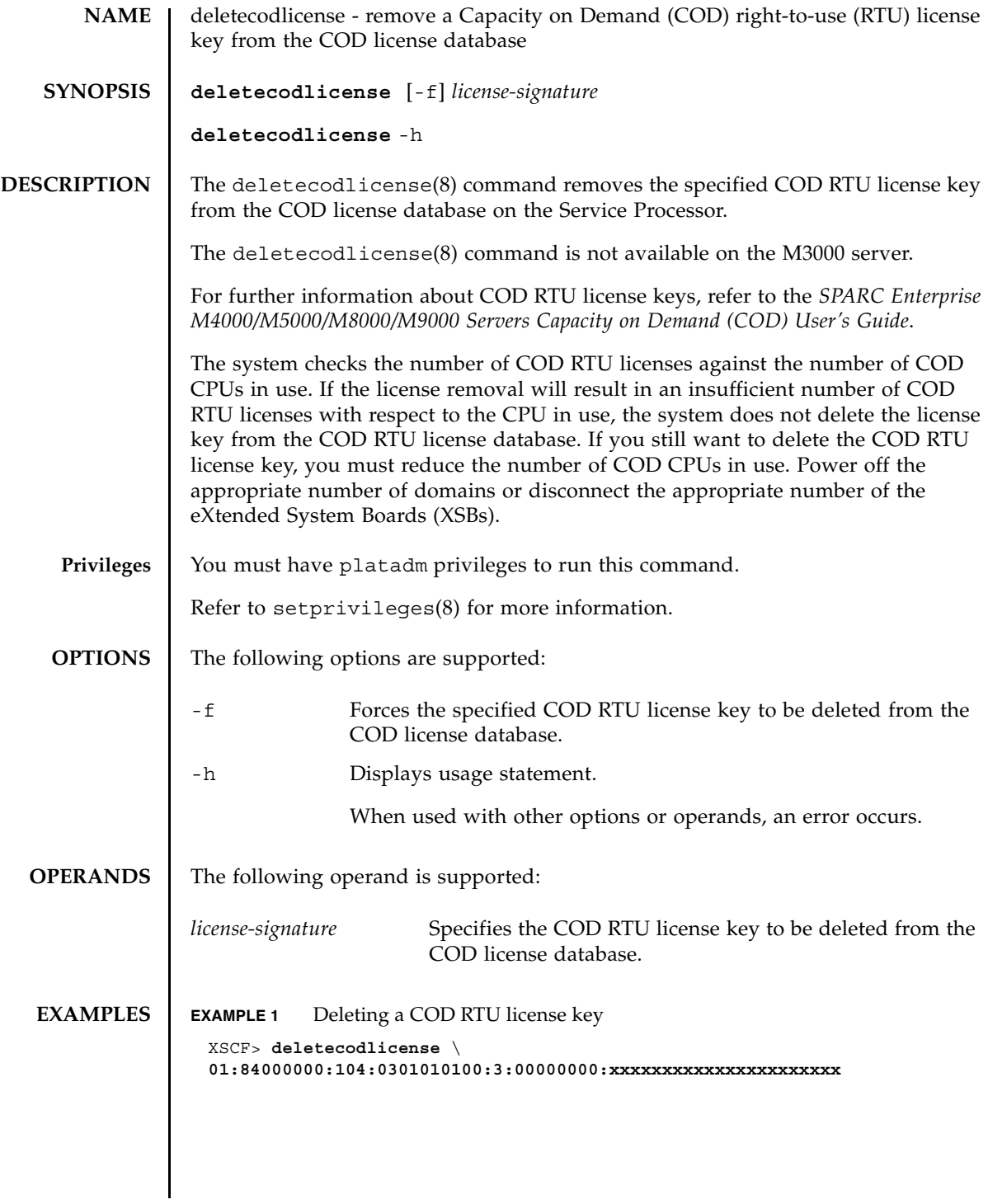

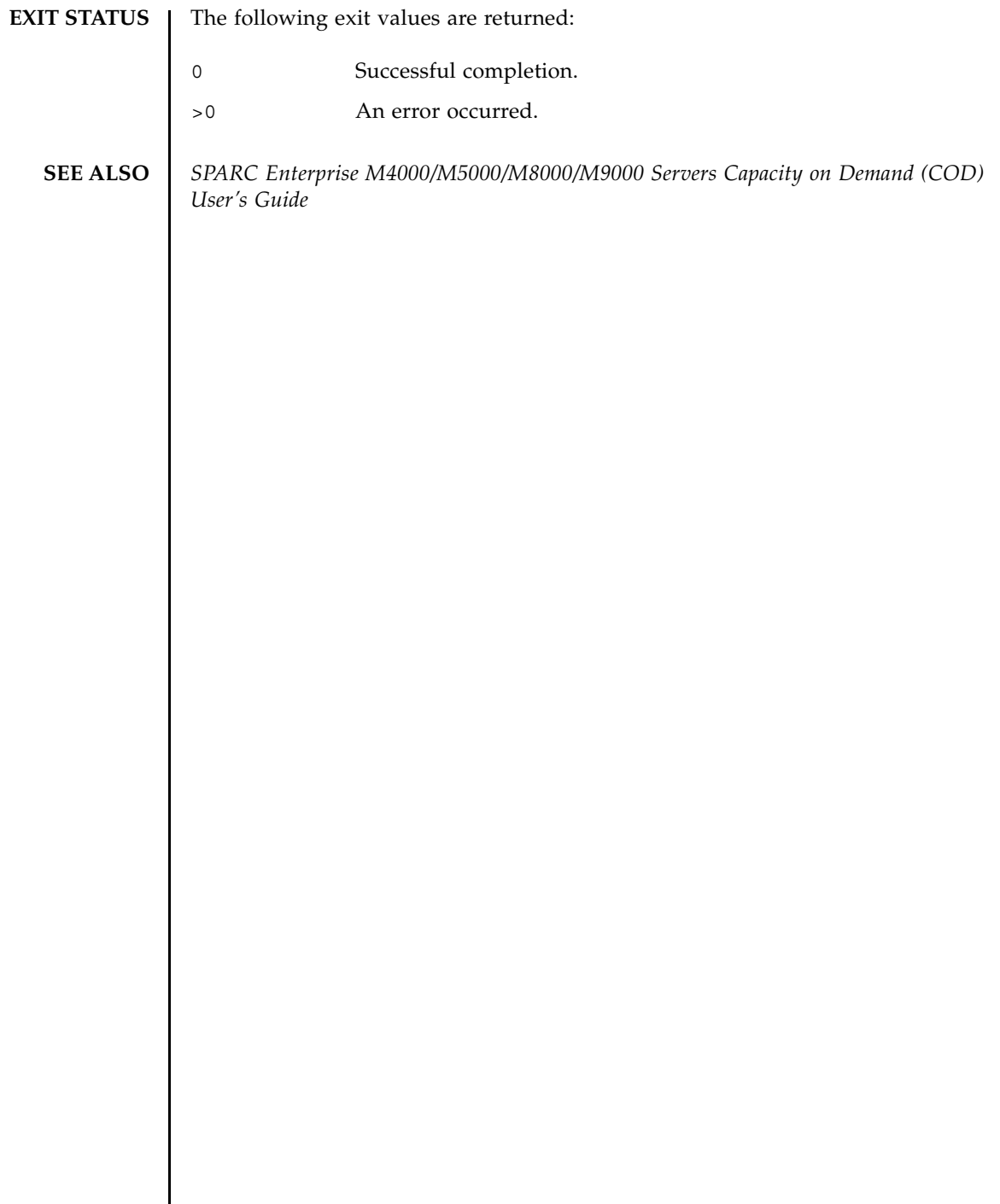
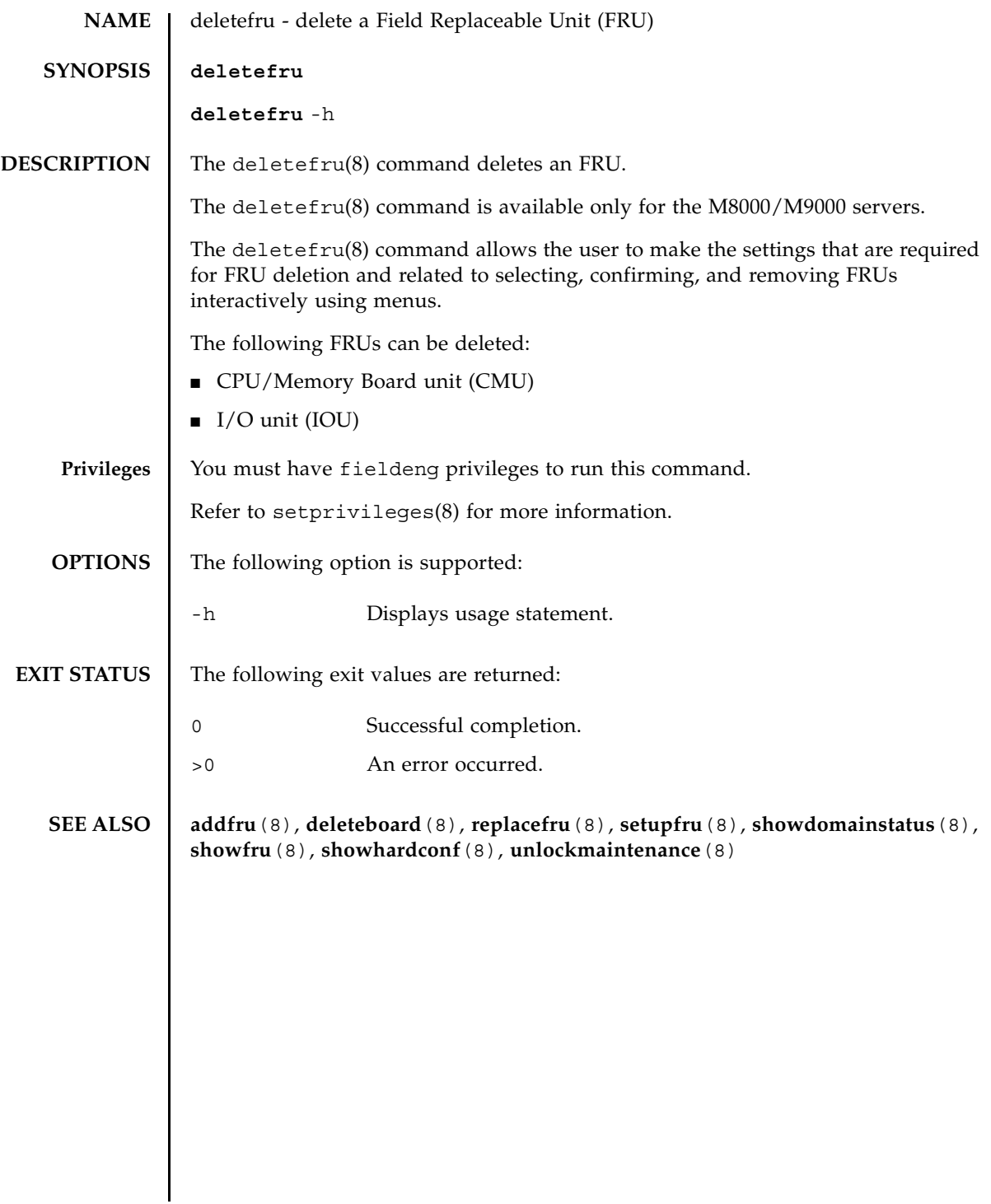

deletefru(8)

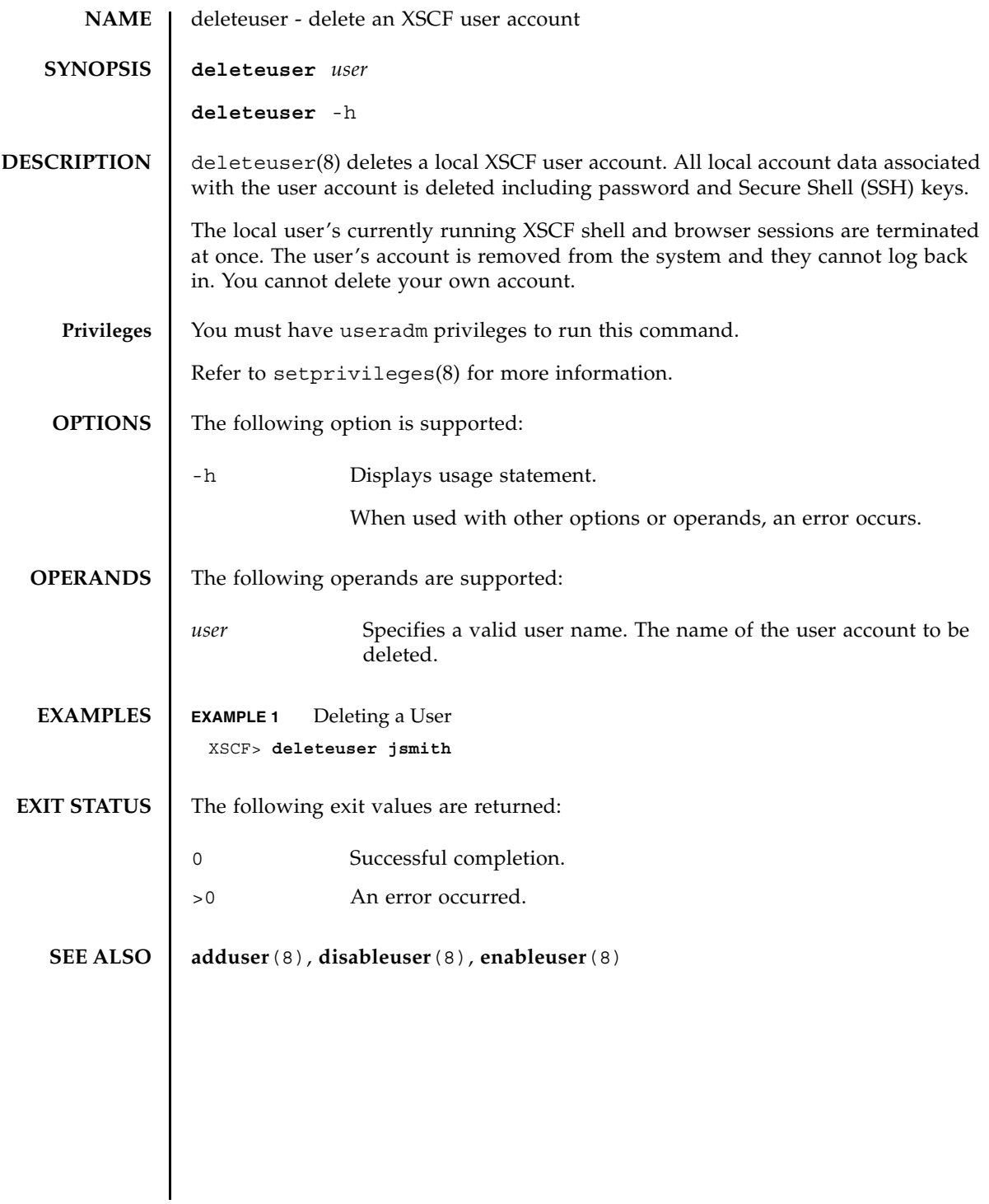

deleteuser(8)

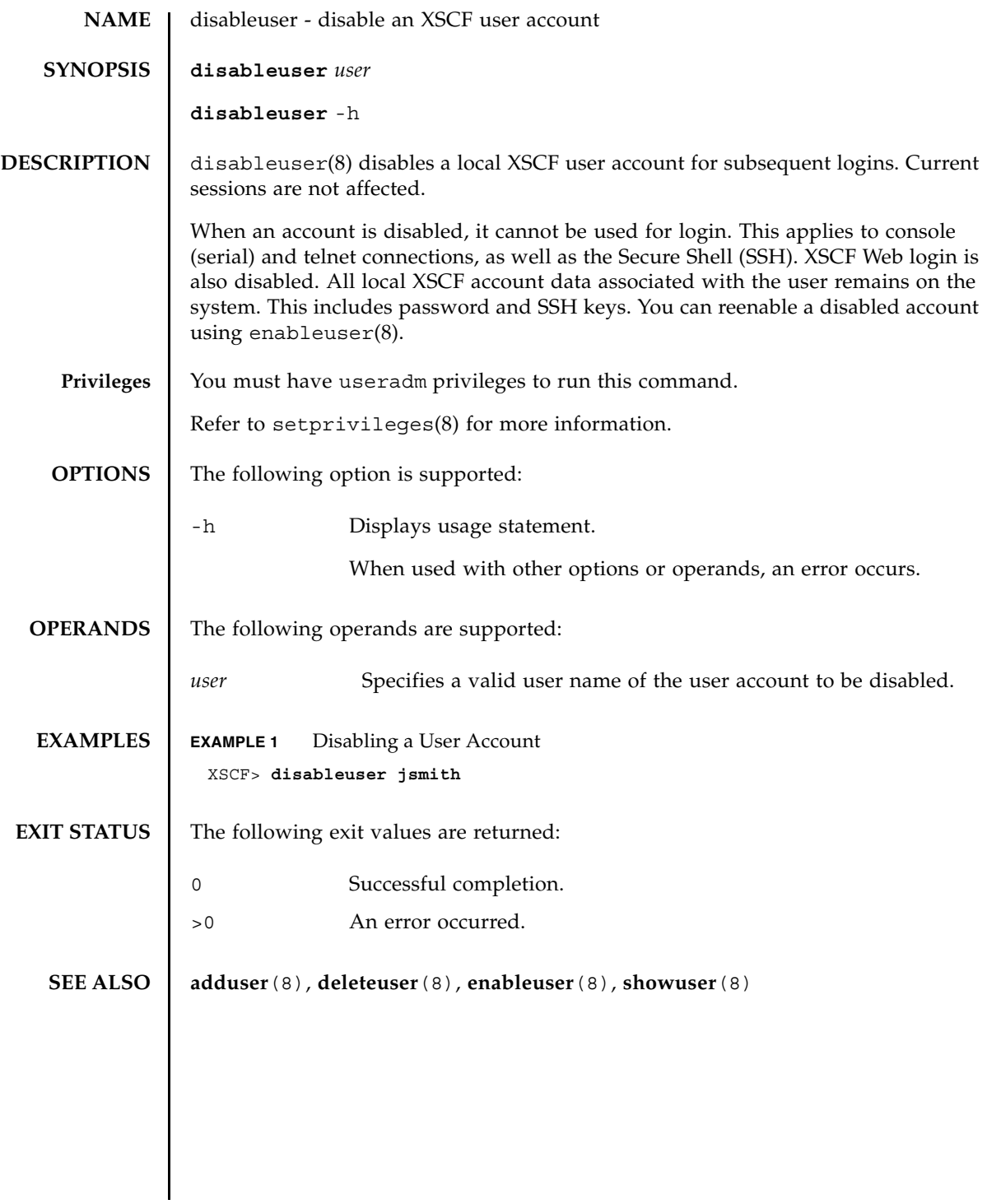

disableuser(8)

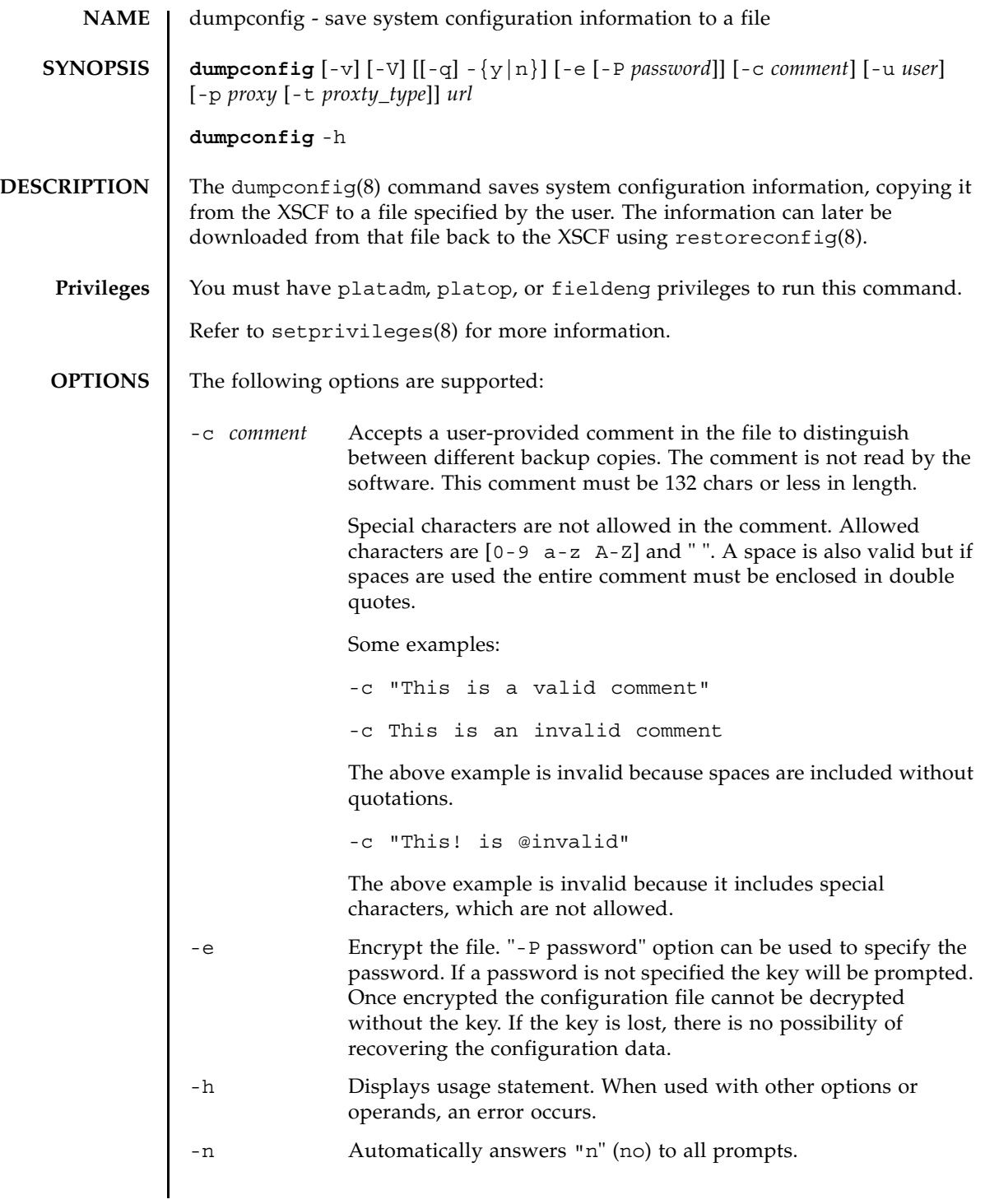

# dumpconfig(8)

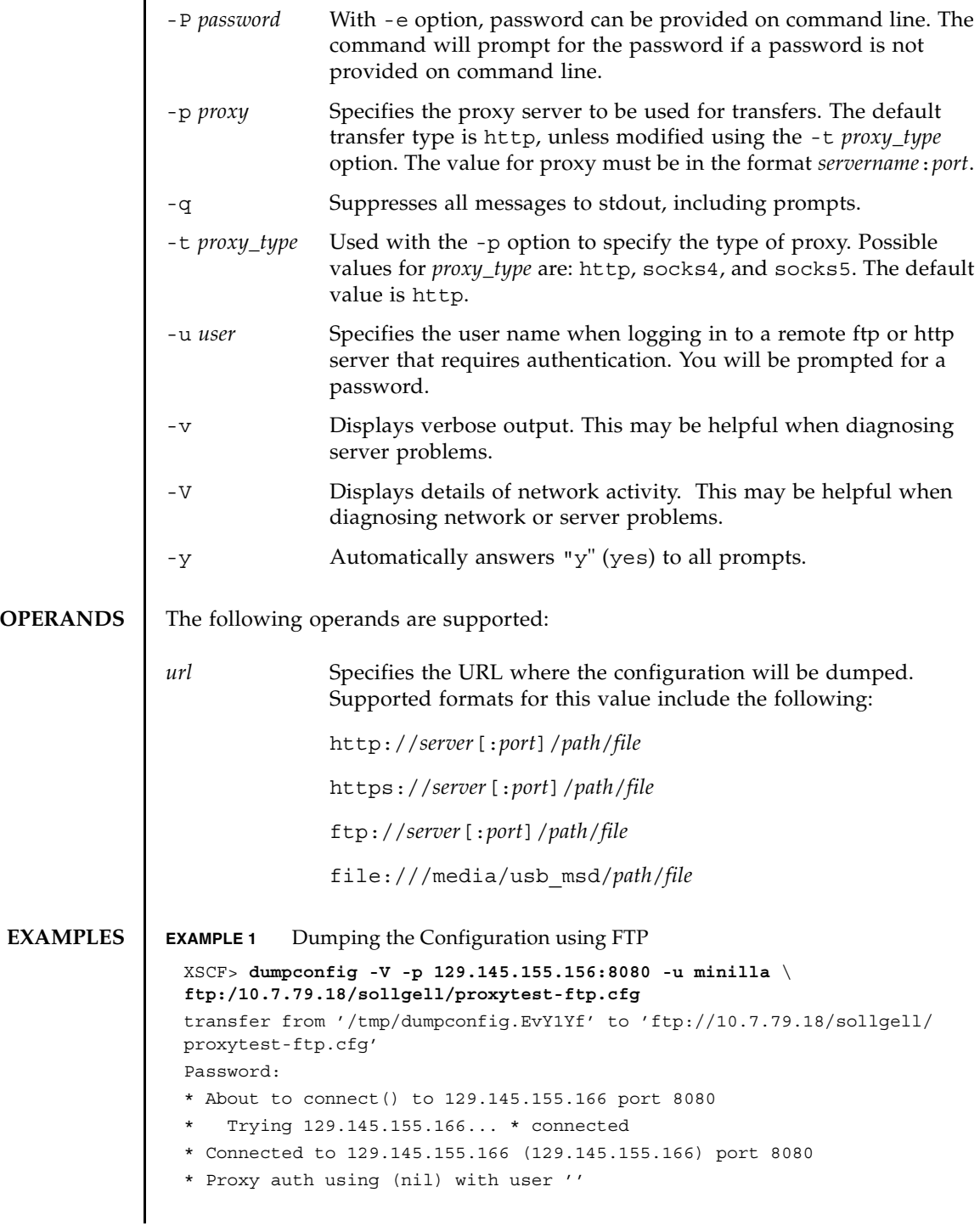

```
EXAMPLE 2 Dumping the Configuration Using http
EXAMPLE 3 Dumping the Configuration Using Https
 * Server auth using Basic with user 'minilla'
 > PUT ftp://10.7.79.18/iktest/proxytest-ftp.cfg HTTP/1.1
 Authorization: Basic bHdhbmc6bHdhbmc=
 User-Agent: dumpconfig
 Host: 10.7.79.18:21
 Pragma: no-cache
 Accept: */*
 Content-Length: 24720
 Expect: 100-continue
 < HTTP/1.1 100 Continue
 < HTTP/1.1 200 OK
 < Server: Sun-Java-System-Web-Proxy-Server/4.0
 < Date: Mon, 04 Aug 2008 16:46:11 GMT
 < Transfer-encoding: chunked
 * Connection #0 to host 129.145.155.166 left intact
 * Closing connection #0
 operation completed
 XSCF>
 XSCF> dumpconfig -v -p 129.145.155.166:8080 \
 http://10.7.79.18/sollgell/proxytest.cfg
 reading database ... ..............*done
 creating temporary file ... done
 starting file transfer ...done
 removing temporary file ... done
 operation completed
 XSCF>
 XSCF> dumpconfig -V -p 129.145.155.166:8080 \
 http://10.7.79.18/sollgell/proxytest-https.cfg
 transfer from '/tmp/dumpconfig.ZMCI3d' to 'http://10.7.79.18/iktest/
 proxytest-https.cfg'
```
\* About to connect() to 129.145.155.166 port 8080

```
* Trying 129.145.155.166... * connected
```

```
* Connected to 129.145.155.166 (129.145.155.166) port 8080
```

```
> > PUT http://10.7.79.18/iktest/proxytest-https.cfg HTTP/1.1
```
User-Agent: dumpconfig

```
Host: 10.7.79.18
```

```
Pragma: no-cache
```

```
Accept: */*
```

```
Content-Length: 24720
```

```
Expect: 100-continue
```

```
EXAMPLE 4 Dumping the Configuration Using USB
EXAMPLE 5 Encrypting and Password Protecting the Configuration
 < HTTP/1.1 100 Continue
 < HTTP/1.1 204 No Content
 < Content-type: text/html
 < Date: Mon, 04 Aug 2008 16:42:46 GMT
 < Server: Apache/1.3.36 (Unix) mod_perl/1.29 mod_ssl/2.8.27 OpenSSL/
 0.9.7d
 < Via: 1.1 proxy-proxy
 < Proxy-agent: Sun-Java-System-Web-Proxy-Server/4.0
 * Connection #0 to host 129.145.155.166 left intact
 * Closing connection #0
 operation completed
 XSCF>
 XSCF> dumpconfig -v -V file:///media/usb_msd/proxytest.cfg
 Making sure mount point is clear
 Trying to mount USB device /dev/sda1 as /media/usb_msd
 Mounted USB device
 file '/media/usb_msd/proxytest.cfg' already exists
 Do you want to overwrite this file? [y|n]: y
 removing file 'file:///media/usb_msd/proxytest.cfg' ... done
 reading database ... ..............*done
 creating temporary file ... done
 starting file transfer ...transfer from '/tmp/dumpconfig.HE1RZa' to 
 'file:///media/usb_msd/san-ff1-54.cfg'
 done
 removing temporary file ... done
 operation completed
 Unmounted USB device
 XSCF>
 XSCF> dumpconfig -v -e -P kamacuras -p 129.145.155.166:8080 \
 http://10.7.79.18/sollgell/proxytest.cfg
 reading database ... ..............*done
 creating temporary file ... done
 starting file transfer ...done
 removing temporary file ... done
 operation completed
 XSCF>
```
# **EXIT STATUS** | The following exit values are returned:

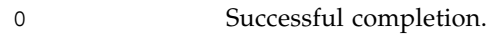

>0 An error occurred.

# **SEE ALSO** restoreconfig (8)

dumpconfig(8)

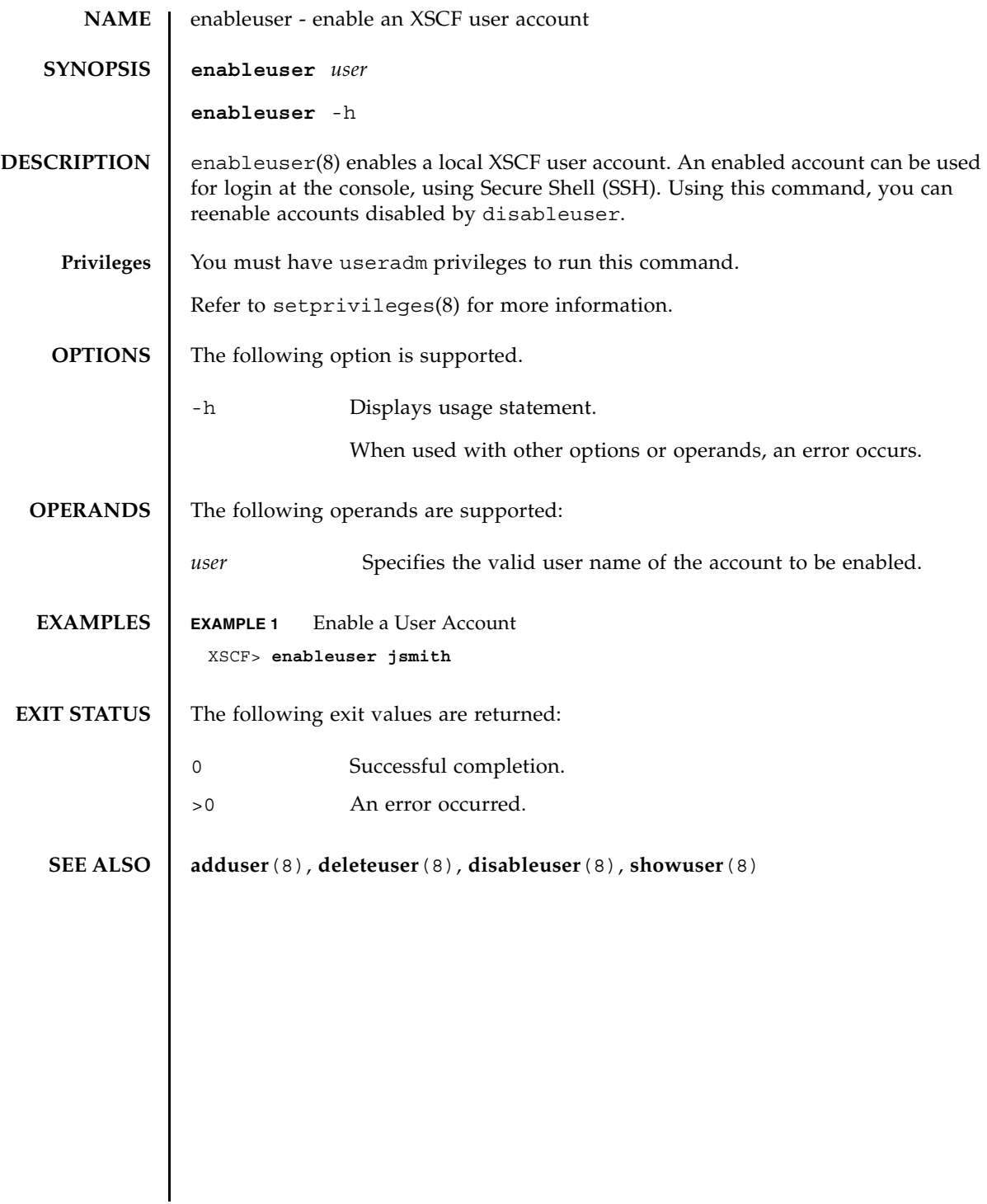

enableuser(8)

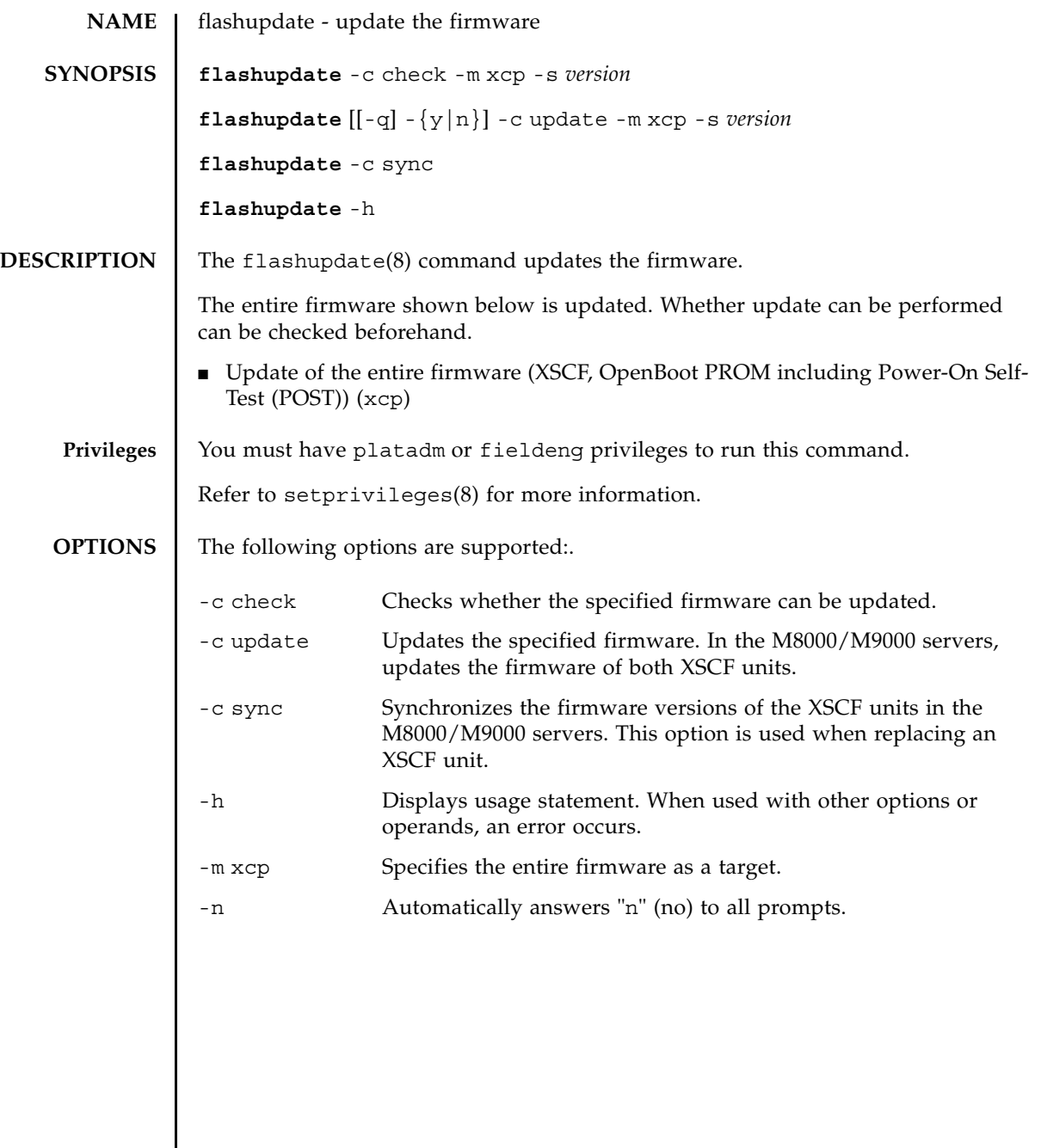

 $\mathsf{l}$ 

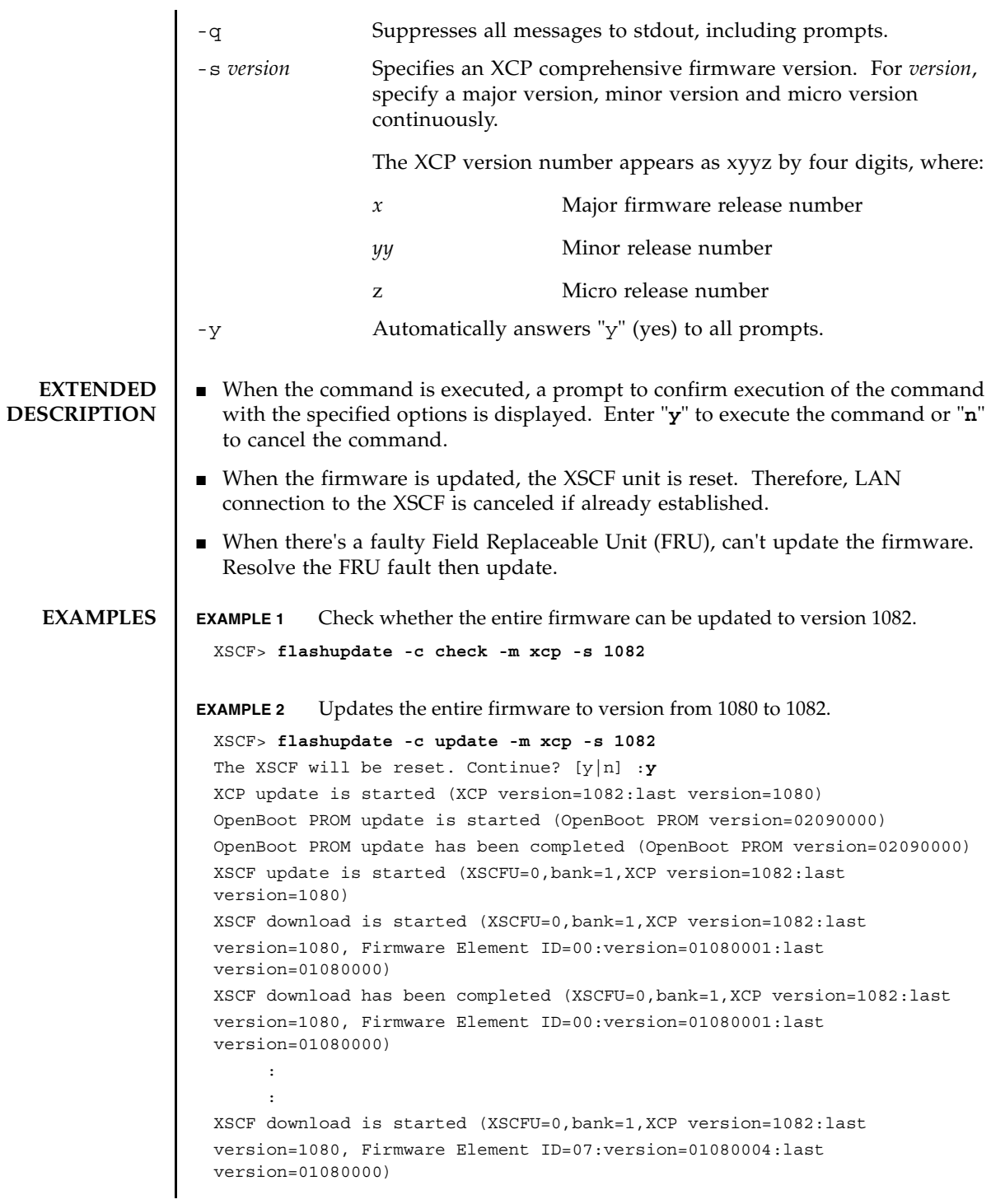

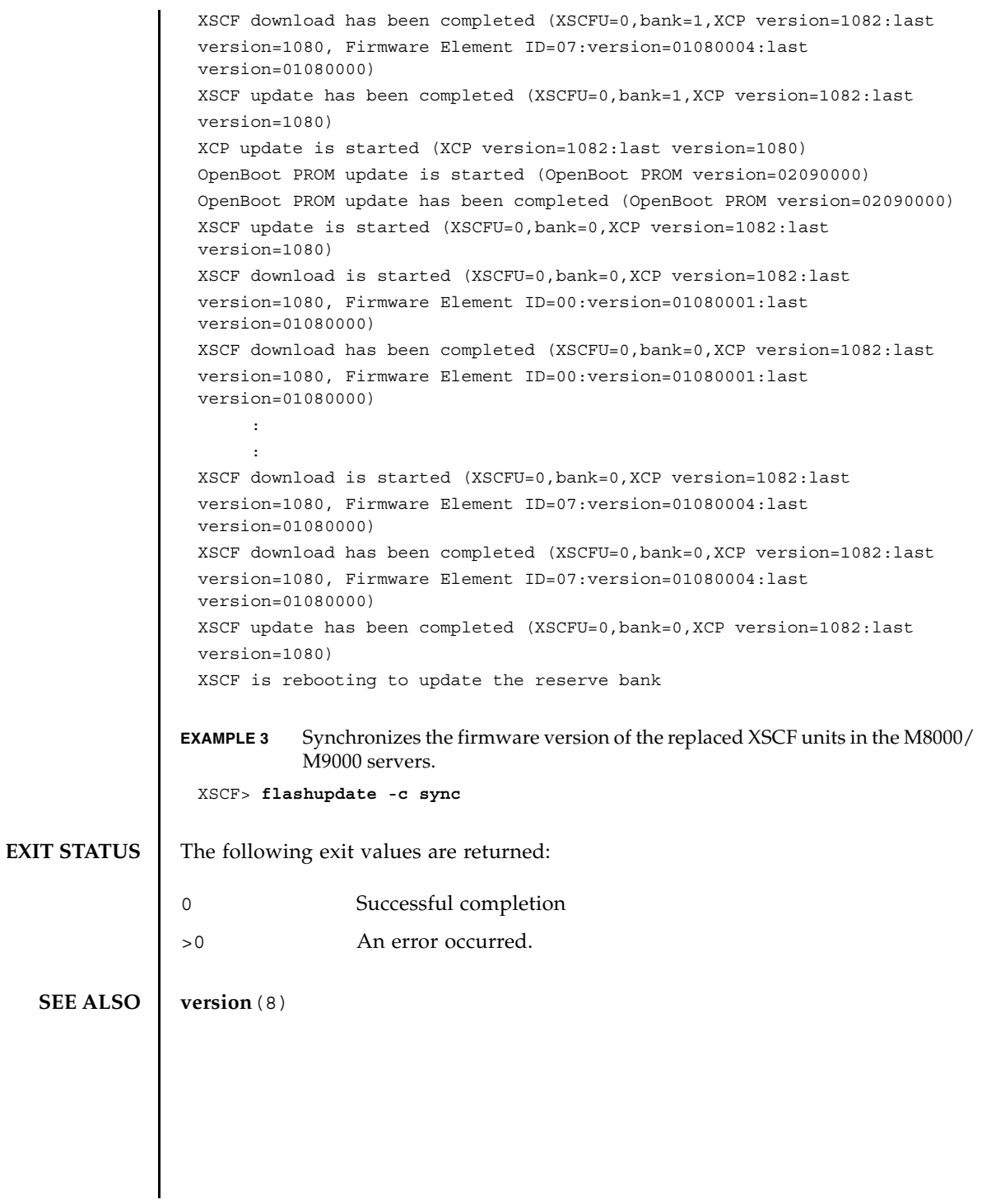

flashupdate(8)

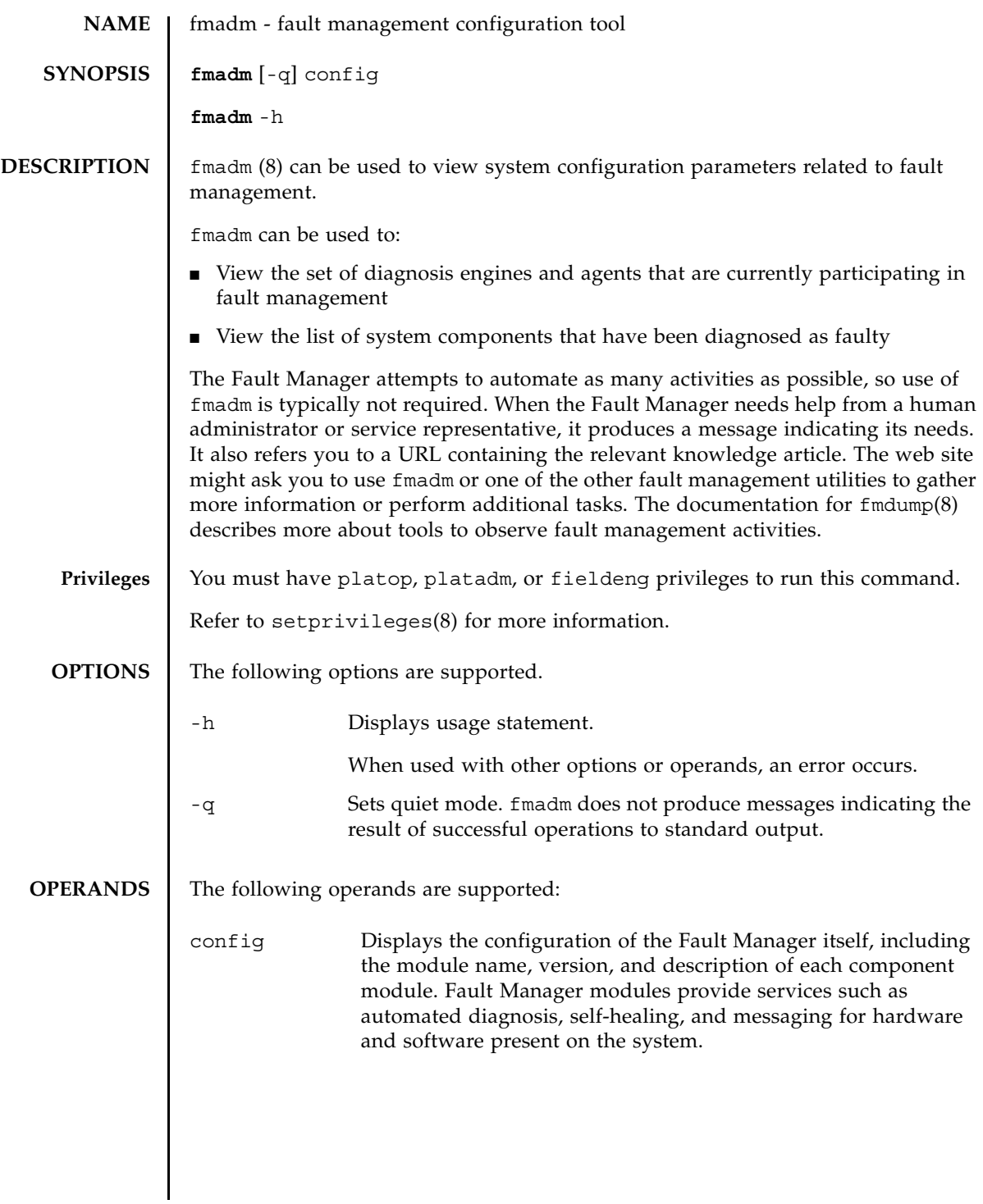

```
fmadm(8)
```
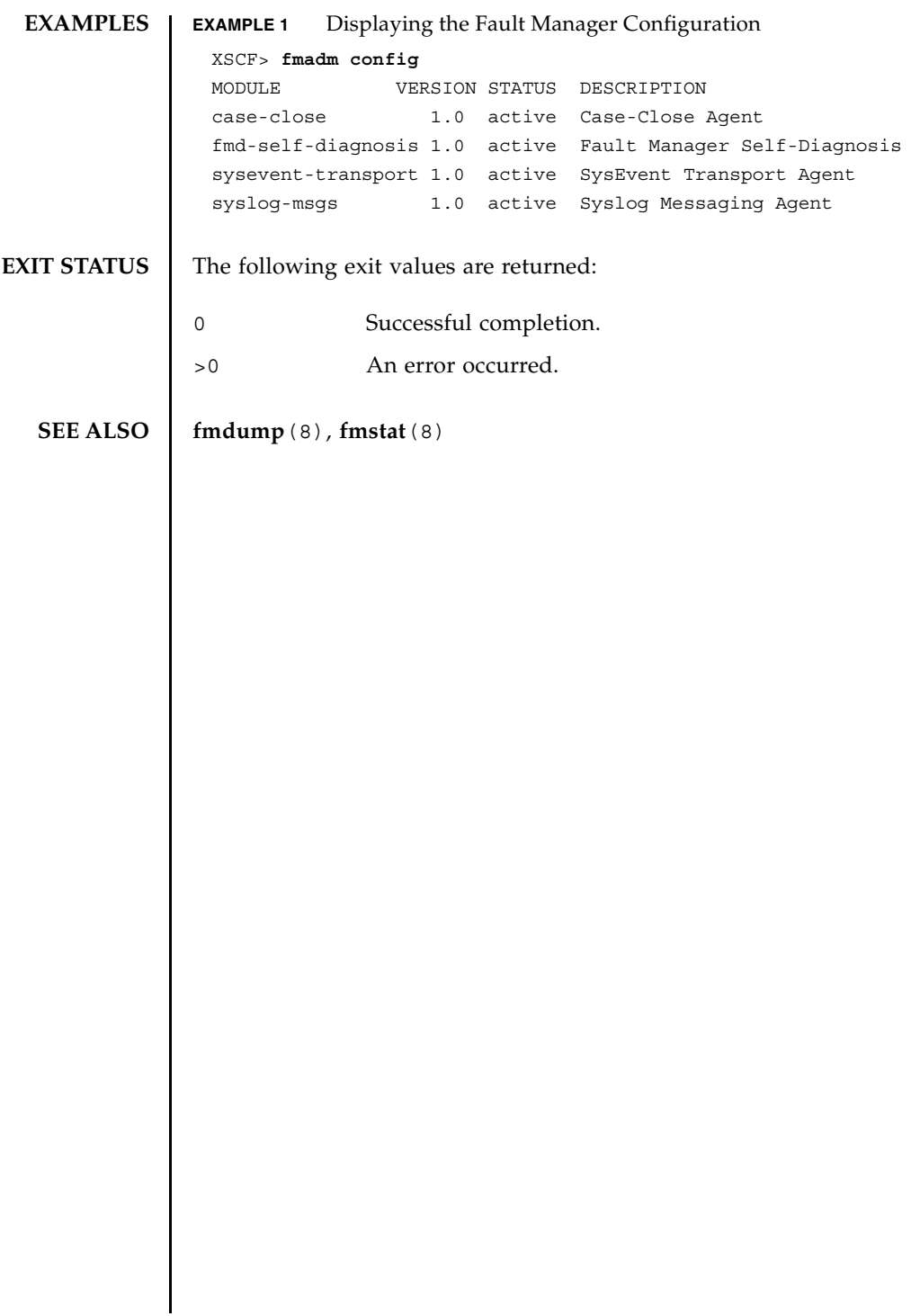

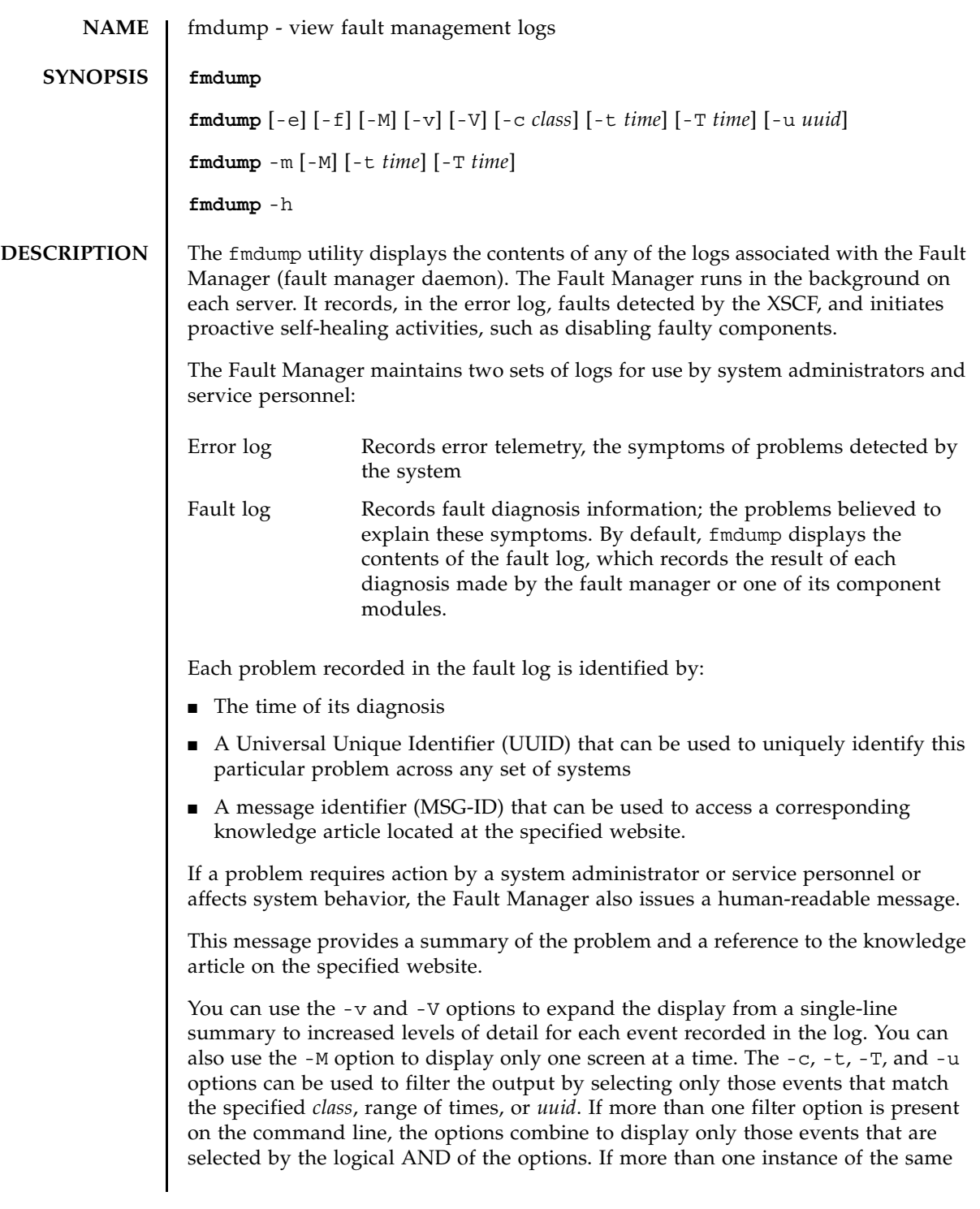

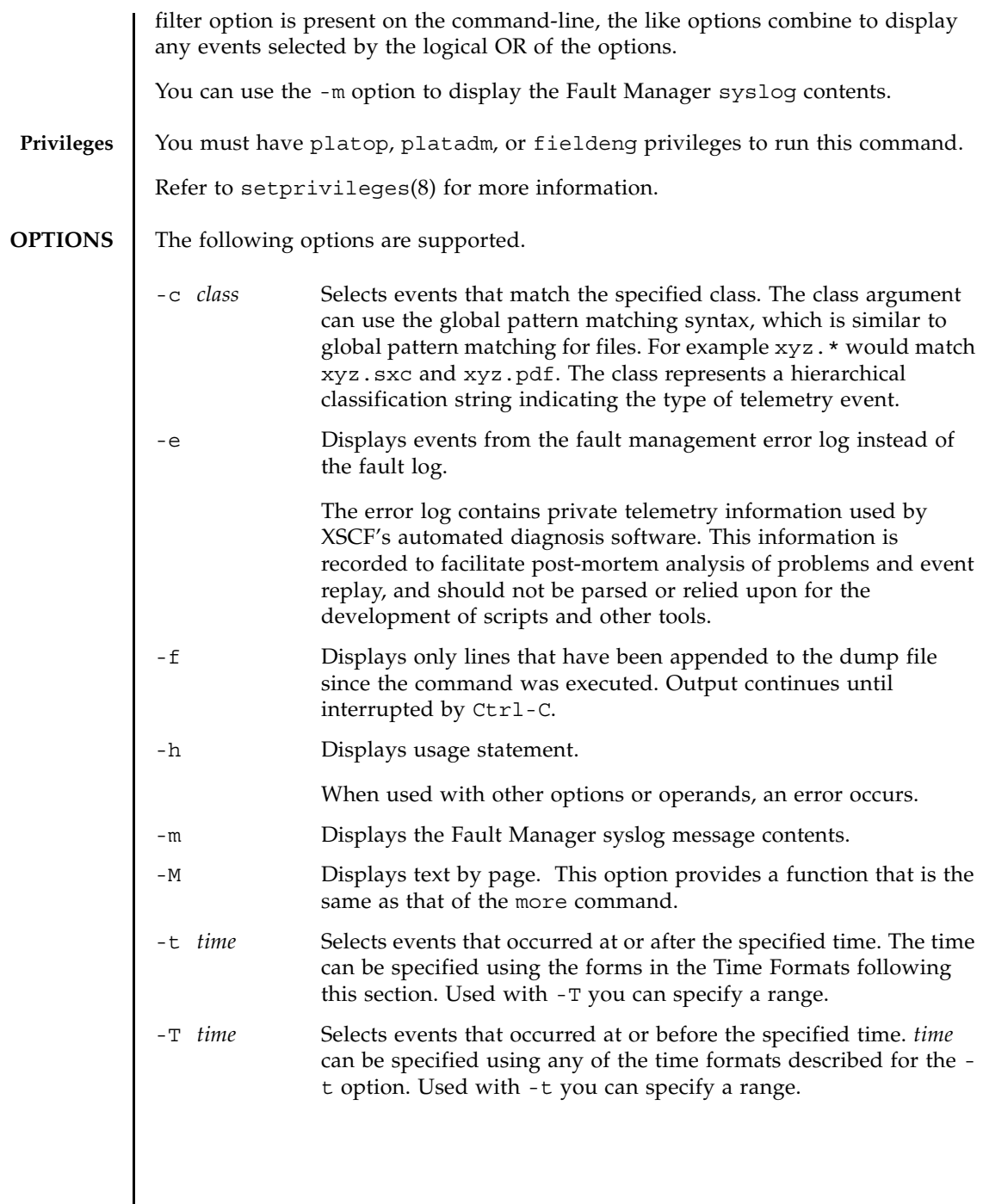

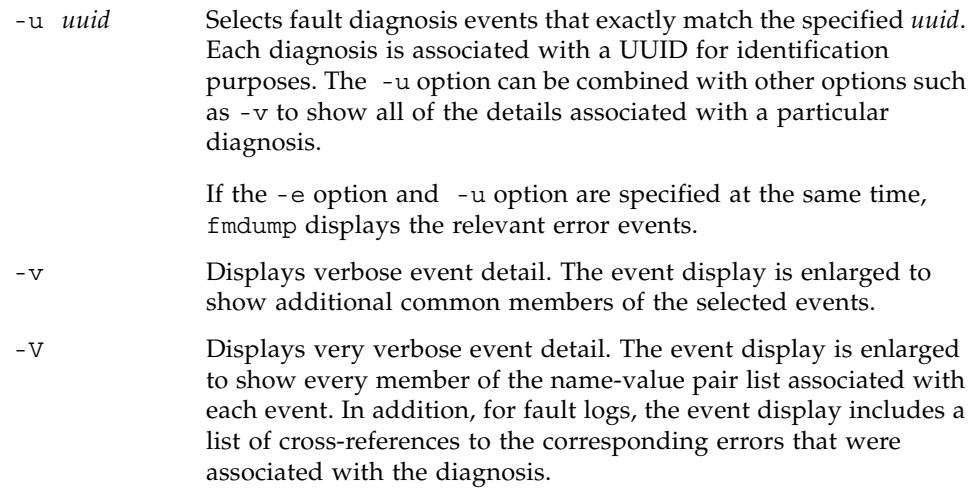

The following are the Time Formats:

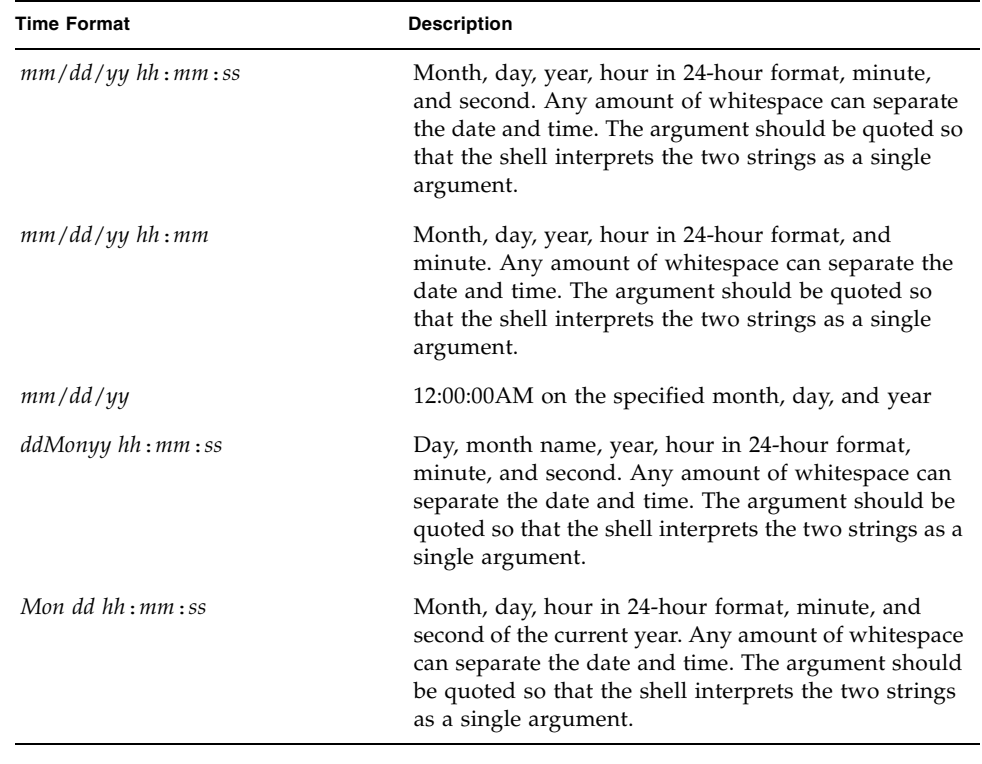

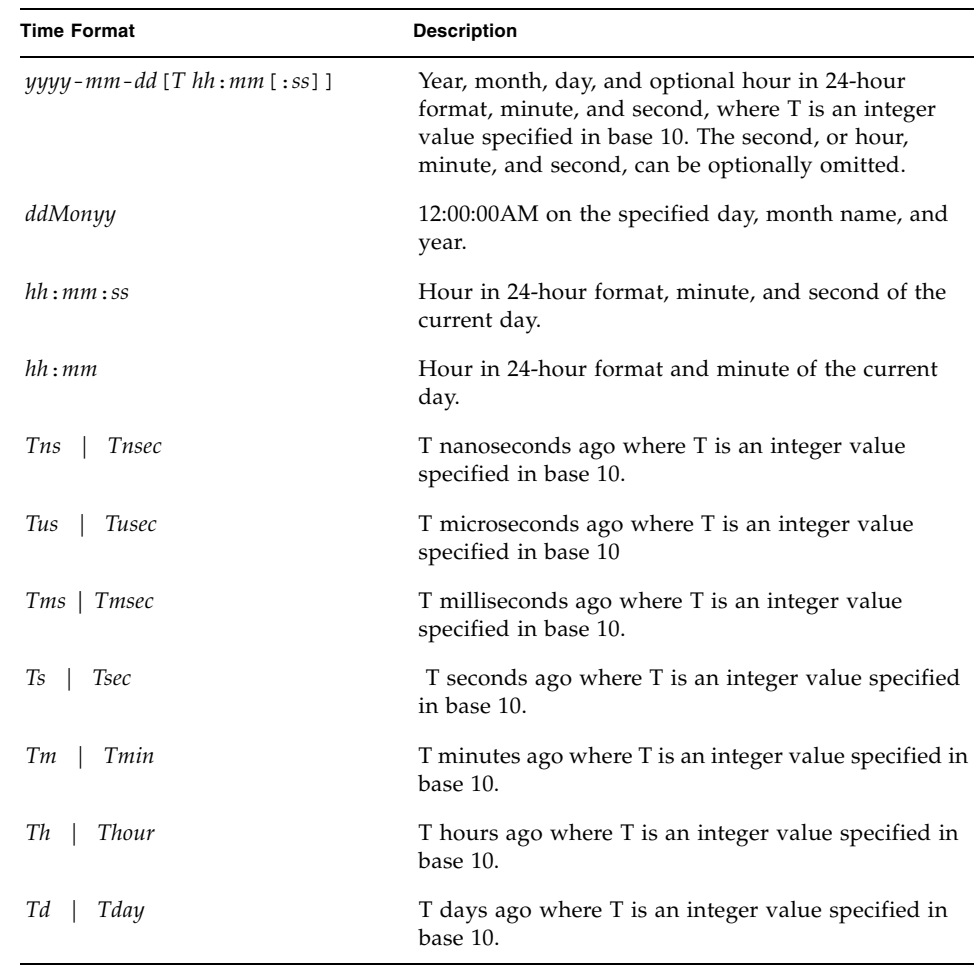

You can append a decimal fraction of the form .*n* to any -t option argument to indicate a fractional number of seconds beyond the specified time.

**EXAMPLES EXAMPLE 1** Default fmdump Display

XSCF> **fmdump** TIME UUID MSG-ID Aug 12 16:12:13.2811 7868c1cc-23d4-c575-8659-85cdbe61842e FMD-8000-77 Aug 12 16:12:13.2985 7868c1cc-23d4-c575-8659-85cdbe61842e FMD-8000-77 Sep 01 16:06:57.5839 3ceca439-b0b2-4db1-9123-c8ace3f2b371 FMD-8000-77 Sep 01 16:06:57.6278 3ceca439-b0b2-4db1-9123-c8ace3f2b371 FMD-8000-77 Sep 06 09:37:05.0983 6485b42b-6638-4c5d-b652-bec485290788 LINUX-8000-1N Sep 06 09:38:10.8584 77435994-5b99-4db8-bdcd-985c7d3ae3e4 LINUX-8000-1N Sep 06 09:57:44.6502 0087d58c-e5b9-415d-91bc-adf7c41dd316 LINUX-8000-1N

```
EXAMPLE 2 Display in Verbose Mode
EXAMPLE 3 Display Very Verbose Event Detail for the Last UUID
 Sep 06 12:40:59.2801 97de2cef-8ea1-407a-8a53-c7a67e61987a LINUX-8000-1N
 Sep 06 12:41:10.1076 fa7304f9-c9e8-4cd1-9ca5-e35f57d53b2c LINUX-8000-1N
 Sep 06 13:01:49.1462 ce550611-4308-4336-8a9a-19676f828515 LINUX-8000-1N
 Sep 06 15:42:56.6132 0f4b429f-c048-47cd-9d9f-a2f7b6d4c957 LINUX-8000-1N
 Sep 06 16:07:14.4652 7d5fb282-e01b-476a-b7e1-1a0f8de80758 LINUX-8000-1N
 Sep 06 16:08:16.3755 41379237-9750-4fd6-bce3-b5131d864d34 LINUX-8000-1N
 Sep 29 14:49:27.8452 0455ceaa-e226-424a-9b34-27603ca603f1 FMD-8000-58
 Sep 29 15:02:00.3039 fb550ebc-80e9-41c8-8afc-ac680b9eb613 FMD-8000-58
 Sep 29 15:09:25.4335 8cec9a83-e2a3-4dc3-a7cd-de01caef5c63 FMD-8000-4M
 Sep 29 15:10:09.6151 5f88d7d5-a107-4435-99c9-7c59479d22ed FMD-8000-58
 XSCF> fmdump -v
  TIME UUID MSG-ID
 Nov 30 20:44:55.1283 9f773e33-e46f-466c-be86-fd3fcc449935 FMD-8000-0W 
   100% defect.sunos.fmd.nosub
 :
 XSCF> fmdump -e -V -u 5f88d7d5-a107-4435-99c9-7c59479d22ed
 TIME CLASS
 Sep 29 2005 15:10:09.565220864 ereport.io.iox.cp.seeprom0.nresp
 nvlist version: 0
          detector = (embedded nvlist)
          nvlist version: 0
                  scheme = hc
                  version = 0
                 hc-root = /hc-list sz = 0x1 hc-list = (array of embedded nvlists)
                  (start hc-list[0])
                  nvlist version: 0
                         scheme = hc
                        hc-name = iox
                        hc-id = 0 (end hc-list[0])
          (end detector)
          IOXserial_no = 123456
          class = ereport.io.iox.cp.seeprom0.nresp
          ena = 0x921b650000000001
```

```
EXAMPLE 4 Displaying the Full Fault Report for the Specified UUID
 XSCF> fmdump -V -u 5f88d7d5-a107-4435-99c9-7c59479d22ed
 TIME UUID MSG-ID
 Sep 29 15:10:09.6151 5f88d7d5-a107-4435-99c9-7c59479d22ed FMD-8000-58
 TIME CLASS CONSTANTS CONSUMING TIME
    Sep 29 15:10:09.5652 ereport.io.iox.cp.seeprom0.nresp 
 0x921b650000000001
 nvlist version: 0
         version = 0x0 class = list.suspect
          uuid = 5f88d7d5-a107-4435-99c9-7c59479d22ed
          code = FMD-8000-58
          diag-time = 1128021009 615016
          de = (embedded nvlist)
          nvlist version: 0
                  version = 0x0
                  scheme = fmd
                  authority = (embedded nvlist)
                  nvlist version: 0
                         version = 0x0
                         product-id = SUNW,SPARC-Enterprise
                        chassis-id = BF0000001V server-id = localhost
                  (end authority)
                  mod-name = sde
                 mod-version = 1.13 (end de)
          fault-list-sz = 0x1
          fault-list = (array of embedded nvlists)
          (start fault-list[0])
          nvlist version: 0
                  version = 0x0
                  class = fault.io.iox.cp.seeprom
                 certainty = 0x64 fru = (embedded nvlist)
                  nvlist version: 0
                          scheme = hc
                         version = 0x0
                         hc-root = 
                        hc-list-sz = 0x1 hc-list = (array of embedded nvlists)
                         (start hc-list[0])
                         nvlist version: 0
                                 hc-name = iox
                                hc-id = 0
```
**84** SPARC Enterprise Mx000 Servers XSCF Reference Manual • Last Revised December 2010

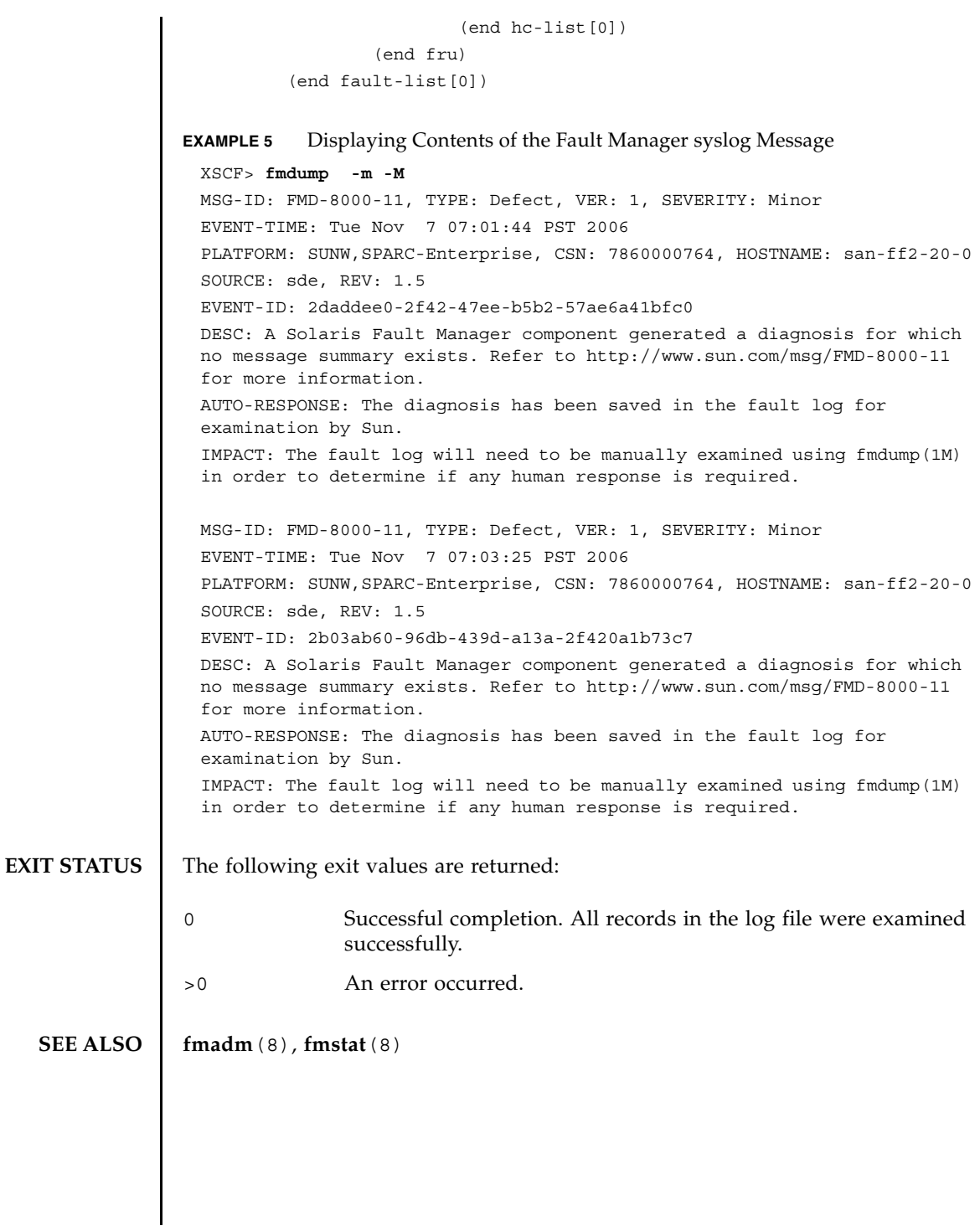

#### **NAME** | fmstat - report fault management module statistics

**SYNOPSIS fmstat** [-a] [-s] [-z] [-m *module*] [*interval*] [*count*]

**fmstat** -h

**DESCRIPTION** The fmstat utility can be used by system administrators and service personnel to report statistics associated with the Fault Manager (fault manager daemon), and its associated set of modules. The Fault Manager runs in the background on each system. It receives telemetry information relating to problems detected by the system software, diagnoses these problems, and initiates proactive self-healing activities such as disabling faulty components.

> You can use fmstat to view statistics for diagnosis engines and agents that are currently participating in fault management. The fmadm(8), and fmdump(8) man pages describe more about tools to observe fault management activities.

If the -m option is present, fmstat reports any statistics kept by the specified fault management module. The module list can be obtained using fmadm config.

If the -m option is not present, fmstat reports the following statistics for each of its client modules:

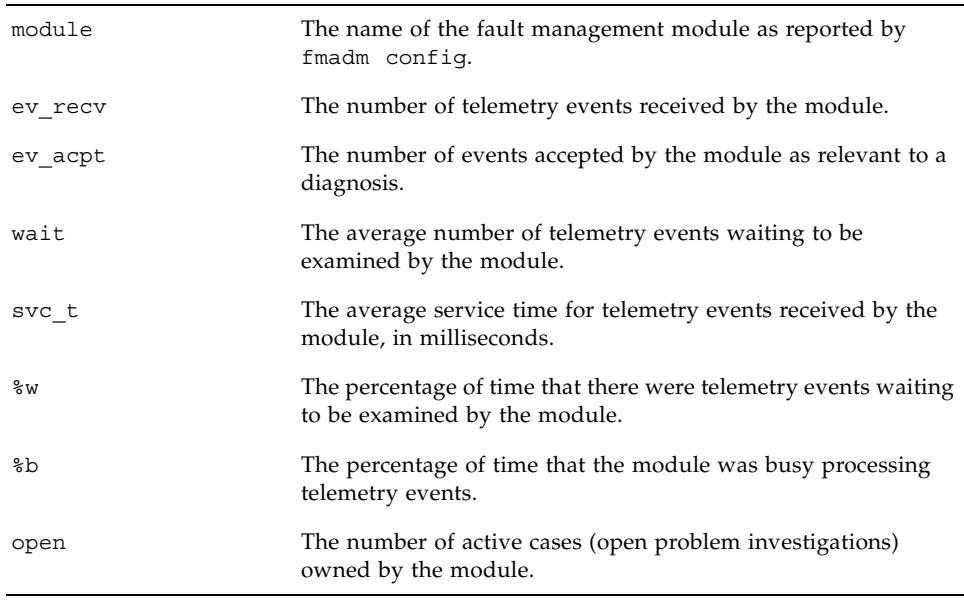

### fmstat(8)

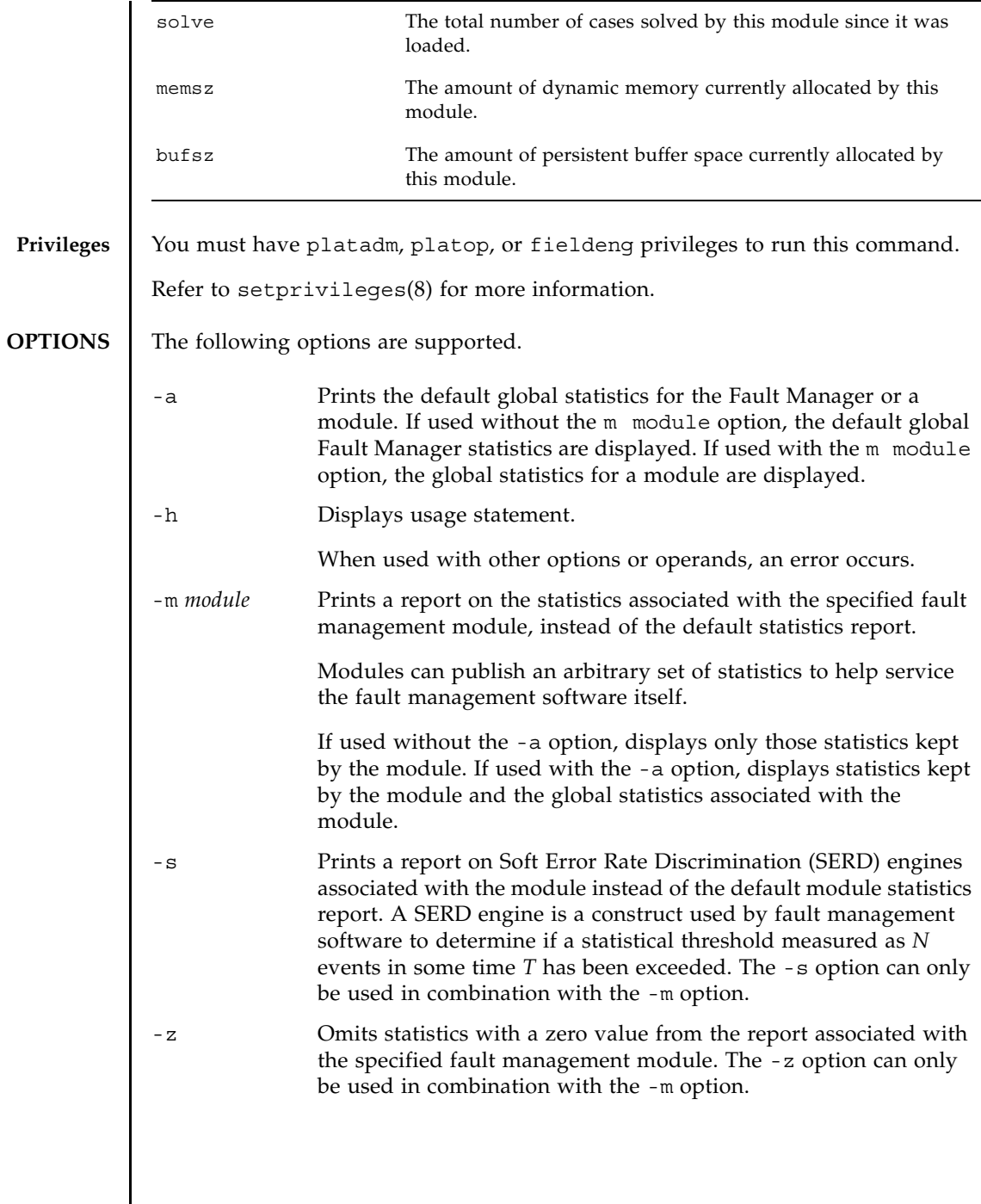

#### **OPERANDS** | The following operands are supported:

*count* Print only *count* reports, and then exit.

*interval* Print a new report every *interval* seconds.

If neither *count* nor *interval* is specified, a single report is printed and fmstat exits.

If an *interval* is specified but no *count* is specified, fmstat prints reports every *interval* seconds indefinitely until the command is interrupted by Ctrl-C.

#### **EXAMPLES** EXAMPLE 1 Displaying FM Statistics for the Syslog Module

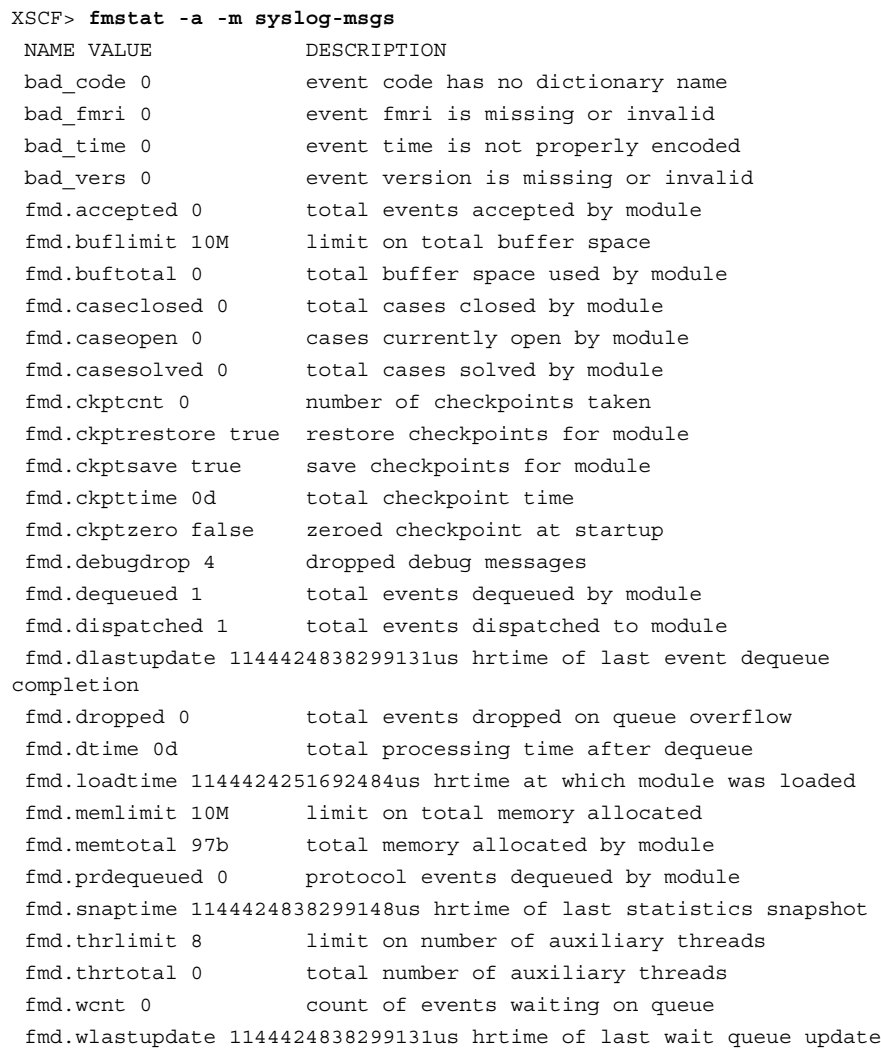

### fmstat(8)

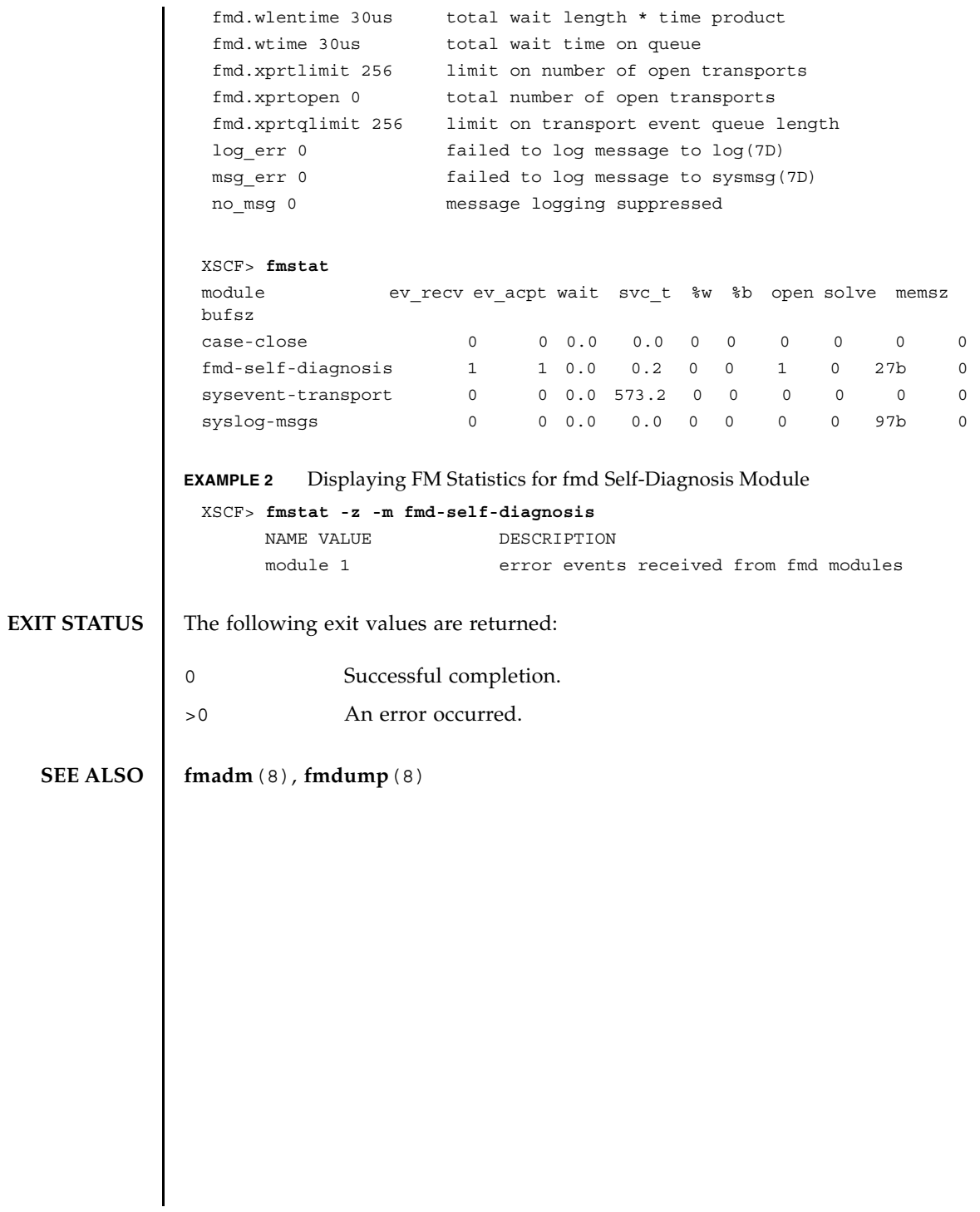

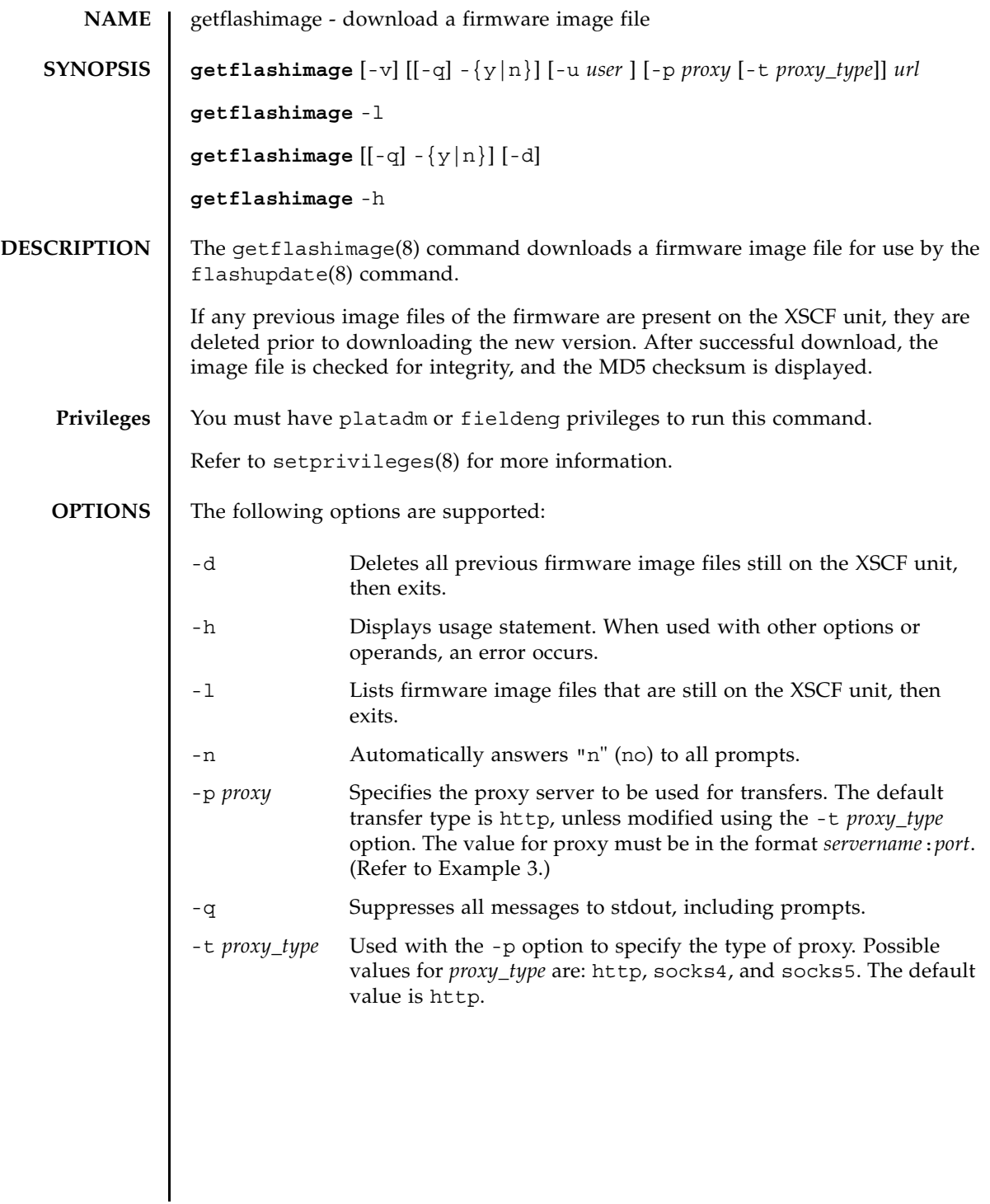

# getflashimage(8)

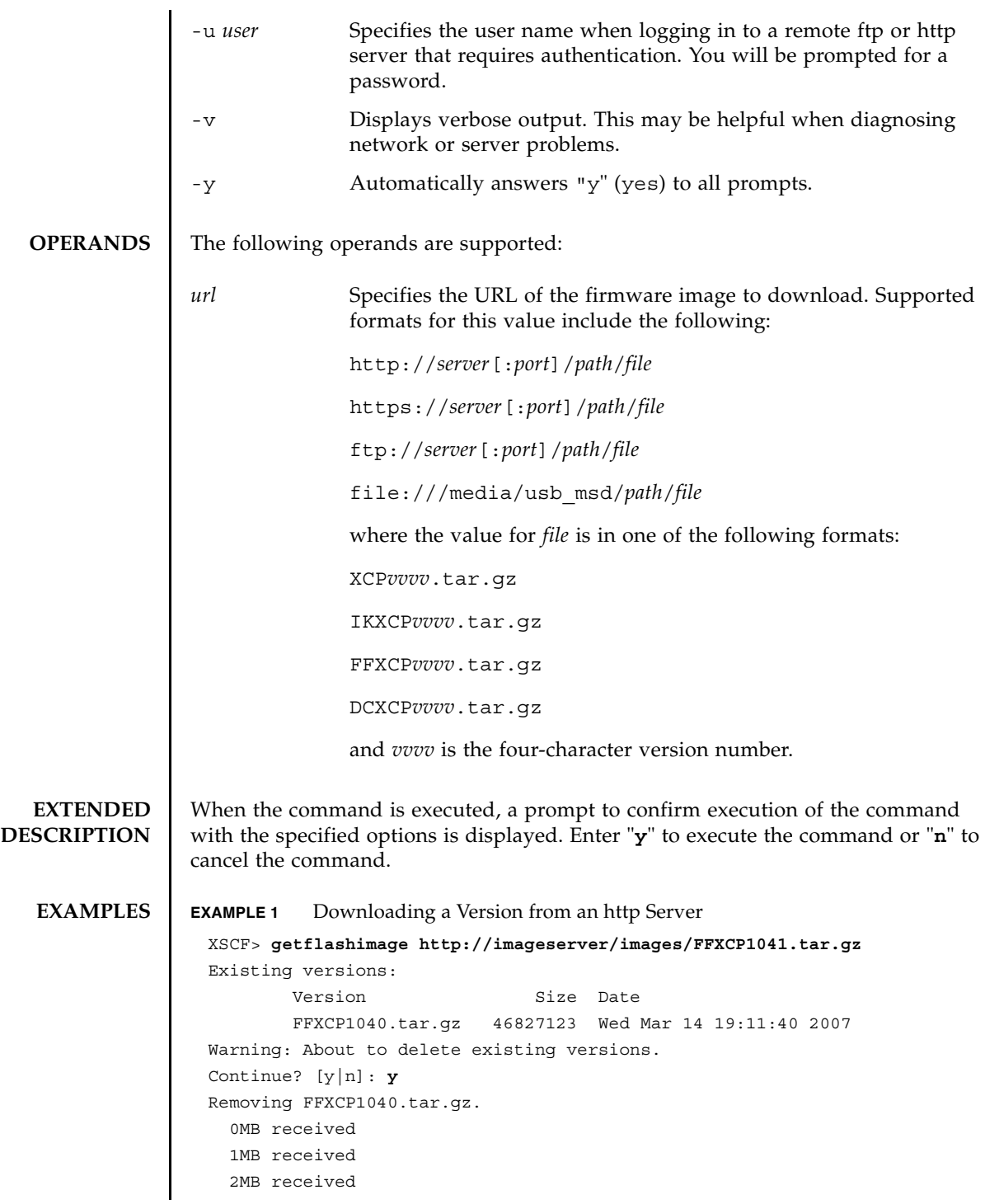

```
...
 43MB received
  44MB received 
  45MB received 
Download successful: 46827KB at 1016.857KB/s
Checking file...
MD5: e619e6dd367c888507427e58cdb8e0a0
```
#### **EXAMPLE 2** Downloading a Version from an ftp Server

```
XSCF> getflashimage ftp://imageserver/images/FFXCP1041.tar.gz
Existing versions: 
        Version Size Date 
         FFXCP1040.tar.gz 46827123 Wed Mar 14 19:11:40 2007
Warning: About to delete existing versions.
Continue? [y|n]: y
Removing FFXCP1040.tar.gz.
   0MB received
   1MB received
   2MB received
   43MB received
   44MB received 
   45MB received
Download successful: 46827KB at 1016.857KB/s
Checking file...
MD5: e619e6dd367c888507427e58cdb8e0a1
```
#### **EXAMPLE 3** Downloading Using an http Proxy Server With Port 8080

```
XSCF> getflashimage -p webproxy.sun.com:8080 \ 
http://imageserver/images/FFXCP1041.tar.gz
Existing versions: 
       Version Size Date
         FFXCP1040.tar.gz 46827123 Wed Mar 14 19:11:40 2007
Warning: About to delete existing versions.
Continue? [y|n]: y
Removing FFXCP1040.tar.gz.
   0MB received
  1MB received
   2MB received
...
   43MB received
   44MB received 
   45MB received
```
#### getflashimage(8)

```
EXAMPLE 4 Downloading Using a User Name and Password 
EXAMPLE 5 Downloading From a USB Memory Stick 
 Download successful: 46827KB at 1016.857KB/s
 Checking file...
 MD5: e619e6dd367c888507427e58cdb8e0a2
 XSCF> getflashimage -u jsmith \
 http://imageserver/images/FFXCP1041.tar.gz
 Existing versions: 
          Version Size Date 
          FFXCP1040.tar.gz 46827123 Wed Mar 14 19:11:40 2007
 Warning: About to delete existing versions.
 Continue? [y|n]: y
 Removing FFXCP1040.tar.gz.
 Password: [not echoed]
    0MB received
    1MB received
    2MB received
 ...
    43MB received
    44MB received 
    45MB received
 Download successful: 46827KB at 1016.857KB/s
 Checking file...
 MD5: e619e6dd367c888507427e58cdb8e0a3
 XSCF> getflashimage file:///media/usb_msd/images/FFXCP1041.tar.gz
 Existing versions: 
         Version Size Date
          FFXCP1040.tar.gz 46827123 Wed Mar 14 19:11:40 2007
 Warning: About to delete existing versions.
 Continue? [y|n]: y
 Removing FFXCP1040.tar.gz. 
 Mounted USB device
    0MB received
    1MB received
  ...
    44MB received 
    45MB received
 Download successful: 46827 Kbytes in 109 secs (430.094 Kbytes/sec) 
 Checking file...
 MD5: e619e6dd367c888507427e58cdb8e0a4
```
# **EXIT STATUS** | The following exit values are returned:

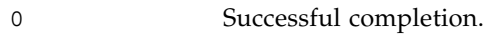

>0 An error occurred.

## **SEE ALSO** flashupdate (8)

getflashimage(8)

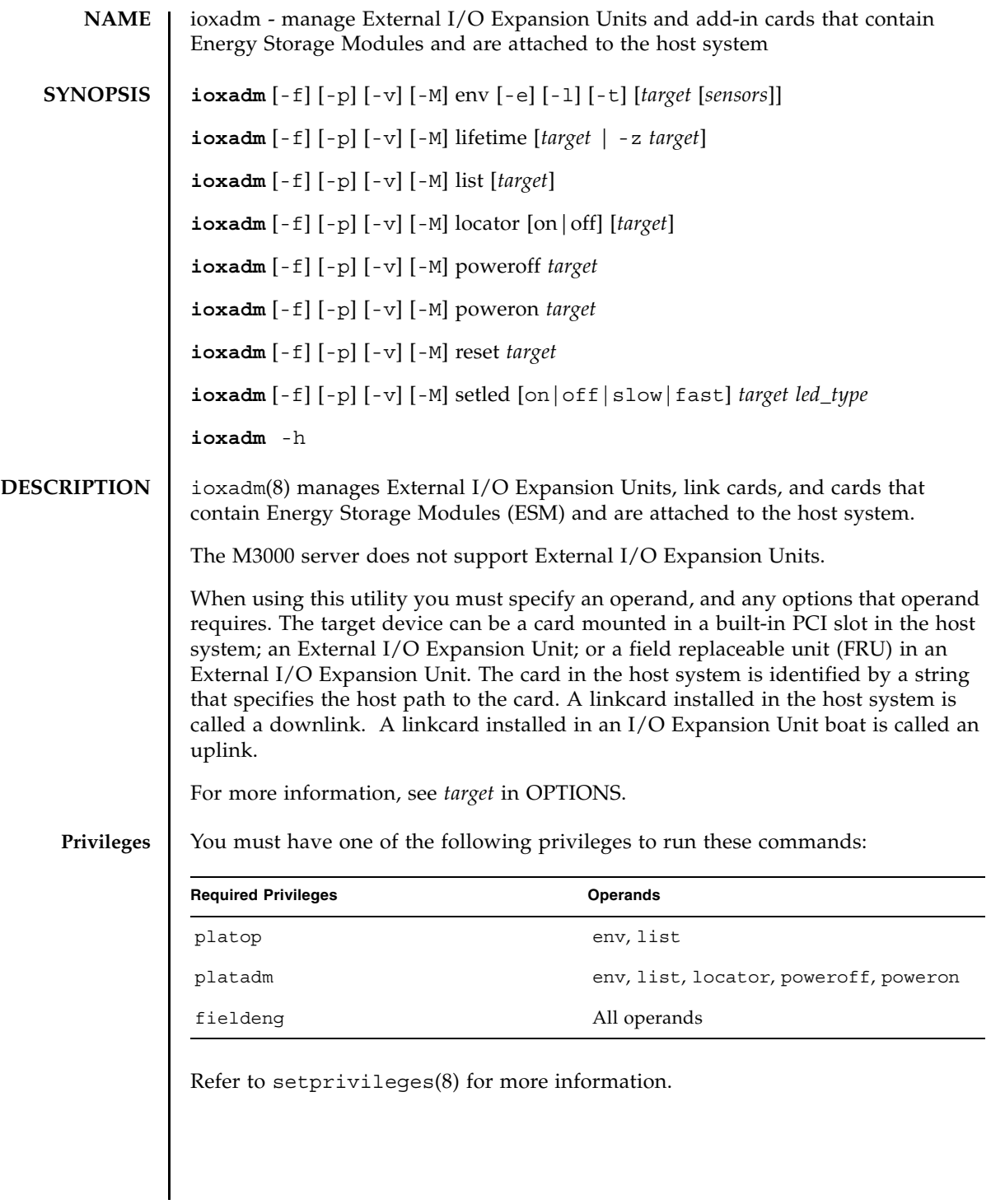

## ioxadm(8)

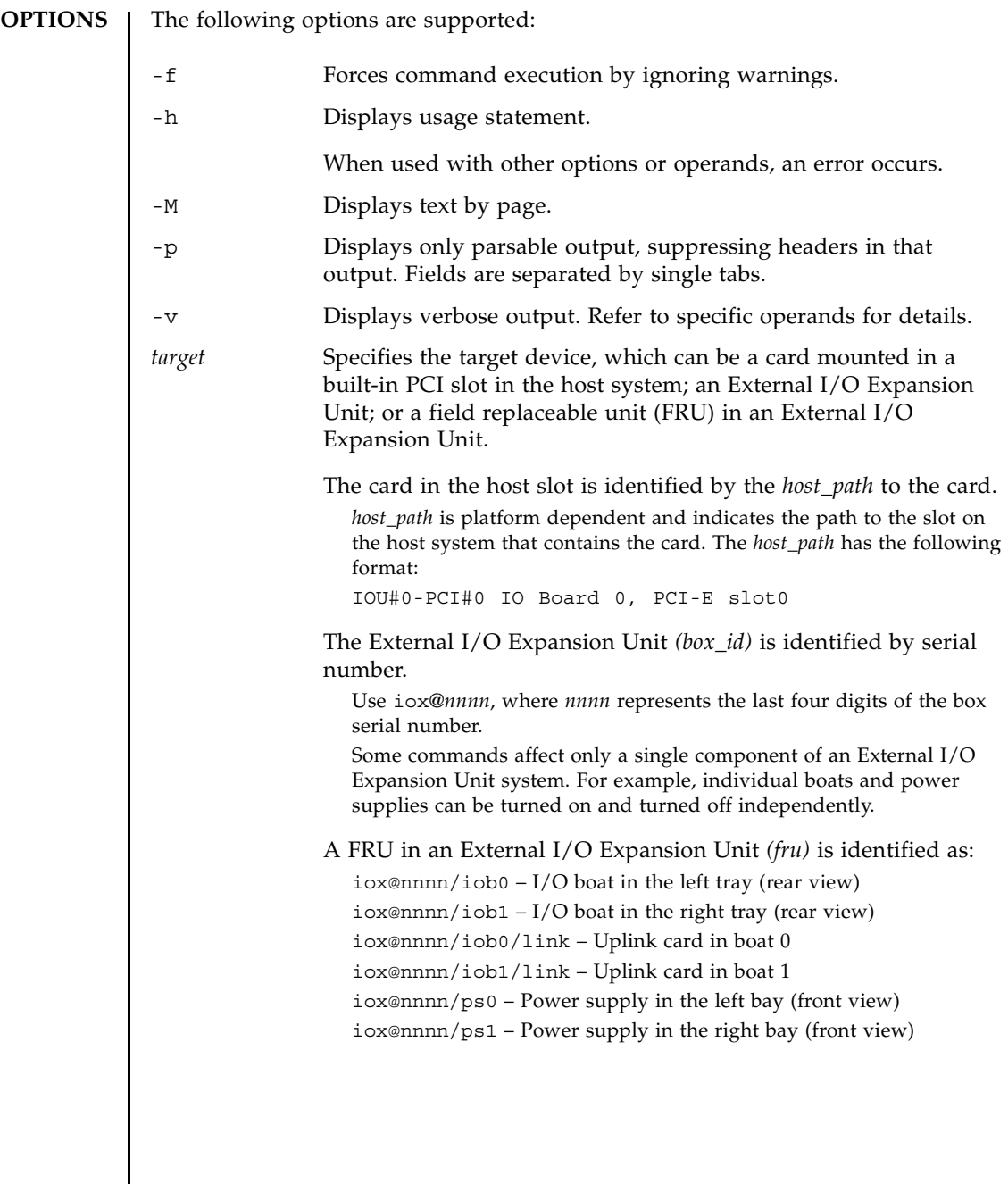

## **OPERANDS** | The following operands are supported:

env [-elt] [*target* [*sensors*]]

Displays a summary of an External I/O Expansion Unit or link card's environmental state.

- -e Displays electrical states: measured voltage, current, fan speed, switch settings. -l Displays LED states.
- -t Displays thermal readings.
- *target* See *target* in OPTIONS for a general description and the text below for information specific to env.
- *sensors* Specifies sensors about which data is to be displayed. If not specified, information about all sensors is shown. Cannot be used without *target*.

If you specify a FRU in an I/O Expansion Unit or a card in a host slot as the target, env only displays environmentals about that FRU.

If no -e, -l, or -t option is specified, the command displays all sensor information. If no sensors are specified, the command displays information about all sensors. If no target is specified, information about all External I/O Expansion Units is displayed.

If you specify a *box\_id* as the target, env displays a list of sensor readings for all FRUs in the specified External I/O Expansion Unit and the attached cards in the host slot.

The options for env can be used in any combination.

The following information also applies to env and its display:

- Results are displayed in tabular format. Each FRU sensor is listed in the first column. The second column shows the sensor name, such as T\_AMBIENT for ambient temperature, or V\_12V\_0V for the voltage reading of the 12V rail. The third, fourth, and fifth columns display the sensor reading (Value), sensor resolution (Res), and Units, respectively. See EXAMPLE 1.
- Each FRU can have a variety of different sensors. When specifying multiple values for *sensors,* use spaces to separate the values. Possible values for *sensors* can be seen in the Sensor column of EXAMPLE 1. Units are given in Celsius degrees, Volts, Amperes, SWITCH and RPM.
- The *sensors* names are FRU-dependent and may change from FRU type to FRU type and even among individual FRUs.
- If the -v option is set, verbose output is displayed. In addition to the regular output, the output also includes: the maximum and minimum values supported by the sensors (Max and Min), along with the low and high warning thresholds (Min Alarm and Max Alarm).
- LED indicators do not support these fields.
- Fields containing a "–" indicate an unsupported setting. For example, there may be no minimum temperature alarm threshold.

### *led\_type*

Used with the setled operand, specifies a software-controlled FRU LED. The following table indicates which LED states can be controlled using the setled operand with the off, on, fast, and slow LED state settings. Y (yes) indicates that the LED can be controlled, N (no) indicates that it cannot be controlled.

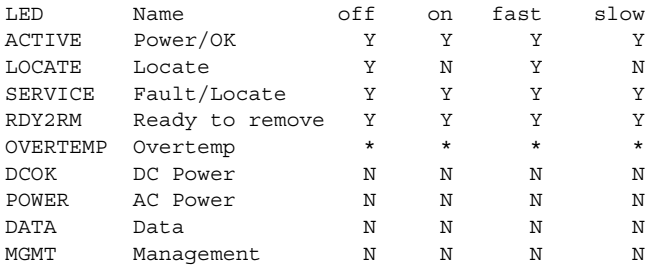

\* The OVERTEMP LED and chassis ACTIVE LED may be set to each state. However, the hardware frequently updates the LED state so changes to the LED state may not be visible.

**Note -** Other LEDs are not under software control. A list of LEDs present in the system can be displayed by using the "env -l" operand.

```
lifetime [target | -z target]
```
Clears or queries the runtime of cards that contain an energy storage module (ESM). Used without options, lifetime displays a list of cards with an ESM, one card per line, and shows, in minutes, each card's runtime and remaining lifespan. Runtime is updated at four-hour intervals.

If *target* is specified, the command lists only the specified ESM card.

If -z is specified, the command zeroes the runtime for the specified *target* and clears fault status for the the card. You must specify target with the -z option. See EXAMPLEs 6, 7, 8, and 9.

list [*target*]

Lists the External I/O Expansion Units under system management.

If no *target* is specified, list displays a list of External I/O Expansion Units, one per line. Each line contains the unique identifier for that box and the host-specific name(s) for its downlink card(s). See EXAMPLE 3.

If an External I/O Expansion Unit argument or downlink card path is specified, the command displays a single line with the indicated FRU. If a *host path* is specified, only the downlink card information is displayed. If the verbose option [-v] is set, the output includes detailed FRU information. See EXAMPLEs 4 and 5.

locator [on |off] [*target*] Sets or queries the state of the locator indicator (LED). Without options, locator reports the current state of the LED on the specified FRU. A *target* argument is required when using the on or off field: on Turns the LED on. off Turns the LED off. The chassis locator is a white LED. If a FRU is specified, the FRU yellow service LED is used along with the chassis (locator) LED. Only one FRU can have a location indicator enabled at a time in an External I/O Expansion Unit chassis. Turning off the chassis (locator) LED will also turn off the blinking (service) FRU LED. See EXAMPLEs 10, 11, and 12. poweroff *target* Powers down the given FRU and lights appropriate LEDs to indicate the FRU is ready to remove. Must be used with the -f option. Be aware that using -f can crash the domain. Do not remove both power supply units (PSUs) in the same External I/O Expansion Unit. If both PSUs are powered down in this way, then the External I/O Expansion Unit cannot be turned back on from the command line. It must be powered on physically. **Note -** When a power supply is powered off, the LEDs and fan may still run since they receive power from both supplies. poweron *target* Restores full power to an I/O boat or reenables output from the power supply (PS) that has previously been marked ready-to-remove. When a PSU is newly installed and the power switch is in the on position, or a boat is connected to a powered link card, they automatically power themselves on. However, this command can be used to power a PSU or I/O boat back on that previously had been powered down for removal as long as the power switch is in the on position. reset *target* Reinitializes FRU components used to monitor External I/O Expansion Unit environmentals. If a boat or link card is specified, the bridge controllers in the link cards are reset and re-initialized. If a box is specified, the fan controller and demux in the box are reset and re-initialized along with all bridge controllers associated with the External I/O Expansion Unit.

setled [on|off|slow|fast] *target led\_type*

Sets LED state:

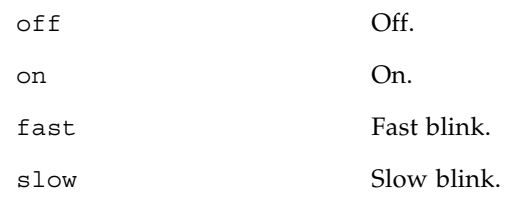

Refer to the entry for *led\_type* in this section for detailed information about LED types.

**EXAMPLES** EXAMPLE 1 Display temperature, voltage, current, and fan-speed sensor readings

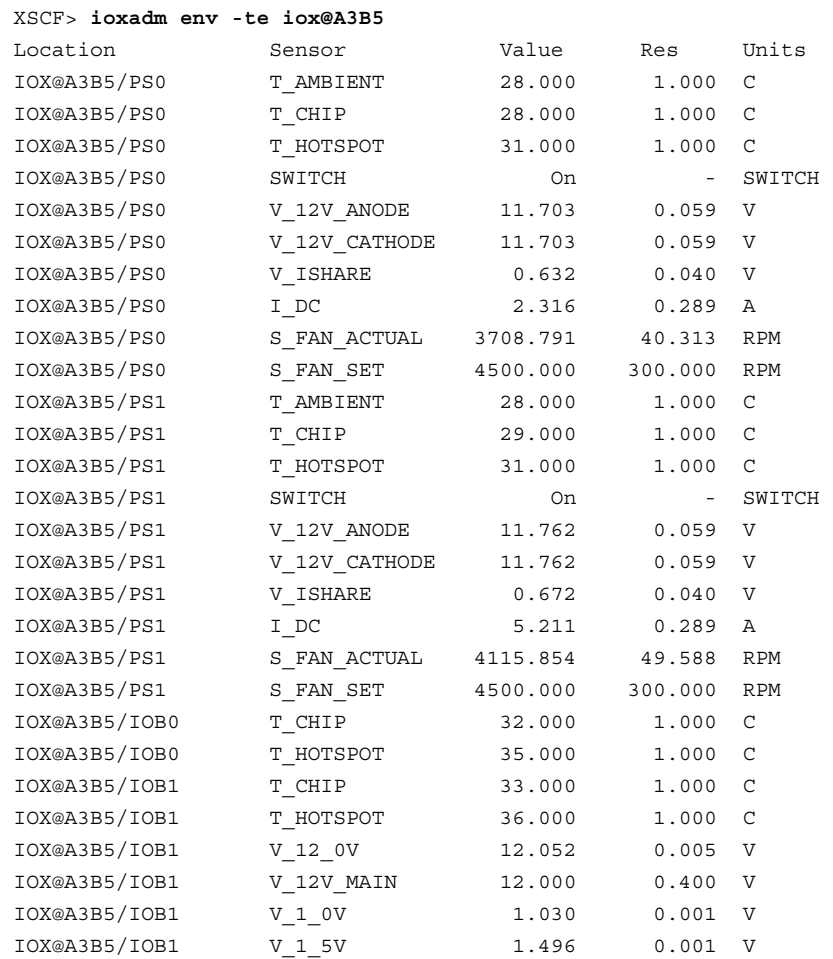

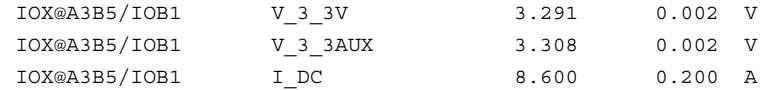

**EXAMPLE 2** Display all sensor readings on a link and suppress headers

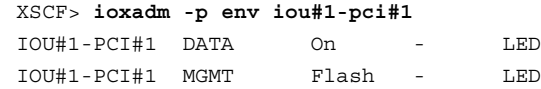

**EXAMPLE 3** Display all External I/O Expansion Units or downlink card paths

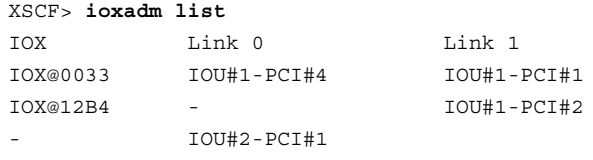

In this example the list command is used to display the connections between External I/O Expansion Units and downlink cards in the host. IOX@0033 (which includes boats, uplink cards, and power supplies) is connected to the host through two downlink cards. The Link 0 column shows which host downlink card is attached to boat0. The Link 1 column shows which host downlink card is attached to boat1. IOX@12B4 is connected to the host through one downlink card. This card is connected to boat1. A "–" shows that there is no host link connection to the box. It may have a boat and uplink card installed in the bay, or the bay could be empty. If the boat is installed, either it is not connected to the host, or the host downlink card slot is powered off.

**EXAMPLE 4** Display a single External I/O Expansion Unit

|          |  | XSCF> ioxadm list iox@12B4 |               |
|----------|--|----------------------------|---------------|
| TOX      |  | Link 0                     | Link 1        |
| IOX@12B4 |  | $\overline{\phantom{0}}$   | $IOU#1-PCI#2$ |

**EXAMPLE 5** Display a card using host\_path in verbose mode with headers suppressed

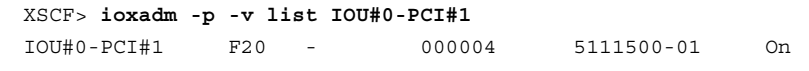

**EXAMPLE 6** Show runtime of card with ESM

#### XSCF> **ioxadm lifetime**

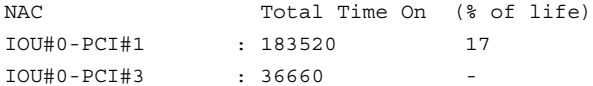

ioxadm(8)

**EXAMPLE 7** Show runtime of card with ESM using verbose output

XSCF> **ioxadm -v lifetime**

```
NAC Total Time On (% of life) Warning Time Fault Time
IOU#0-PCI#1 183520 17 1008000 1051200
IOU#0-PCI#3 36660 - - -
```
**EXAMPLE 8** Clear runtime of card with ESM, show runtime is cleared

```
XSCF> ioxadm lifetime -z IOU#0-PCI#1
XSCF> ioxadm lifetime IOU#0-PCI#1
NAC Total Time On (% of life)
IOU#0-PCI#1 0 0
```
**EXAMPLE 9** Show card with ESM after runtime has been cleared, using verbose output

XSCF> **ioxadm -v lifetime IOU#0-PCI#1**

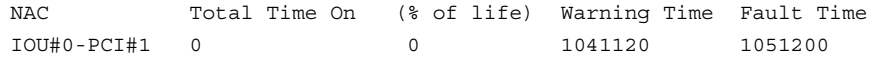

**EXAMPLE 10** Display locator LED status for the External I/O Expansion Unit

XSCF> **ioxadm locator iox@12B4**

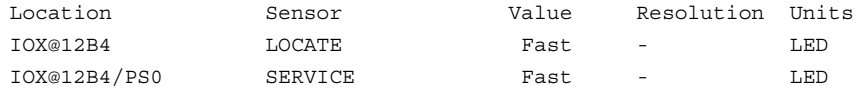

If the FRU service indicator is already on due to a detected fault condition, only the box locator LED will be set to fast.

**EXAMPLE 11** Power-on the locator LED for power supply 0 in External I/O Expansion Unit 12B4

XSCF> **ioxadm locator on iox@12B4/ps0**

**EXAMPLE 12** Enable the indicator for power supply 1 when power supply 1 has a fault indication

```
XSCF> ioxadm locator on iox@x031/ps1
XSCF> ioxadm locator
Location Sensor Value Resolution Units
IOX@X031 LOCATE Fast - LED 
XSCF> ioxadm env -1 iox@x031/ps1 SERVICE
Location Sensor Value Resolution Units
IOX@X031/PS1 SERVICE On - LED
```
The External I/O Expansion Unit chassis white LED has an integrated push button. The button can be used to toggle the state of the chassis white locator LED between

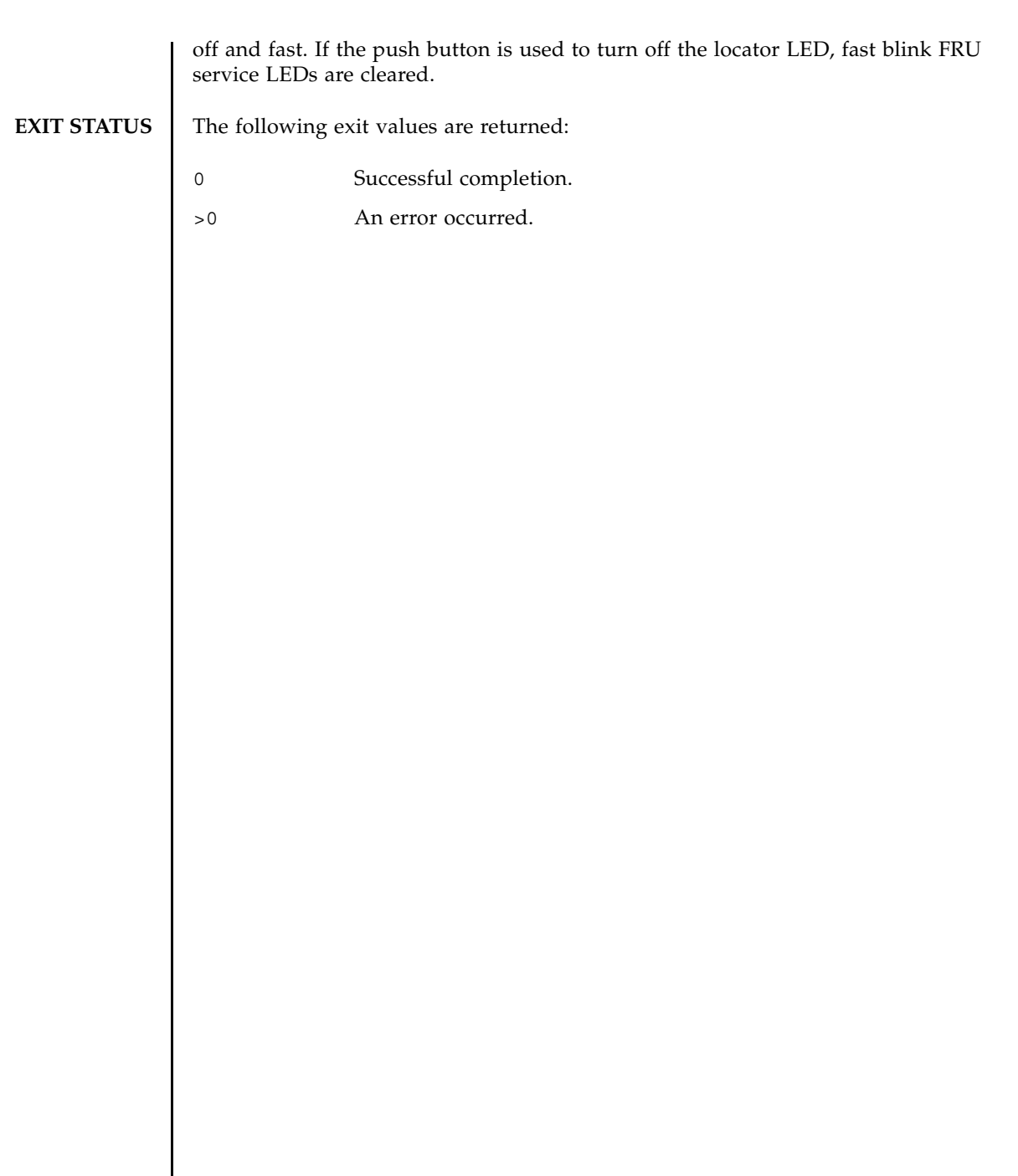

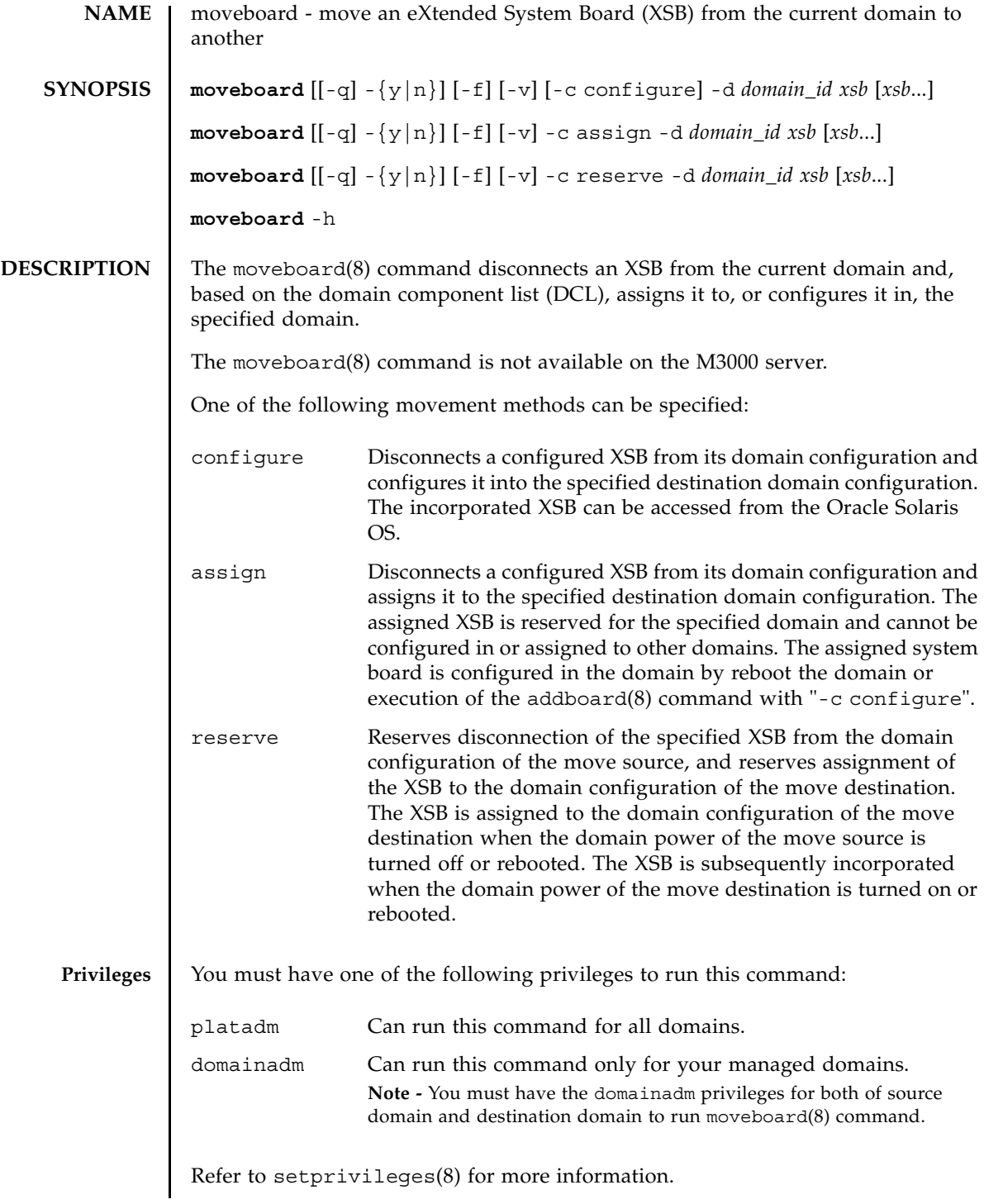

### moveboard(8)

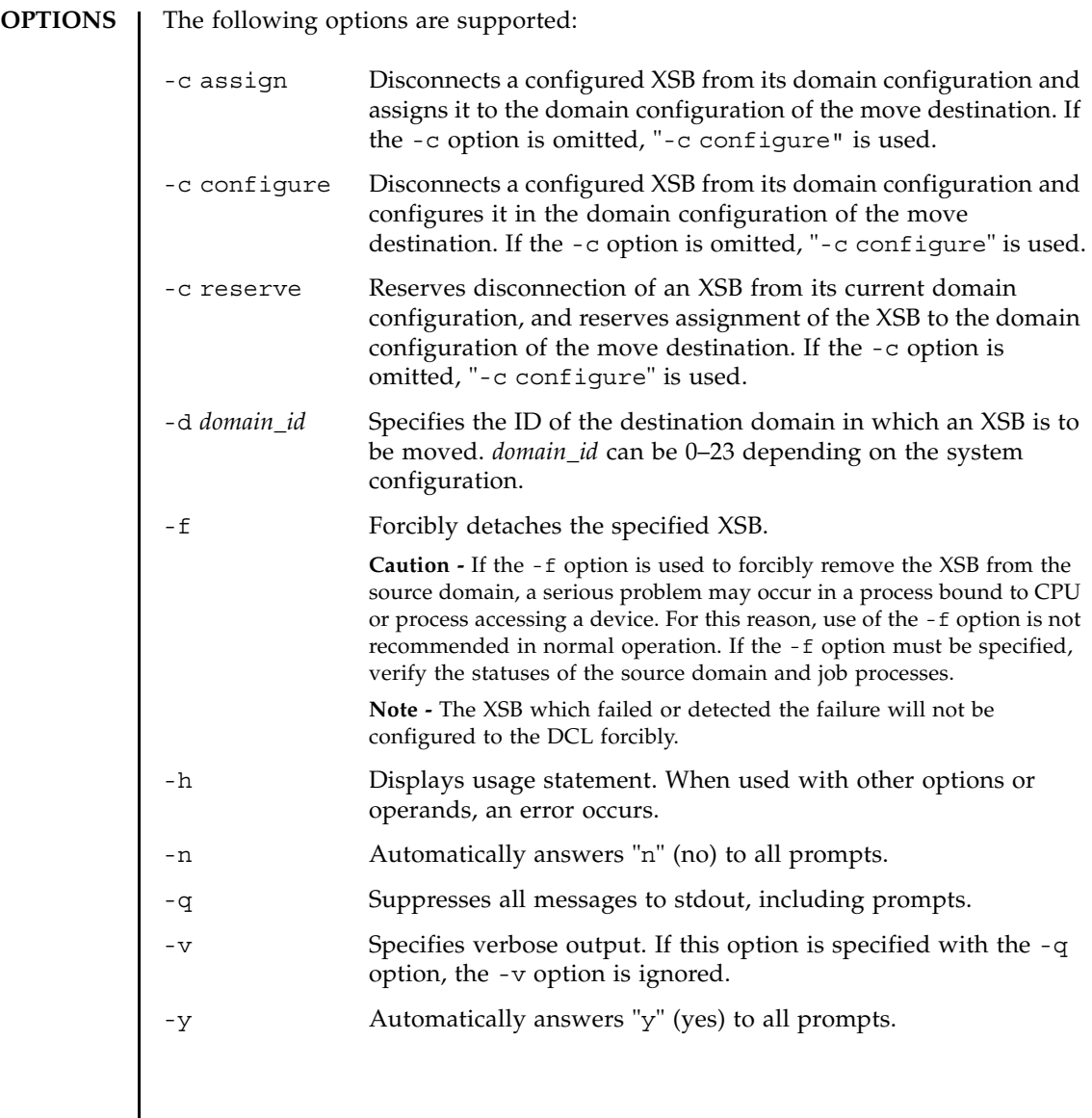

 $\mathcal{L}$ 

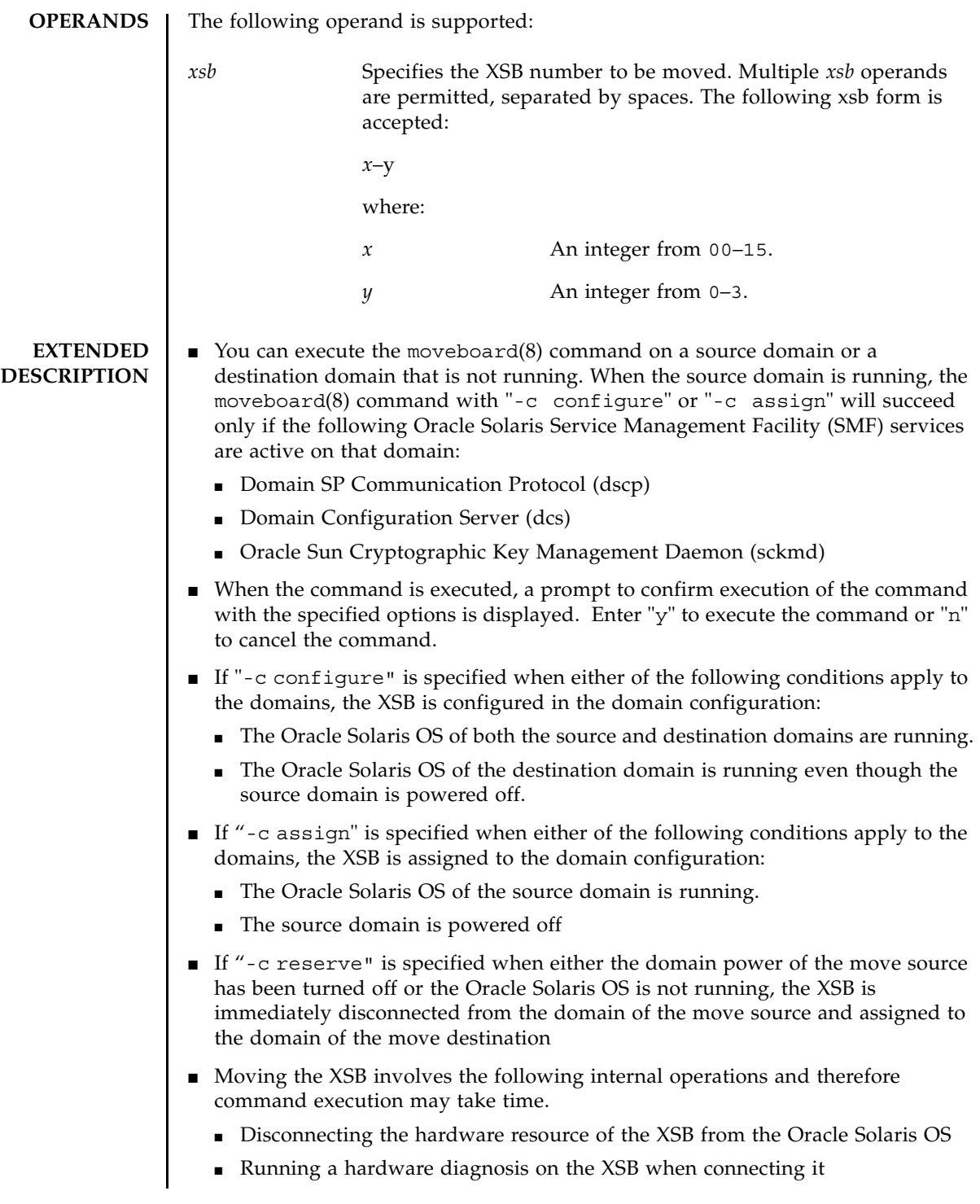

## moveboard(8)

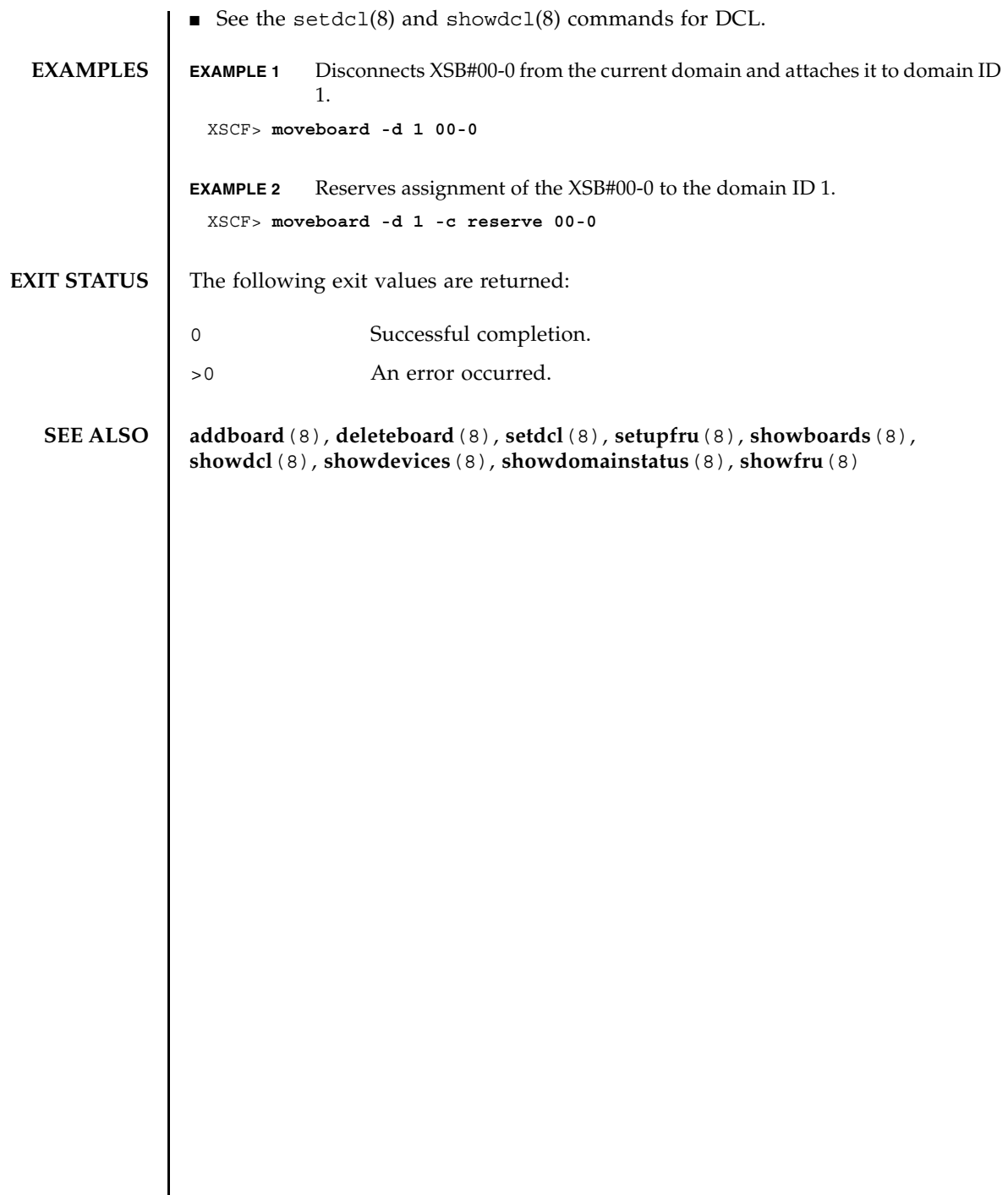

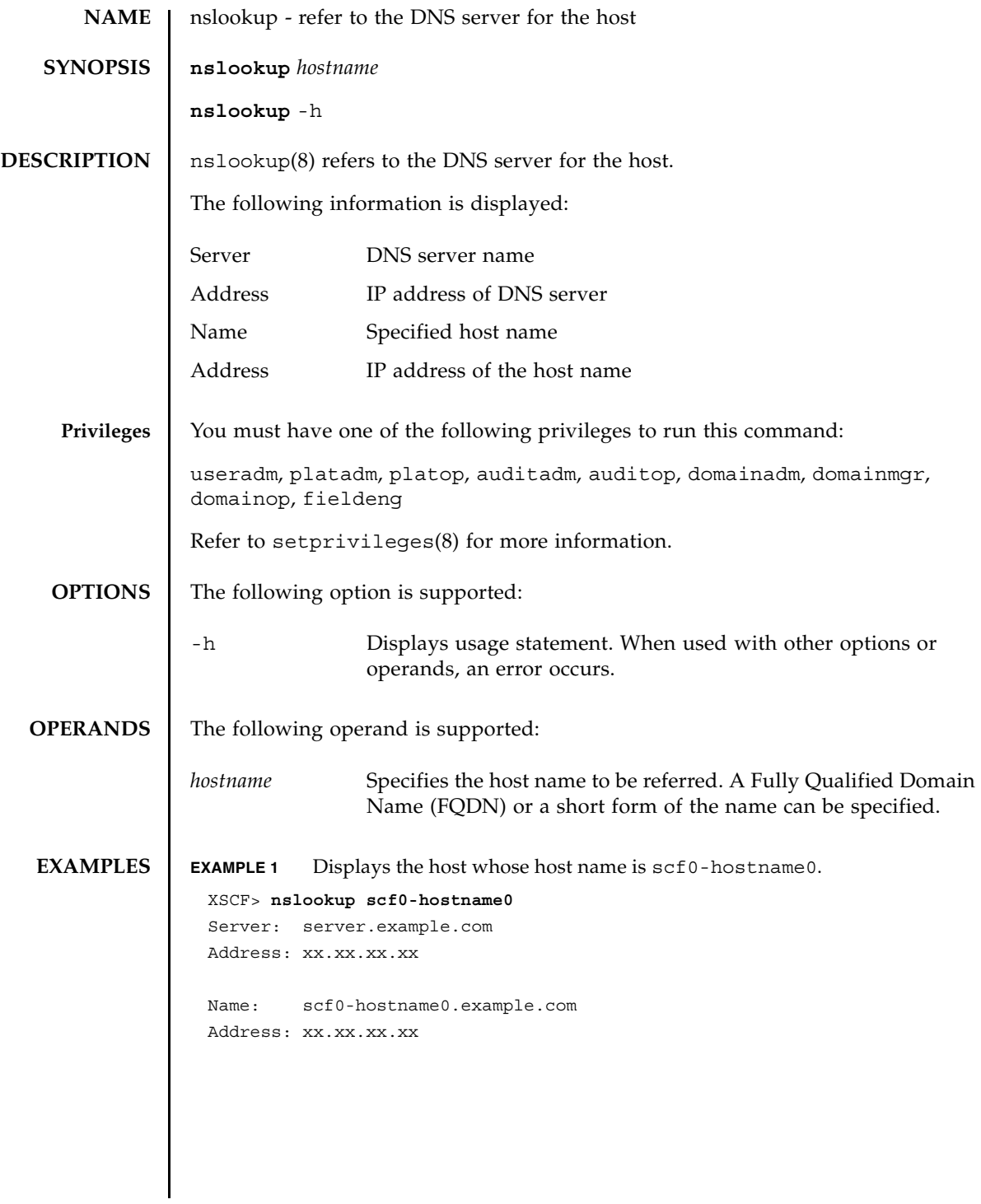

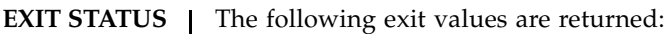

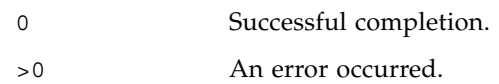

**NAME** | password - manage user passwords and expiration settings

**SYNOPSIS password** [-e *days* | *date* | Never] [-i *inactive*] [-M *maxdays*] [-n *mindays*] [-w *warn*] [*user*]

**password** -h

**DESCRIPTION** password (8) changes a user's password and password expiration settings.

The password is specified in up to 32 characters. The following characters are valid:

- 1. abcdefghijklmnopqrstuvwxyz
- 2. ABCDEFGHIJKLMNOPQRSTUVWXYZ
- 3. 0123456789
- 4.  $@#\$%\^&*[]{}()_- + ='~>~/''?$ ; [SPACE]

When invoked with one or more options, password will make changes to the expiration settings of the account. See setpasswordpolicy(8) for a description of default values.

When invoked without options, password prompts you to change the account password.

When invoked without a *user* operand, password operates on the current user account.

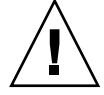

**Caution –** When you change the password for another user by using the *user* operand, the system password policy is *not* enforced. The *user* operand is intended only for creating a new user's initial password or replacing a lost or forgotten password for a user account. When changing another user's password, be sure to choose a password that conforms with the system password policy. You can display the current password policy settings with the showpasswordpolicy(8) command.

Whether the user name is specified or not, the account must be local. password returns an error if it is not local.

**Privileges** | You must have one of the following privileges to run this command:

useradm Can run this command with or without any options or operand. Can change the password for any account.

No privileges are required in the following cases:

- To change the password for the current user account
- To use the -h option

# password(8)

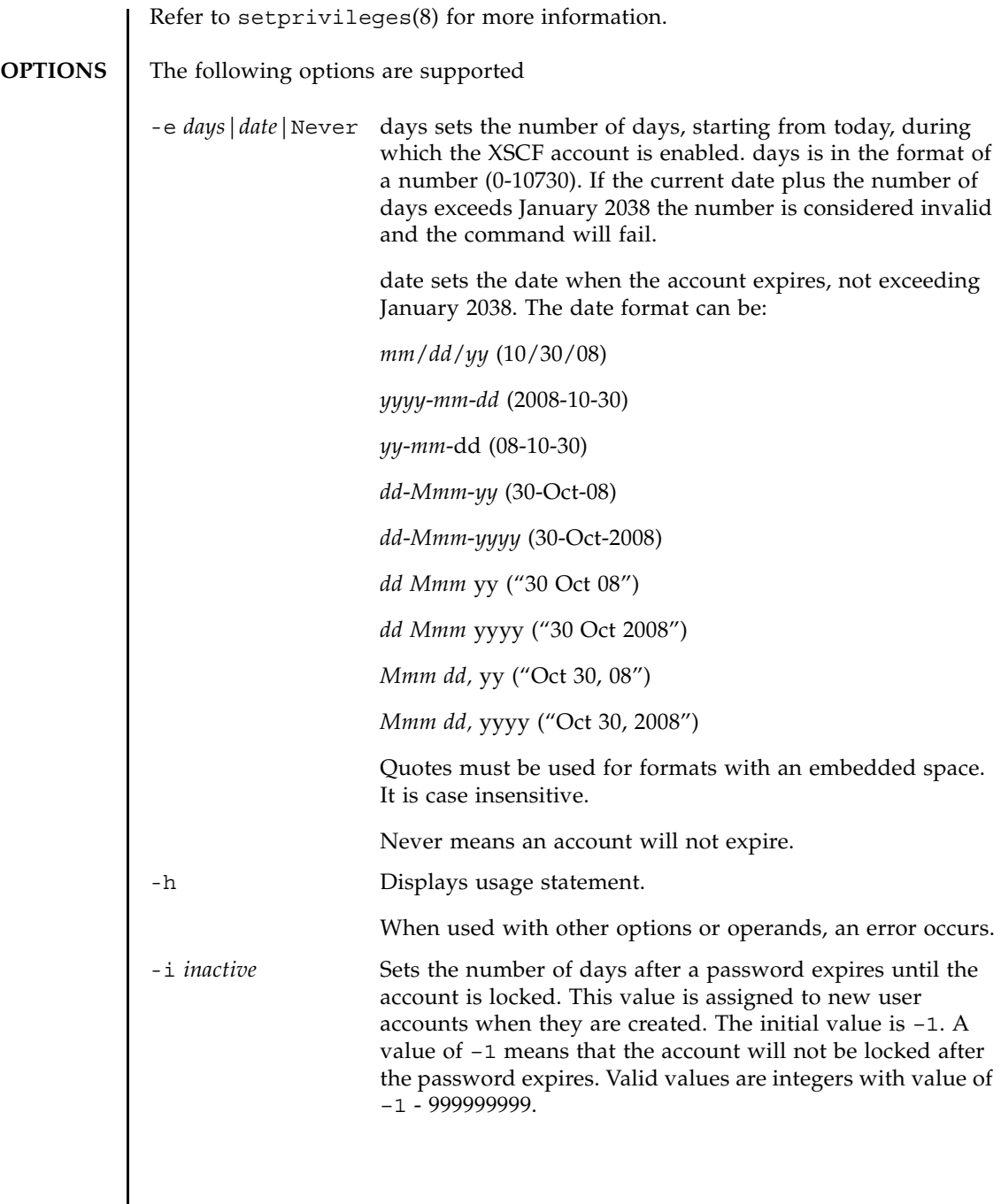

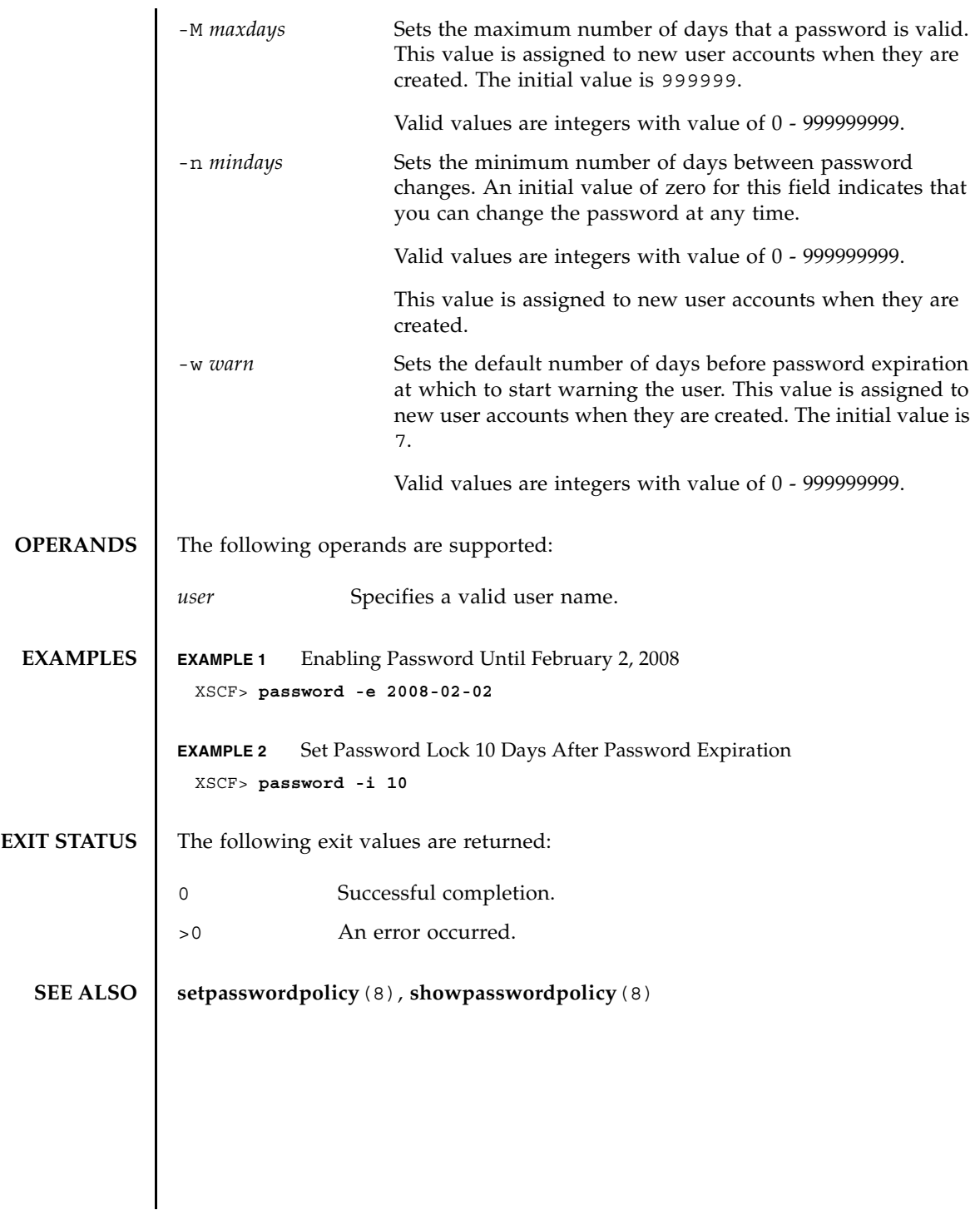

password(8)

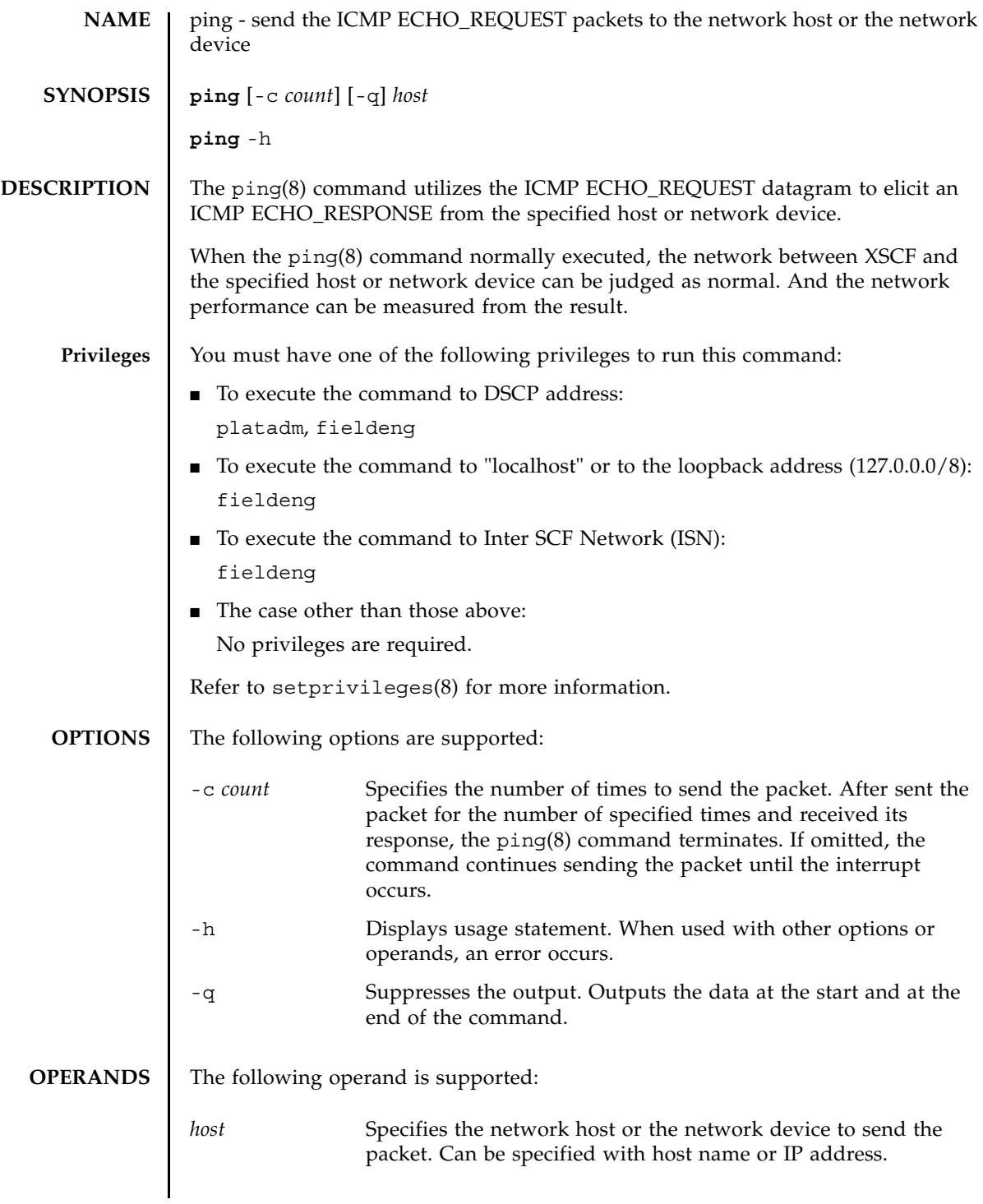

# ping(8)

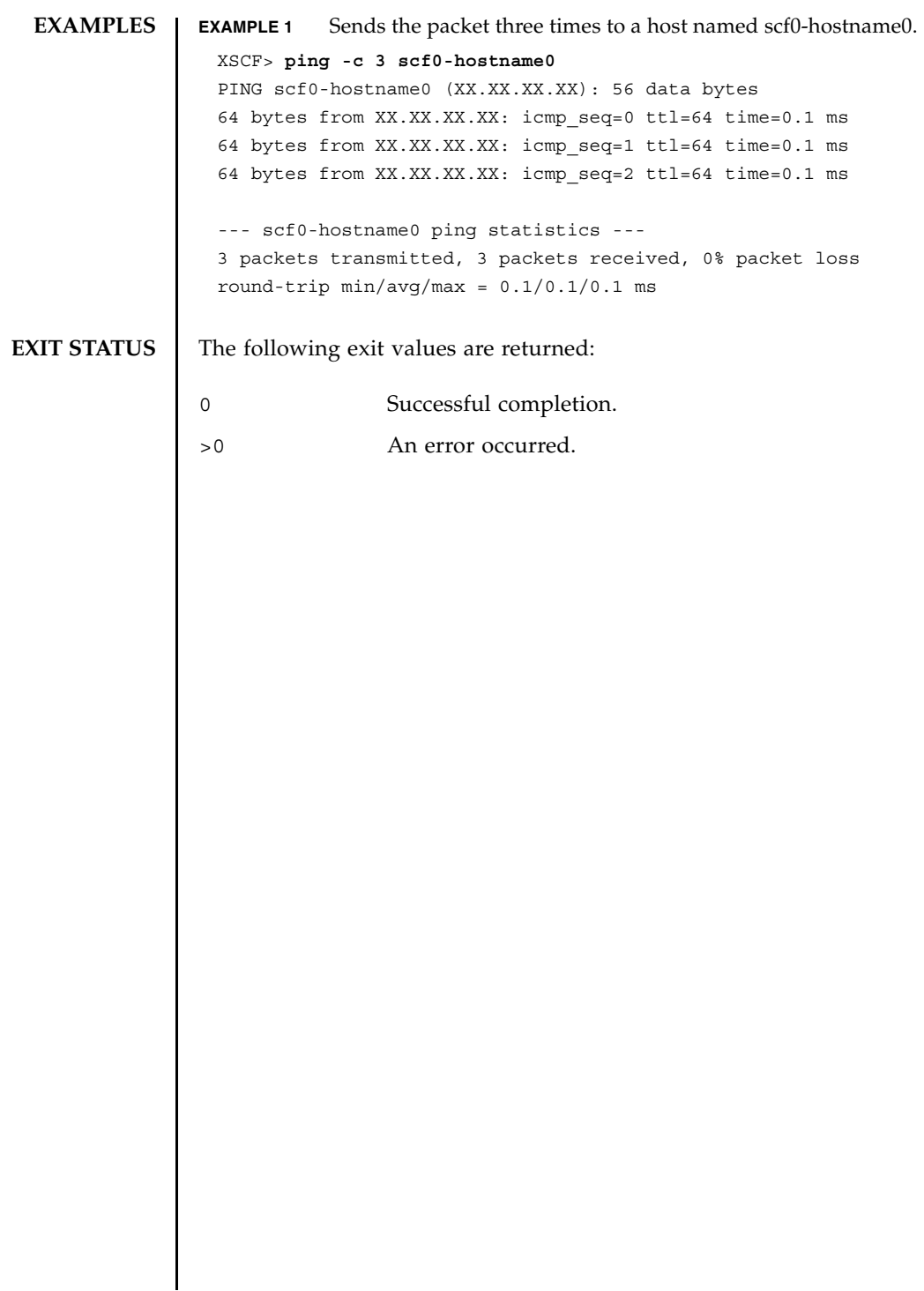

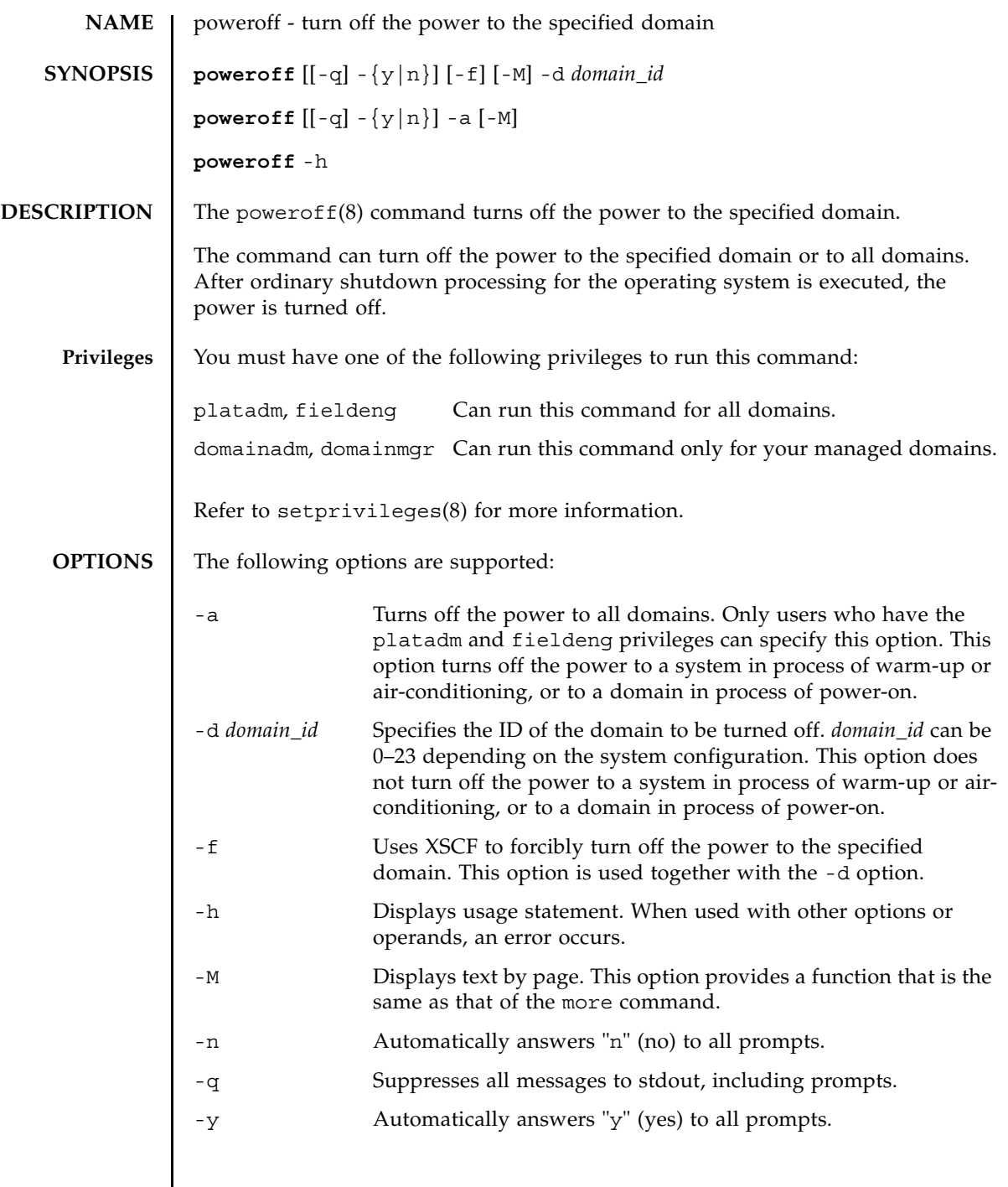

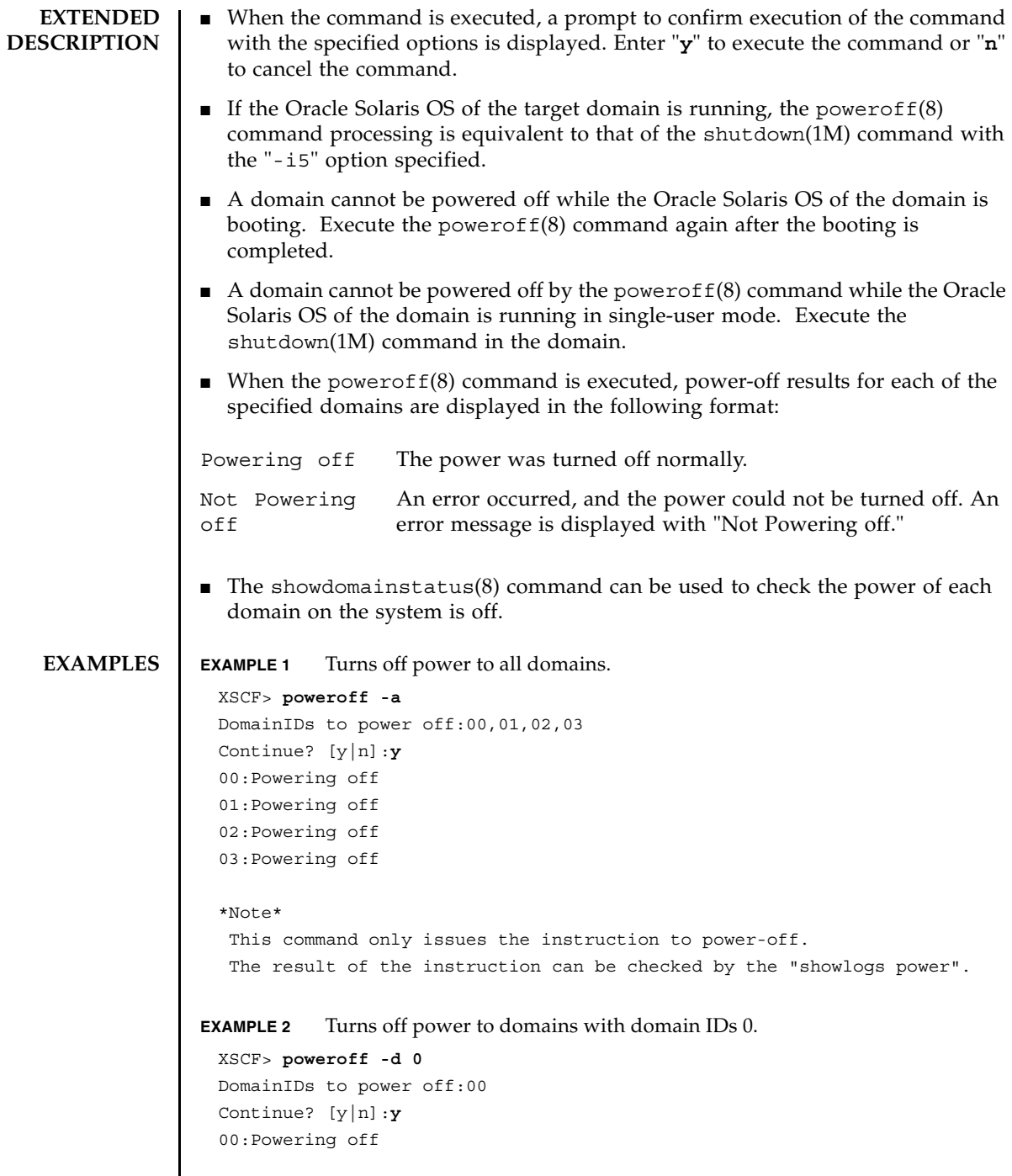

#### poweroff(8)

```
EXAMPLE 3 Forcibly turns off power to domains with domain IDs 0.
                EXAMPLE 4 Turns off power to domains with domain IDs 2. Automatically replies with 
                            "y" to the prompt.
                EXAMPLE 5 Turns off power to domains with domain IDs 2. Automatically replies with 
                            "y" without displaying the prompt.
EXIT STATUS The following exit values are returned:
   SEE ALSO poweron(8), reset(8), showdomainstatus(8)
                  *Note*
                    This command only issues the instruction to power-off.
                    The result of the instruction can be checked by the "showlogs power".
                  XSCF> poweroff -f -d 0
                  DomainIDs to power off:00
                  The -f option will cause domains to be immediately resets.
                  Continue? [y|n]:y
                  00:Powering off
                  *Note*
                    This command only issues the instruction to power-off.
                    The result of the instruction can be checked by the "showlogs power".
                  XSCF> poweroff -y -d 2
                  DomainIDs to power off:02
                  Continue? [y|n]:y
                  02:Powering off
                  *Note*
                    This command only issues the instruction to power-off.
                    The result of the instruction can be checked by the "showlogs power".
                  XSCF> poweroff -q -y -d 2
                0 Successful completion.
                >0 An error occurred.
```
poweroff(8)

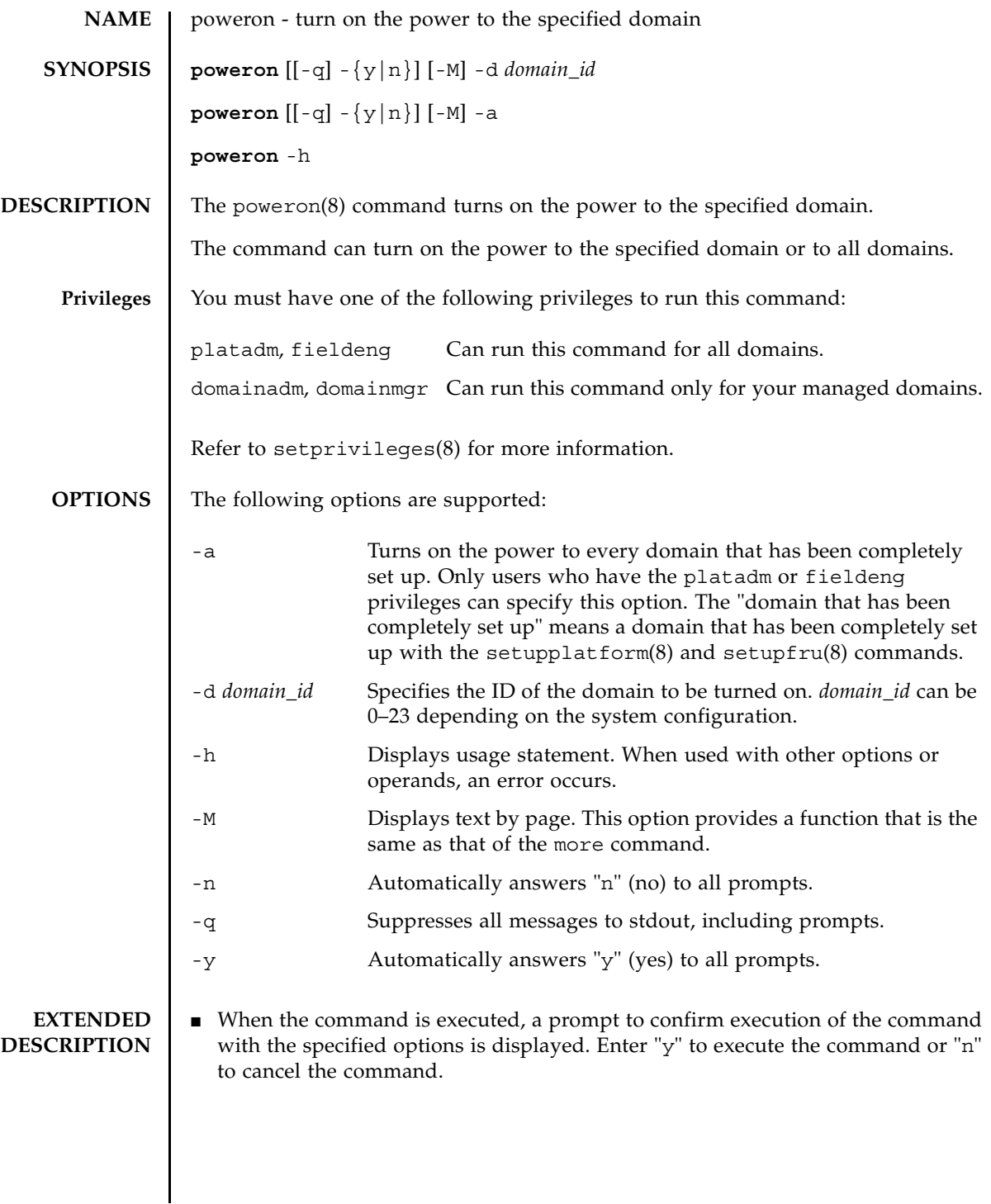

### poweron(8)

```
■ When the poweron(8) command is executed, power-on results for each of the
                 specified domains are displayed in the following format:
              ■ The showdomainstatus(8) command can be used to check whether the power
                 of each domain on the system is on.
EXAMPLES EXAMPLE 1 Turns on power to all domains.
              EXAMPLE 2 Turns on power to domains with domain IDs 0.
              EXAMPLE 3 Turns on power to domains with domain IDs 0. Automatically replies with 
                          "y" to the prompt.
              Powering on The power was turned on normally.
              Not Powering 
              on
                                 An error occurred, and the power could not be turned on. An 
                                 error message is displayed with Not Powering on.
                XSCF> poweron -a
                DomainIDs to power on:00,01,02,03
                Continue? [y|n]:y
                00:Powering on
                01:Powering on
                02:Powering on
                03:Powering on
                *Note*
                  This command only issues the instruction to power-on.
                  The result of the instruction can be checked by the "showlogs power".
                XSCF> poweron -d 0
                DomainIDs to power on:00
                Continue? [y|n]:y
                00:Powering on
                *Note*
                  This command only issues the instruction to power-on.
                  The result of the instruction can be checked by the "showlogs power".
                XSCF> poweron -y -d 0
                DomainIDs to power on:00
                Continue? [y|n]:y
                00:Powering on
                *Note*
```
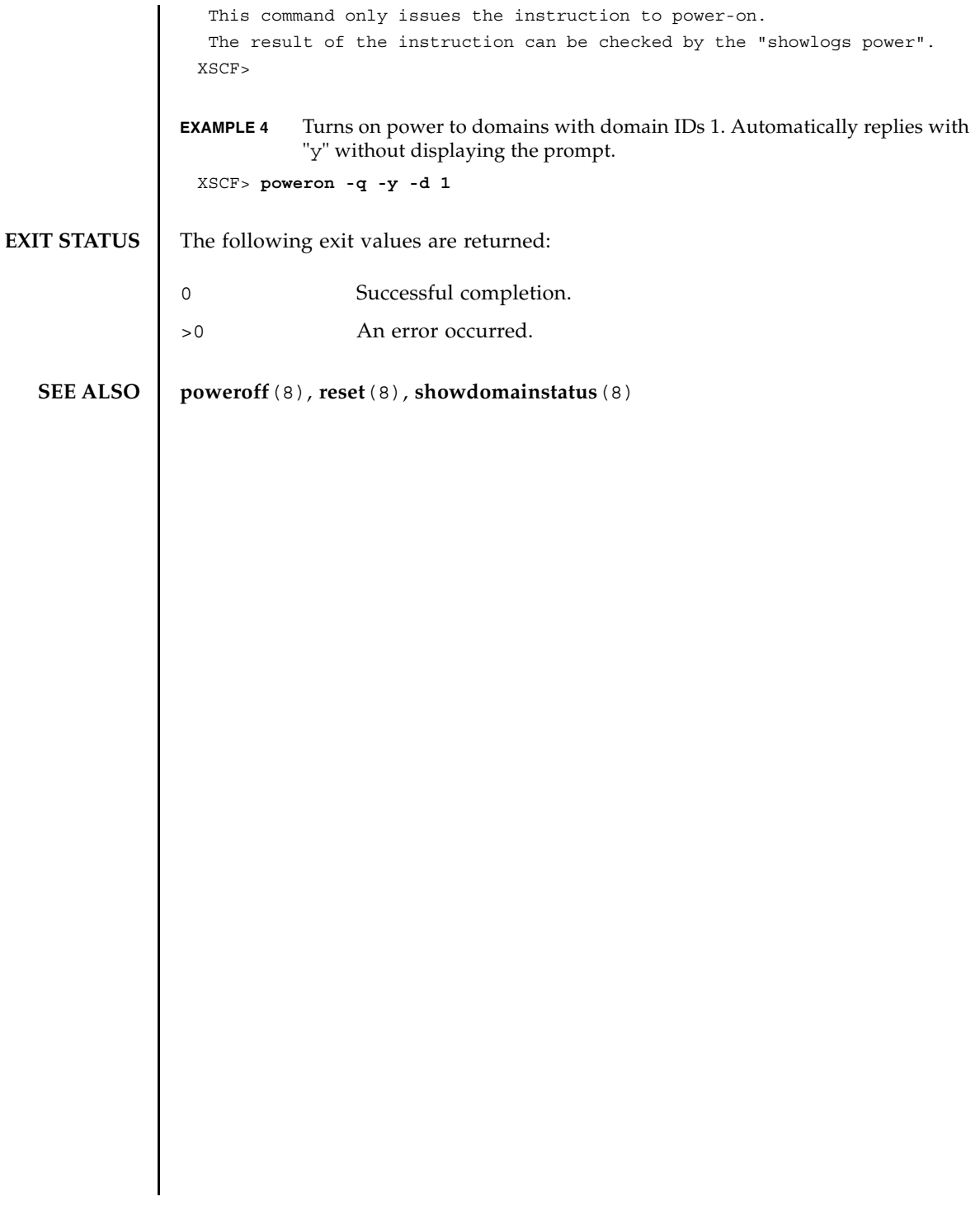

poweron(8)

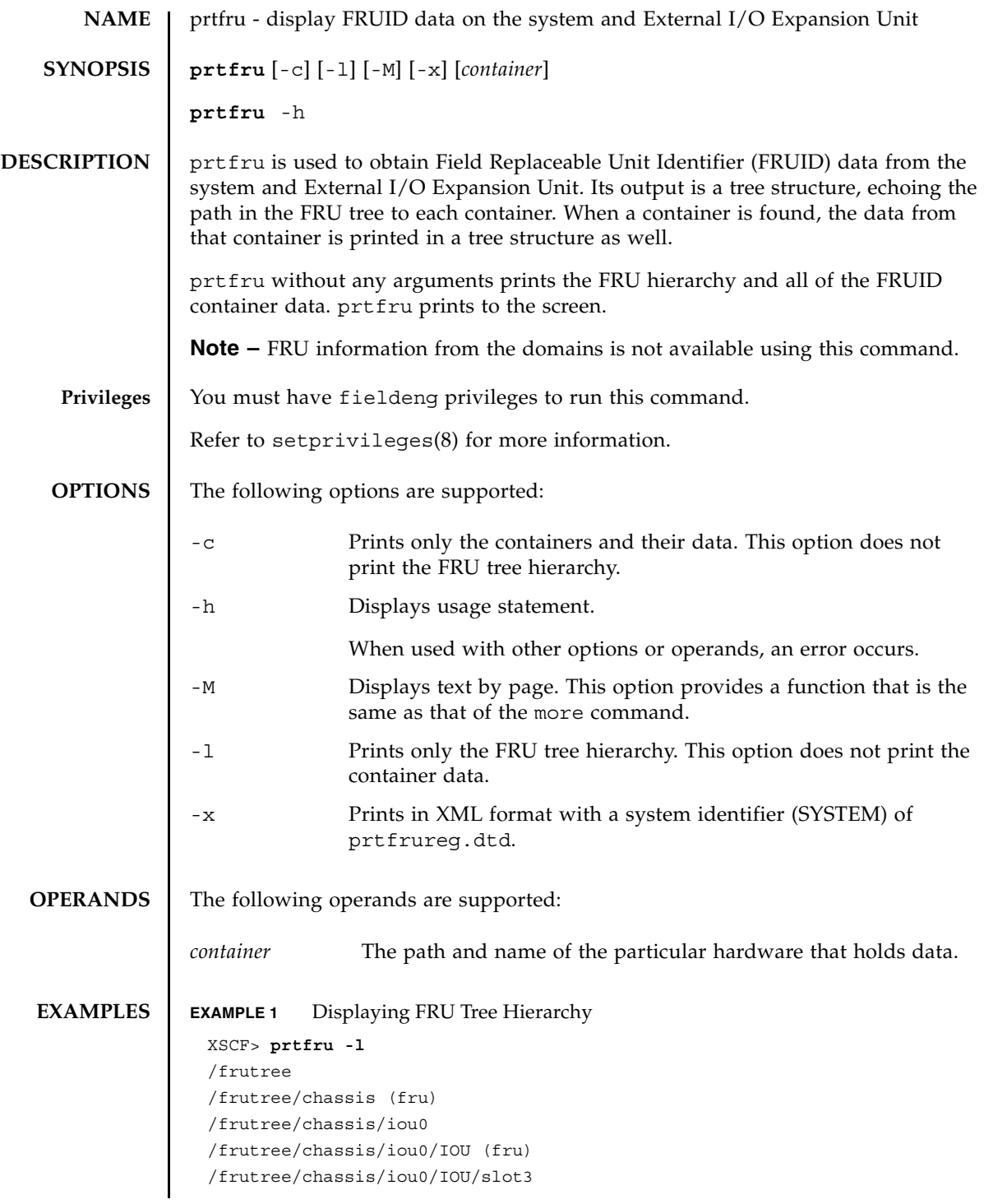

### prtfru(8)

```
/frutree/chassis/iou0/IOU/slot3/LINK (container)
/frutree/chassis/iou0/IOU/slot3/LINK/iox983392.IOX.iob1.PCIX.LINK (fru)
/frutree/chassis/iox983392?Label=IOX@XCX031
/frutree/chassis/iox983392?Label=IOX@XCX031/IOX (container)
/frutree/chassis/iox983392?Label=IOX@XCX031/IOX/ps0
/frutree/chassis/iox983392?Label=IOX@XCX031/IOX/ps0/A195 (container)
/frutree/chassis/iox983392?Label=IOX@XCX031/IOX/ps1
/frutree/chassis/iox983392?Label=IOX@XCX031/IOX/ps1/A195 (container)
/frutree/chassis/iox983392?Label=IOX@XCX031/IOX/iob1
/frutree/chassis/iox983392?Label=IOX@XCX031/IOX/iob1/PCIX (container)
/frutree/chassis/iox983392?Label=IOX@XCX031/IOX/iob1/PCIX/LINK 
(container)
/frutree/chassis/iox983392?Label=IOX@XCX031/IOX/iob1/PCIX/LINK/
iou0.IOU.slot3.LINK (fru)
/frutree/chassis/MBU_B (container)
/frutree/chassis/MBU_B/CPUM#0/CPUM (container)
/frutree/chassis/MBU_B/CPUM#1/CPUM (container)
/frutree/chassis/MBU_B/MEMB#0 (fru)
/frutree/chassis/MBU_B/CPUM#1/CPUM (container)
/frutree/chassis/MBU_B/MEMB#0 (fru)
/frutree/chassis/MBU_B/MEMB#0/MEMB (container)
/frutree/chassis/MBU_B/MEMB#0/MEMB/MEM#0/MEM (container)
/frutree/chassis/MBU_B/MEMB#0/MEMB/MEM#1/MEM (container)
/frutree/chassis/MBU_B/MEMB#0/MEMB/MEM#2/MEM (container)
/frutree/chassis/MBU_B/MEMB#0/MEMB/MEM#3/MEM (container)
/frutree/chassis/MBU_B/MEMB#0/MEMB/MEM#4/MEM (container)
/frutree/chassis/MBU_B/MEMB#0/MEMB/MEM#5/MEM (container)
/frutree/chassis/MBU_B/MEMB#0/MEMB/MEM#6/MEM (container)
/frutree/chassis/MBU_B/MEMB#0/MEMB/MEM#7/MEM (container)
/frutree/chassis/MBU_B/MEMB#1 (fru)
/frutree/chassis/MBU_B/MEMB#1/MEMB (container)
/frutree/chassis/MBU_B/MEMB#1/MEMB/MEM#8/MEM (container)
/frutree/chassis/MBU_B/MEMB#1/MEMB/MEM#9/MEM (container)
/frutree/chassis/MBU_B/MEMB#1/MEMB/MEM#10/MEM (container)
/frutree/chassis/MBU_B/MEMB#1/MEMB/MEM#11/MEM (container)
/frutree/chassis/MBU_B/MEMB#1/MEMB/MEM#12/MEM (container)
/frutree/chassis/MBU_B/MEMB#1/MEMB/MEM#13/MEM (container)
/frutree/chassis/MBU_B/MEMB#1/MEMB/MEM#14/MEM (container)
/frutree/chassis/MBU_B/MEMB#1/MEMB/MEM#15/MEM (container)
/frutree/chassis/XSCFU (container)
/frutree/chassis/OPNL (container)
/frutree/chassis/PSU#0 (fru)
/frutree/chassis/PSU#0/PSU (container)
/frutree/chassis/PSU#2 (fru)
/frutree/chassis/PSU#2/PSU (container)
```
### prtfru(8)

/frutree/chassis/IOU#0 (fru) /frutree/chassis/IOU#0/IOU (container) /frutree/chassis/IOU#0/IOU/DDCR#0/DDCR (container) /frutree/chassis/FANBP\_C#0 (fru) /frutree/chassis/FANBP\_C#0/FANBP\_C (container)

#### **EXAMPLE 2** Displaying A list of Containers

#### XSCF> **prtfru -lc**

/frutree/chassis/iou0/IOU/slot3/LINK (container) /frutree/chassis/iox983392?Label=IOX@XCX031/IOX (container) /frutree/chassis/iox983392?Label=IOX@XCX031/IOX/ps0/A195 (container) /frutree/chassis/iox983392?Label=IOX@XCX031/IOX/ps1/A195 (container) /frutree/chassis/iox983392?Label=IOX@XCX031/IOX/iob1/PCIX (container) /frutree/chassis/iox983392?Label=IOX@XCX031/IOX/iob1/PCIX/LINK (container) /frutree/chassis/MBU\_B (container) /frutree/chassis/MBU\_B/CPUM#0/CPUM (container) /frutree/chassis/MBU\_B/CPUM#1/CPUM (container) /frutree/chassis/MBU\_B/MEMB#0/MEMB (container) /frutree/chassis/MBU\_B/MEMB#0/MEMB/MEM#0/MEM (container) /frutree/chassis/MBU\_B/MEMB#0/MEMB/MEM#1/MEM (container) /frutree/chassis/MBU\_B/MEMB#0/MEMB/MEM#2/MEM (container) /frutree/chassis/MBU\_B/MEMB#0/MEMB/MEM#3/MEM (container) /frutree/chassis/MBU\_B/MEMB#0/MEMB/MEM#4/MEM (container) /frutree/chassis/MBU\_B/MEMB#0/MEMB/MEM#5/MEM (container) /frutree/chassis/MBU\_B/MEMB#0/MEMB/MEM#6/MEM (container) /frutree/chassis/MBU\_B/MEMB#0/MEMB/MEM#7/MEM (container) /frutree/chassis/MBU\_B/MEMB#1/MEMB (container) /frutree/chassis/MBU\_B/MEMB#1/MEMB/MEM#8/MEM (container) /frutree/chassis/MBU\_B/MEMB#1/MEMB/MEM#9/MEM (container) /frutree/chassis/MBU\_B/MEMB#1/MEMB/MEM#10/MEM (container) /frutree/chassis/MBU\_B/MEMB#1/MEMB/MEM#11/MEM (container) /frutree/chassis/MBU\_B/MEMB#1/MEMB/MEM#12/MEM (container) /frutree/chassis/MBU\_B/MEMB#1/MEMB/MEM#13/MEM (container) /frutree/chassis/MBU\_B/MEMB#1/MEMB/MEM#14/MEM (container) /frutree/chassis/MBU\_B/MEMB#1/MEMB/MEM#15/MEM (container) /frutree/chassis/XSCFU (container) /frutree/chassis/OPNL (container) /frutree/chassis/PSU#0/PSU (container) /frutree/chassis/PSU#2/PSU (container) /frutree/chassis/IOU#0/IOU (container) /frutree/chassis/IOU#0/IOU/DDCR#0/DDCR (container) /frutree/chassis/FANBP\_C#0/FANBP\_C (container)

## prtfru(8)

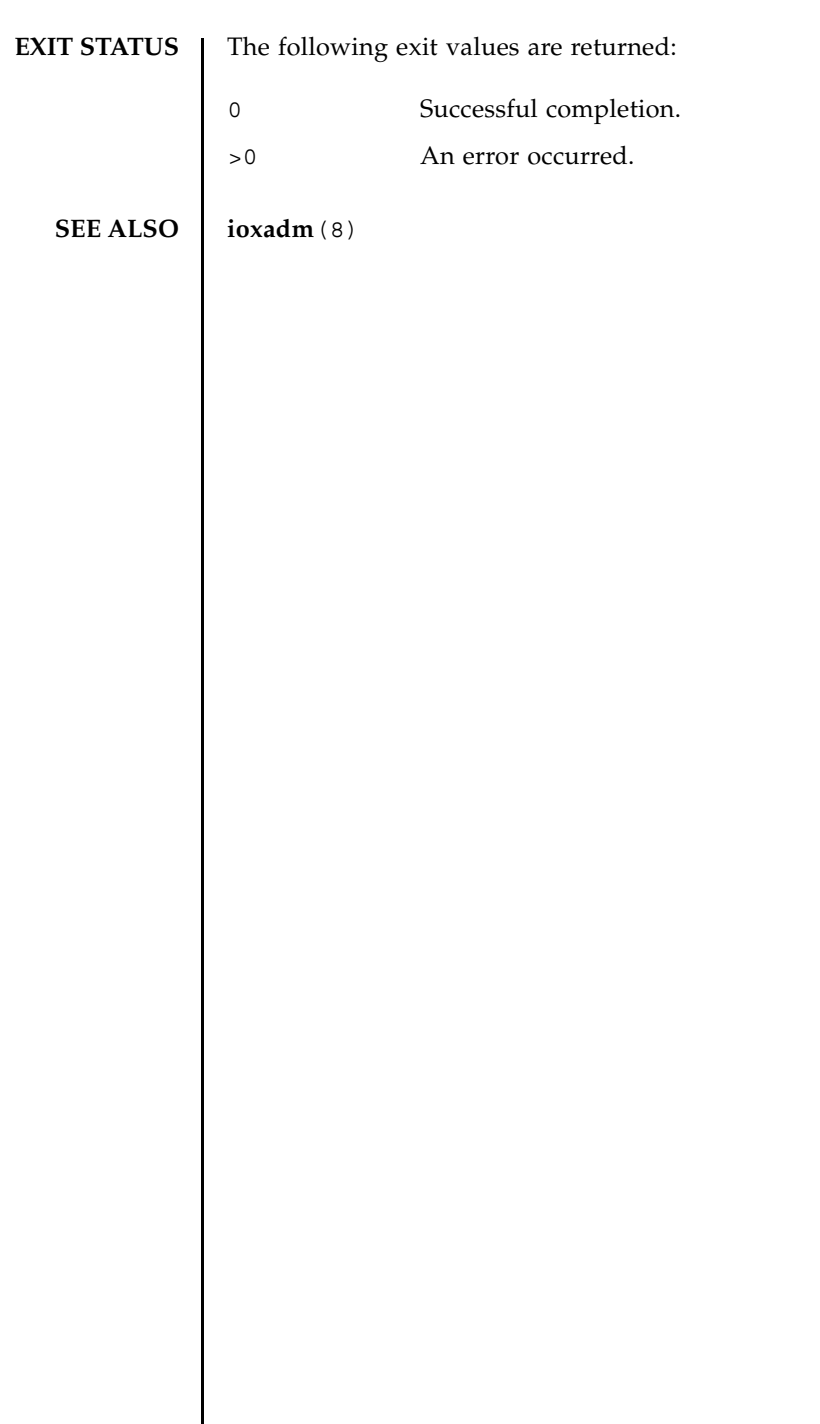
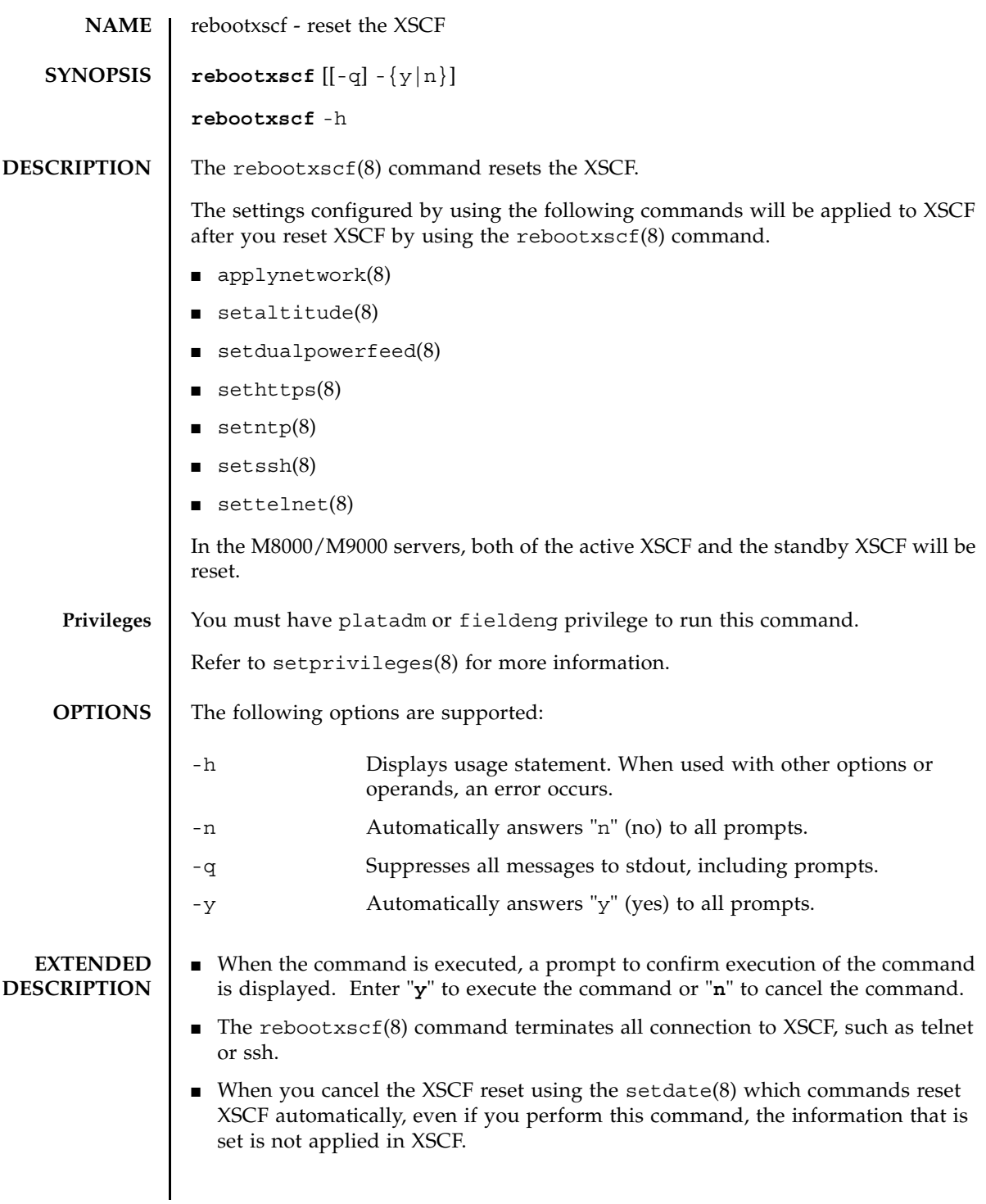

# rebootxscf(8)

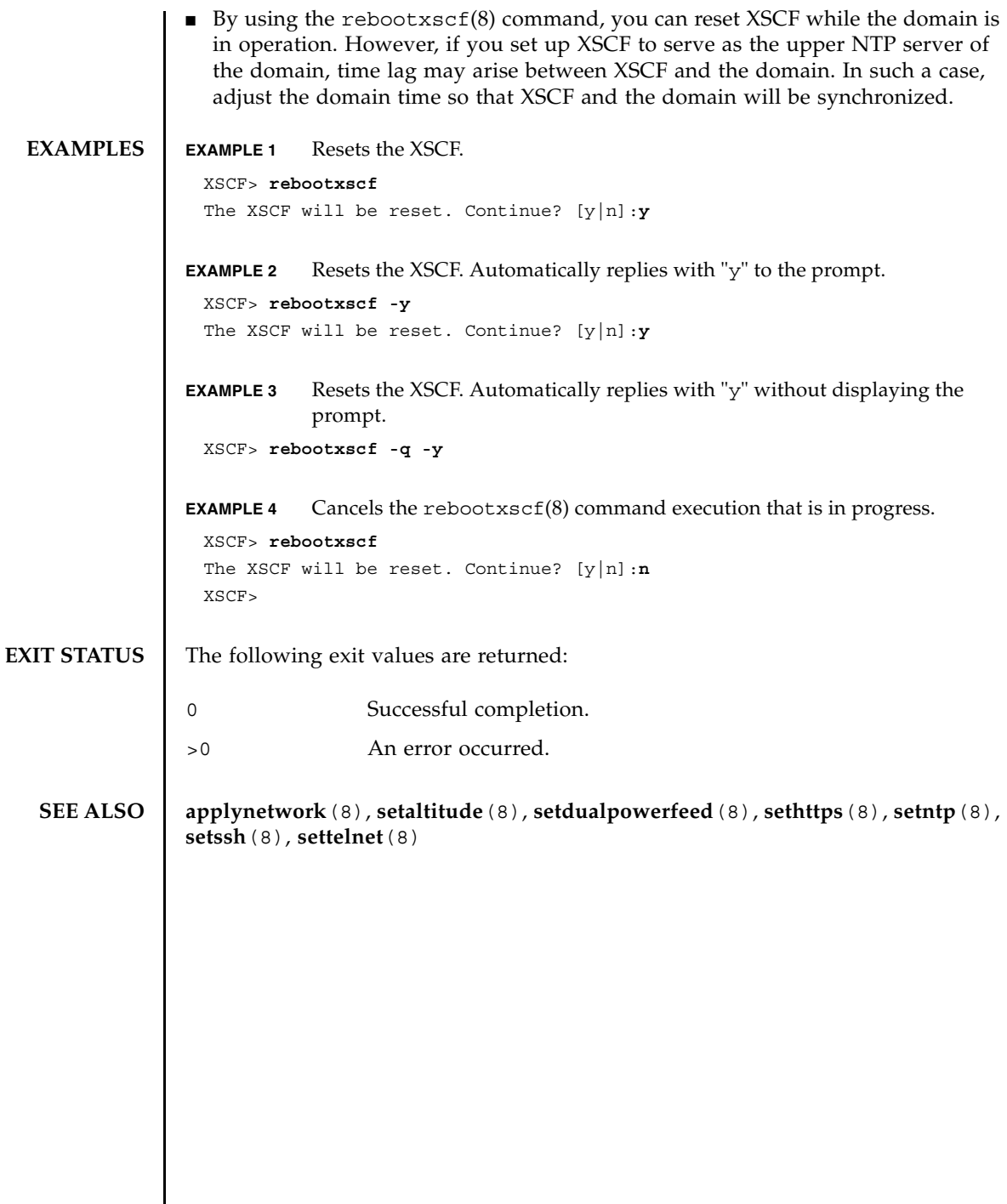

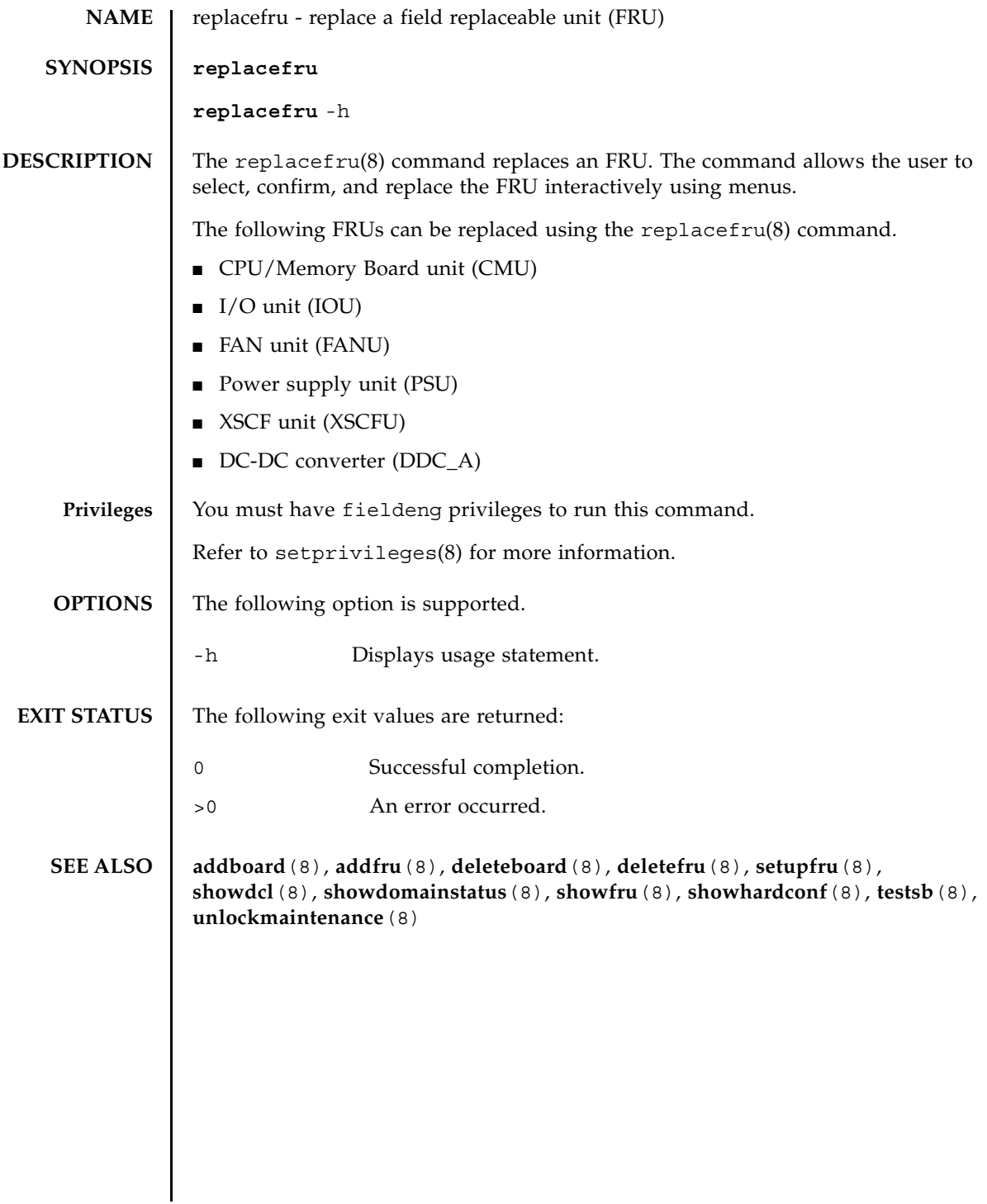

replacefru(8)

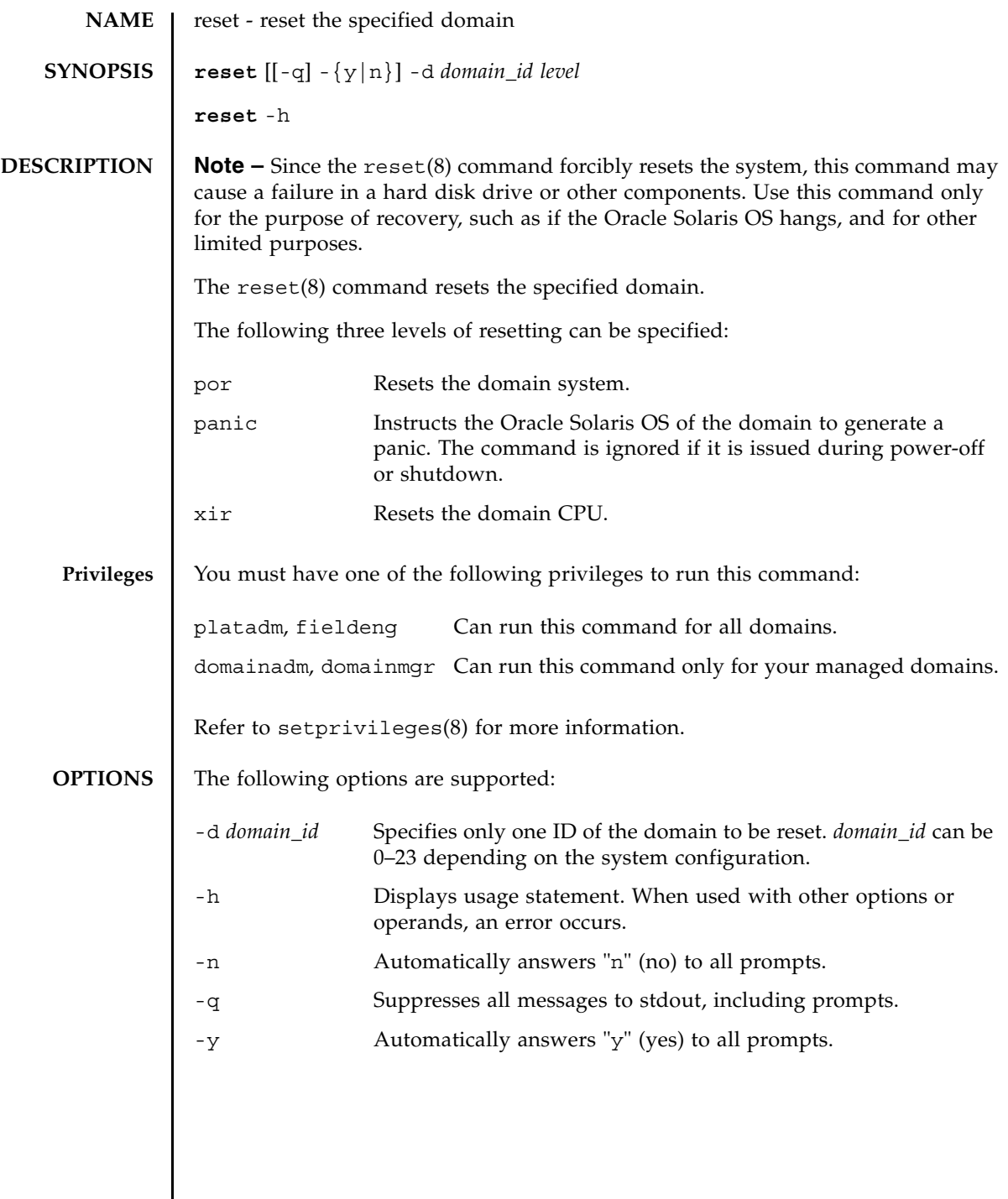

 $\mathbf l$ 

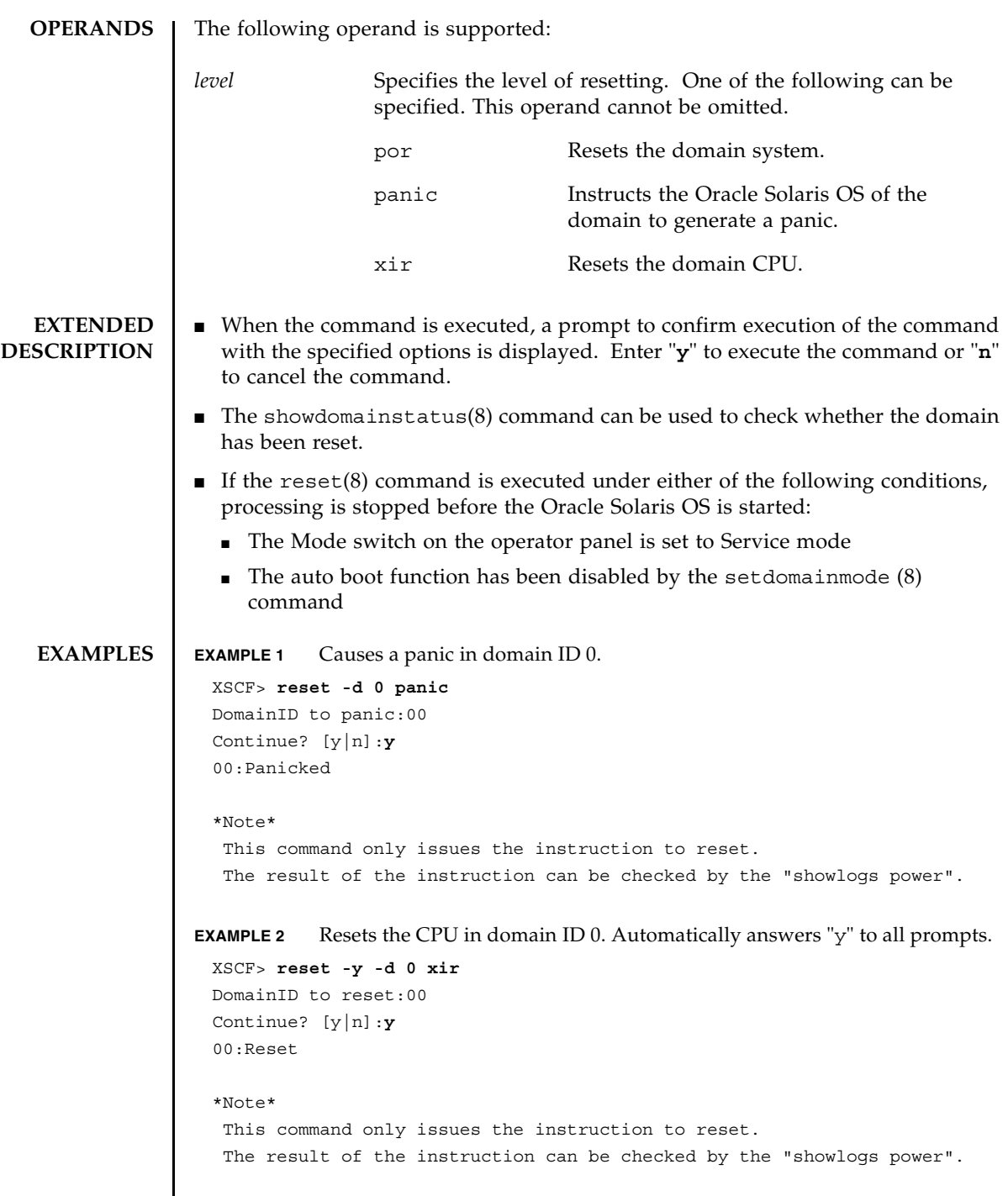

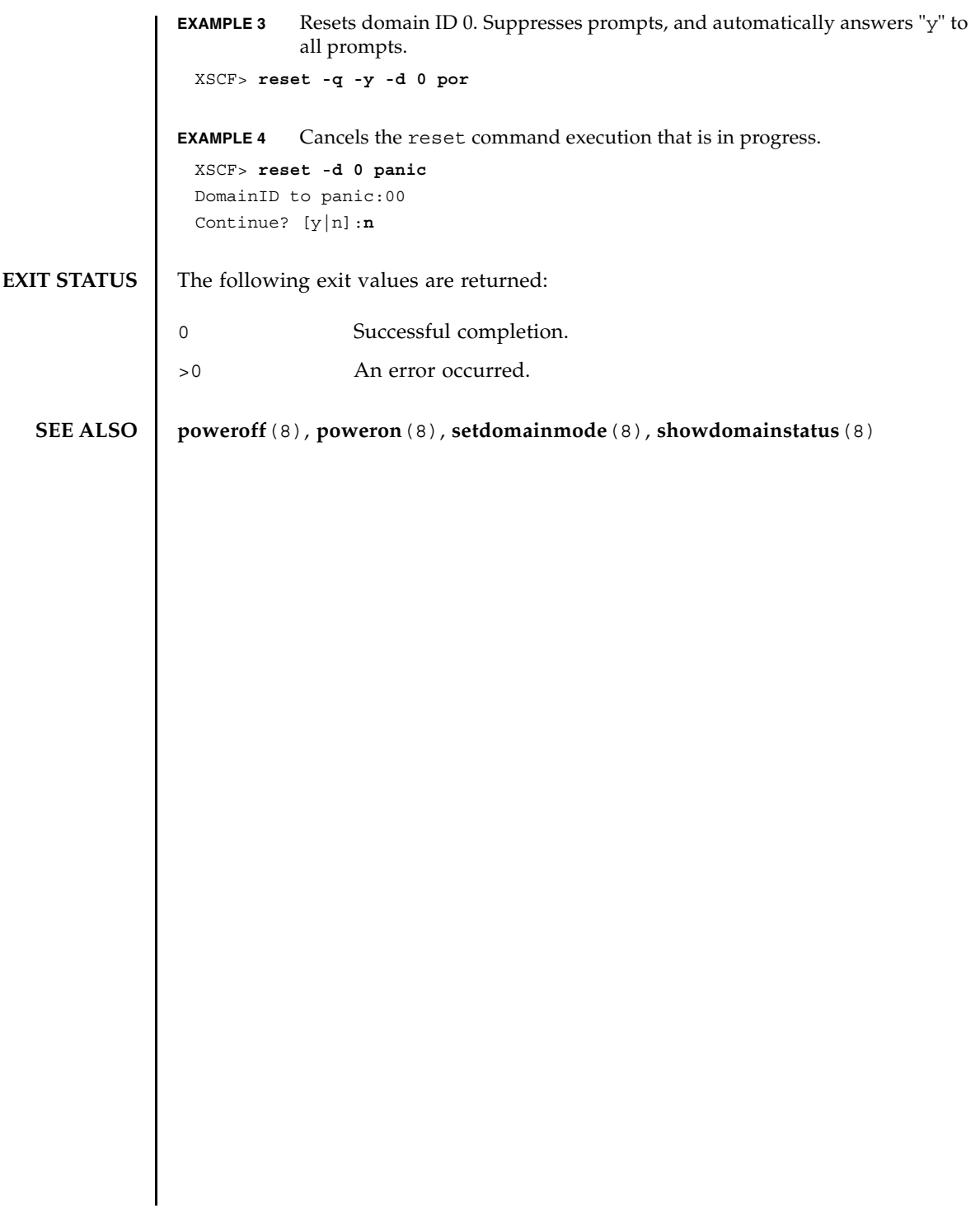

reset(8)

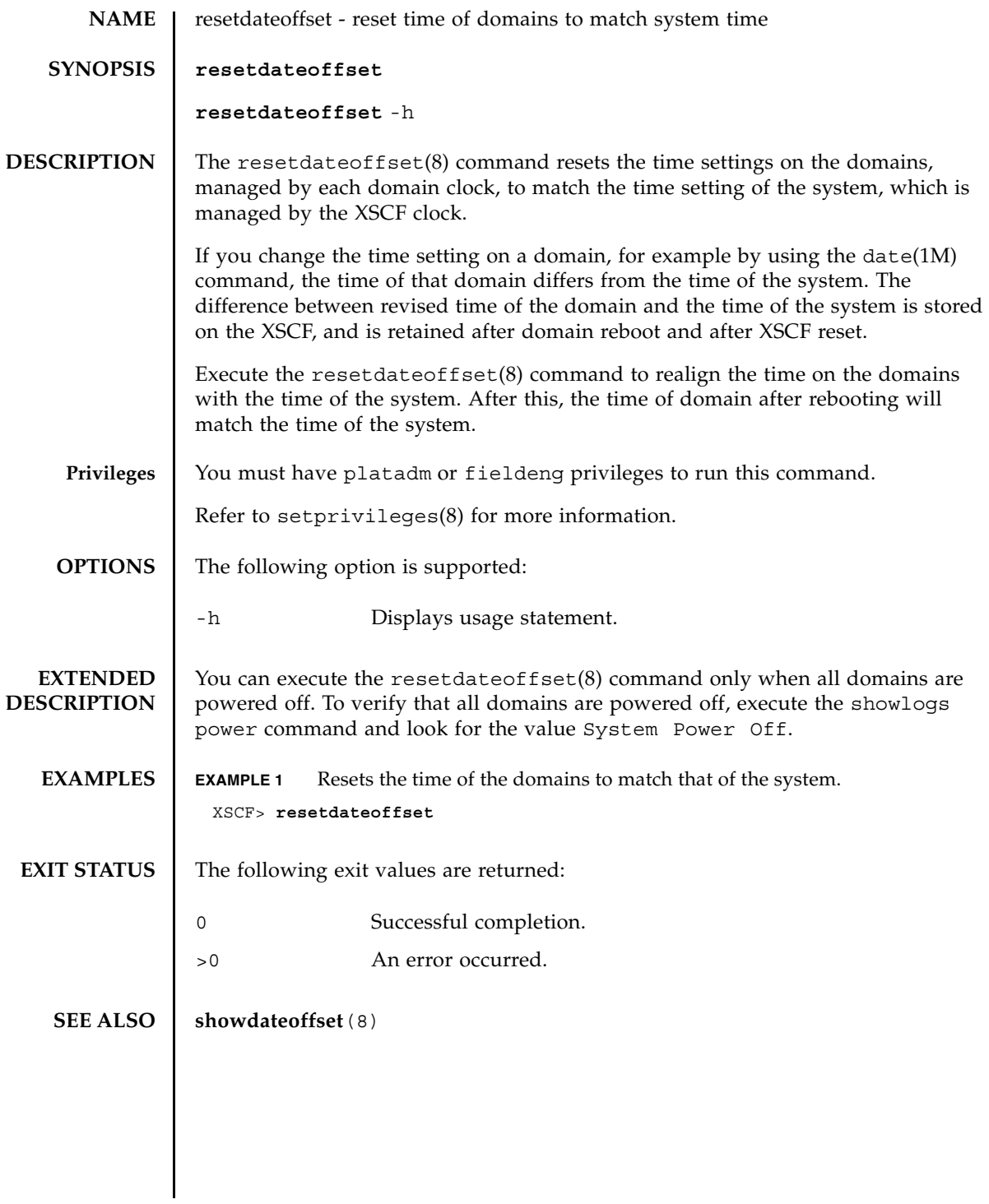

resetdateoffset(8)

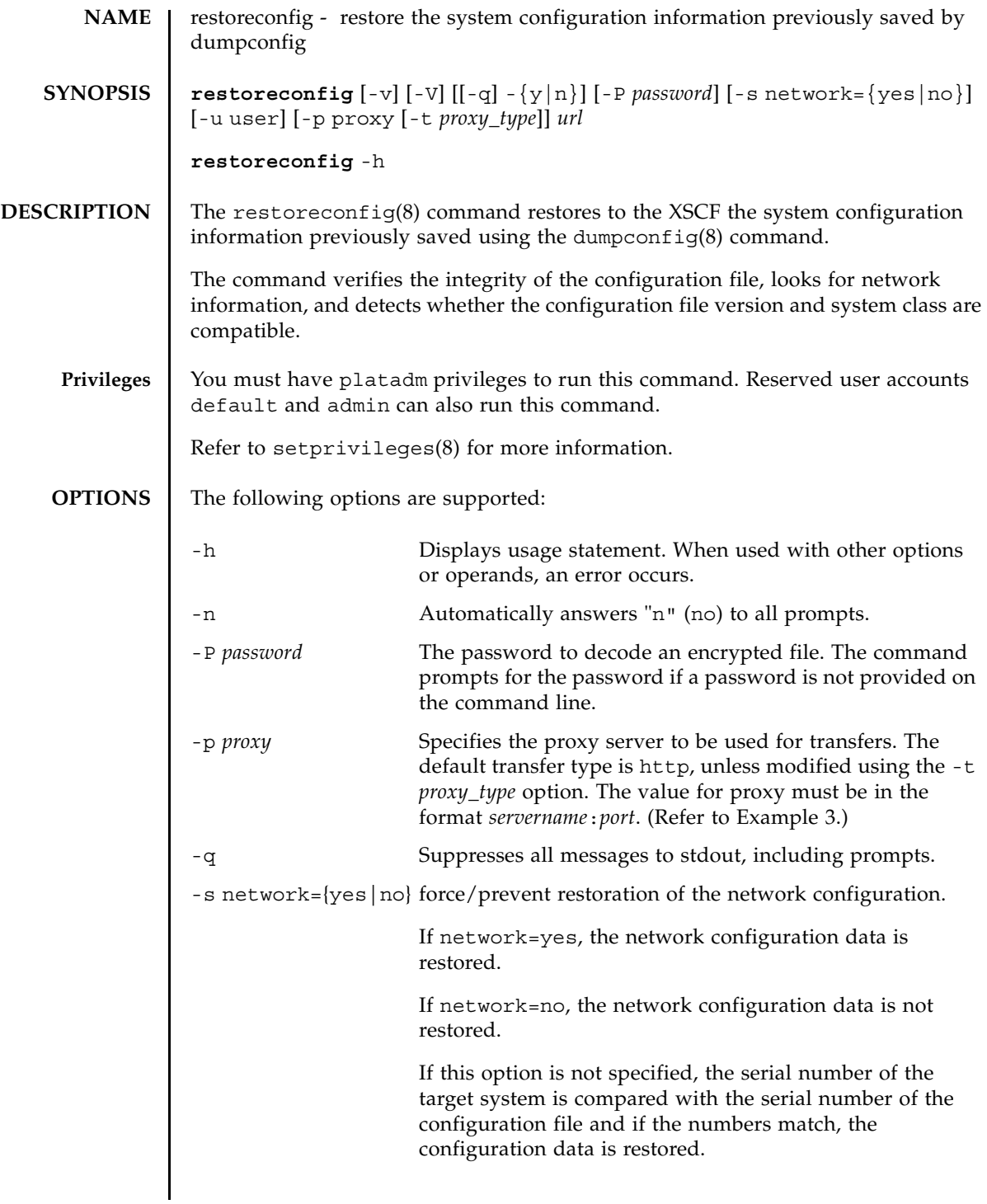

# restoreconfig(8)

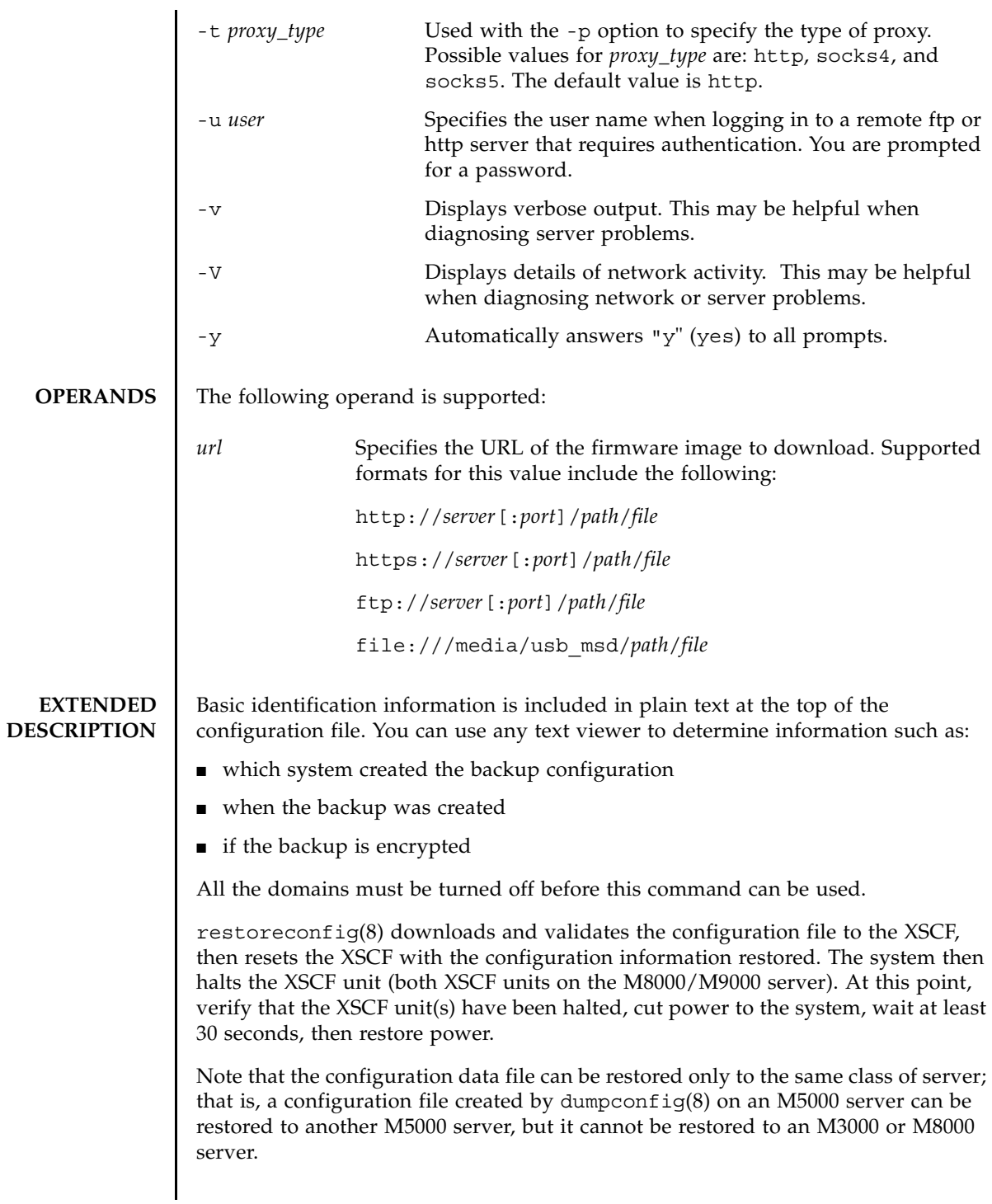

### **EXAMPLES** | **EXAMPLE 1** Restoring the Configuration using FTP

```
EXAMPLE 2 Restoring the Configuration Using http
 XSCF> restoreconfig -V -u manilla 129.145.155.156:8080 \
 ftp:/10.7.79.18/sollgell/proxytest-ftp.cfg
 transfer from '/tmp/dumpconfig.EvY1Yf' to 'ftp://10.7.79.18/sollgell/
 proxytest-ftp.cfg'
 Password:
 * About to connect() to 129.145.155.166 port 8080
     * Trying 129.145.155.166... * connected
 * Connected to 129.145.155.166 (129.145.155.166) port 8080
 * Proxy auth using (nil) with user ''
 * Server auth using Basic with user 'minilla'
 > GET ftp://10.7.79.18/sollgell/proxytest-ftp.cfg HTTP/1.1
 Authorization: Basic bHdhbmc6bHdhbmc=
 User-Agent: restoreconfig
 Host: 10.7.79.18:21
 Pragma: no-cache
 Accept: */*
 < HTTP/1.1 200 OK
 < Server: Sun-Java-System-Web-Proxy-Server/4.0
 < Date: Thu, 07 Aug 2008 18:01:00 GMT
 < Proxy-agent: Sun-Java-System-Web-Proxy-Server/4.0
 < Via: 1.1 proxy-proxy
 < Transfer-encoding: chunked
 * Connection #0 to host 129.145.155.166 left intact
 * Closing connection #0
 Configuration backup created on Mon Aug 4 12:58:19 2008
   from system 'M3000' with serial number 'IKS08220xx', version '19830000'
 *** You will need to power-cycle the entire system after this operation 
 is completed
 *** Do you want to restore this configuration to your system? [y|n]: y
 requesting XSCF reboot to perform restore ... requested
 Connection to ghidorah.com closed by foreign host.
 XSCF> restoreconfig -V -p 129.145.155.166:8080 \
 http://10.7.79.18/sollgell/proxytest.cfg
 transfer from '/scf/firmtmp/hcp/config/config_file.bin' to 
 'http://10.7.79.18/sollgell/proxytest.cfg'
 * About to connect() to 129.145.155.166 port 8080
     * Trying 129.145.155.166... * connected
 * Connected to 129.145.155.166 (129.145.155.166) port 8080
 GET http://10.7.79.18/sollgell/proxytest.cfg HTTP/1.1
 User-Agent: restoreconfig
 Host: 10.7.79.18
 Pragma: no-cache
```

```
EXAMPLE 3 Restoring the Configuration Using https
 Accept: */*
 < HTTP/1.1 200 OK
 < Content-length: 24603
 < Content-type: text/plain
 < Date: Thu, 07 Aug 2008 17:07:43 GMT
 < Server: Apache/1.3.36 (Unix) mod_perl/1.29 mod_ssl/2.8.27 OpenSSL/
 0.9.7d
 < Last-modified: Mon, 04 Aug 2008 20:01:51 GMT
 < Etag: "4fa2a-601b-4897602f"
 < Accept-ranges: bytes
 < Via: 1.1 proxy-proxy
 < Proxy-agent: Sun-Java-System-Web-Proxy-Server/4.0
 * Connection #0 to host 129.145.155.166 left intact
 * Closing connection #0
 Configuration backup created on Mon Aug 4 12:58:19 2008
   from system 'M3000' with serial number 'IKS08220xx', version '19830000'
 *** You will need to power-cycle the entire system after this operation 
 is completed
 *** Do you want to restore this configuration to your system? [y|n]: y
 requesting XSCF reboot to perform restore ... requested
 Connection to ghidorah.com closed by foreign host.
 XSCF> restoreconfig -v -V \
 https://10.7.79.18/sollgell/proxytest.cfg
 obtaining lock ... done 
 initiating file transfer from 'https://10.7.79.18/sollgell/proxytest.cfg' 
 ... transfer from
 '/scf/firmtmp/hcp/config/config_file.bin' to 'https://10.7.79.18/
 sollgell/proxytest.cfg' 
 * About to connect() to 10.7.79.18 port 443 
     * Trying 10.7.79.18... * connected 
 * Connected to 10.7.79.18 (10.7.79.18) port 443 
 * error setting certificate verify locations, continuing anyway: 
 * CAfile: /home/ares/cross/fje/pwrqcc3/target_root/usr/share/ssl/certs/
 ca-bundle.crt 
   CApath: none 
 * SSL connection using EDH-RSA-DES-CBC3-SHA 
 * Server certificate: 
          subject:
 /C=US/ST=California/L=SanDiego/O=toho/OU=QT/CN=10.7.79.18/
 emailAddress=minilla.zilla@toho.com
          start date: 2008-07-22 18:32:49 GMT
          expire date: 2009-07-22 18:32:49 GMT
          common name: 10.7.79.18 (matched)
```

```
restoreconfig(8)
```

```
EXAMPLE 4 Restoring the Configuration Using USB
           issuer:
 /C=US/ST=California/L=SanDiego/O=toho/OU=QT/CN=Lwang/
 emailAddress=minilla.zilla@toho.com
 * SSL certificate verify result: error number 1 (20), continuing anyway. 
 > GET /sollgell/proxytest.cfg HTTP/1.1 
 User-Agent: restoreconfig 
 Host: 10.7.79.18 
 Pragma: no-cache 
 Accept: */* 
 < HTTP/1.1 200 OK 
 < Date: Tue, 12 Aug 2008 22:02:12 GMT
 < Server: Apache/1.3.36 (Unix) mod_perl/1.29 mod_ssl/2.8.27 OpenSSL/
 0.9.7d 
 < Last-Modified: Mon, 04 Aug 2008 20:01:51 GMT 
 < ETag: "4fa2a-601b-4897602f" 
 < Accept-Ranges: bytes 
 < Content-Length: 24603 
 < Content-Type: text/plain 
 * Connection #0 to host 10.7.79.18 left intact 
 * Closing connection #0 
 done 
 file decoding done. 
 Configuration backup created on Mon Aug 4 12:58:19 2008 
   from system 'M3000' with serial number 'IKS08220xx', version '19830000' 
 validating backup configuration data 
 *** You will need to power-cycle the entire system after this operation 
 is completed 
 *** Do you want to restore this configuration to your system? [y|n]: y
 requesting XSCF reboot to perform restore ... requested
 Connection to ghidorah.com closed by foreign host.
 XSCF> restoreconfig -V file:///media/usb_msd/proxytest.cfg
 transfer from '/scf/firmtmp/hcp/config/config_file.bin' to 'file:///
 media/usb_msd/proxytest.cfg'
 Configuration backup created on Mon Aug 4 14:38:27 2008
   from system 'M3000' with serial number 'IKS08220xx', version '19830000'
 *** You will need to power-cycle the entire system after this operation 
 is completed
 *** Do you want to restore this configuration to your system? [y|n]: y
 requesting XSCF reboot to perform restore ... requested
 Connection to ghidorah.com closed by foreign host.
```

```
EXAMPLE 5 Restoring An Encrypted Configuration
EXIT STATUS The following exit values are returned:
                  XSCF> restoreconfig -v -V -P encryption \
                  http://10.7.79.18/sollgell/proxytest.cfg
                  obtaining lock ... done
                  initiating file transfer from 'http://10.7.79.18/sollgell/proxytest.cfg' 
                  ... transfer from '/scf/firmtmp/hcp/config/config file.bin' to
                  'http://10.7.79.18/sollgell/proxytest.cfg'
                  * About to connect() to 10.7.79.18 port 80
                      * Trying 10.7.79.18... * connected
                  * Connected to 10.7.79.18 (10.7.79.18) port 80
                  GET /sollgell/proxytest.cfg HTTP/1.1
                  User-Agent: restoreconfig
                  Host: 10.7.79.18
                  Pragma: no-cache
                  Accept: */*
                  < HTTP/1.1 200 OK
                  < Date: Wed, 13 Aug 2008 23:29:42 GMT
                  < Server: Apache/1.3.36 (Unix) mod_perl/1.29 mod_ssl/2.8.27 
                  OpenSSL/0.9.7d
                  < Last-Modified: Wed, 13 Aug 2008 23:25:16 GMT
                  < ETag: "4fa55-501b-48a36d5c"
                  < Accept-Ranges: bytes
                  < Content-Length: 20507
                  < Content-Type: text/plain
                  * Connection #0 to host 10.7.79.18 left intact
                  * Closing connection #0
                  done
                  file decoding done.
                  Configuration backup created on Wed Aug 13 16:21:01 2008
                    from system 'M3000' with serial number 'IKS08220xx', version 
                  '19830000'
                  validating backup configuration data
                  File decryption completed
                  *** You will need to power-cycle the entire system after this operation 
                  is completed
                  *** Do you want to restore this configuration to your system? [y|n]: y
                  requesting XSCF reboot to perform restore ... requested
                  Connection to ghidorah.com closed by foreign host.
                                 Successful completion.
                >0 An error occurred.
```
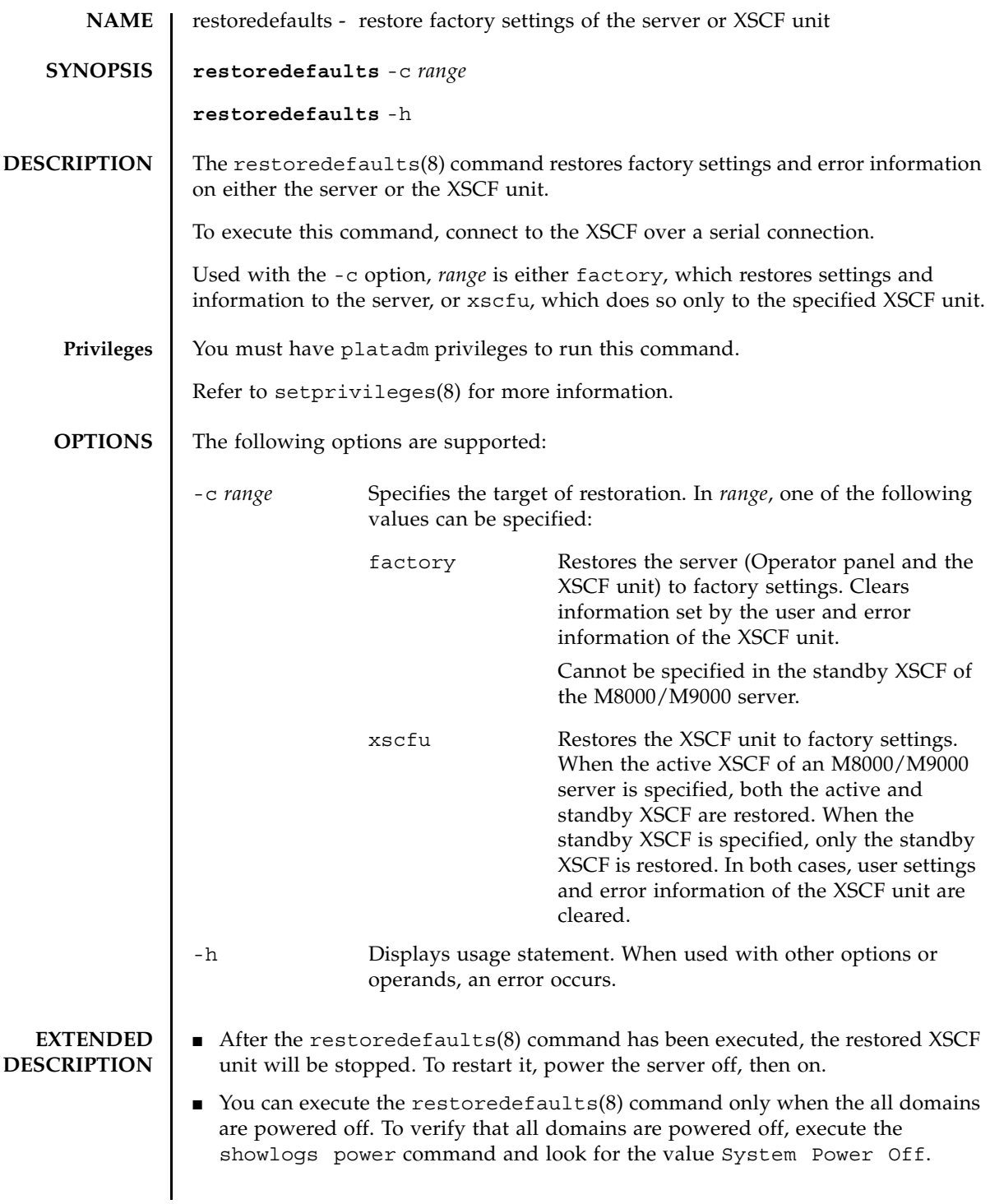

### restoredefaults(8)

- If you need to move the XSCF unit to another server, please specify "-c xscfu". The XSCF unit is restored to its factory state and the server is powered off. You can then move it to another server.
- If you specify "-c xscfu", information in the operator panel remains. Therefore, when the server is powered off then on, the information saved in the operator panel is read and the XSCF unit is restored to its previous state. At this point, the XSCF unit contains information about this server and must not be moved to another server.

### **EXAMPLES EXAMPLE 1** Restores the XSCF unit.

#### XSCF> **restoredefaults -c xscfu**

#### WARNING:

 If this system does not have OPNL, this command will set all the user settable XSCF configuration parameters to their default value as they were set when the system was shipped out. Furthemore, this command will delete all logs on both XSCFUs. Check the man page of this command before you run it.

Continue?[yes/no](default no):**yes** You must check the following points.

- 1. Have the ability to powercycle the system.
- 2. Have access to the serial console and hold the serial console of the XSCFU to confirm the completion of the command.

If you answer "yes" this command will HALT the XSCFU when it completes. You will need to powercycle the system after the XSCF BOOT STOP.

Do you really want to continue? Continue?[yes/no](default no):**yes** The initialization of XSCFU will be started. XSCFU : all data clear OPNL : not clear XSCF will be automatically rebooted. Afterwards, XSCFU will be initialized. Continue?[yes/no](default no):**yes** The NVRAM setting of XSCFU#0 was completed. XSCF shutdown request was completed.

<snip>....XSCF reboot..<snip>

\*\*\*\*\* WARNING \*\*\*\*\* XSCF initialization terminate for XSCF data clear.

```
execute "setdefaults xscf" (AUTO)
setdefaults : XSCF clear : start
setdefaults : XSCF clear : DBS start
setdefaults : XSCF clear : wait 20s for DBS initialization
setdefaults : XSCF clear : common database clear complete
setdefaults : XSCF clear : /bin/rm /var/log/lastlog >/dev/null 2>&1
setdefaults : XSCF clear : /bin/rm /var/log/boot.log >/dev/null 2>&1
...
setdefaults : XSCF clear : /bin/rm /hcpcommon/tmp/panel_up_to_date_fail 
>/dev/null 2>&1
setdefaults : XSCF clear : log data clear complete
setdefaults : XSCF clear : NVRAM(PAGE#0) clear complete
...
setdefaults : XSCF clear : NVRAM(PAGE#7) clear complete
setdefaults : XSCF clear : NVRAM reset complete
...
setdefaults : XSCF clear : unmount filesystem start
dbs[282]: NOTICE: received signal: 15
setdefaults : XSCF clear : unmount /hcp0/linux
...
setdefaults : XSCF clear : unmount /hcpcommon/firmtmp -- complete
setdefaults : XSCF clear : unmount filesystem complete
setdefaults : XSCF clear : end
setdefaults : complete
Please turn off the breaker after XSCF halt.
The system is going down NOW !!
Please stand by while rebooting the system.
Restarting system.
XSCF uboot 01950000 (Apr 15 2007 - 11:08:18)
XSCF uboot 01950000 (Apr 15 2007 - 11:08:18)
SCF board boot factor = a040
 DDR Real size: 512 MB
 DDR: 480 MB
XSCF BOOT STOP (recover by NFB-OFF/ON)
```

```
EXAMPLE 2 Restores the server.
 XSCF> restoredefaults -c factory
 WARNING:
   If this system does not have OPNL, this command will set all the user
   settable XSCF configuration parameters to their default value as they
   were set when the system was shipped out.
   Furthemore, this command will delete all logs on both XSCFUs.
   Check the man page of this command before you run it.
 Continue?[yes/no](default no):yes
 You must check the following points.
   1. Have the ability to powercycle the system.
   2. Have access to the serial console and hold the serial console of the
      XSCFU to confirm the completion of the command.
 If you answer "yes" this command will HALT the XSCFU when it completes.
 You will need to powercycle the system after the XSCF BOOT STOP.
 Do you really want to continue?
 Continue?[yes/no](default no):yes
 The initialization of XSCFU will be started.
   XSCFU : all data clear
   OPNL : all data clear (exclude SYSTEM ID data)
 XSCF will be automatically rebooted. Afterwards, XSCFU will be 
 initialized.
 Continue?[yes/no](default no):yes
 The NVRAM setting of XSCFU#0 was completed.
 XSCF shutdown request was completed.
               <snip>....XSCF reboot..<snip>
 ***** WARNING *****
 XSCF initialization terminate for XSCF/OPNL data clear.
 execute "setdefaults factory" (AUTO)
 setdefaults : FACTORY mode clear : start
 setdefaults : FACTORY mode clear : DBS start
 setdefaults : FACTORY mode clear : wait 20s for DBS initialization
 initialize OPNL SEEPROM 1/6 -- complete
  ...
 initialize OPNL SEEPROM 6/6 -- complete
 setdefaults : FACTORY mode clear : OPNL reset complete
 setdefaults : FACTORY mode clear : restore SYSTEM-ID data complete
```

```
EXIT STATUS The following exit values are returned:
                  setdefaults : FACTORY mode clear : /bin/rm /var/log/lastlog >/dev/null 
                  2 > 21setdefaults : FACTORY mode clear : /bin/rm /var/log/boot.log >/dev/null 
                  2 > 21...
                  setdefaults : FACTORY mode clear : /bin/rm /hcpcommon/tmp/
                 panel_up_to_date_fail >/dev...
                  setdefaults : FACTORY mode clear : log data clear complete
                  setdefaults : FACTORY mode clear : NVRAM(PAGE#0) clear complete
                  ...
                  setdefaults : FACTORY mode clear : NVRAM(PAGE#7) clear complete
                  setdefaults : FACTORY mode clear : NVRAM reset complete
                  ...
                  setdefaults : FACTORY mode clear : unmount filesystem start
                  dbs[283]: NOTICE: received signal: 15
                  setdefaults : FACTORY mode clear : unmount /hcp0/linux
                  ...
                  setdefaults : FACTORY mode clear : unmount /hcpcommon/firmtmp -- 
                 complete
                  setdefaults : FACTORY mode clear : unmount filesystem complete
                  Please stand by while rebooting the system.
                 Restarting system.
                 XSCF uboot 01950000 (Apr 15 2007 - 11:08:18)
                 XSCF uboot 01950000 (Apr 15 2007 - 11:08:18)
                 SCF board boot factor = 4040
                   DDR Real size: 512 MB
                   DDR: 480 MB
                 XSCF BOOT STOP (recover by NFB-OFF/ON)
                0 Successful completion.
                >0 An error occurred.
```
restoredefaults(8)

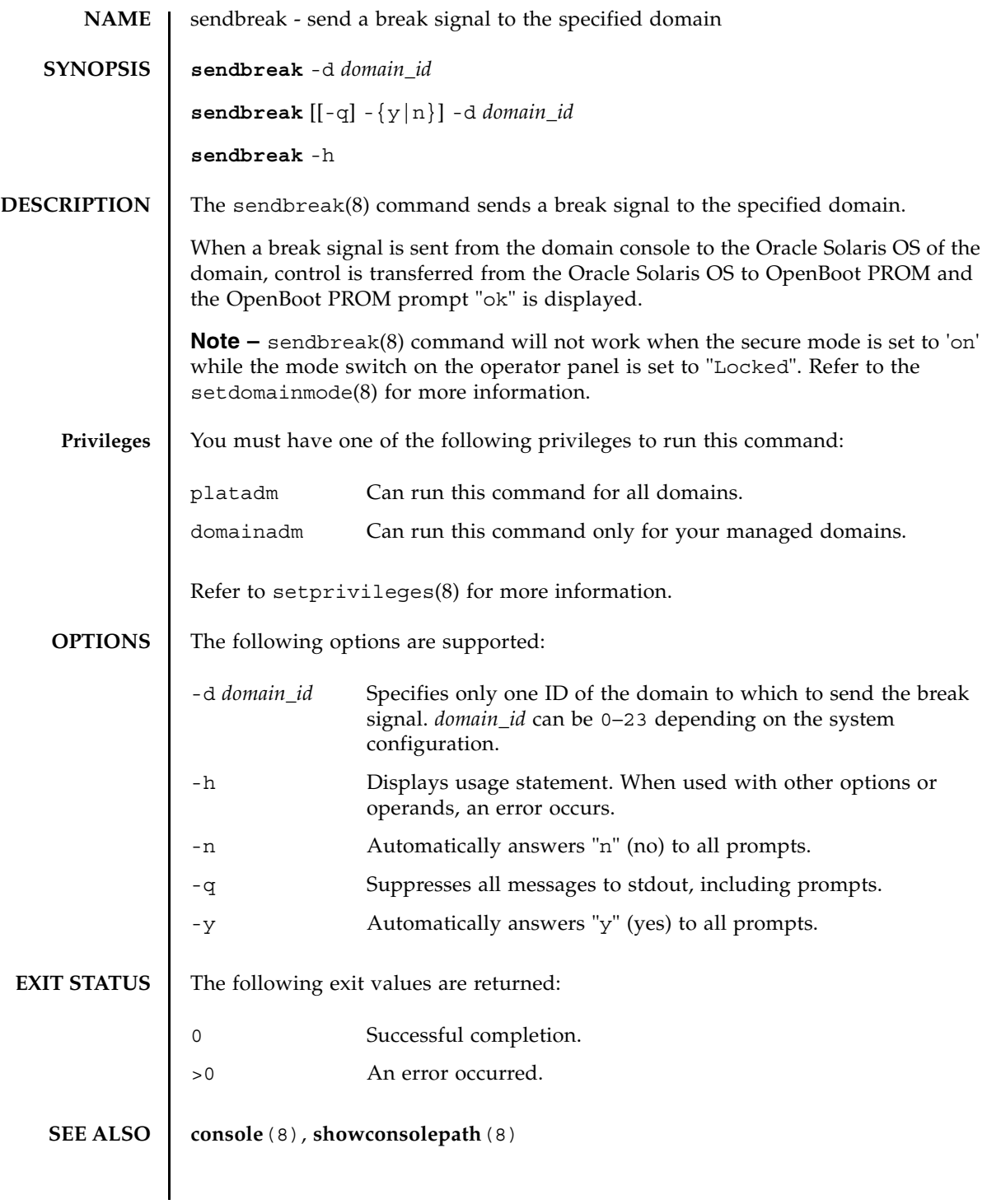

sendbreak(8)

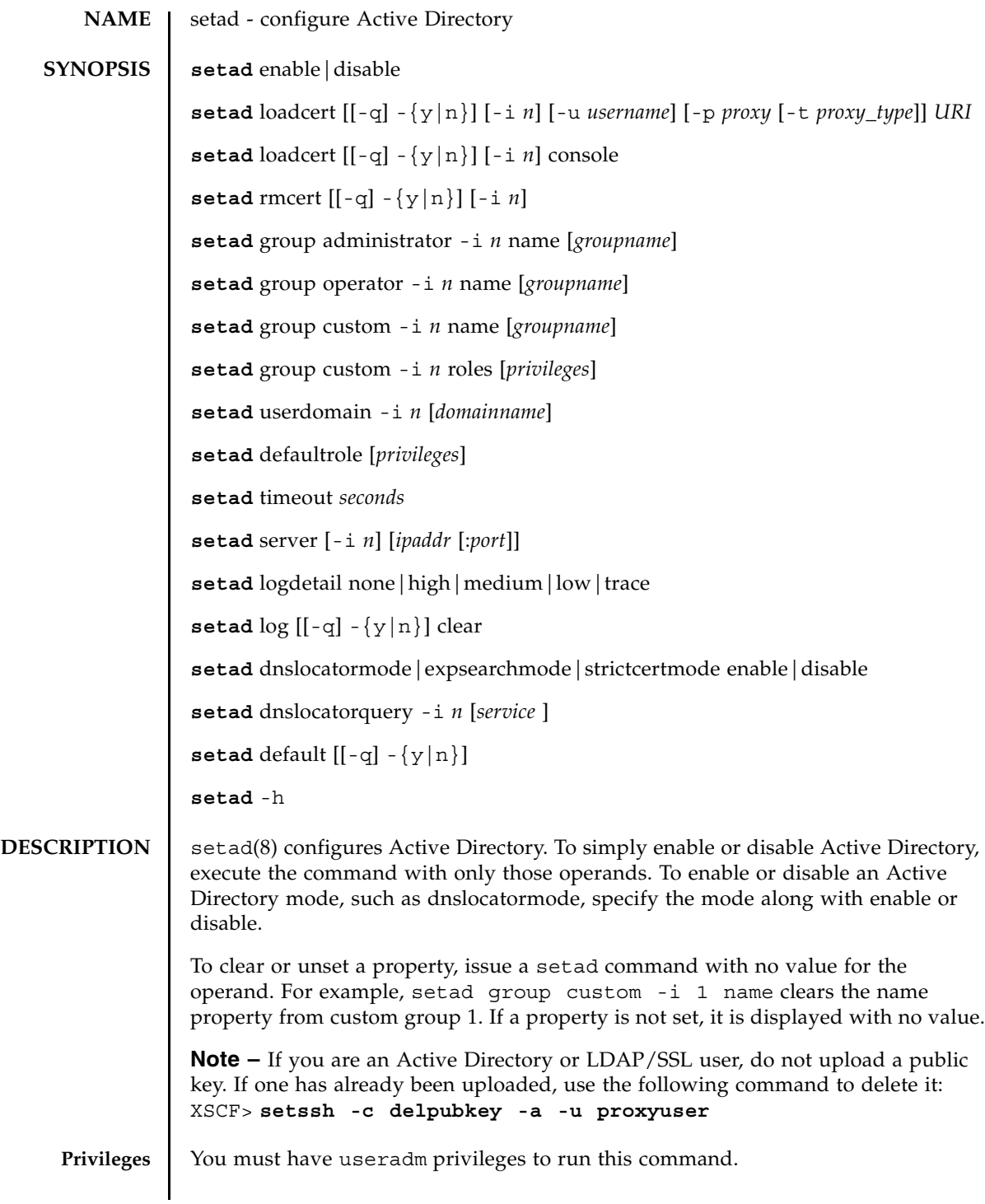

# setad(8)

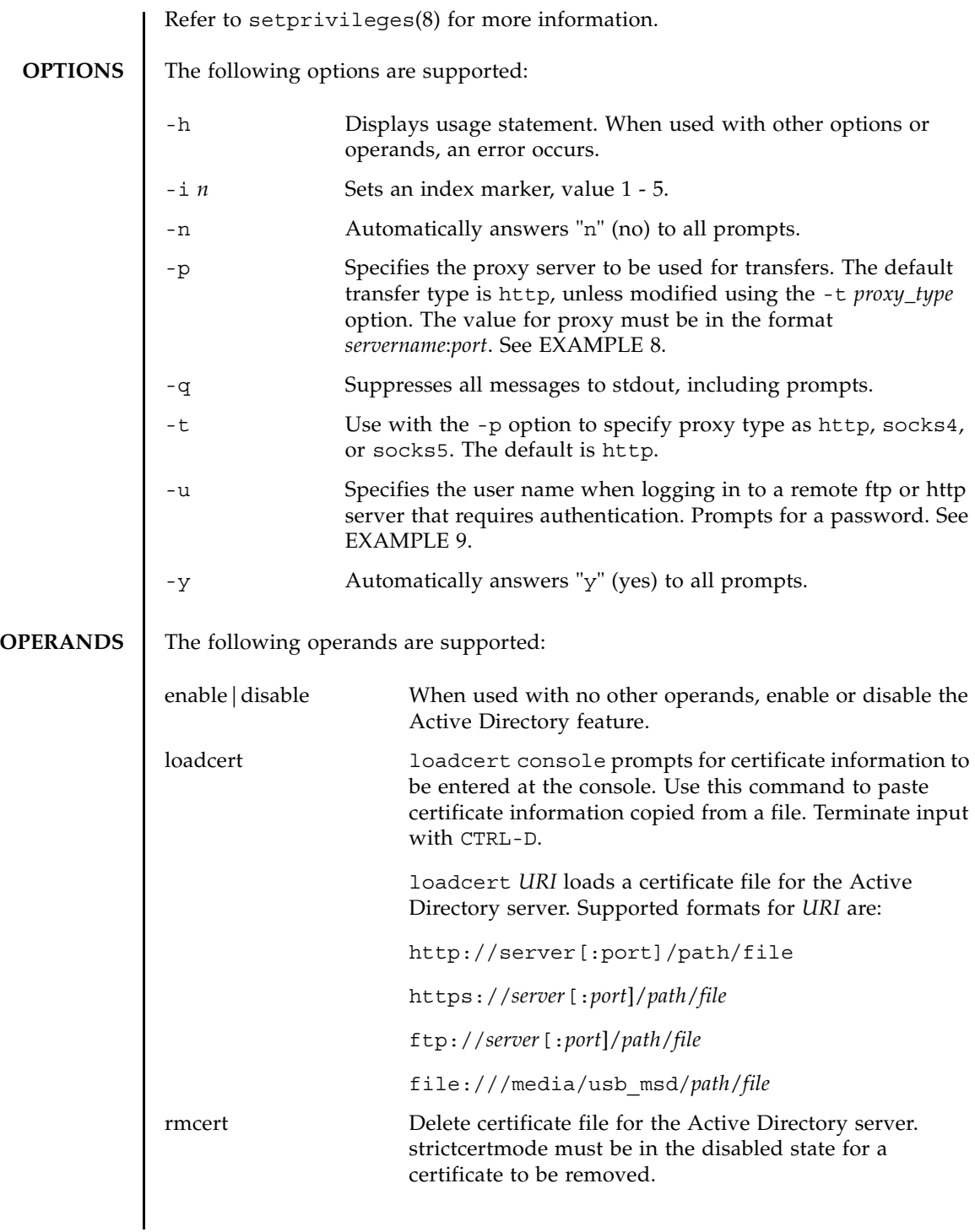

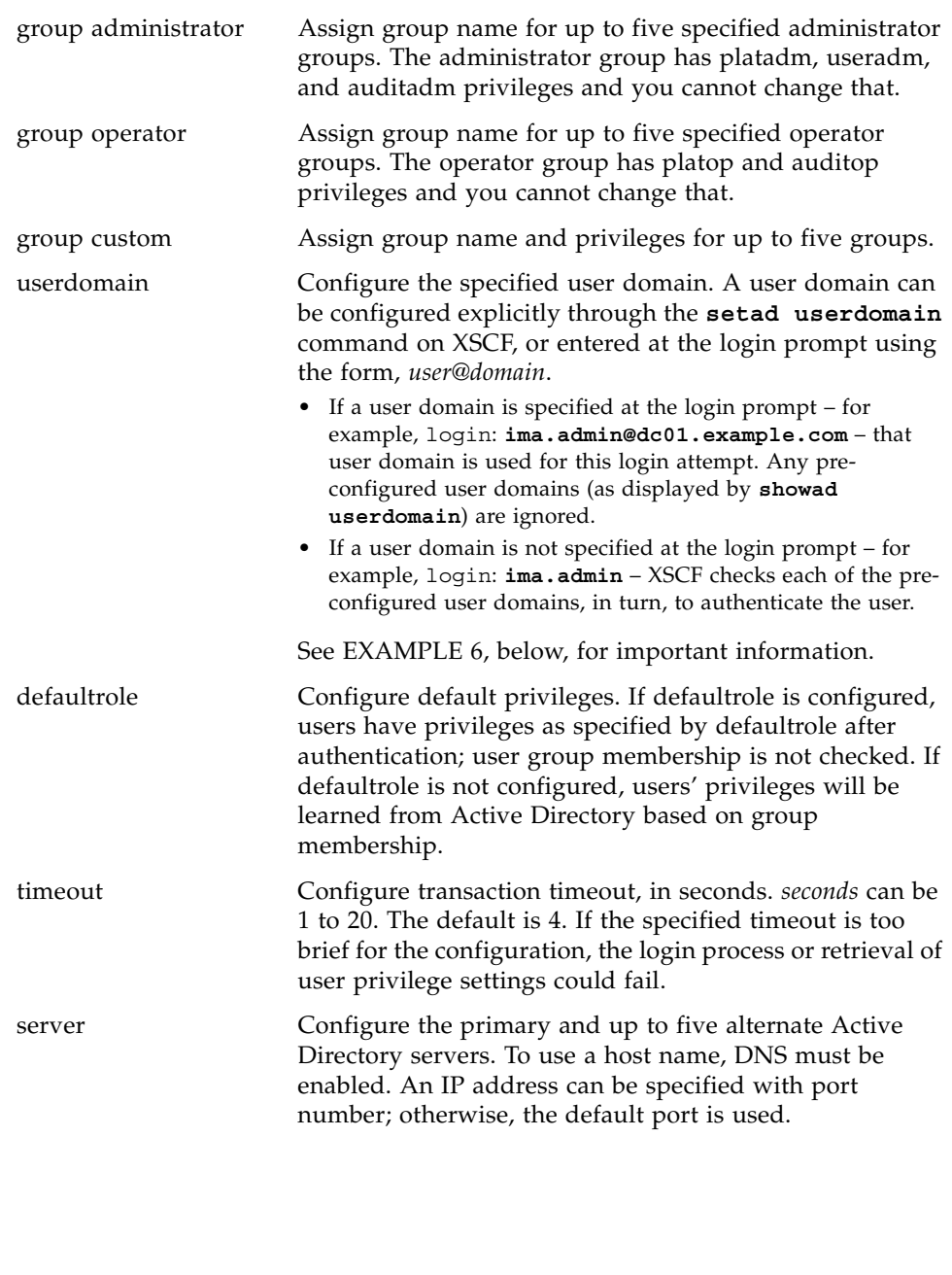

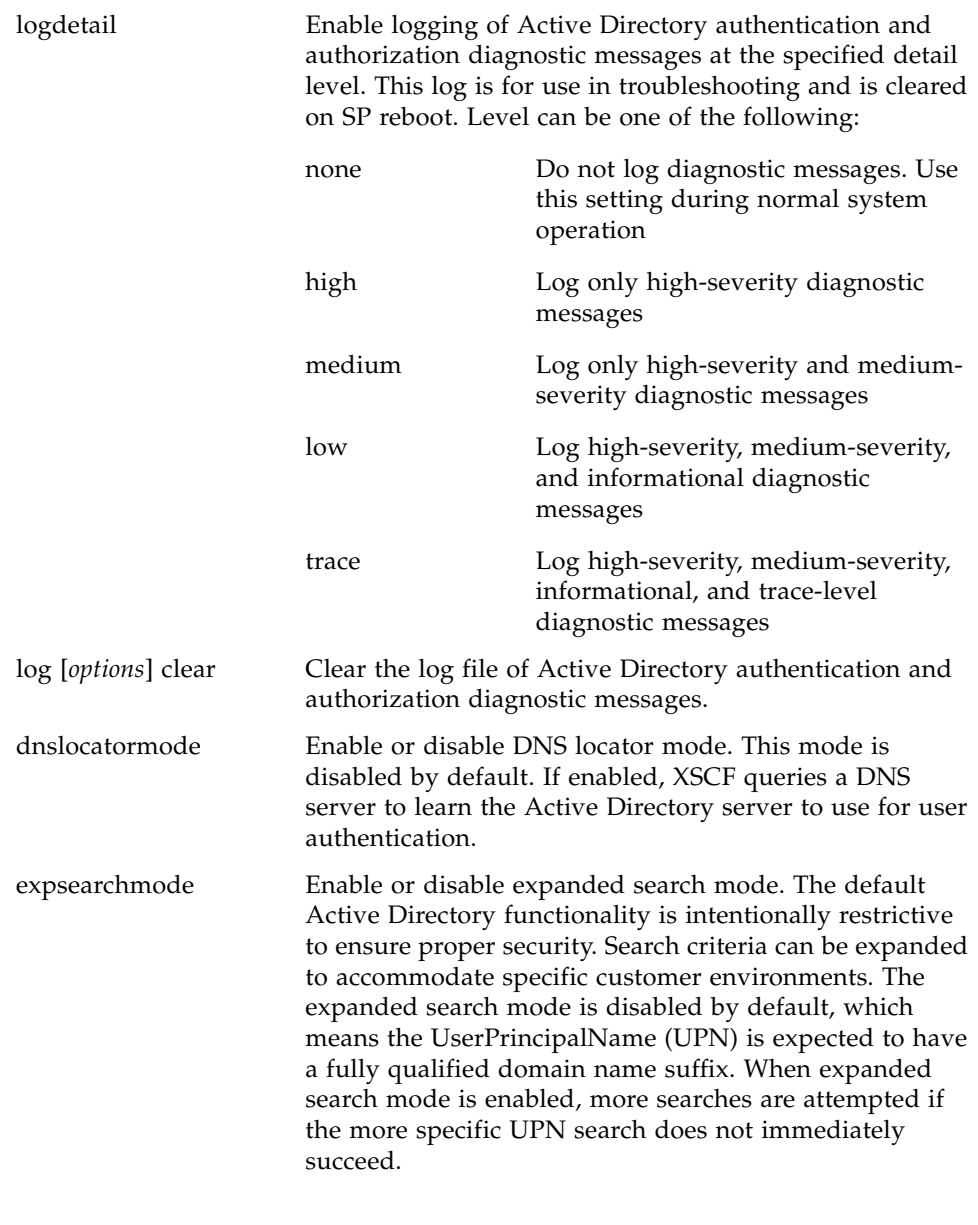

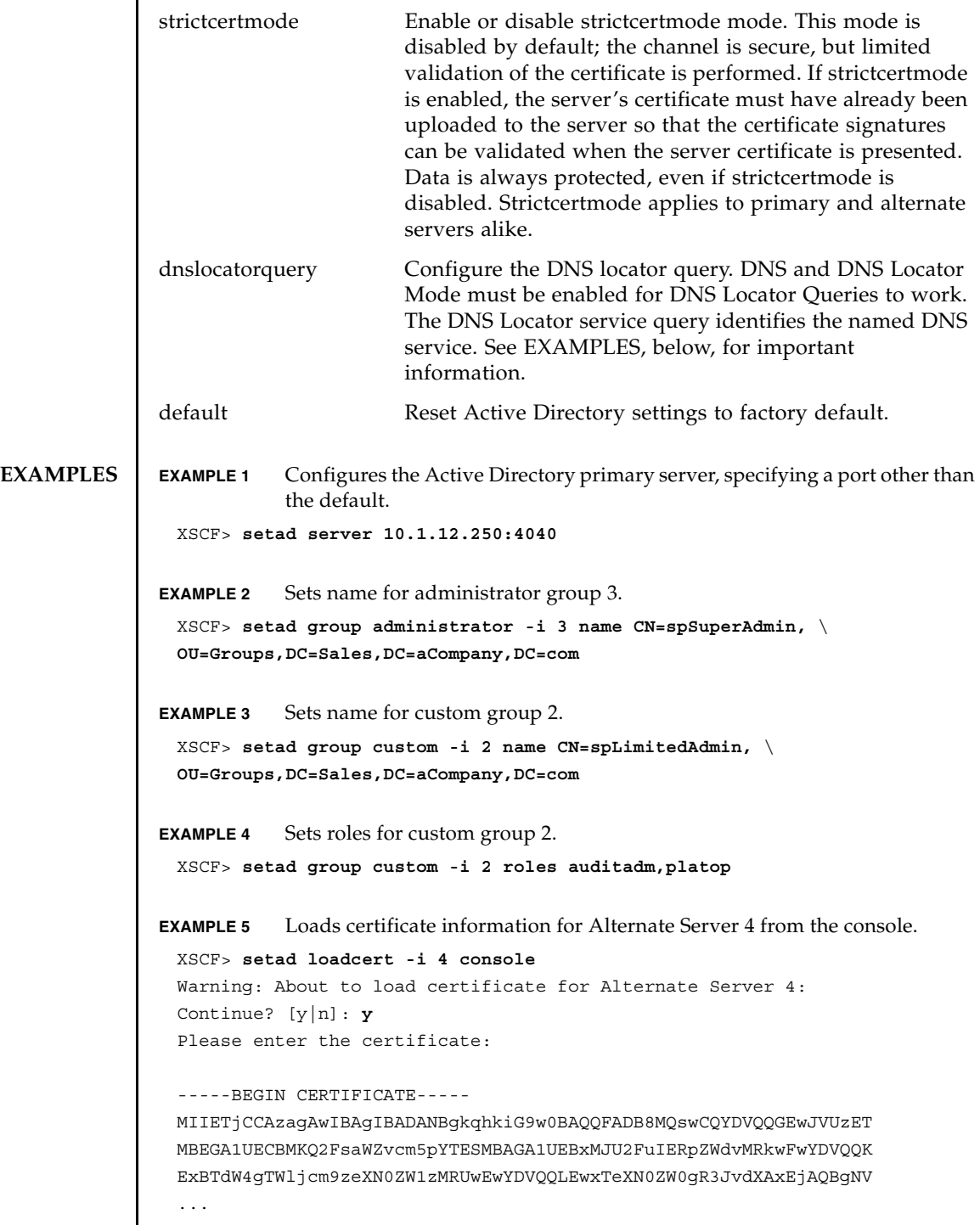

```
EXAMPLE 6 Configures user domain 2. < USERNAME> is a template that must be
            entered exactly as shown. During authentication the user's login name 
             replaces <USERNAME>. userdomain can take the form of UPN or 
            Distinguished Name (DN).
EXAMPLE 7 Loads a server certificate for Active Directory using the specified URI.
EXAMPLE 8 Loads a server certificate for Active Directory using an http Proxy Server 
            with port 8080 .
EXAMPLE 9 Loads a server certificate for Active Directory using a username and 
            password.
EXAMPLE 10 Removes the certificate for alternate server 3.
EXAMPLE 11 Sets logging of high-severity diagnostic messages. 
EXAMPLE 12 Clears diagnostic messages from the log file, answering Yes to all prompts.
EXAMPLE 13 Enables strictcertmode. 
EXAMPLE 14 Configures the dnslocatorquery configuration. service represents the DNS 
            query to be performed. The port ID is generally part of the record, but you 
            can override it by using the format <PORT:portnumber>. Also, named 
            services specific for the domain being authenticated can be specified by 
            using the <DOMAIN> substitution marker.
 -----END CERTIFICATE-----
 CTRL-D
 XSCF>
 XSCF> setad userdomain -i 2 '<USERNAME>@yoshi.example.aCompany.com'
 XSCF> setad loadcert http://domain_2/UID_2333/testcert
 XSCF> setad loadcert -p webproxy.aCompany.com:8080 \
 http://domain_2/UID_2333/testcert
 XSCF> setad loadcert -u yoshi \
 http://domain_2/UID_2333/testcert
 XSCF> setad rmcert -i 3
 XSCF> setad logdetail high
 XSCF> setad log -y clear
 XSCF> setad strictcertmode enable
 XSCF> setad dnslocatorquery -i 2 \
  '_ldap._tcp.gc._msdcs.<DOMAIN>.<PORT:3269>'
```
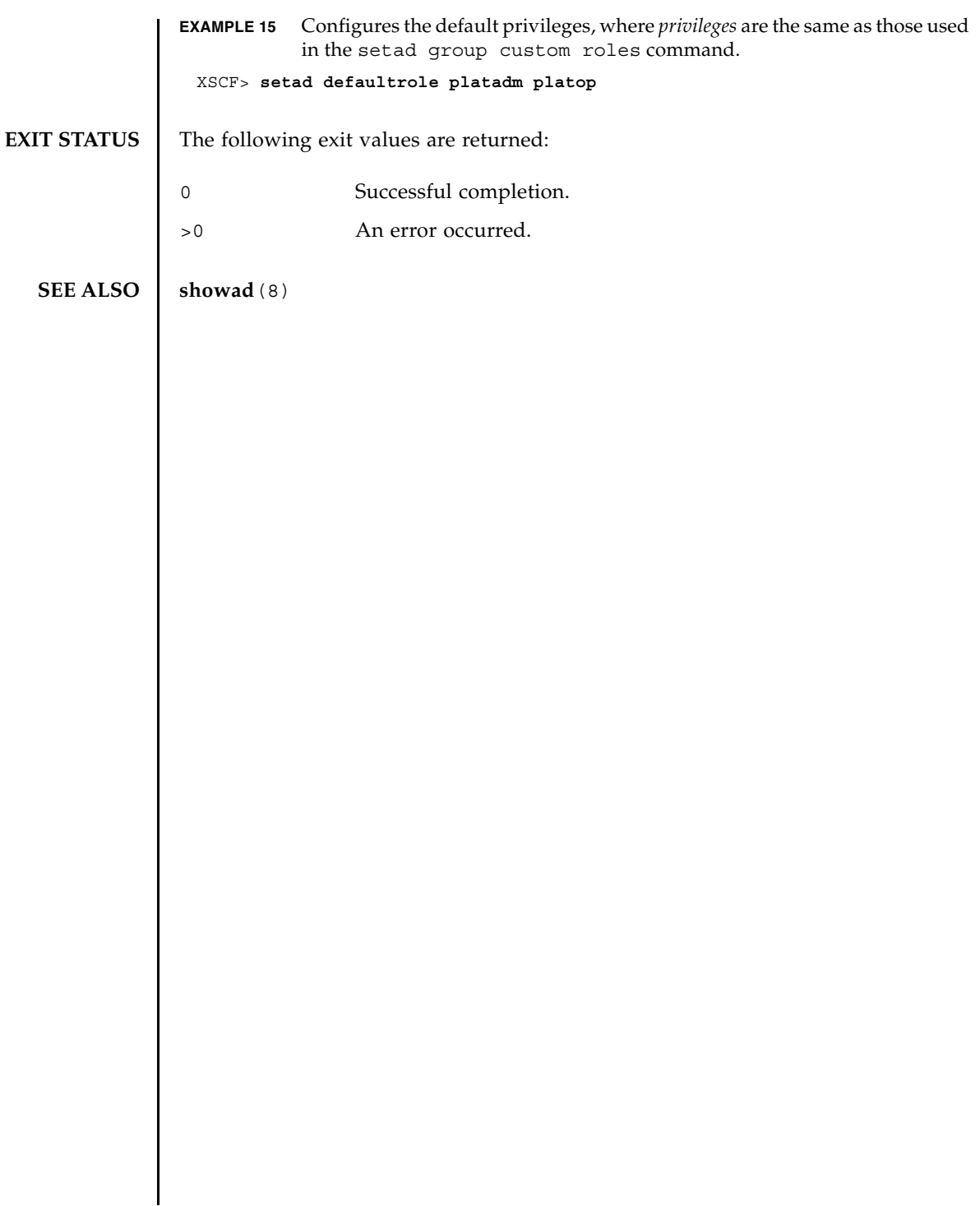

setad(8)

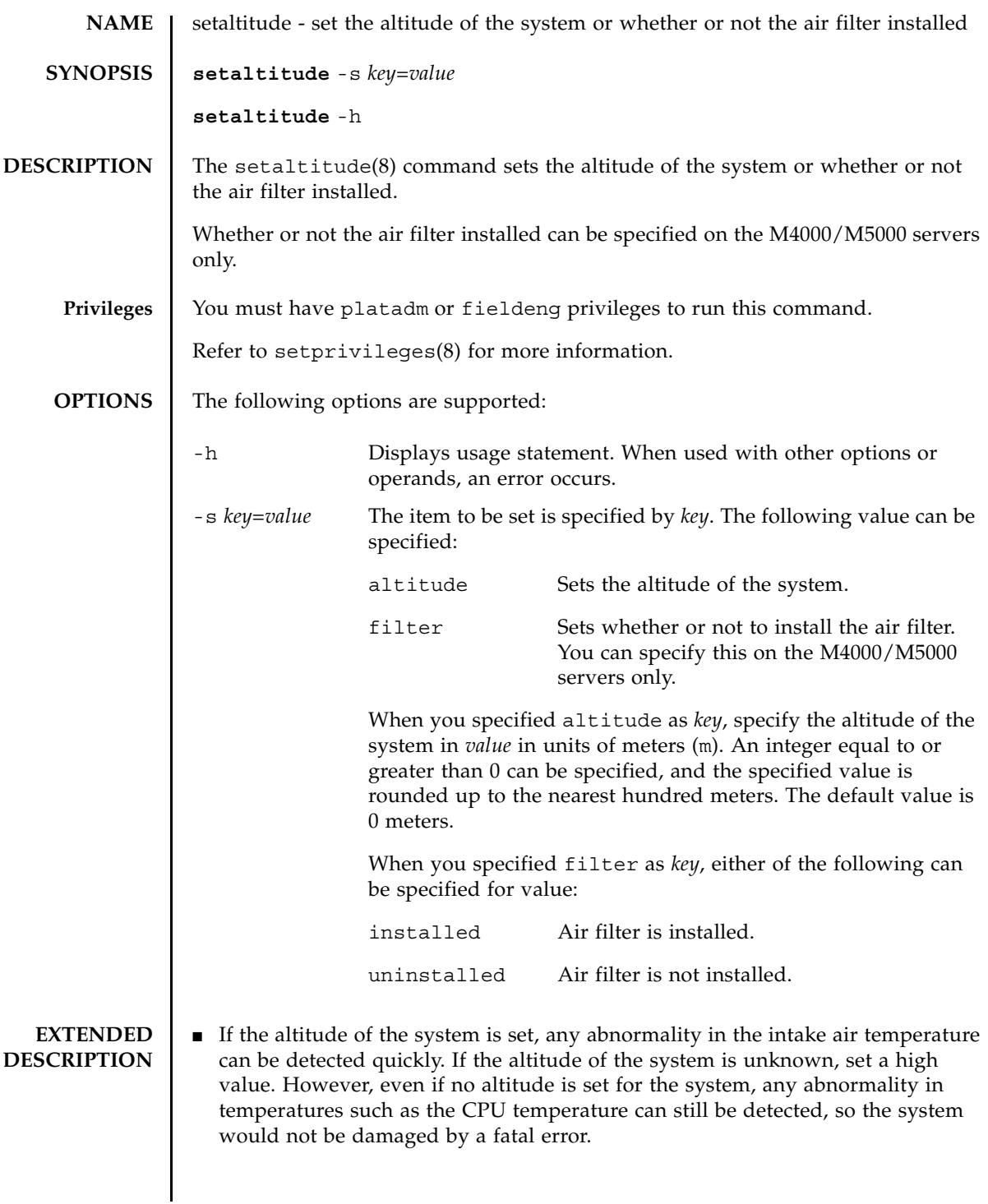

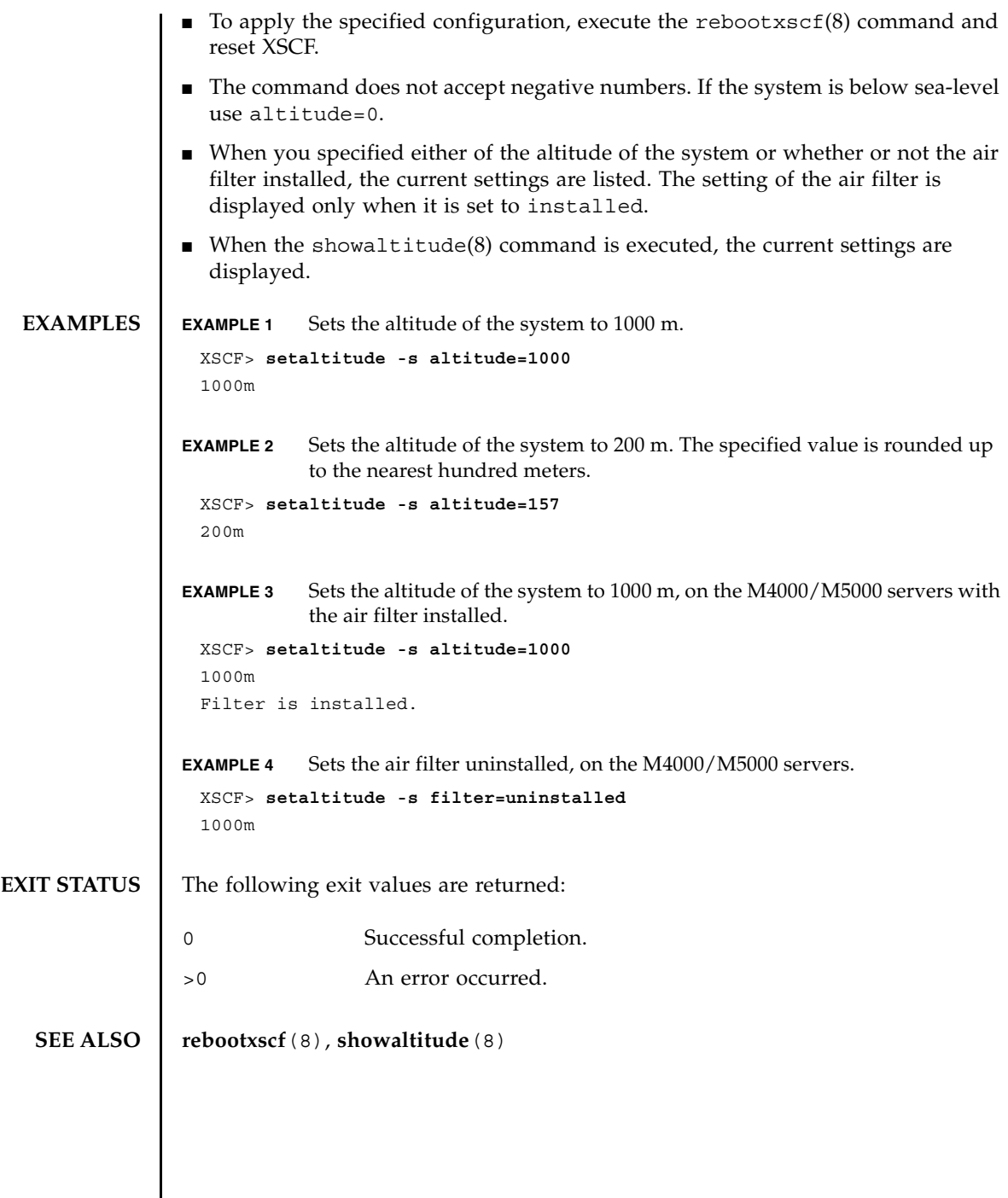

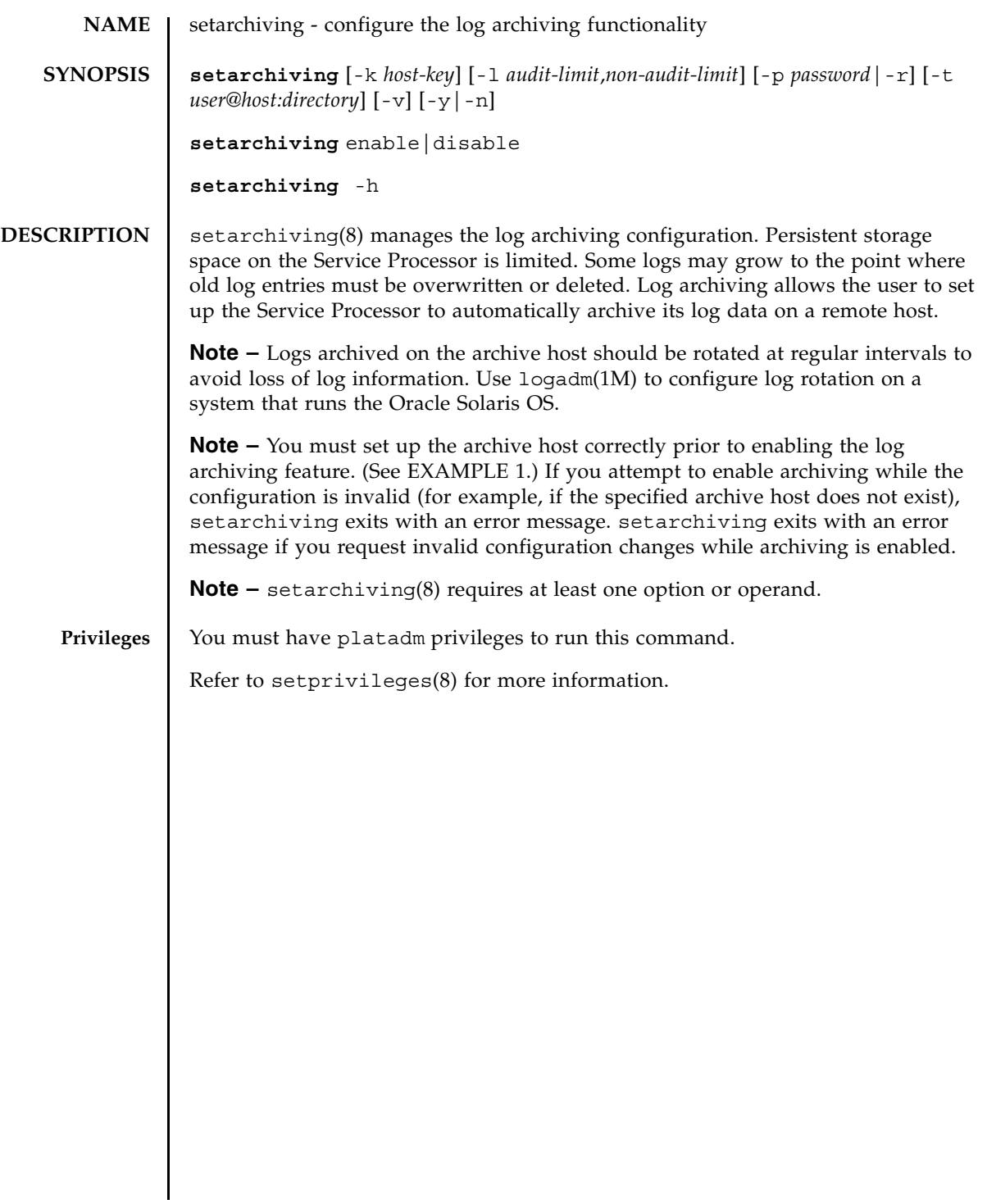

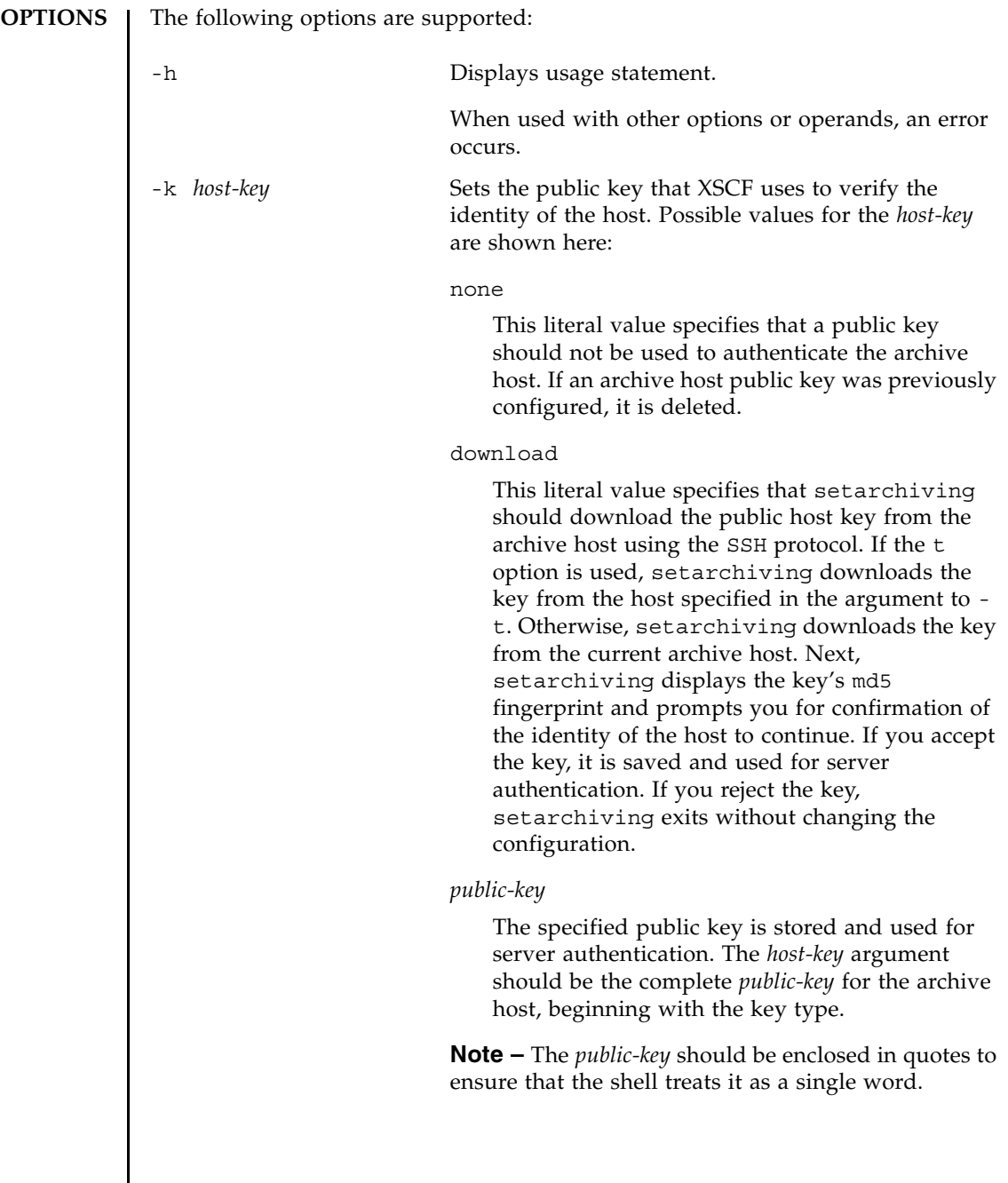
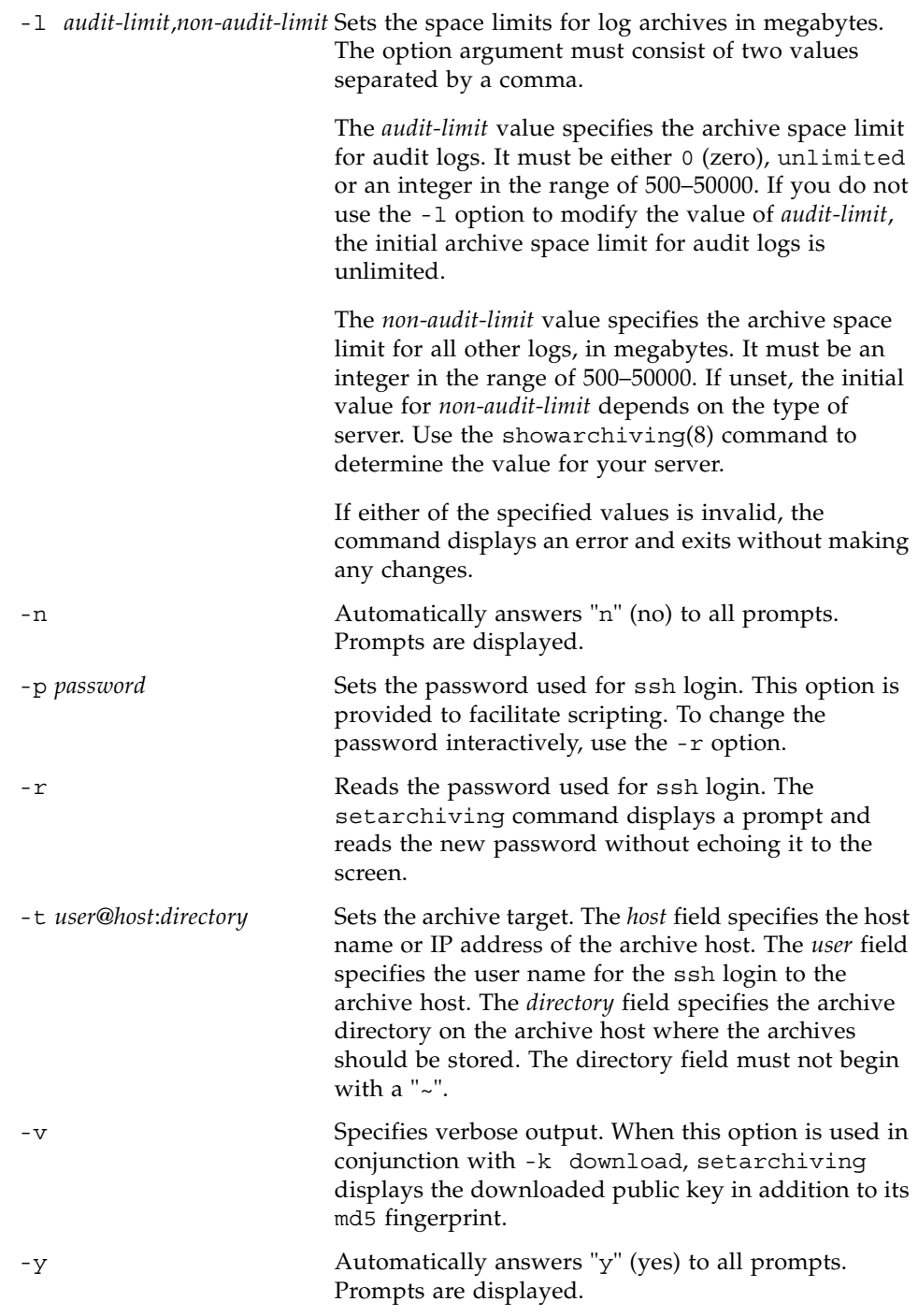

## setarchiving(8)

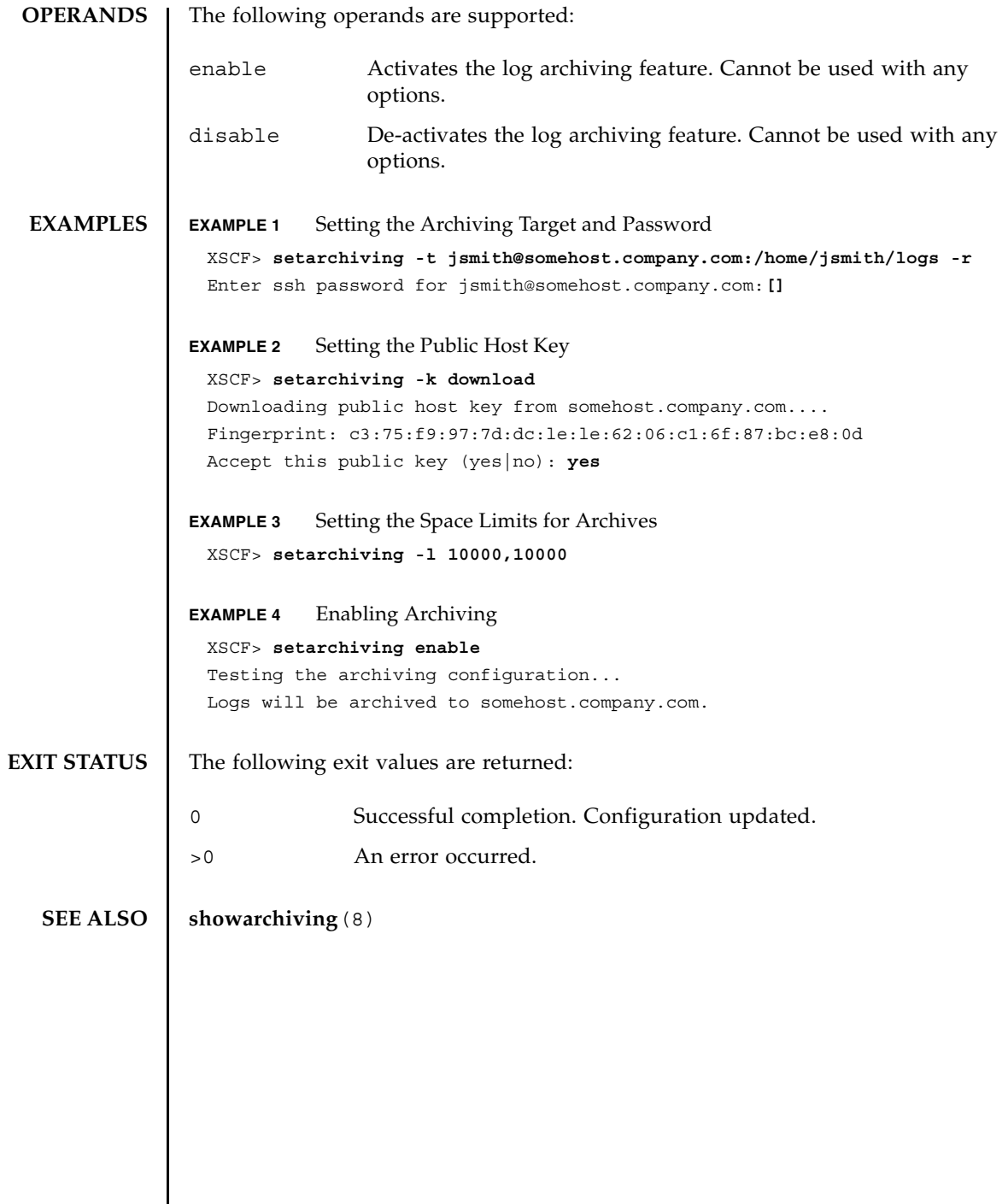

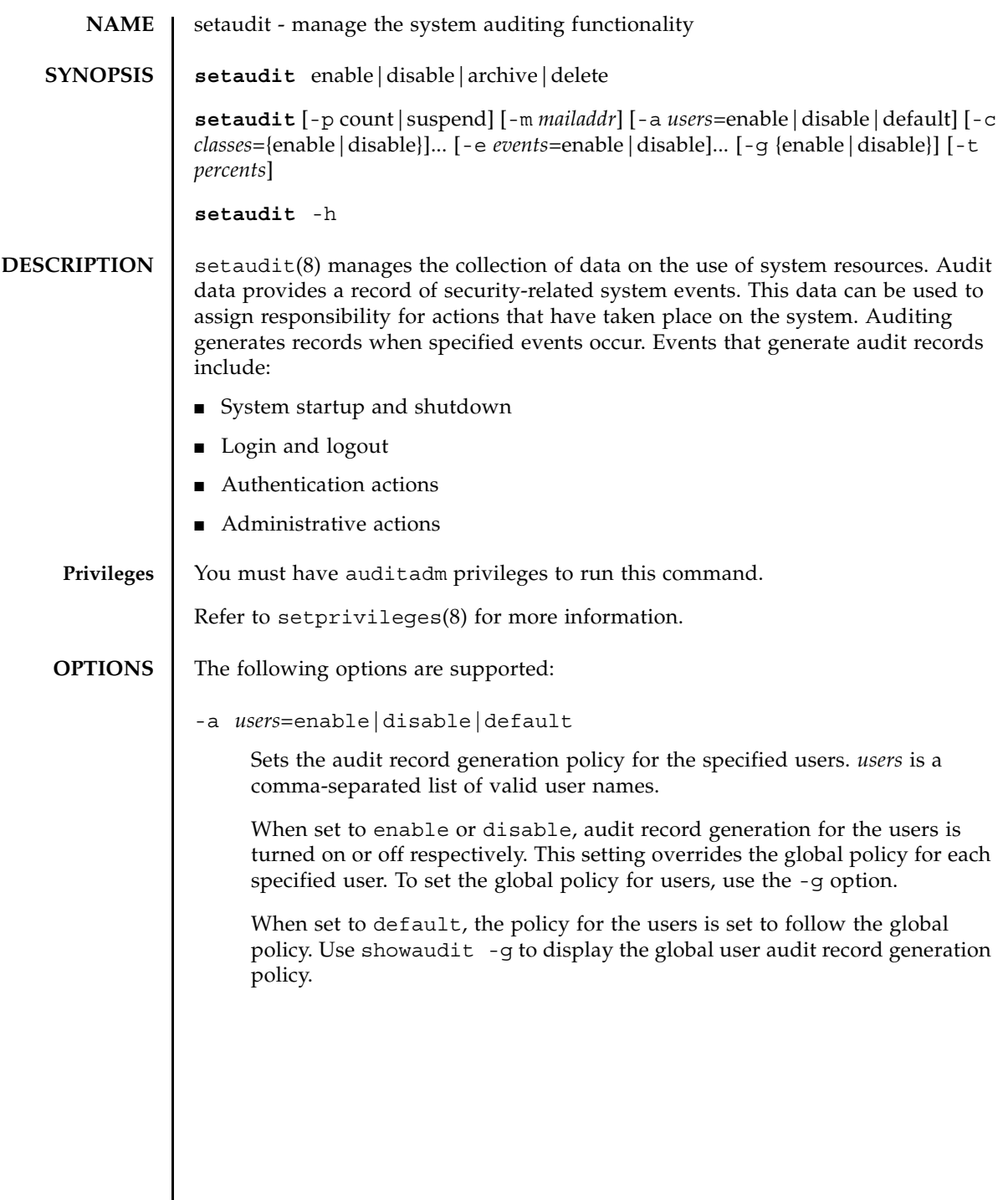

 $\mathsf{l}$ 

### -c *classes*=enable|disable

Changes the audit record generation policy for the specified audit classes. *classes* is a comma-separated list of audit classes. A class may be specified by its numeric value or its name. The ACS\_ prefix may be omitted. For example, the class of audit-related events can be expressed as ACS\_AUDIT, AUDIT or 16.

The following are valid classes:

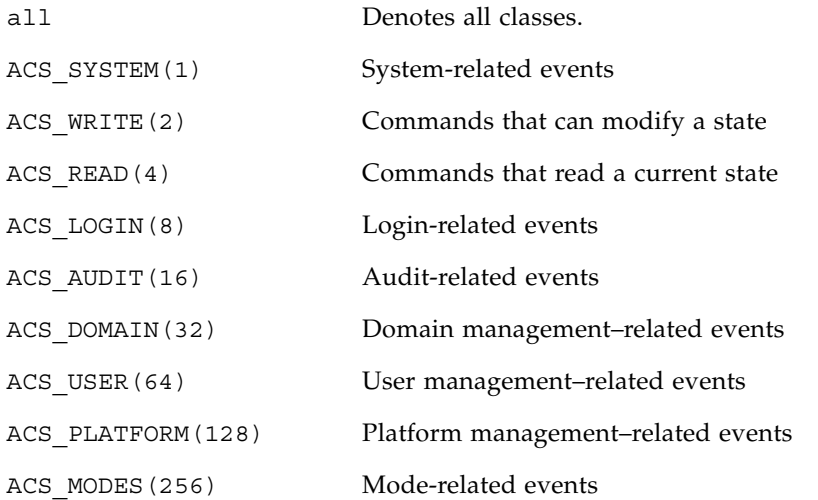

This option may be specified multiple times. Multiple specifications are processed together with -e options in the order listed. See EXAMPLE 1.

When set to enable or disable, audit record generation for the specified classes is turned on or off respectively. You can use the -e option to override these settings for an individual event.

The class and event audit record generation policy applies to all users. Unique class and event policies cannot be specified for individual users.

#### -e *events*=enable|disable

Changes the audit record generation policy for the specified audit events. *events* is a comma-separated list of audit events. An event may be specified by its numeric value or its name. The AEV\_ prefix may be omitted. For example, the event for SSH login can be expressed as AEV\_LOGIN\_SSH, LOGIN\_SSH or 0.

See showaudit -e all for a list of valid events.

This option may be specified multiple times. Multiple specifications are processed together with -c options in the order listed. See EXAMPLE 3.

When set to enable or disable, audit record generation for the specified events is turned on or off respectively. These settings override the class settings for the event. Class settings are set by the -c option.

The class and event audit record generation policy applies to all users. Unique class and event policies cannot be specified for individual users.

### -g enable|disable

Sets the global user audit record generation policy.

When set to disable, no audit record which can be attributed to any user account is generated. These settings can be overridden on an individual user basis using the -a option.

-h

Displays usage statement.

When used with other options or operands, an error occurs.

-m *mailaddr*

Sets the mail address to which email is sent when the local audit storage space usage reaches a threshold (see option  $-t$ ). Email addresses must be a valid email address of the form *user@company.com.* Specifying none for *mailaddr* turns off email notification.

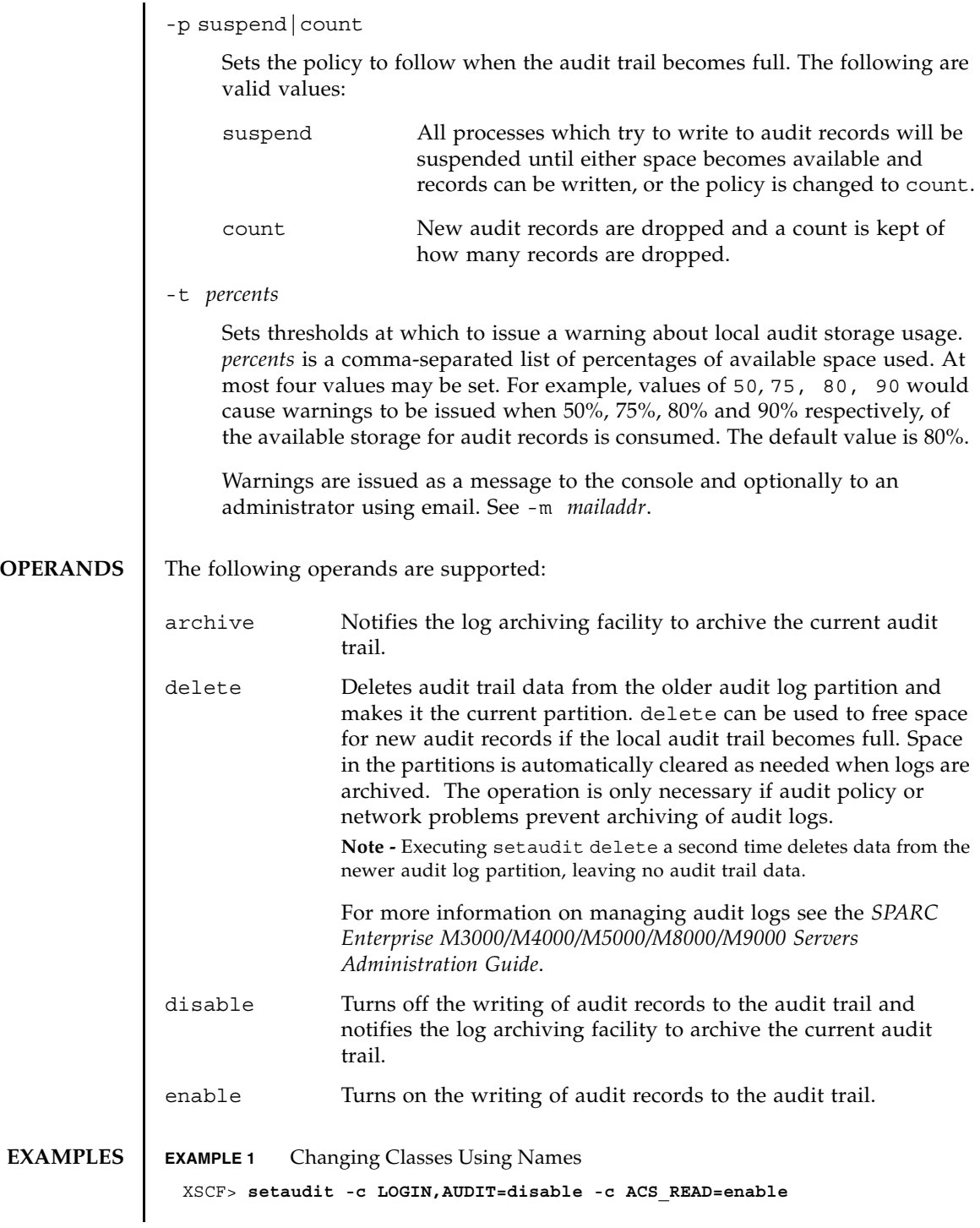

Auditing for LOGIN and AUDIT classes has been disabled. Auditing for READ class is enabled. **EXAMPLE 2** Changing Classes Using Numbers Auditing for classes 8 (LOGIN) and 16 (AUDIT) has been disabled. Auditing for class 1 (SYSTEM) is enabled. **EXAMPLE 3** Changing Classes and Enabling an Event Auditing is enabled for all of Class 1 (SYSTEM) except for event 64 (USER) is disabled. **EXAMPLE 4** Enabling Auditing Turns on writing of the audit records for the audit trail. **EXAMPLE 5** Enabling Warnings Warnings will be sent at 50% capacity and 75% capacity. **EXIT STATUS** The following exit values are returned: **SEE ALSO** showaudit(8) XSCF> **setaudit -c 8,16=disable -c 1=enable** XSCF> **setaudit -c 1=enable -e 64=disable** XSCF> **setaudit enable** XSCF> **setaudit -t 50,75** 0 Successful completion. >0 An error occurred.

setaudit(8)

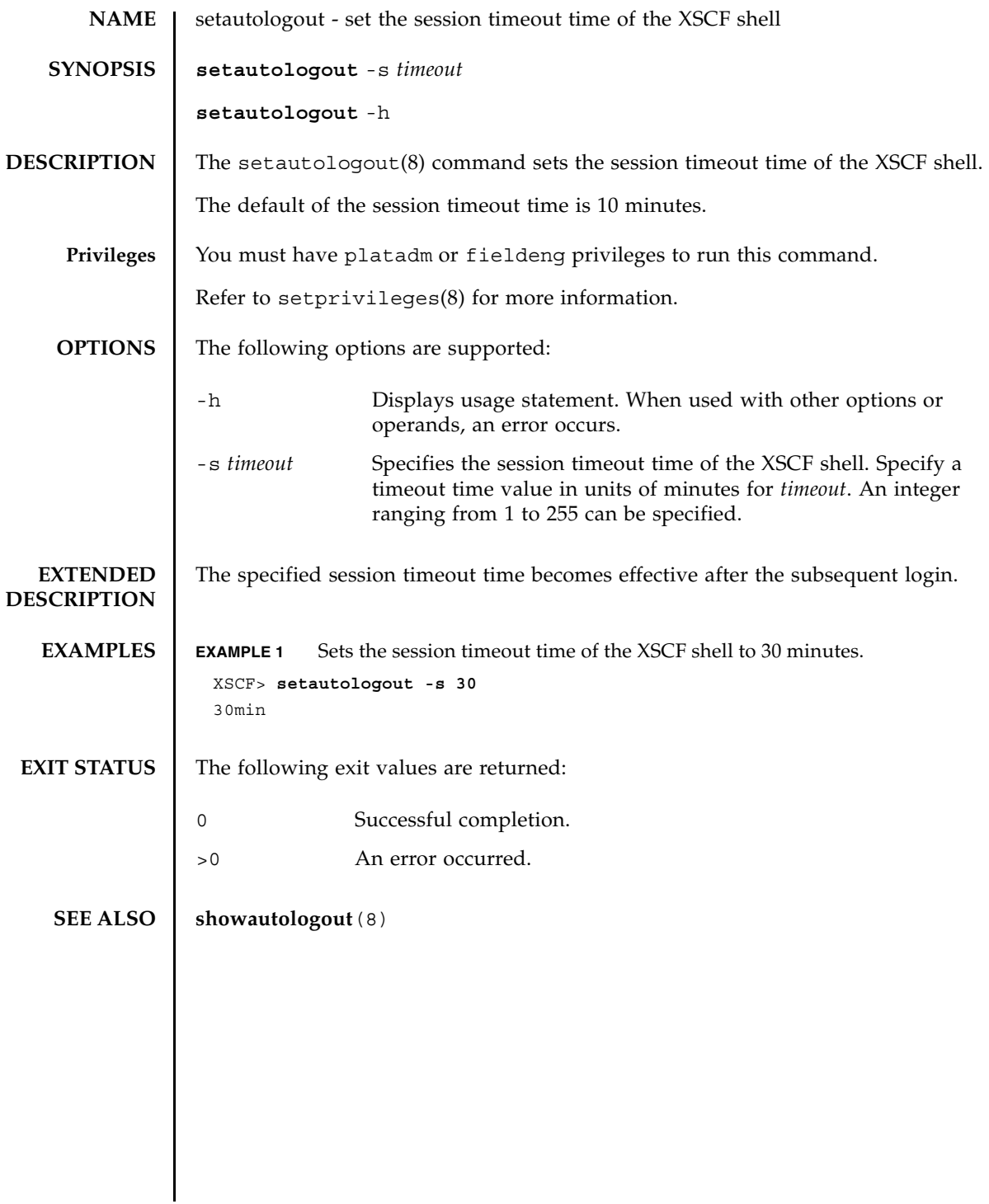

setautologout(8)

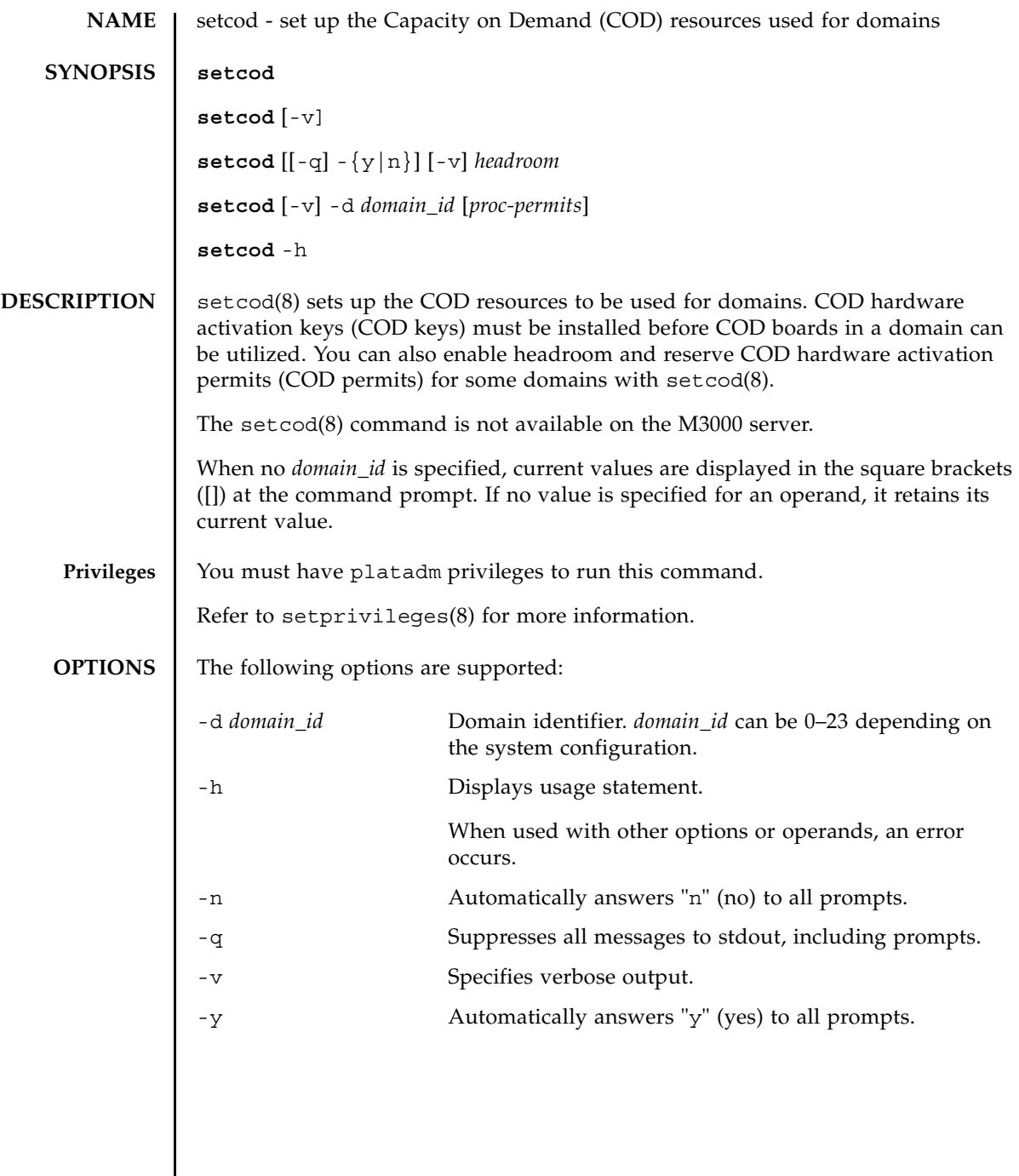

```
setcod(8)
```
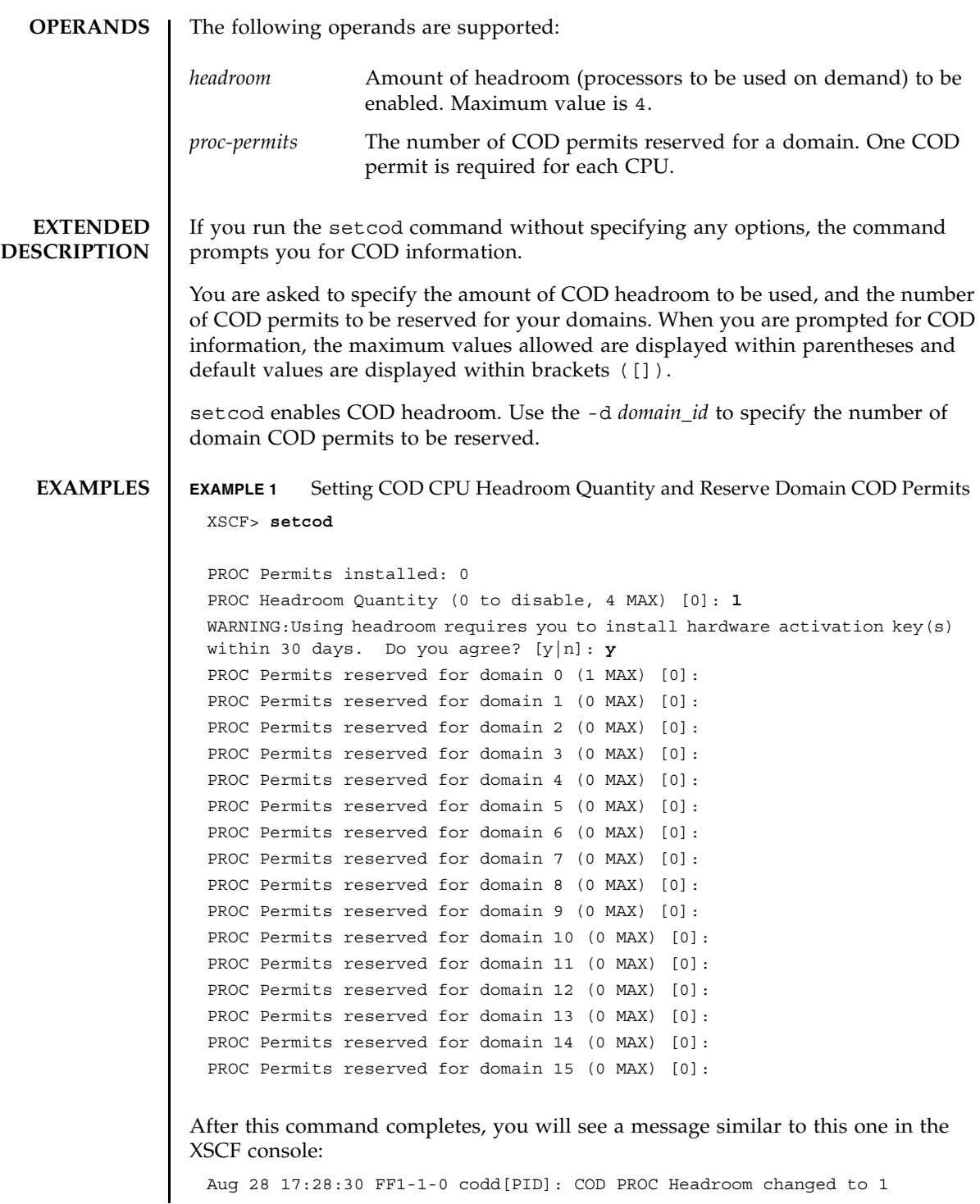

## setcod(8)

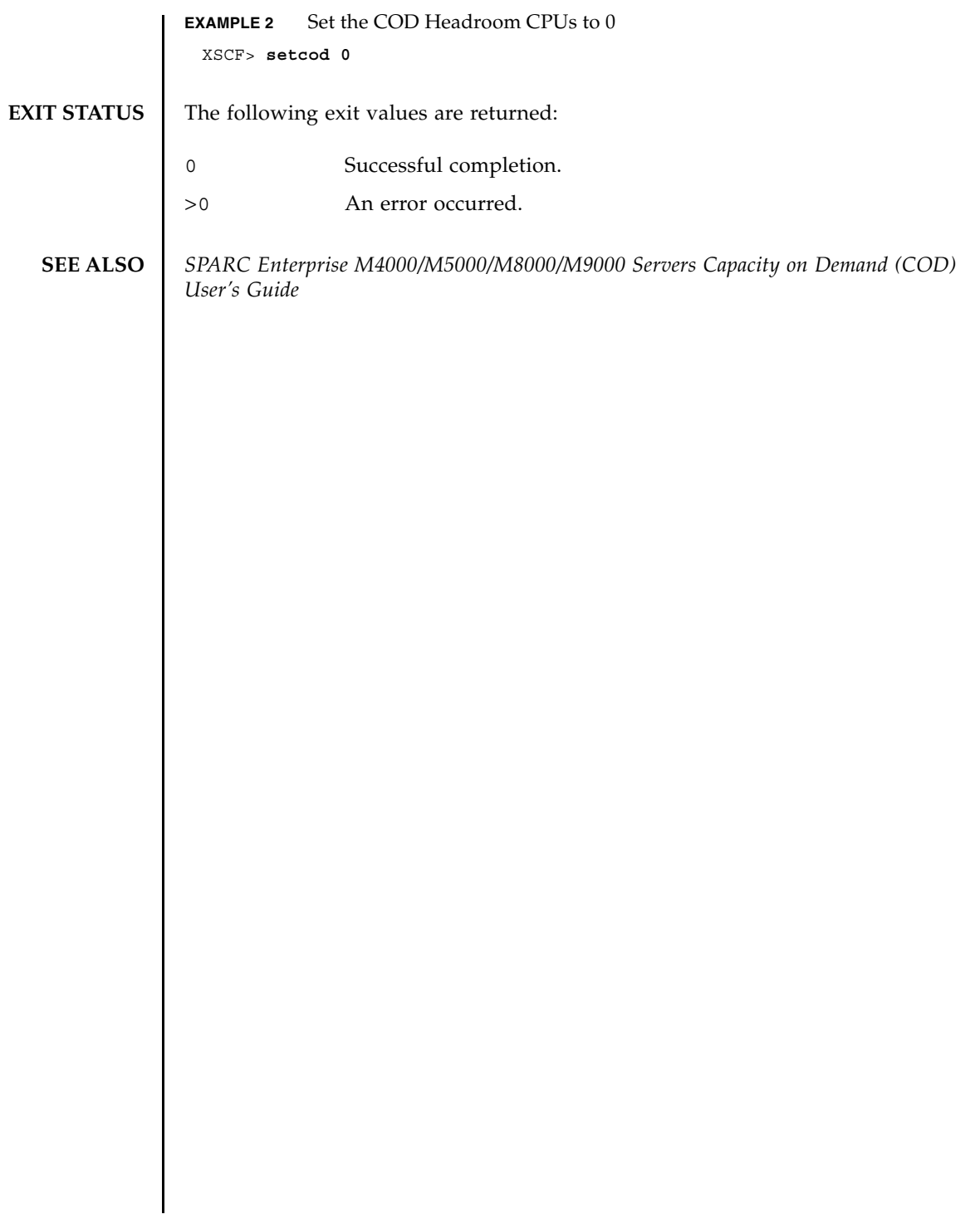

setcod(8)

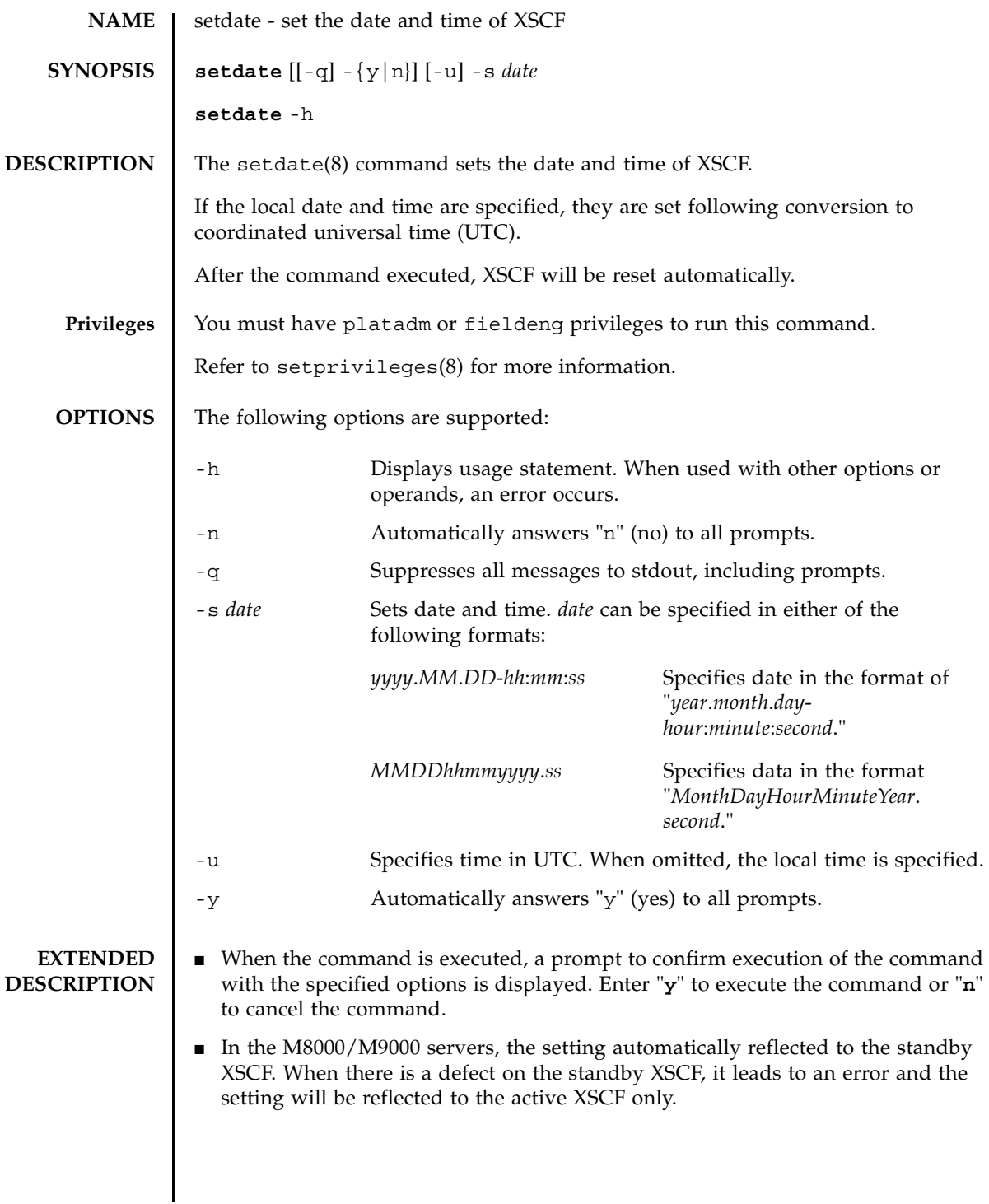

```
\blacksquare When you use the setdate(8) command to set the time, it may affect the time
                  difference to the domain, and a gap of time may arise at the domain start. After 
                  you set the time, use the showdate of fset(8) command to confirm the time
                  difference between XSCF and the domain. In case the difference has become 
                  enlarged, use the resetdateoffset(8) command to reset the time difference.
               ■ When an NTP server has been set to XSCF, you cannot set the the time. To check
                  whether an NTP server is set to XSCF, use the showntp(8) command.
               ■ You can execute the setdate(8) command only when all domains are powered
                  off. To verify that all domains are powered off, execute the showlogs power
                  command and look for the value System Power Off.
               \blacksquare To check the currently set XSCF date and time, execute the showdate(8)
                  command.
EXAMPLES EXAMPLE 1 Sets "January 27 16:59:00 2006" of the local time (JST) as the current time.
               EXAMPLE 2 Sets "January 27 07:59:00 2006" of UTC as the current time.
               EXAMPLE 3 Sets "January 27 16:59:00 2006" of the local time (JST) as the current time. 
                           Automatically replies with "y" to the prompt.
                 XSCF> setdate -s 012716592006.00
                 Fri Jan 27 16:59:00 JST 2006
                 The XSCF will be reset. Continue? [y|n] :y
                 Fri Jan 27 07:59:00 UTC 2006
                 XSCF>
                 The reset continues after this point.
                 XSCF> setdate -u -s 012707592006.00
                 Fri Jan 27 07:59:00 UTC 2006
                 The XSCF will be reset. Continue? [y|n] :y
                 Fri Jan 27 07:59:00 UTC 2006
                 XSCF>
                 The reset continues after this point.
                 XSCF> setdate -y -s 012716592006.00
                 Fri Jan 27 16:59:00 JST 2006
                 The XSCF will be reset. Continue? [y|n] :y
                 Fri Jan 27 07:59:00 UTC 2006
                 XSCF>
                 The reset continues after this point.
```
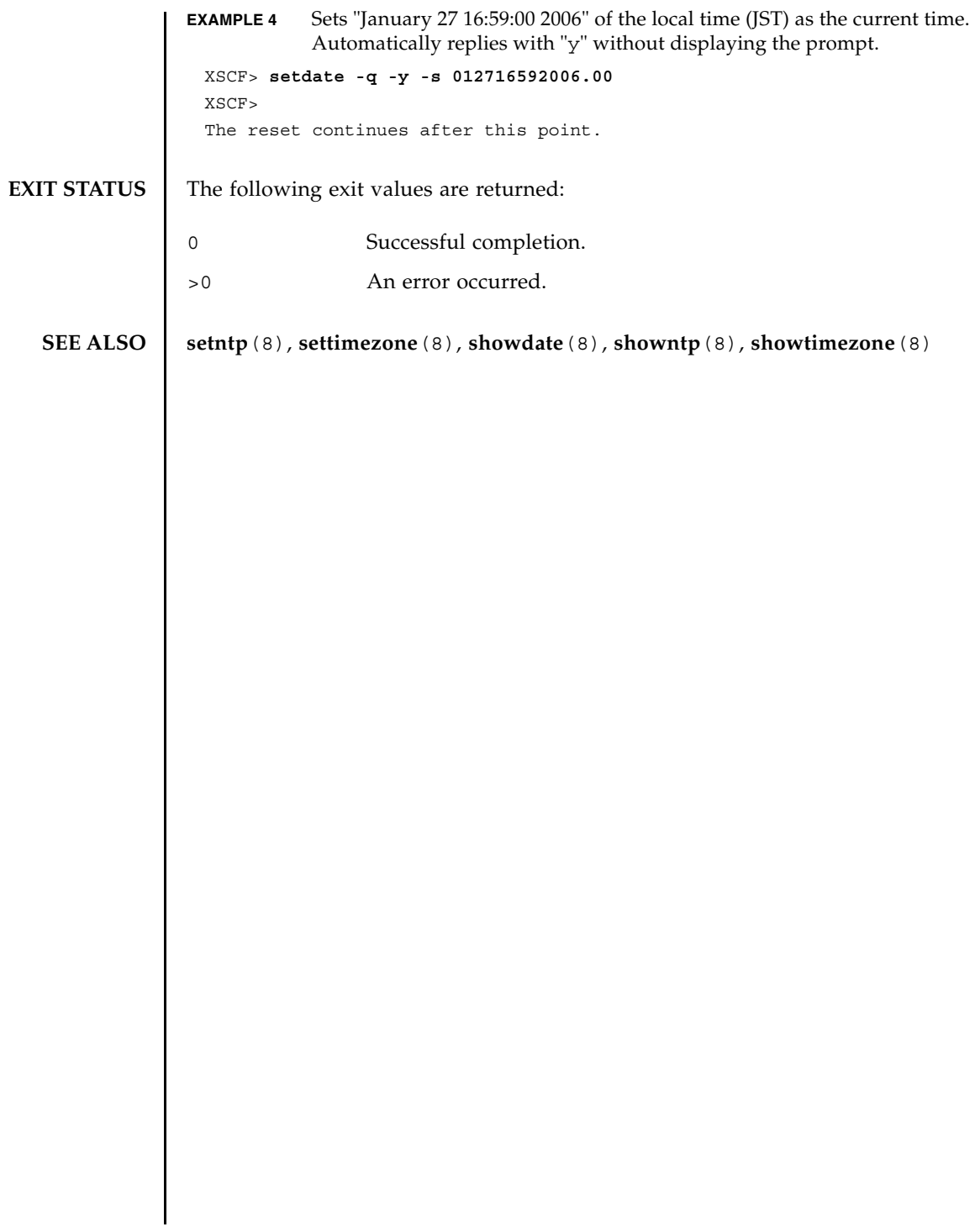

setdate(8)

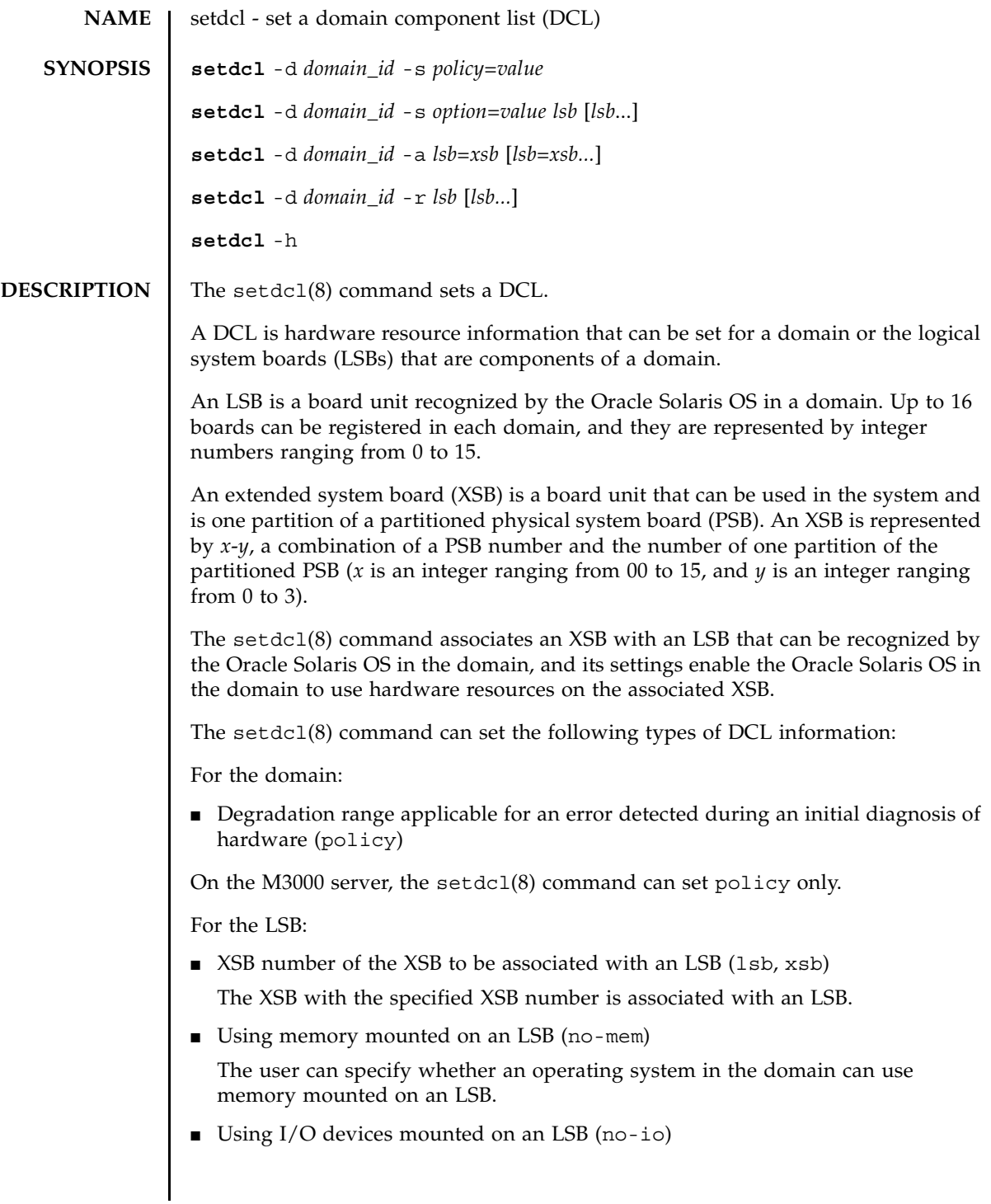

# setdcl(8)

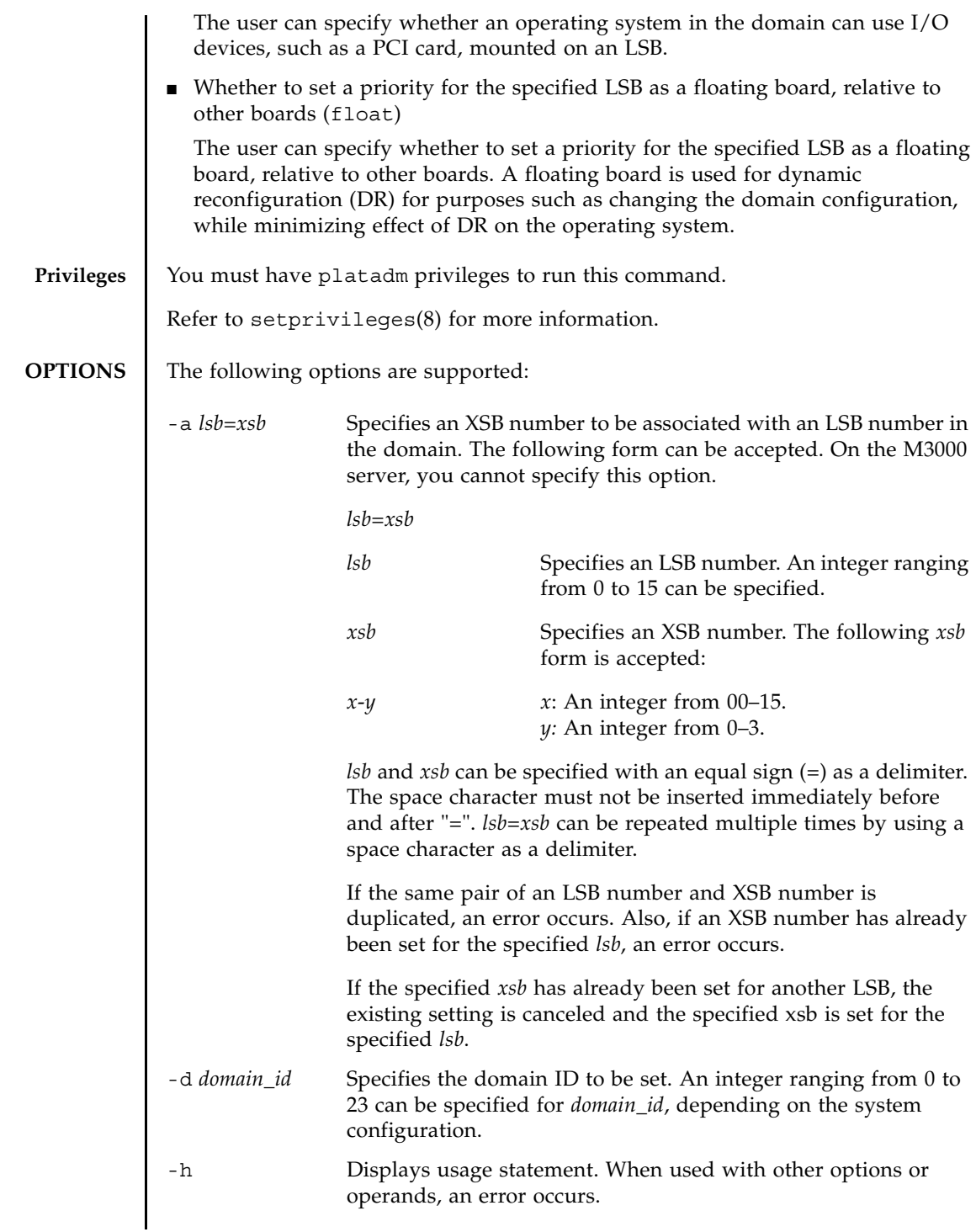

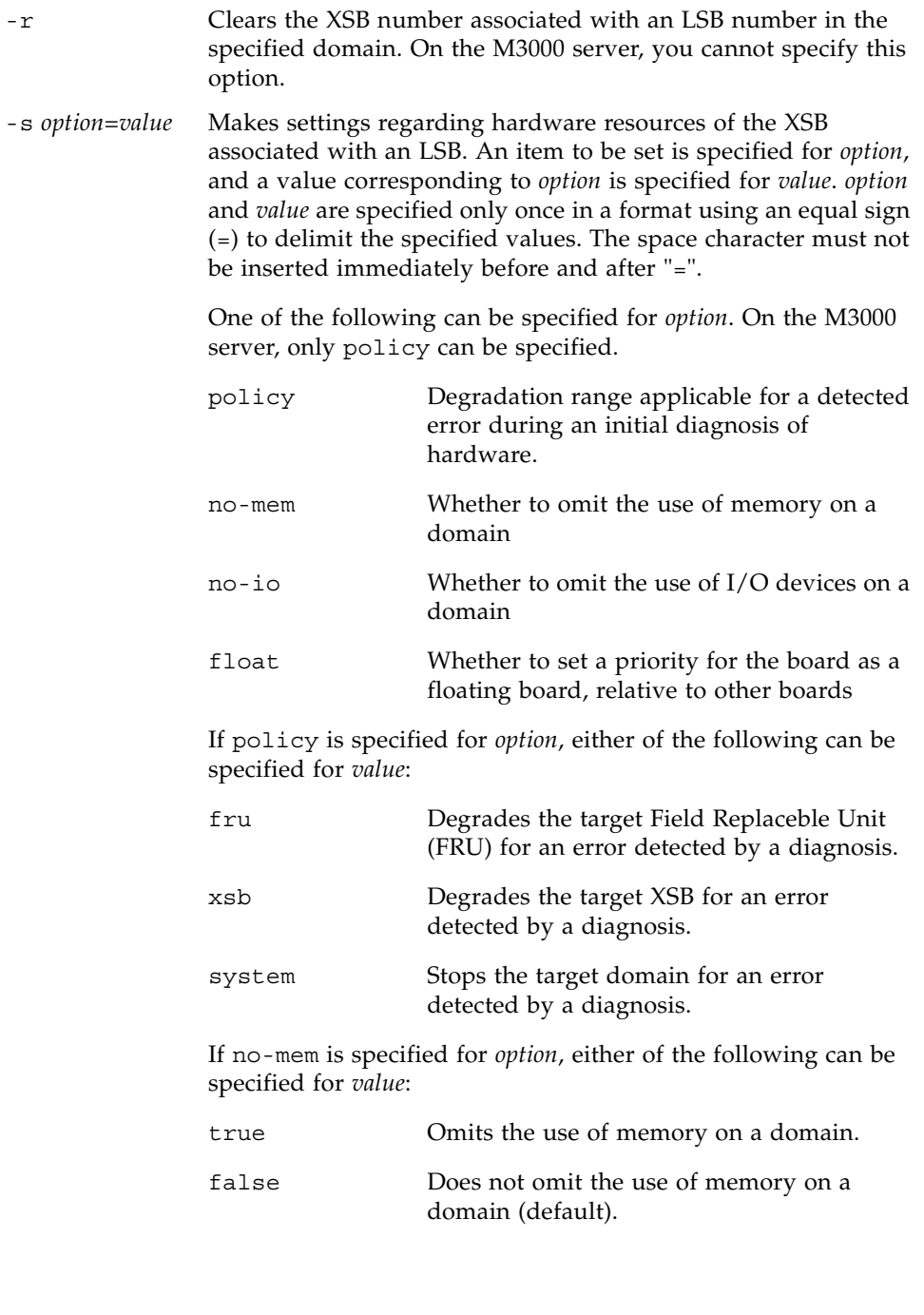

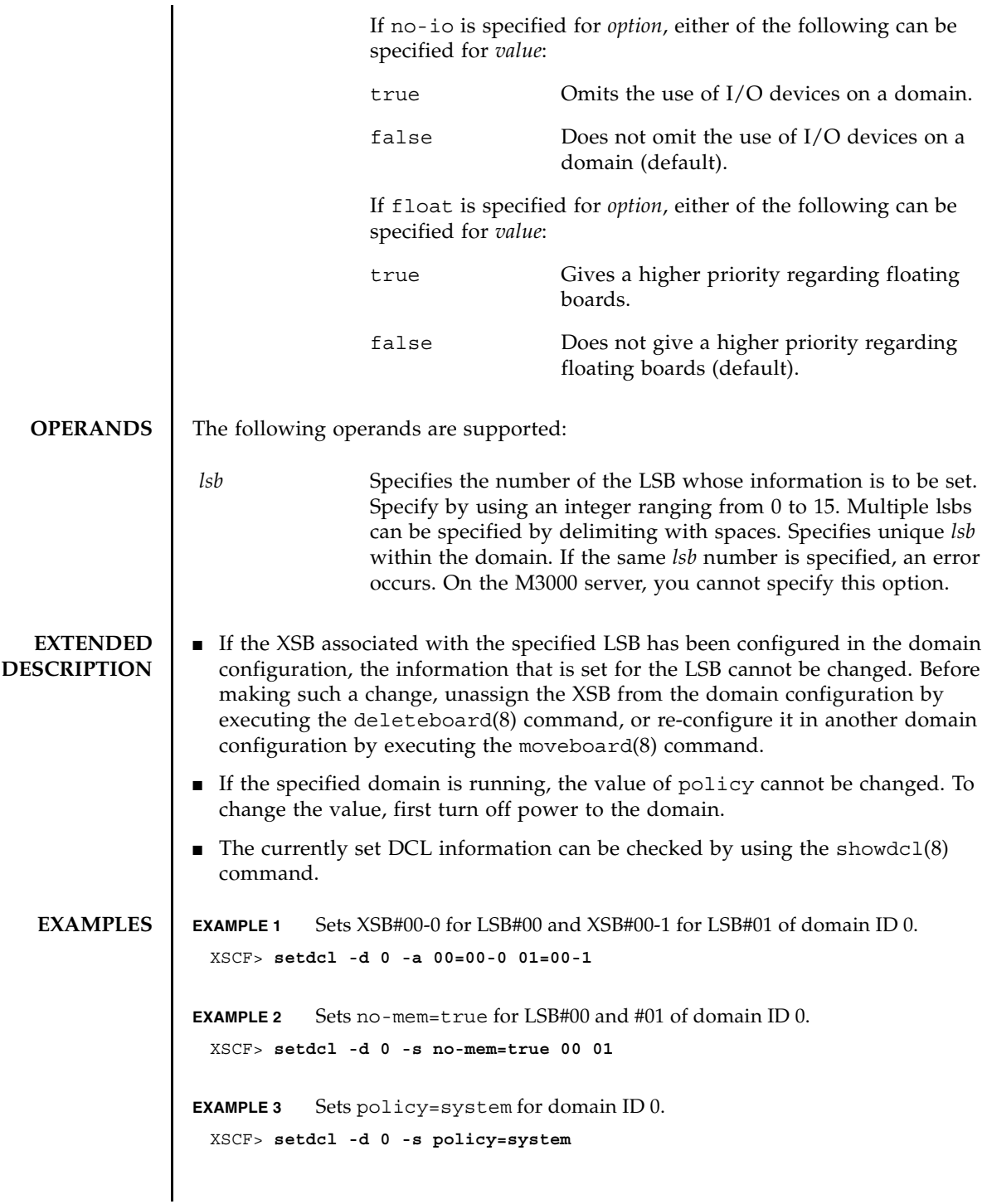

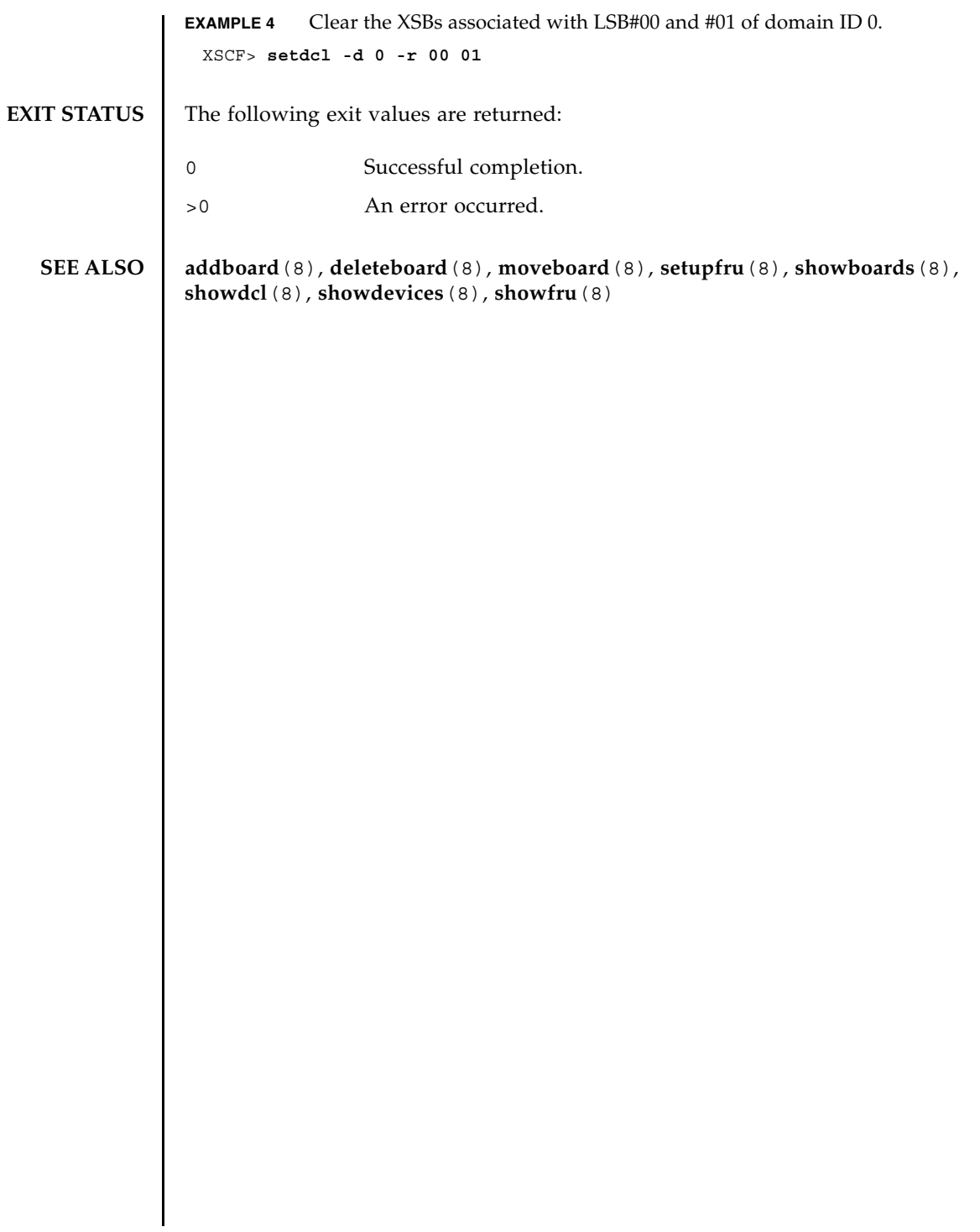

setdcl(8)

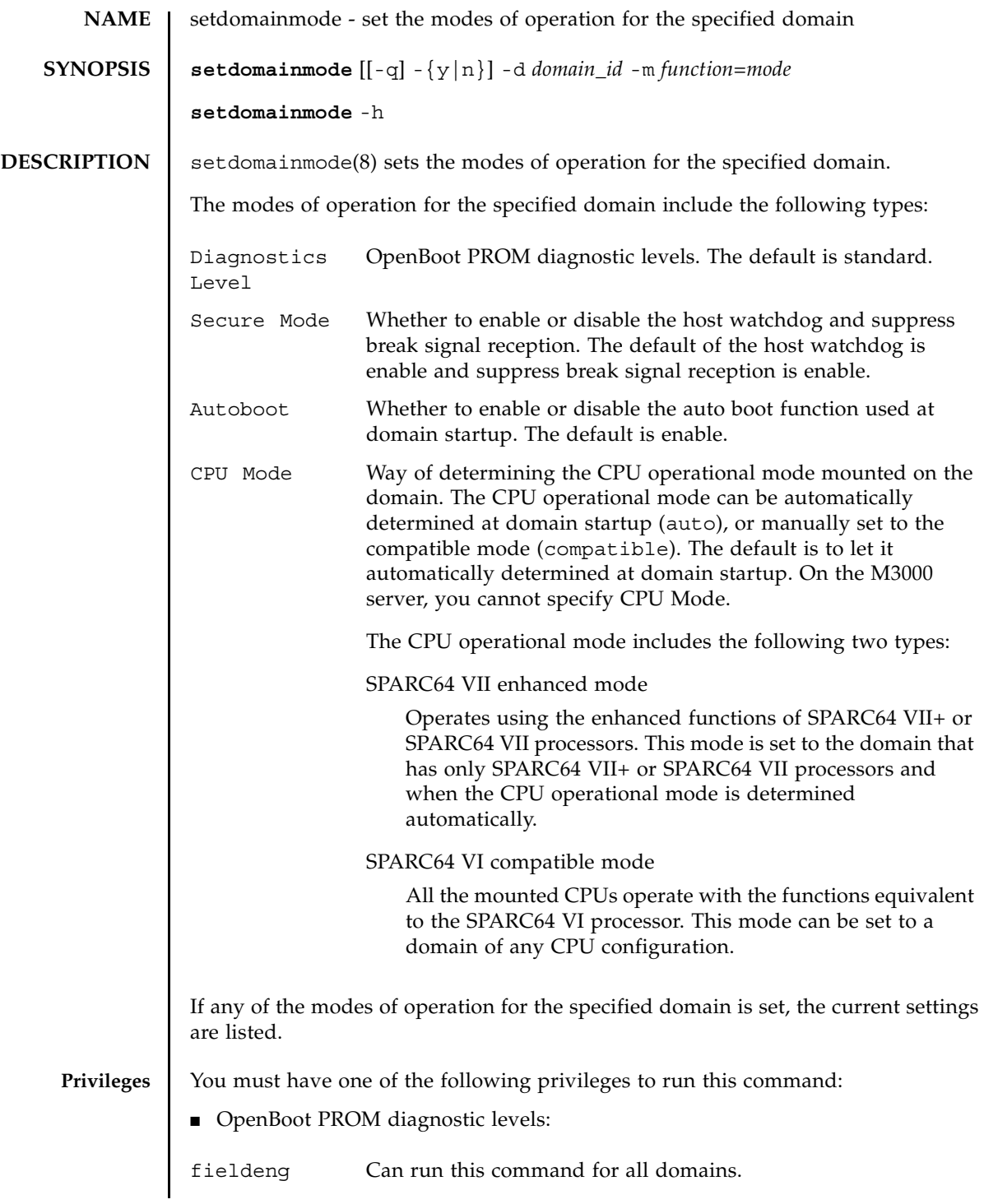

### setdomainmode(8)

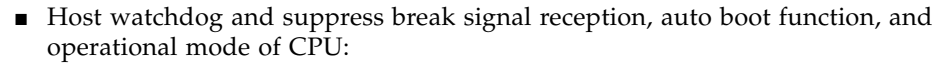

platadm Can run this command for all domains.

domainadm Can run this command only for your managed domains.

Refer to setprivileges(8) for more information.

## **OPTIONS** The following options are supported:

- -d *domain\_id* Specifies the domain ID to be set. *domain\_id* can be 0–23 depending on the system configuration.
- -h Displays usage statement. When used with other options or operands, an error occurs.

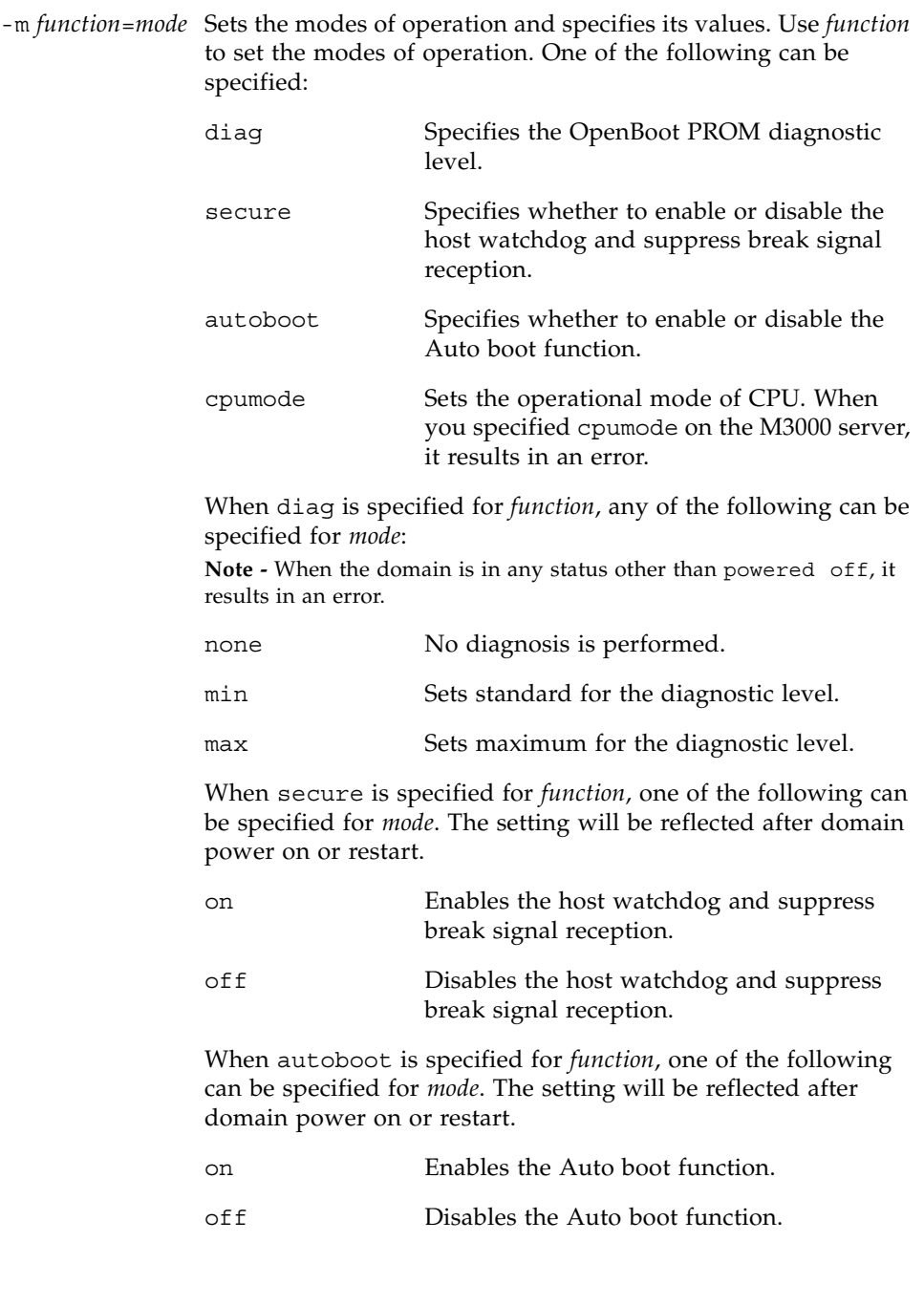

**EXTENDED**

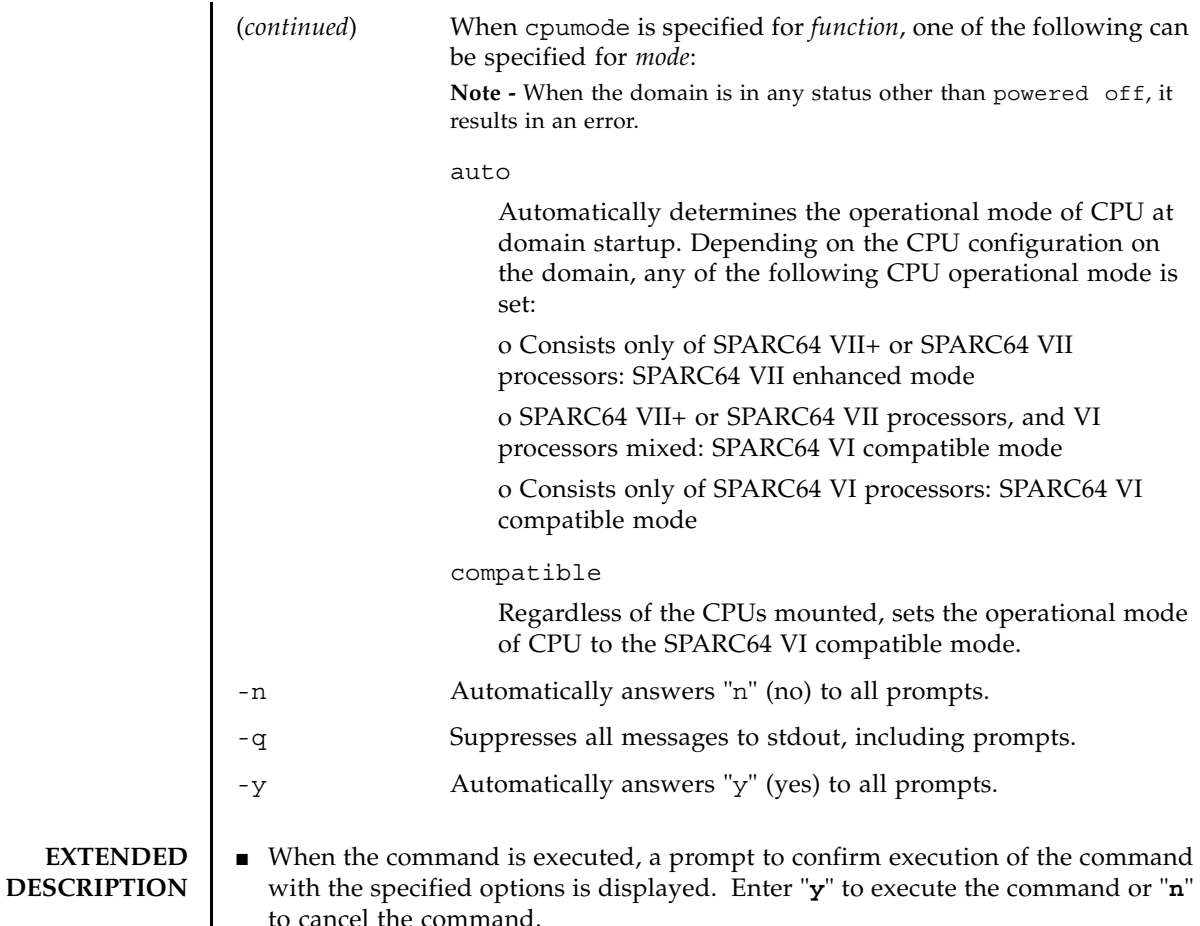

■ The system board (XSB) which can be added by Dynamic Reconfiguration (DR) is decided by the CPU operational mode currently set to the domain, which is as follows:

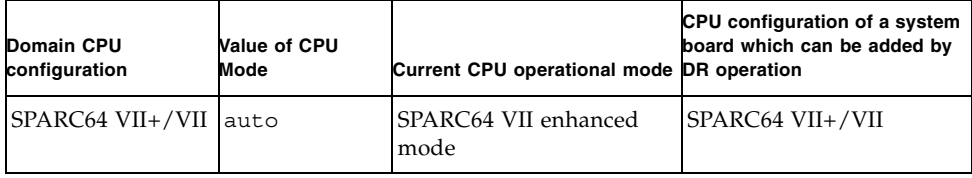

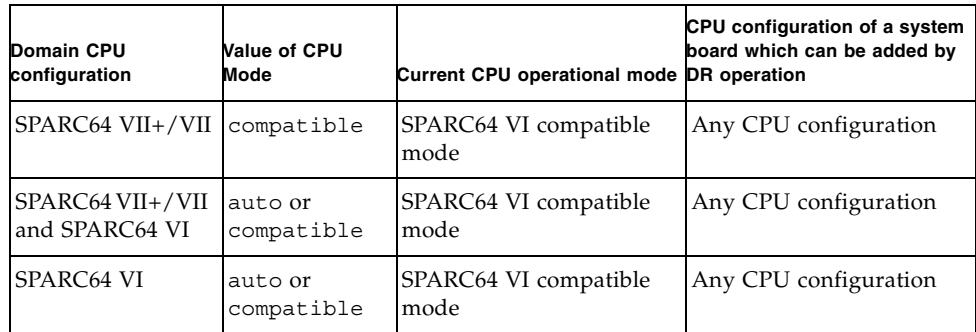

For details of the CPU operational mode and the DR operation, see the *DR User's Guide*.

- To add the XSB other than those above, you need to perform the domain reconfiguration accompanied by the domain power off/on or reboot.
- When the operational mode of CPU has been automatically determined, if a situation as described below occurred, the CPU operational mode changes at the domain restart, from the SPARC64 VI compatible mode to the SPARC64 VII enhanced mode. In the SPARC64 VII enhanced mode, an XSB mounted with the SPARC64 VI processors cannot be added by DR operation.
	- When the SPARC64 VII+ or SPARC64 VII processors and VI processors are mixed, after the restart due to the SPARC64 VI processor failure, there is no SPARC64 VI processor on a domain.

When the SPARC64 VI processors mounted, or planned to be mounted on the domain, set the operational mode of CPU to the SPARC64 VI compatible mode.

- To check the mode of CPUs which currently set to the domain, execute the prtdiag(1M) command on Oracle Solaris OS. For the prtdiag(1M) command, see the manual page of Oracle Solaris OS.
- If the Mode switch of the operator panel is set to Service, the settings of the modes of operation for the specified domain have the following values, regardless of the settings of the setdomainmode(8) command:
	- OpenBoot PROM diagnostic level (Diagnostic Level), operational mode of CPU (CPU Mode): operates as the setdomainmode(8) command setting
	- Host watchdog and suppress break signal reception (Secure Mode), auto boot function (Autoboot): off
- When the OpenBoot PROM environmental variable 'auto-boot?' has been set to false, the auto boot function is disabled.
- The diagnostics level of OpenBoot PROM is applied to the diag level of the addboard(8) command and moveboard(8) command.

■ The settings of the current modes of operation for the specified domain can be checked by using the showdomainmode(8) command. When you use the showdomainmode(8) command after the setdomainmode(8) command, it will display the pending modifications performed by the setdomainmode(8), which might not yet be effective.

**EXAMPLES** EXAMPLE 1 Sets the OpenBoot PROM diagnostic level for domain ID 0 to none.

```
XSCF> setdomainmode -d 0 -m diag=none
Diagnostic Level : min -> none
Secure Mode : on -> -
Autoboot : on -> -
CPU Mode :auto -> -
The specified modes will be changed.
Continue? [y|n]:y
configured.
Diagnostic Level : none
Secure Mode :on (host watchdog: available Break-signal:non-
receive)
Autoboot : on (autoboot: on)
CPU Mode :auto
```
**EXAMPLE 2** Enables the auto boot function for domain ID 0. Automatically answers "y" to all prompts.

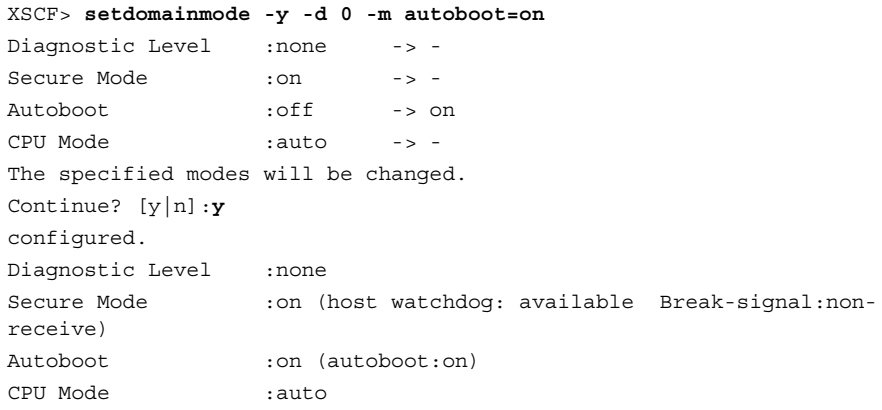

**EXAMPLE 3** Cancels the setdomainmode(8) command execution that is in progress.

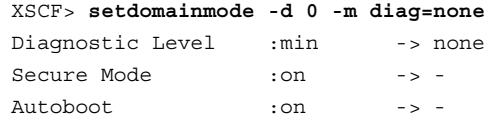

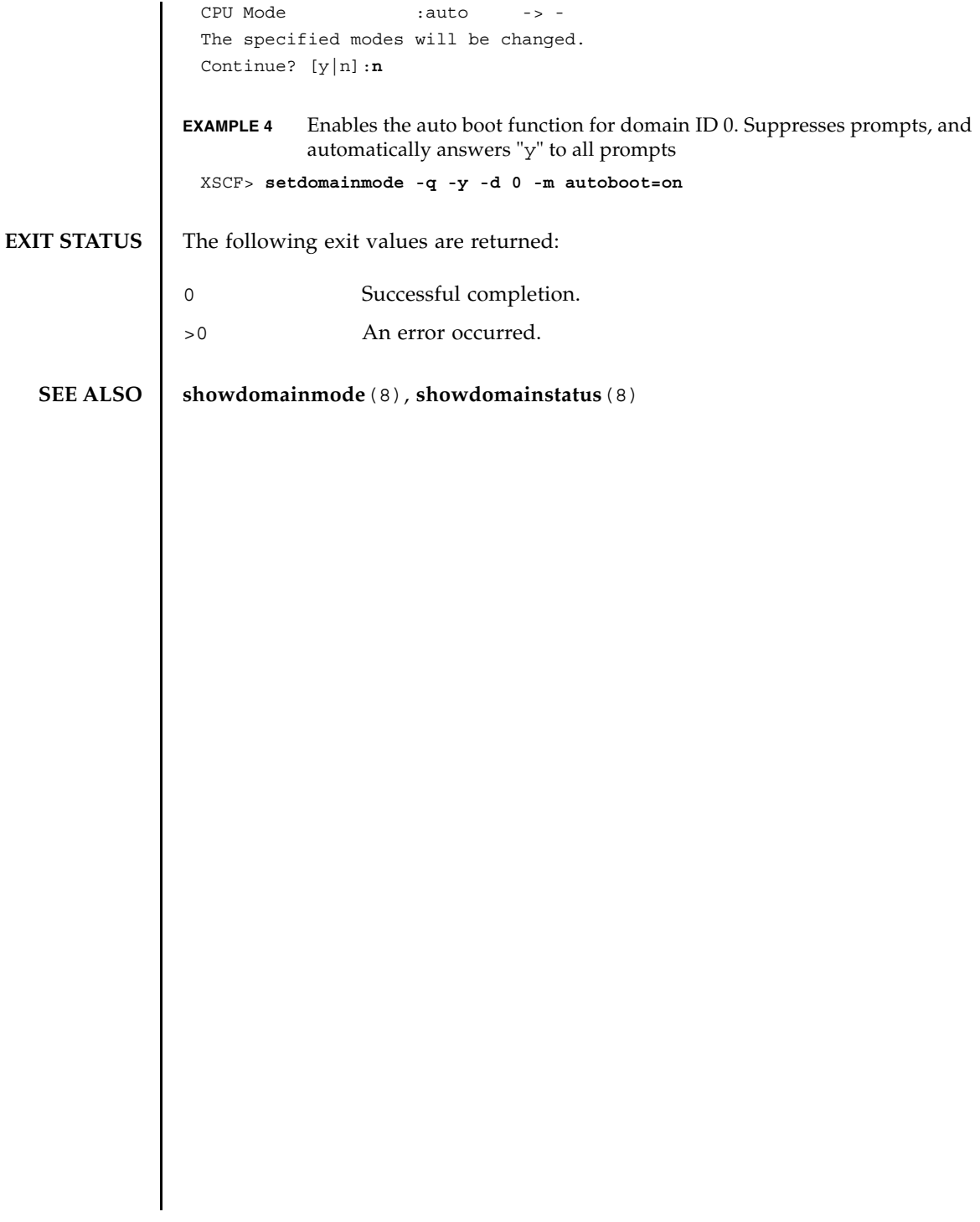

setdomainmode(8)

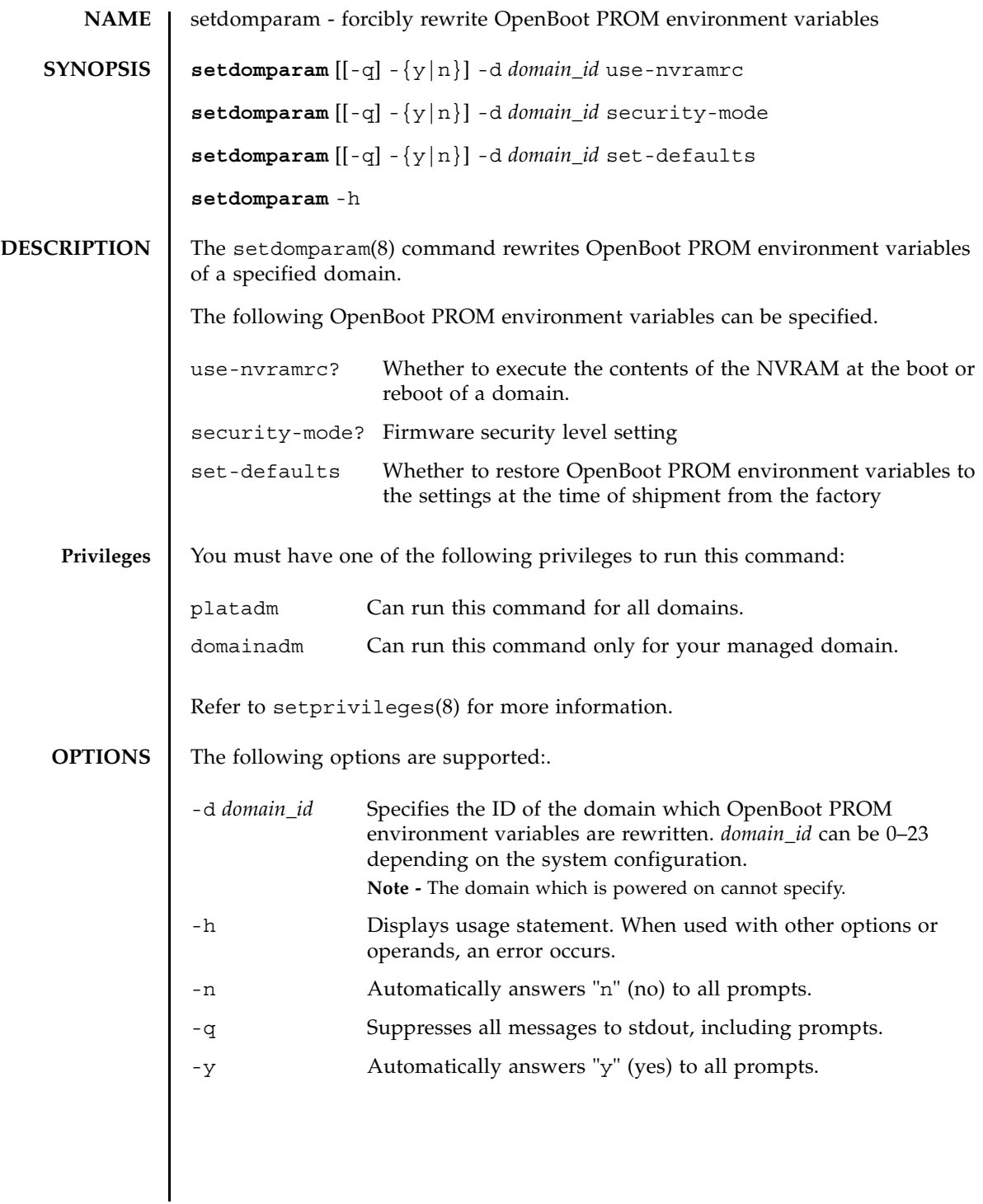

# setdomparam(8)

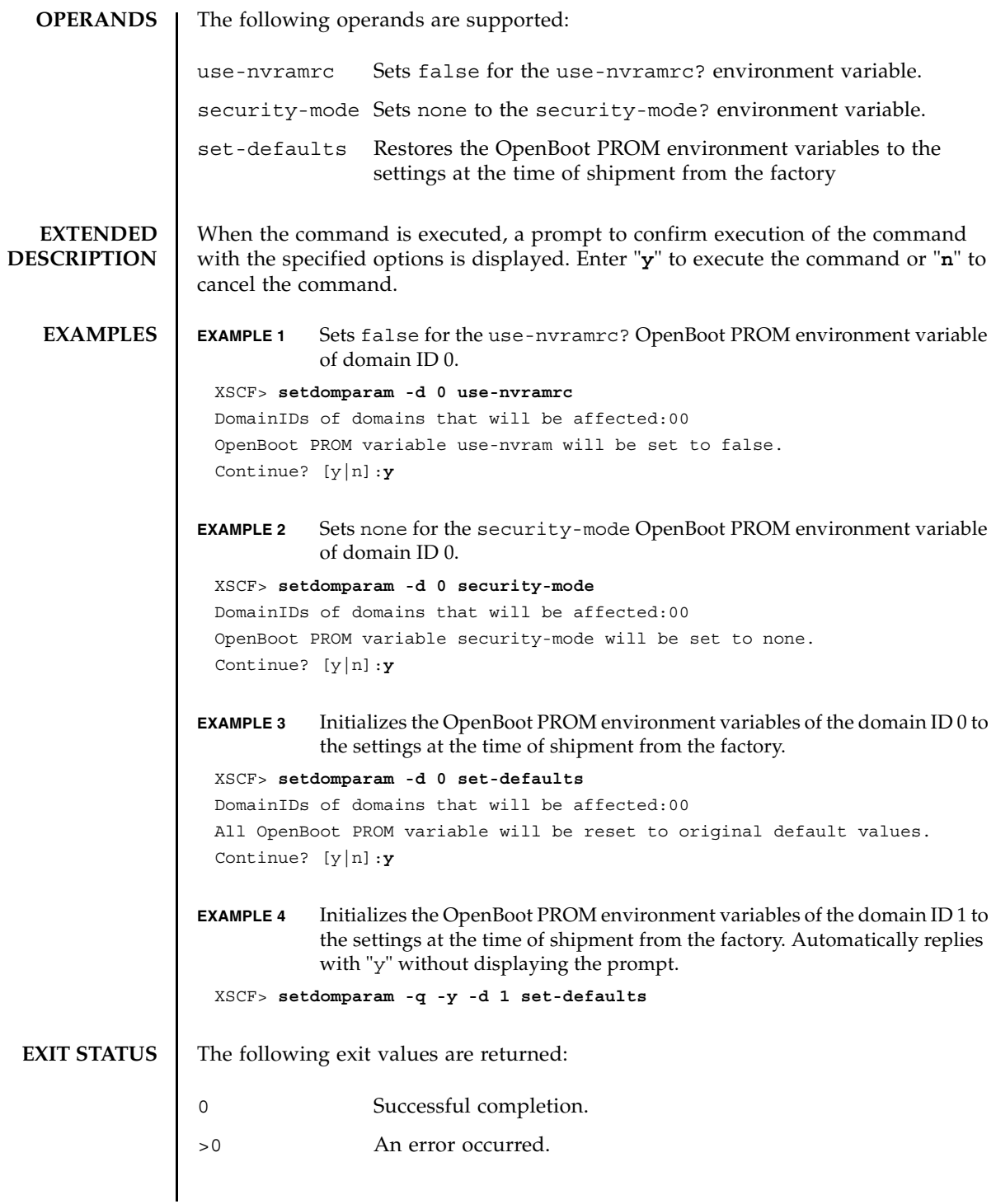

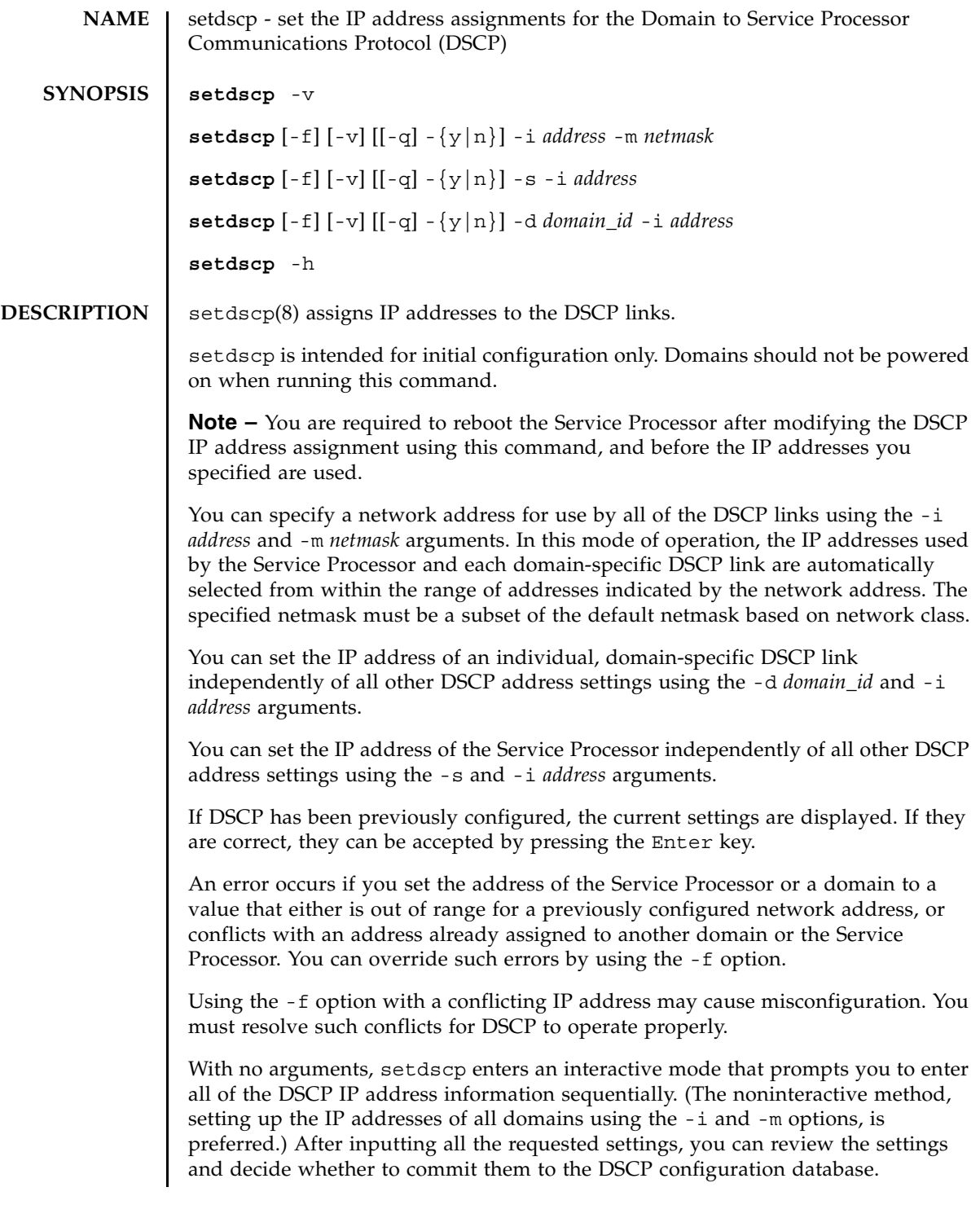

## setdscp(8)

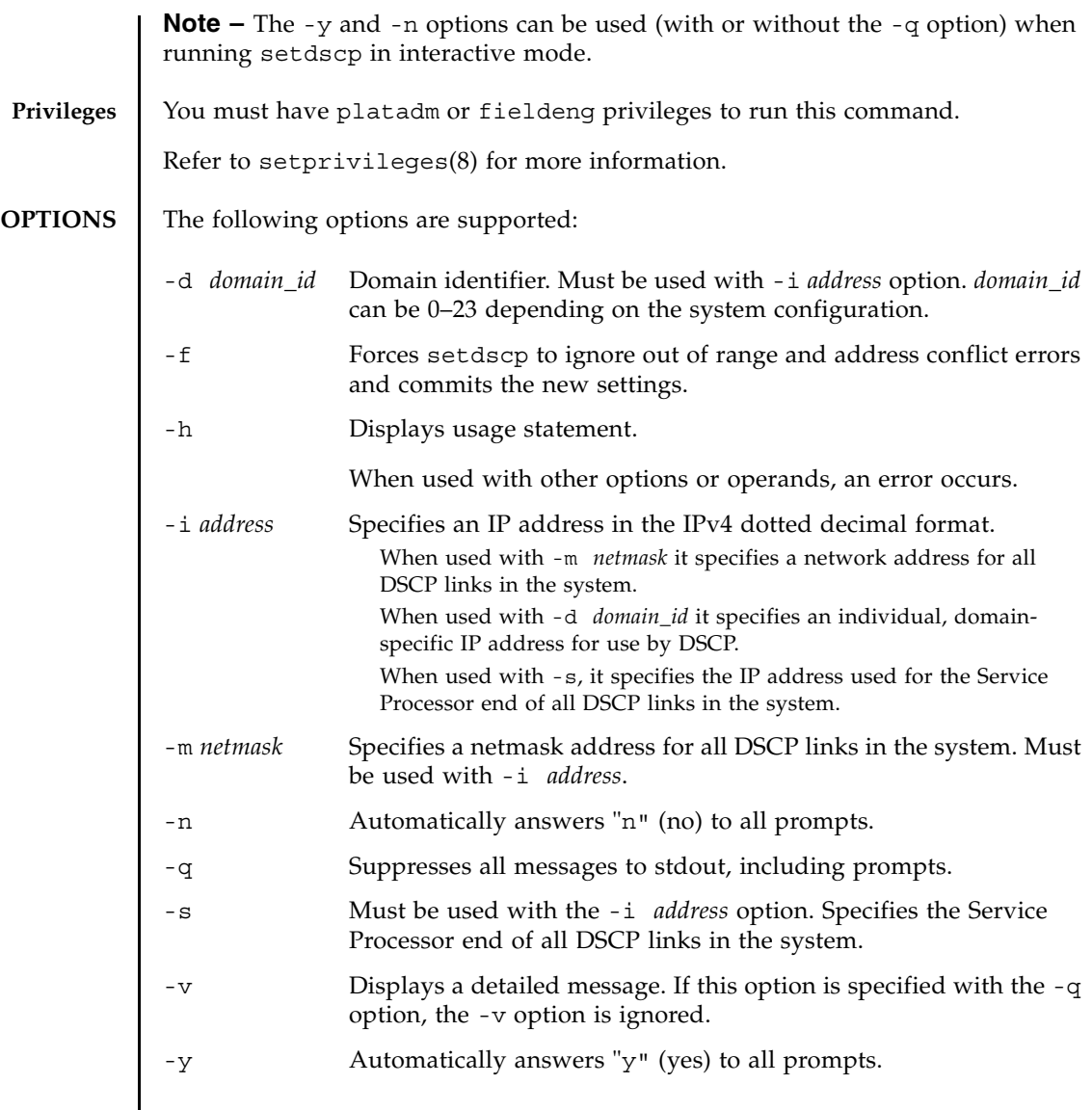

## **EXAMPLES**

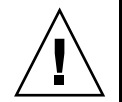

**Caution –** The IP addresses shown in the following examples are examples only. When choosing DSCP IP addresses avoid choosing addresses that are used elsewhere in your local area network (LAN). For information about DSCP IP addresses refer to the System Configuration chapter of the Administration Guide.
**EXAMPLE 1** Assigning All DSCP Addresses **EXAMPLE 2** Assigning an Alternative IP address to Domain 1 **EXAMPLE 3** Specifying a Netmask Address With -q and -y Options **EXAMPLE 4** Setting DSCP Addresses Using Interactive Mode XSCF> **setdscp -y -i 10.1.1.0 -m 255.255.255.0** Commit these changes to the database? [y|n] : **y** XSCF> **setdscp -d 1 -i 10.1.1.26** Commit these changes to the database? [y|n] : **y** XSCF> **setdscp -q -y -i 10.1.1.0 -m 255.255.255.0**

The default value displayed by each prompt in interactive mode matches the previous configuration. This makes it possible to interactively review and modify DSCP configuration. In this example you only input the network address portion and then press the Enter key to accept all subsequent settings.

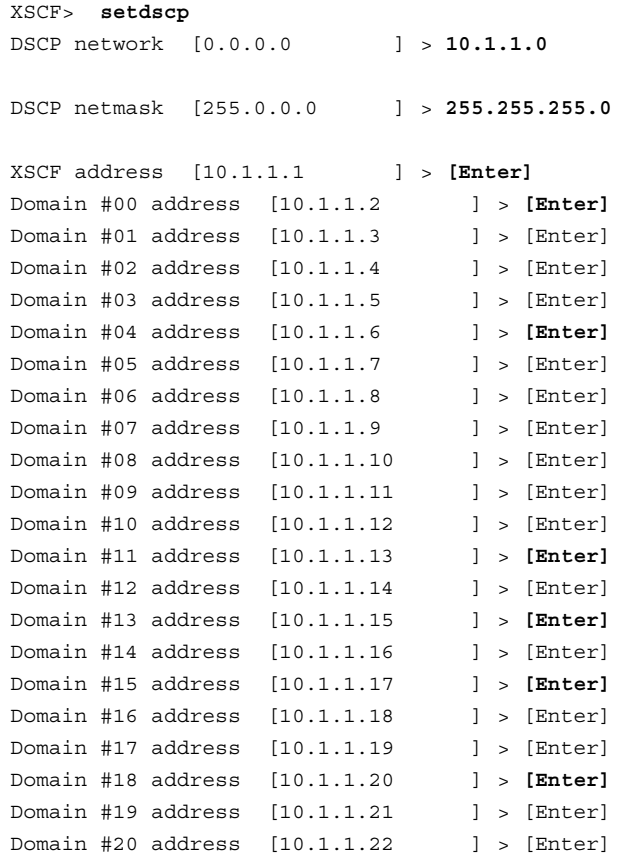

```
setdscp(8)
```
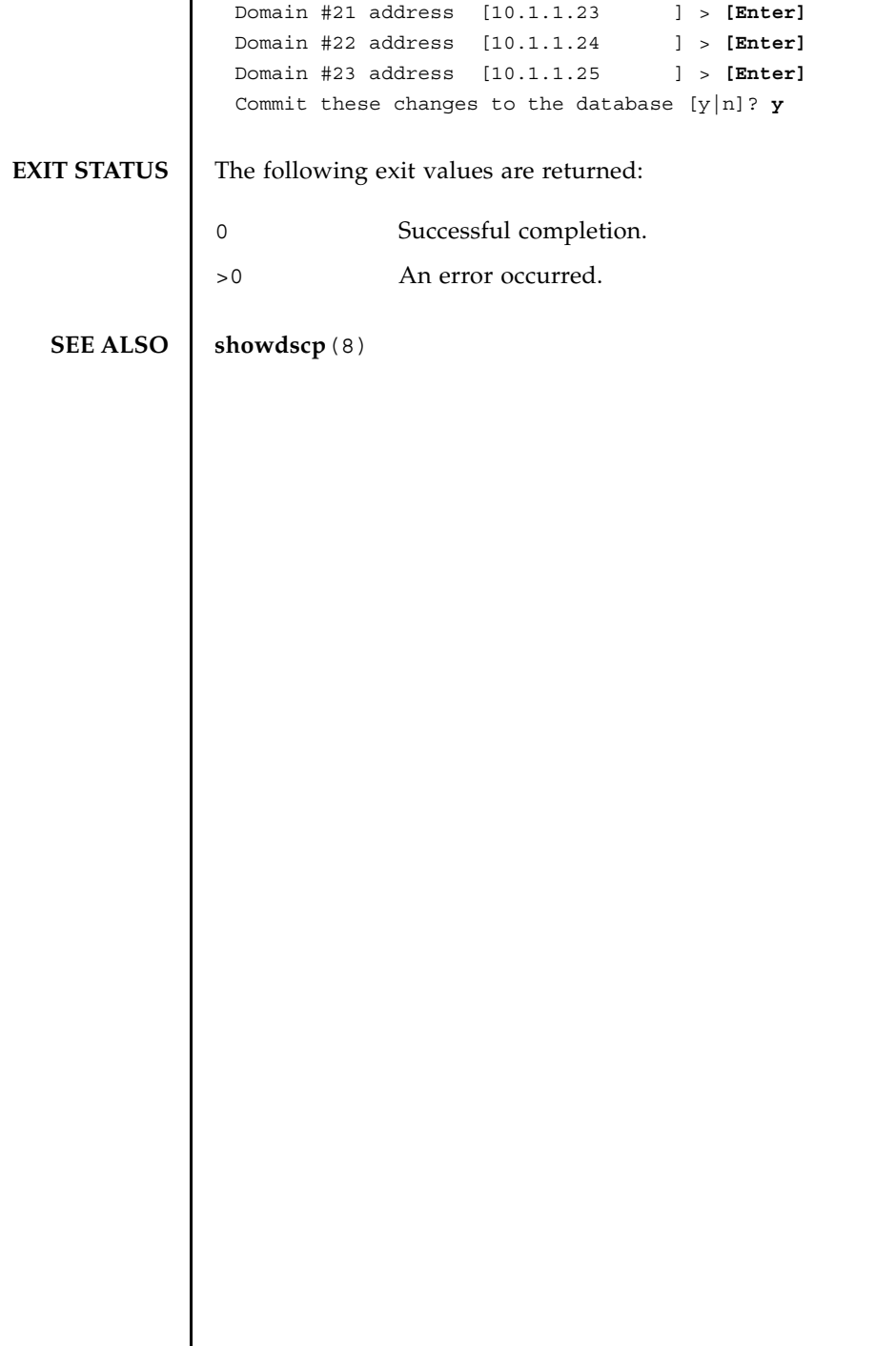

I

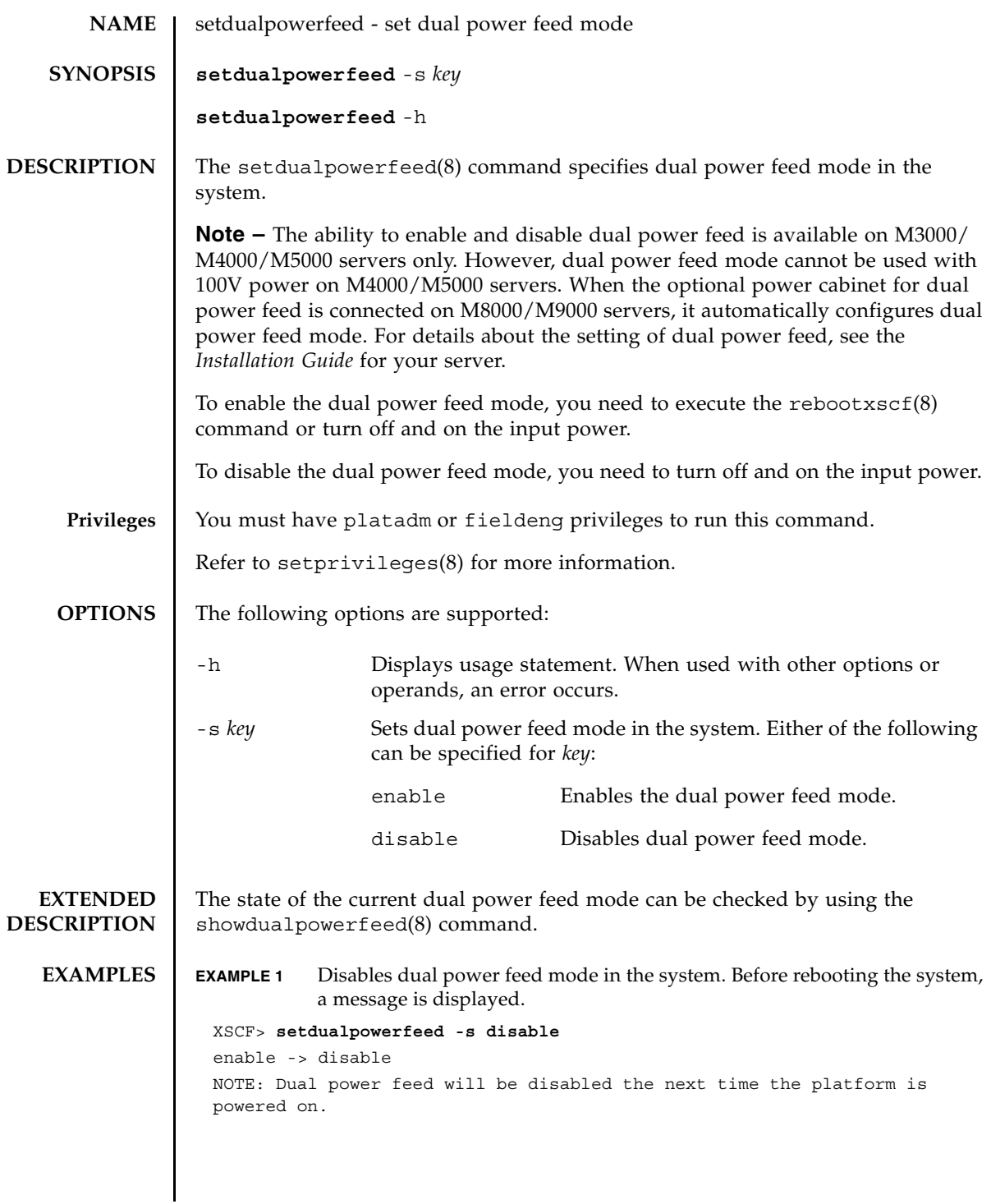

#### setdualpowerfeed(8)

**EXAMPLE 2** Enables dual power feed mode in the system. Before rebooting the system, a message is displayed. **EXIT STATUS** The following exit values are returned: **SEE ALSO** rebootxscf(8), showdualpowerfeed (8) XSCF> **setdualpowerfeed -s enable** disable -> enable NOTE: Dual power feed will be enabled the next time the platform is powered on. 0 Successful completion. >0 An error occurred.

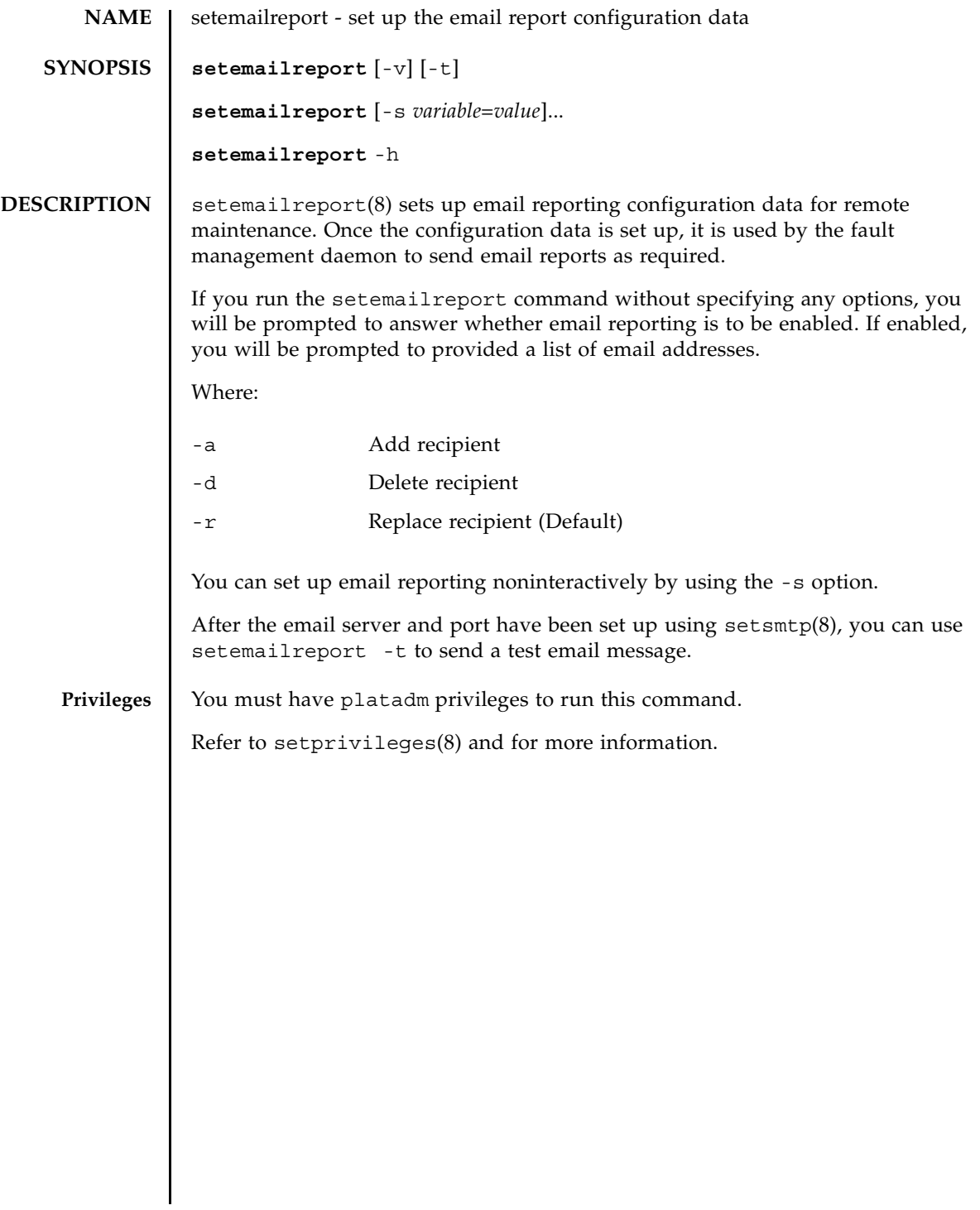

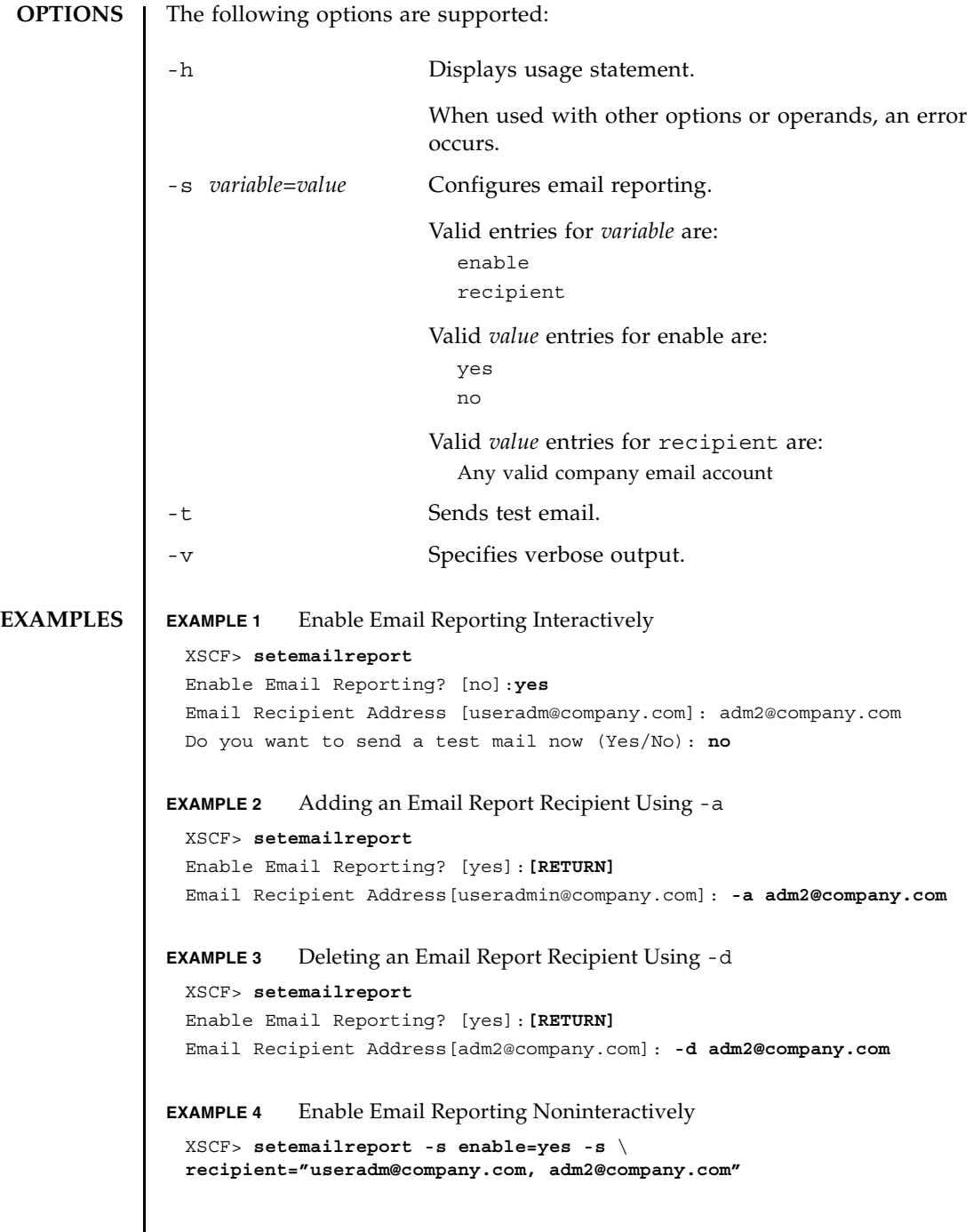

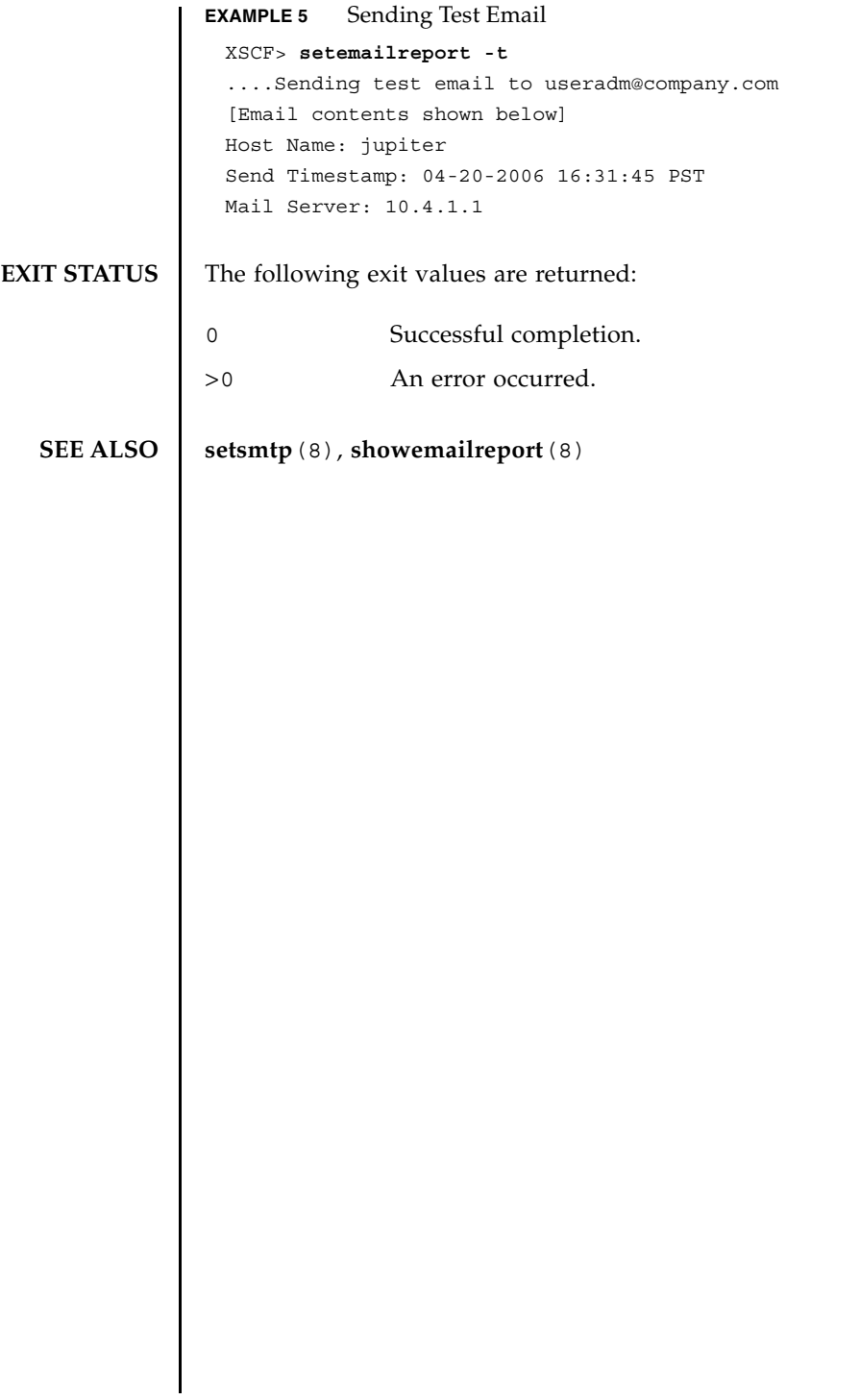

setemailreport(8)

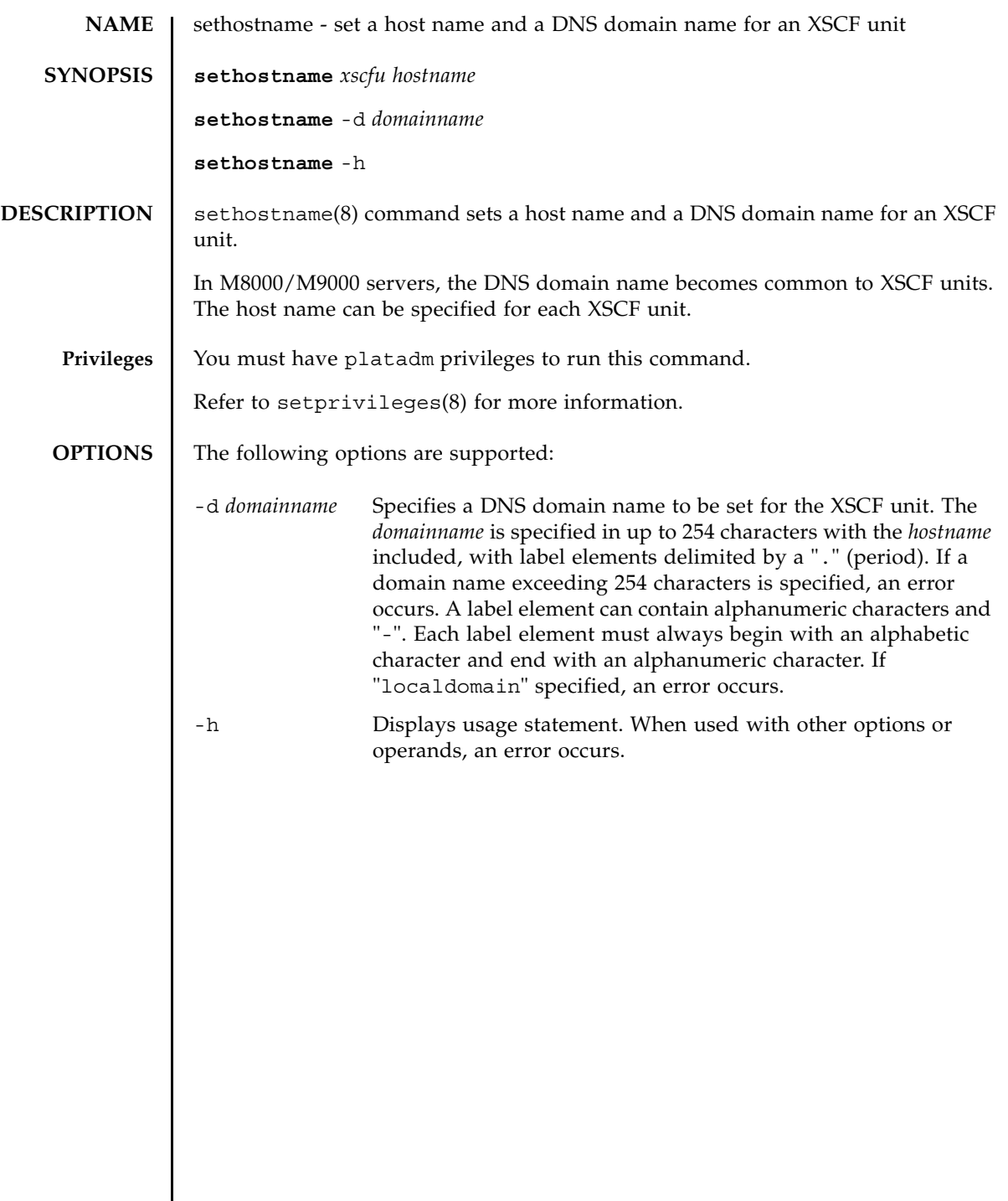

 $\mathbf{l}$ 

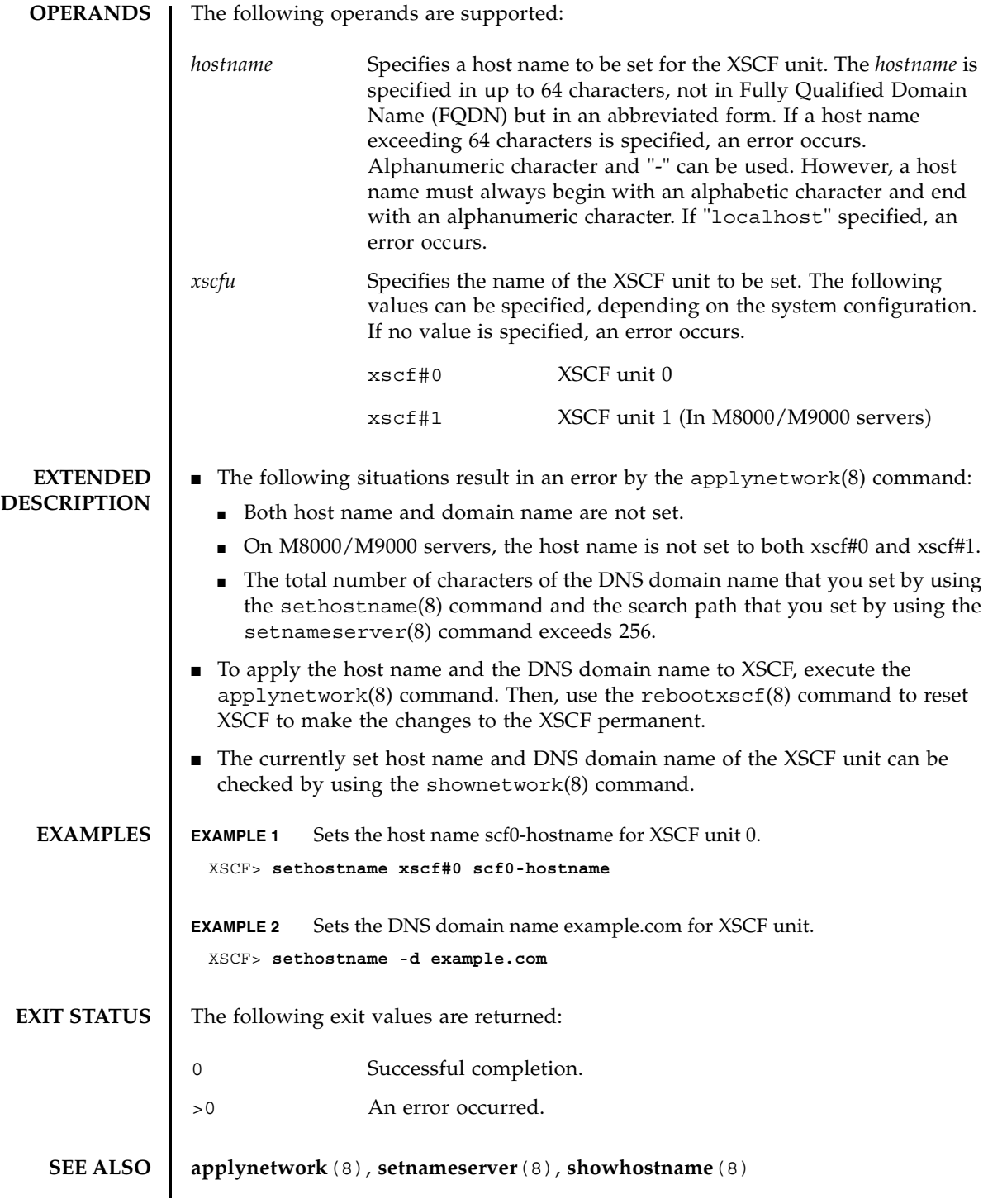

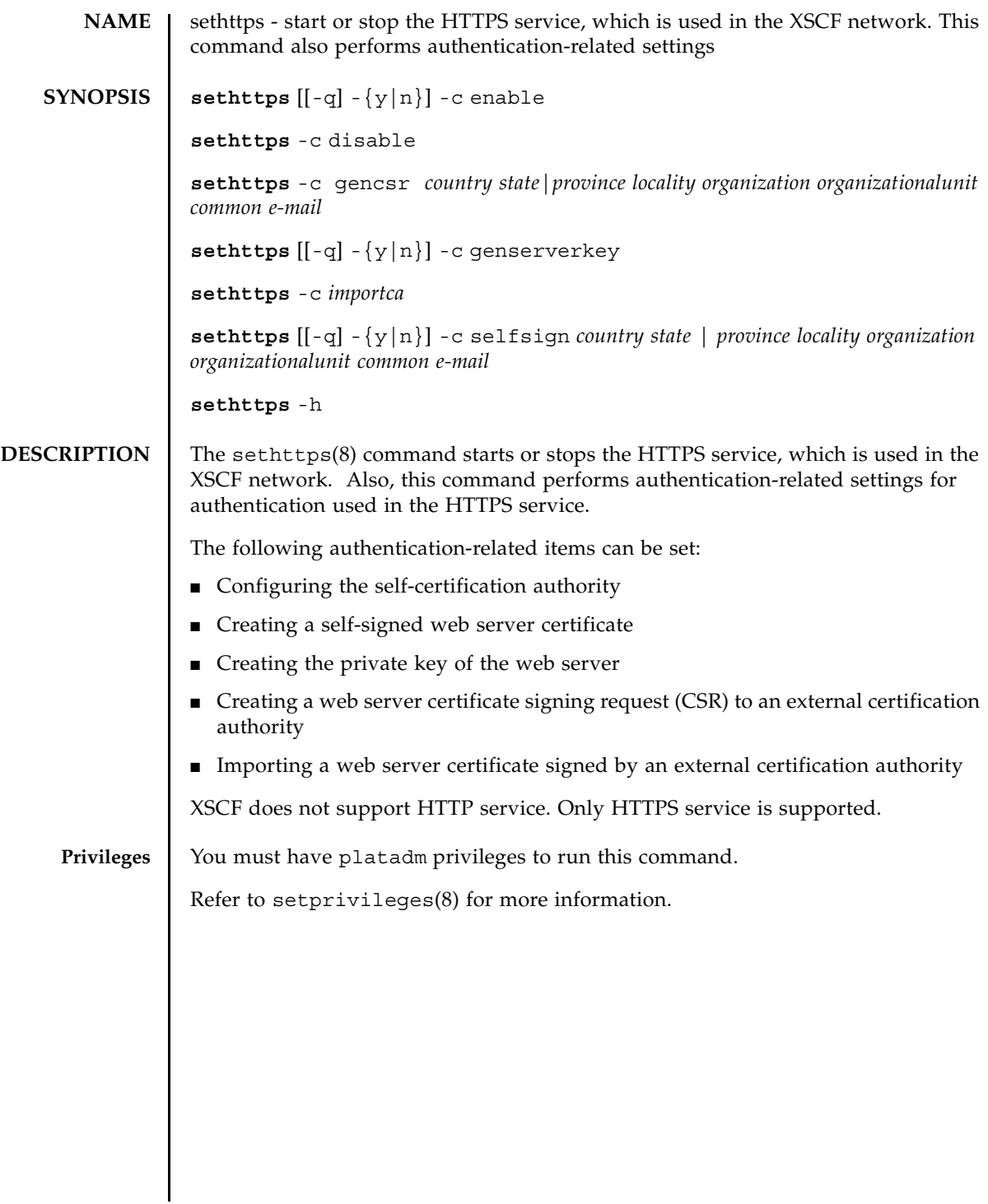

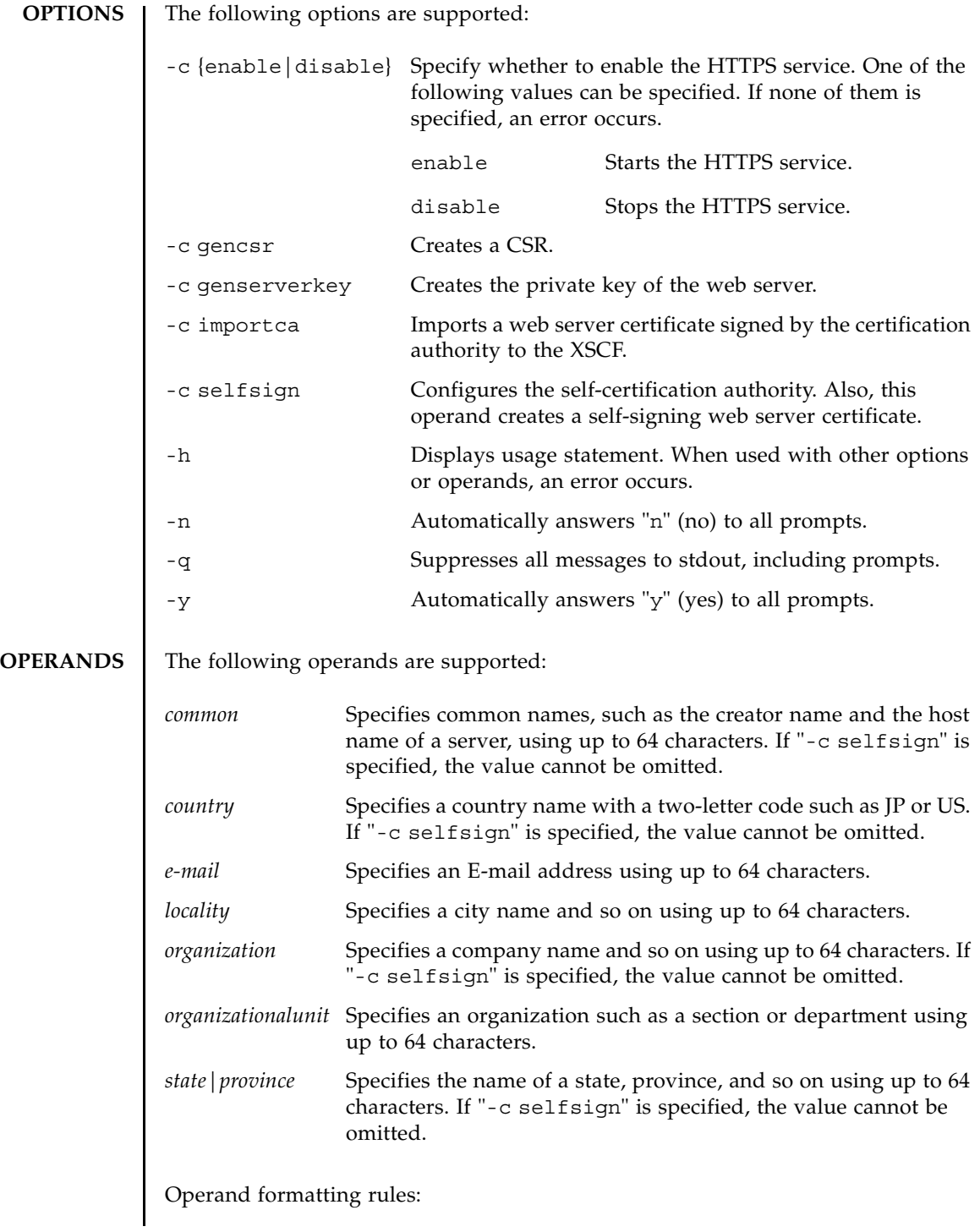

■ The order for specifying the operands with "-c selfsign" or "-c gencsr" is fixed. Please see the SYNOPSIS section. ■ If you specify spaces in a value, enclose the value in single or double quotation marks; for example, " ". However, some operands are not allowed to specify the value with only spaces. For details, see the description of each operand. ■ To create a CSR, you cannot specify space characters for all operands. ■ To omit a value, use a pair of single or double quotation marks; for example, "". When no value is specified, the previously set value is used. ■ If you include symbols or blanks in a value, enclose the value in single or double quotation marks; for example, "Kawasaki city". ■ If you include a backslash or dollar mark in a value, put a backslash before the symbol; for example, "\\" or "\\$". **EXTENDED DESCRIPTION** ■ When the HTTPS server is enabled or there is a private certificate authority, web server certificate, or web server secret key, a prompt to confirm execution of the command with the specified options is displayed. Enter "**y**" to execute the command or "**n**" to cancel the command. ■ The CSR is overwritten. ■ In case the XSCF unit is duplicated configuration, the setting automatically reflected to the standby XSCF. When there's a defect on the standby XSCF, it leads to an error. ■ When using an external certification authority, it leads to an error in the following cases. • When the "-c gencsr" option or the "-c enable" option is executed, without executing the "-c genserverkey" option. Create the private key of the web server using the "-c genserverkey" option. ■ When the "-c enable" option is executed, without executing the "-c importca" option. Import a web server certificate using the "-c importca" option. • When the web server certificate which imported by executing the  $"$ -c importca" option does not correspond to the private key of the web server which has been created by executing the "-c genserverkey" option. Confirm the validity of the web server certificate.  $\blacksquare$  The size of the file to be generated by sethttps(8) grows with total character count typed in the operands of configuring the self-certification authority and creating a self-signed web server certificate, and creating a CSR. If the file to be generated is too large for XSCF, the command fails with an error. If you see this error, reduce the number of characters in the operands and execute the sethttps(8) command again.

```
■ When you use sethttps(8) command to disable the HTTPS service (sethttps
                  -c disable), the HTTPS service is disabled immediately. At this time, any 
                  opened HTTPS sessions are terminated.
                  For all other settings using the sethttps(8) command, you must reboot the 
                  XSCF using the rebootxscf(8) command for the changes to take effect.
               ■ Using the showhttps(8) command you can check the current settings in relation
                  to the HTTPS service.
EXAMPLES EXAMPLE 1 Starts the HTTPS service.
               EXAMPLE 2 Stops the HTTPS service.
               EXAMPLE 3 Creates a CSR with the following settings: country: JP, state|province: 
                            Kanagawa, locality: Kawasaki, organization: Example, organizationalunit: 
                            development, common: scf-host, e-mail: abc@example.com
               EXAMPLE 4 Creates the self-certification authority with the following settings, and 
                            creates a self-signed web server certificate:country: JP, state|province: 
                            Kanagawa, locality: Kawasaki, organization: Example, organizationalunit: 
                            development, common: scf-host, e-mail: abc@example.com
               EXAMPLE 5 Creates the private key of the web server.
               EXAMPLE 6 Creates the private key of the web server. Automatically replies with "y" to
                            the prompt.
                 XSCF> sethttps -c enable
                 Continue? [y|n] :y
                 Please reset the XSCF by rebootxscf to apply the https settings.
                 XSCF> sethttps -c disable
                 XSCF> sethttps -c gencsr JP Kanagawa Kawasaki Example \
                 development scf-host abc@example.com
                 XSCF> sethttps -c selfsign JP Kanagawa Kawasaki Example \
                 development scf-host abc@example.com
                 CA key and CA cert already exist. Do you still wish to update? [y|n] : yEnter passphrase:
                 Verifying - Enter passphrase:
                 XSCF> sethttps -c genserverkey
                 Server key already exists. Do you still wish to update? [y|n] :y
                 Enter passphrase:
                 Verifying - Enter passphrase:
                 XSCF> sethttps -c genserverkey -y
```

```
Server key already exists. Do you still wish to update? [y|n] :y
Enter passphrase:
Verifying - Enter passphrase:
```
**EXAMPLE 7** Creates the private key of the web server. Automatically replies with "y" without displaying the prompt.

```
XSCF> sethttps -c genserverkey -q -y
Enter passphrase:
Verifying - Enter passphrase:
```

```
EXAMPLE 8 Imports the web server certificate. To exit, press the Enter key and then press 
             "Ctrl" and "D".
```
XSCF> **sethttps -c importca**

Please import a certificate:

-----BEGIN CERTIFICATE-----

MIIDdTCCAt6gAwIBAgIBATANBgkqhkiG9w0BAQQFADCBgTELMAkGA1UEBhMCamox DjAMBgNVBAgTBXN0YXRlMREwDwYDVQQHEwhsb2NhbGl0eTEVMBMGA1UEChMMb3Jn YW5pemF0aW9uMQ8wDQYDVQQLEwZvcmdhbmkxDzANBqNVBAMTBmNvbW1vbjEWMBQG CSqGSIb3DQEJARYHZWUubWFpbDAeFw0wNjA1MzAwNTI5MTVaFw0xNjA1MjcwNTI5 MTVaMG4xCzAJBgNVBAYTAmpqMQ4wDAYDVQQIEwVzdGF0ZTEVMBMGA1UEChMMb3Jn YW5pemF0aW9uMQ8wDQYDVQQLEwZvcmdhbmkxDzANBgNVBAMTBmNvbW1vbjEWMBQG CSqGSIb3DQEJARYHZWUubWFpbDCBnzANBgkqhkiG9w0BAQEFAAOBjQAwgYkCgYEA nkPntf+TjYtyKlNYFbO/YavFpUzkYTLHdt0Fbz/tZmGd3e6Jn34A2W9EC7D9hjLs j+kAP41Al6wFwGO7KP3H4iImX0Uysjl9Hyk4jLBU51sw8JqvT2utTjltV5mFPKL6 5A51Yuhf8OGrR+bYGli6H1a6RPmlMSD7Z0AGDxR0eY0CAwEAAaOCAQ0wggEJMAkG A1UdEwQCMAAwLAYJYIZIAYb4QgENBB8WHU9wZW5TU0wgR2VuZXJhdGVkIENlcnRp ZmljYXRlMB0GA1UdDgQWBBQHIlCmI7QyZa8zpt1Hl6EfLR+EwDCBrgYDVR0jBIGm MIGjgBTnQYs6jzD7wdDhk7wsFeJGVaUTtaGBh6SBhDCBgTELMAkGA1UEBhMCamox DjAMBgNVBAgTBXN0YXRlMREwDwYDVQQHEwhsb2NhbGl0eTEVMBMGA1UEChMMb3Jn YW5pemF0aW9uMQ8wDQYDVQQLEwZvcmdhbmkxDzANBgNVBAMTBmNvbW1vbjEWMBQG CSqGSIb3DQEJARYHZWUubWFpbIIBADANBgkqhkiG9w0BAQQFAAOBgQCqBFbo88Hi yvOUyW8E8ll1AbuA04IrnjHI4cjHq9NuSX1w8mJsXKTVMx3WZCJpJDC+f/WoRMKw R+OpXAVQvb2tjIn3kO99dq+begECo4mwknW1t7QI7A1BkcW2/MkOolIRa6iP1Zwg JoPmwAbrGyAvGUtdzUoyIH0jl7dRQrVIRA==

-----END CERTIFICATE-----

**[Enter] [Ctrl]**and**[D]**

**EXAMPLE 9** Specifies "\development" to organizationunit to create a CSR. XSCF> **sethttps -c gencsr JP Kanagawa Kawasaki Example** \ **"\development" scf-host abc@example.com**

## sethttps(8)

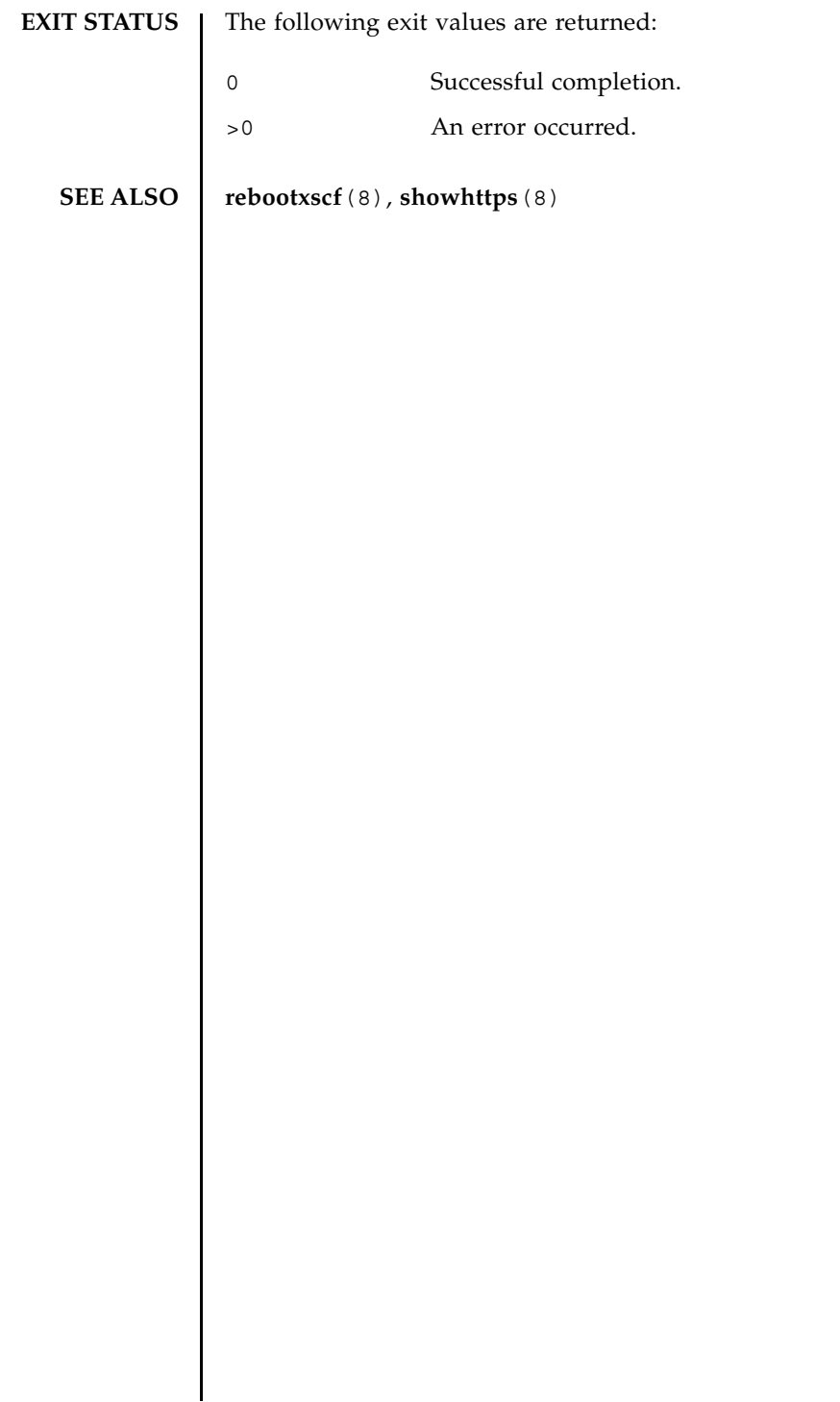

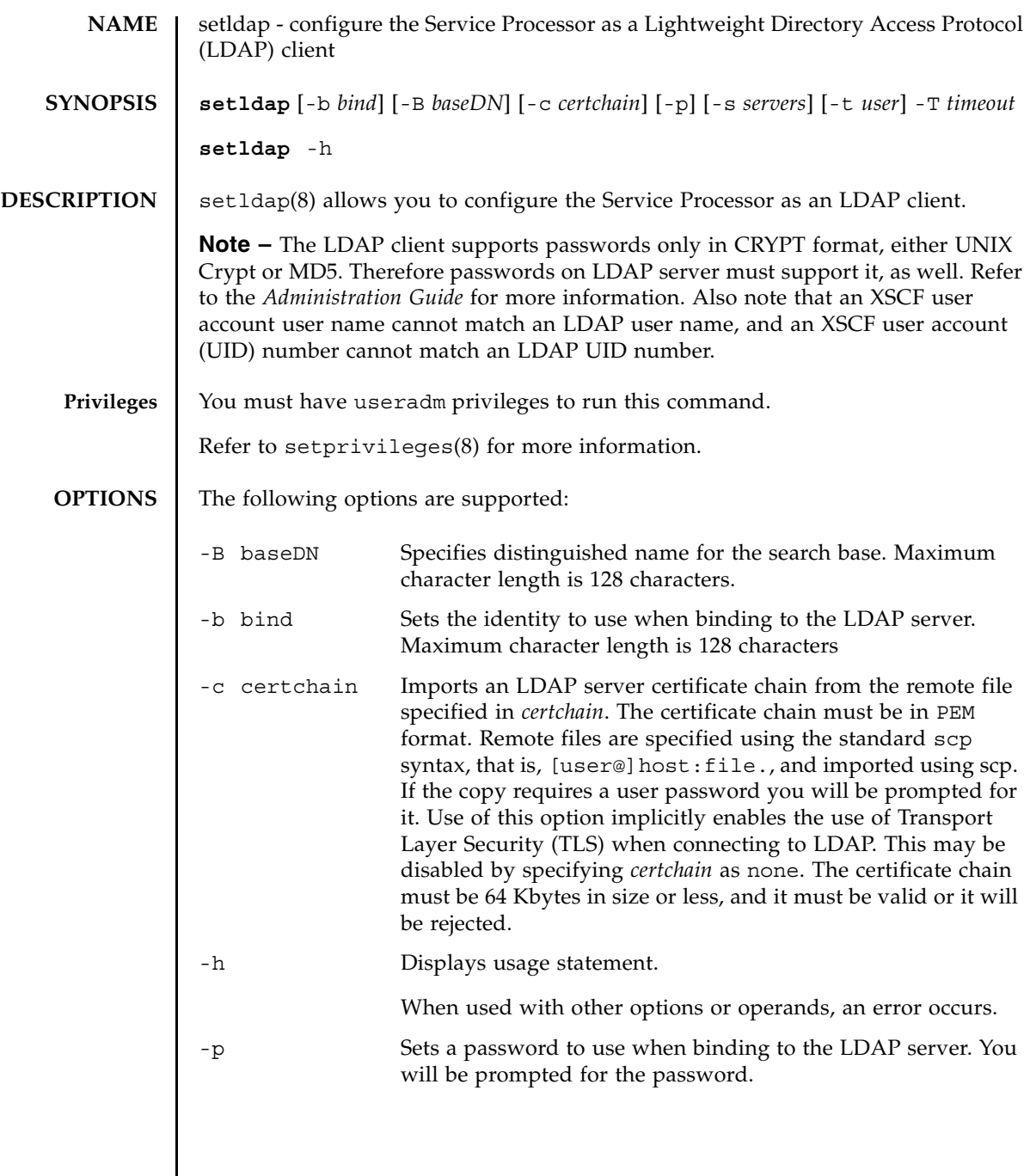

## setldap(8)

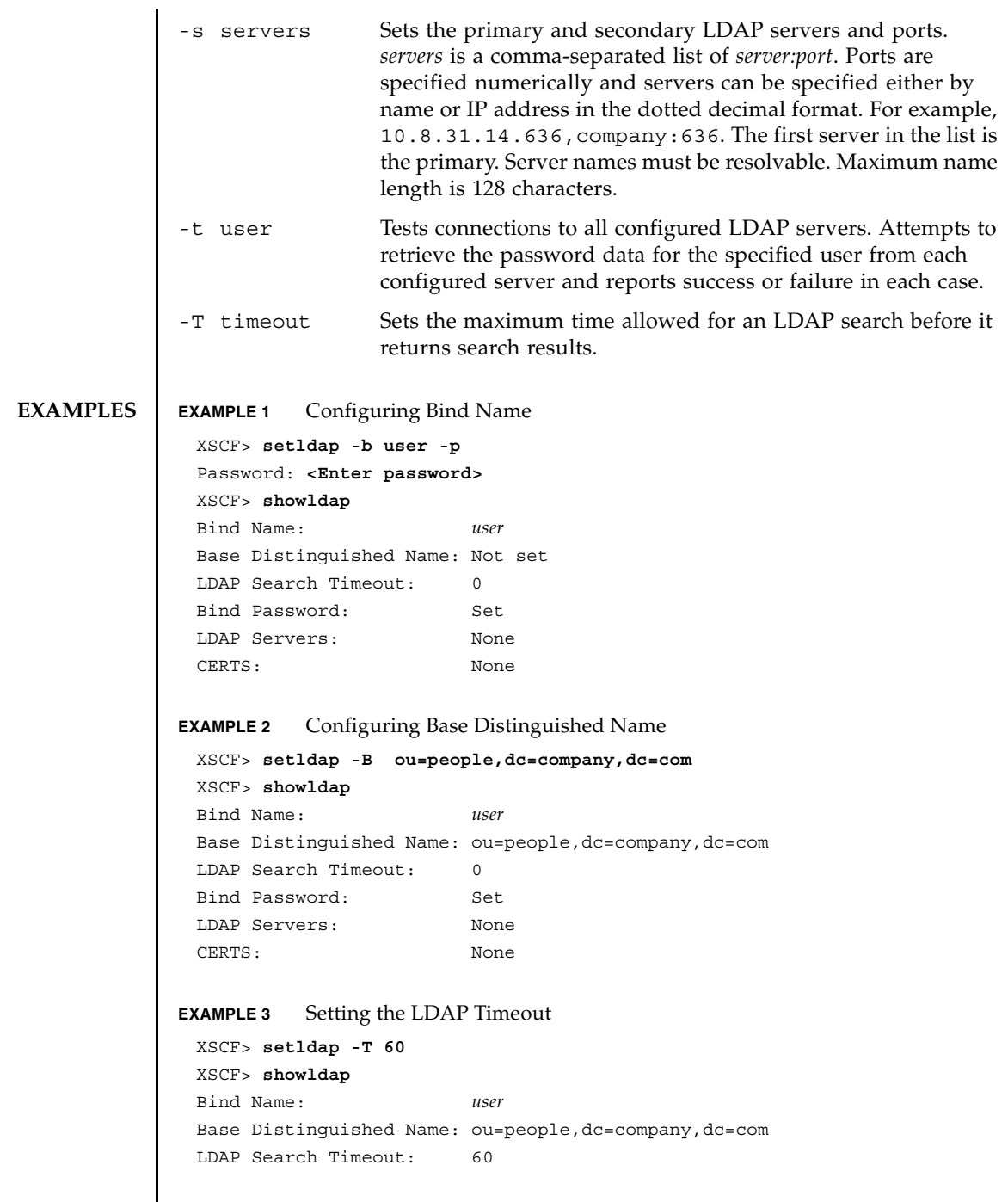

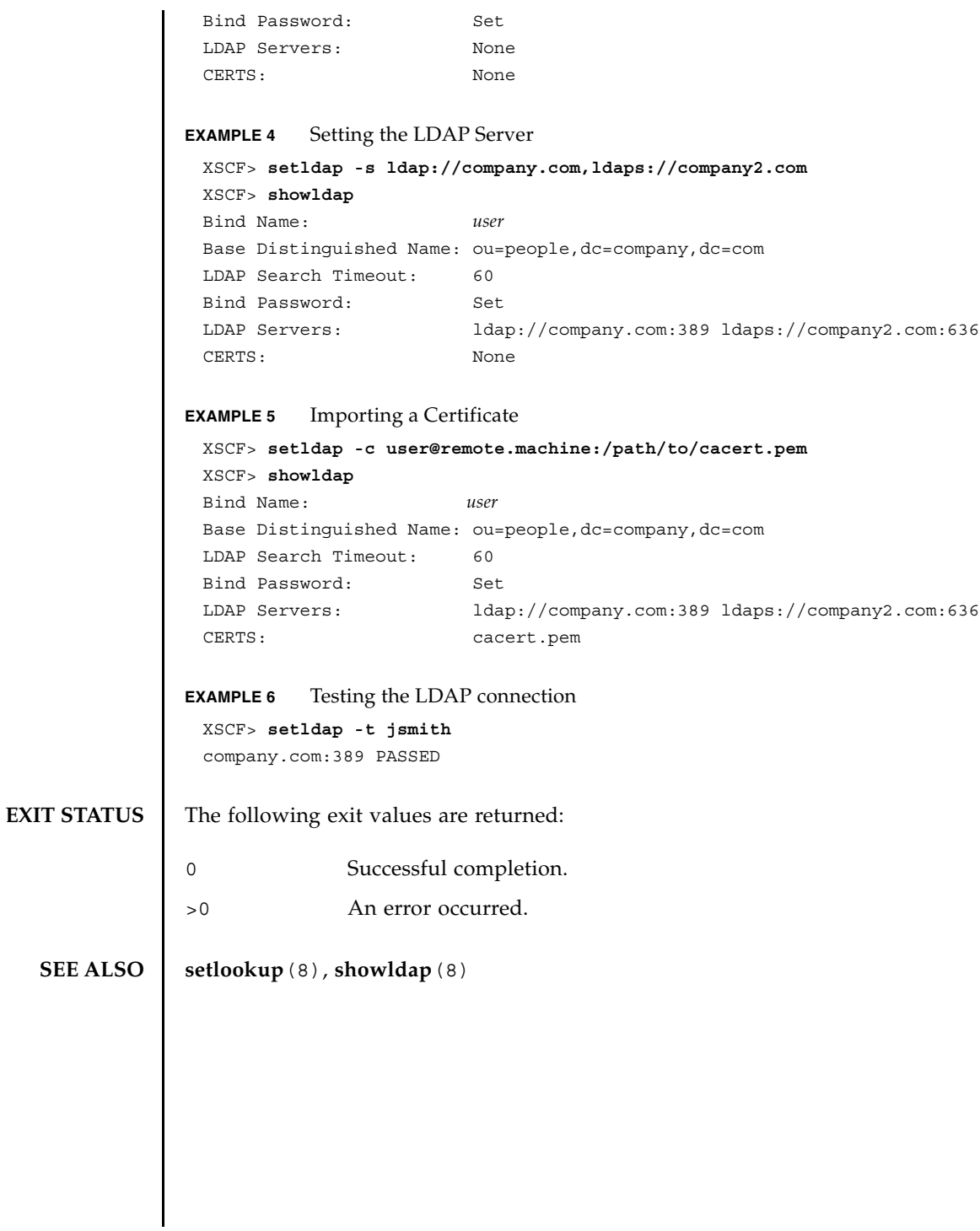

setldap(8)

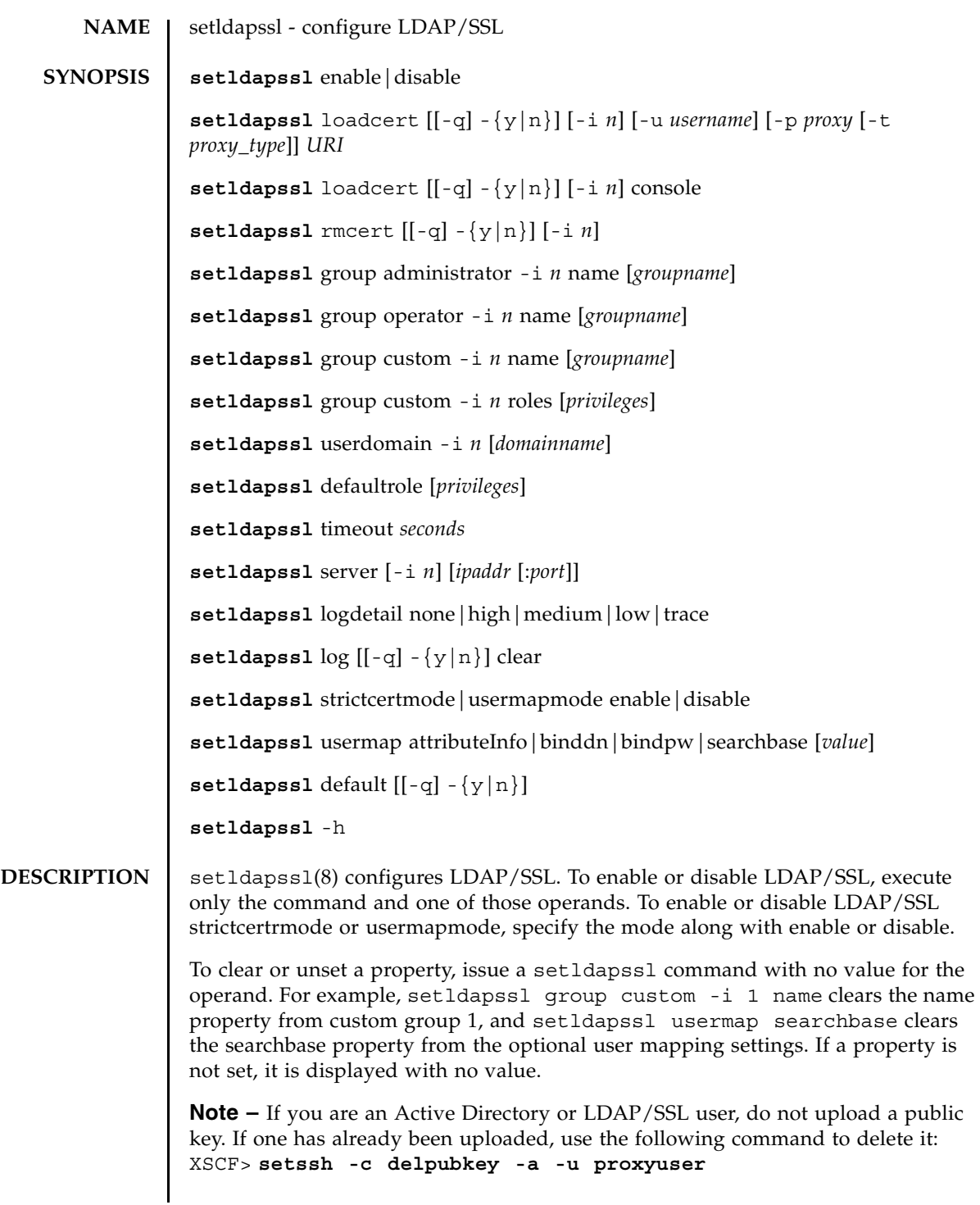

## setldapssl(8)

 $\overline{\phantom{a}}$ 

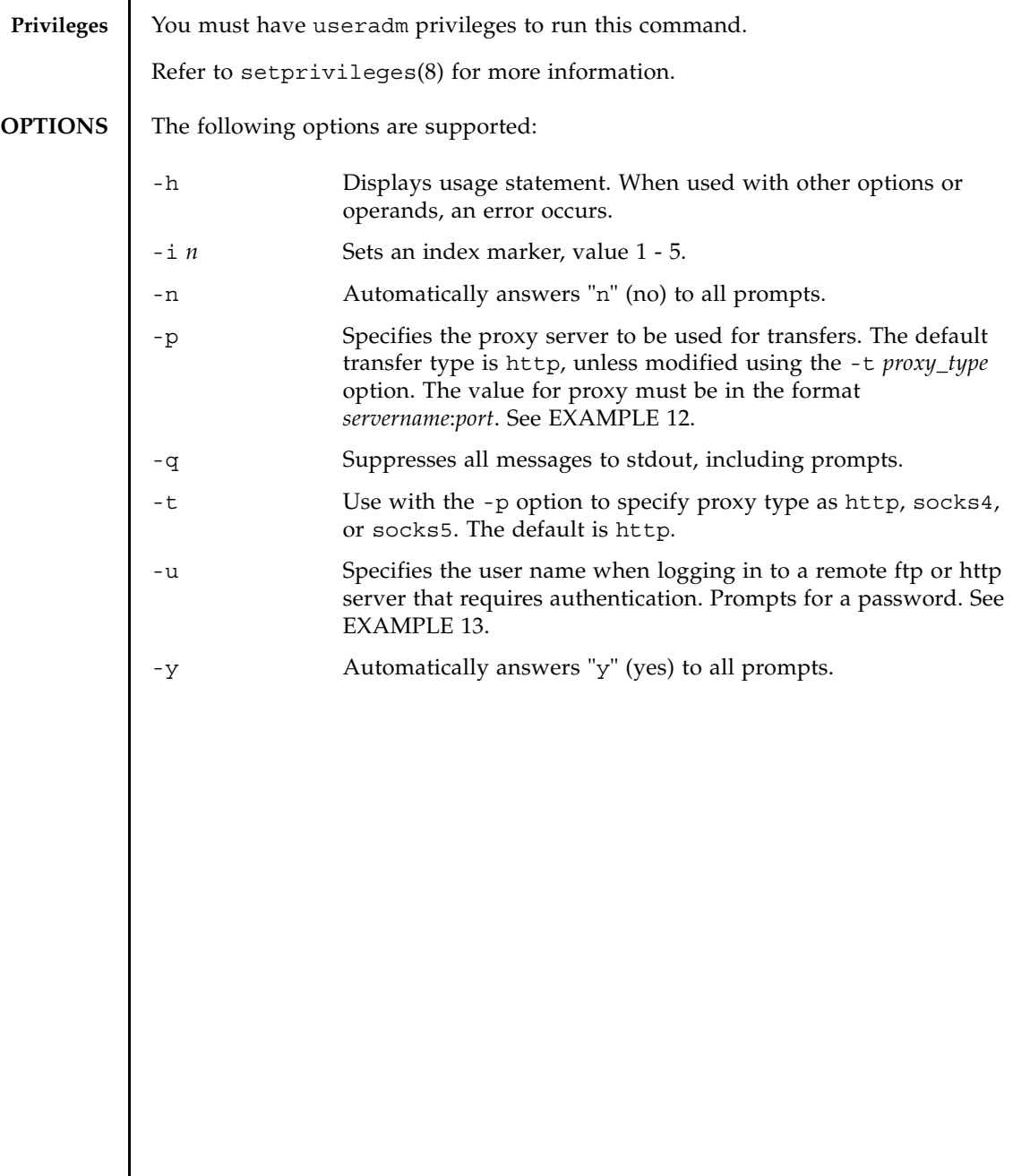

## **OPERANDS** | The following operands are supported:

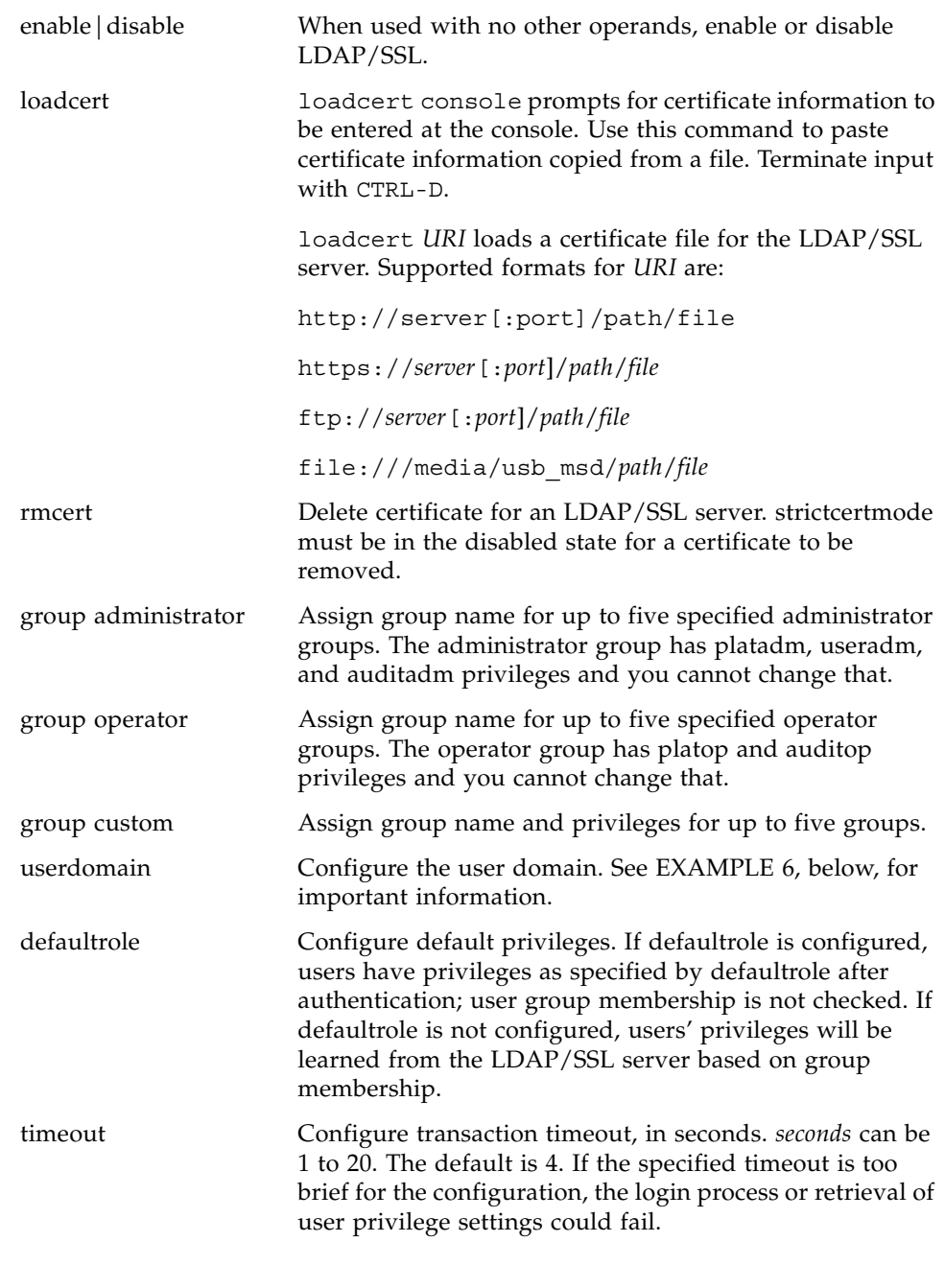

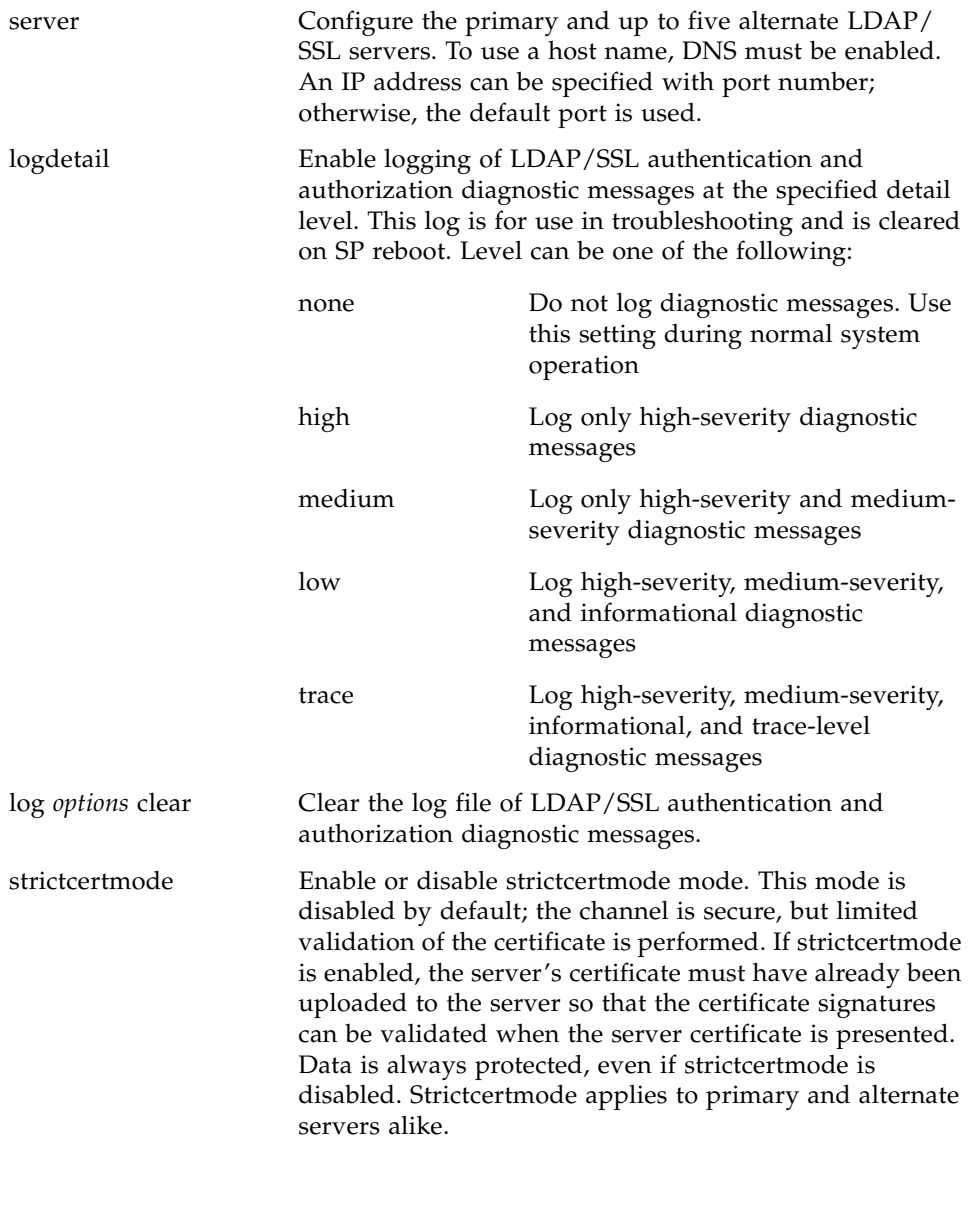

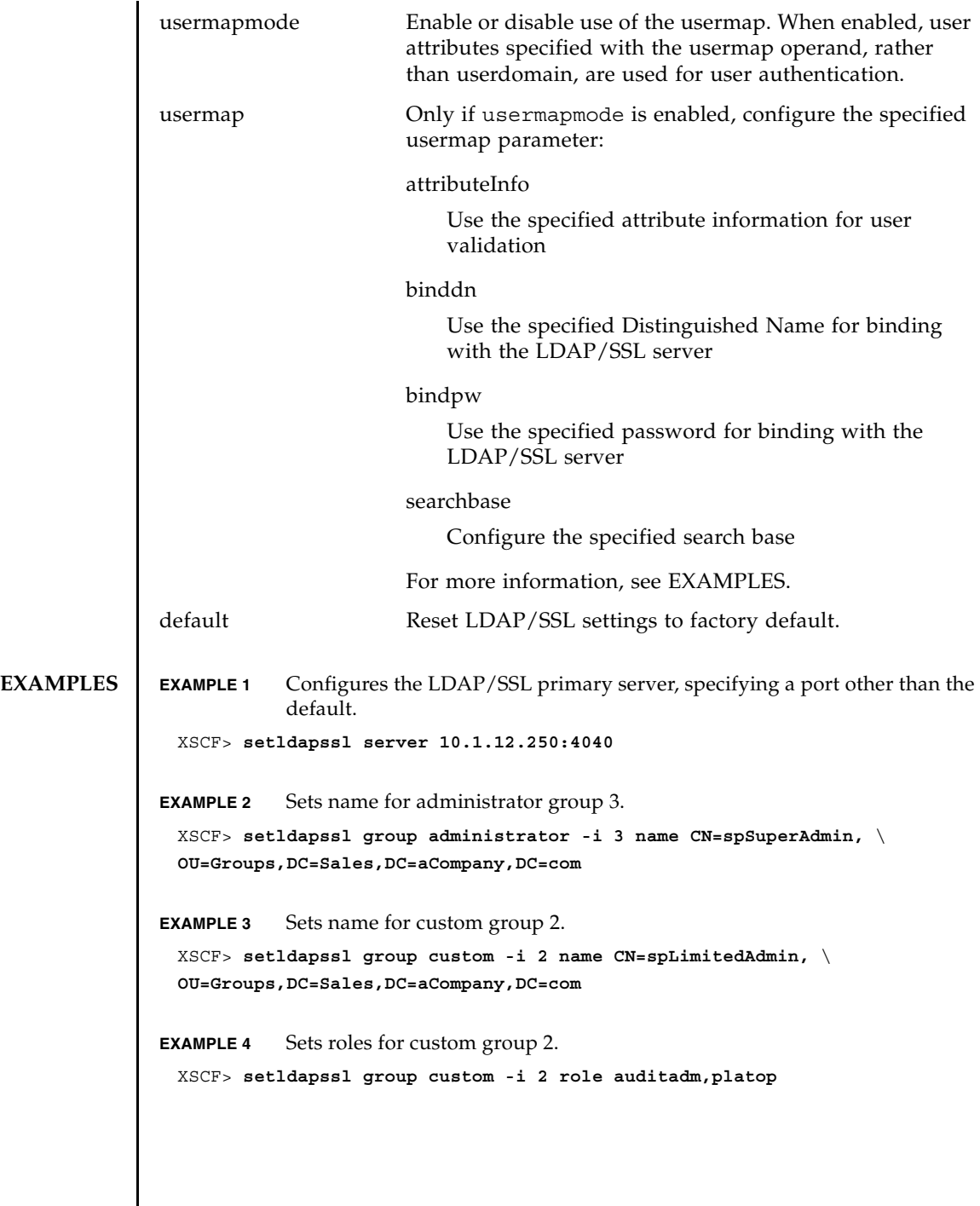

 $\mathsf{l}$ 

```
EXAMPLE 5 Loads certificate information for Alternate Server 4 from the console.
EXAMPLE 6 Configures user domain 2. < USERNAME> is a template that must be
            entered exactly as shown. During authentication the user's login name 
            replaces <USERNAME>. userdomain can only take the form of 
            Distinguished Name (DN).
EXAMPLE 7 Configures the optional user mapping attribute info setting.
EXAMPLE 8 Configures the optional user mapping bind distinguished name setting.
EXAMPLE 9 Configures the optional user mapping bind password setting.
EXAMPLE 10 Configures the optional user mapping search base setting.
EXAMPLE 11 Loads a server certificate for LDAP/SSL using the specified URI.
EXAMPLE 12 Loads a server certificate for LDAP/SSL using an http Proxy Server with 
            port 8080 .
 XSCF> setldapssl loadcert -i 4 console
 Warning: About to load certificate for Alternate Server 4:
  . Continue? [y|n]: y
 Please enter the certificate:
 -----BEGIN CERTIFICATE----- 
 MIIETjCCAzagAwIBAgIBADANBgkqhkiG9w0BAQQFADB8MQswCQYDVQQGEwJVUzET
 MBEGA1UECBMKQ2FsaWZvcm5pYTESMBAGA1UEBxMJU2FuIERpZWdvMRkwFwYDVQQK
 ExBTdW4gTWljcm9zeXN0ZW1zMRUwEwYDVQQLEwxTeXN0ZW0gR3JvdXAxEjAQBgNV
  ...
 -----END CERTIFICATE-----
 CTRL-D
 XSCF>
 XSCF> setldapssl userdomain -i 2 \
  'UID=<USERNAME>,OU=people,DC=aCompany,DC=com'
 XSCF> setldapssl usermap attributeInfo \
  '(&(objectclass=person)(uid=<USERNAME>))'
 XSCF> setldapssl usermap binddn CN=SuperAdmin,DC=aCompany,DC=com
 XSCF> setldapssl usermap bindpw b.e9s#n
 XSCF> setldapssl usermap searchbase OU=yoshi,DC=aCompany,DC=com
 XSCF> setldapssl loadcert http://domain_2/UID_2333/testcert
 XSCF> setldapssl loadcert -p webproxy.aCompany.com:8080 \
 http://domain_2/UID_2333/testcert
```
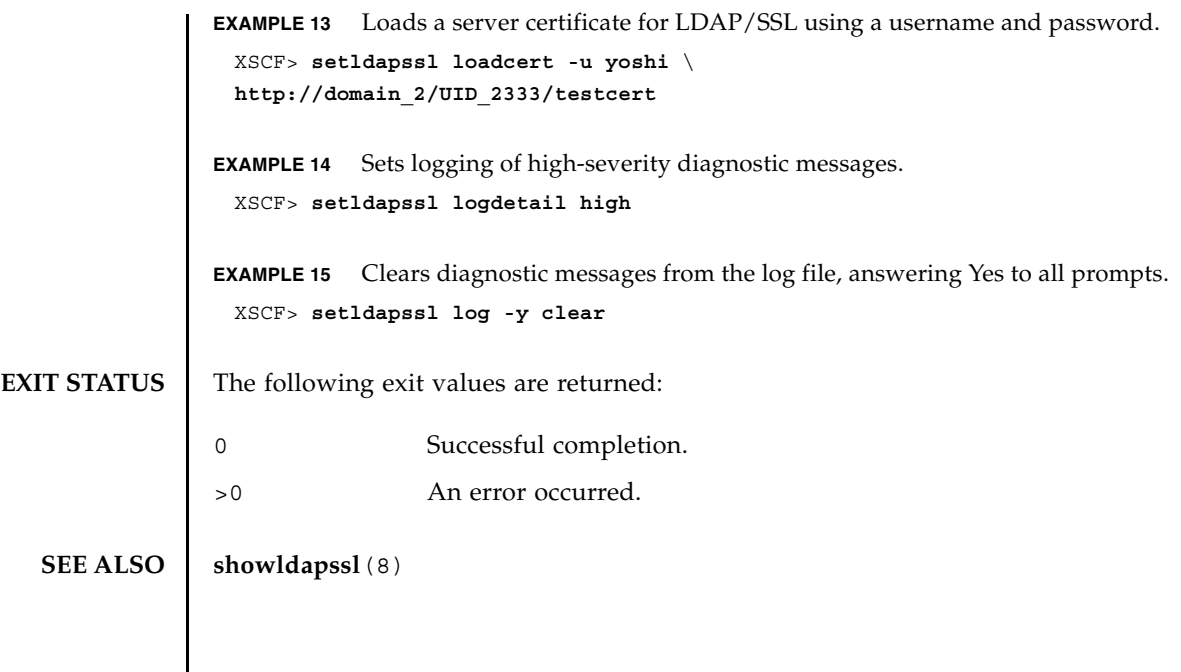

setldapssl(8)

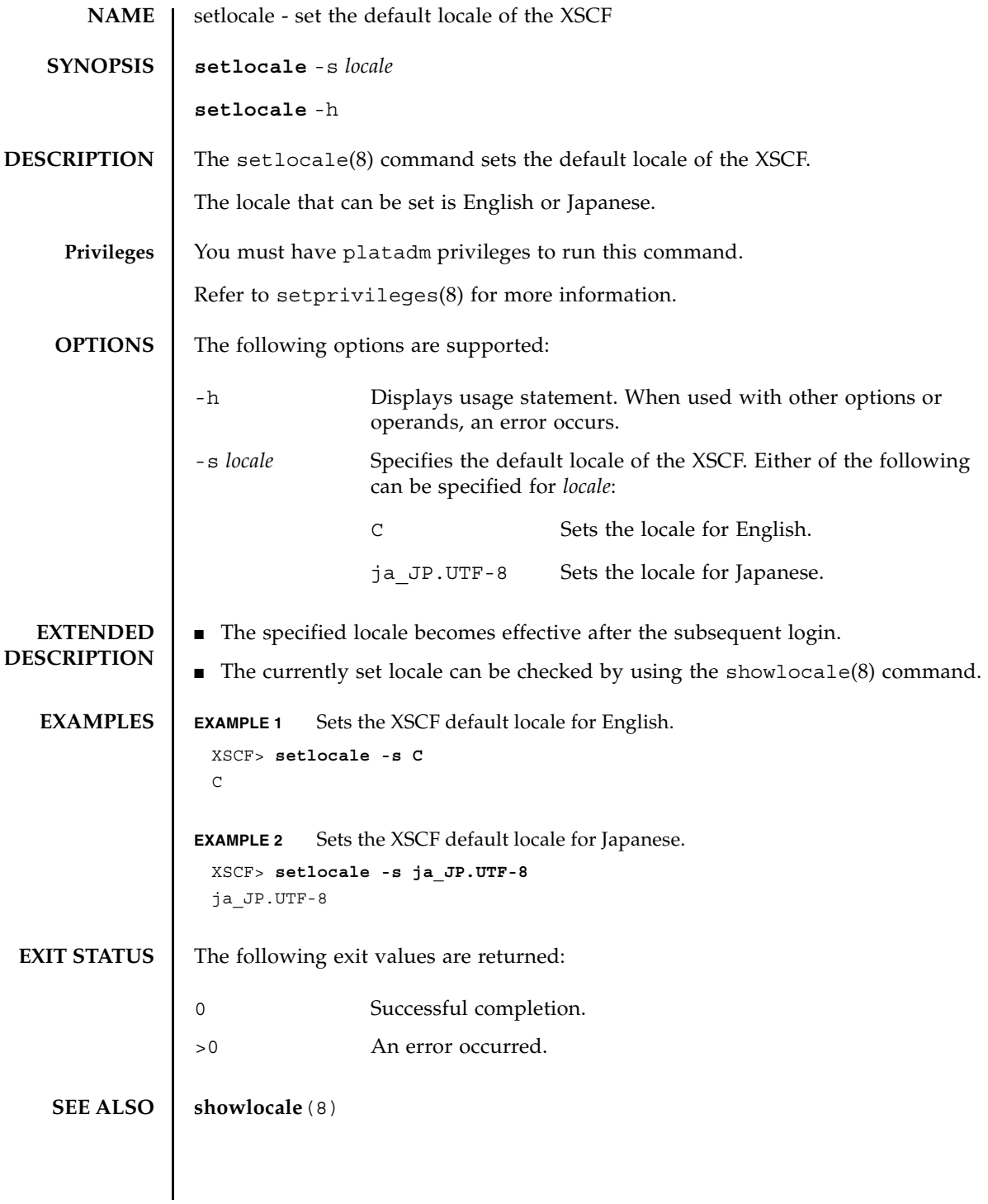

setlocale(8)

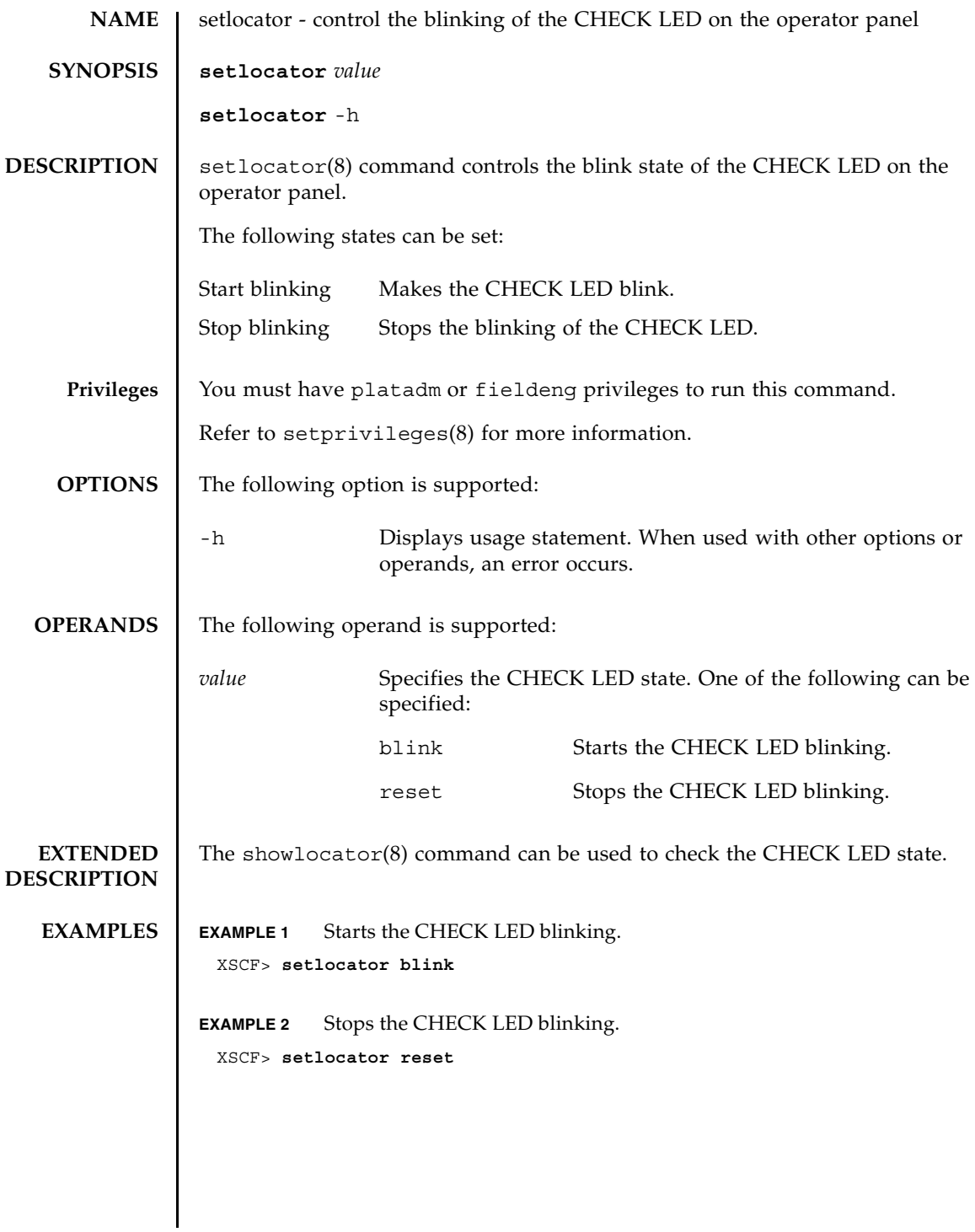

#### setlocator(8)

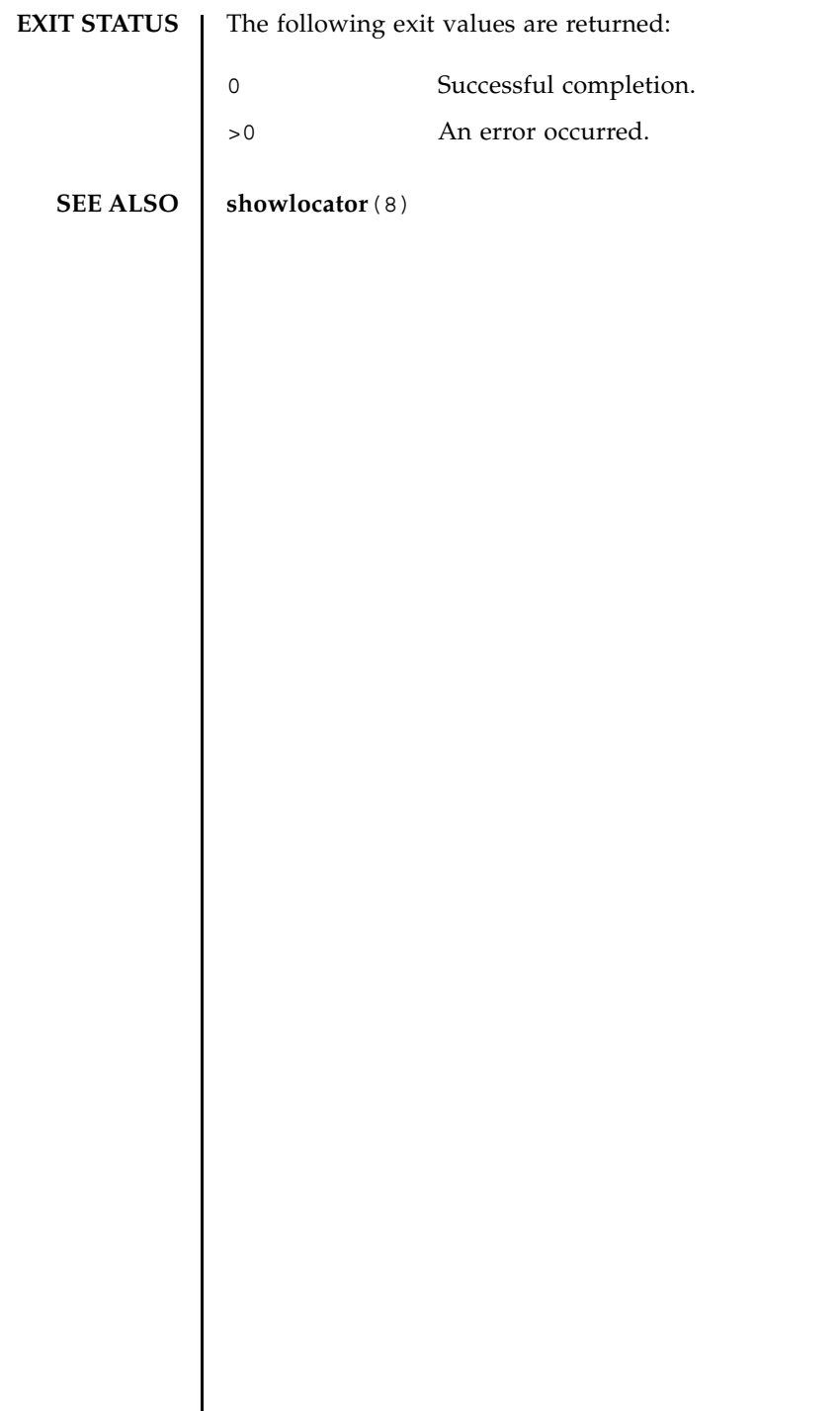

 $\overline{\phantom{a}}$ 

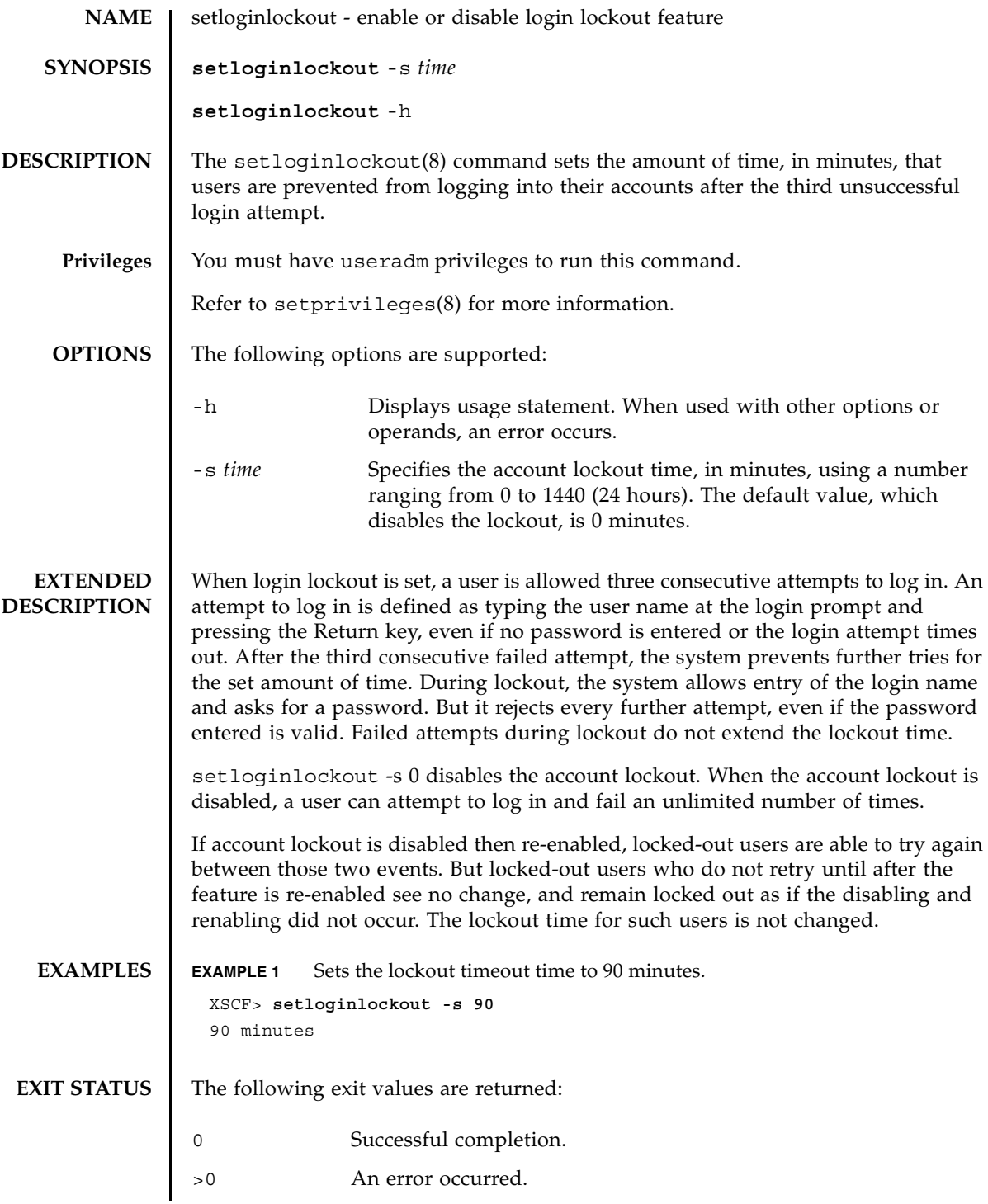

# **SEE ALSO** | showloginlockout (8)

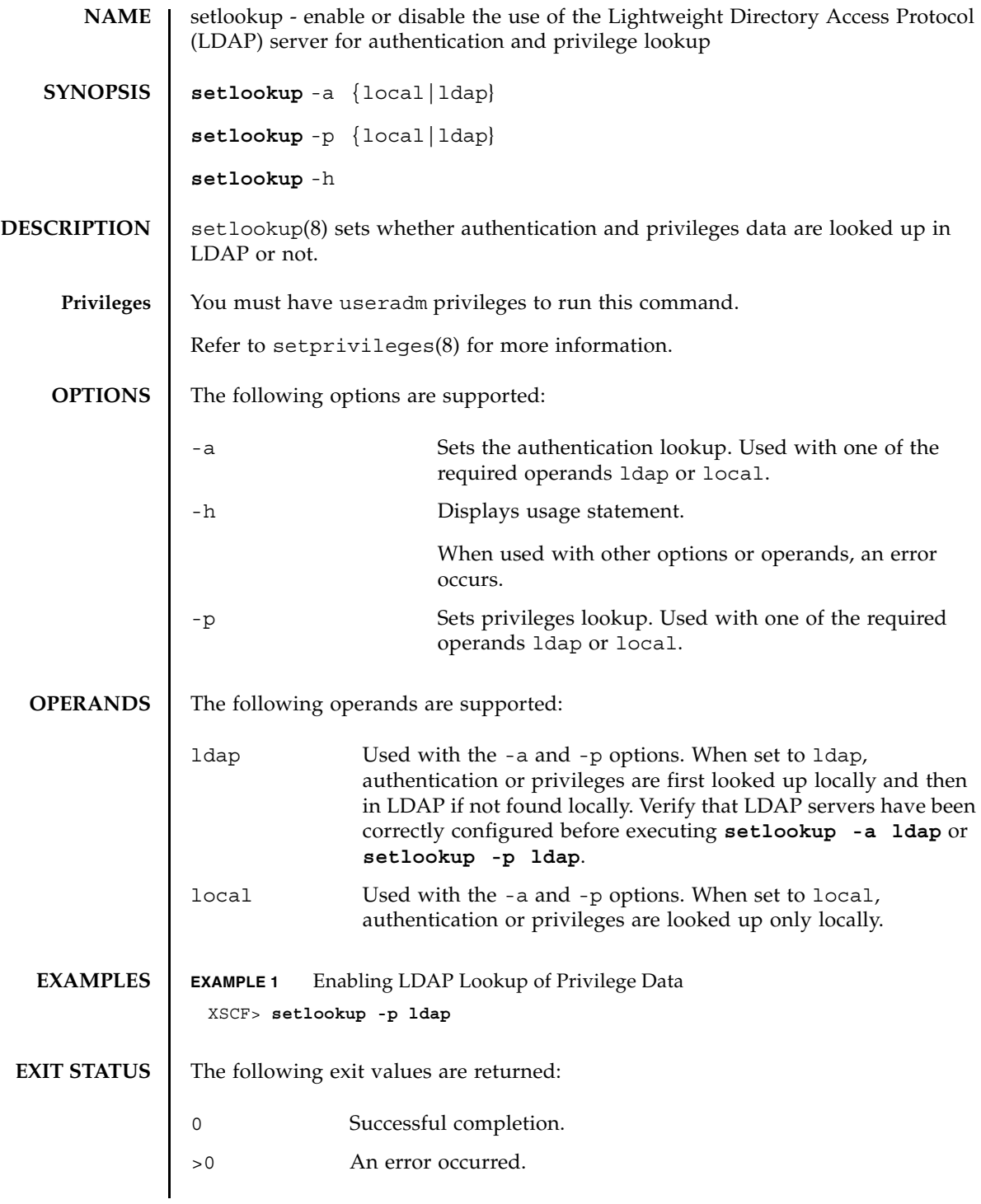

**SEE ALSO** | **setldap**(8), **showlookup**(8)
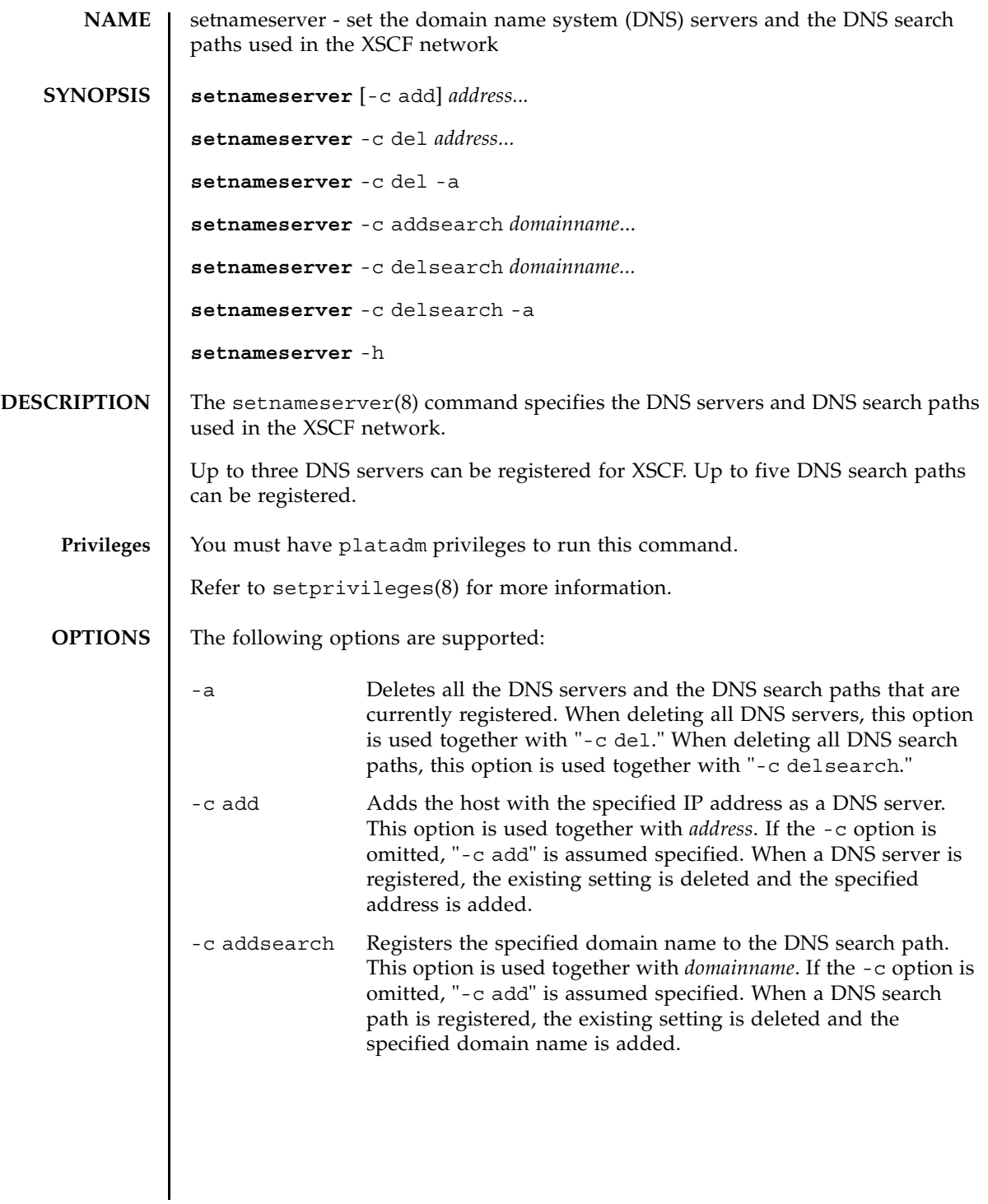

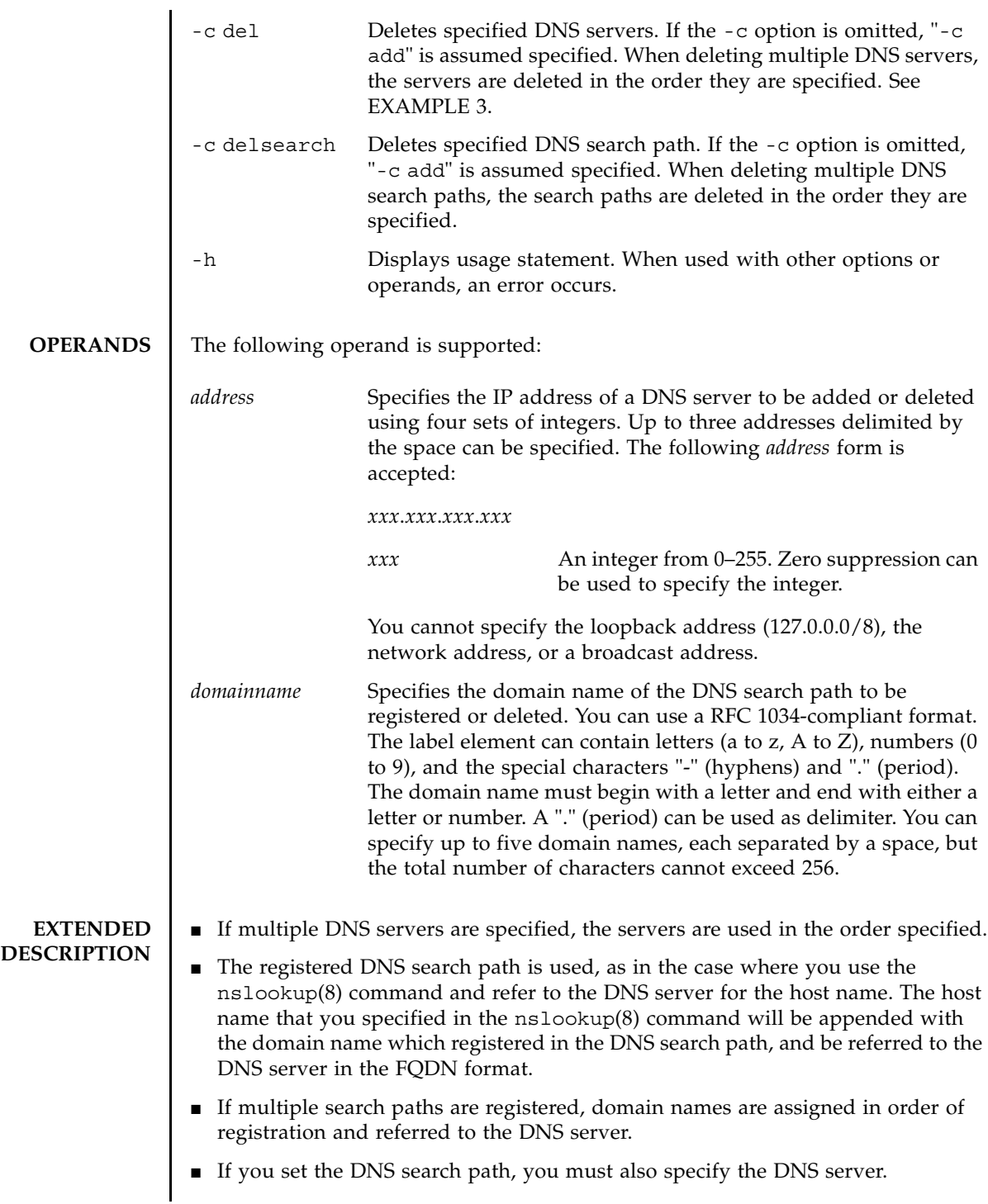

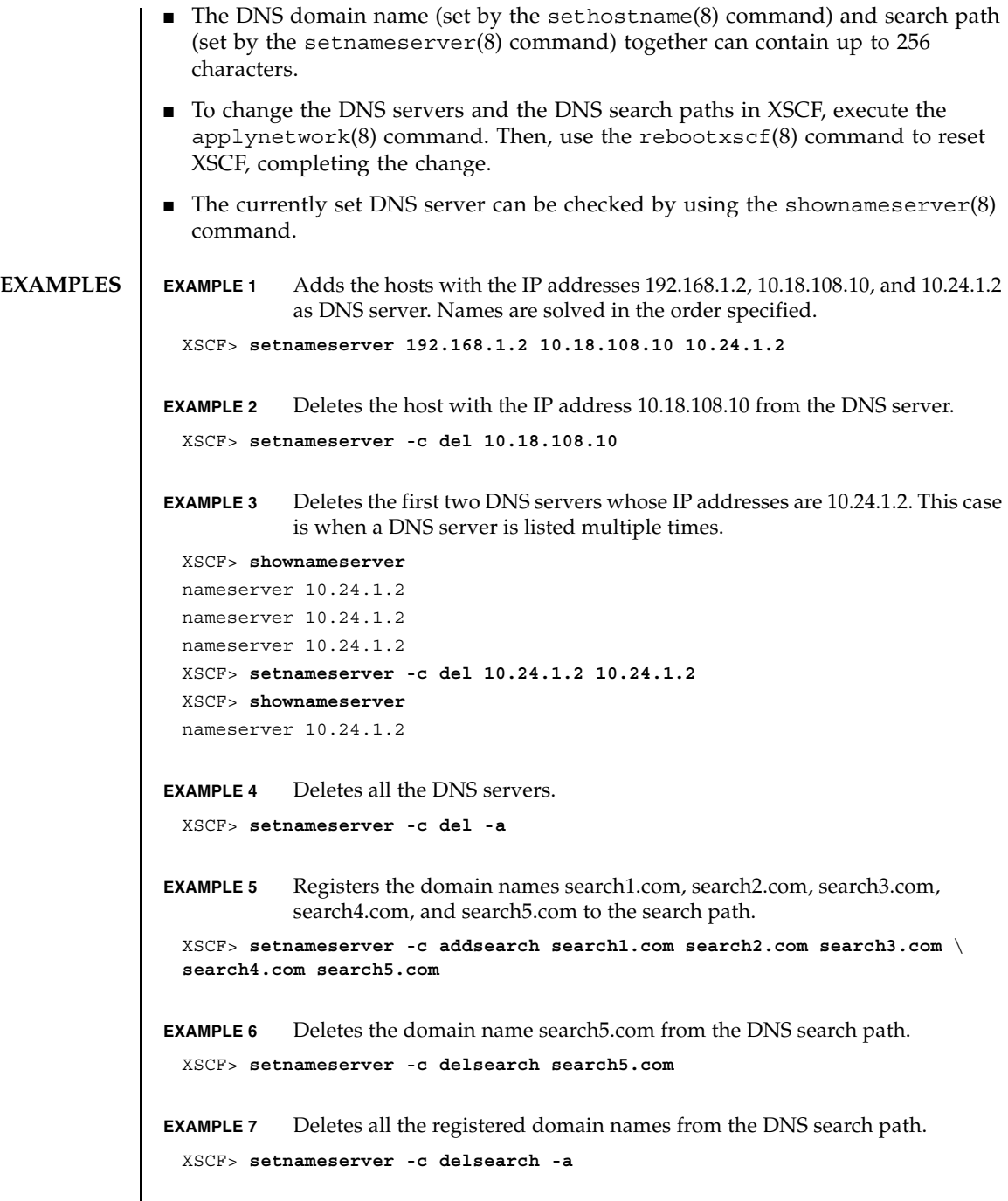

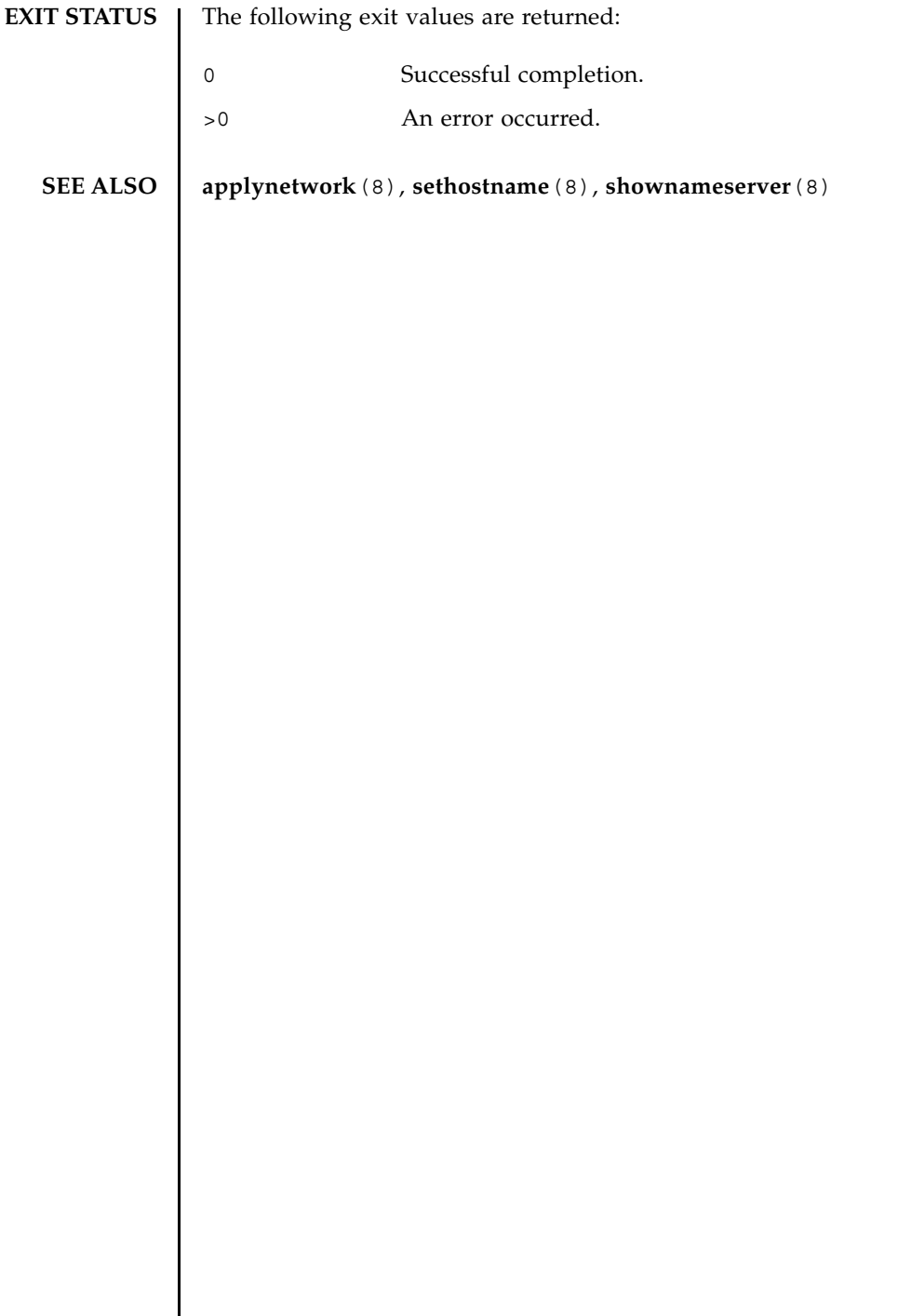

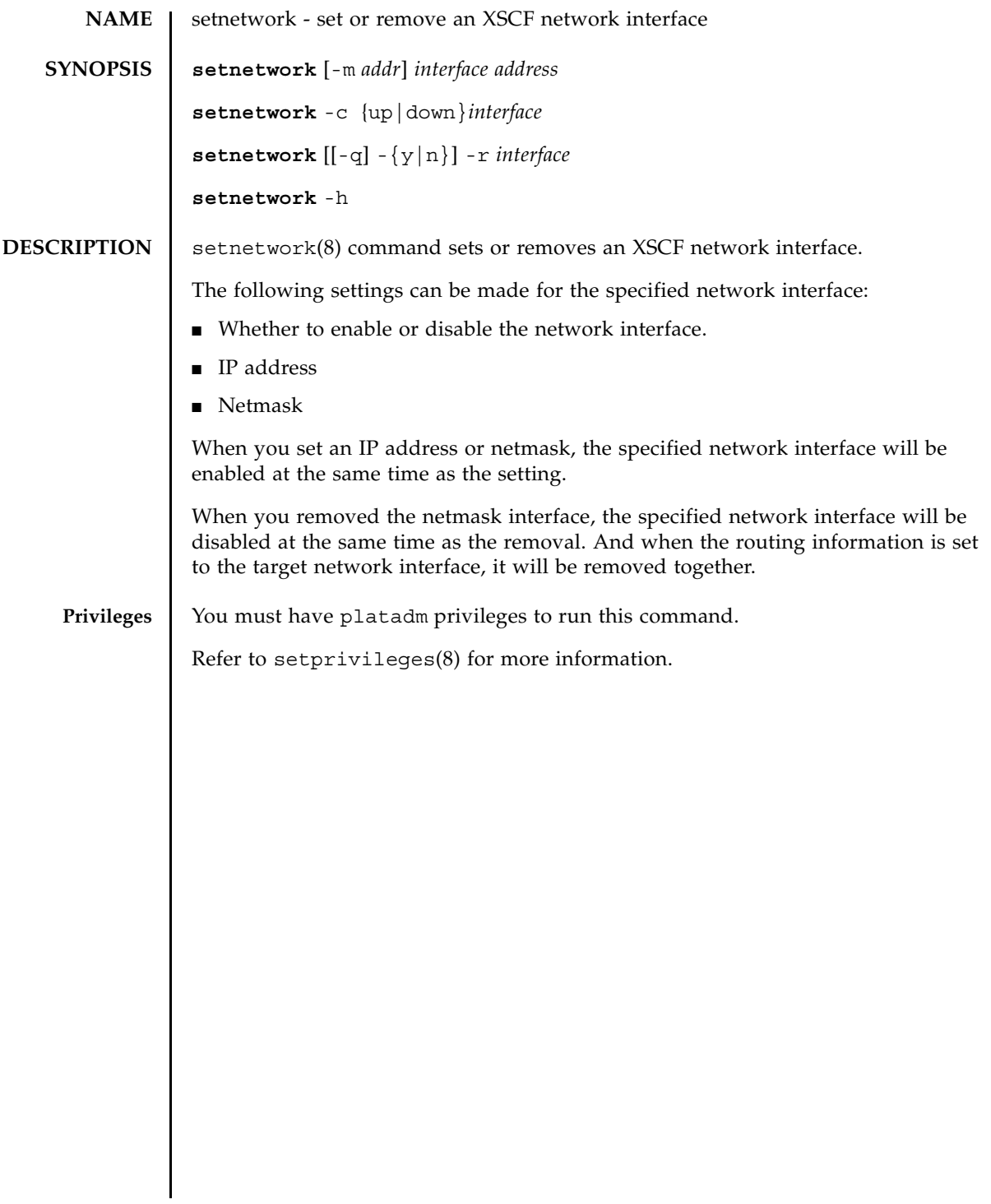

#### setnetwork(8)

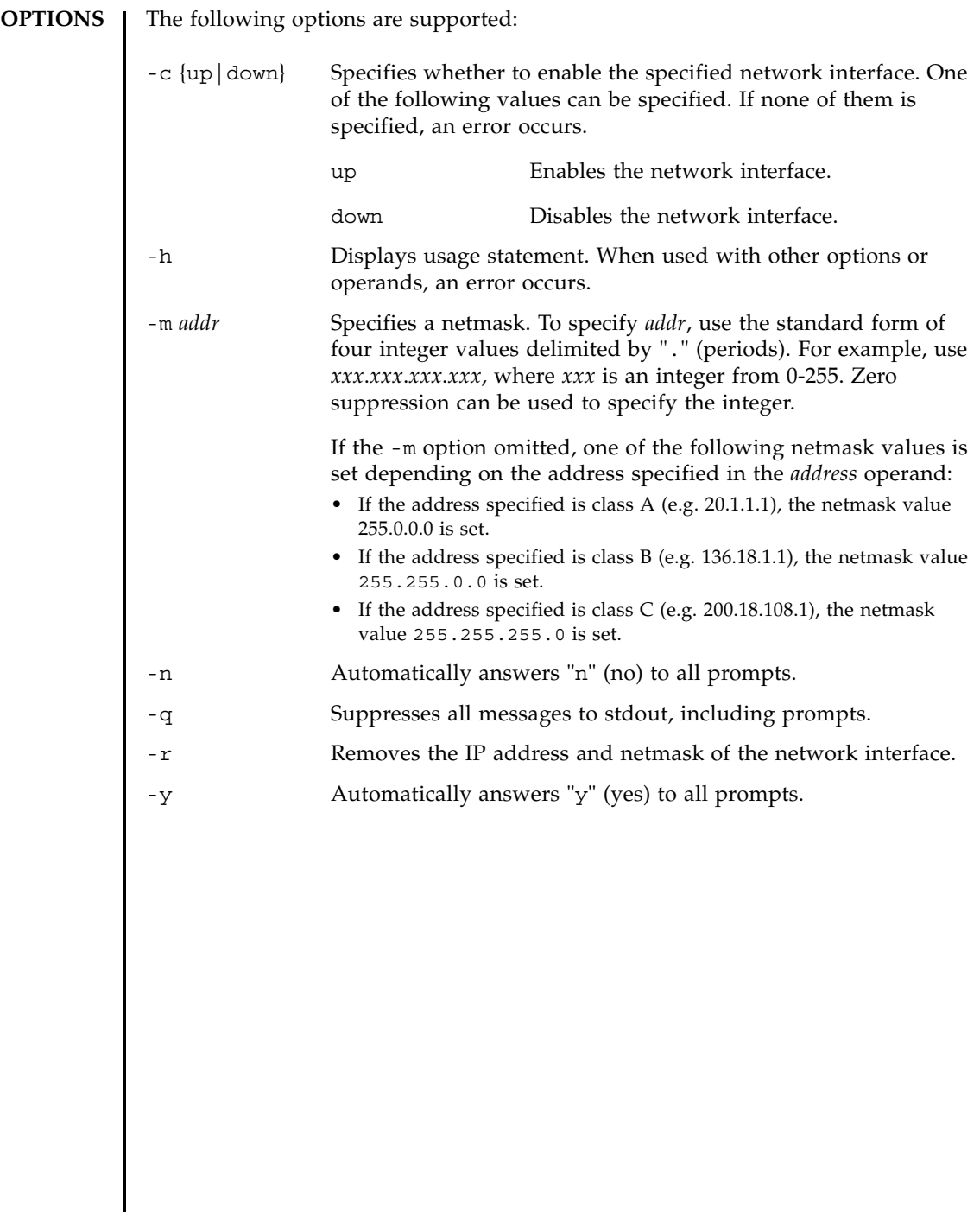

# **OPERANDS** | The following operands are supported:

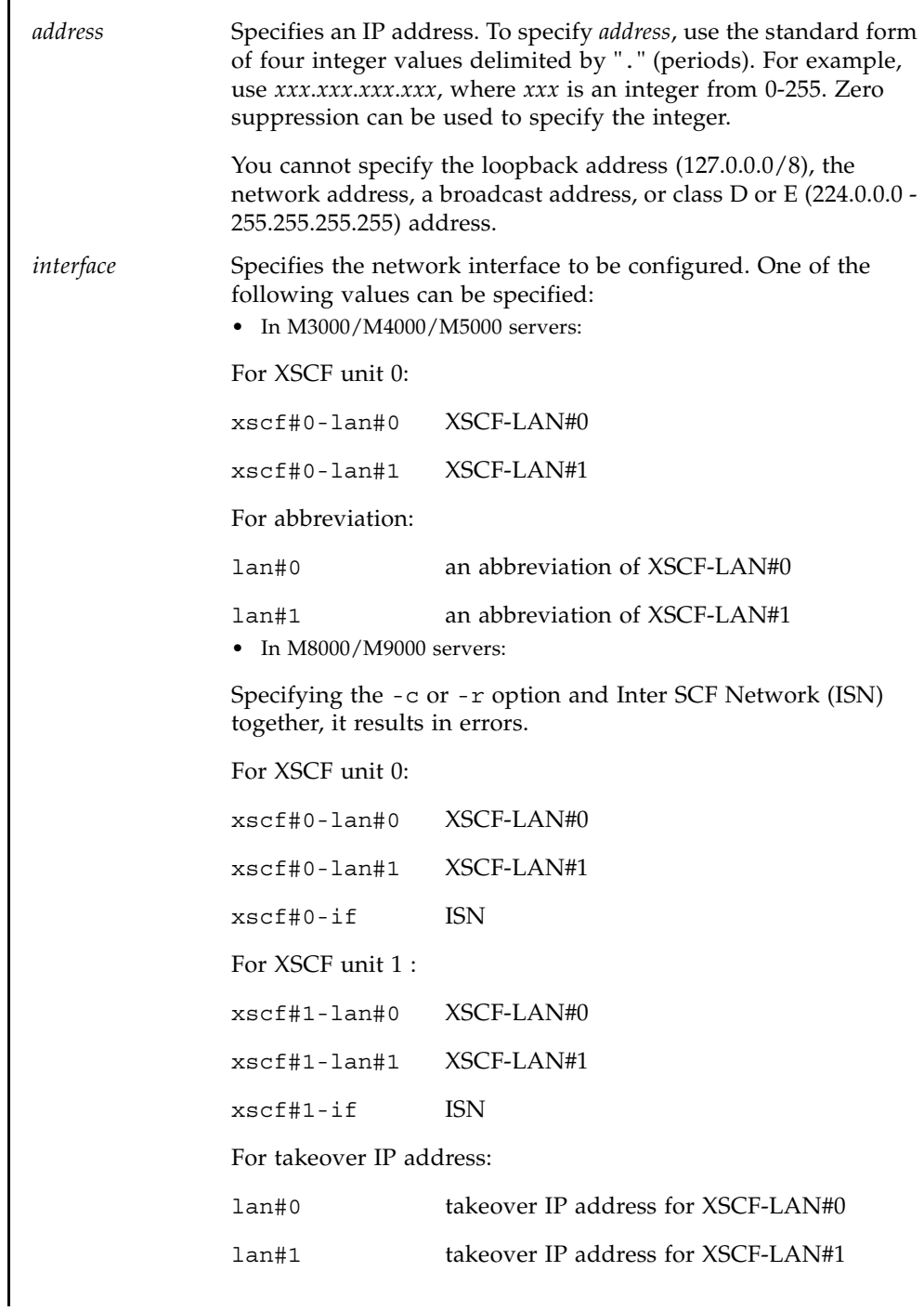

#### **EXTENDED DESCRIPTION**

- In M8000/M9000 servers, a takeover IP address can be used without a need to determine whether XSCF has been switched. By setting the LAN ports of the active XSCF unit as lan#0 and lan#1, they can be accessed with the names lan#0 and lan#1.
- In M3000/M4000/M5000 servers, the value of the lan#0 is fixed with xscf#0lan#0, and the lan#1 is fixed with xscf#0-lan#1.
- After you set the network interface, if you disable that network interface and execute the applynetwork $(8)$  command, the setting data of IP address and netmask will be stored in XSCF. When you enable the network interface, the setting of IP address and netmask will be used.
- In the following cases, the setnetwork(8) command results in an error:
	- When specified the same IP address as an existing IP address
	- When specified a subnet which is the same with DSCP
	- When specified the same subnets in ISN and in other network interface
	- When specified the  $-c$  or  $-r$  option and ISN together
	- When the netmask that specified by using the -m *addr* option does not correspond to either of the cases below:

Only the most significant bit is 1

Repeated 1 from the most significant bit

- If M3000/M4000/M5000 servers corresponds to the cases below, the applynetwork(8) command results in an error.
	- If xscf#0-lan#0 and xscf#0-lan#1 are in the down status
	- If xscf#0-lan#0 and xscf#0-lan#1 are in the up status and the same subnets have been set
- On M8000/M9000 servers, if xscf#0-lan#0, xscf#1-lan#0, xscf#0-lan#1, and xscf#1lan#1 are all in the down status, the applynetwork $(8)$  command results in an error.
- On M8000/M9000 servers, if the network interface which is in the up status has the following settings, the applynetwork(8) command results in an error.
	- **If the subnet of xscf#0-lan#0, xscf#1-lan#0, and the takeover IP address lan#0** are different
	- **If the subnet of xscf#0-lan#1, xscf#1-lan#1, and the takeover IP address lan#1** are different
	- If the subnet of ISN is different
	- If the subnet of xscf#0-lan#0 and xscf#0-lan#1 are the same
	- If the subnet of xscf#1-lan#0 and xscf#1-lan#1 are the same
- In case you specified the IP address and the netmask to the interfaces other than ISN and when the ISN is not configured, the following default value will be set:

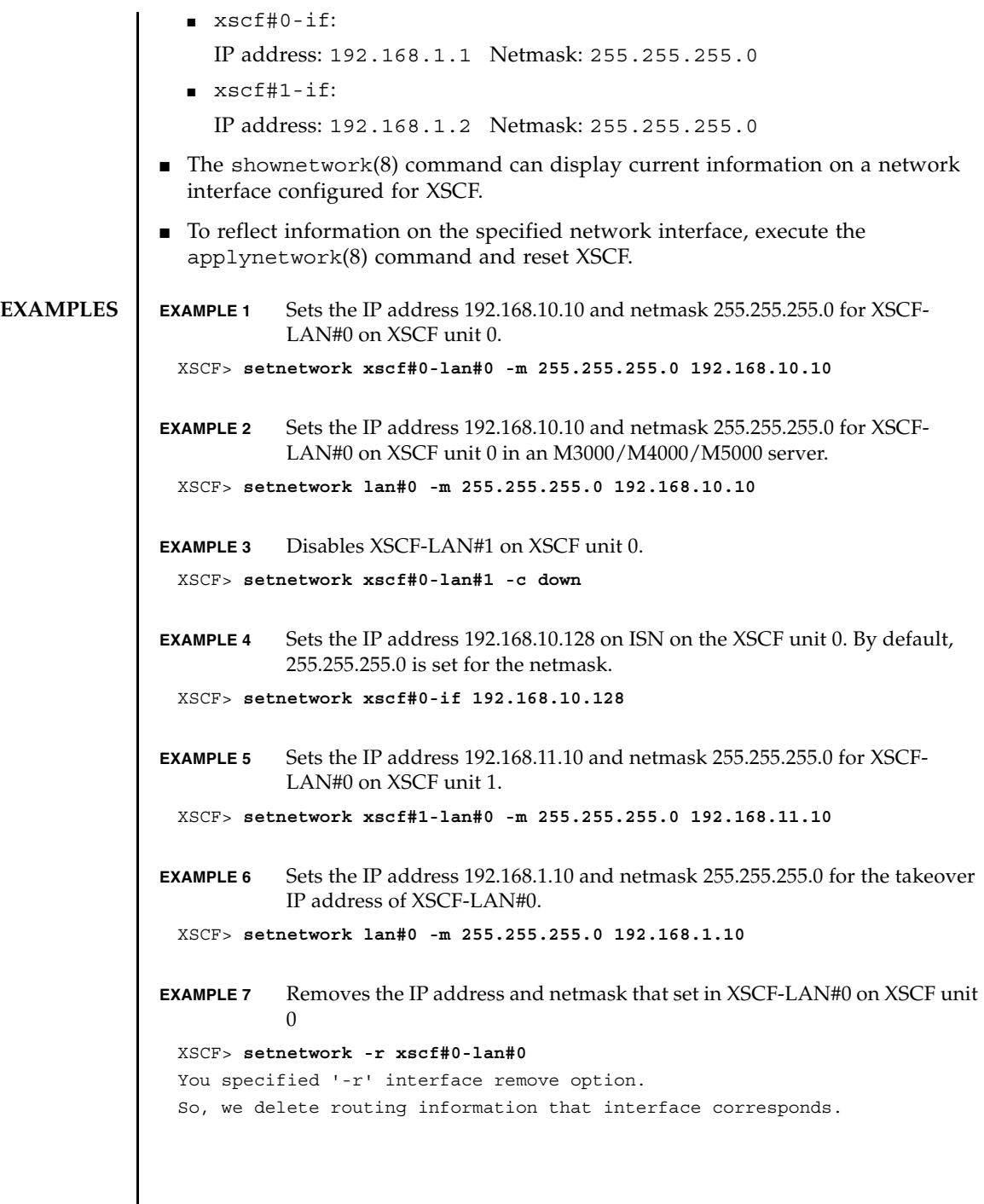

 $\overline{a}$ 

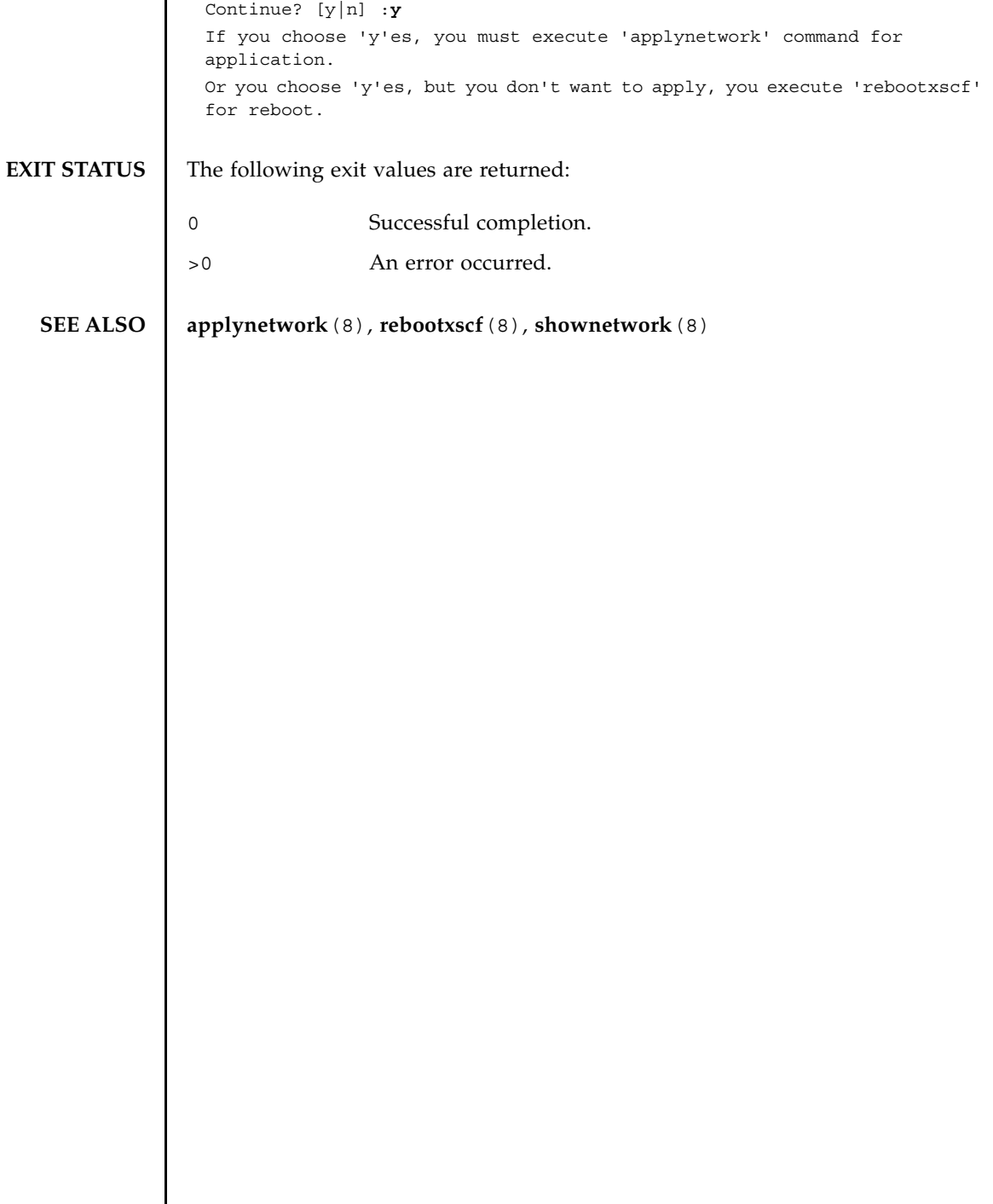

 $\overline{\phantom{a}}$ 

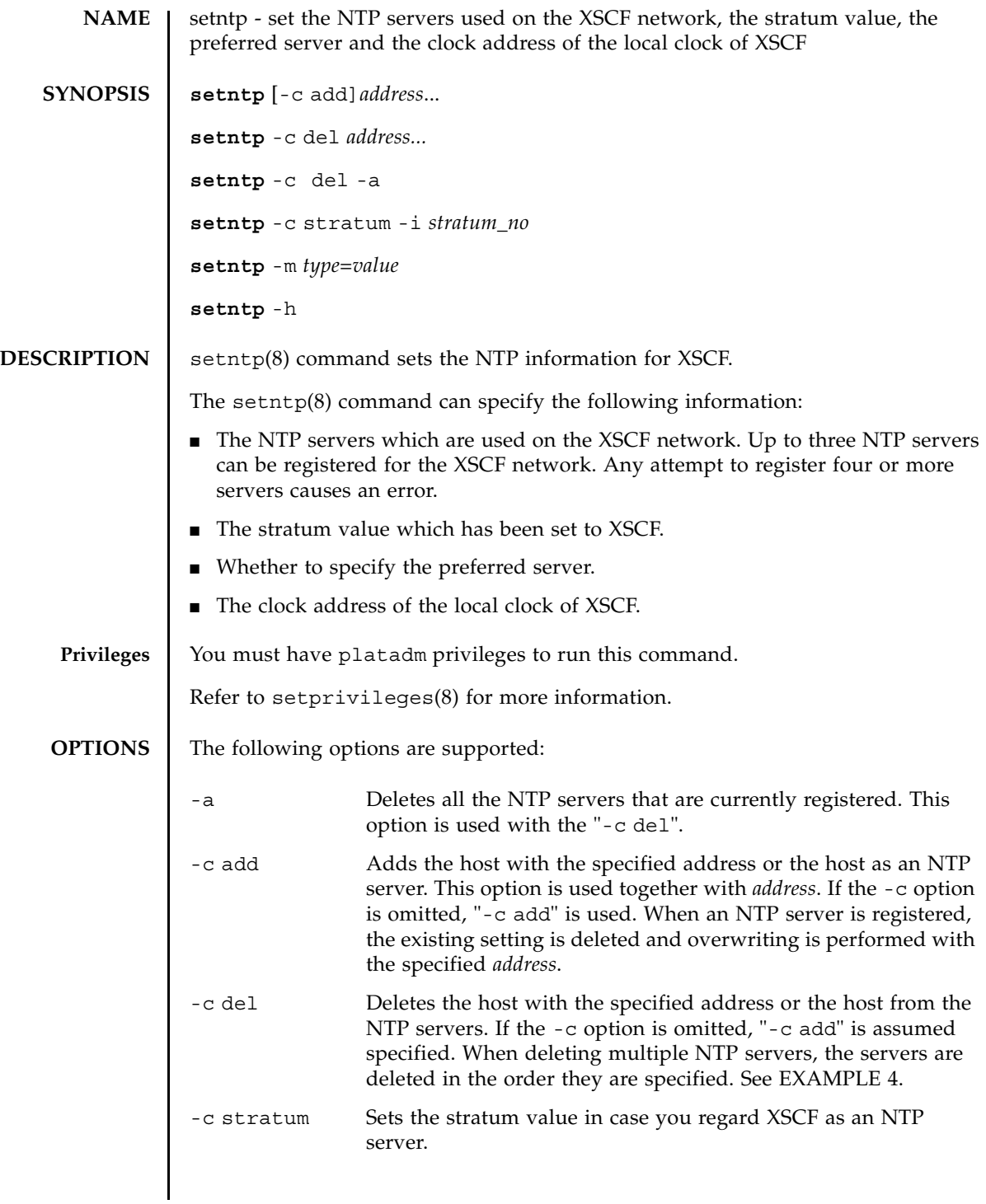

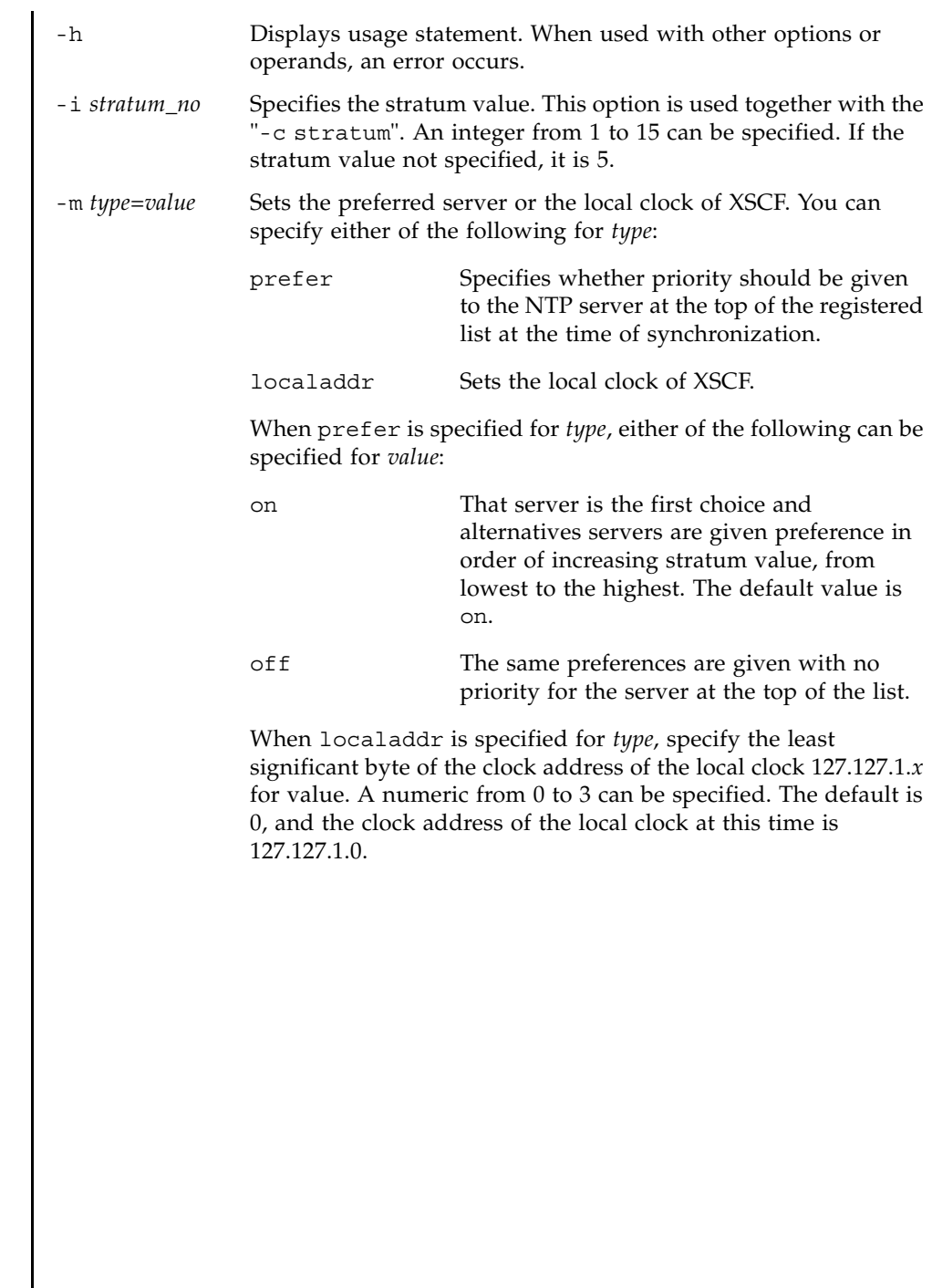

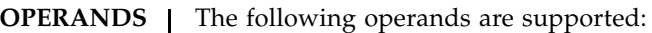

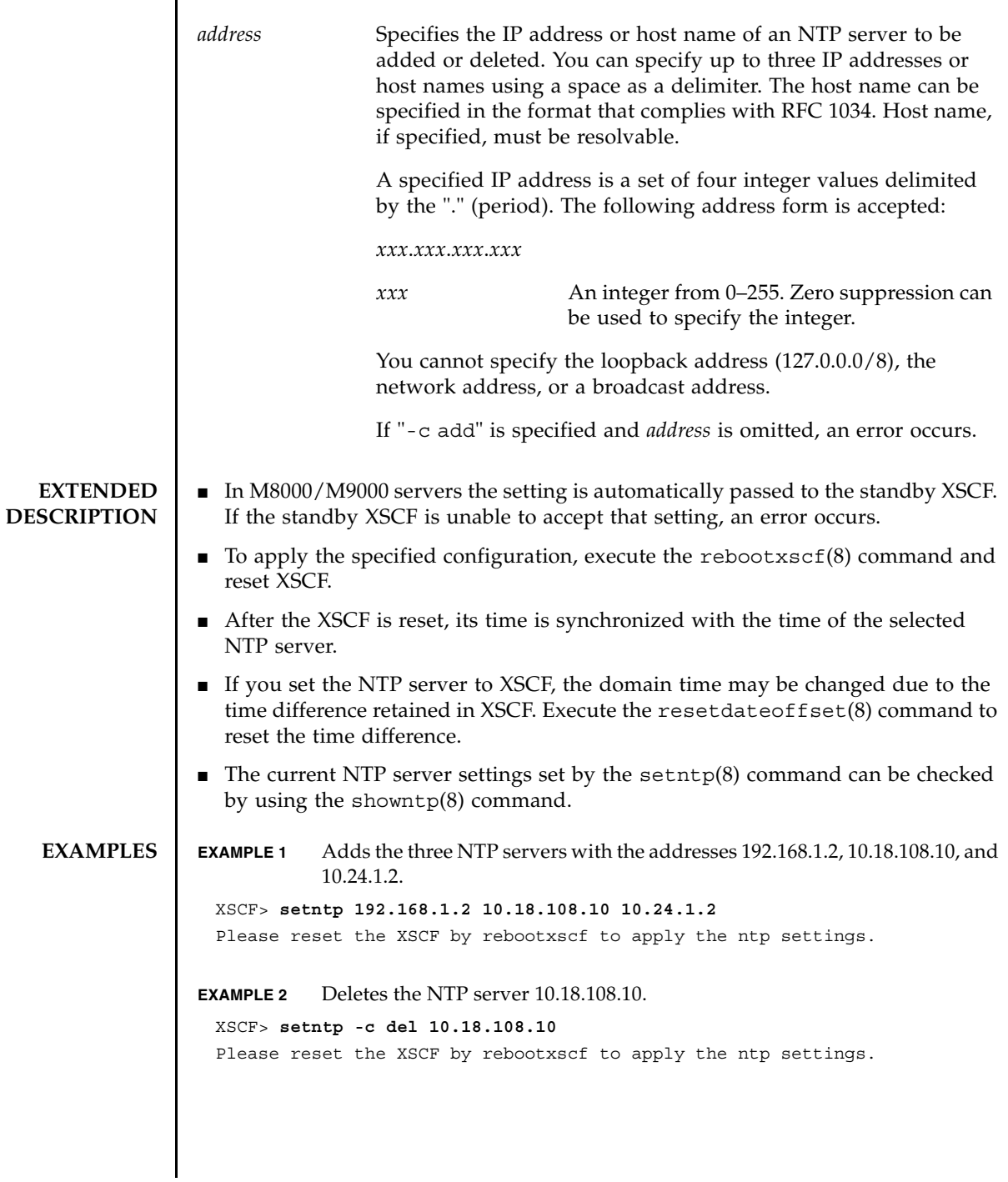

```
EXAMPLE 3 Adds the two NTP servers ntp1.examples.com and ntp2.example.com.
                EXAMPLE 4 Deletes the first NTP server whose IP address is 192.168.1.2. This case is
                            when a NTP server is listed multiple times.
                EXAMPLE 5 Sets the stratum value to 7.
                EXAMPLE 6 Cancels the designation of preferred server of the NTP server.
                EXAMPLE 7 Sets the clock address of the local clock of XSCF.
EXIT STATUS The following exit values are returned:
   SEE ALSO rebootxscf(8), setnameserver(8), showntp(8)
                  XSCF> setntp ntp1.example.com ntp2.example.com
                  Please reset the XSCF by rebootxscf to apply the ntp settings.
                  XSCF> setntp -a
                 server 192.168.1.2
                  server 10.18.108.10
                  server 192.168.1.2
                  XSCF> setntp -c del 192.168.1.2
                 XSCF> setntp -a
                  server 10.18.108.10
                  server 192.168.1.2
                  XSCF> setntp -c stratum -i 7
                  Please reset the XSCF by rebootxscf to apply the ntp settings.
                  XSCF> setntp -m prefer=off
                  Please reset the XSCF by rebootxscf to apply the ntp settings.
                  XSCF> setntp -m localaddr=3
                  Please reset the XSCF by rebootxscf to apply the ntp settings.
                0 Successful completion.
                >0 An error occurred.
```
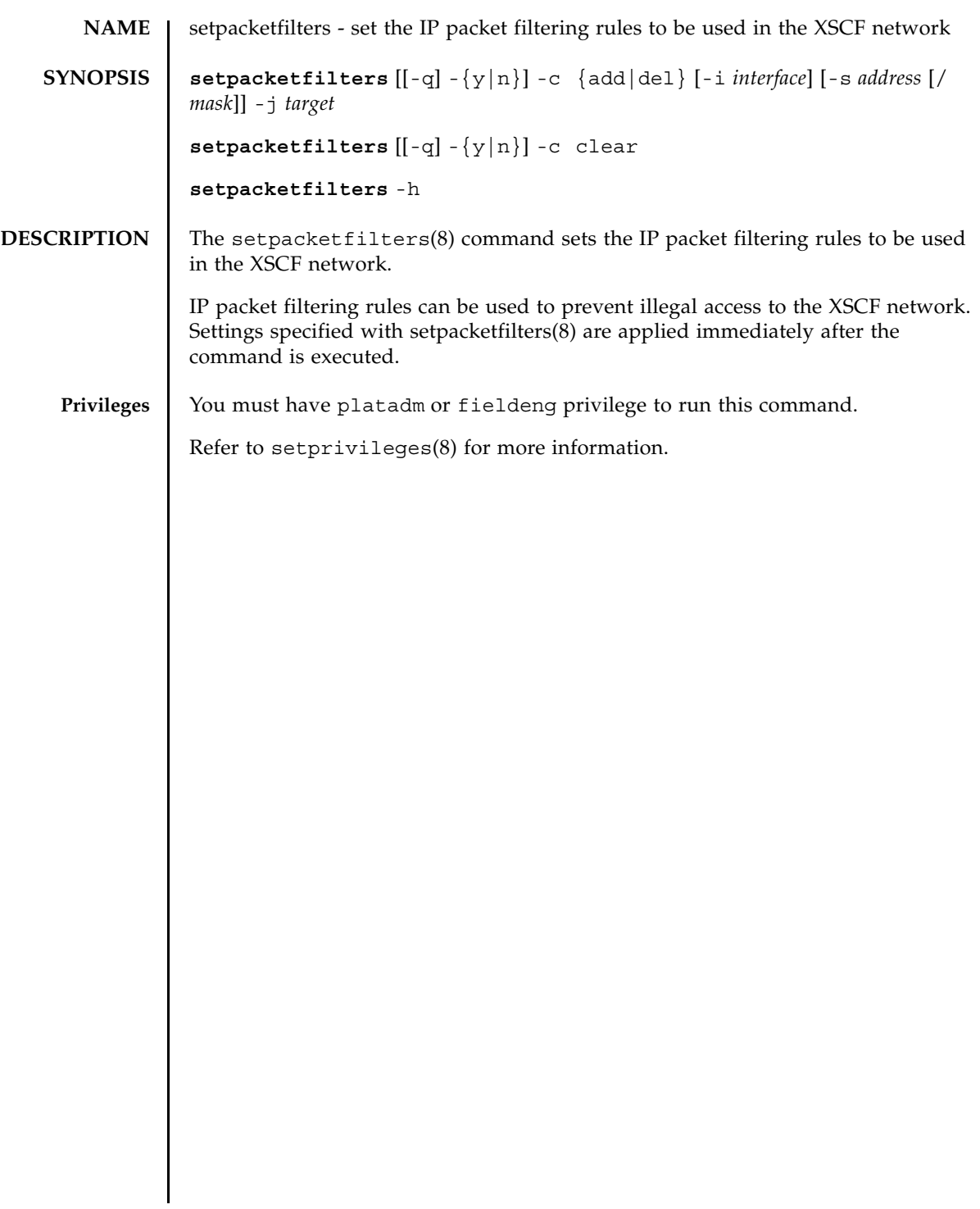

**OPTIONS** | The following options are supported:

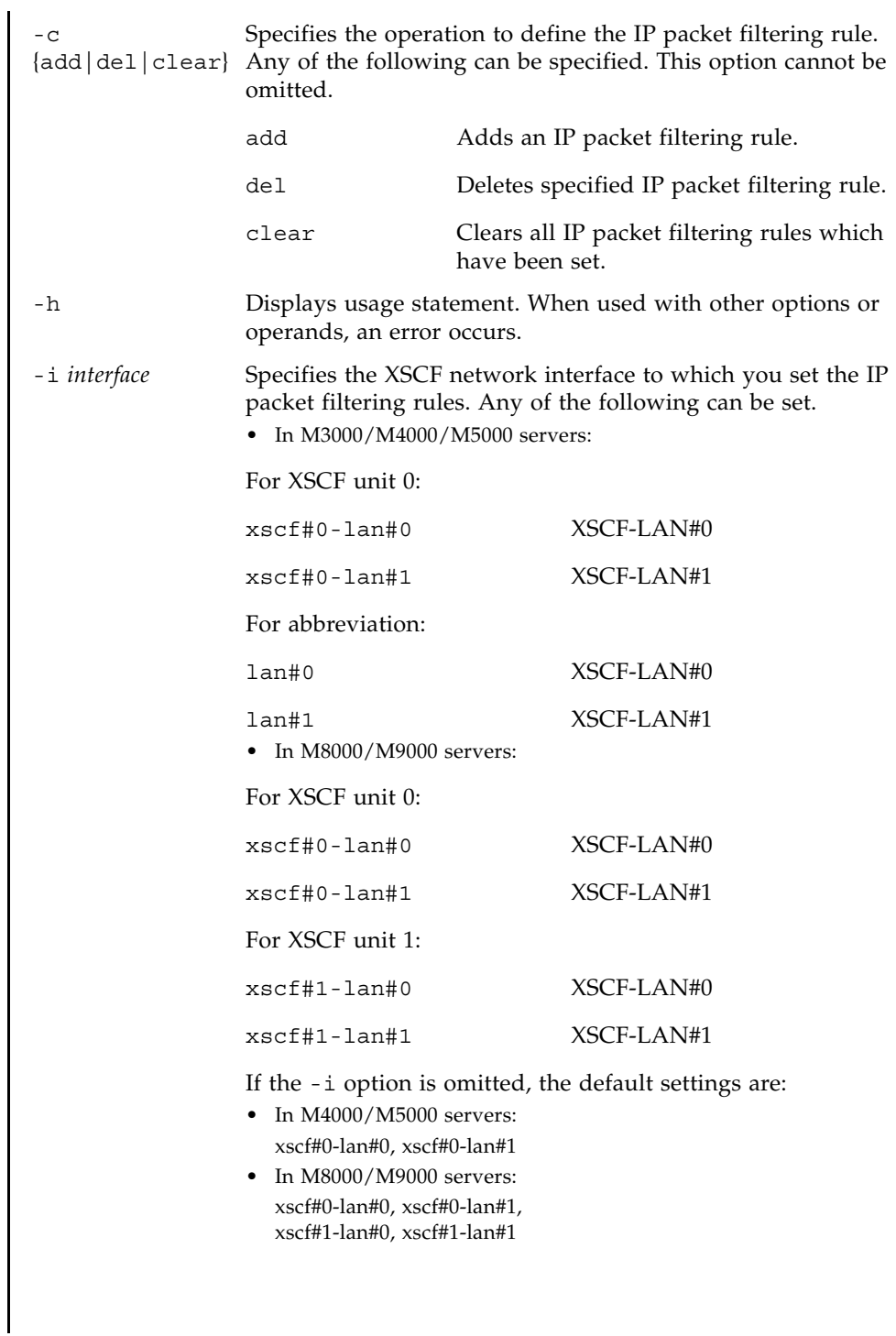

# setpacketfilters(8)

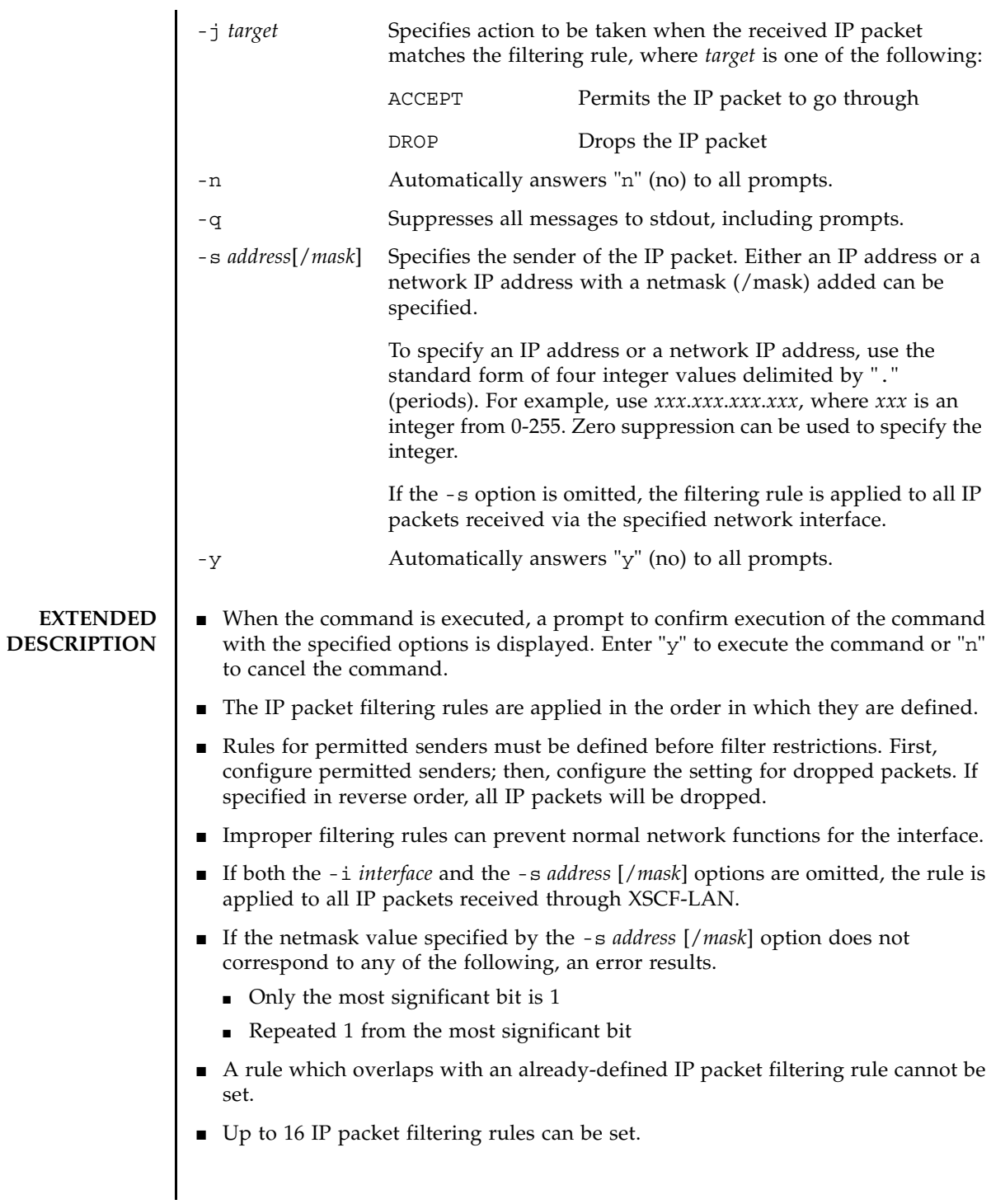

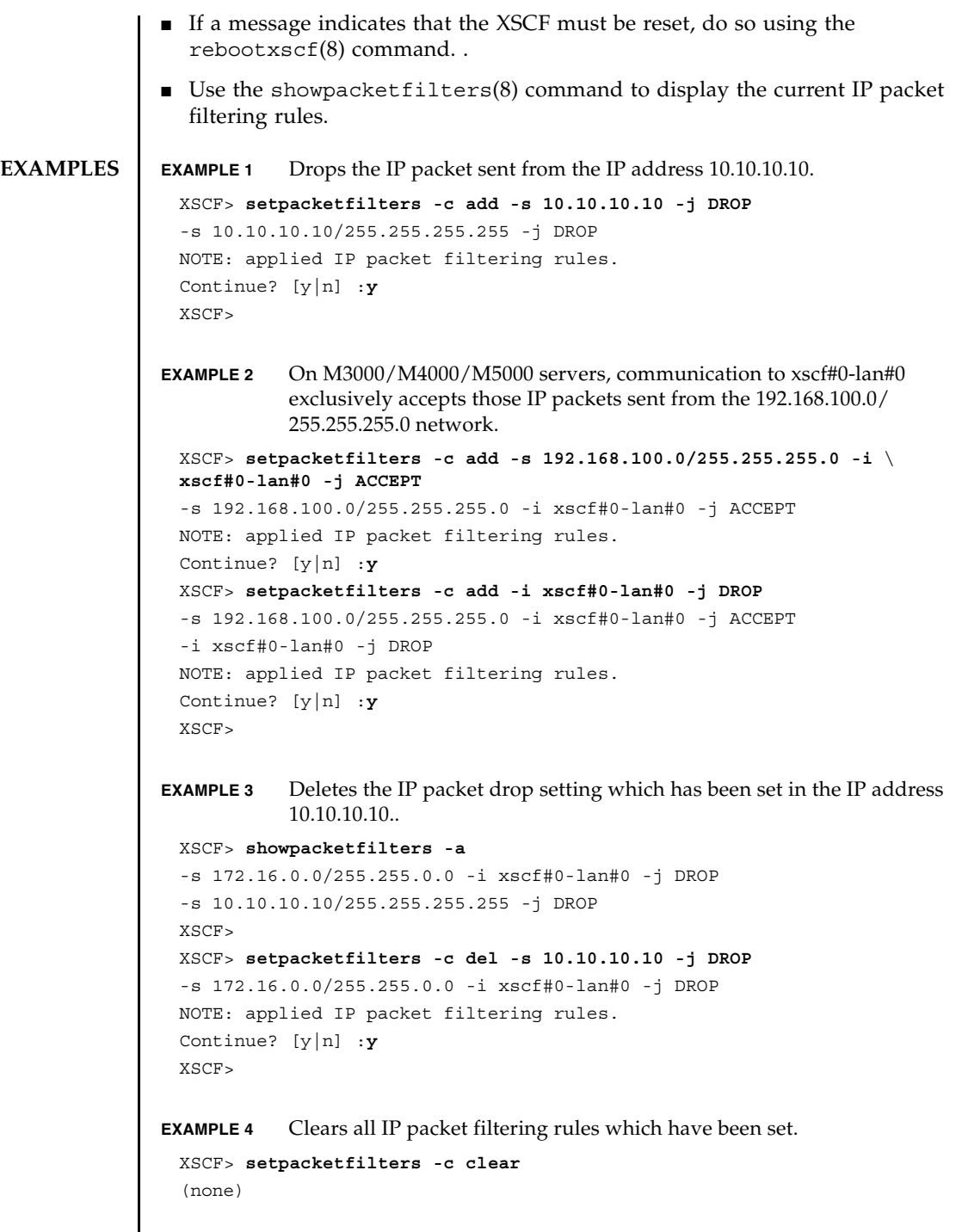

 $\mathbf l$ 

# setpacketfilters(8)

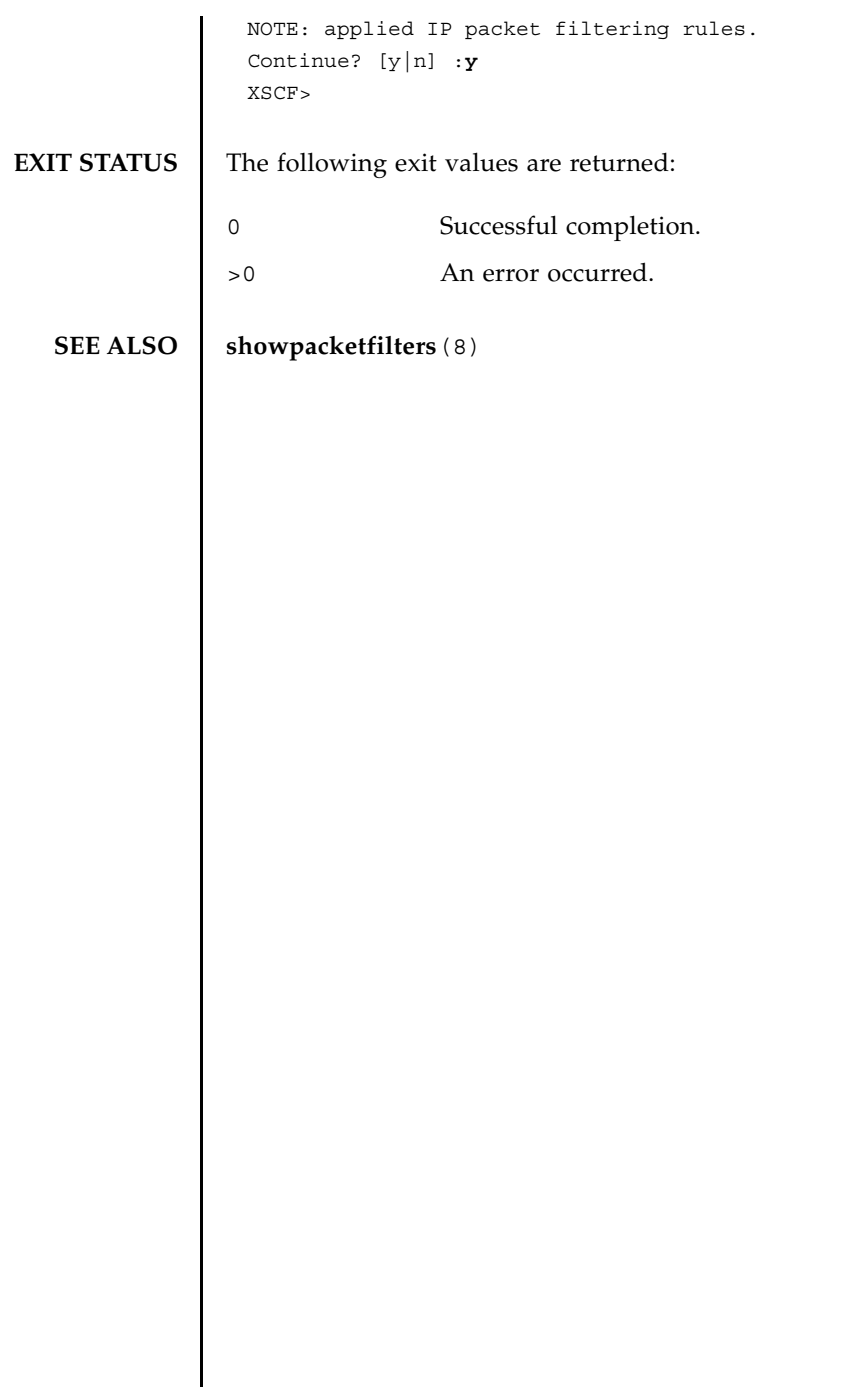

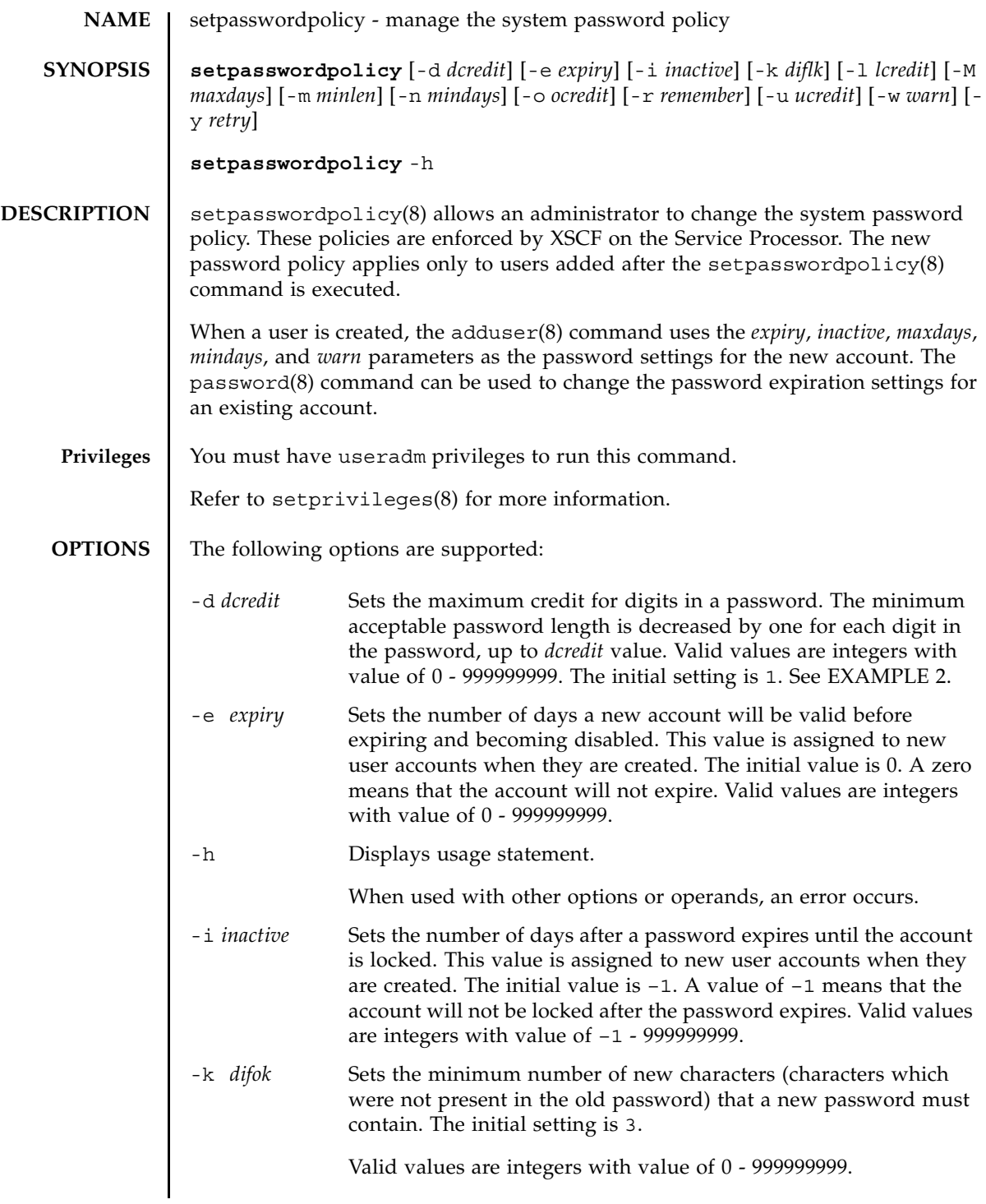

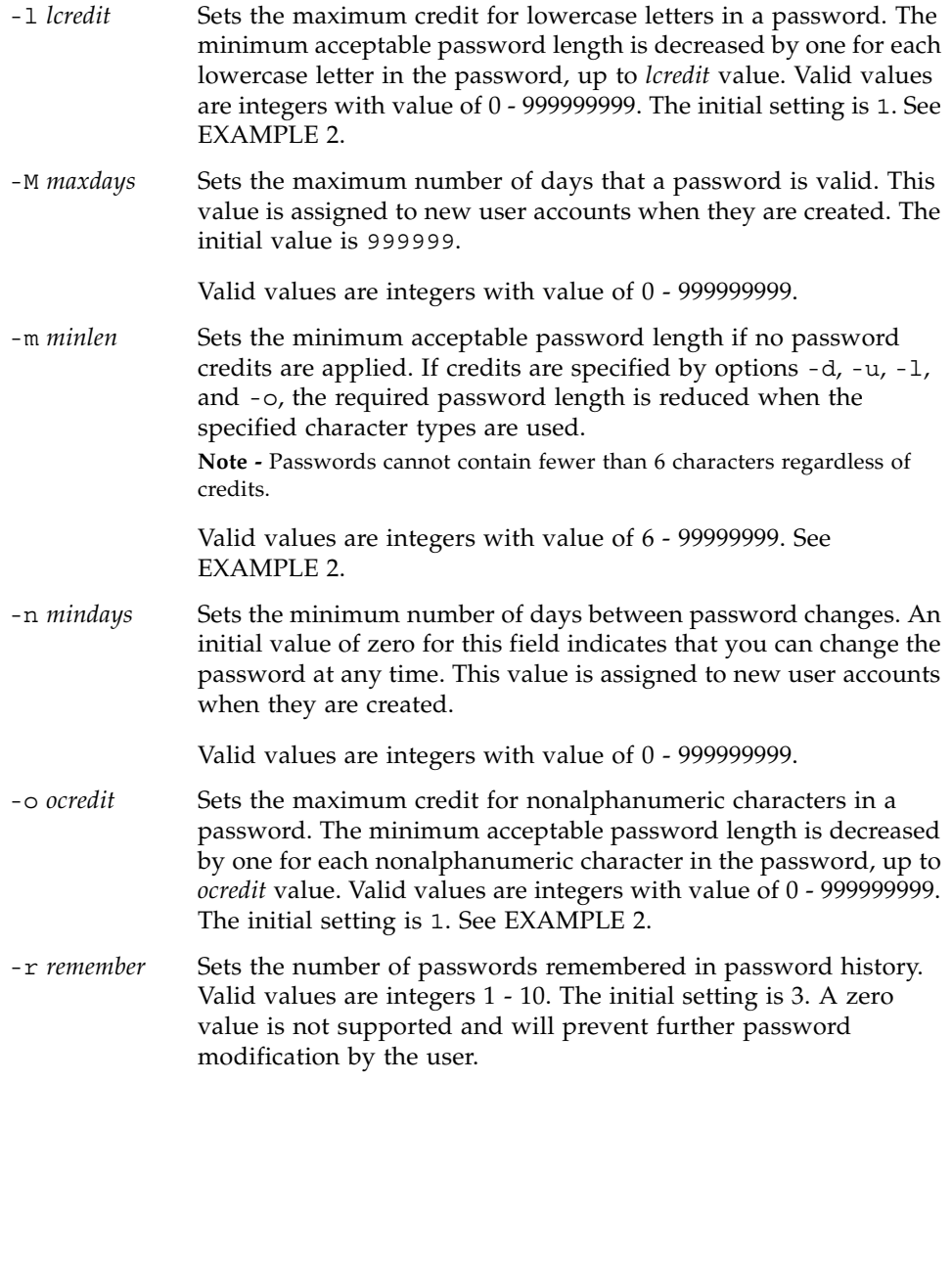

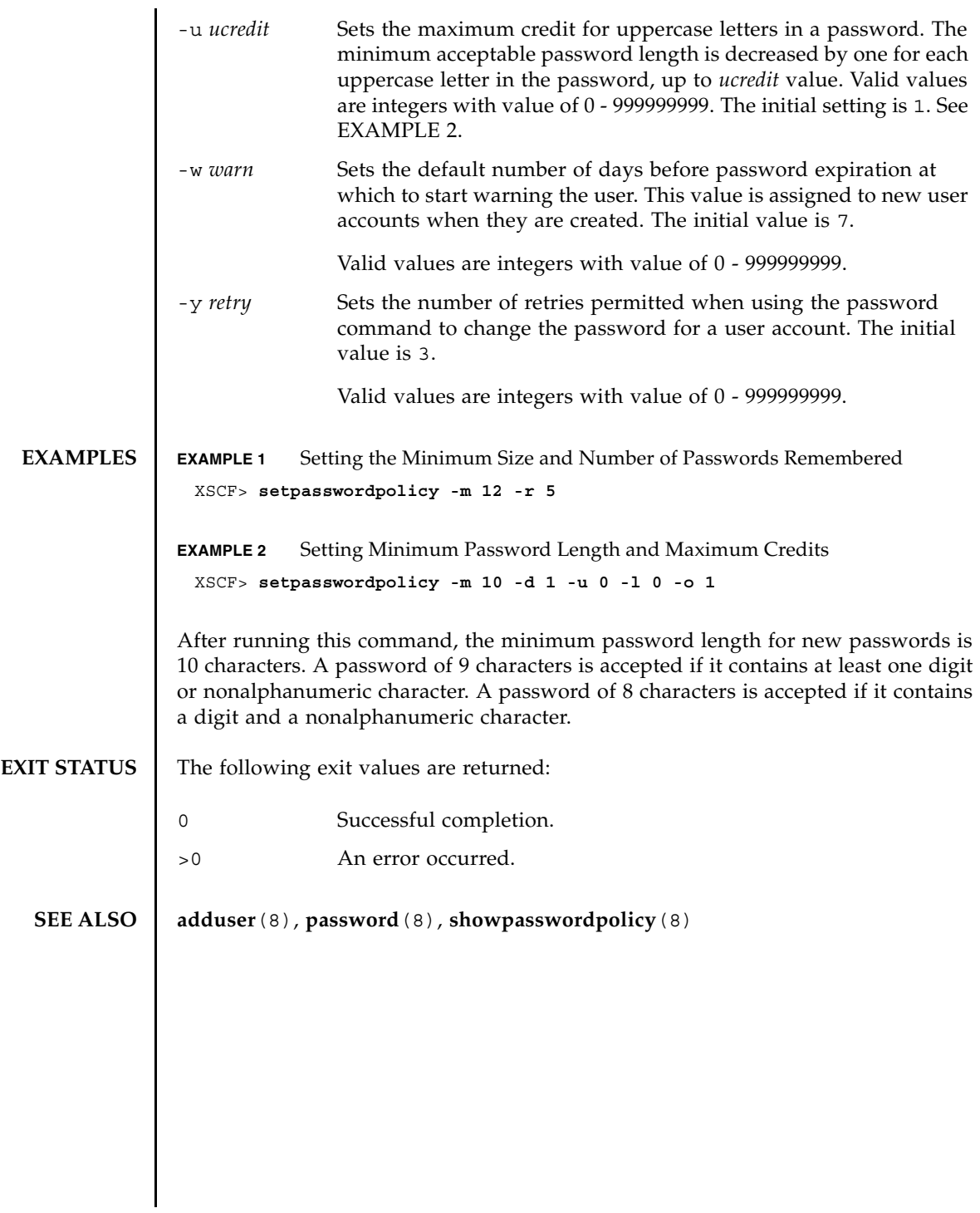

setpasswordpolicy(8)

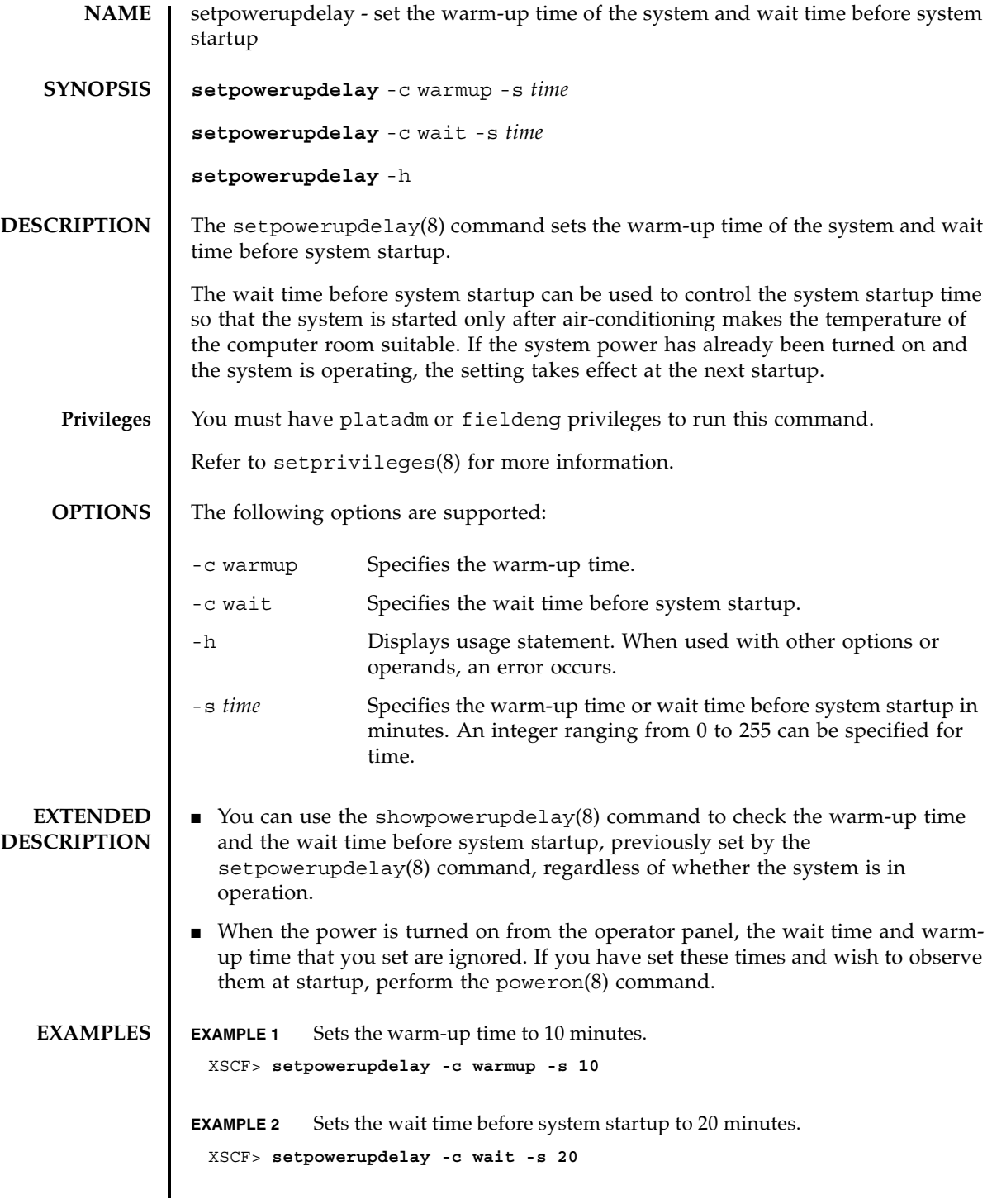

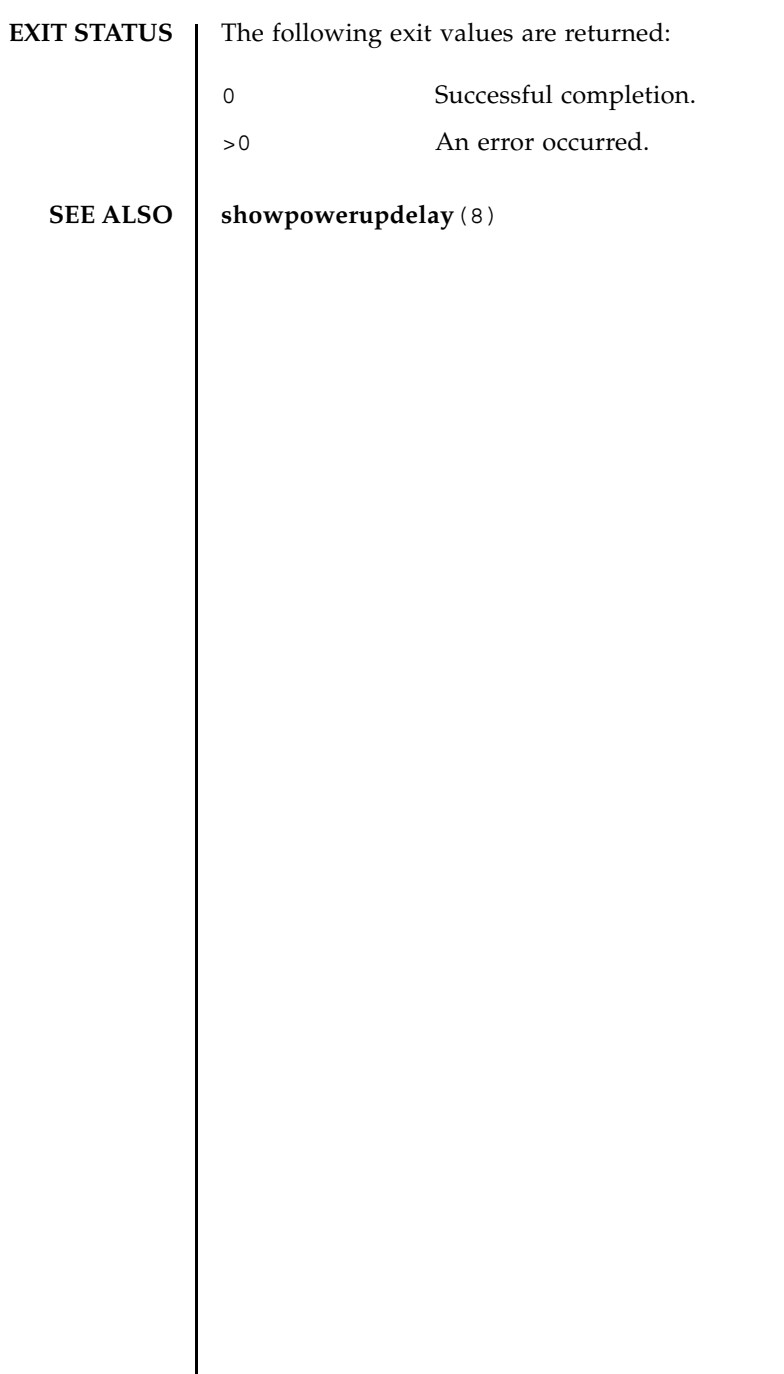

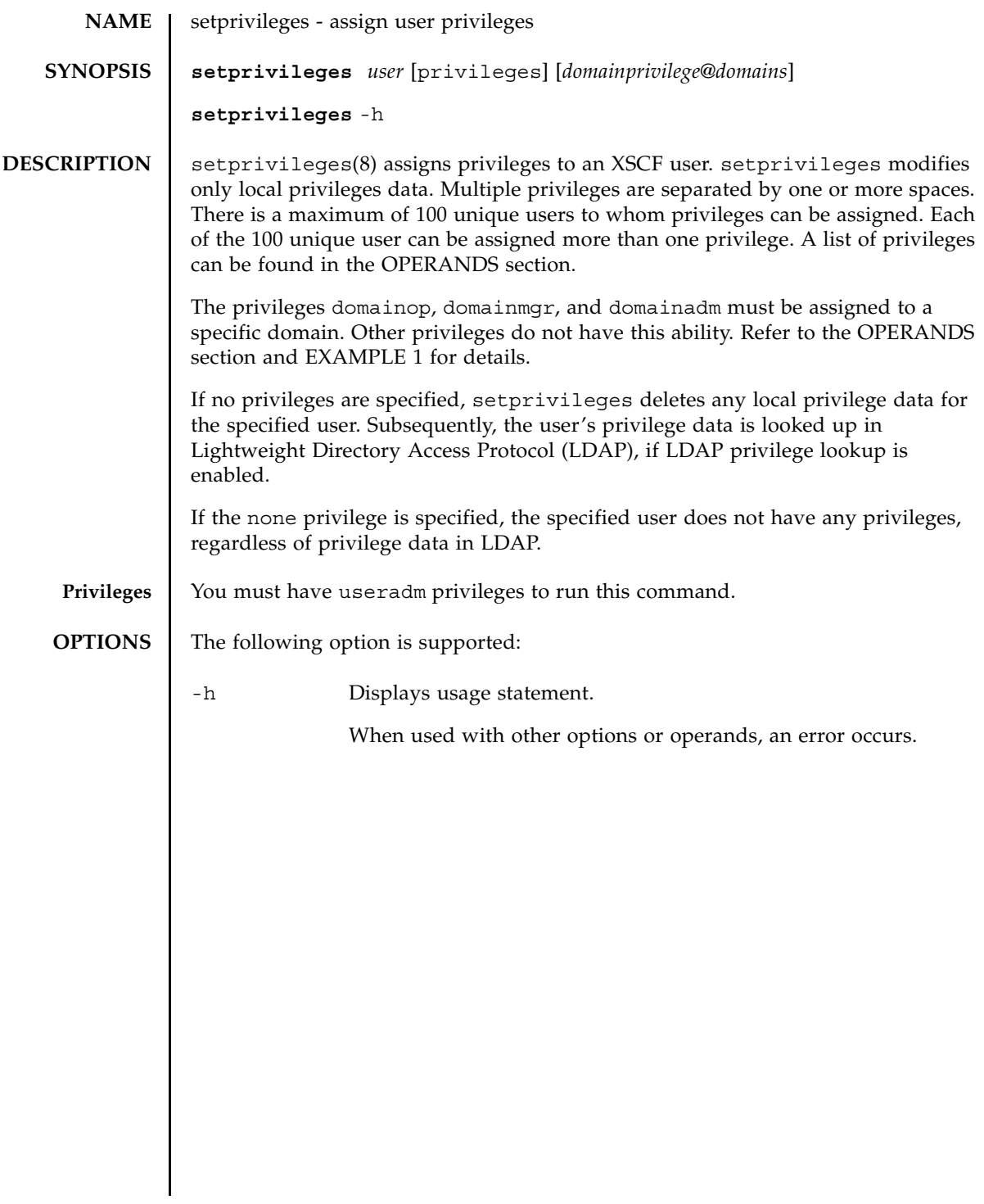

### **OPERANDS** | The following operands are supported:

#### *domainprivilege*@*domains*

Specifies domainadm, domainmgr, or domainop privileges for a specific domain or domains.

The following are valid values for *domainprivilege*, each of which must be used with @*domains*:

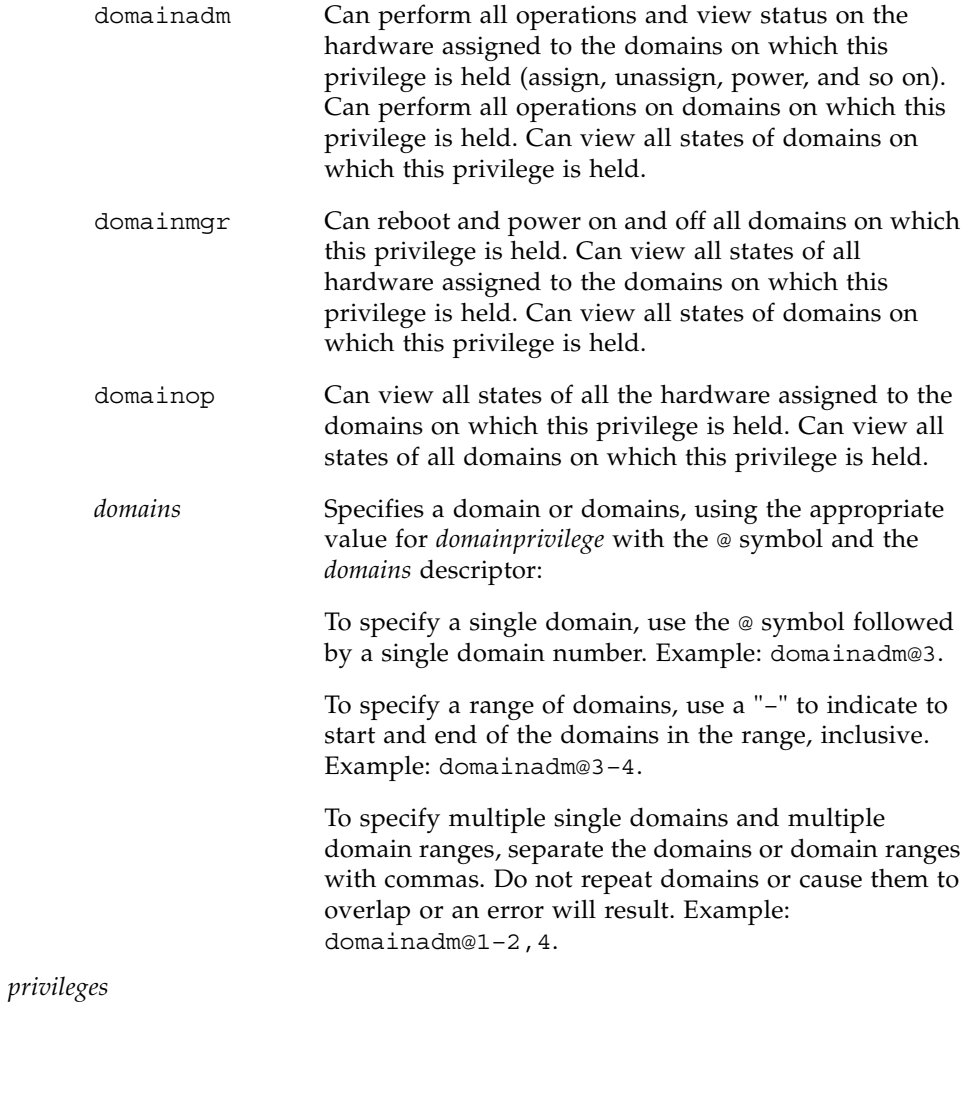

The following are valid values for *privileges*:

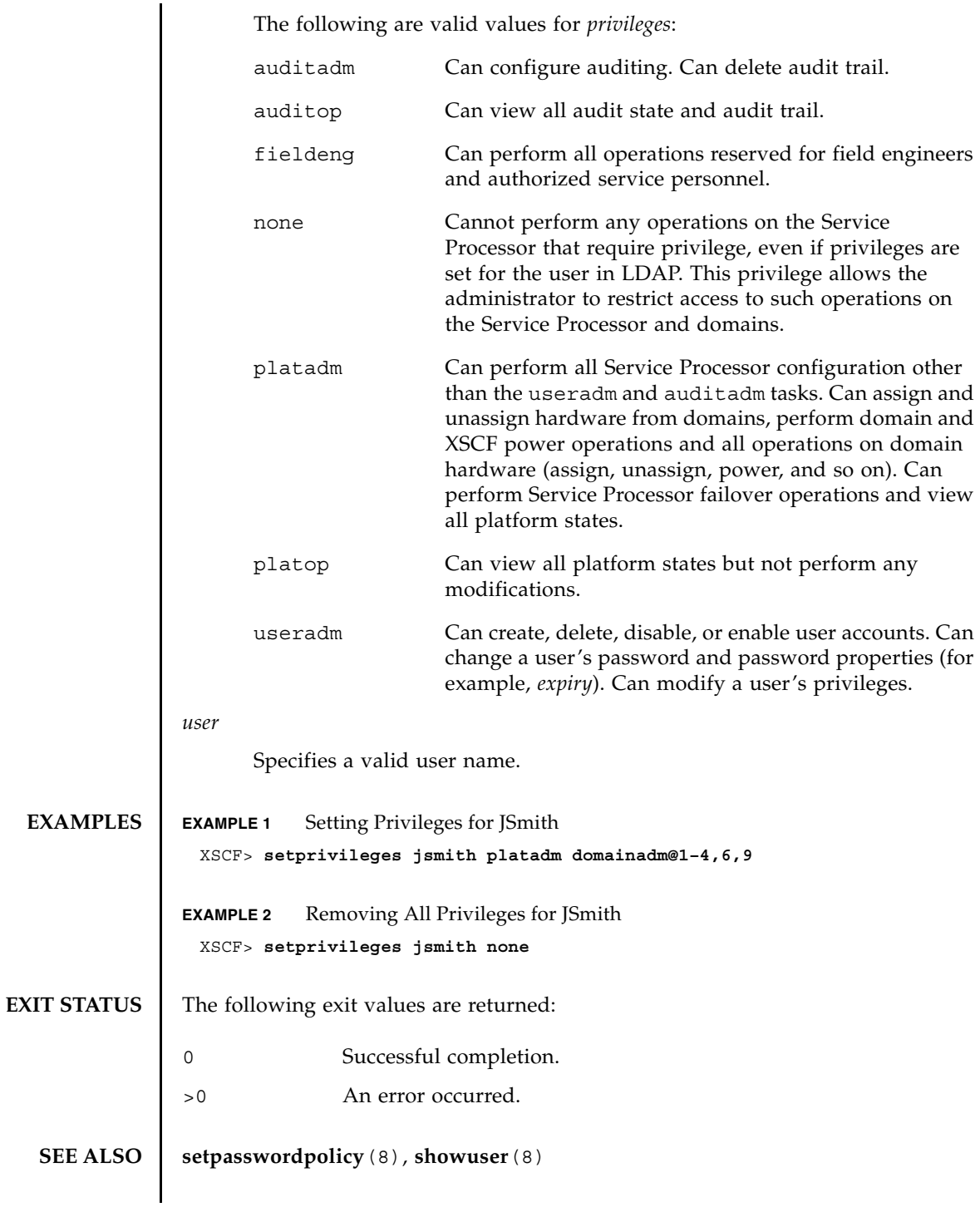

setprivileges(8)

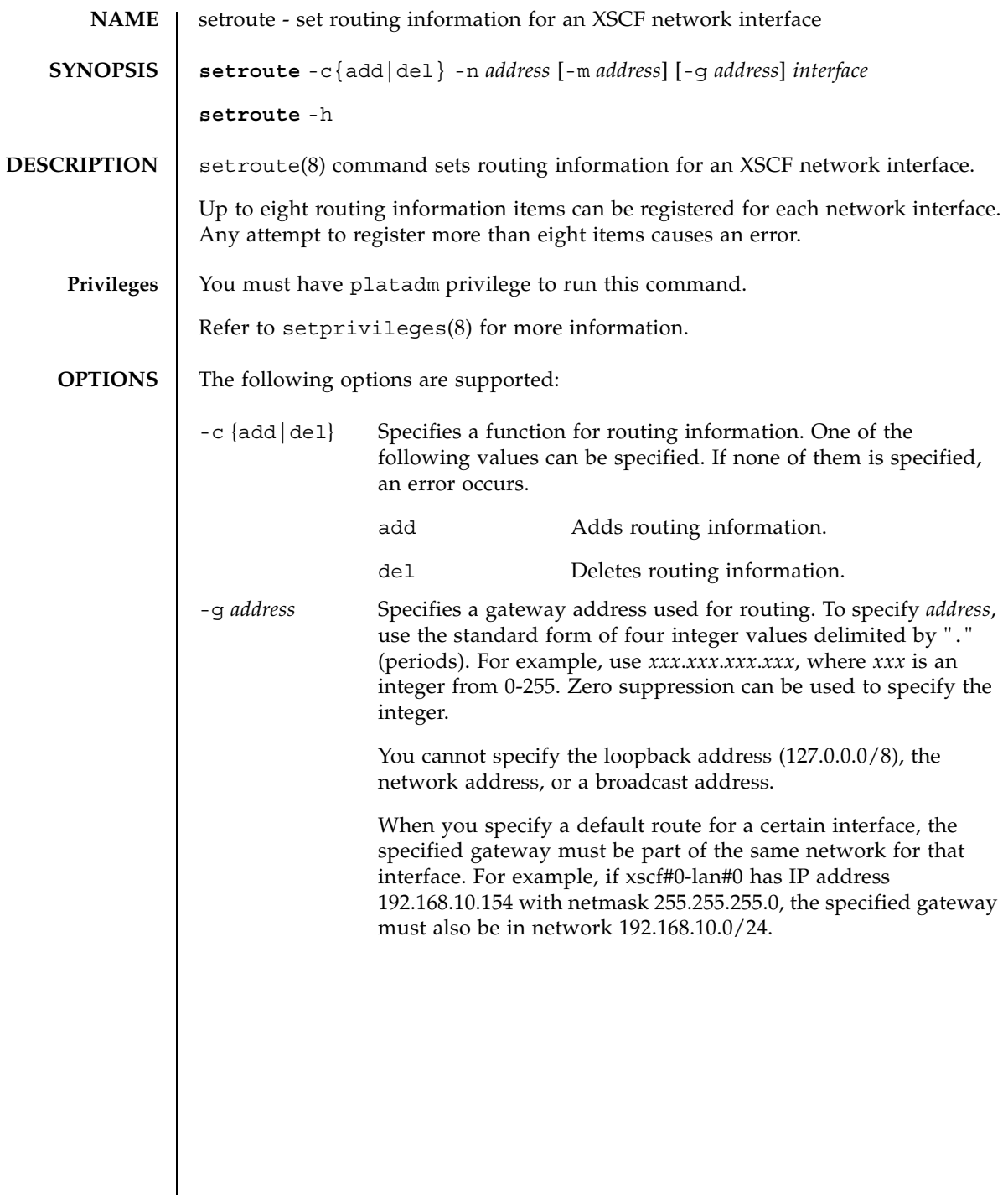

 $\overline{\phantom{a}}$ 

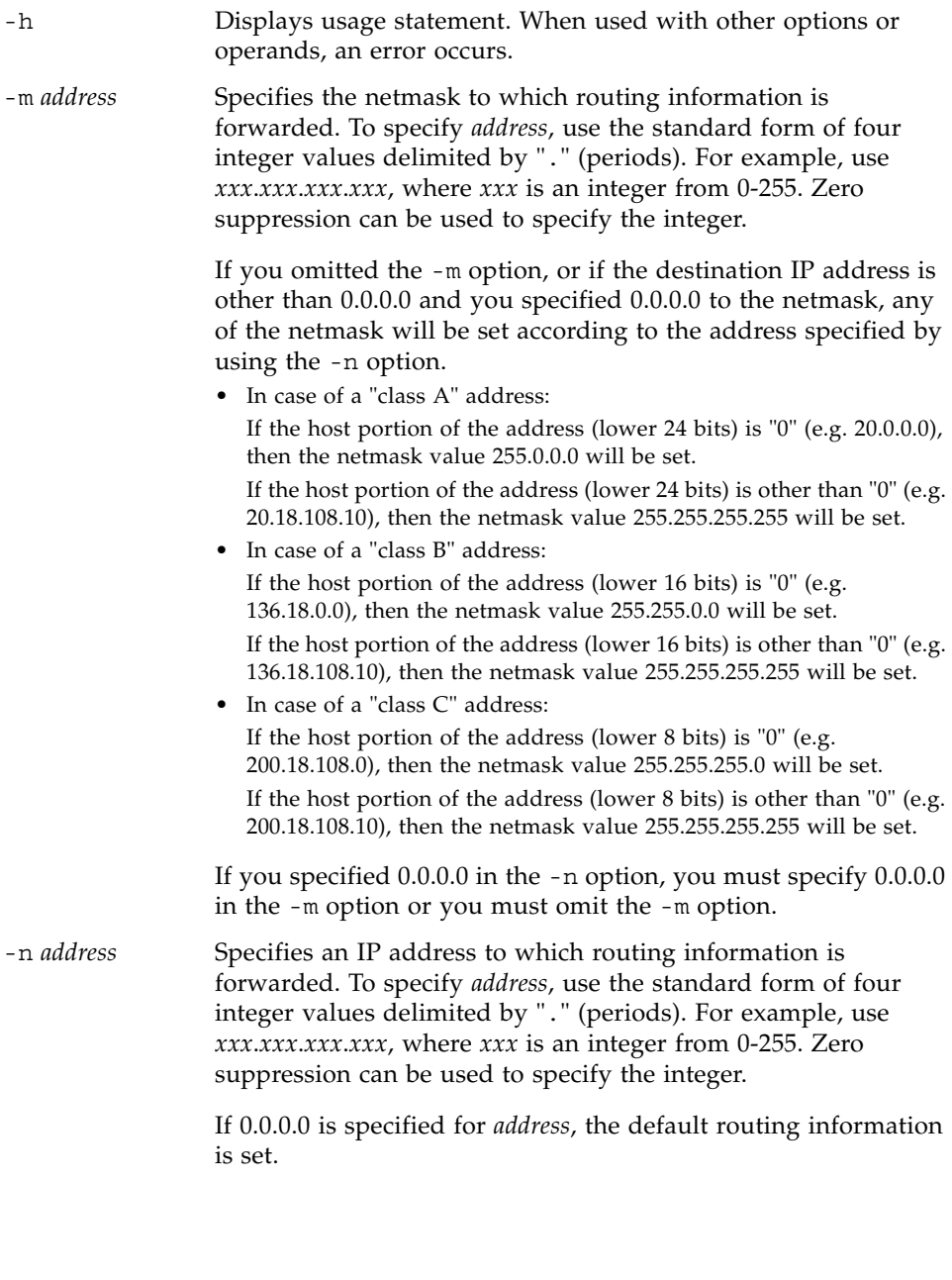

# **OPERANDS** | The following operand is supported:

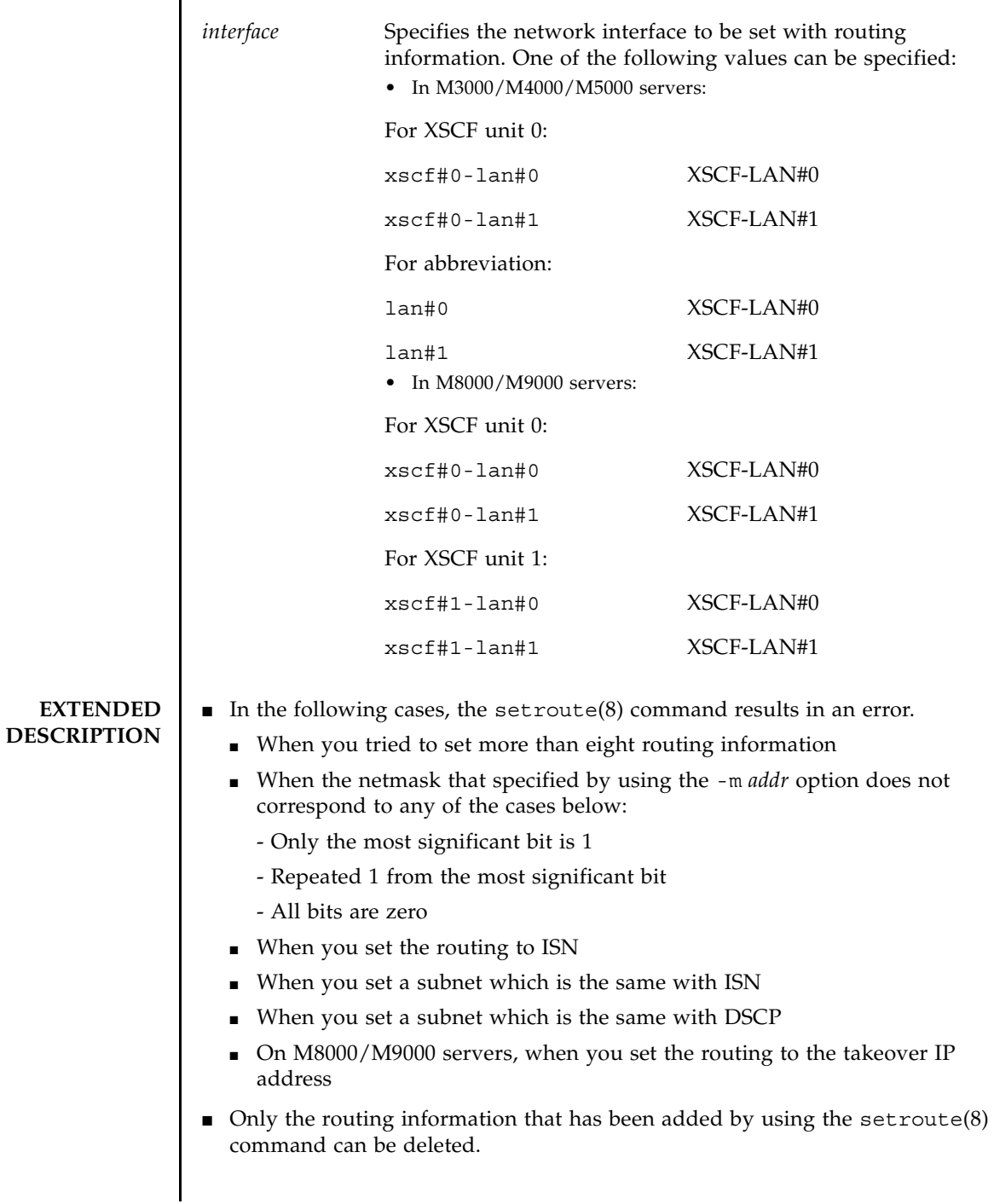

# setroute(8)

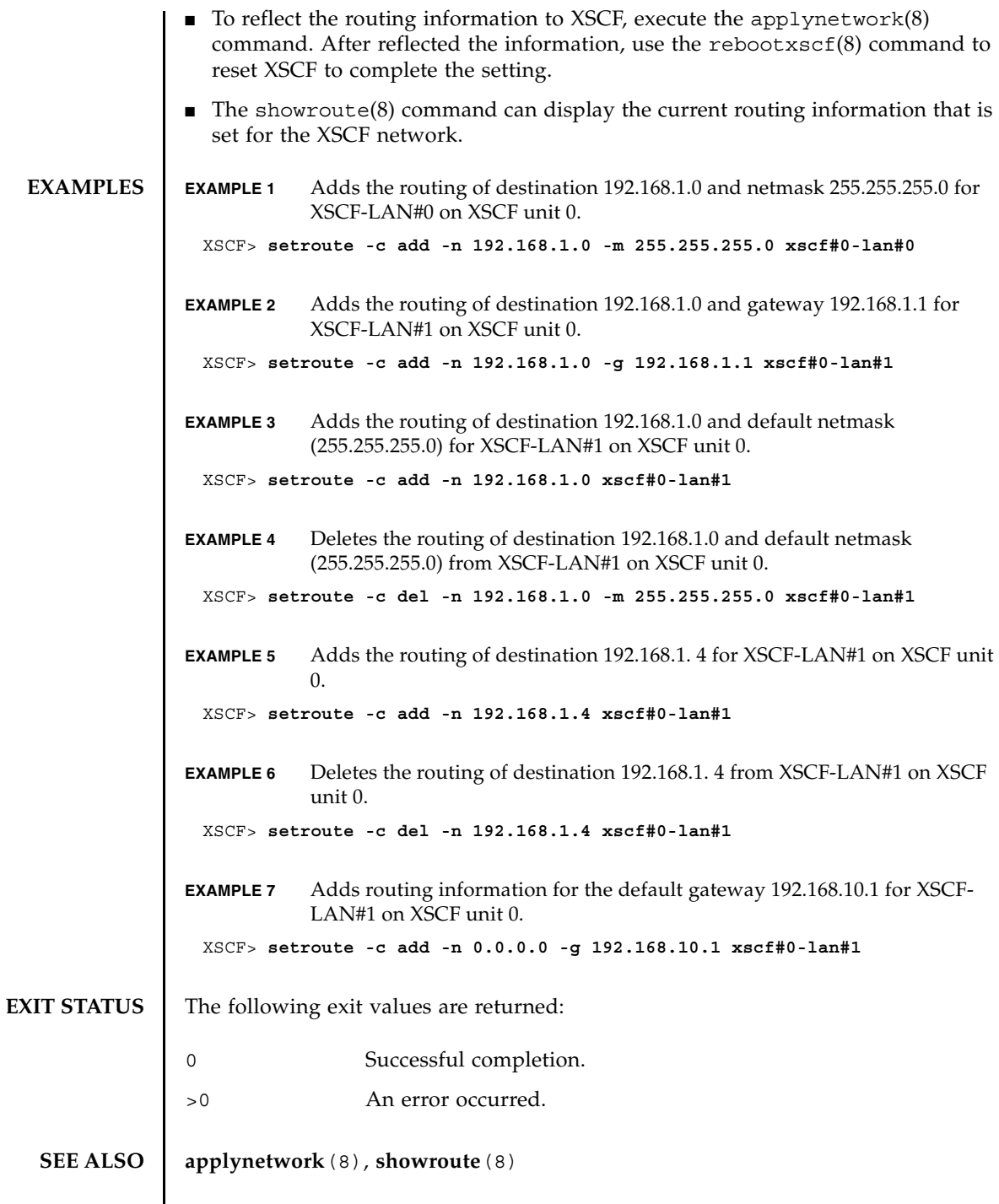

 $\overline{\phantom{a}}$ 

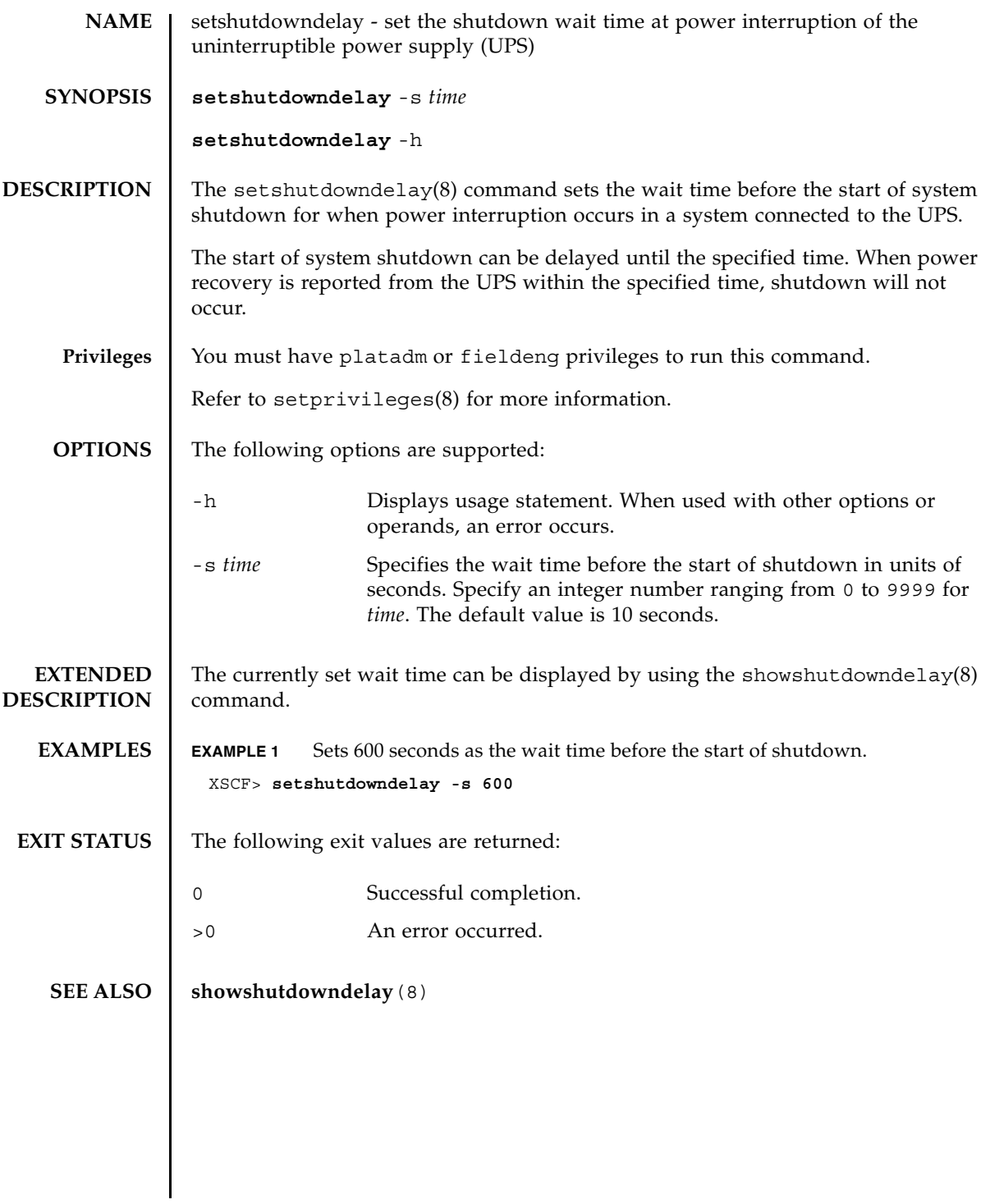

setshutdowndelay(8)
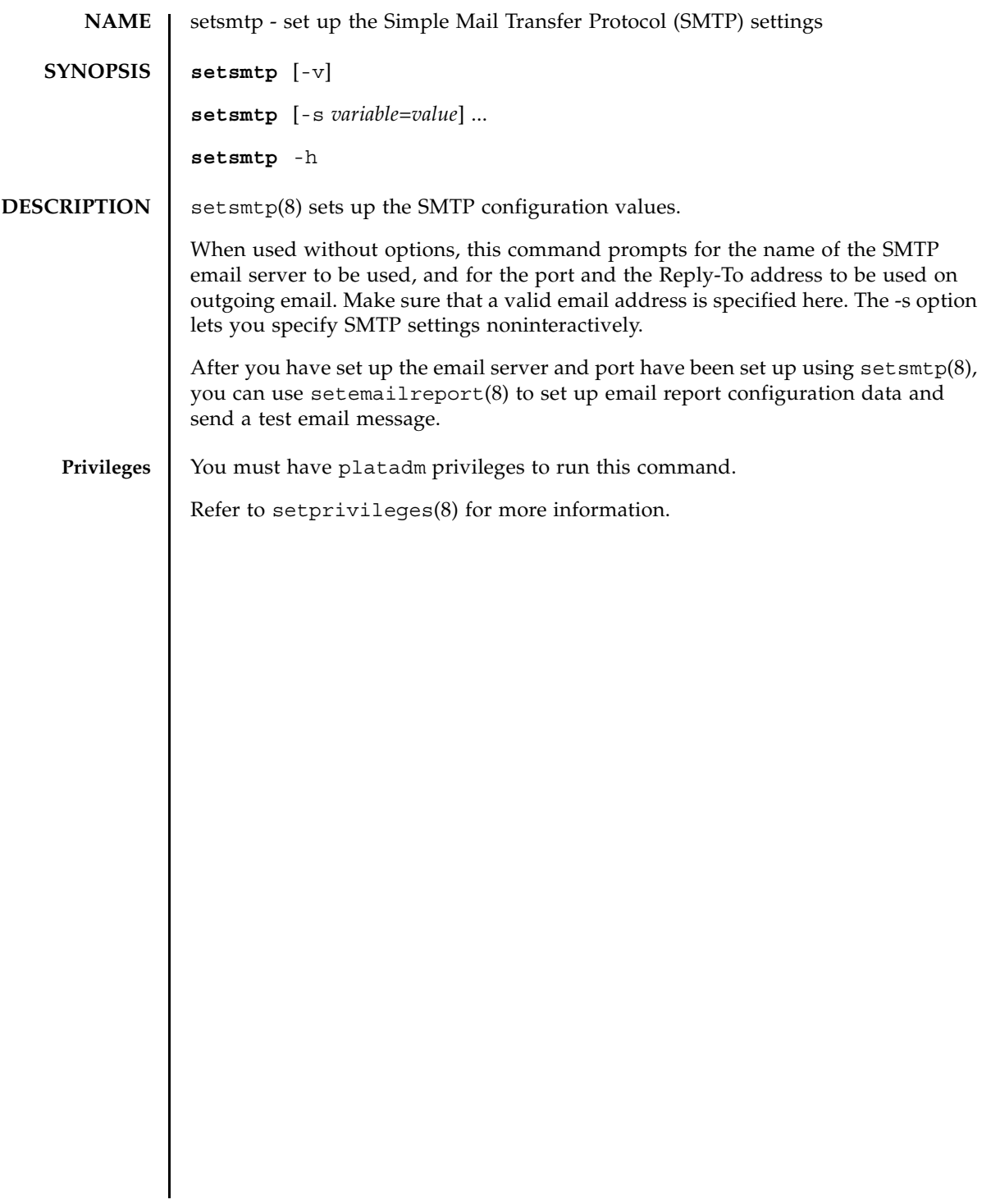

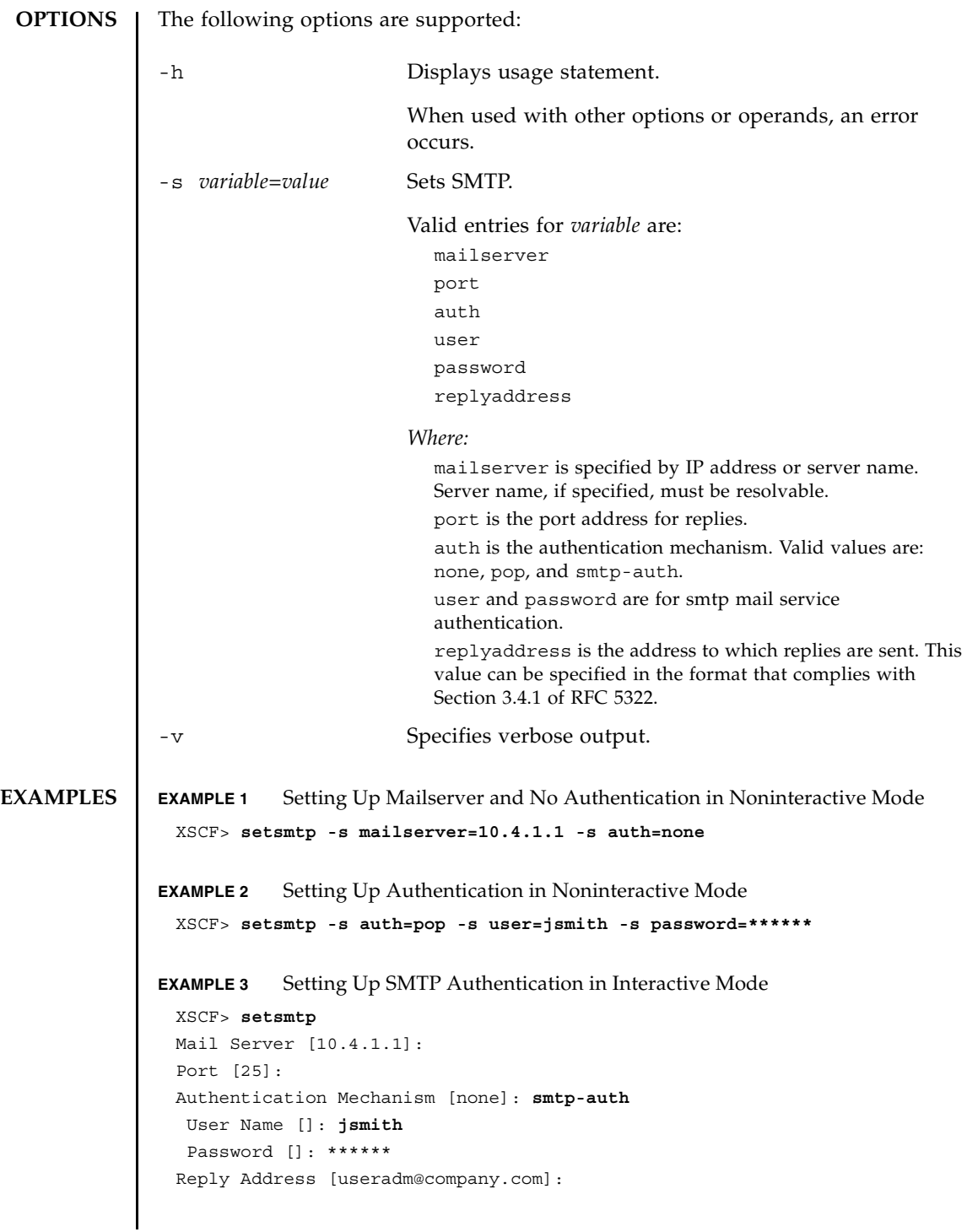

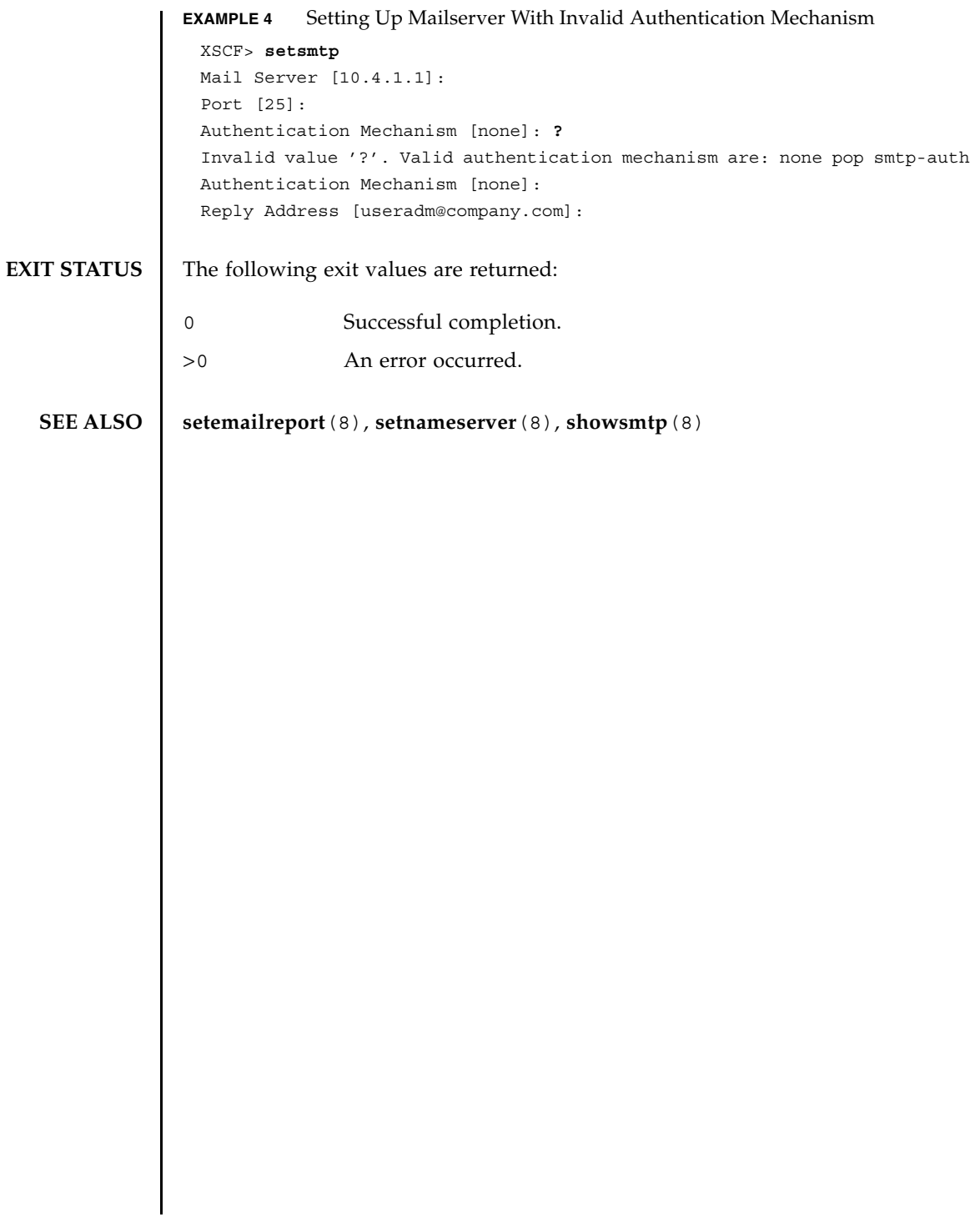

setsmtp(8)

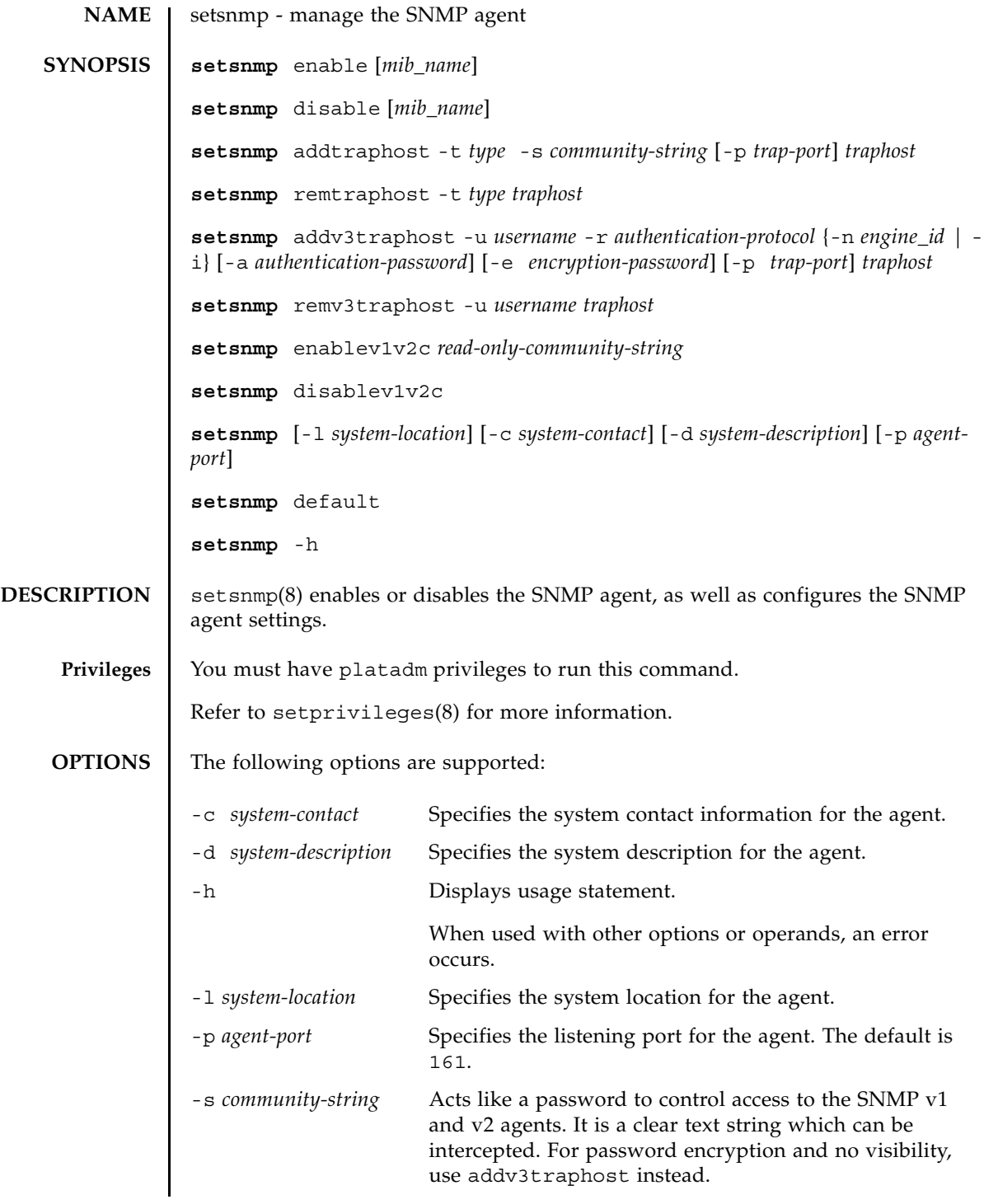

**OPERANDS** | The following operands are supported:

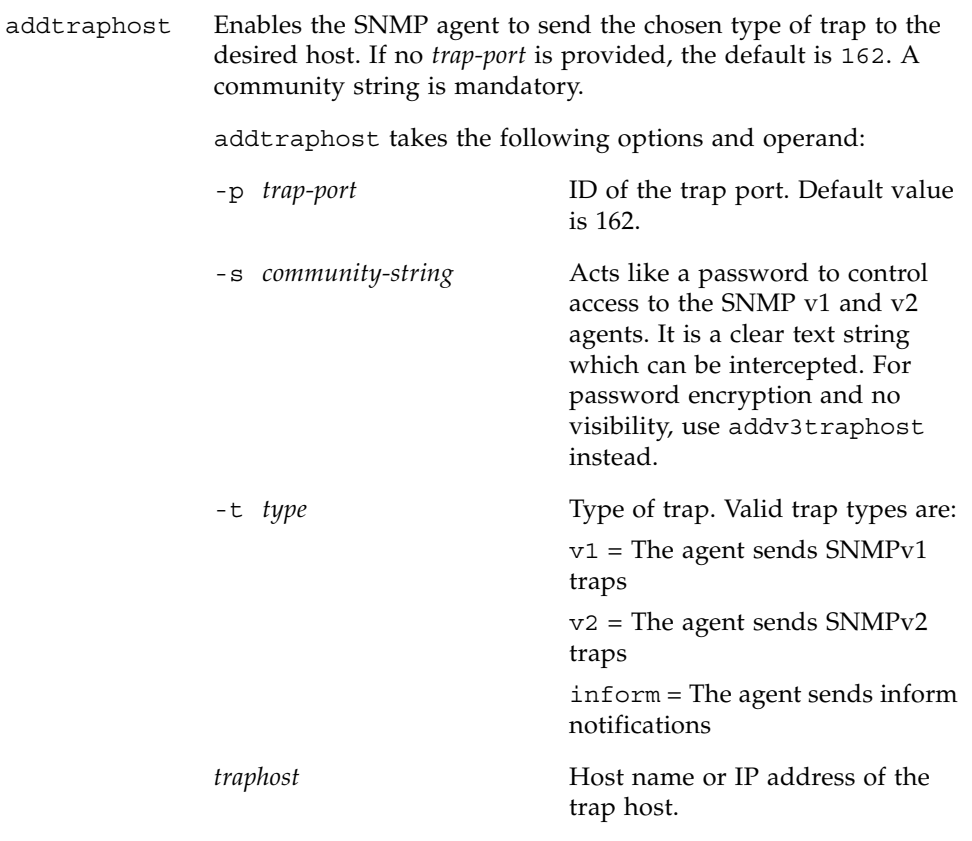

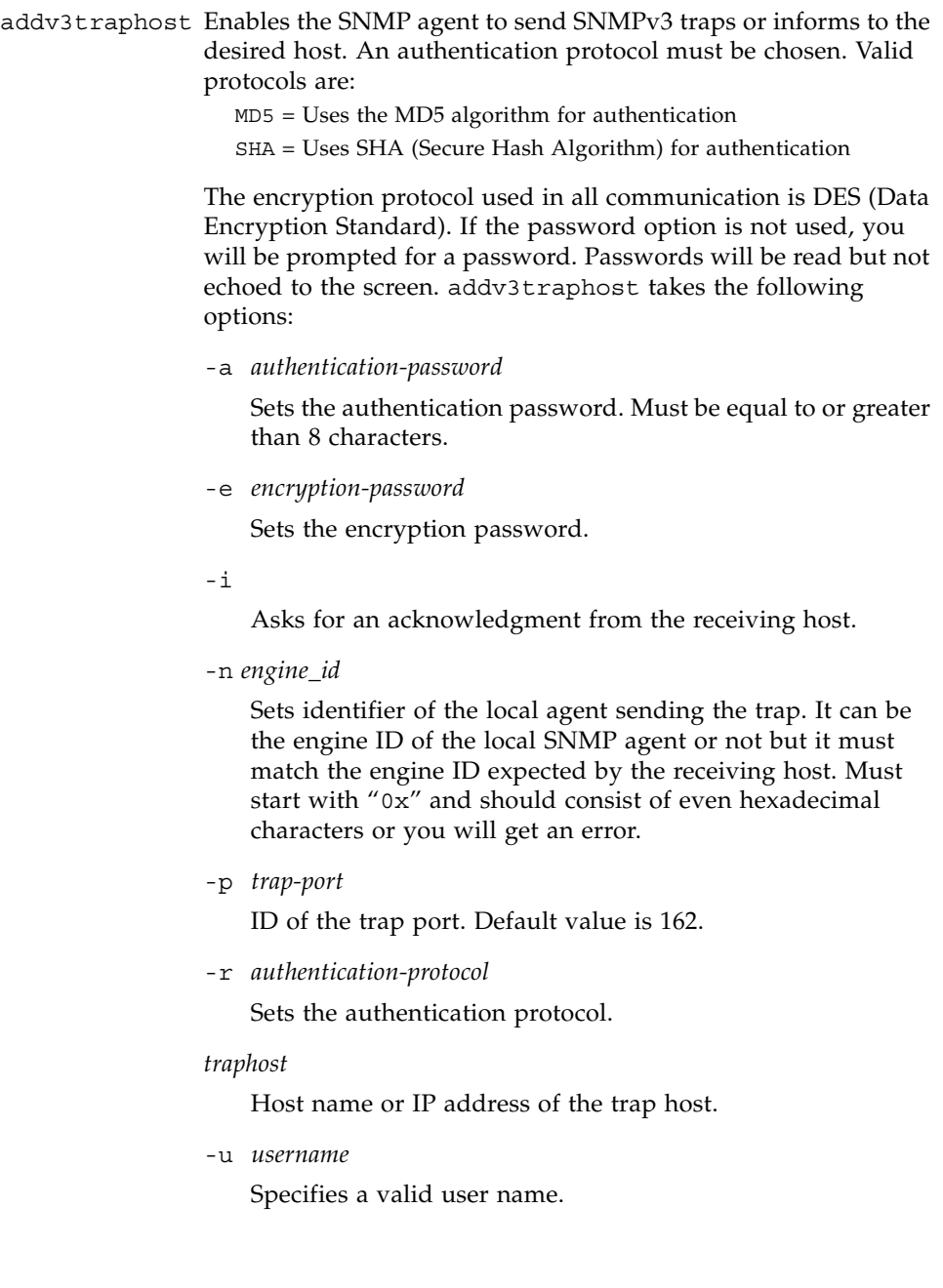

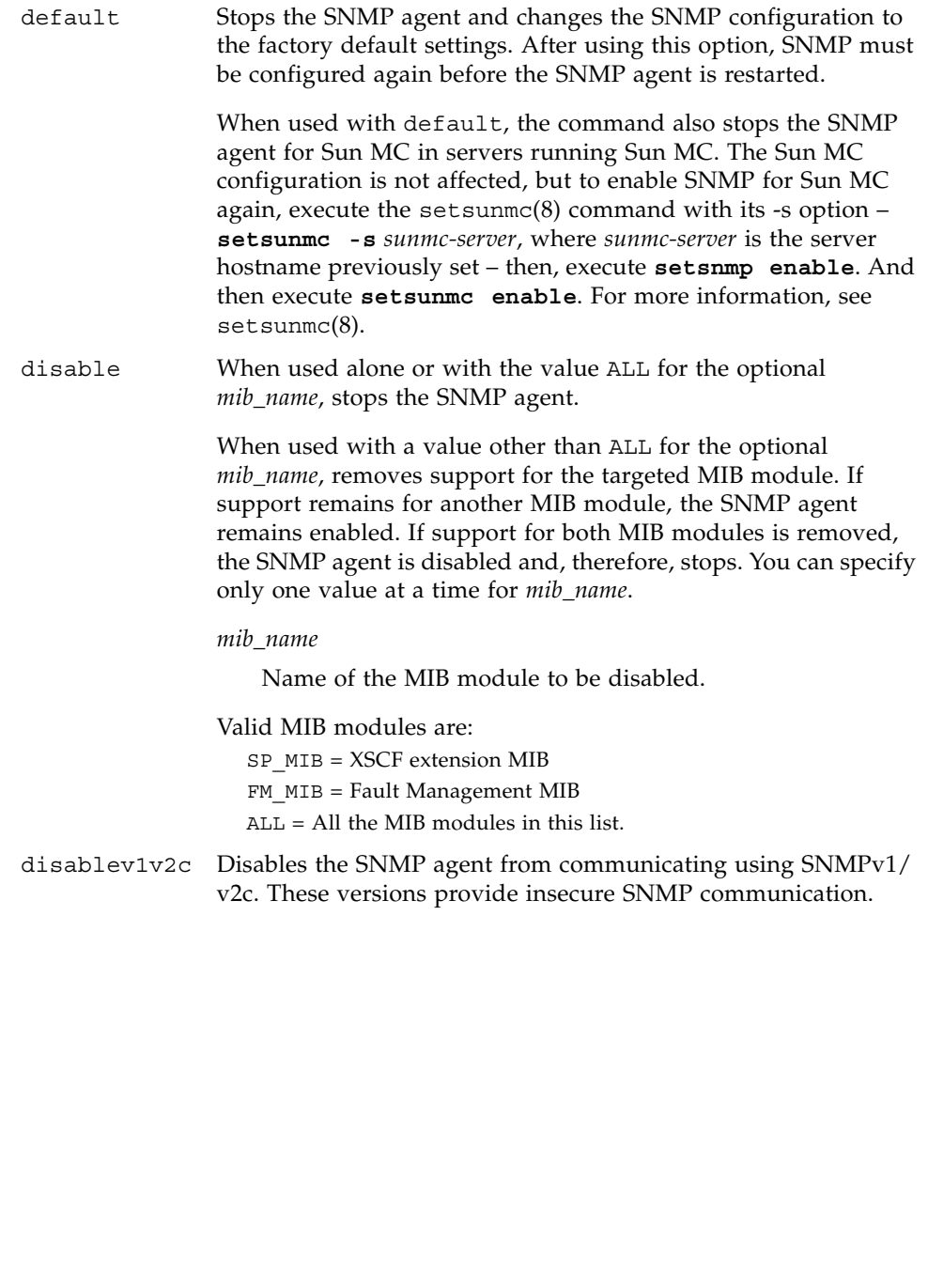

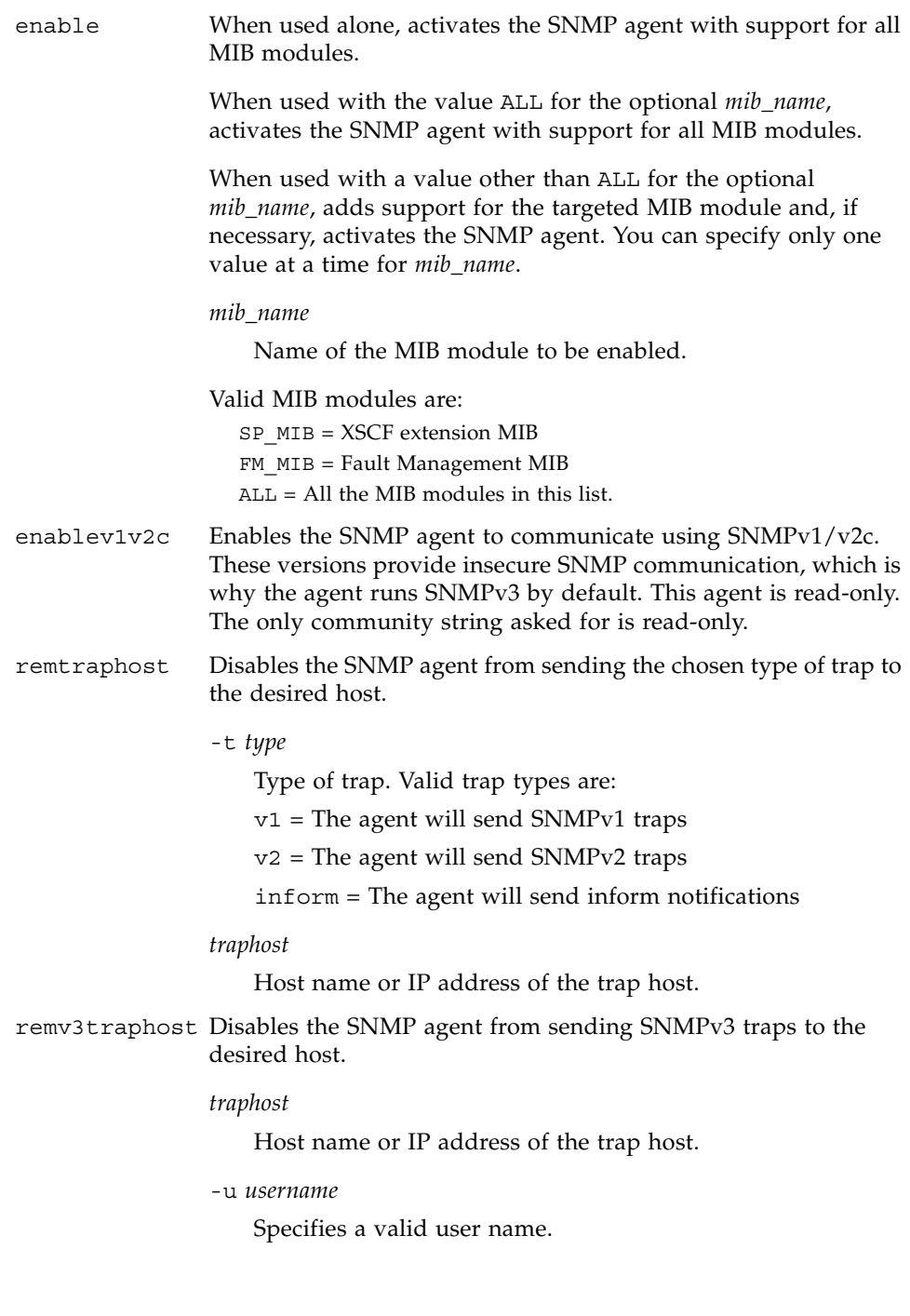

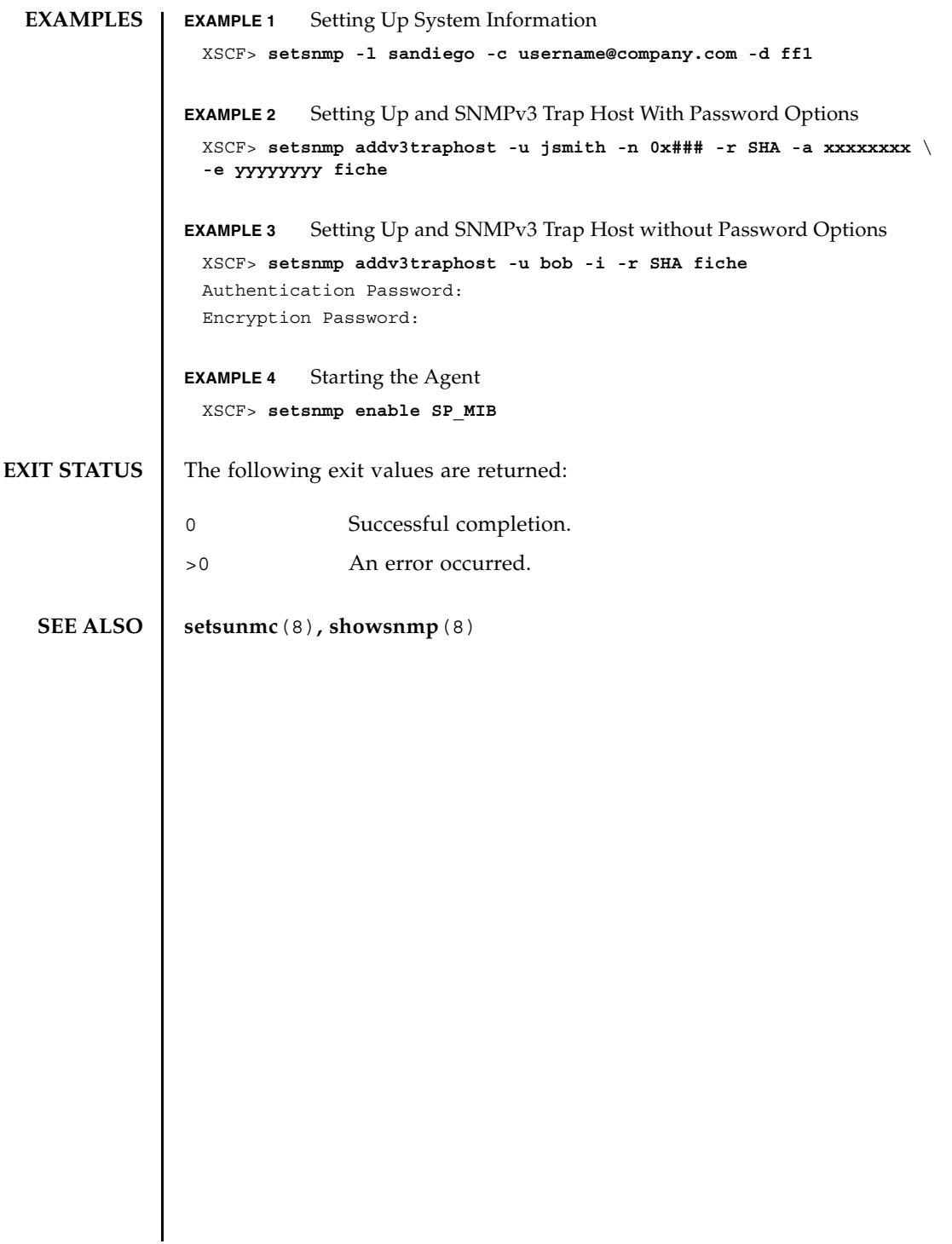

setsnmp(8)

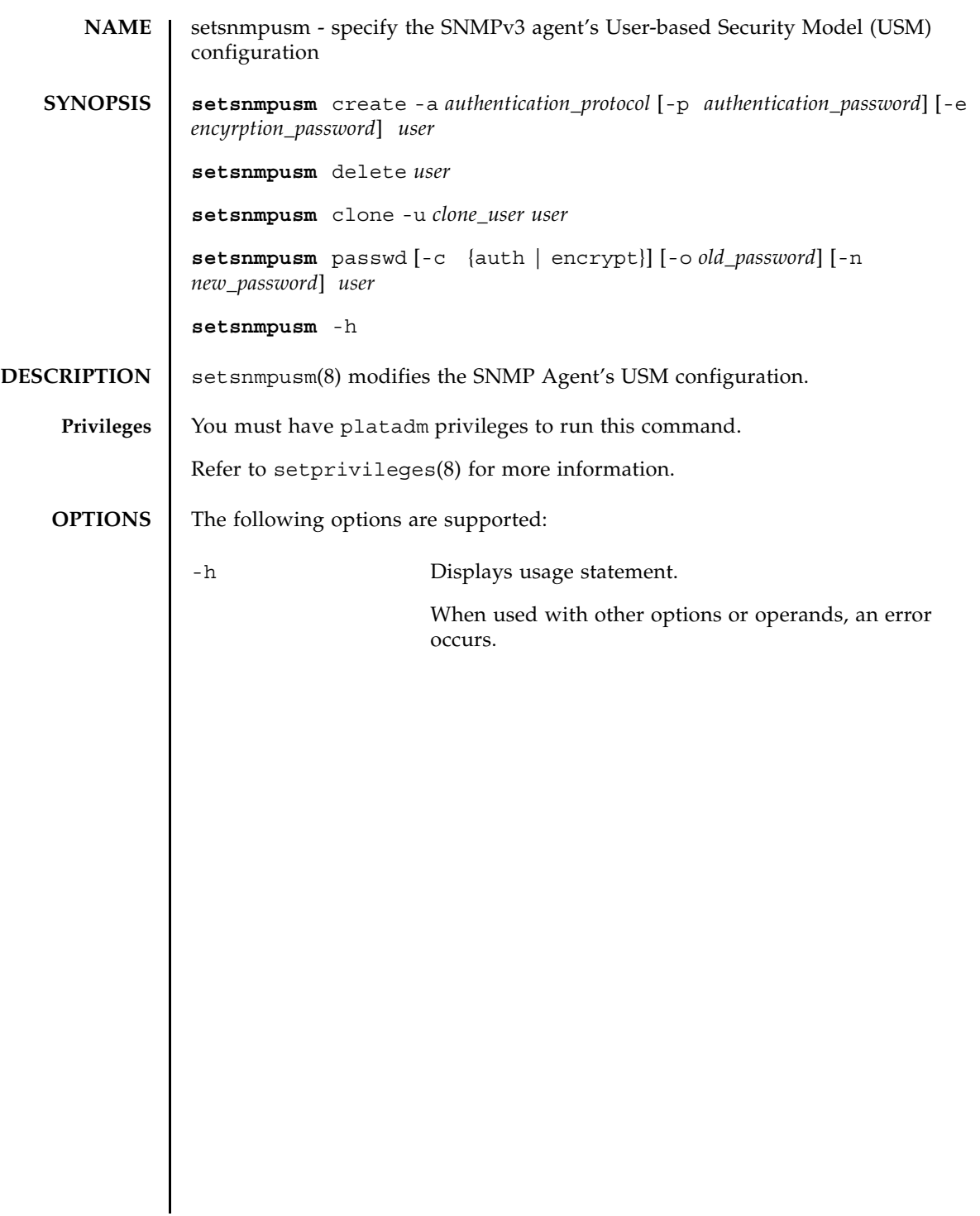

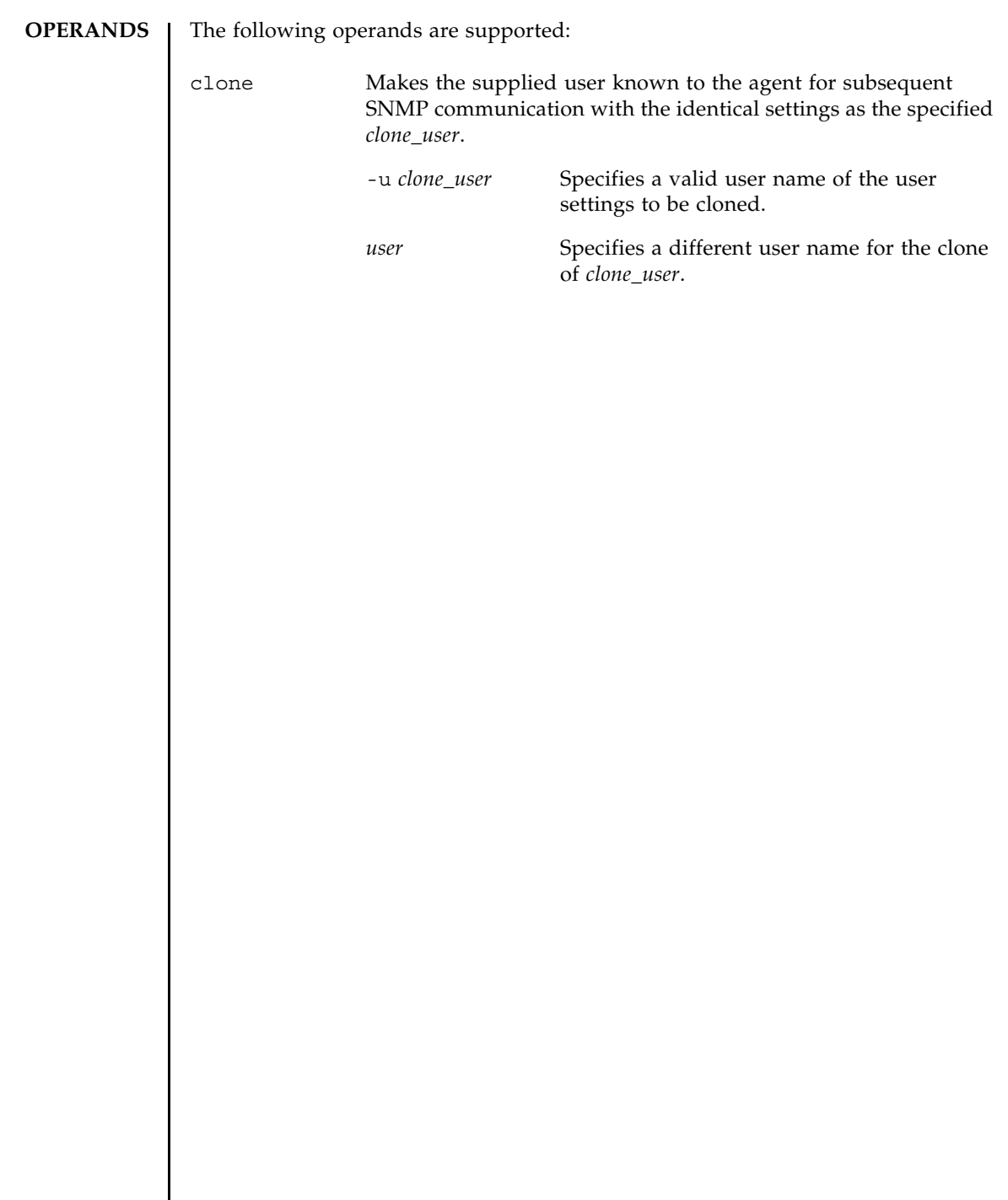

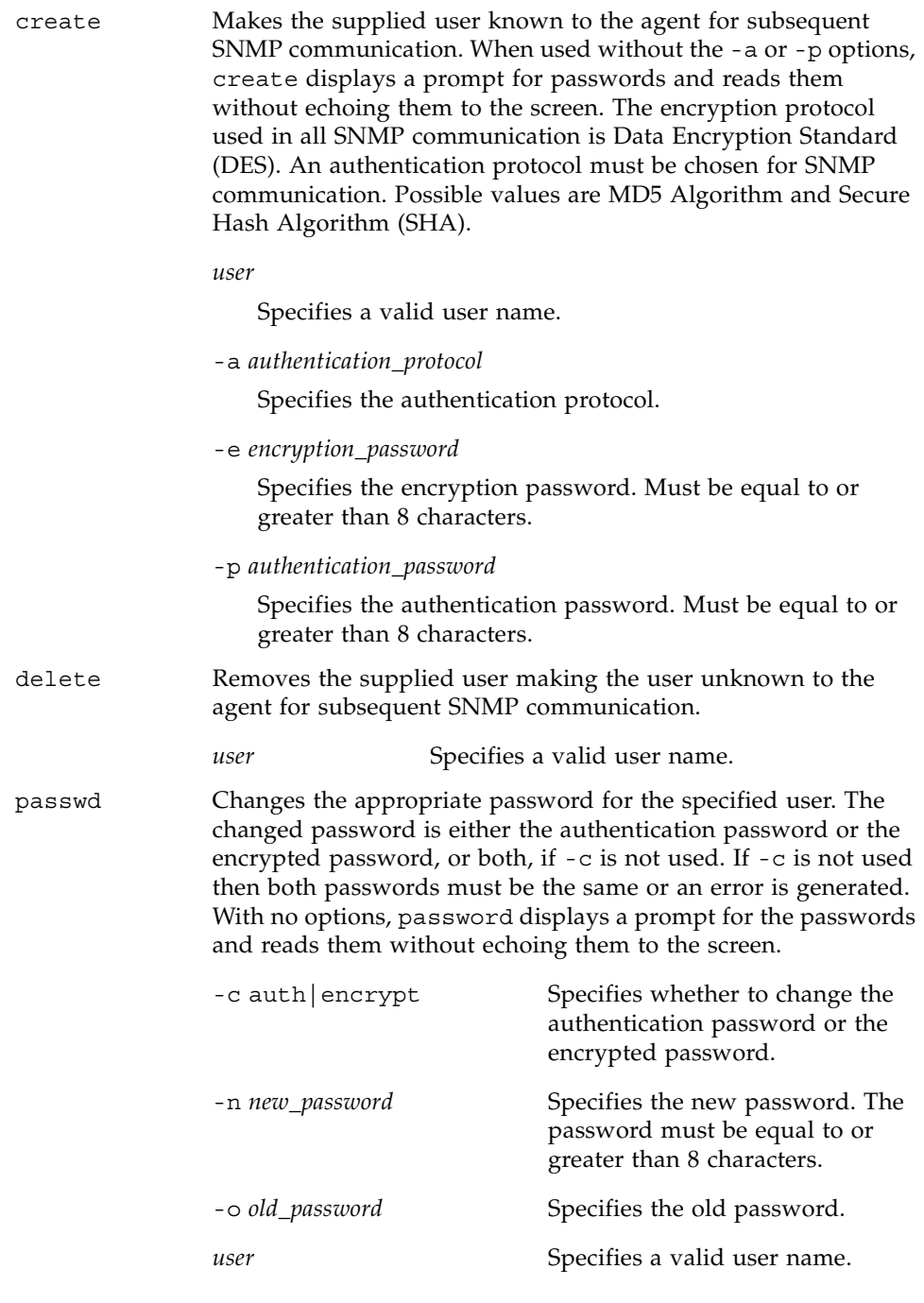

# setsnmpusm(8)

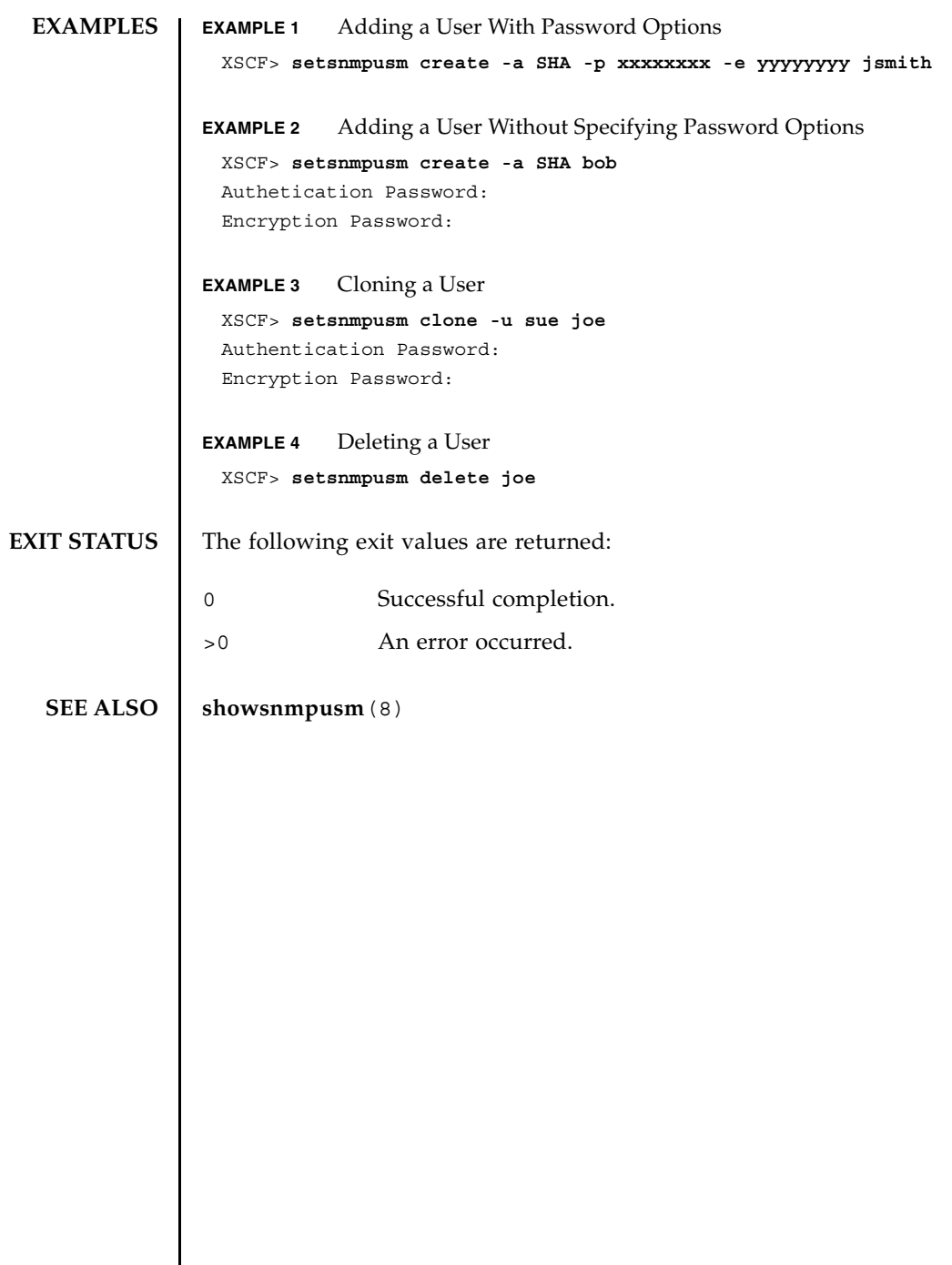

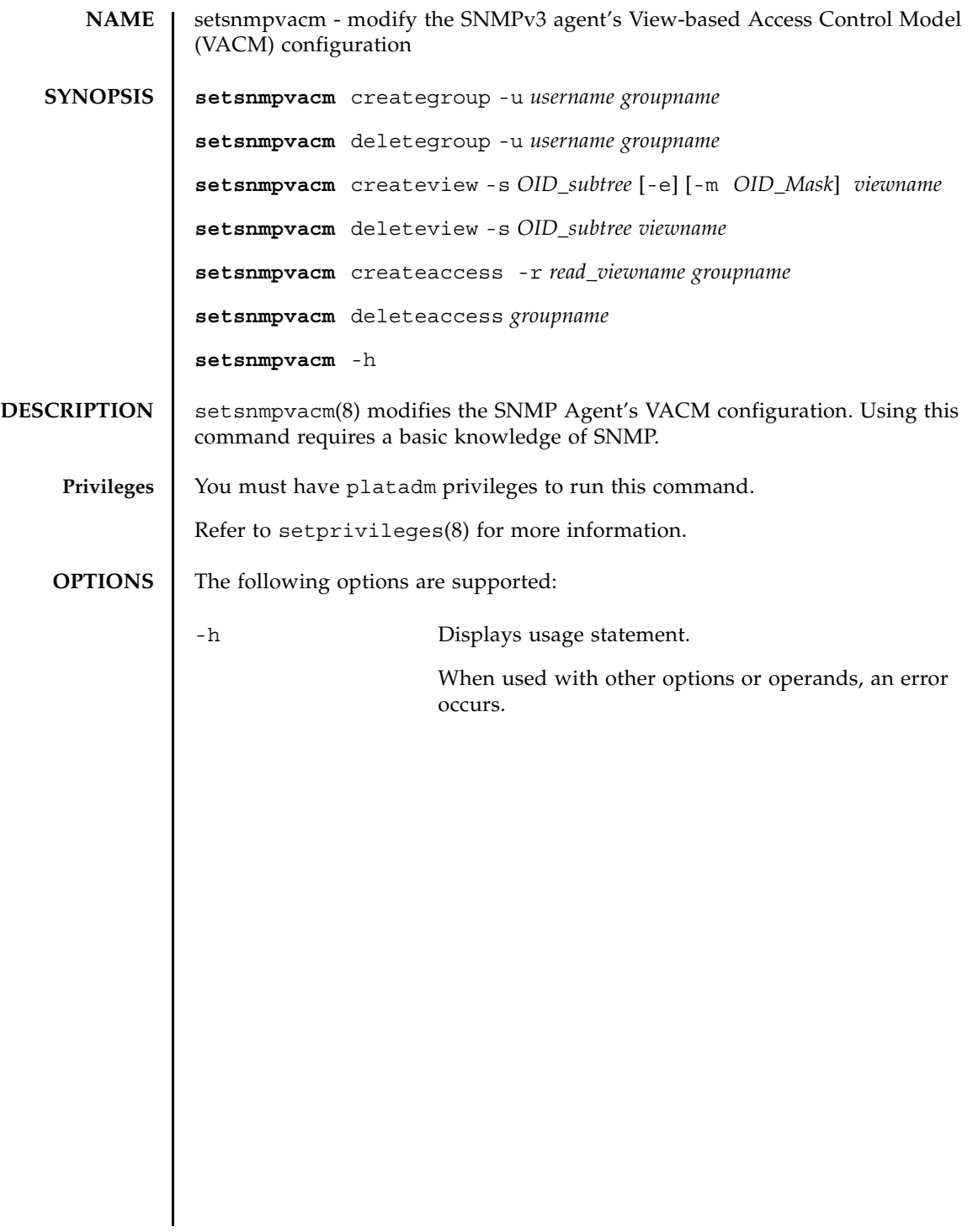

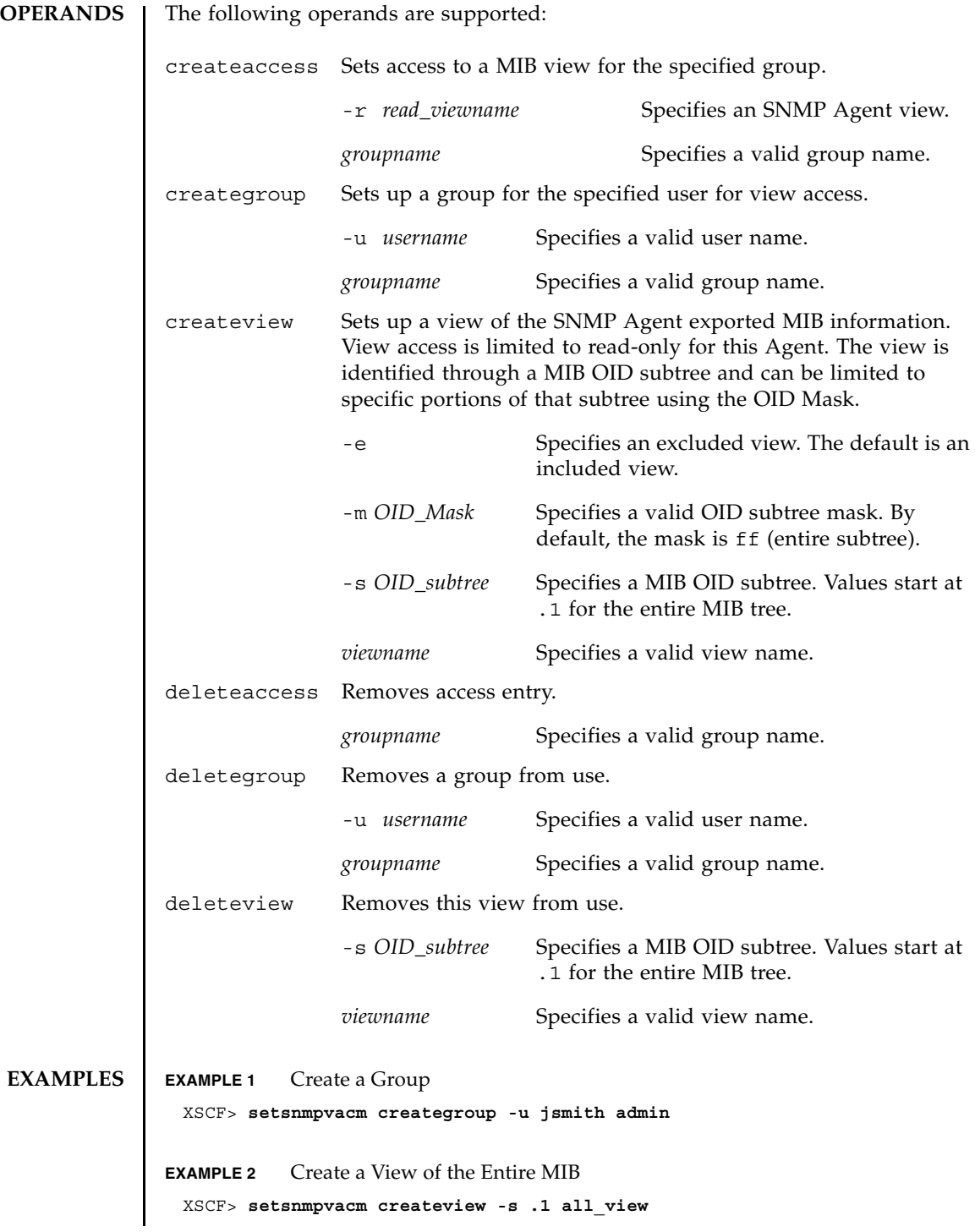

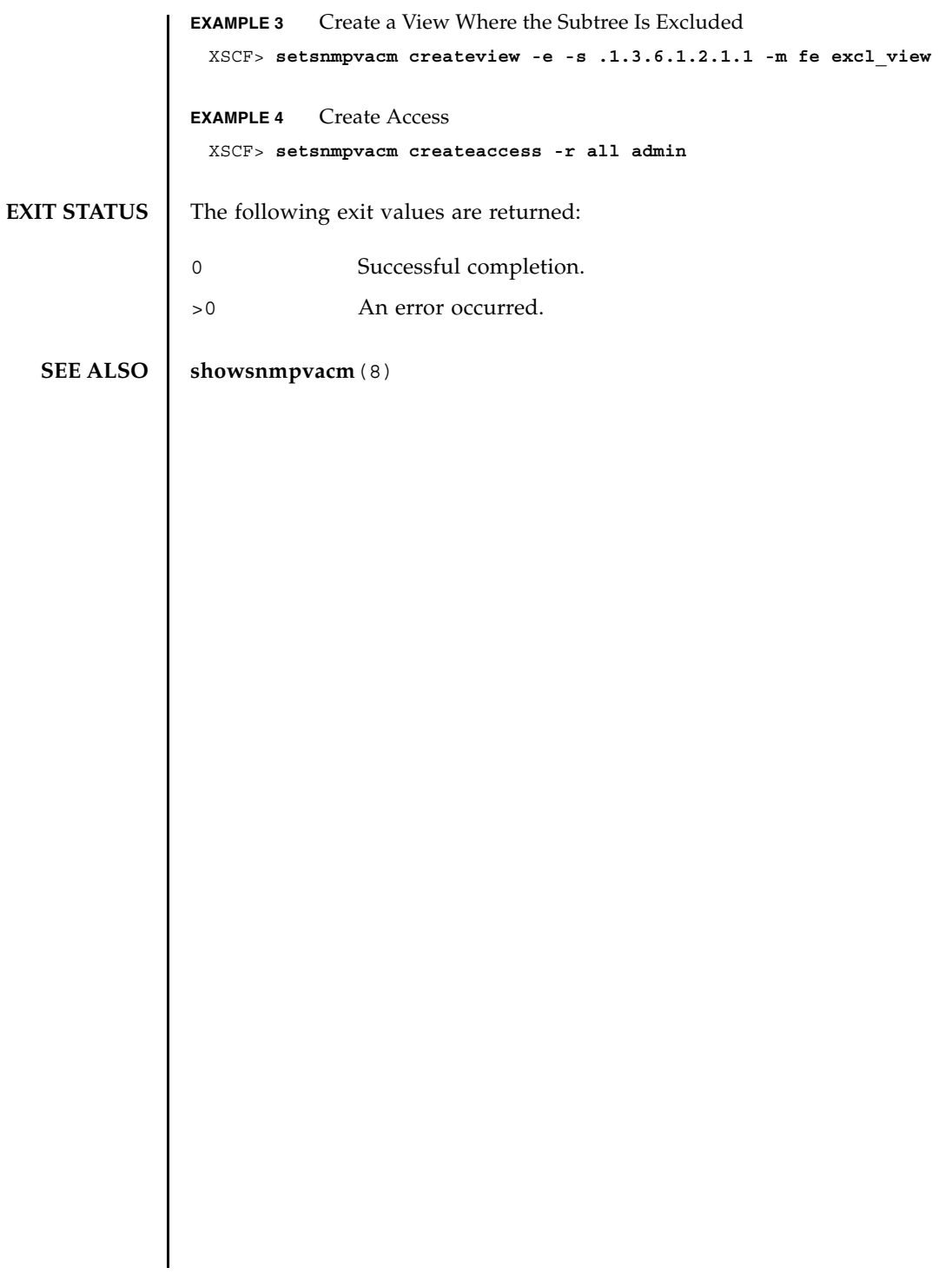

setsnmpvacm(8)

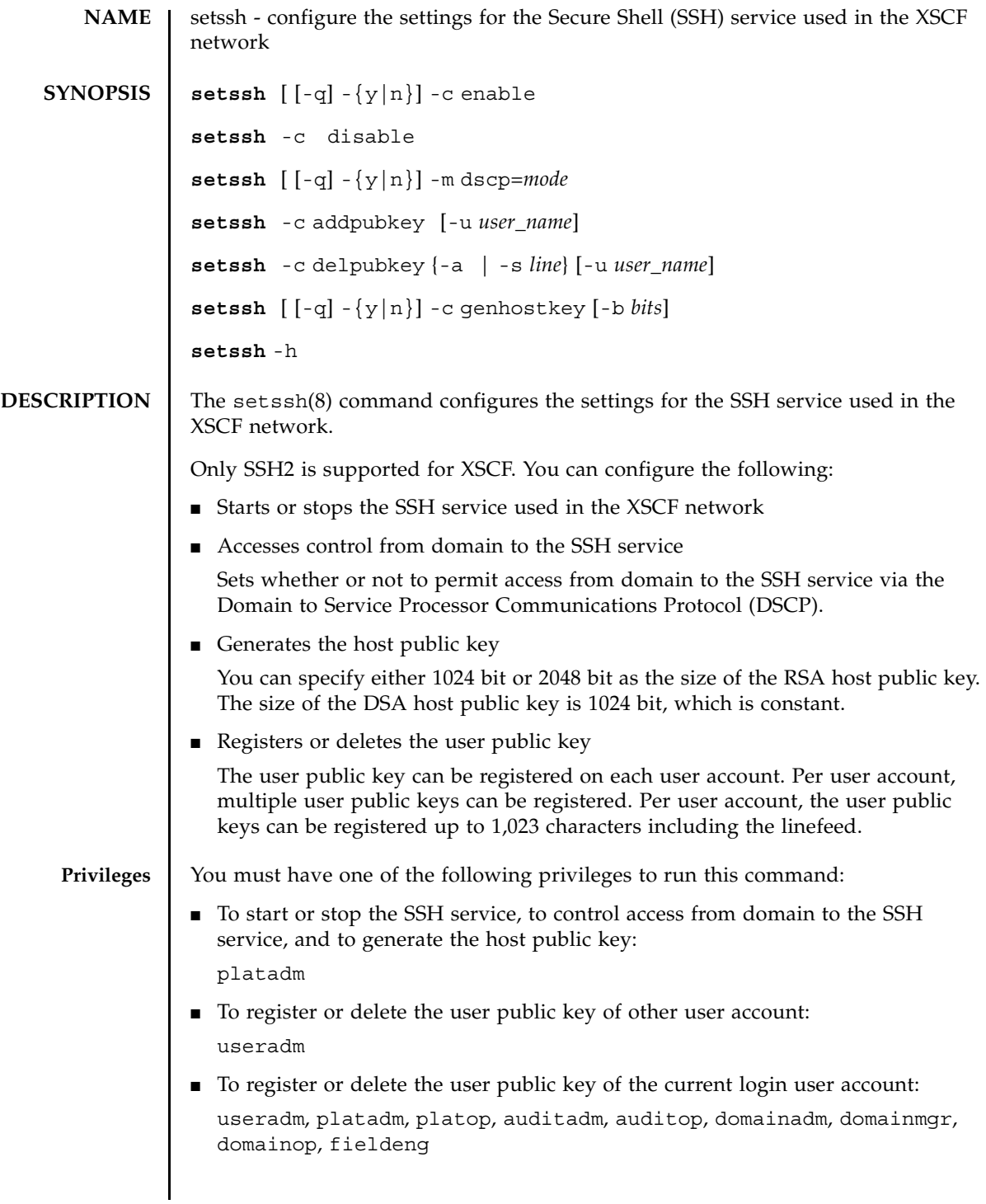

# setssh(8)

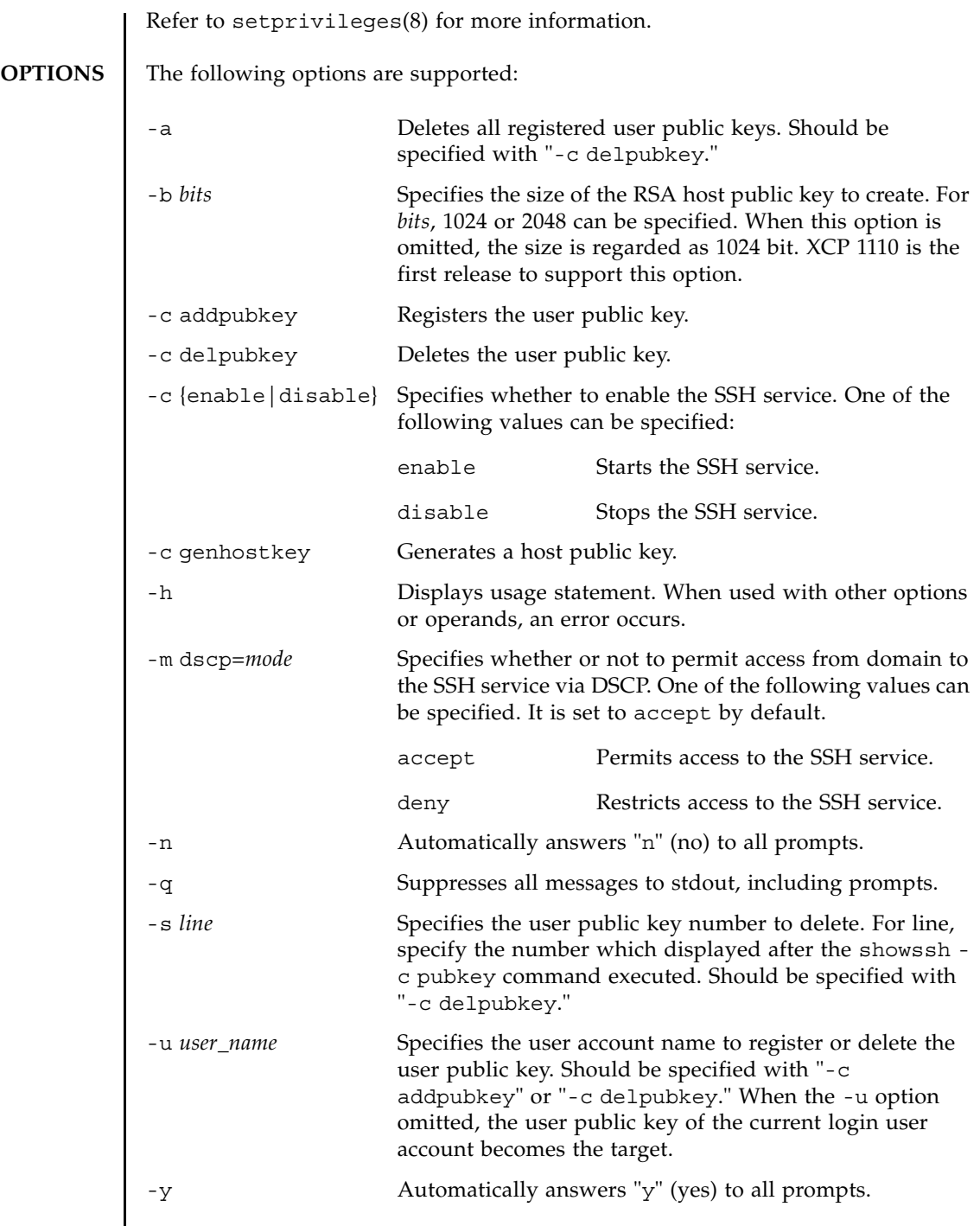

### **EXTENDED DESCRIPTION**

- If you are an Active Directory or LDAP/SSL user, you cannot register the user piblic key. Log in to the XSCF network through the SSH service by the authentication not with the user public key but with the password.
- The XCP 1110 firmware is the first XCP release to support the 2048-bit RSA host public key.

If you replace an XSCF unit that has a 2048-bit RSA host public key registered with an XSCF unit running firmware older than XCP 1110, a warning message is displayed stating that the host key is not supported. Also, a 1024-bit RSA host key is regenerated at the time of the SSH connection. After the firmware is upgraded to a release no older than XCP 1110, the message will no longer be displayed and a 2048-bit RSA host public key will be restored at SSH connection.

- When a host public key is created, a prompt to confirm execution of the command with the specified options is displayed. Enter "y" to execute the command or "n" to cancel the command.
- When a host public key already exists, if you generate a host public key, a prompt to confirm the update is displayed. Enter "y" to update or "n" to cancel the command.
- The setssh $(8)$  command can register one user public key at a time.
- In time of setssh(8) command execution, finish the input of user public key by pressing Enter and then pressing "Ctrl" and "D" (EOF).
- In case the XSCF unit is duplicated configuration, the setting automatically reflected to the standby XSCF. When there is a defect on the standby XSCF, it leads to an error and the setting will be reflected to the active XSCF only.
- When you use the setssh(8) command to generate a host public key or to disable the SSH service (setssh -c disable), the command takes effect immediately. In case of disabling the SSH service, any open SSH sessions are terminated.

For all other settings using the setssh(8) command, you must reboot the XSCF using rebootxscf(8) command for the changes to take effect.

■ Using the showssh(8) command, you can check the current settings of the SSH service.

```
EXAMPLES EXAMPLE 1 Starts the SSH service.
```

```
XSCF> setssh -c enable
Continue? [y|n] :y
Please reset the XSCF by rebootxscf to apply the ssh settings.
```
**EXAMPLE 2** Starts the SSH service. Automatically replies with "y" to the prompt.

```
XSCF> setssh -y -c enable
```

```
Continue? [y|n] :y
Please reset the XSCF by rebootxscf to apply the ssh settings.
```

```
EXAMPLE 3 Starts the SSH service. Automatically replies with "y" without displaying the 
            prompt.
EXAMPLE 4 Stops the SSH service.
EXAMPLE 5 Generates a host public key.
EXAMPLE 6 Generates the 2048-bit RSA host public key. The DSA host public key will be 
            generated in 1024 bit.
EXAMPLE 7 Generates a host public key, even if one already exists. Automatically replies
            with "y" to the prompt.
EXAMPLE 8 Generates a host public key. Automatically replies with "y" without 
            displaying the prompt.
EXAMPLE 9 Registers the user public key. Finish the input of public key by pressing 
            Enter and then pressing "Ctrl" and "D"
EXAMPLE 10 Registers the user public key by specifying the user name. Finish the input 
            of public key by pressing Enter and then pressing "Ctrl" and "D".
 XSCF> setssh -q -y -c enable
  XSCF> setssh -c disable
 XSCF> setssh -c genhostkey
  Host key create. Continue? [y|n] :y
 XSCF> setssh -c genhostkey -b 2048
 Host key create. Continue? [y|n] :y
 XSCF> setssh -c genhostkey -y
 Host key already exists. The key will be updated. Continue? [y|n] : yXSCF> setssh -c genhostkey -q -y
 XSCF> setssh -c addpubkey
  Please input a public key:
  ssh-rsa AAAAB3NzaC1yc2EAAAABIwAAAIEAzFh95SohrDgpnN7zFCJCVNy+jaZPTjNDxcid
  QGbihYDCBttI4151Y0Sv85FJwDpSNHNKoVLMYLjtBmUMPbGgGVB61qskSv/
 FeV44hefNCZMiXGItIIpK
  P0nBK4XJpCFoFbPXNUHDw1rTD9icD5U/wRFGSRRxFI+Ub5oLRxN8+A8=abcd@example.com
  [Enter]
  [Ctrl]and[D]
 XSCF> setssh -c addpubkey -u efgh
  Please input a public key:
  ssh-rsa AAAAB3NzaC1yc2EAAAABIwAAAIEAzFh95SohrDgpnN7zFCJCVNy+jaZPTjNDxcid
```
## setssh(8)

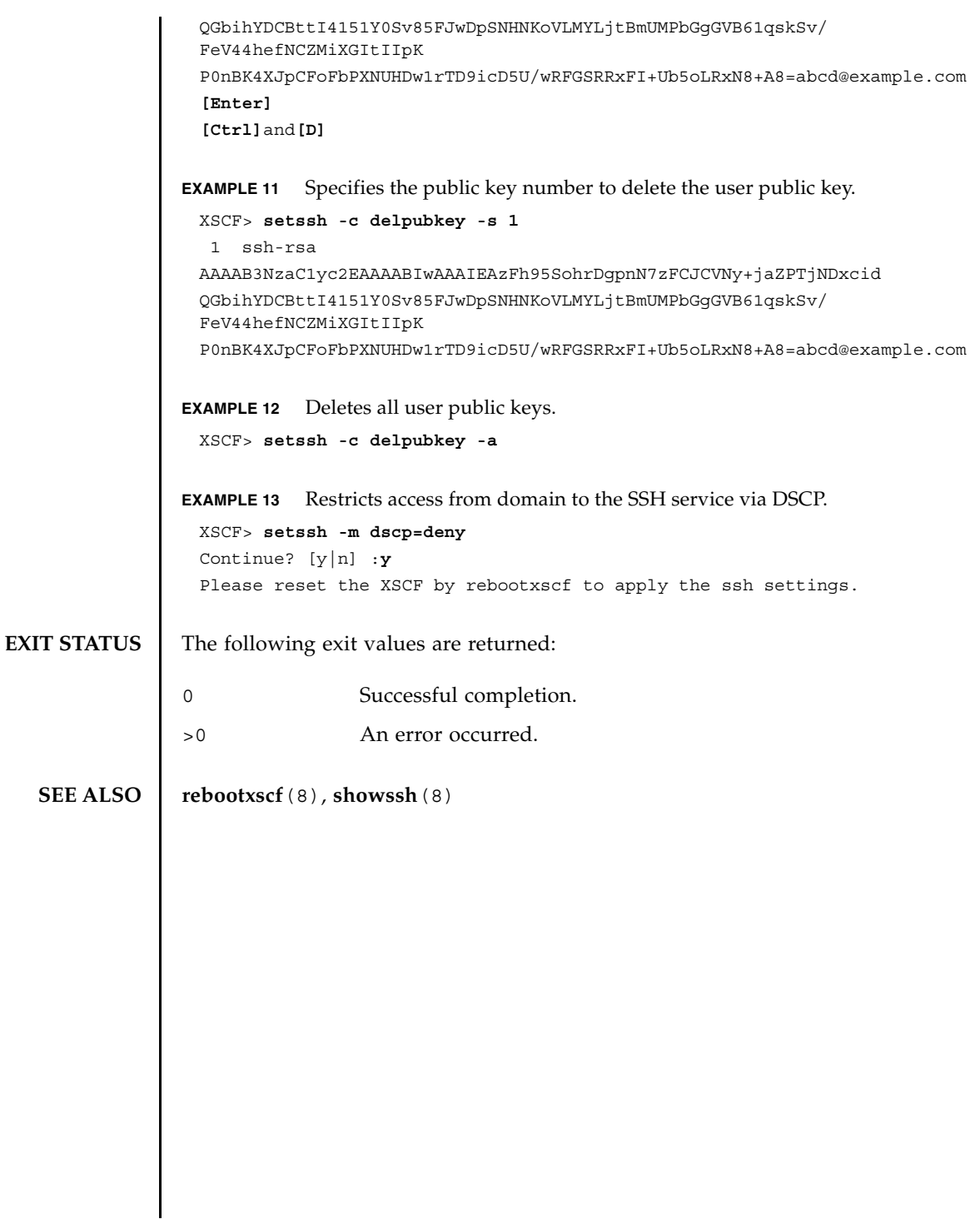

setssh(8)

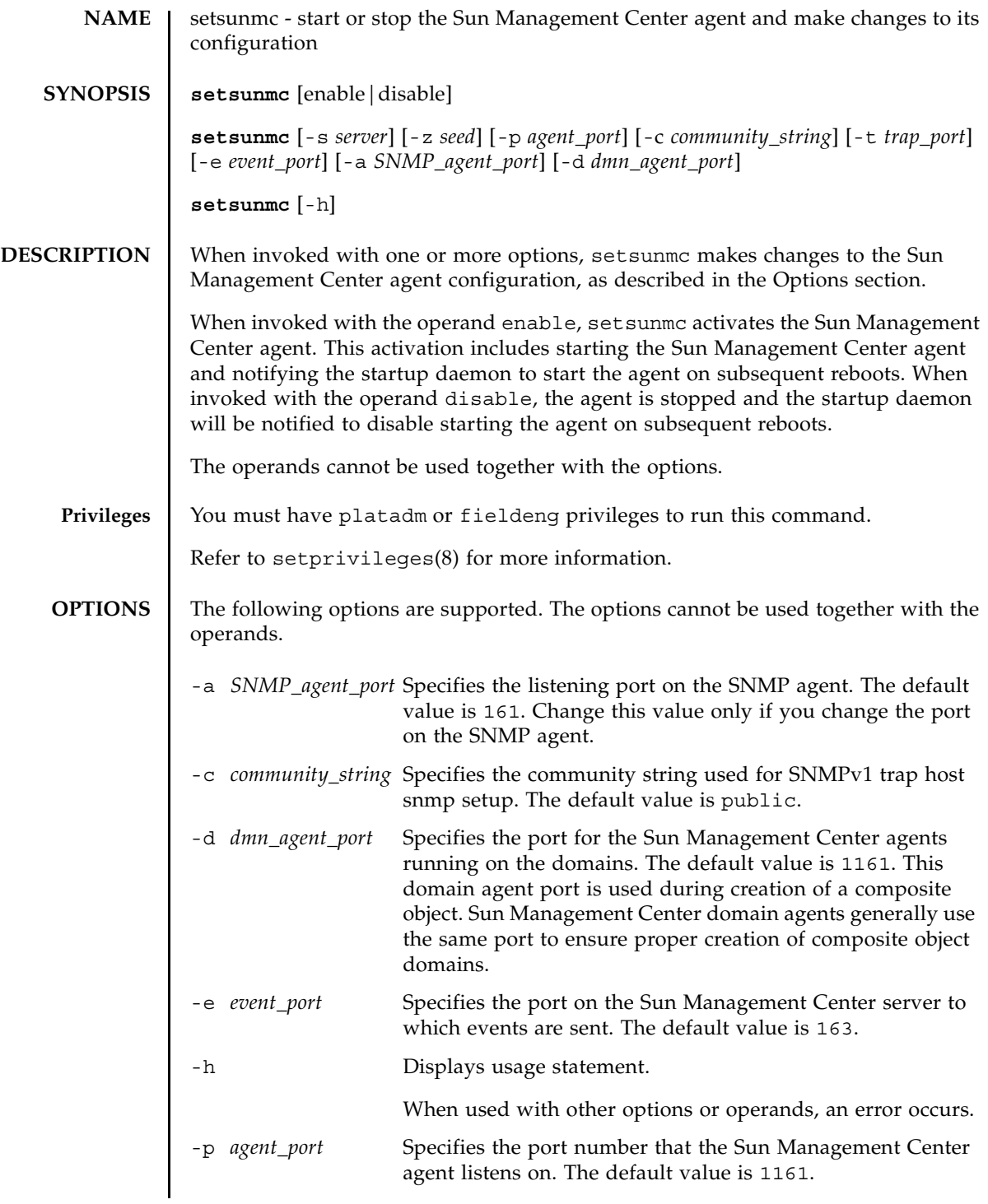

# setsunmc(8)

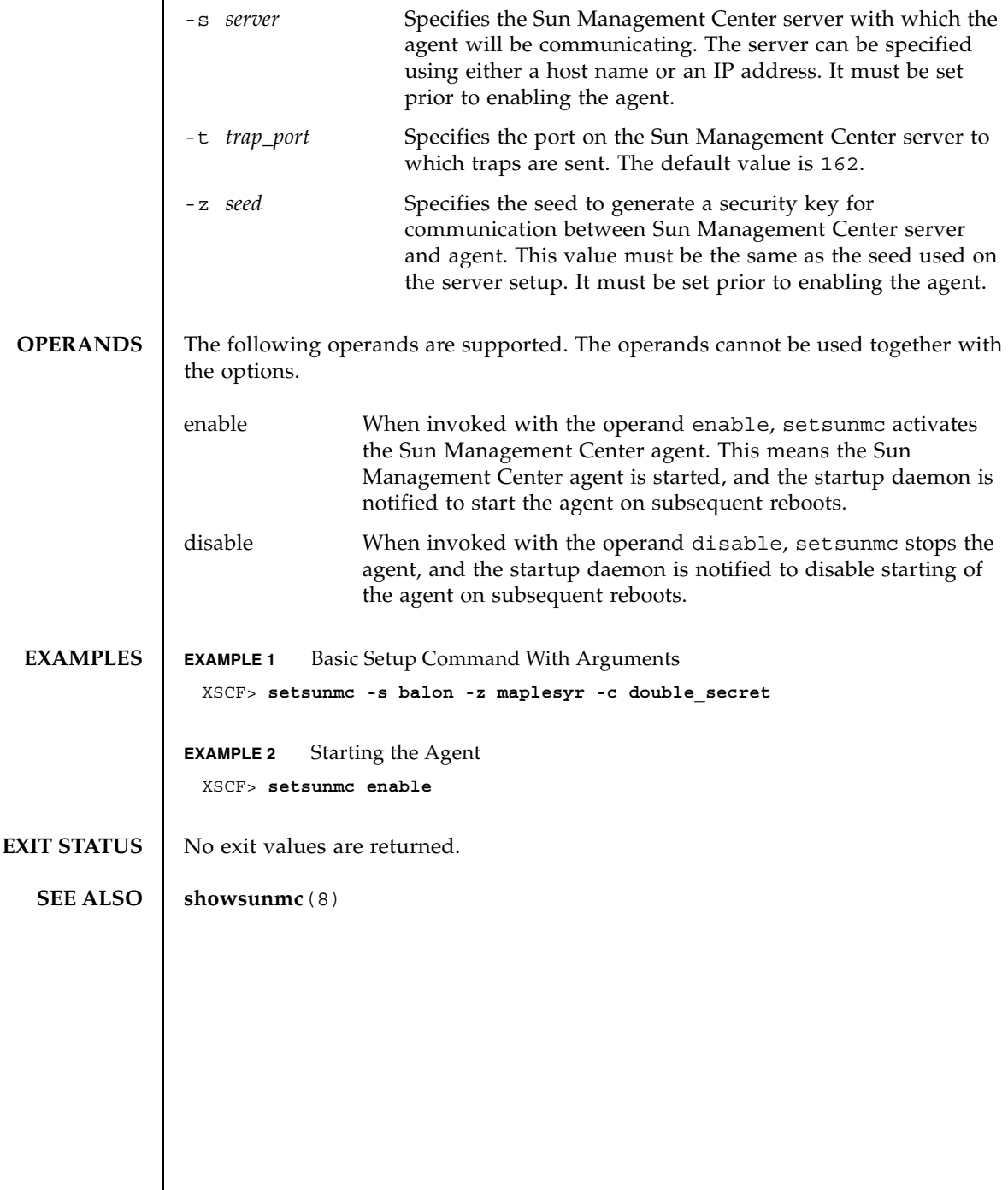

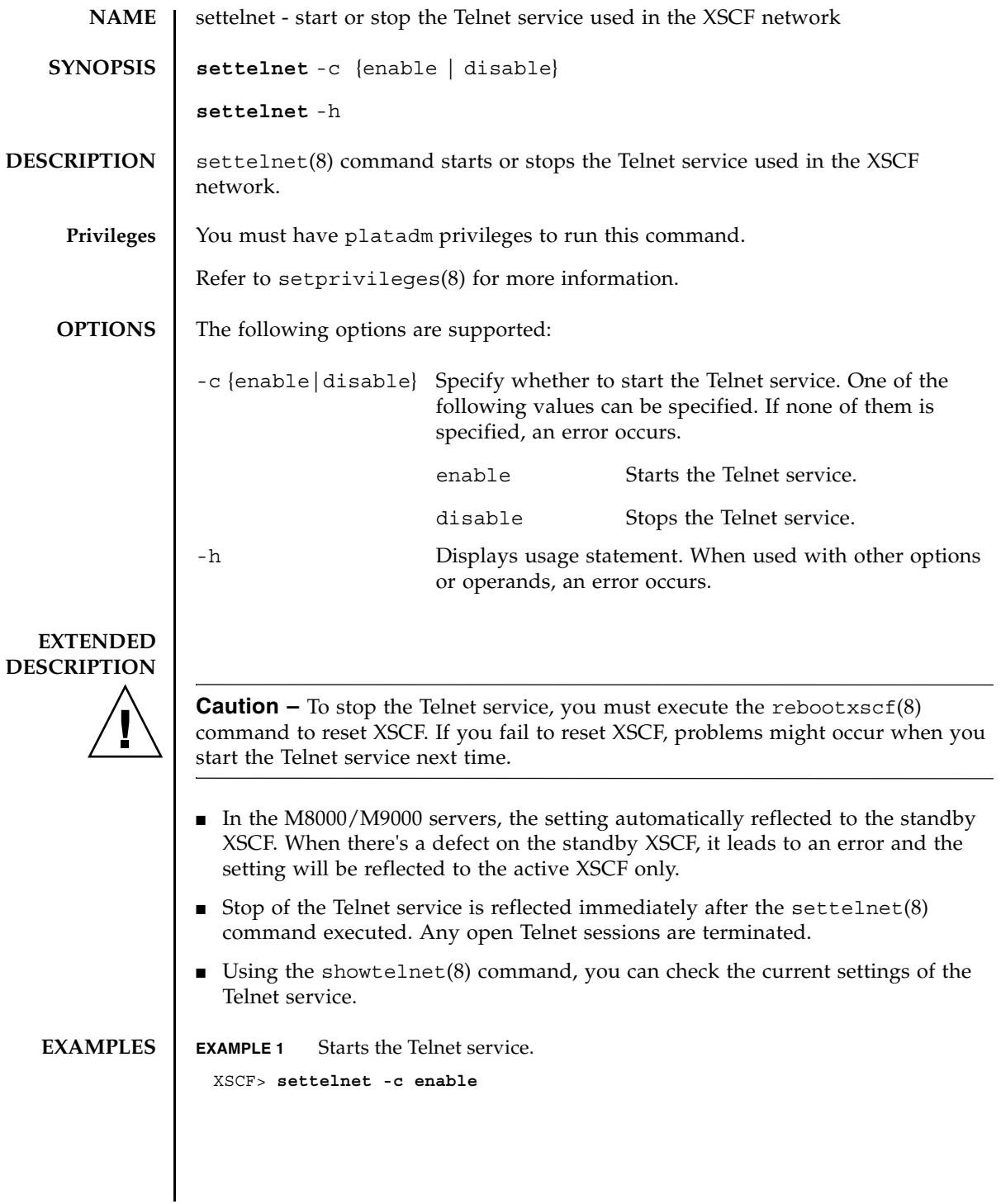

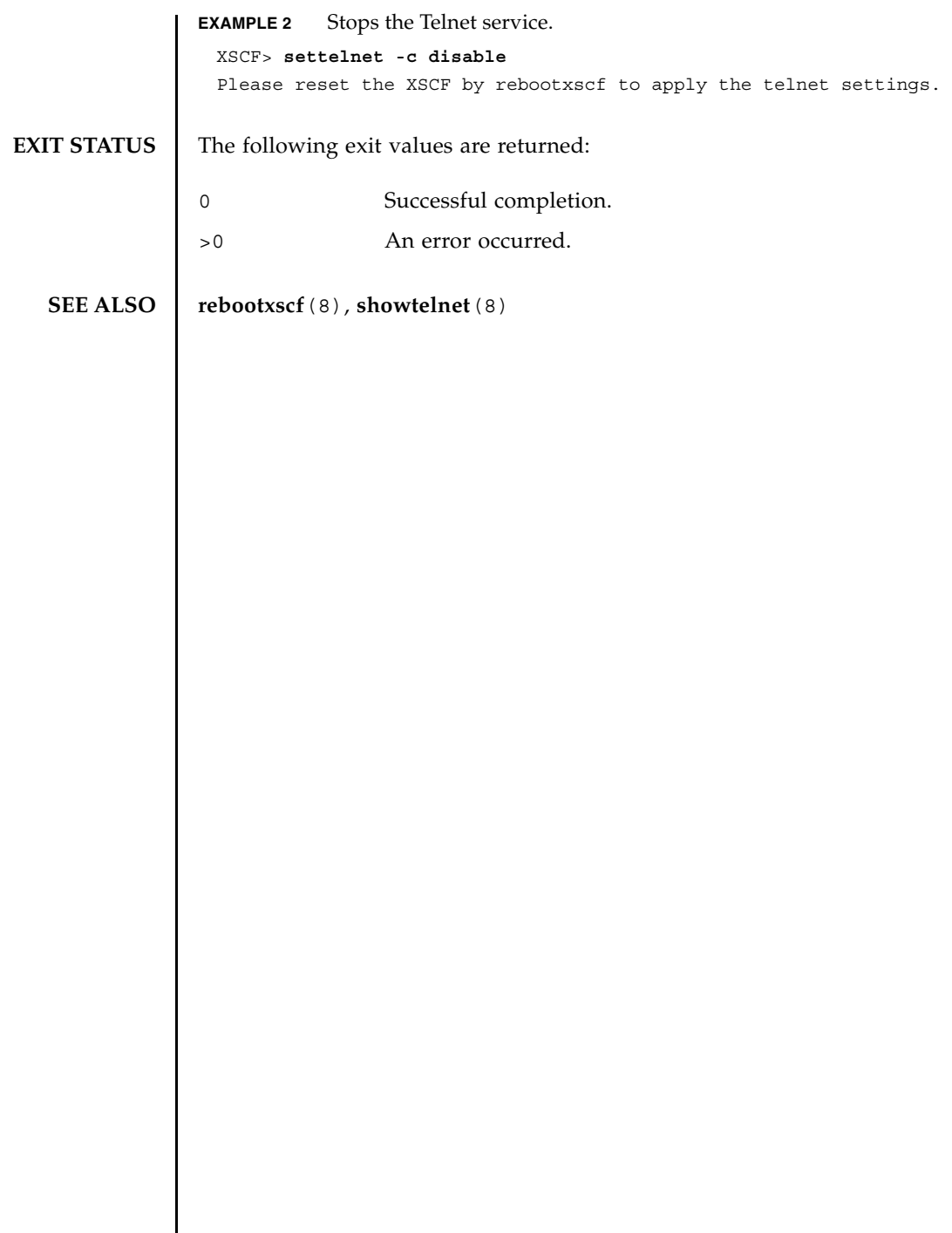

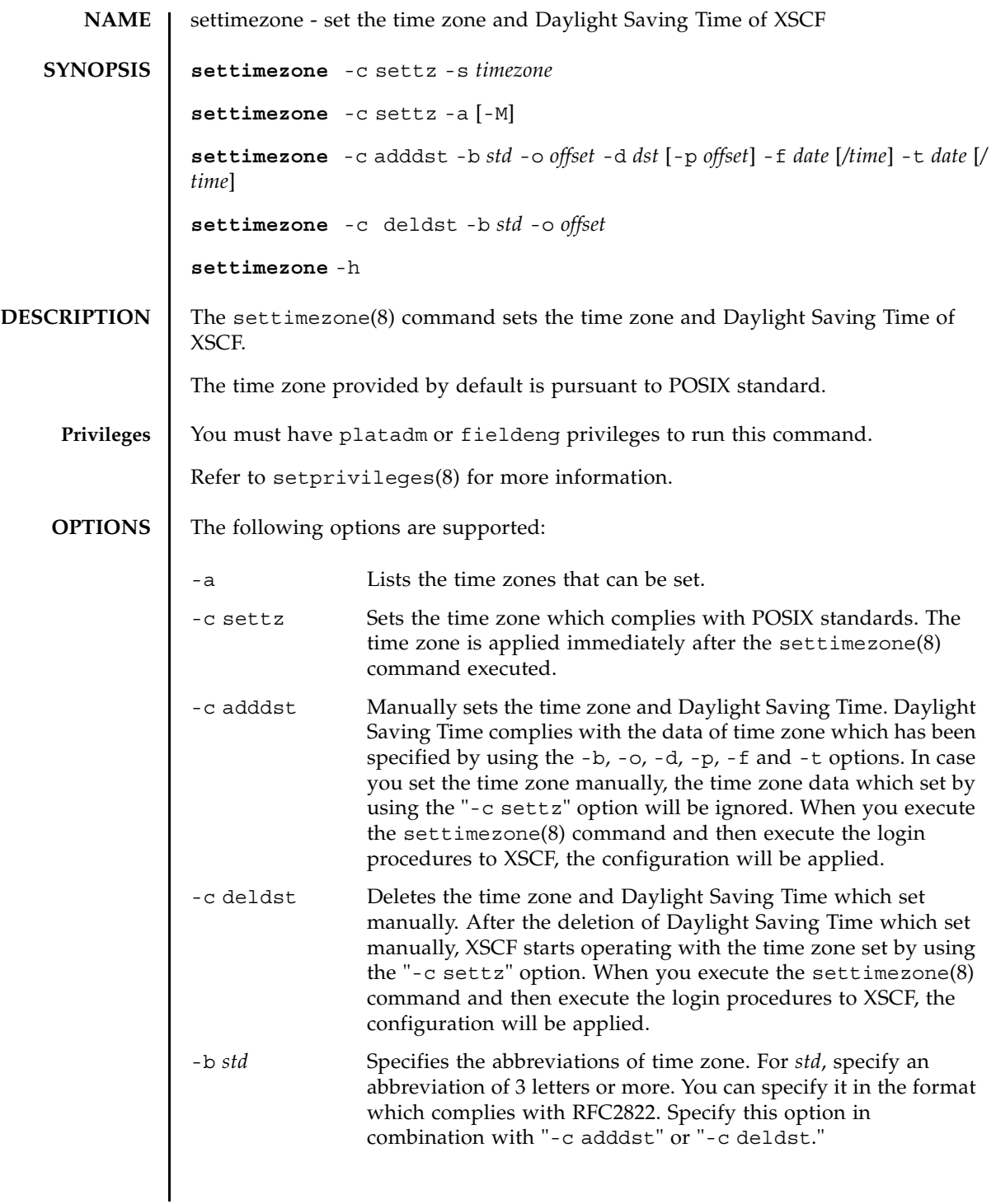

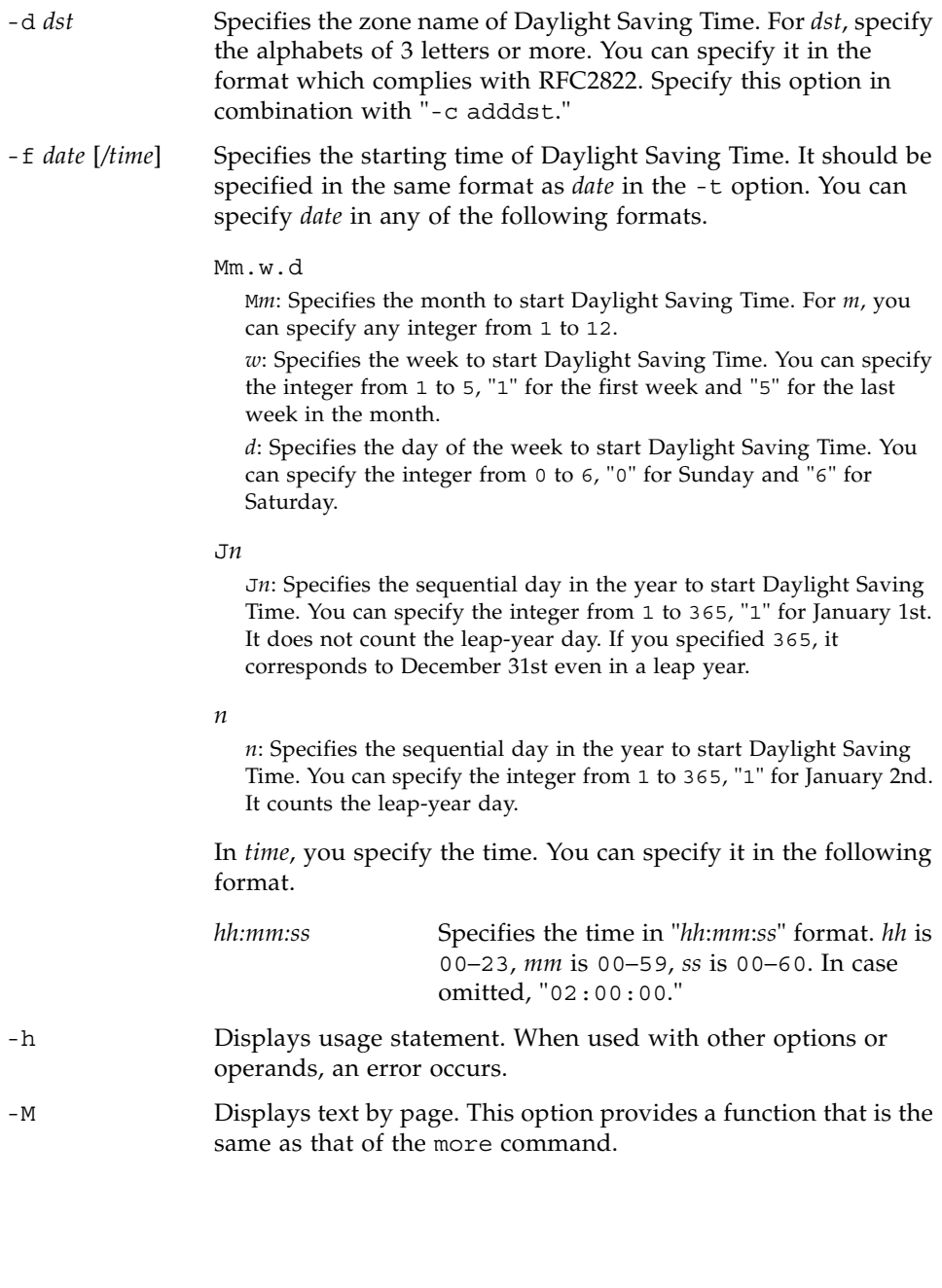

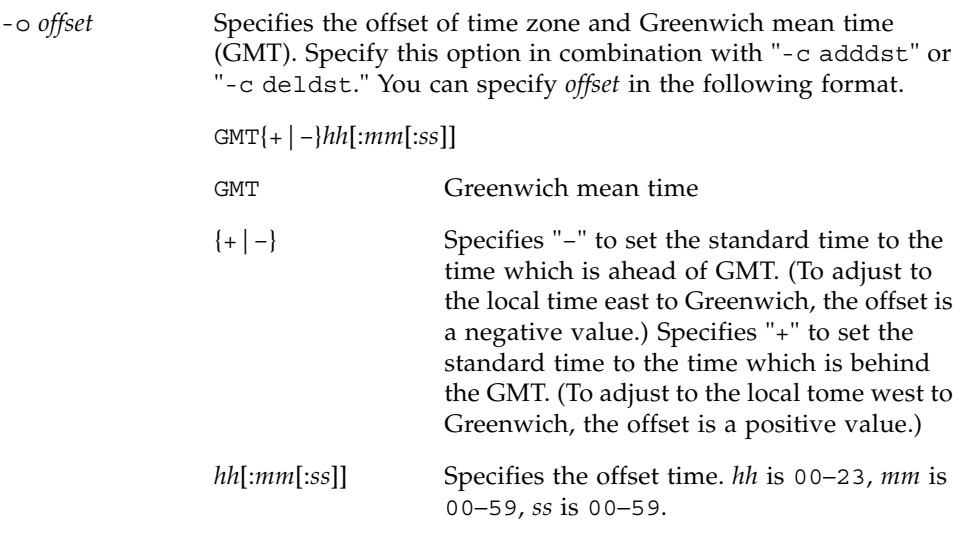

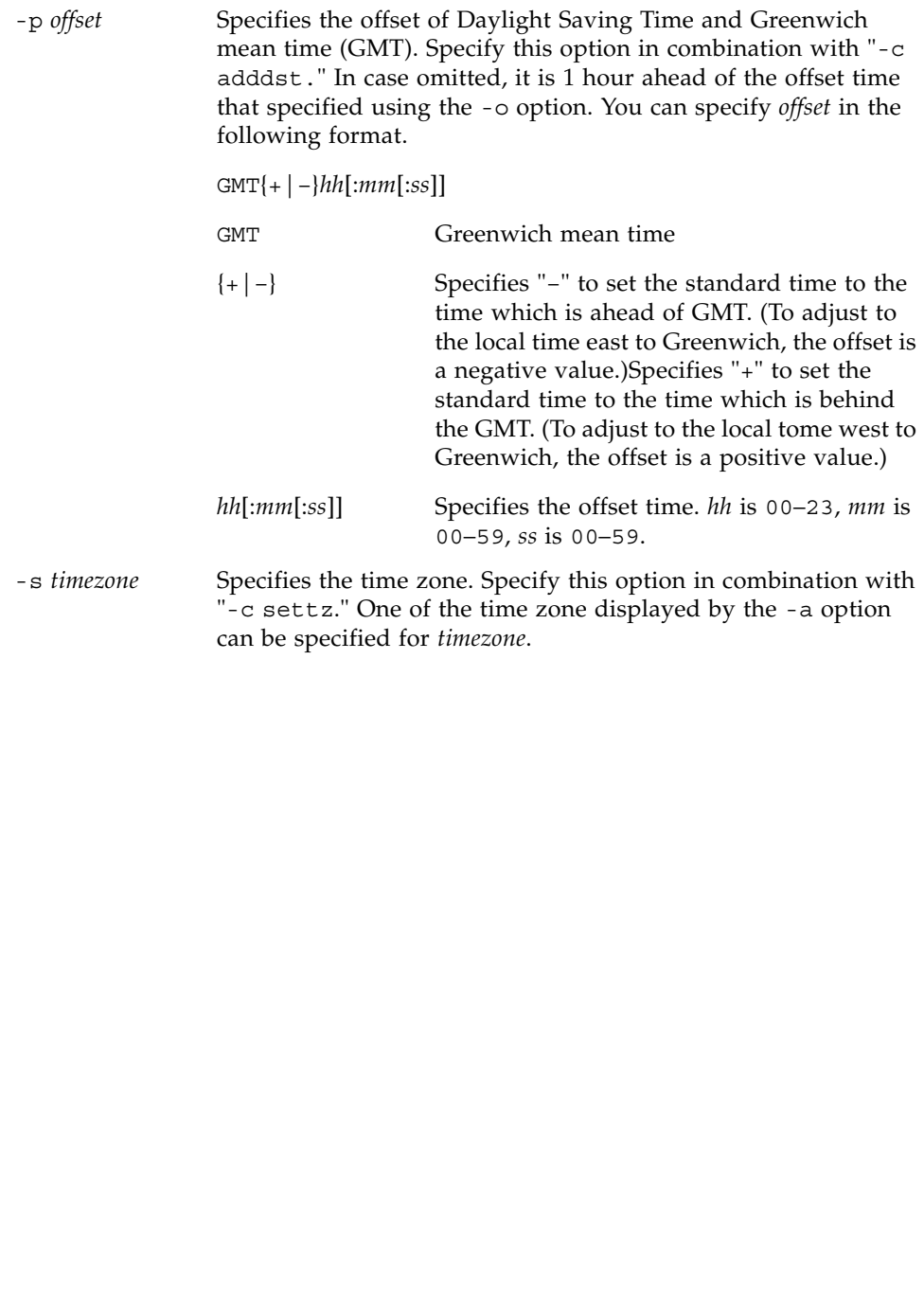

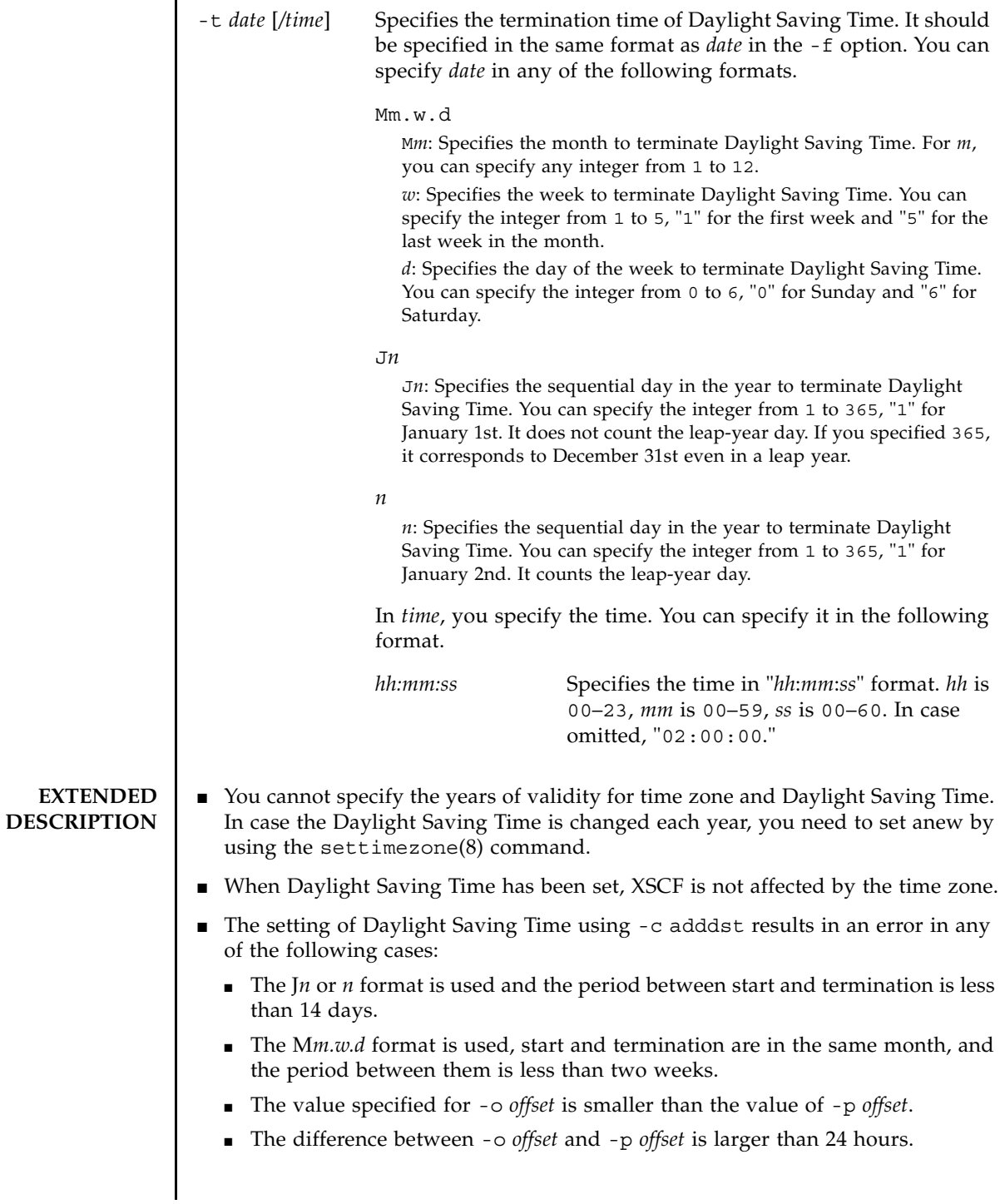

#### settimezone(8)

```
■ The addition of the offset time to the standard time which has been set by the
                  settimezone(8) command comes to GMT.
               • The current time zone settings can be checked by using the showtimezone(8)
                  command.
               ■ To apply the Daylight Saving Time information modified by the "-c adddst" or
                  the "-c adddst" option, log out of XSCF and then log in again.
EXAMPLES EXAMPLE 1 Sets "Asia/Tokyo" as the time zone.
               EXAMPLE 2 Lists the time zones that can be set.
               EXAMPLE 3 Sets the Daylight Saving Time information as follows: abbreviation of time 
                            zone is JST, offset from GMT is +9, zone name of Daylight Saving Time is 
                            JDT, Daylight Saving Time is 1 hour ahead, and time period is from the last 
                            Sunday of March 2:00(JST) to the last Sunday of October 2:00(JDT).
               EXAMPLE 4 Sets the Daylight Saving Time information as follows: abbreviation of time 
                            zone is JST, offset from GMT is +9, zone name of Daylight Saving Time is 
                            JDT, the offset of Daylight Saving Time from GMT is +10, and time period is 
                            from the first Sunday of April 0:00(JST) to the first Sunday of September 
                            0:00(IDT).
               EXAMPLE 5 Deletes the Daylight Saving Time information of current settings.
                 XSCF> settimezone -c settz -s Asia/Tokyo
                 Asia/Tokyo
                 XSCF> settimezone -c settz -a
                 Africa/Abidjan
                 Africa/Accra
                 Africa/Addis_Ababa
                 Africa/Algiers
                 Africa/Asmara
                 Africa/Asmera
                 Africa/Bamako
                 Africa/Bangui
                   .
                   .
                 XSCF> settimezone -c adddst -b JST -o GMT-9 -d JDT -f M3.5.0 -t M10.5.0
                 JST-9JDT,M3.5.0,M10.5.0
                 XSCF> settimezone -c adddst -b JST -o GMT-9 -d JDT -p GMT-10 \
                 -f M4.1.0/00:00:00 -t M9.1.0/00:00:00
                 JST-9JDT-10,M4.1.0/00:00:00,M9.1.0/00:00:00
                 XSCF> settimezone -c deldst -b JST -o GMT-9
```
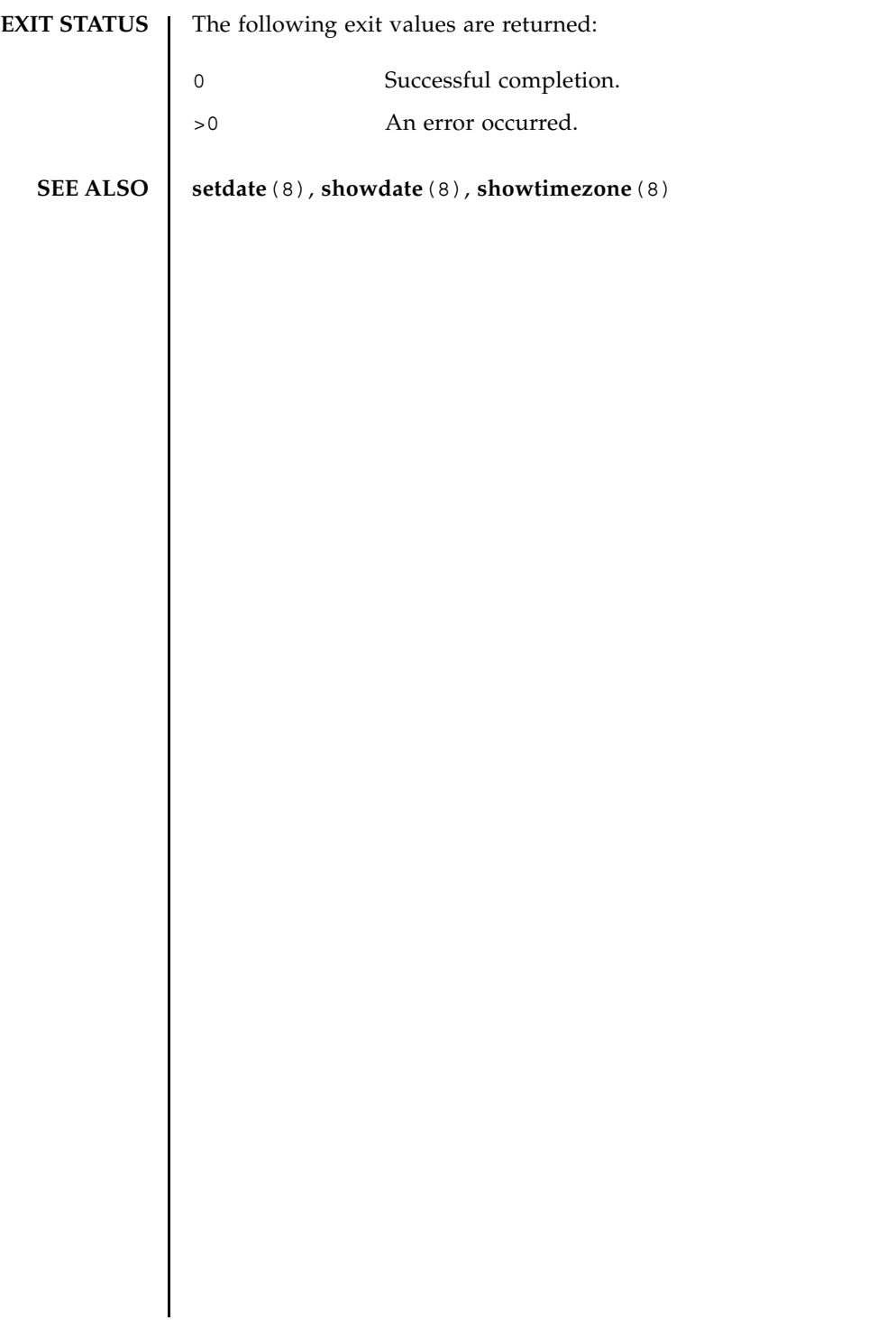

settimezone(8)

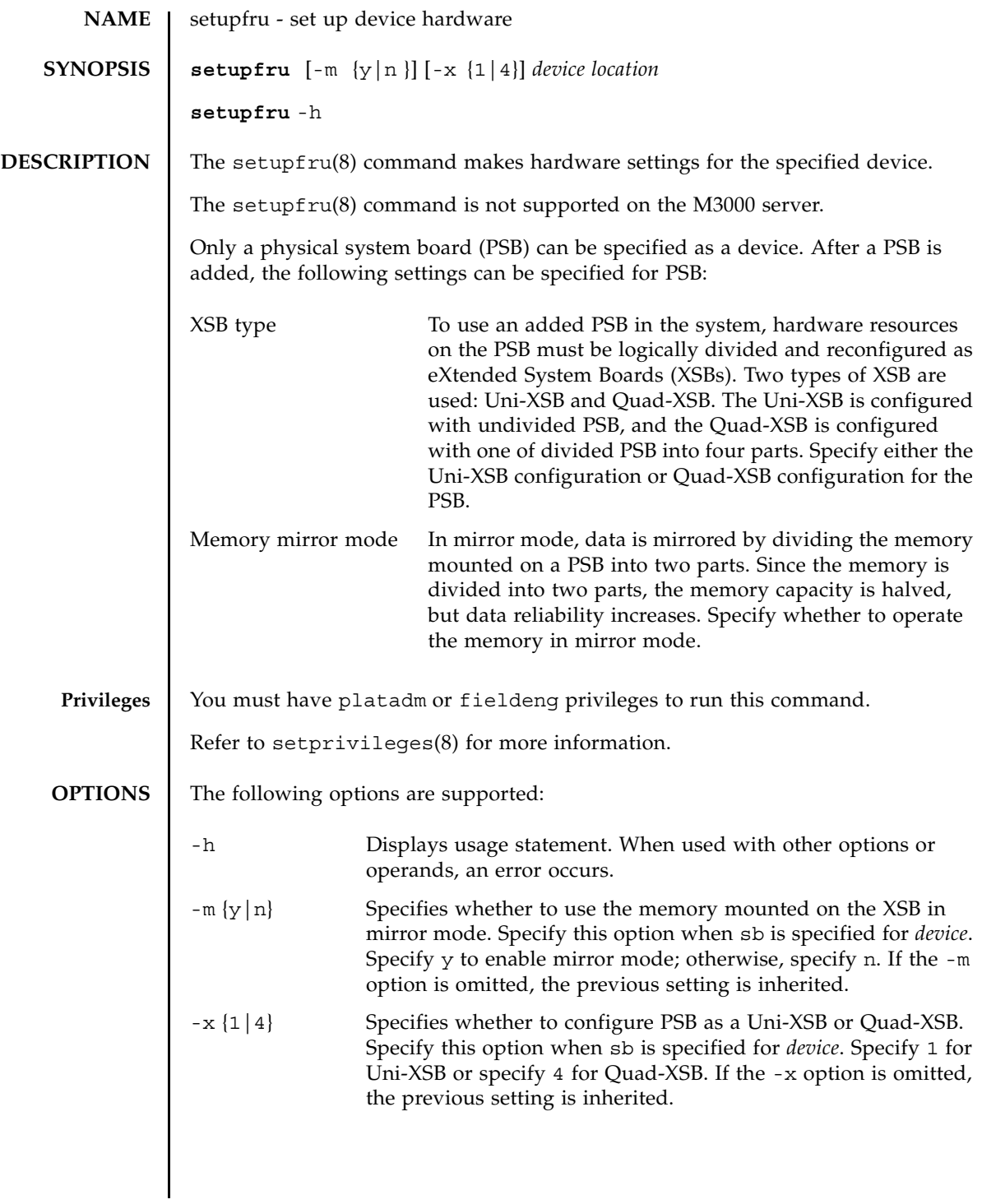

# setupfru(8)

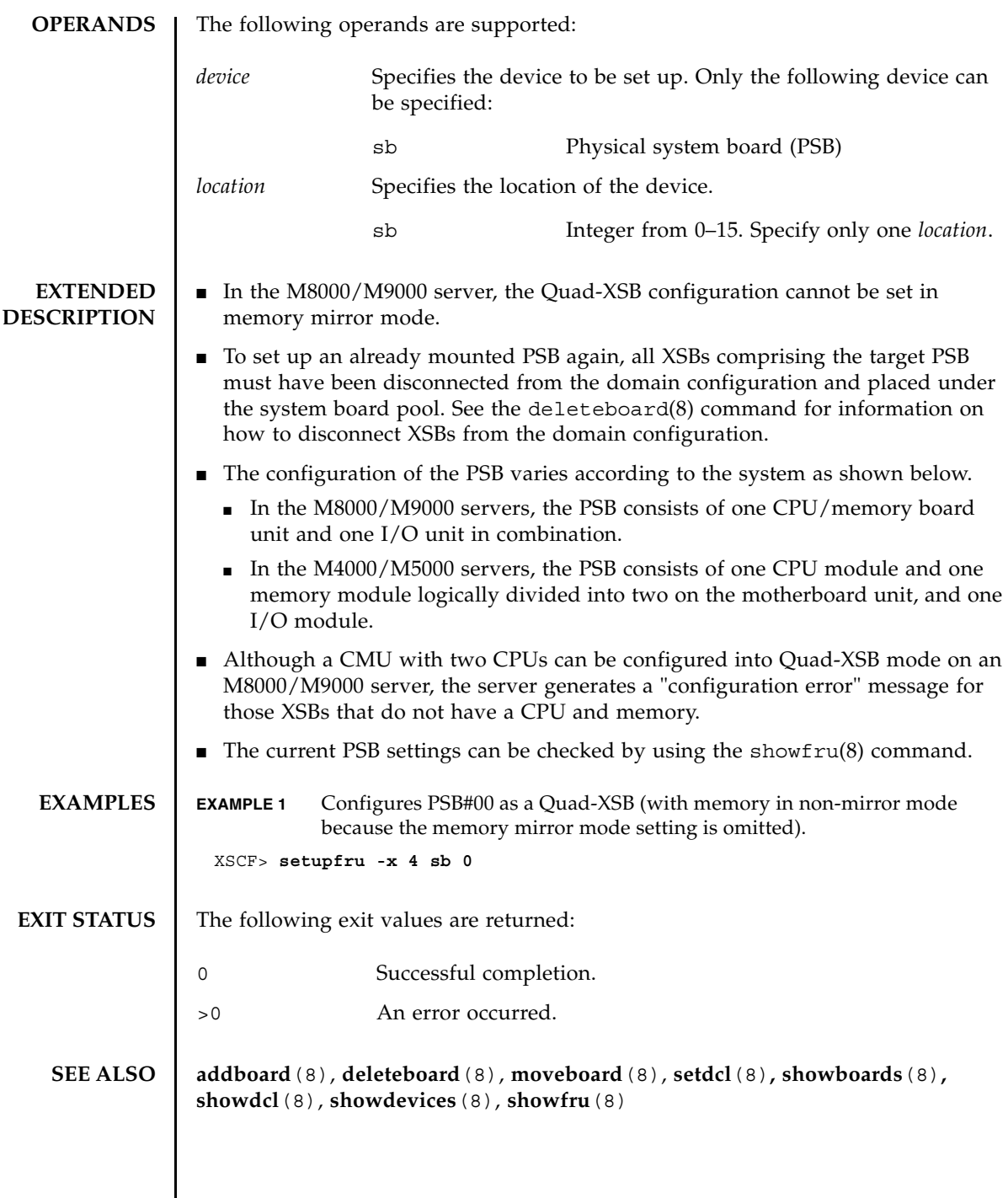

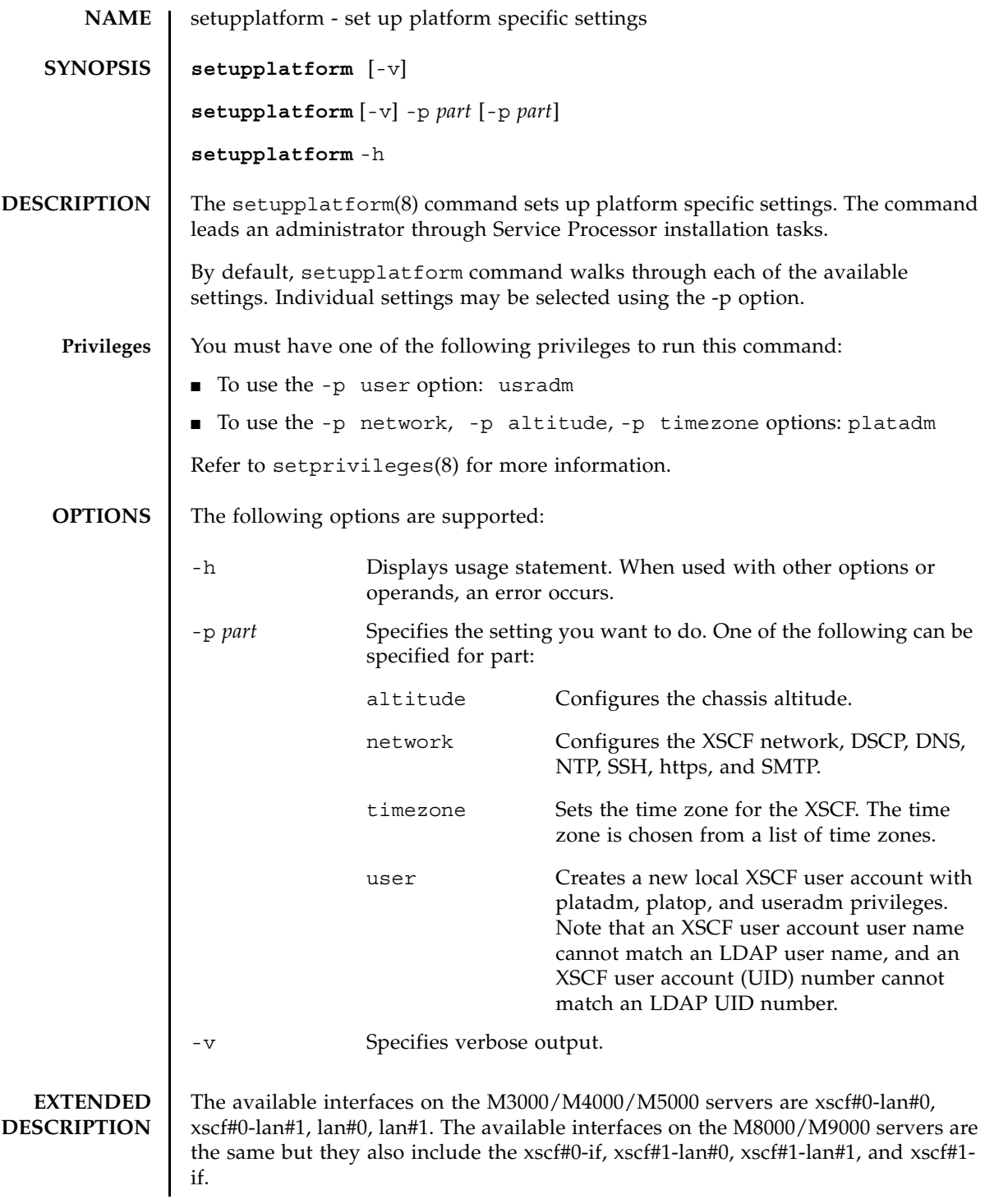

#### setupplatform(8)

```
In user setup, a new local user account can be created with a user supplied 
              password.
              In network setup, the following items can be optionally configured:
              ■ XSCF Network Settings
              ■ Internal DSCP Network
              ■ DNS
              ■ NTP
              ■ SSH
              ■ HTTPS Server
              ■ Email reports
EXAMPLES | EXAMPLE 1 Creating a New User.
              EXAMPLE 2 Configuring the XSCF Network.
               XSCF> setupplatform -p user
               Do you want to set up an account? [y|n]: yUsername: myadminuser
                User id in range 100 to 65533 or leave blank to let the system
                choose one: 
                               Username: myadminuser
                               User id: 
               Are these settings correct? [y|n]: y
                XSCF> adduser myadminuser
               XSCF> setprivileges myadminuser useradm platadm platop
               XSCF> password myadminuser
               New XSCF password: [not echoed]
                Retype new XSCF password: [not echoed]
               XSCF> setupplatform
               Do you want to set up an account? [y|n]: n
               Do you want to set up the XSCF network interfaces? [y|n]: y
               Do you want to configure xscf#0-lan#0? [y|n]: y
               xscf#0-lan#0 ip address? []: 192.168.1.4
               xscf#0-lan#0 netmask? [255.255.255.0]: 255.255.254.0
                xscf#0-lan#0 default gateway? []: 192.168.1.1
                               xscf#0-lan#0 ip address: 192.168.1.4
                               xscf#0-lan#0 netmask: 255.255.254.0
                               xscf#0-lan#0 default gateway: 192.168.1.1
               Are these settings correct? [y|n]: y
                XSCF> setnetwork xscf#0-lan#0 -m 255.255.254.0 192.168.1.4
                . . .
```

```
EXAMPLE 3 Enabling ssh.
EXAMPLE 4 Configuring the Altitude.
EXAMPLE 5 Setting the Time Zone.
 XSCF> setupplatform -p network
 Do you want to set up the XSCF network interfaces? [y|n]: n
 Do you want to set up the DSCP network? [y|n]: n
 Do you want to set up the domain name service? [y|n]: n
 Do you want to set up the network time protocol? [y|n]:n
 Do you want to set up ssh? [y|n]: y
 Enable ssh service? [y|n]: y
 XSCF> setssh -q -y -c enable
 Do you want to set up https? [y|n]: n
 . . .
 XSCF> setupplatform -p altitude
 Do you want to set up the chassis altitude? [y|n]: y
 Chassis altitude is already configured:
                Chassis altitude in meters: 200
 Continue setting up the chassis altitude? [y|n]: y
 Chassis altitude in meters: 400
                Chassis altitude in meters: 400
 Is this setting correct? [y|n]: y
 XSCF> setaltitude -s altitude=400
 400m
 The specified altitude becomes valid when the circuit breakers of the 
 system
 are switched on again.
 Do you want to reboot the XSCF now? [y|n]: n
 XSCF> 
 XSCF> setupplatform -p timezone
 Do you want to set up the XSCF time zone? [y|n]: y
 Chassis time zone is already configured:
                XSCF time zone: US/Pacific
 Continue setting up the XSCF time zone? [y|n]: y
 0 Africa/Abidjan
 1 Africa/Accra
 2 Africa/Addis_Ababa
 3 Africa/Algiers
 4 Africa/Asmera
 5 Africa/Bamako
 6 Africa/Bangui
 7 Africa/Banjul
```
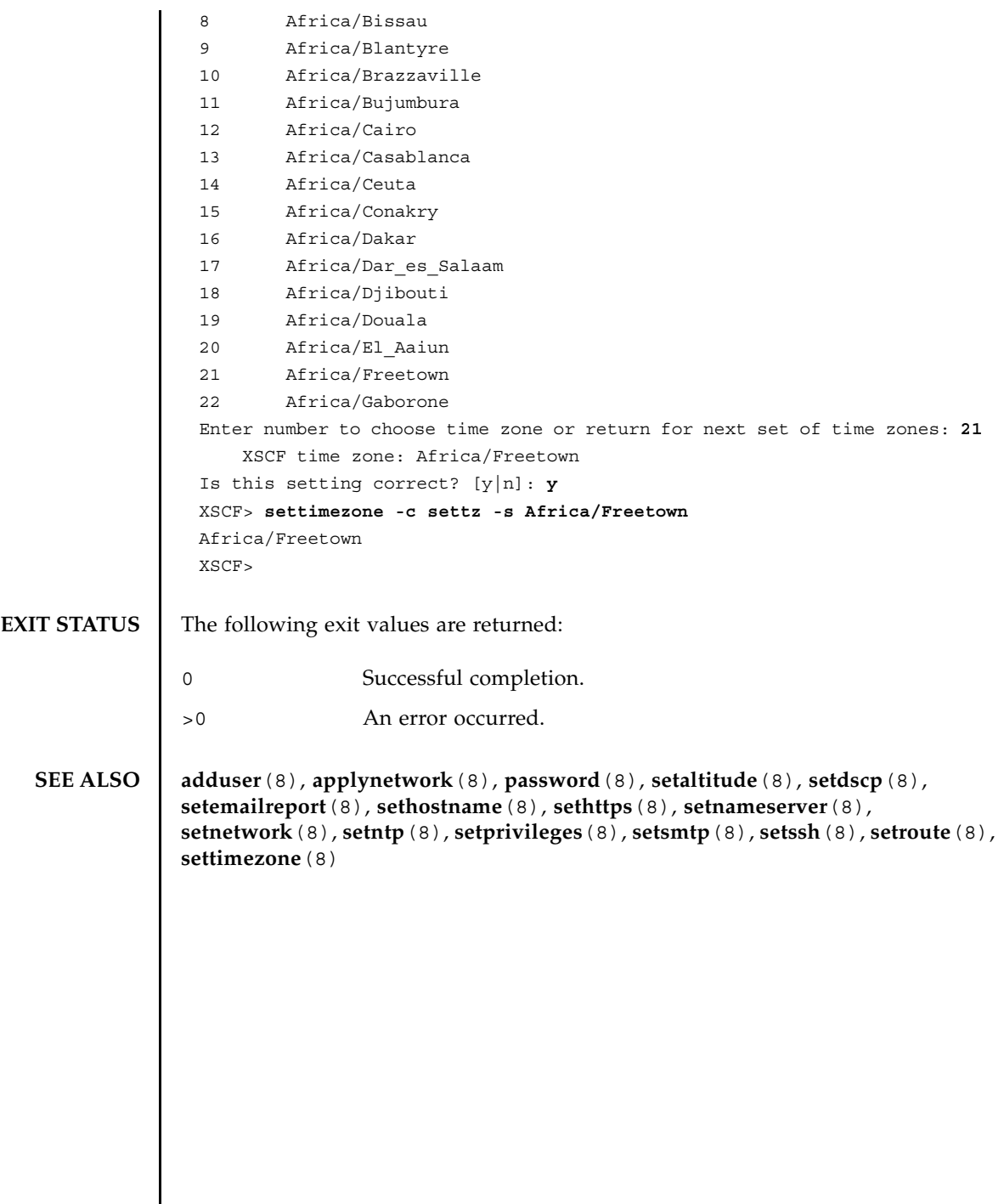

I

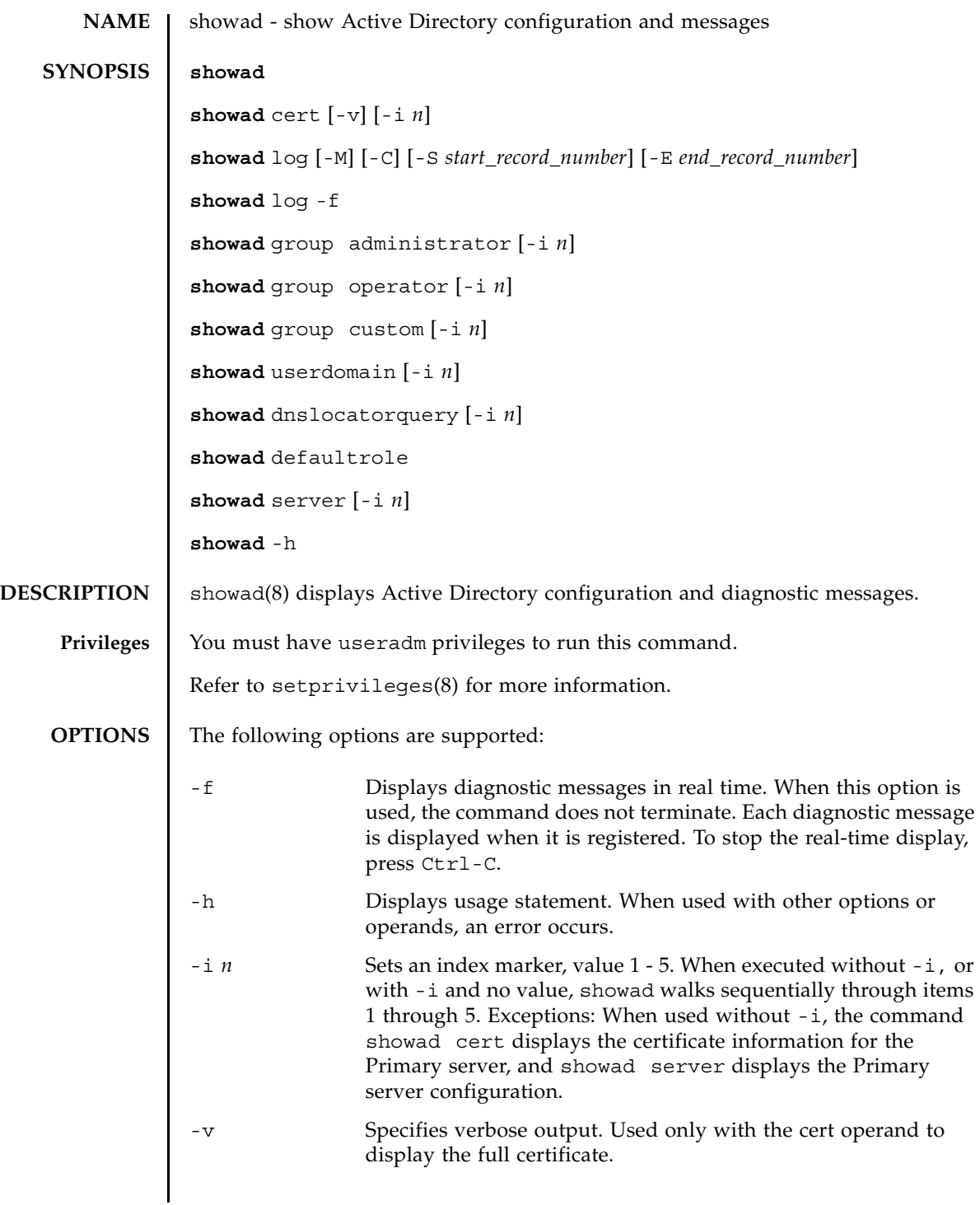

## showad(8)

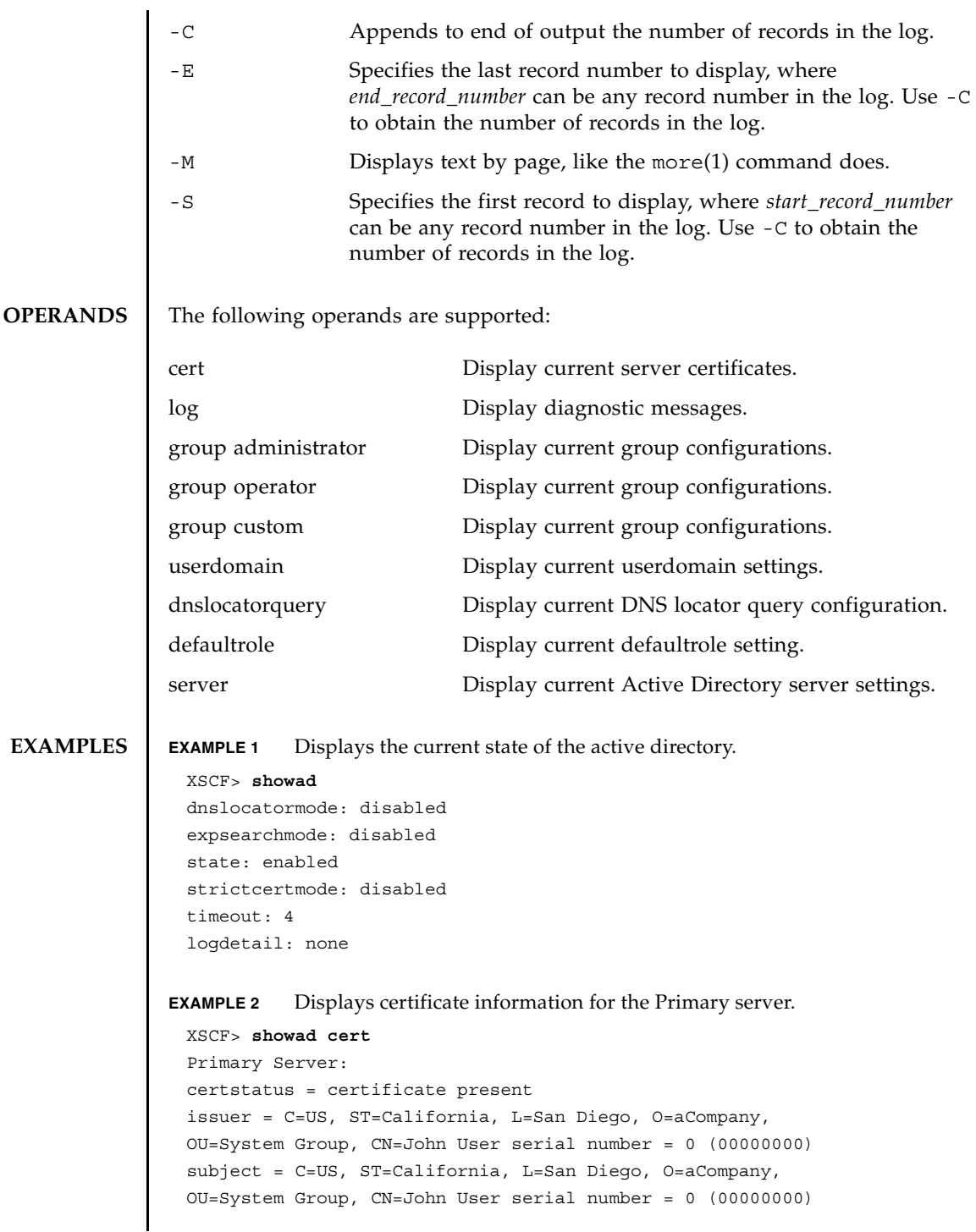

```
EXAMPLE 3 Displays specified diagnostic messages.
                EXAMPLE 4 Displays configuration for administrator group 3.
                EXAMPLE 5 Displays alternate server 1 setting. A port number of 0 indicates that the
                            default port for Active Directory is used. 
                EXAMPLE 6 Displays the dnslocatorquery 1 configuration.
EXIT STATUS The following exit values are returned:
   SEE ALSO setad (8)valid from = Apr 18 05:38:36 2009 GMT
                  valid until = Apr 16 05:38:36 2019 GMT
                  version = 3 (0x02)XSCF> showad log -S 5 -E 10
                  Thu Sep 2 01:43 2009 (ActDir): -error- authentication status: auth-ERROR
                  Thu Sep 2 01:44 2009 (ActDir): -error- authentication status: auth-ERROR
                  Thu Sep 2 01:47 2009 (ActDir): -error- authentication status: auth-ERROR
                  Thu Sep 2 01:51 2009 (ActDir): -error- authentication status: auth-ERROR
                  Thu Sep 2 01:52 2009 (ActDir): -error- authentication status: auth-ERROR
                  Thu Sep 2 01:55 2009 (ActDir): -error- authentication status: auth-ERROR
                  XSCF> showad group administrator -i 3
                  Administrator Group 3
                  name: CN=pSuperAdmin,OU=Groups,DC=sales,DC=company,DC=com
                  XSCF> showad server -i 1
                  Alternate Server 1
                  address: (none)
                  port: 0
                  XSCF> showad dnslocatorquery -i 1
                  service 1: \ _ldap._tcp.gc._msdcs.<DOMAIN>.<PORT:3269>
                                 Successful completion.
                >0 An error occurred.
```
showad(8)

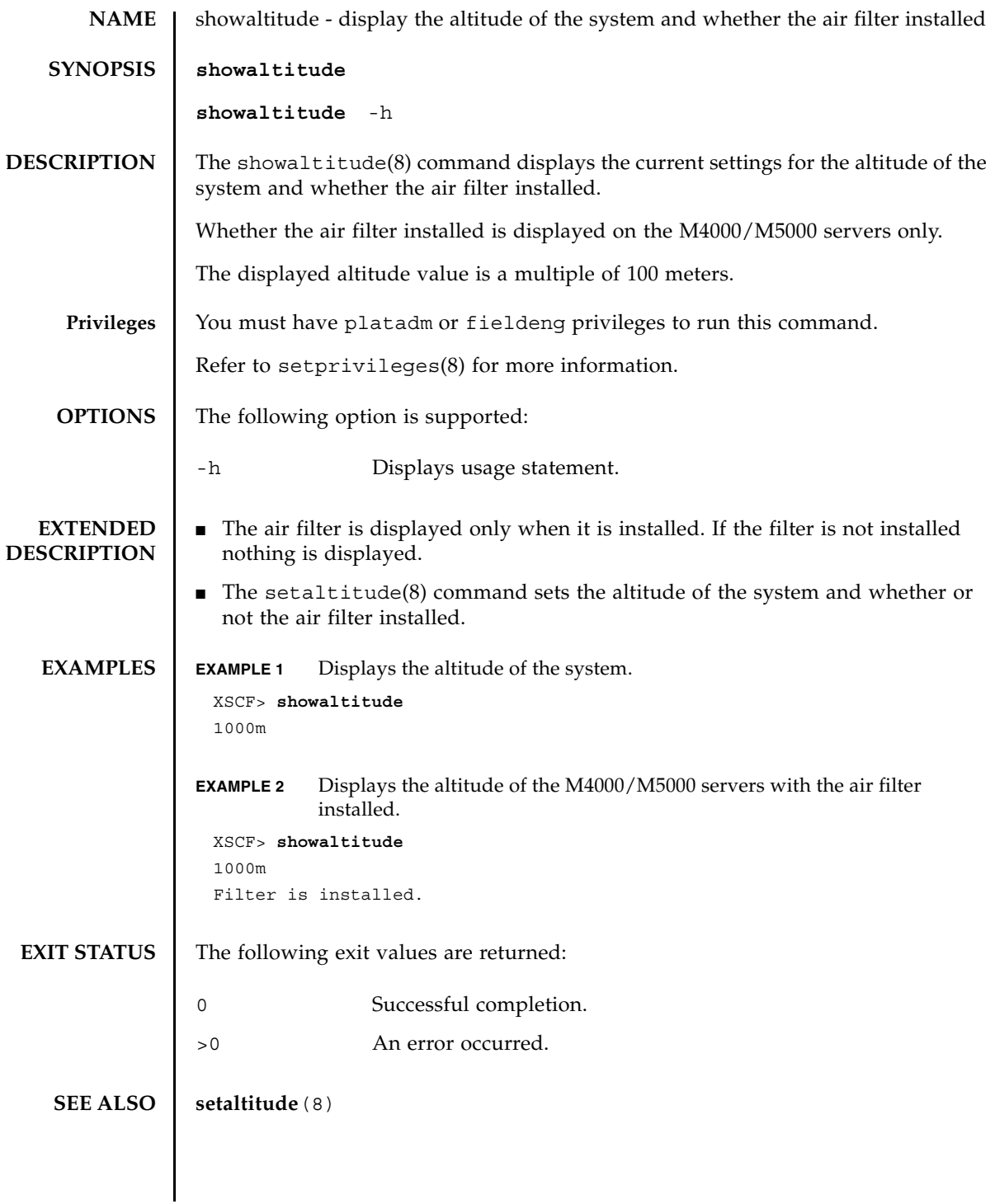

showaltitude(8)

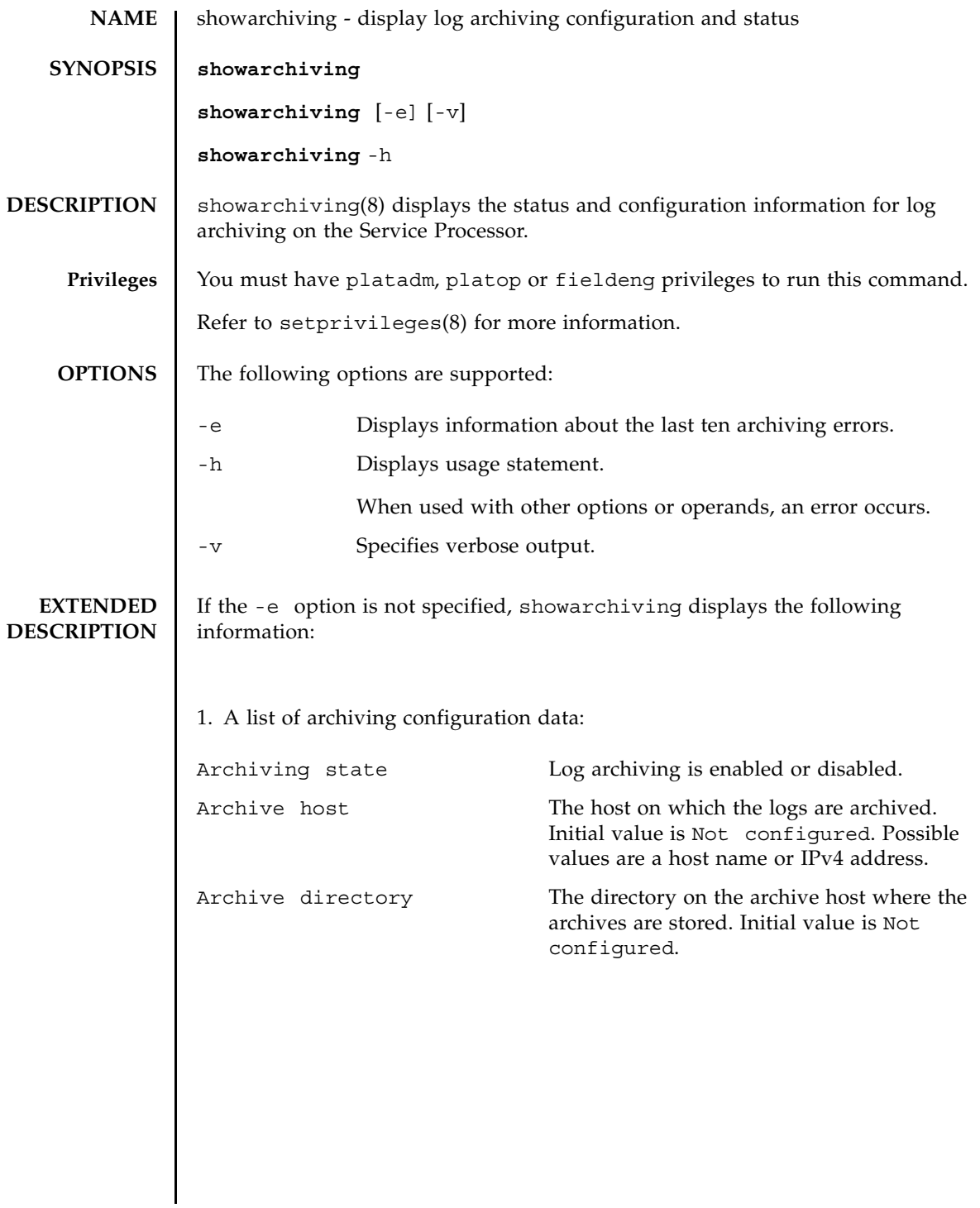

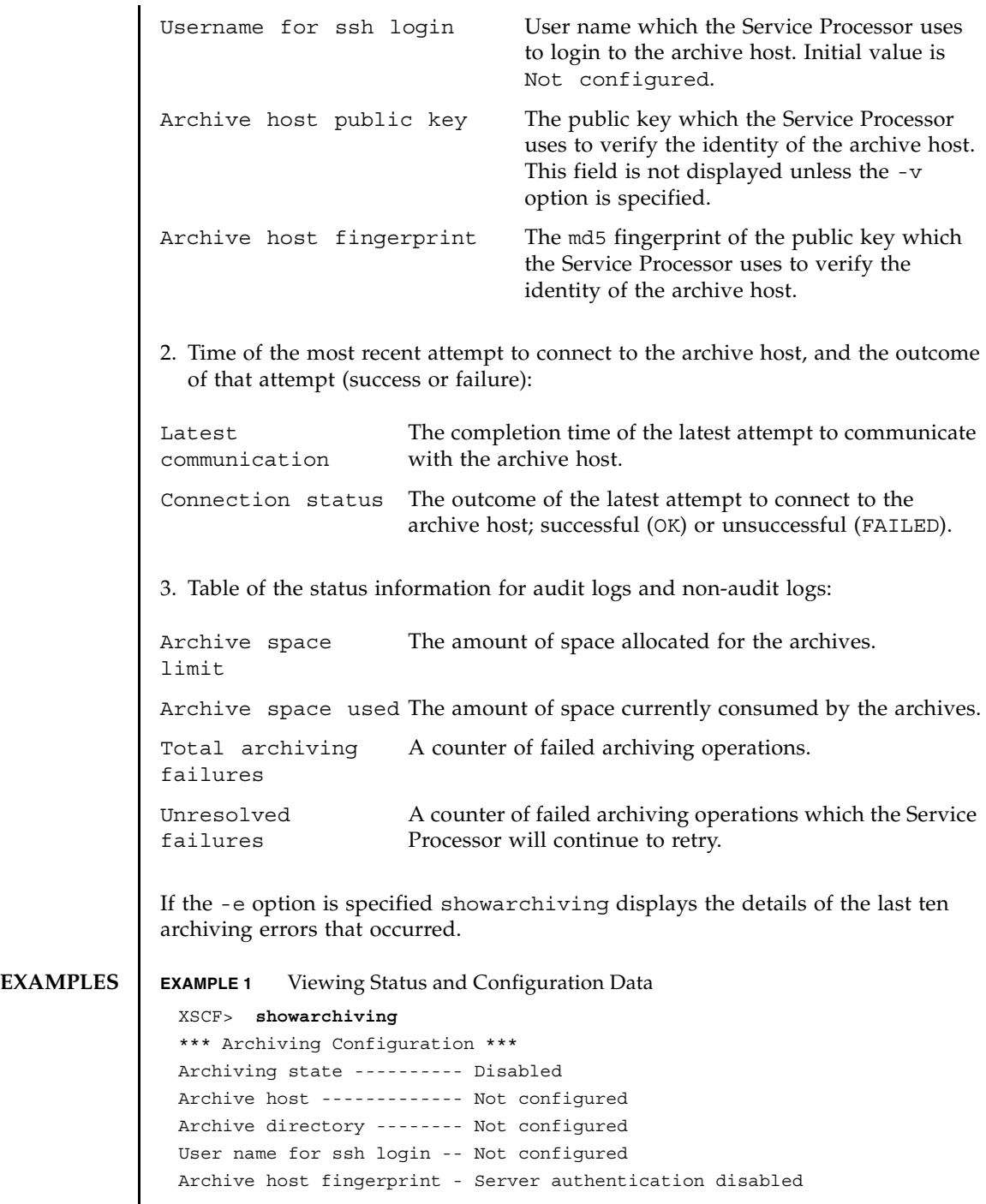

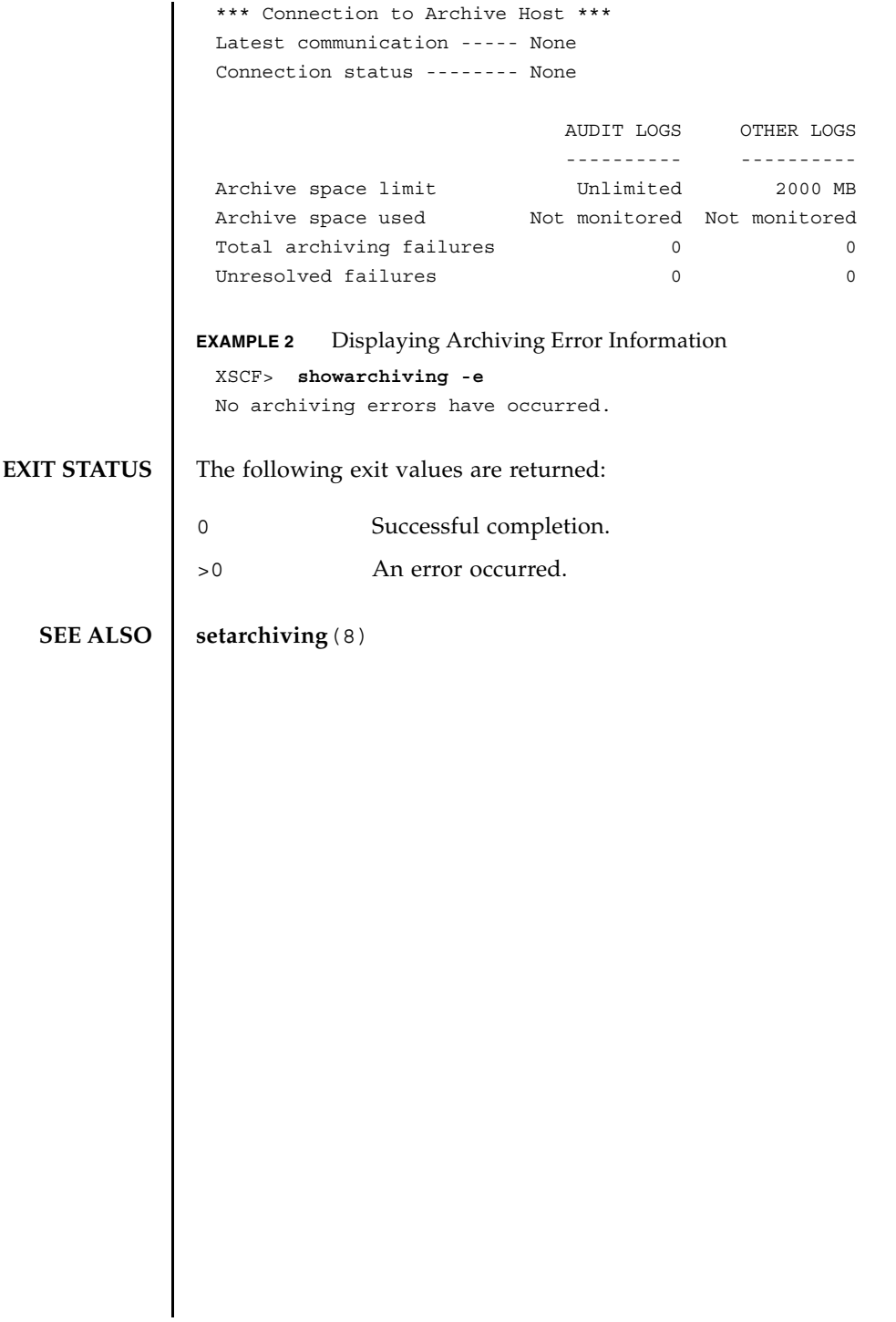

showarchiving(8)

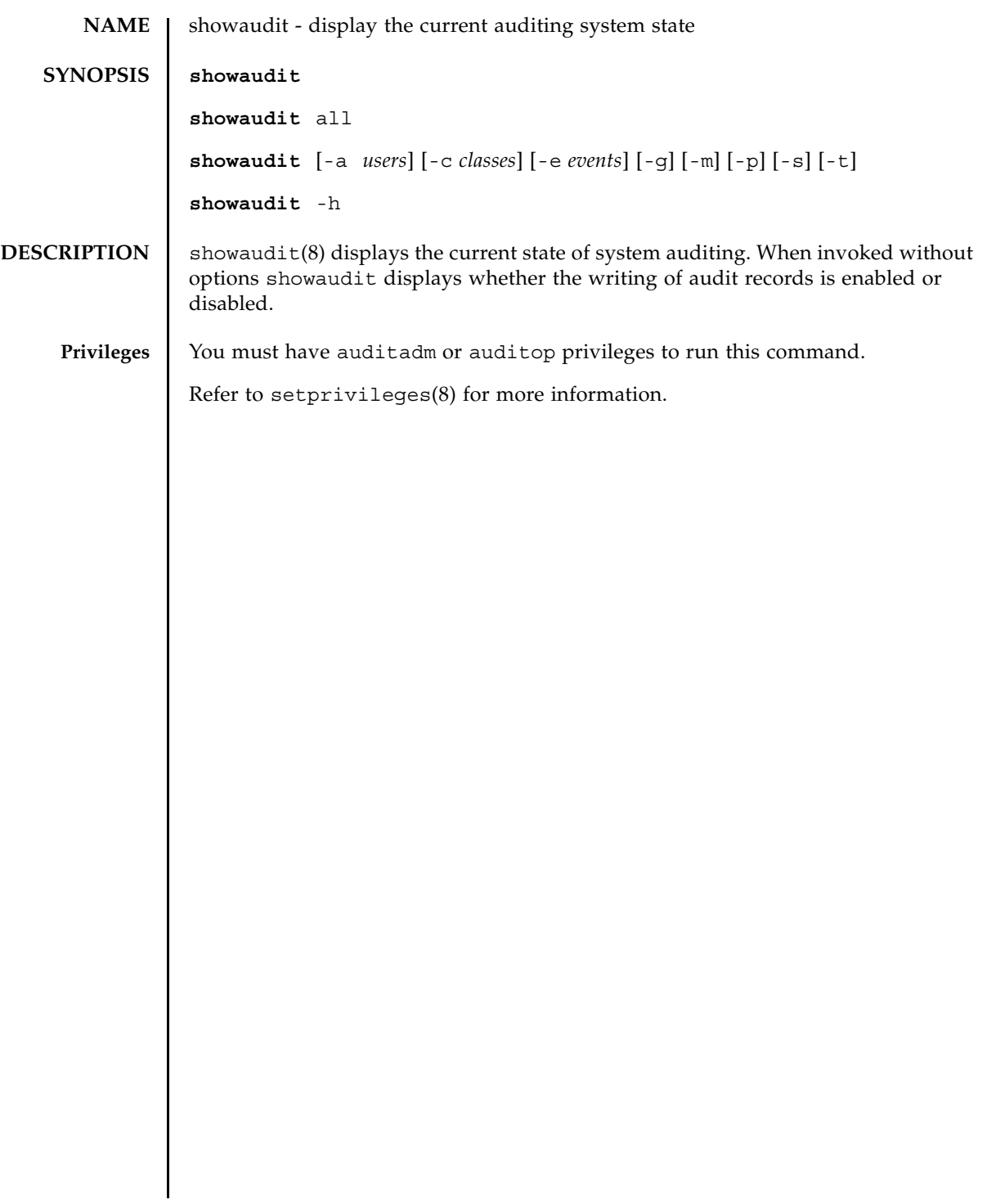

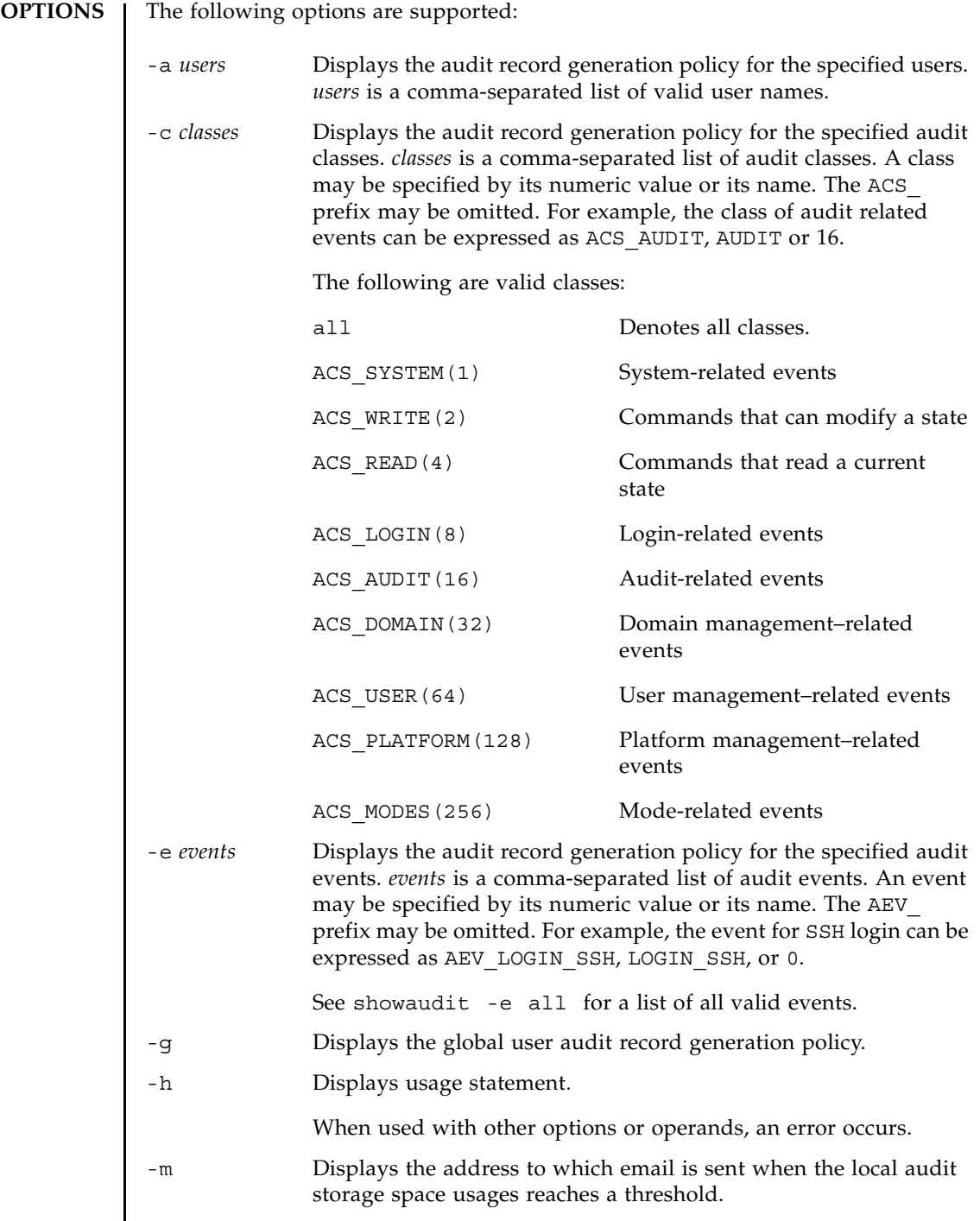

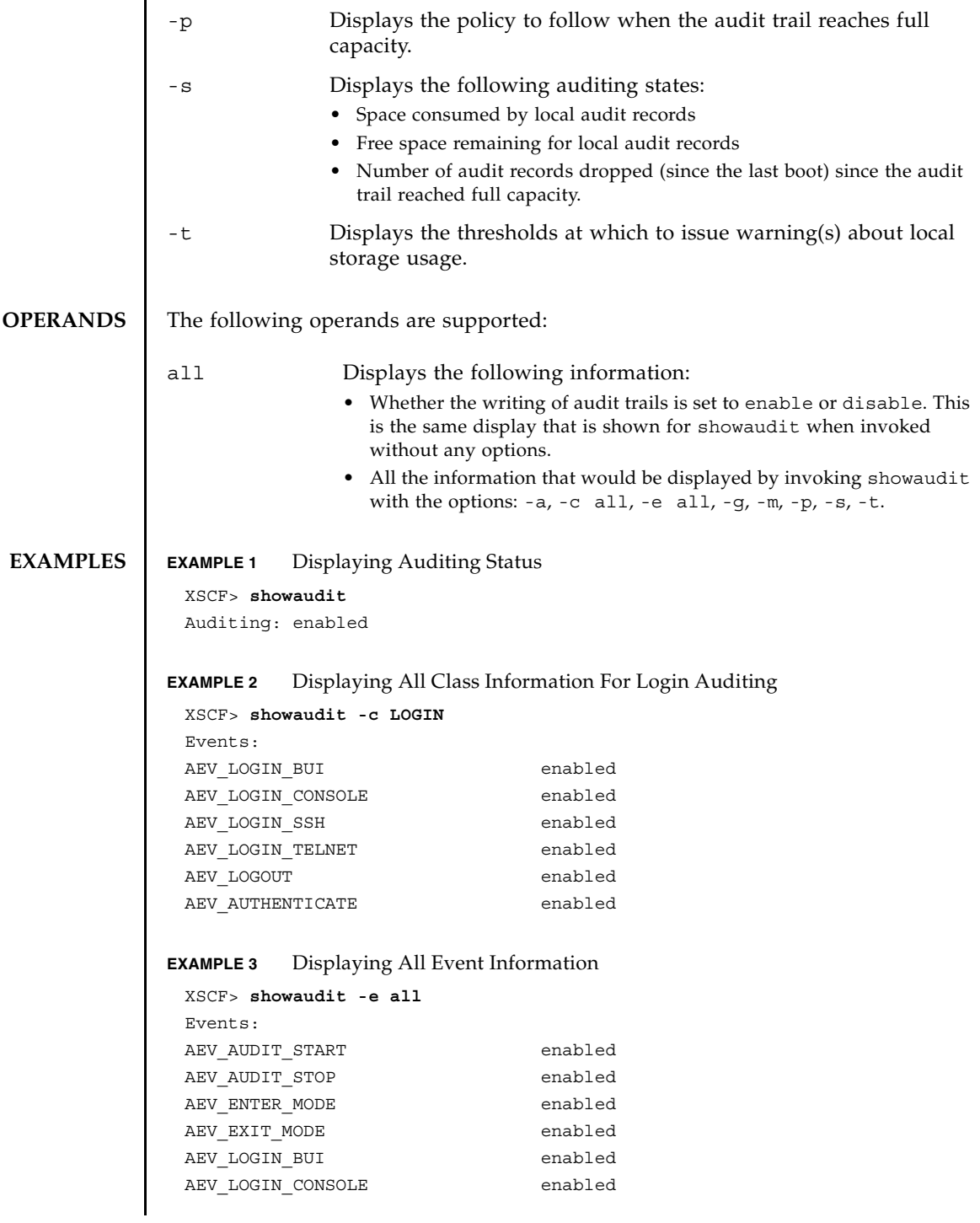

### showaudit(8)

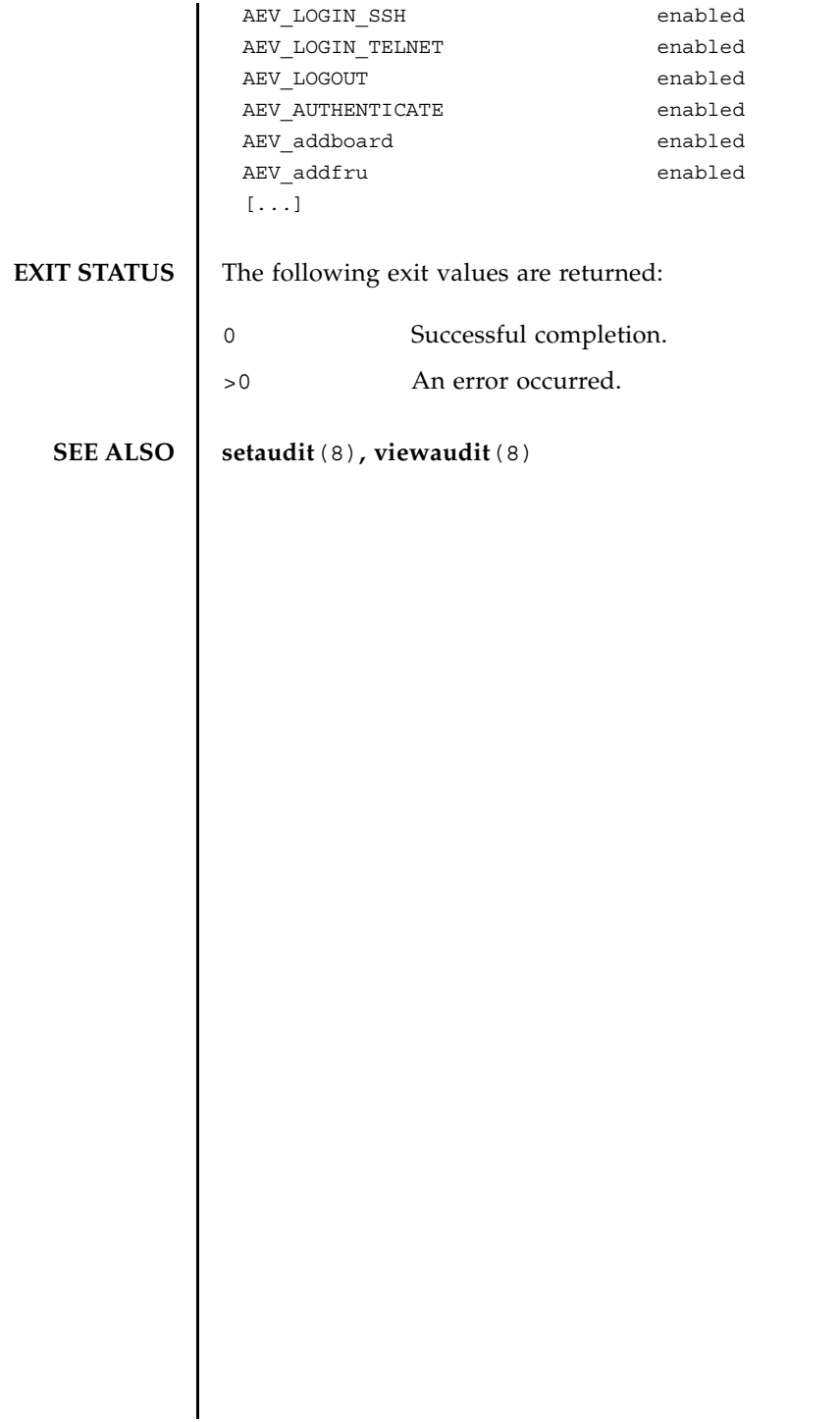

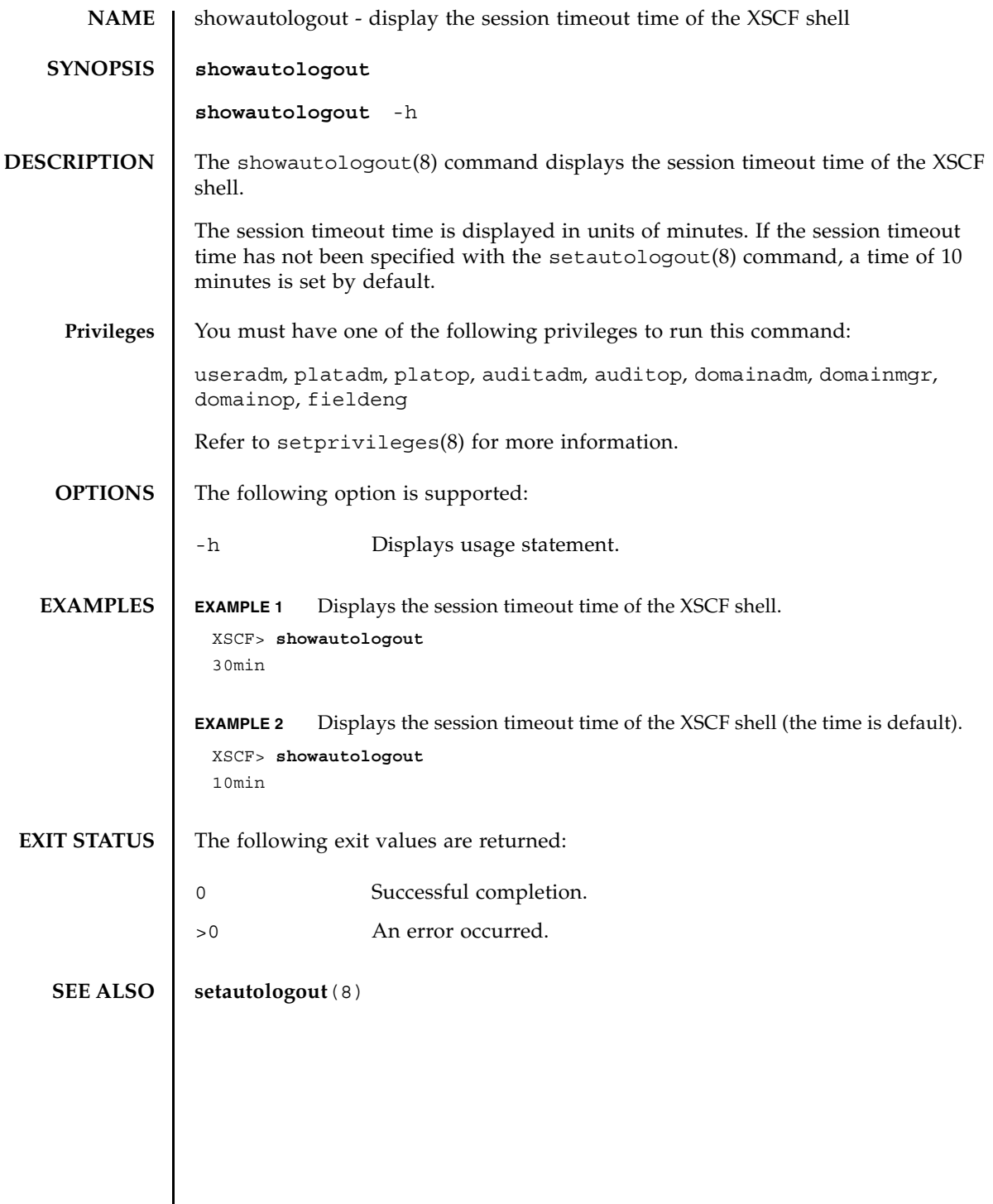

showautologout(8)

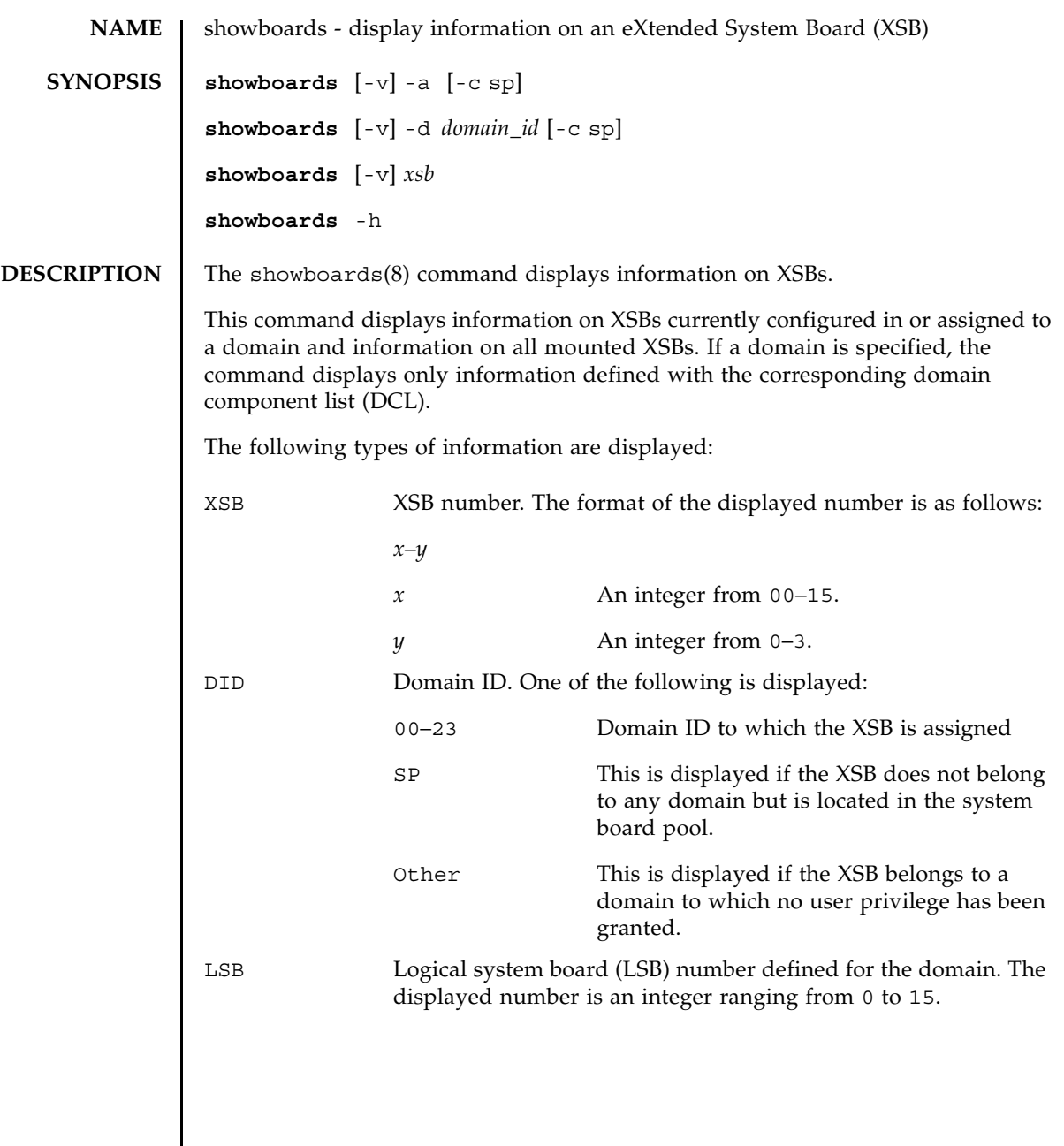

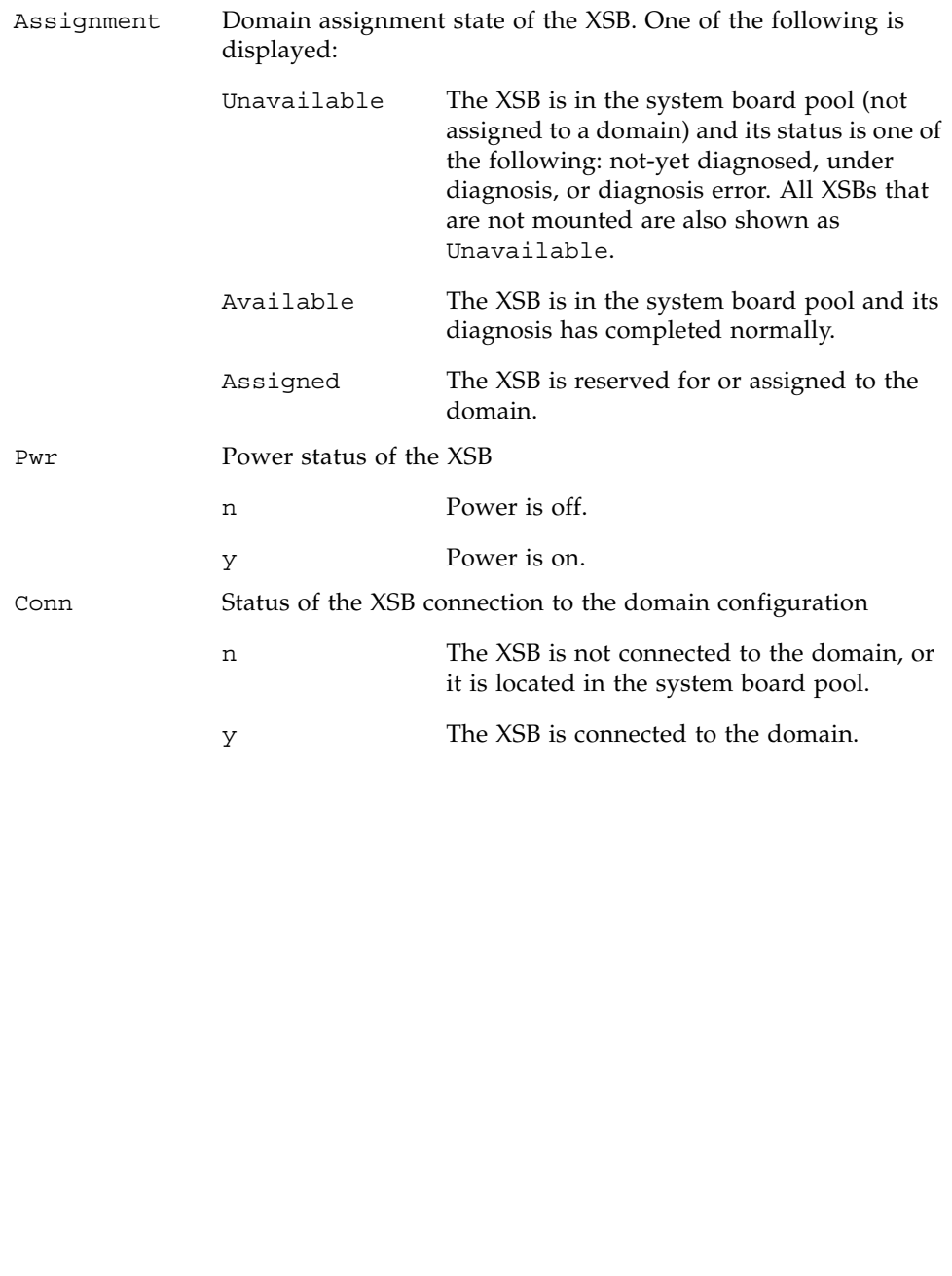

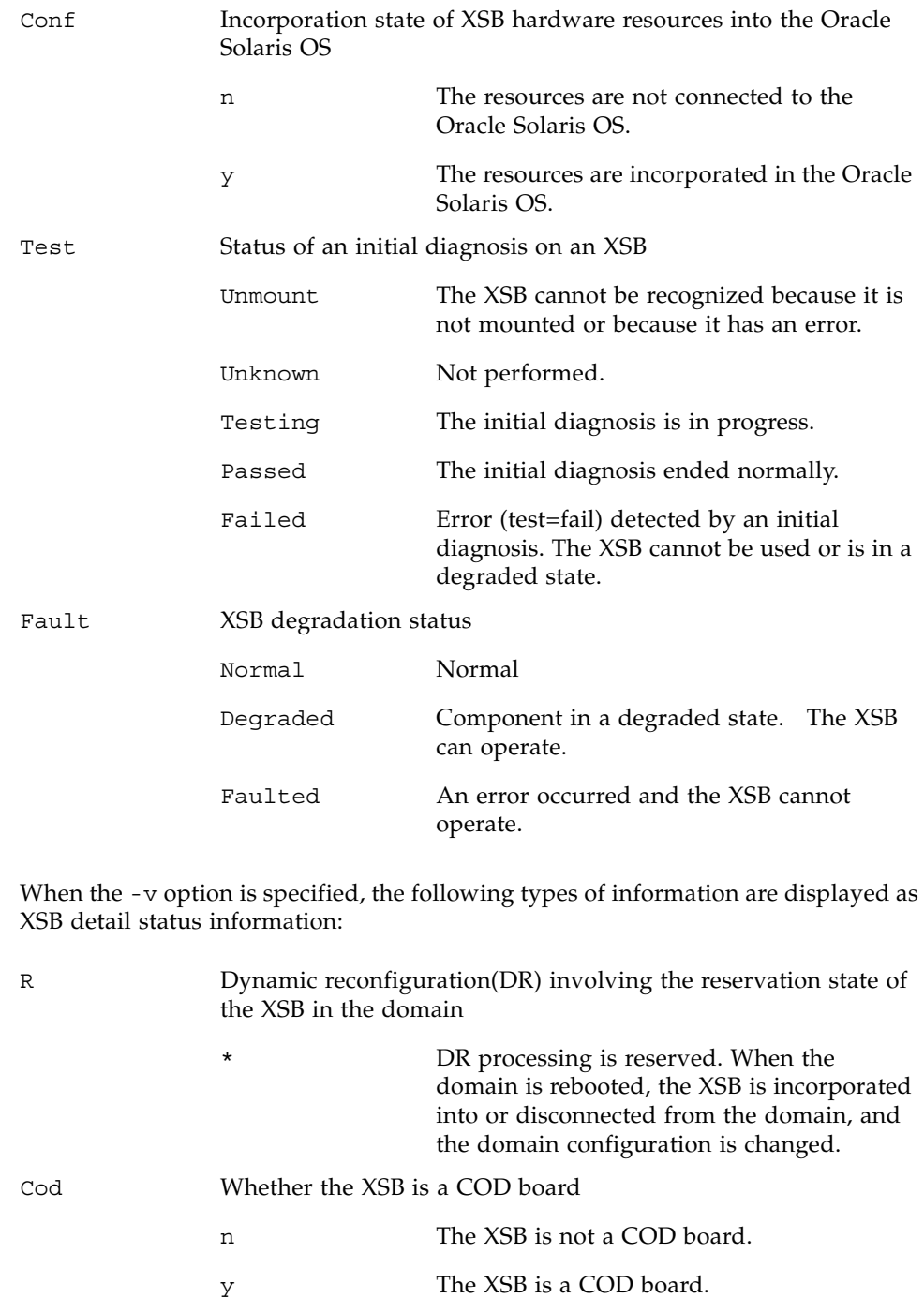

## showboards(8)

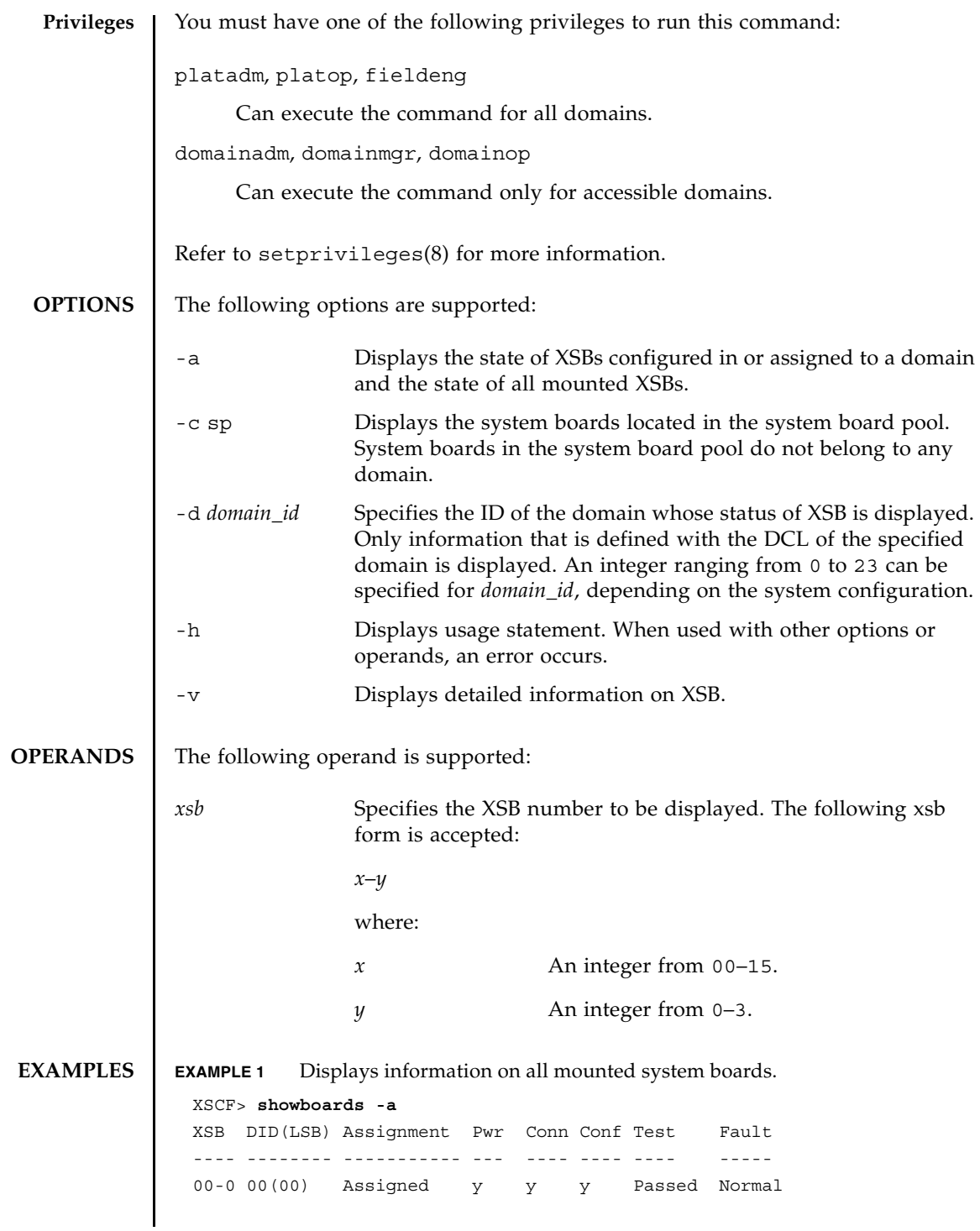

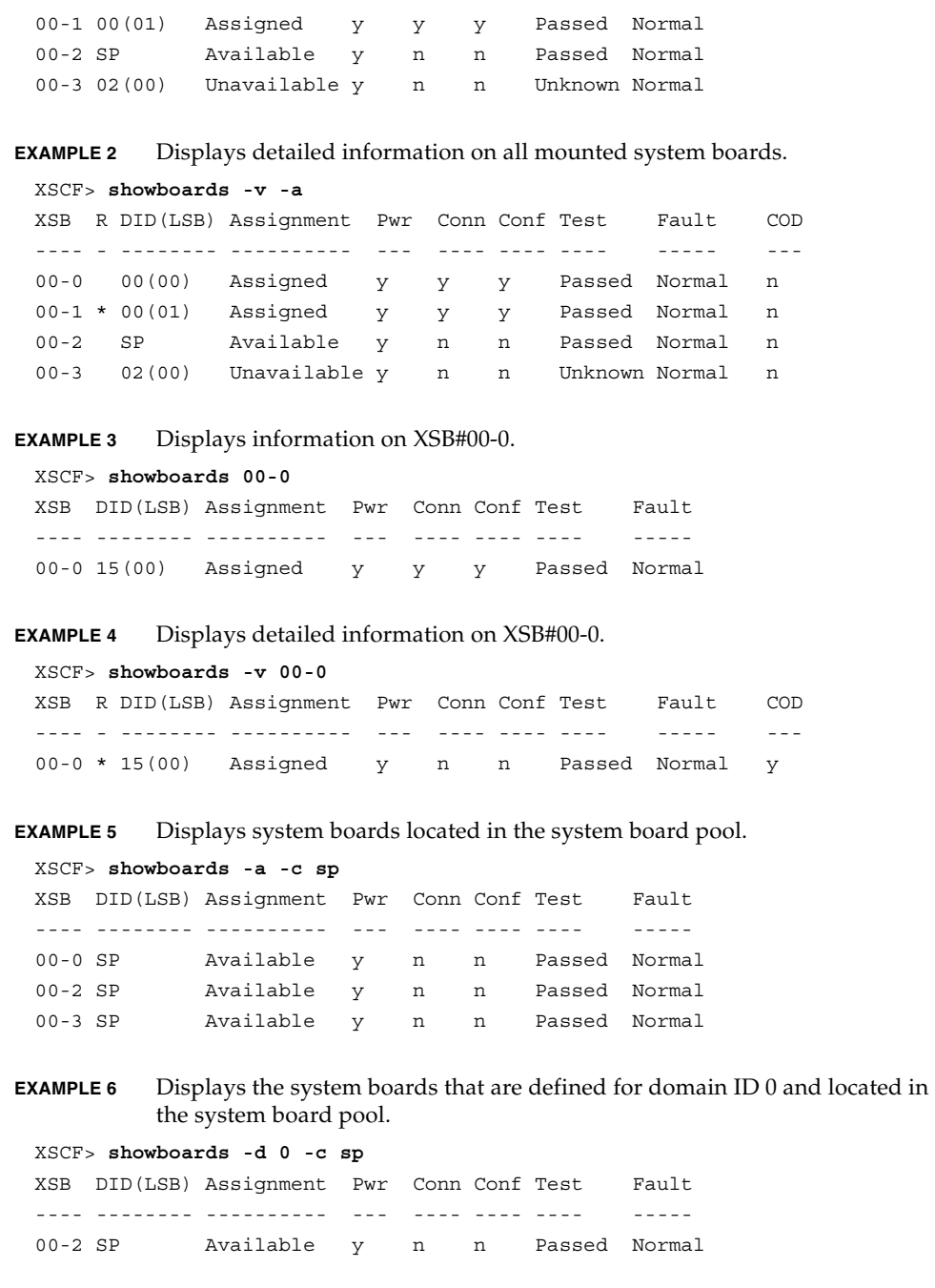

### showboards(8)

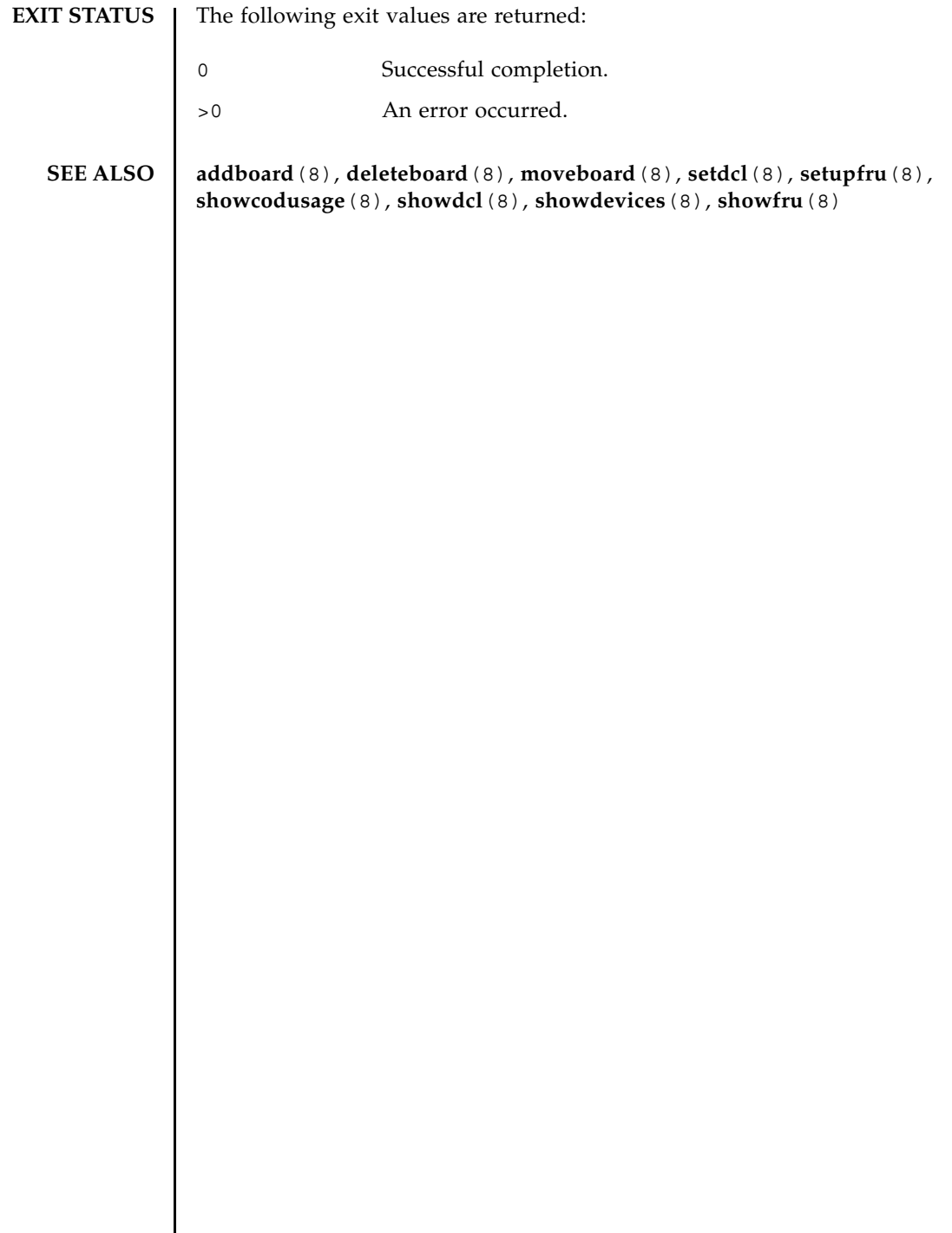

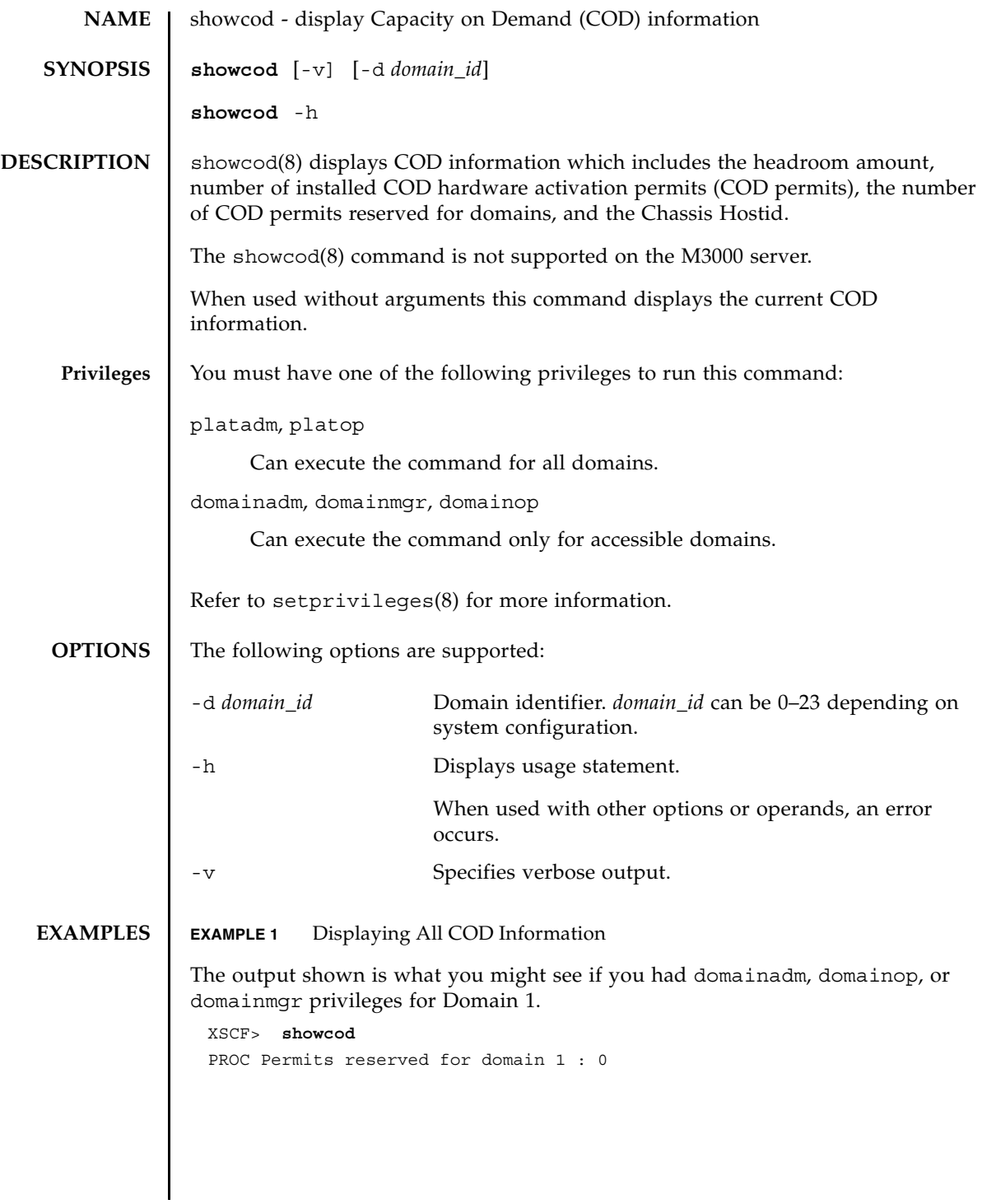

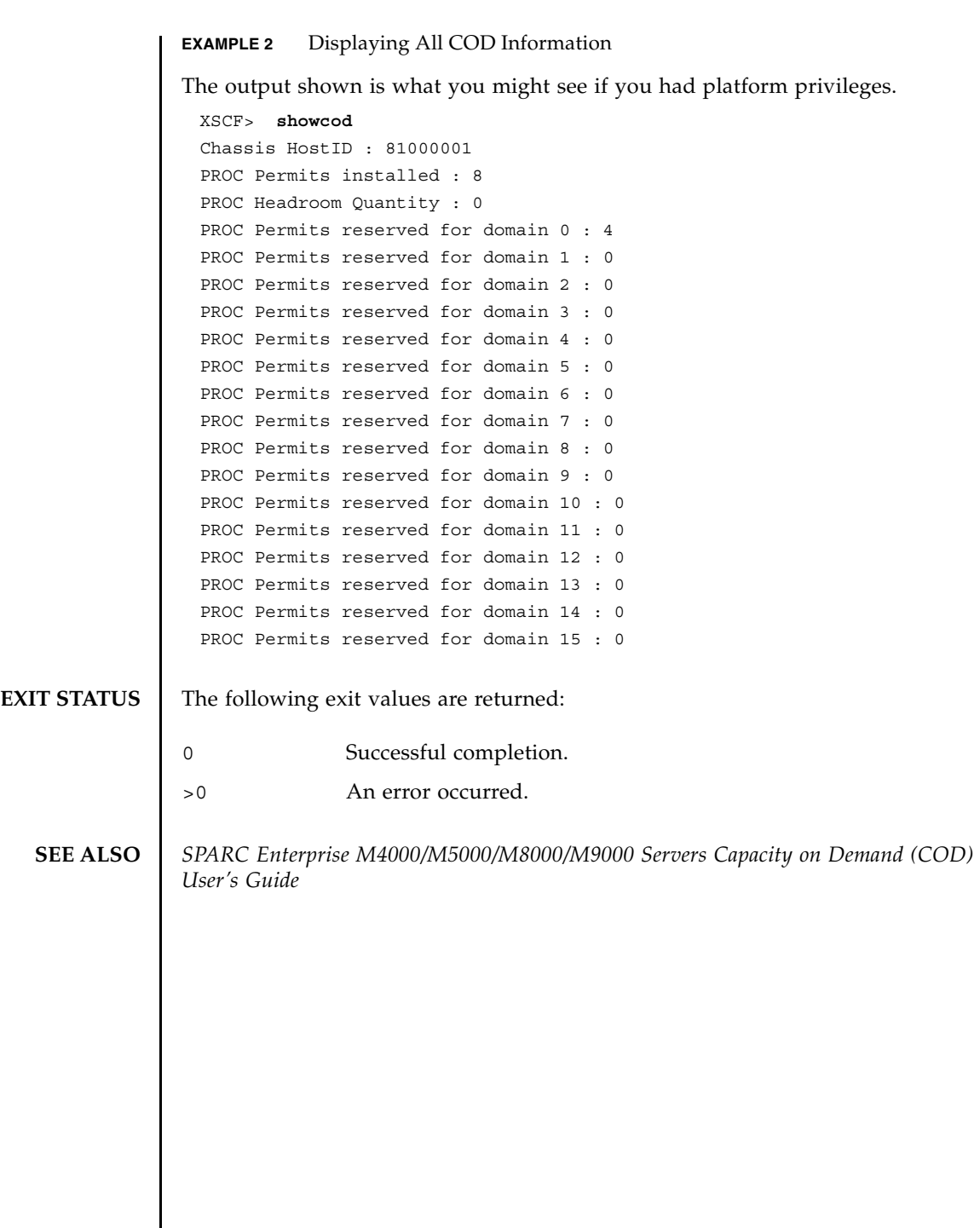

I

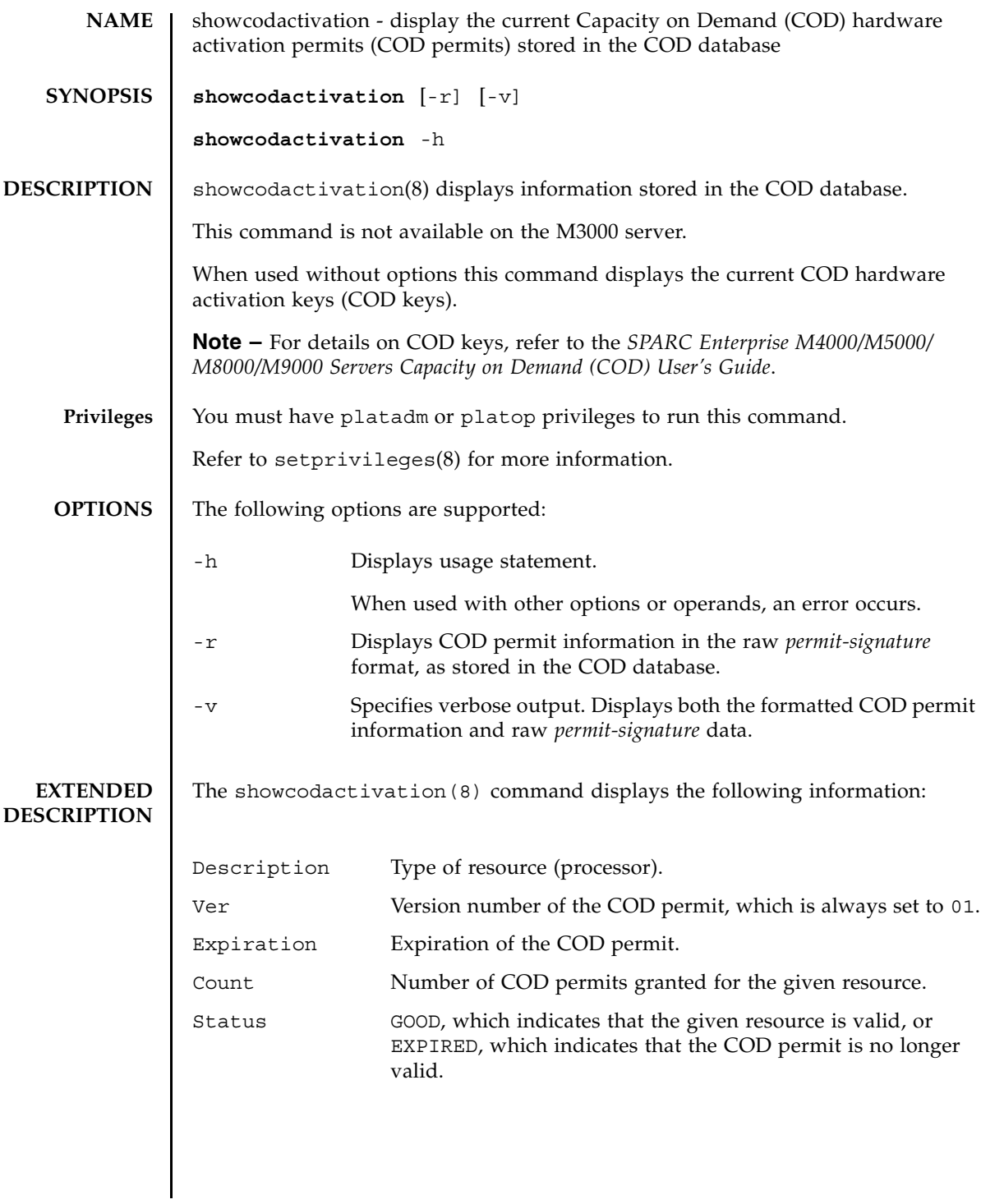

### showcodactivation(8)

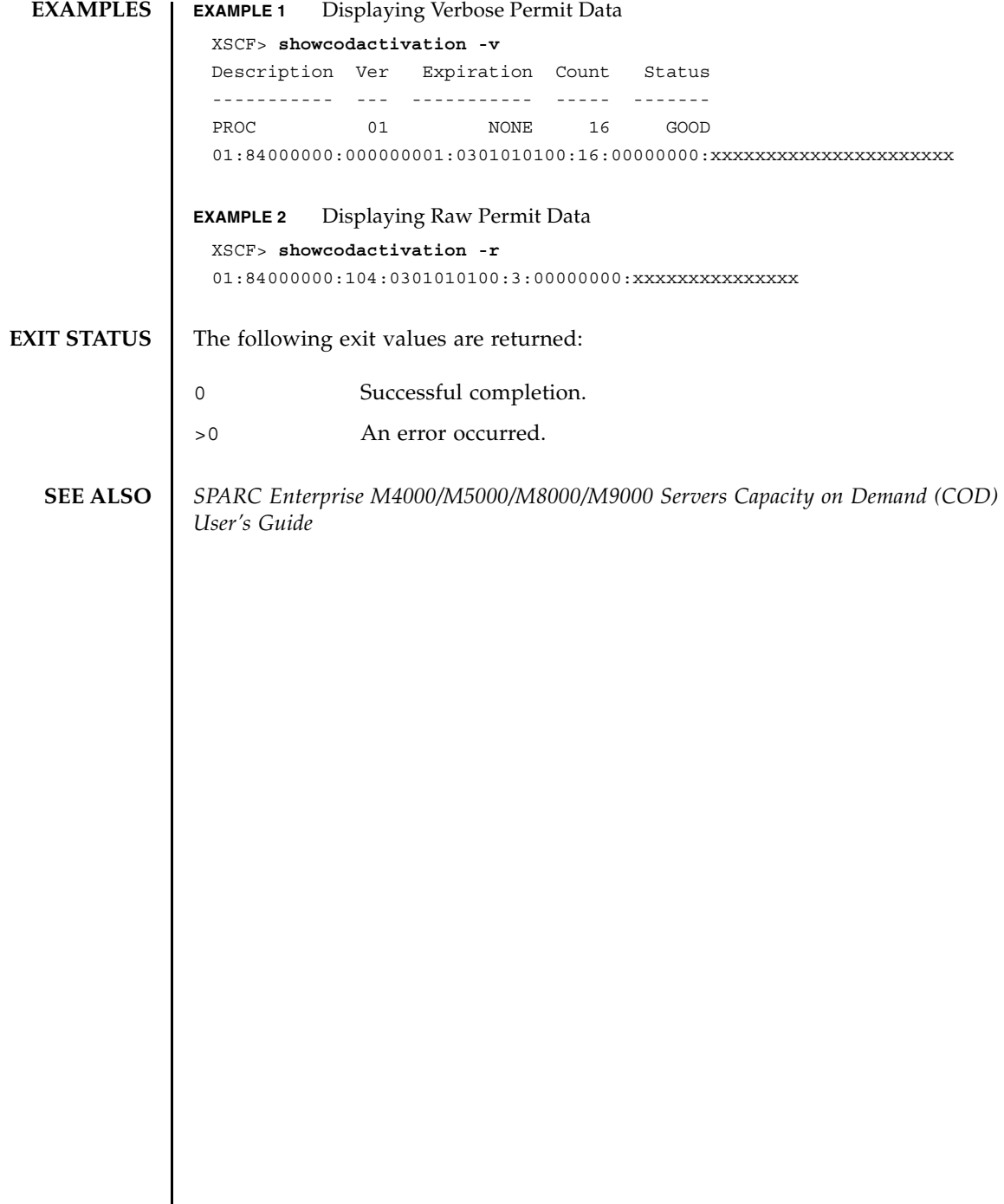

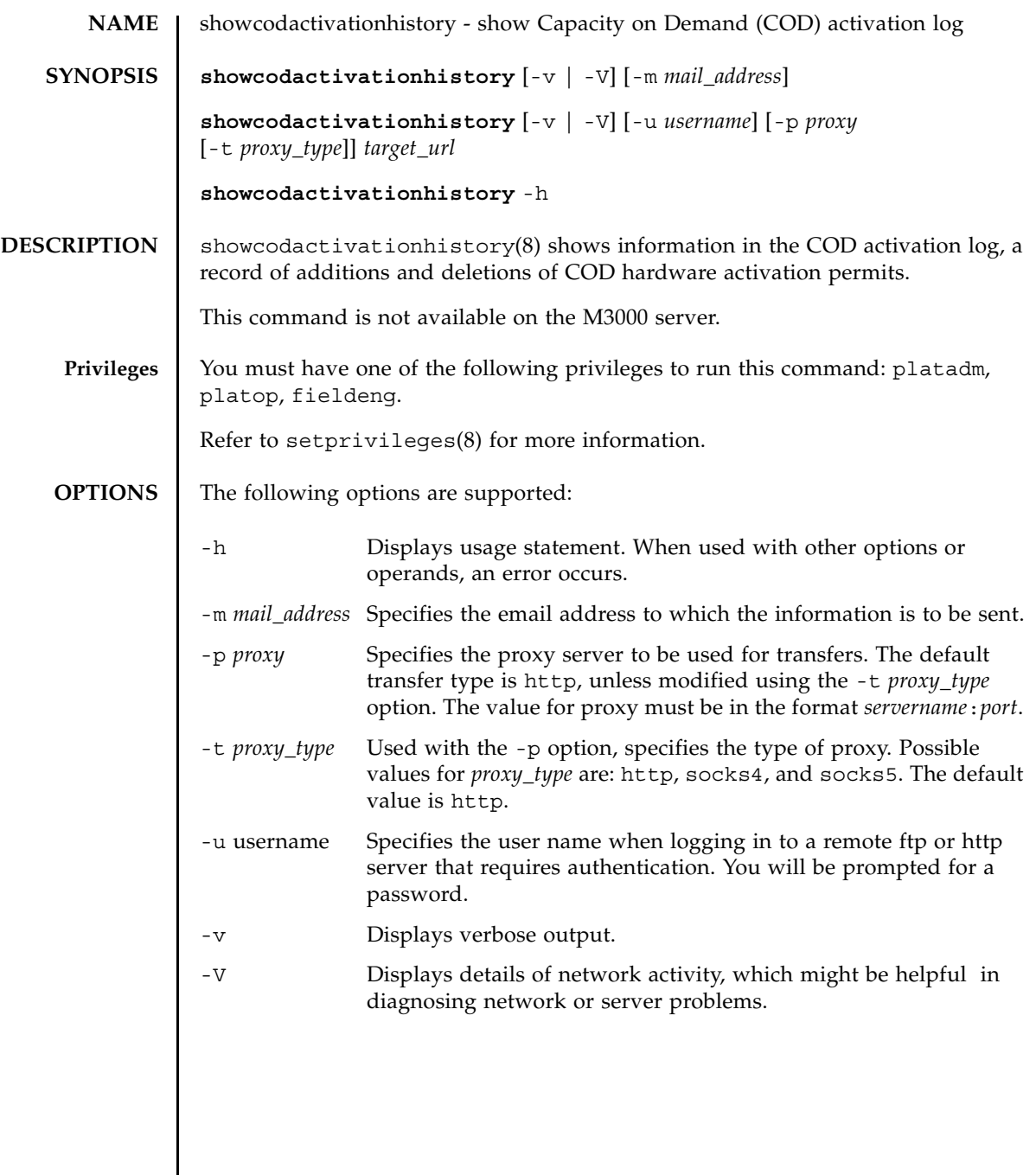

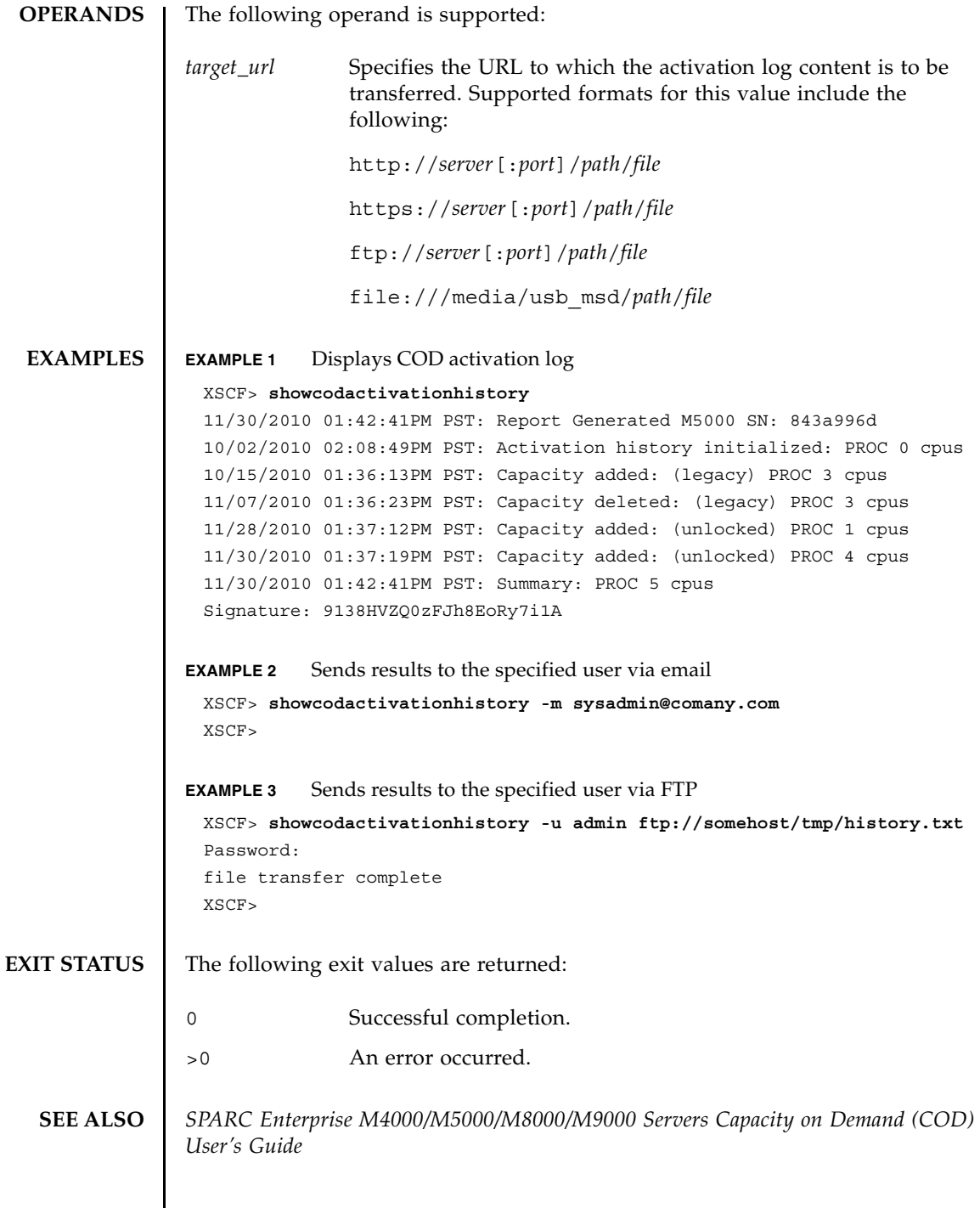
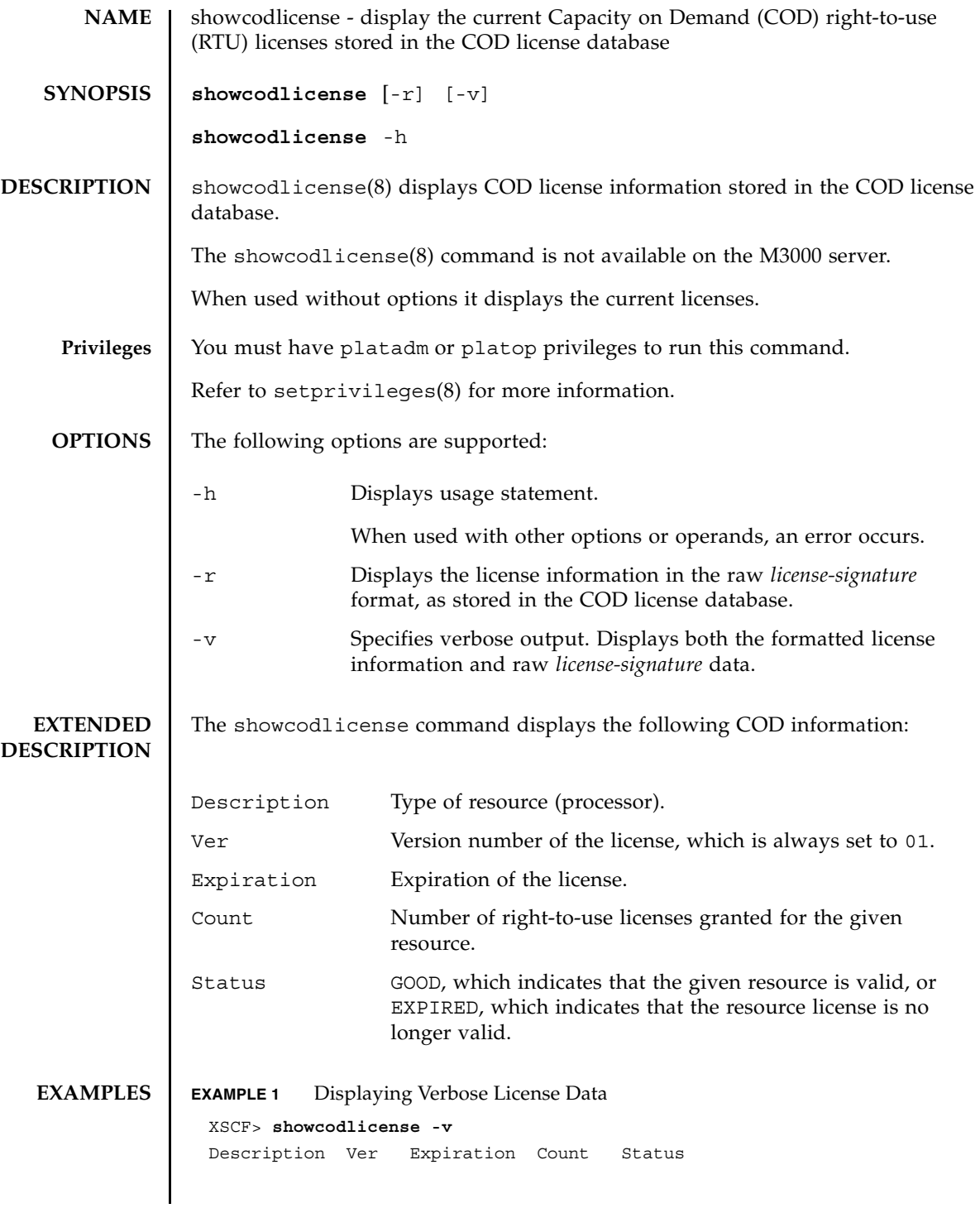

### showcodlicense(8)

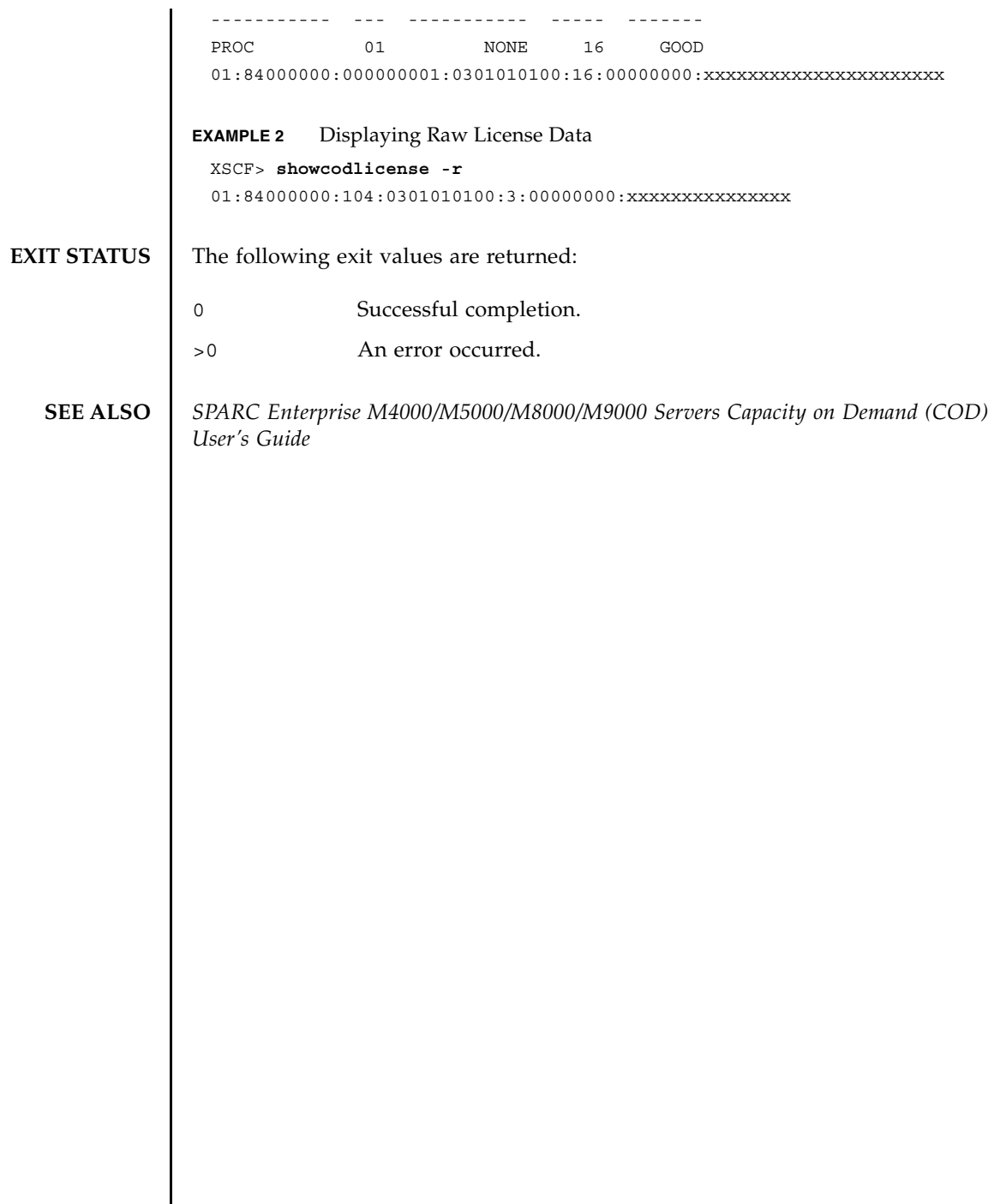

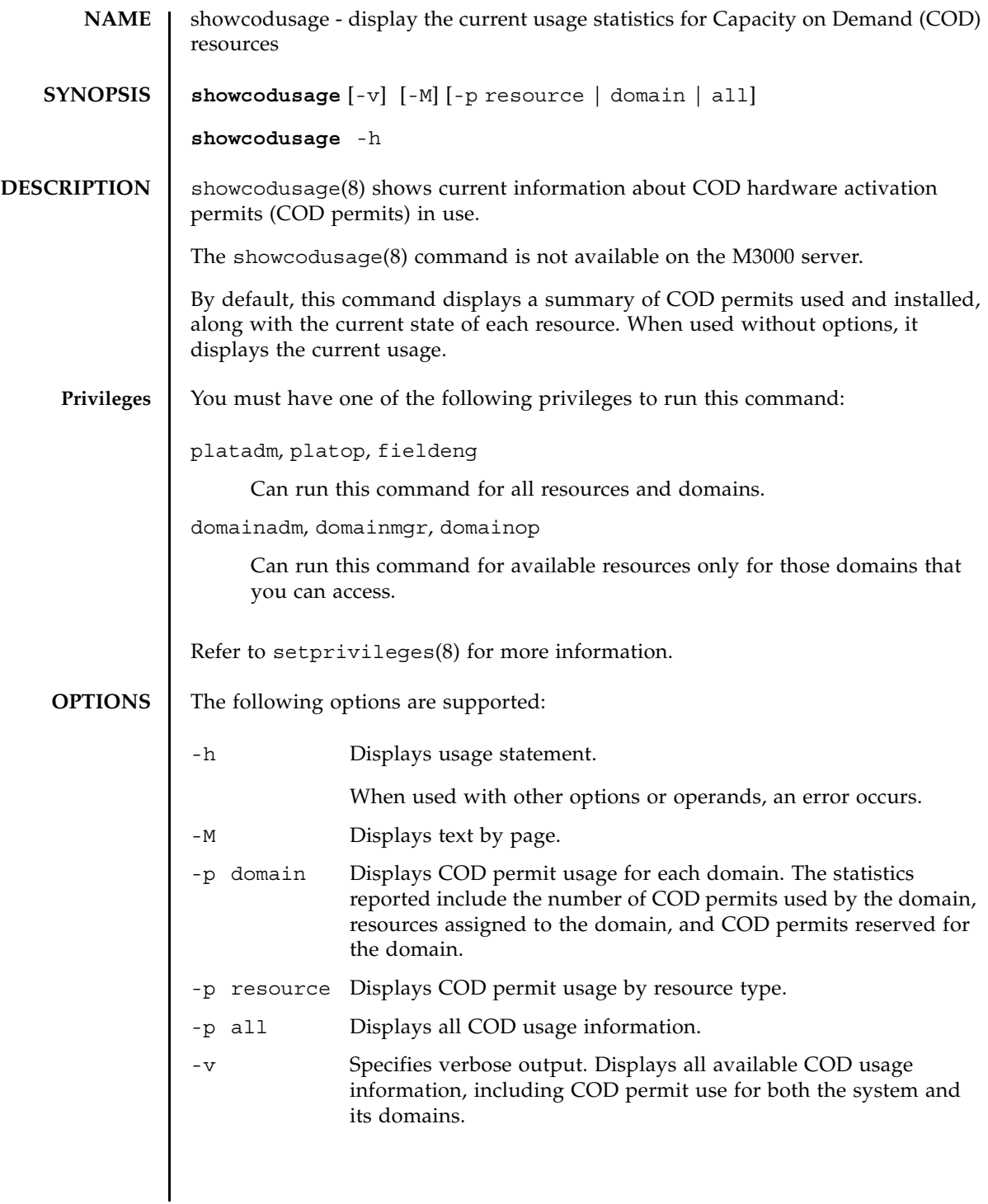

#### **EXTENDED DESCRIPTION** The showcodusage -p resource command displays the following COD usage information for the system:

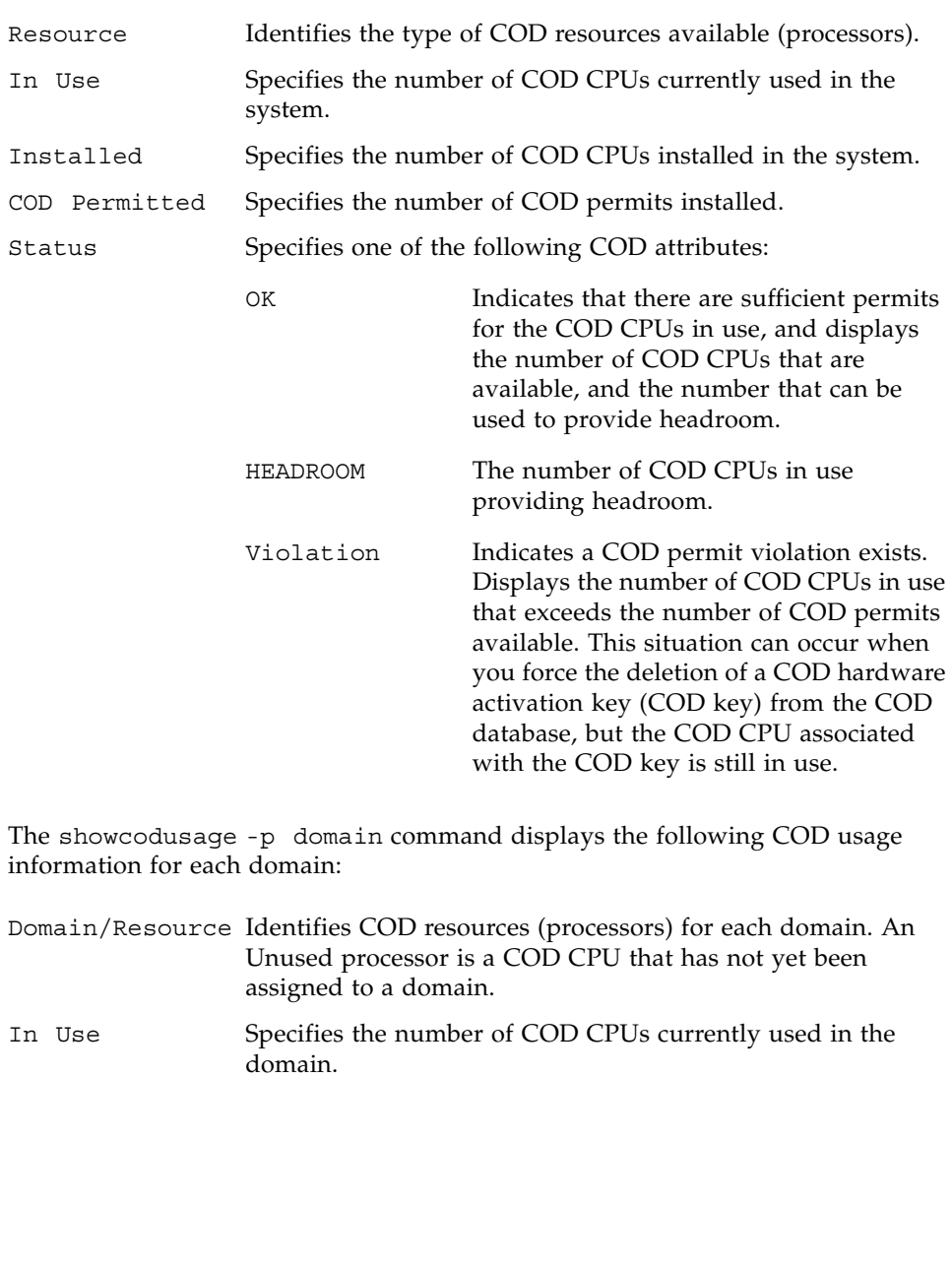

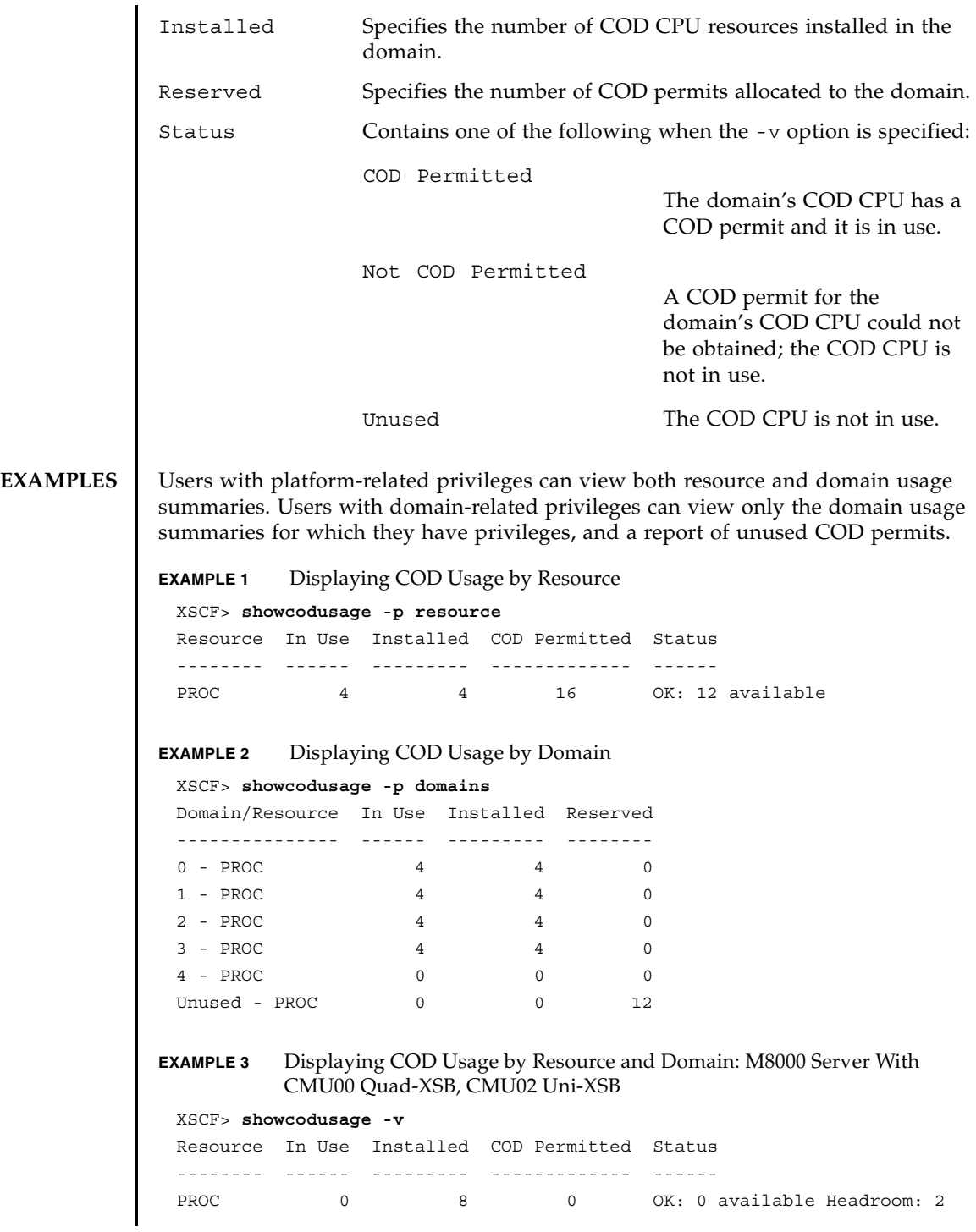

### showcodusage(8)

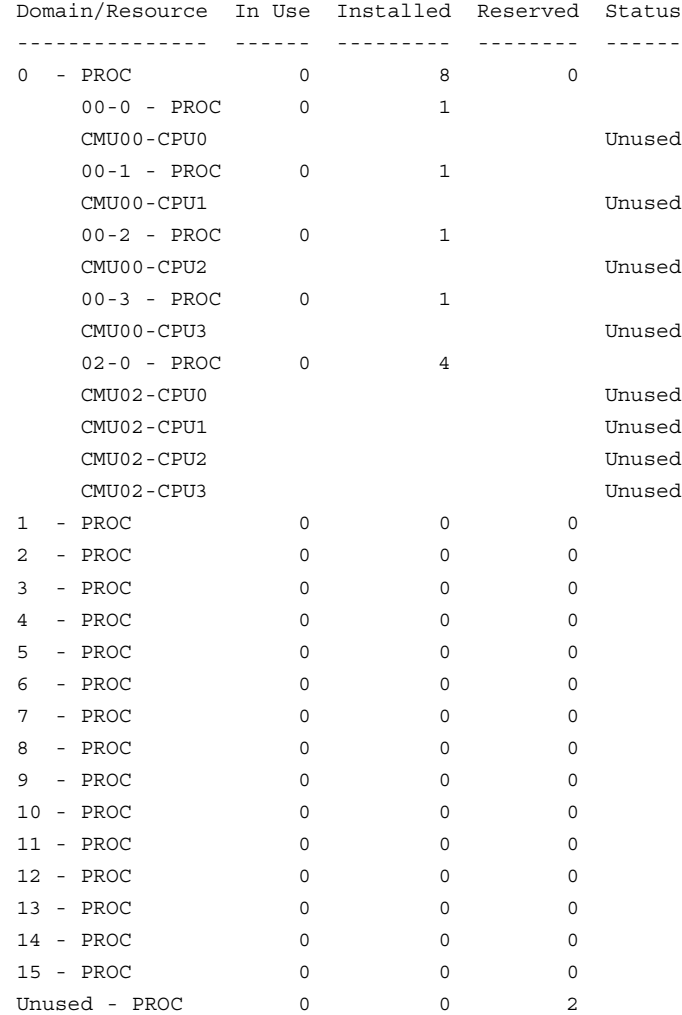

**EXAMPLE 4** Displaying COD Usage by Resource and Domain: M5000 Server

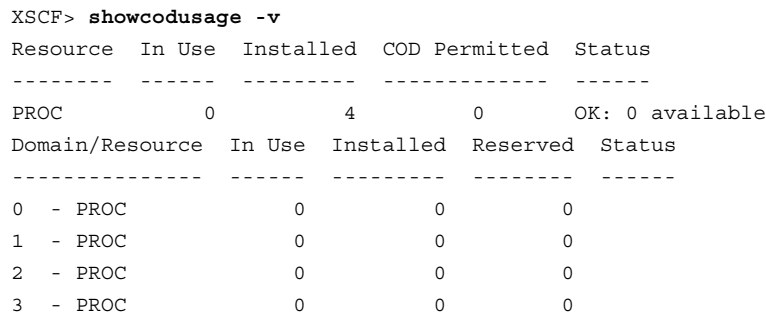

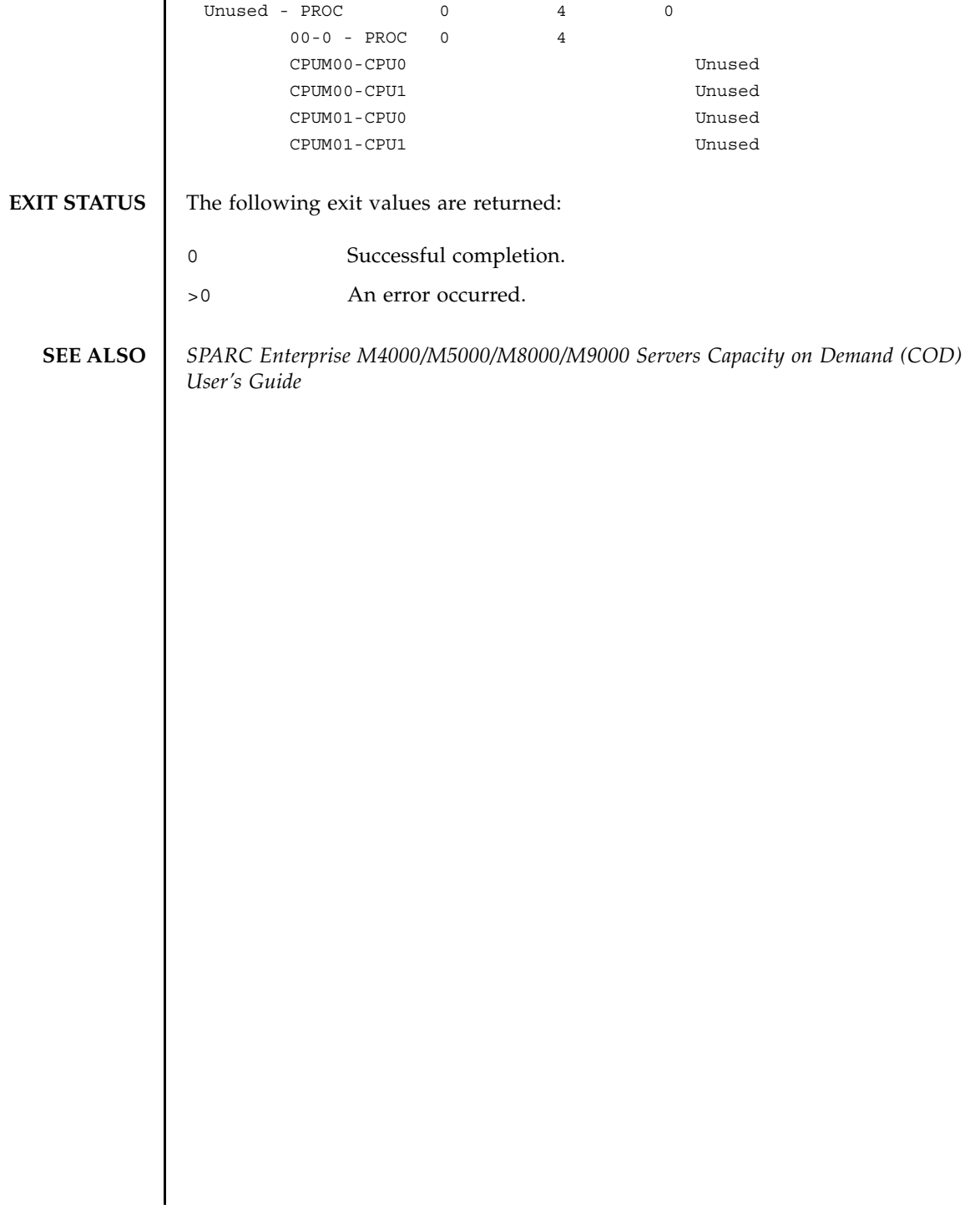

showcodusage(8)

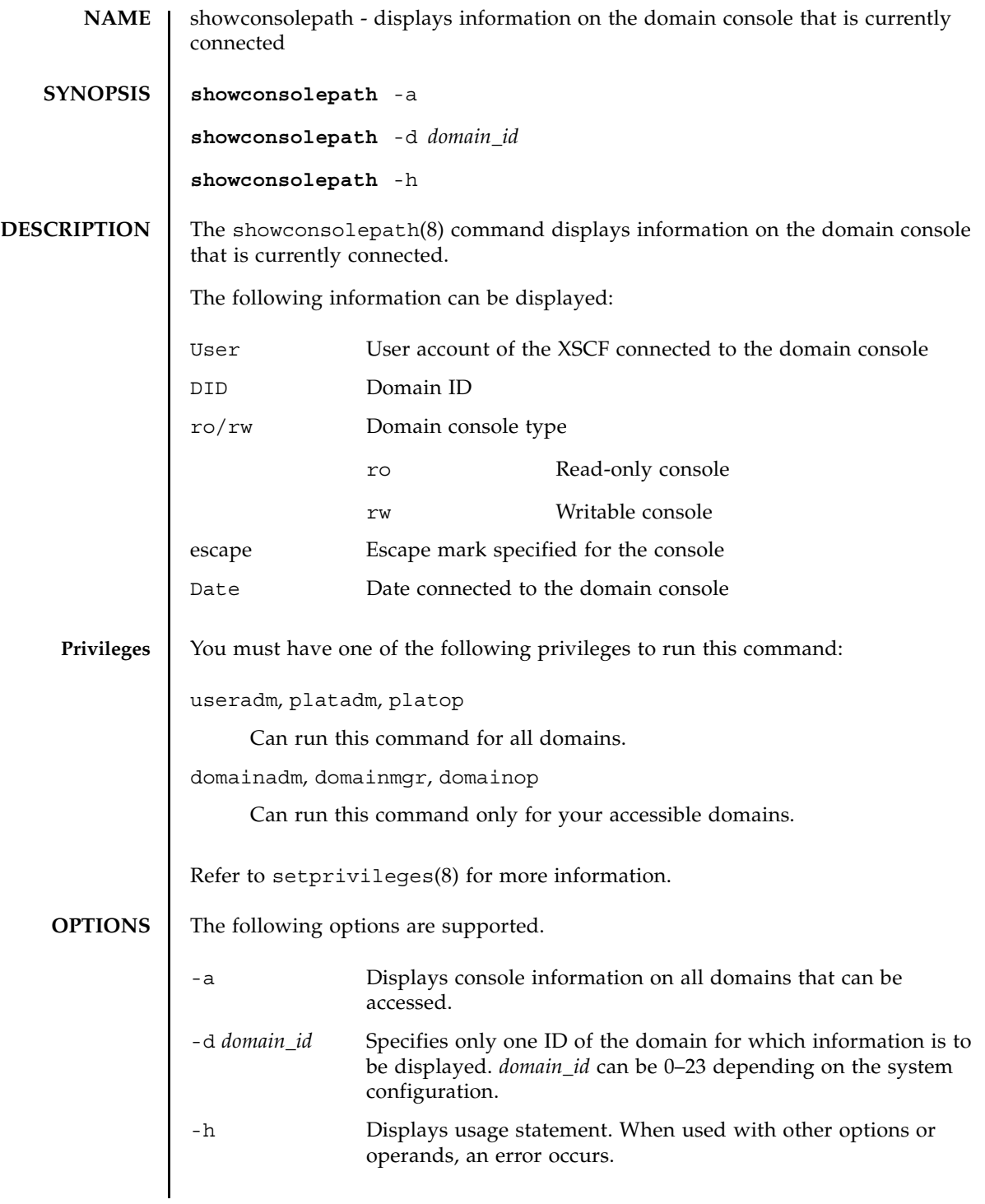

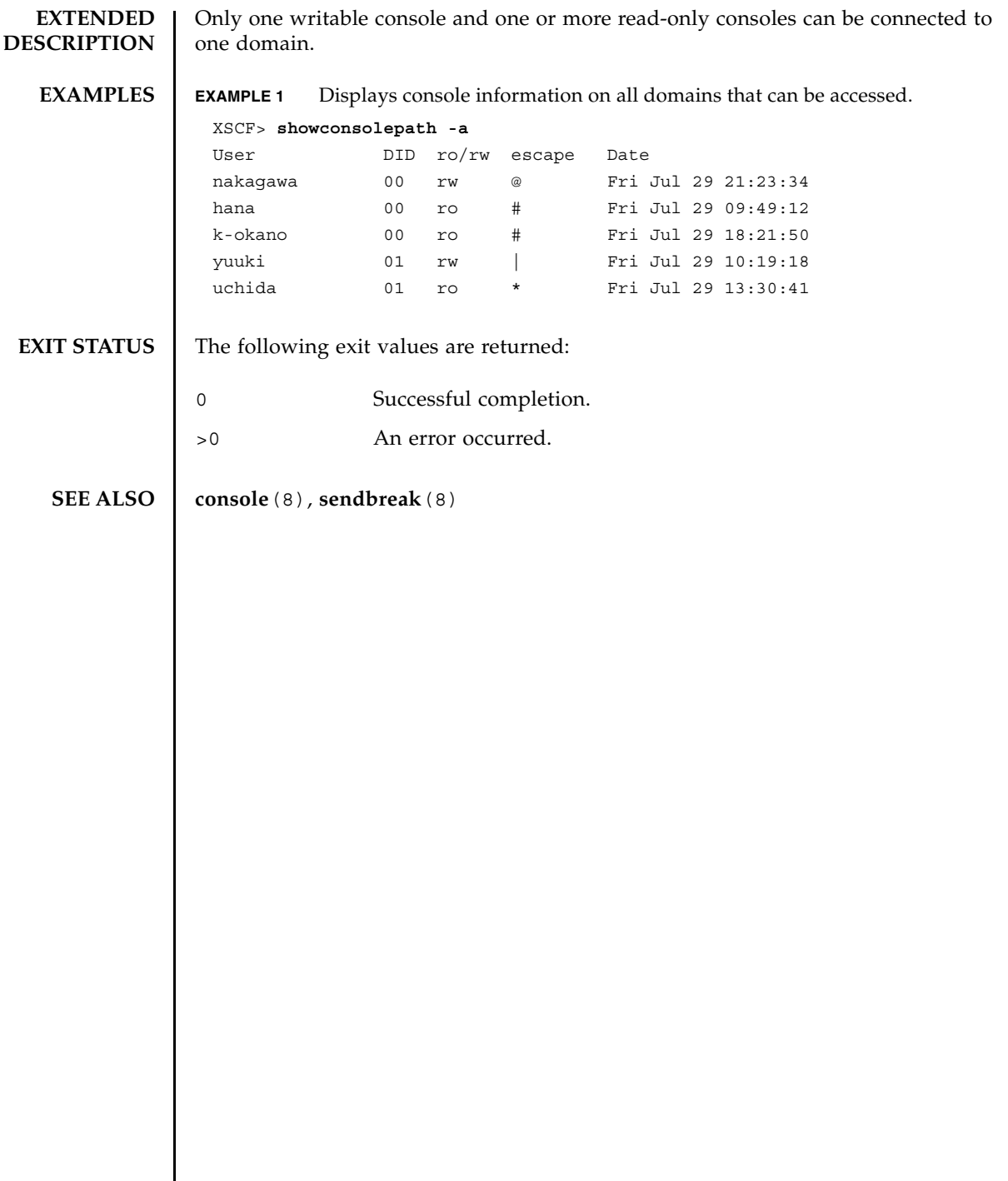

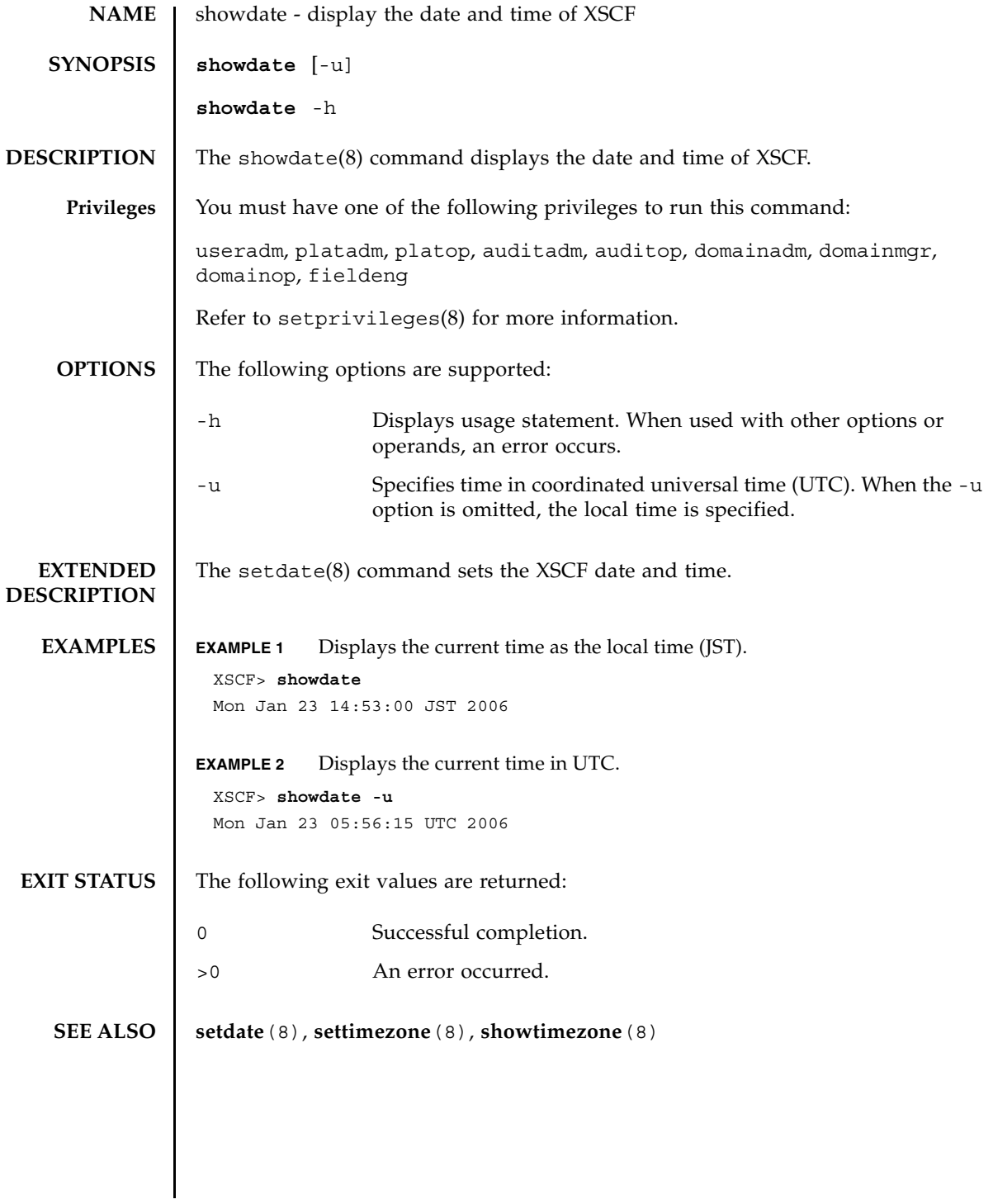

showdate(8)

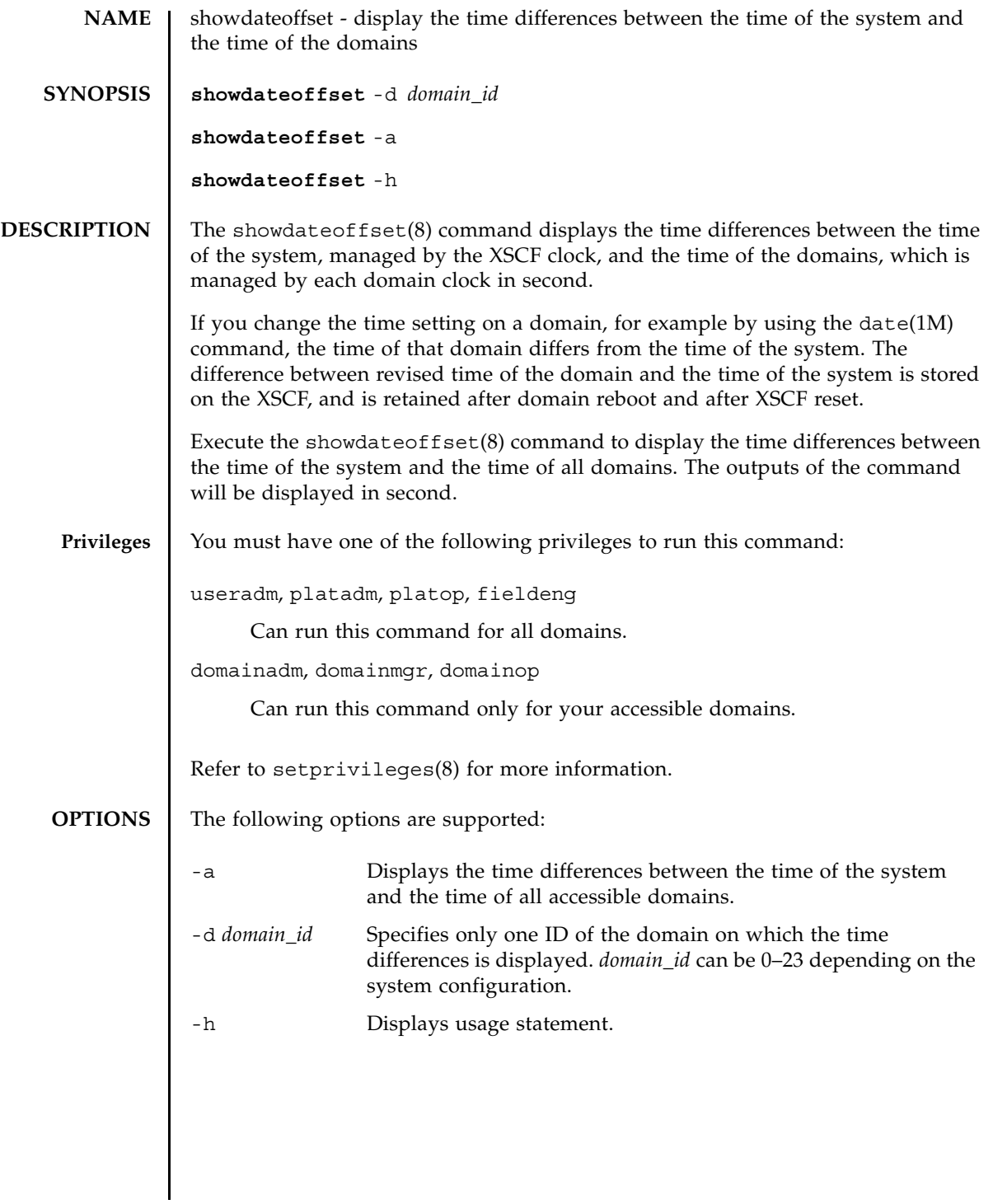

### showdateoffset(8)

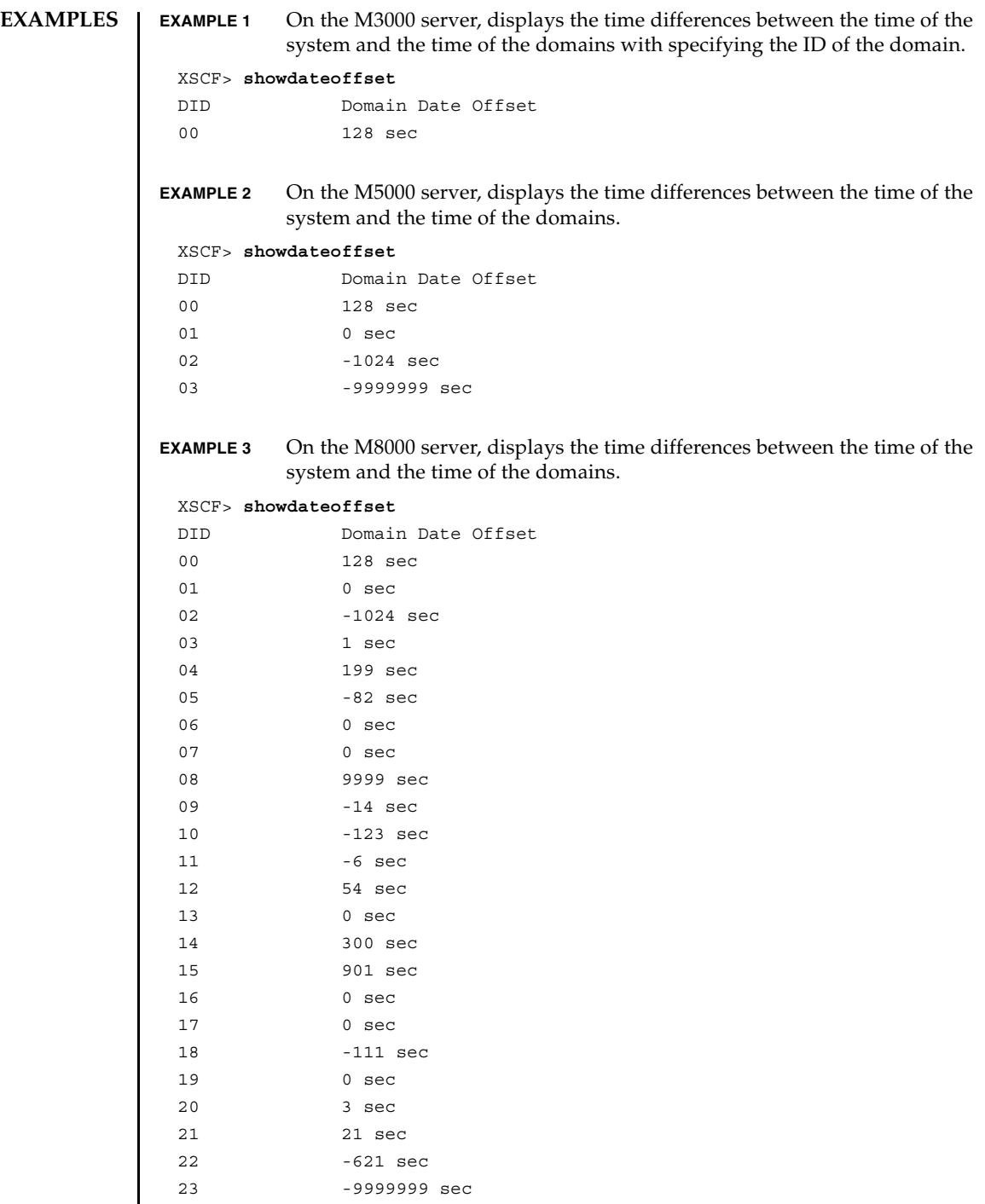

# **EXIT STATUS** | The following exit values are returned:

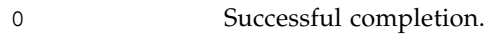

>0 An error occurred.

# **SEE ALSO** resetdateoffset (8)

showdateoffset(8)

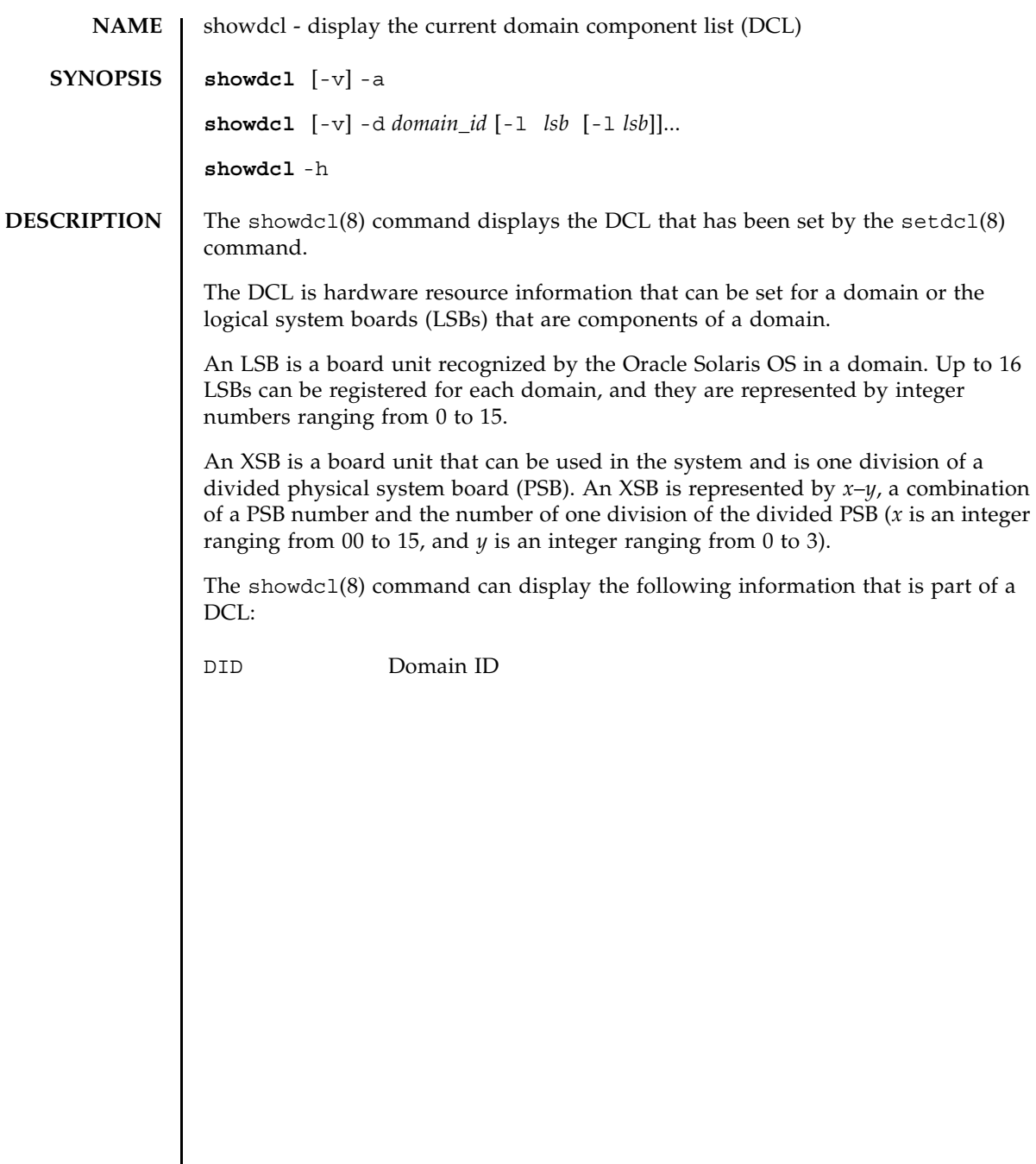

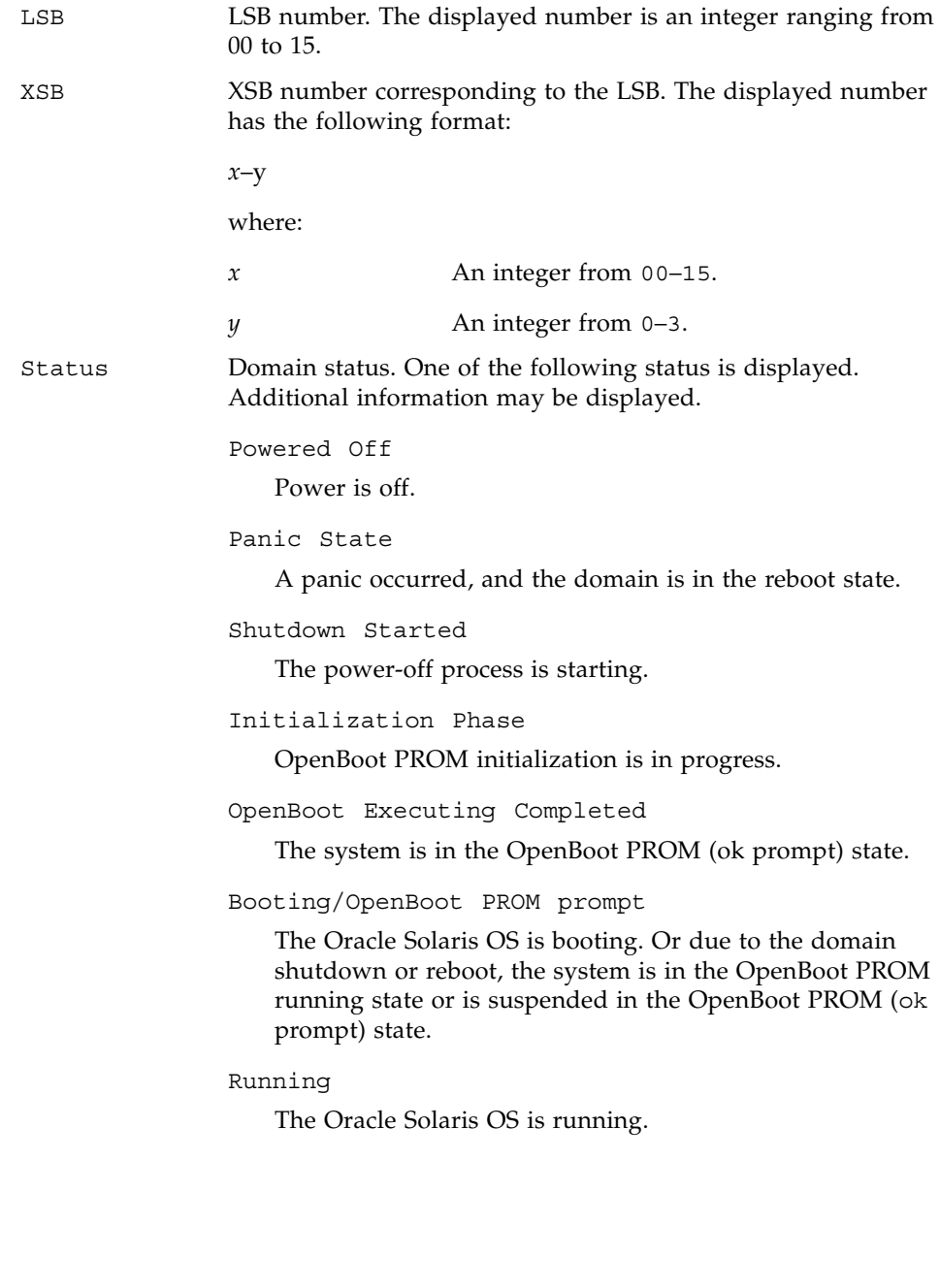

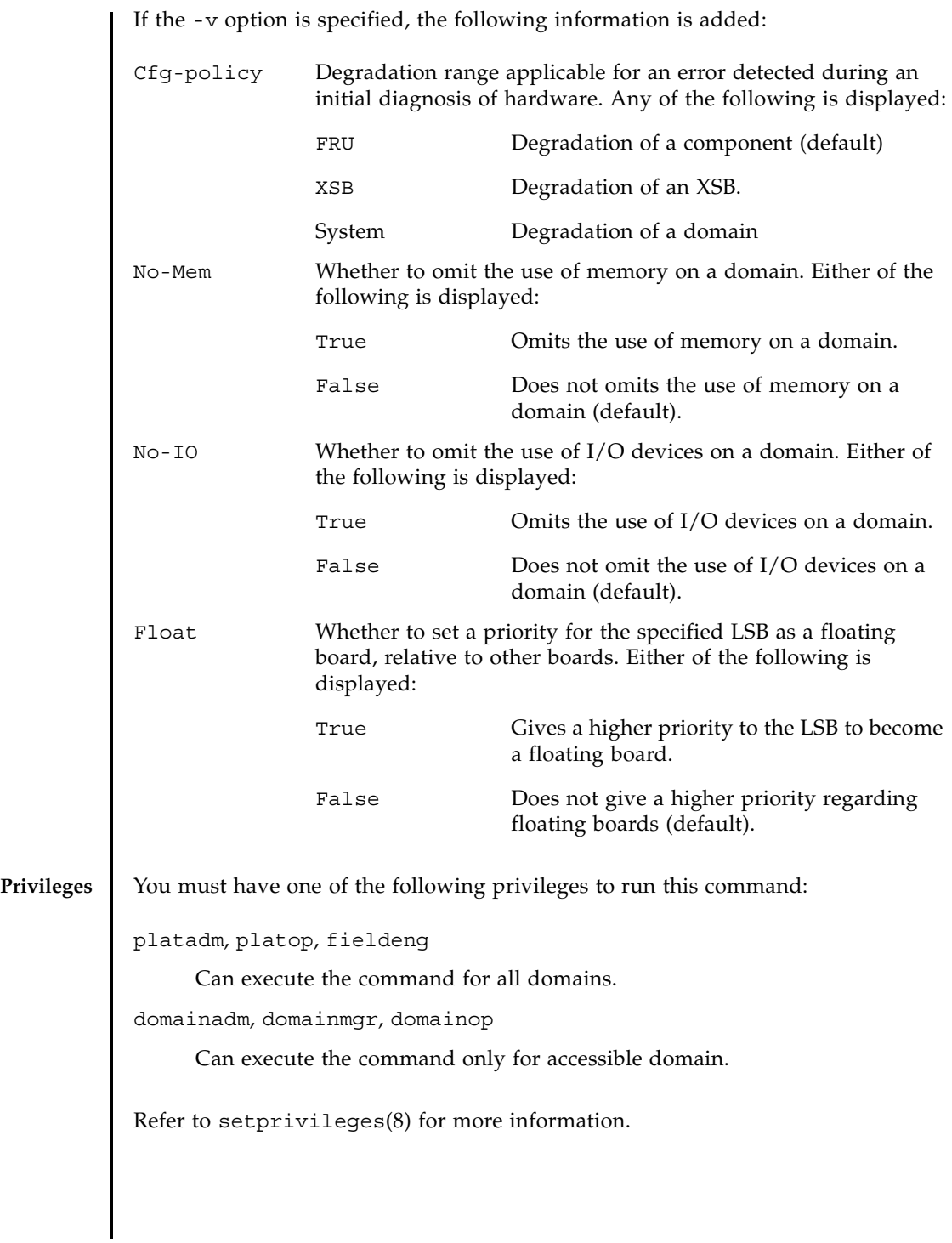

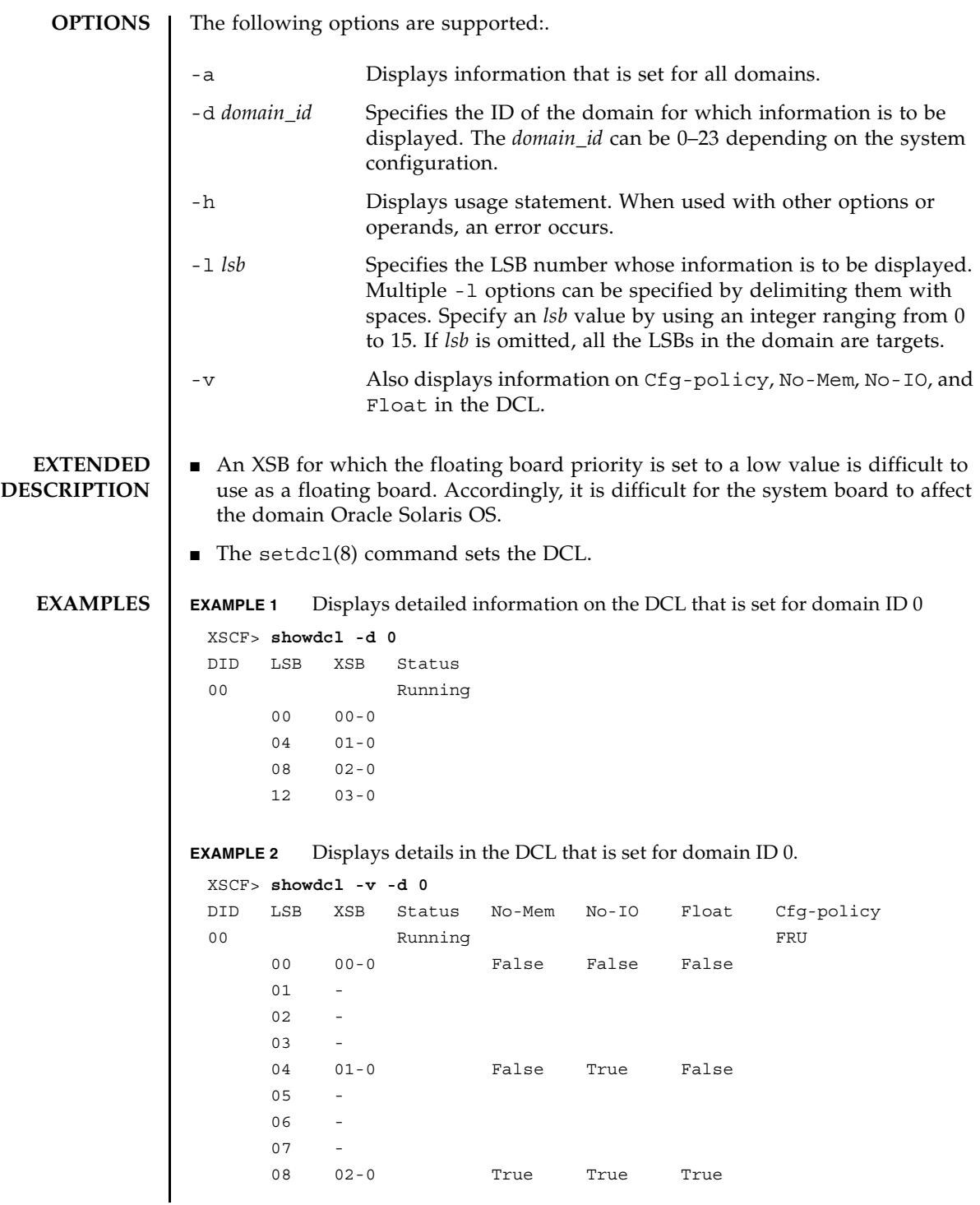

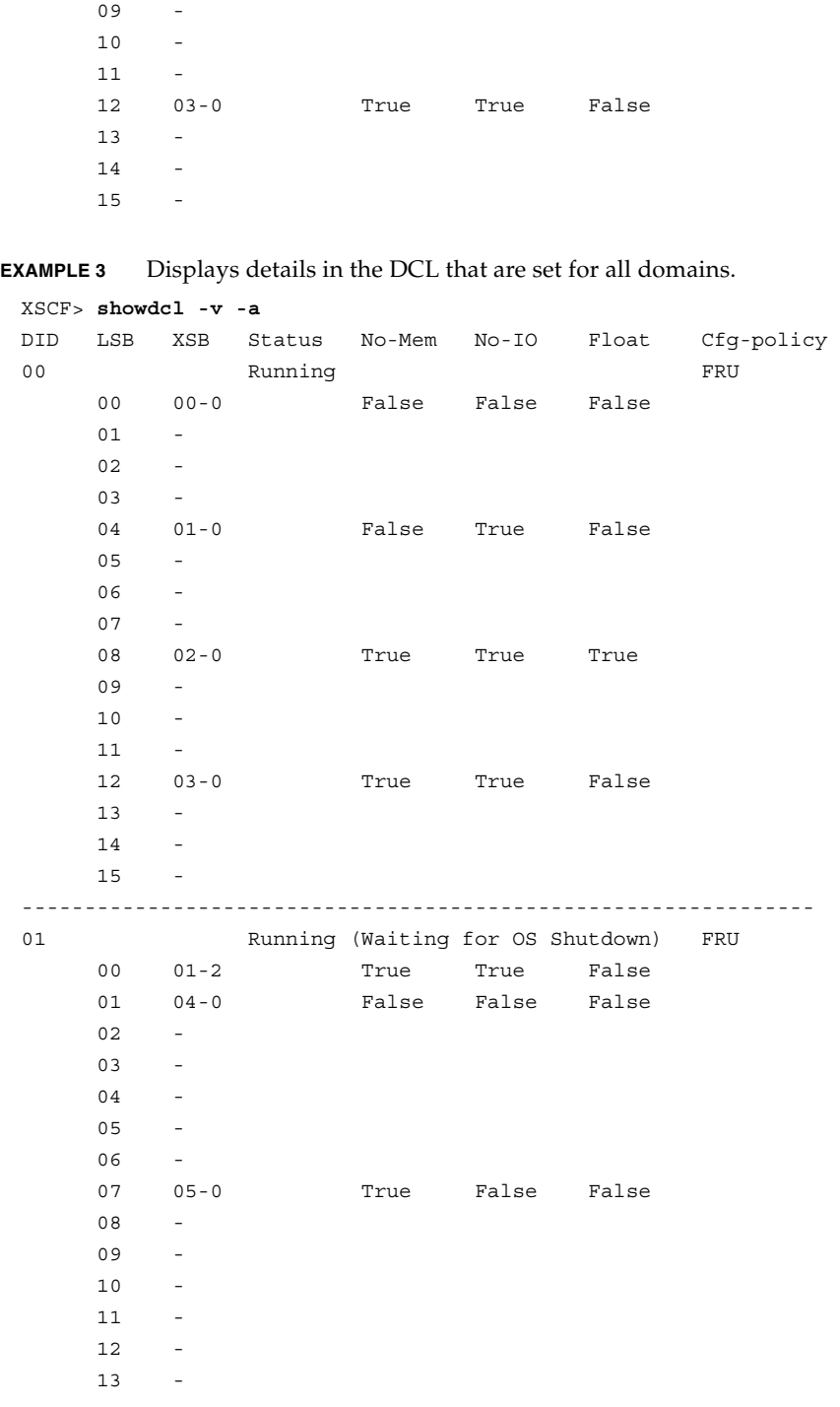

 $\overline{a}$ 

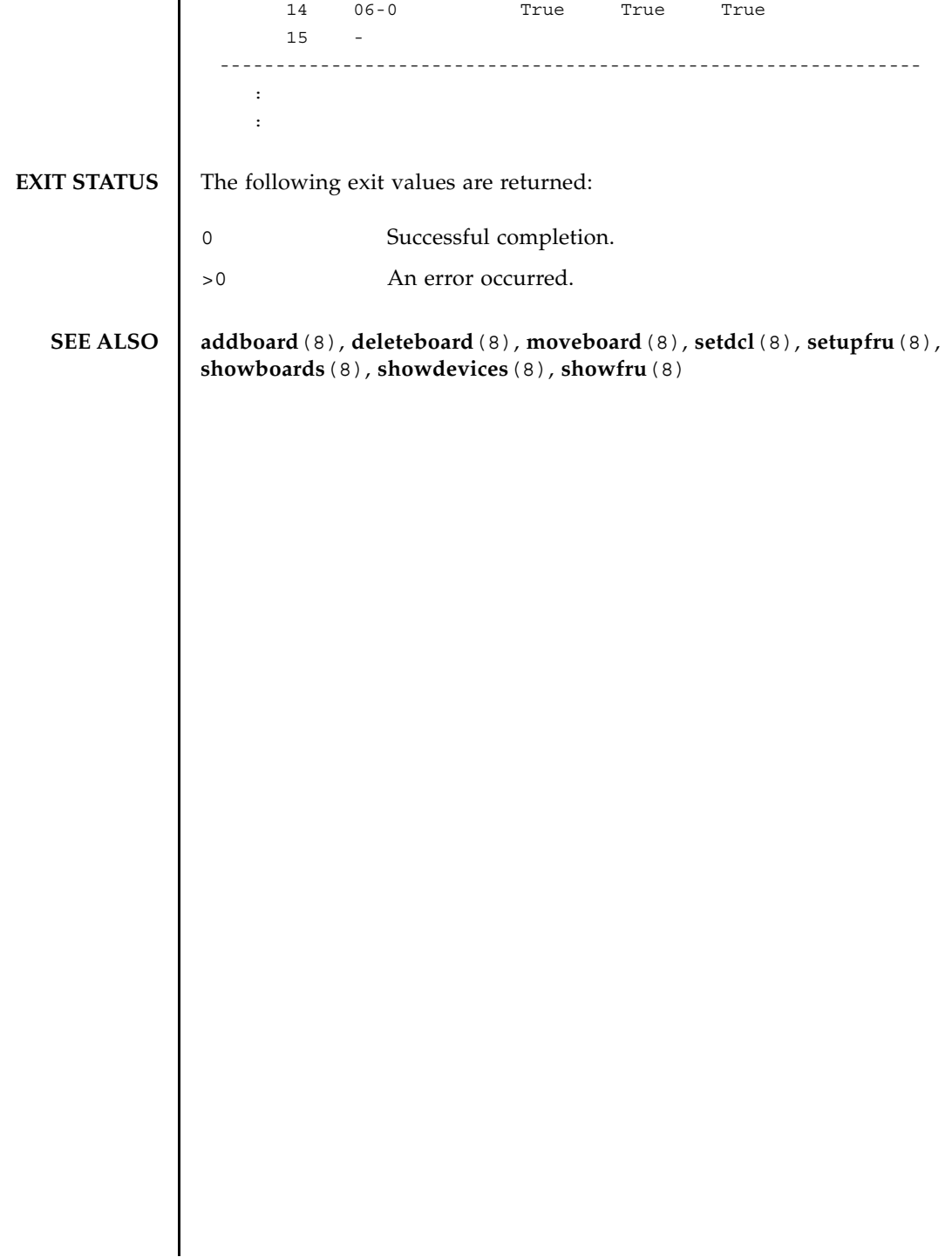

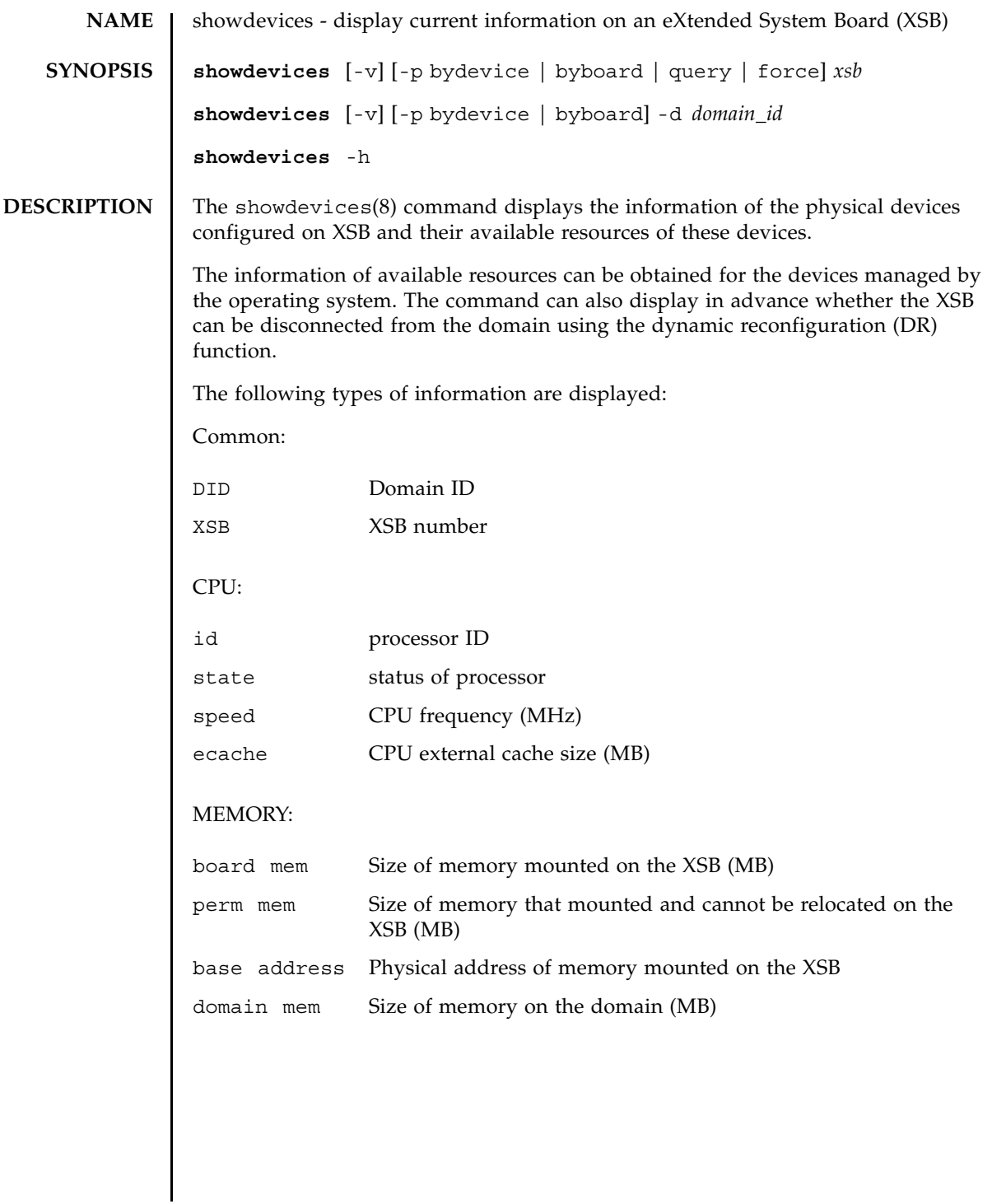

### showdevices(8)

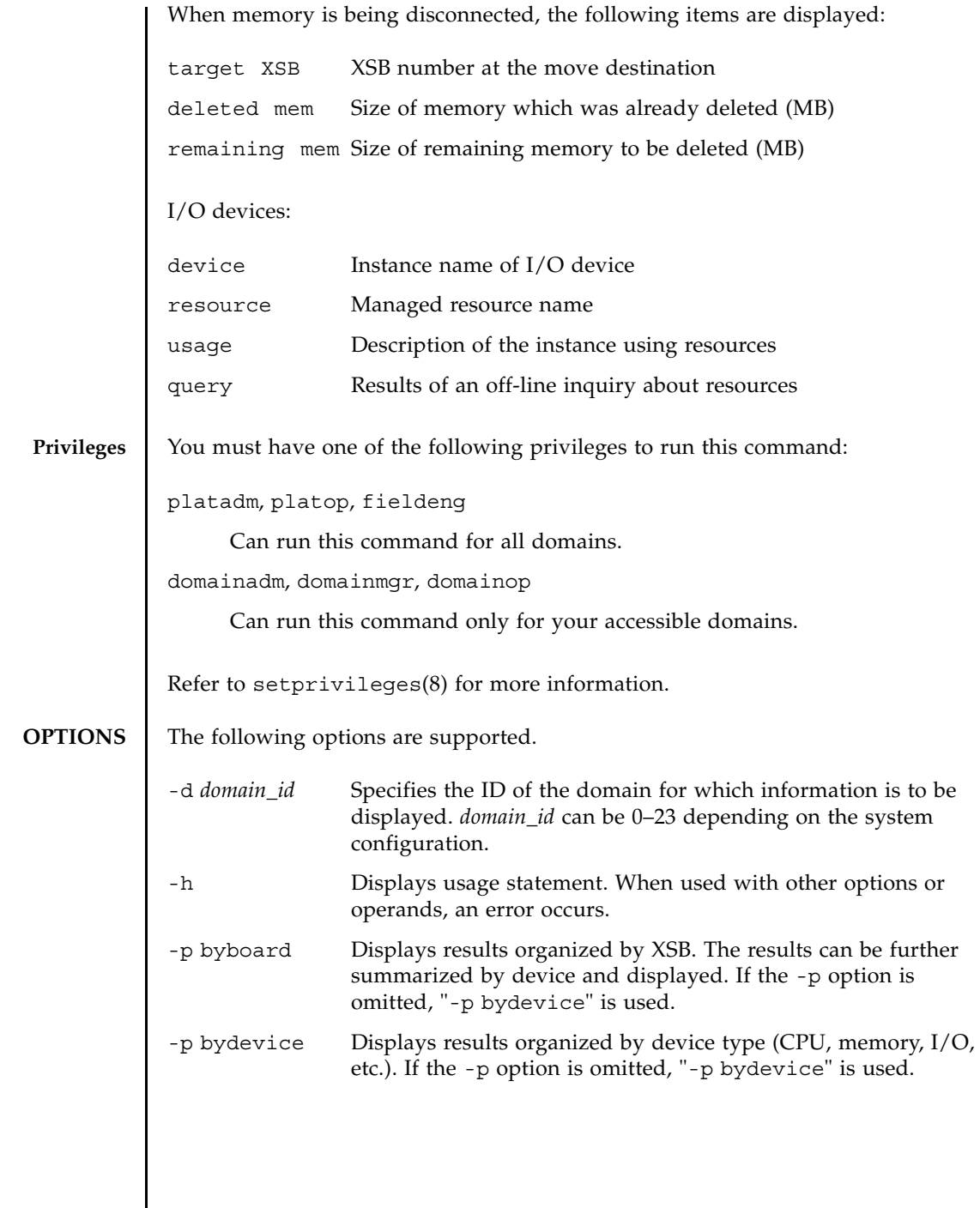

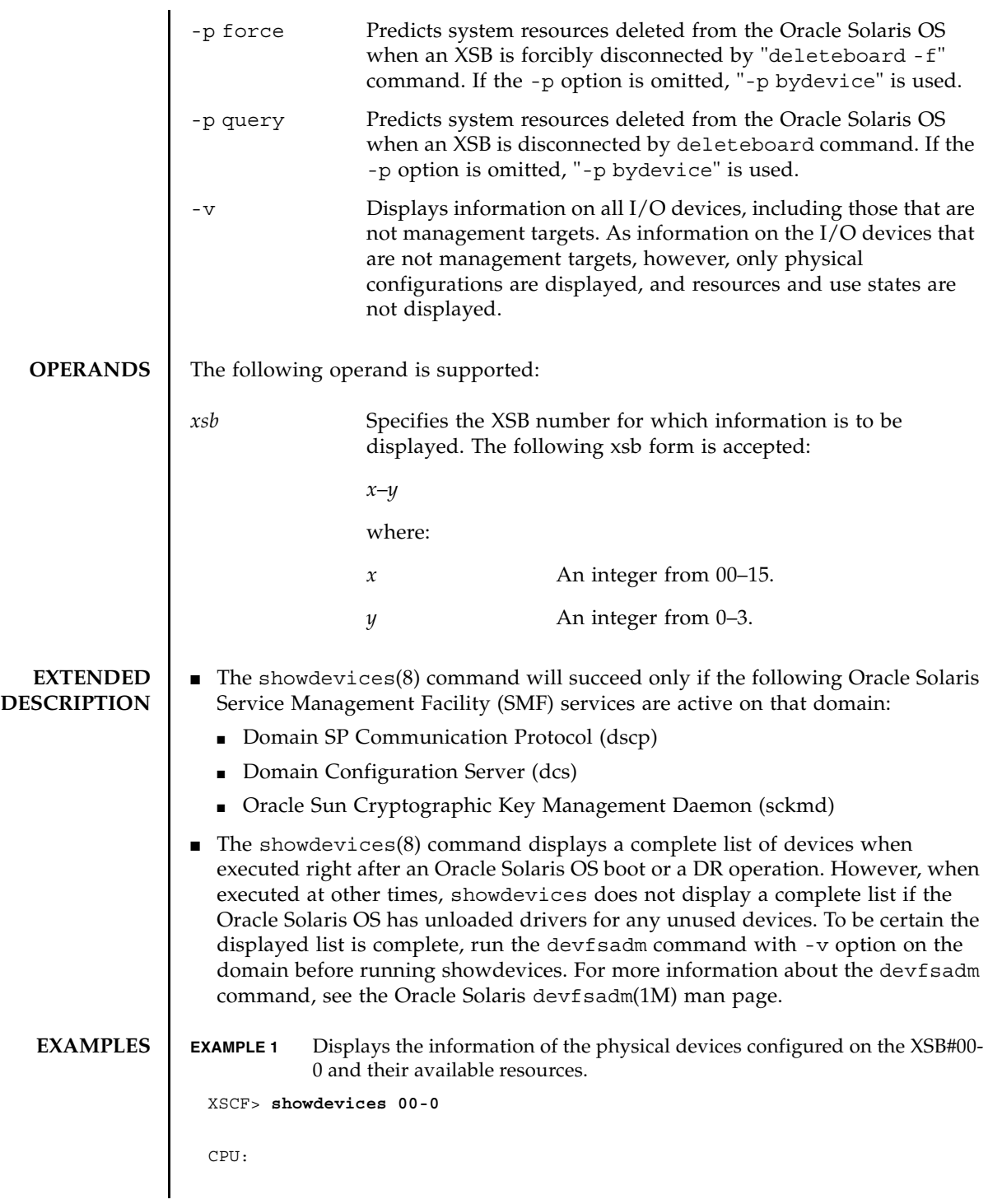

**EXAMPLE 2** Displays detail information of the physical devices and their available resources in domain ID 0. ---- DID XSB id state speed ecache 00 00-0 0 on-line 2530 5.5 00 00-0 1 on-line 2530 5.5 00 00-0 2 on-line 2530 5.5 00 00-0 3 on-line 2530 5.5 00 00-0 4 on-line 2530 5.5 00 00-0 5 on-line 2530 5.5 00 00-0 6 on-line 2530 5.5 00 00-0 7 on-line 2530 5.5 Memory: ------ board perm base domain target deleted remaining DID XSB mem MB mem MB address mem MB XSB mem MB mem MB 00 00-0 2048 1290 0x000003c000000000 4096 03-0 250 1500 IO Devices: ---------- DID XSB device resource usage 00 00-0 sd3 /dev/dsk/c0t3d0s0 mounted filesystem "/" 00 00-0 sd3 /dev/dsk/c0t3s0s1 dump device (swap) 00 00-0 sd3 /dev/dsk/c0t3s0s1 swap area 00 00-0 sd3 /dev/dsk/c0t3d0s3 mounted filesystem "/var" 00 00-0 sd3 /var/run mounted filesystem "/var/run" XSCF> **showdevices -v -d 0** CPU: ---- DID XSB id state speed ecache 00 00-0 0 on-line 2530 5.5 00 00-0 1 on-line 2530 5.5 00 00-0 2 on-line 2530 5.5 00 00-0 3 on-line 2530 5.5 00 00-0 4 on-line 2530 5.5 00 00-0 5 on-line 2530 5.5 00 00-0 6 on-line 2530 5.5 00 00-0 7 on-line 2530 5.5 00 01-0 50 on-line 2048 4 00 01-0 51 on-line 2048 4 00 01-0 52 on-line 2048 4

```
showdevices(8)
```
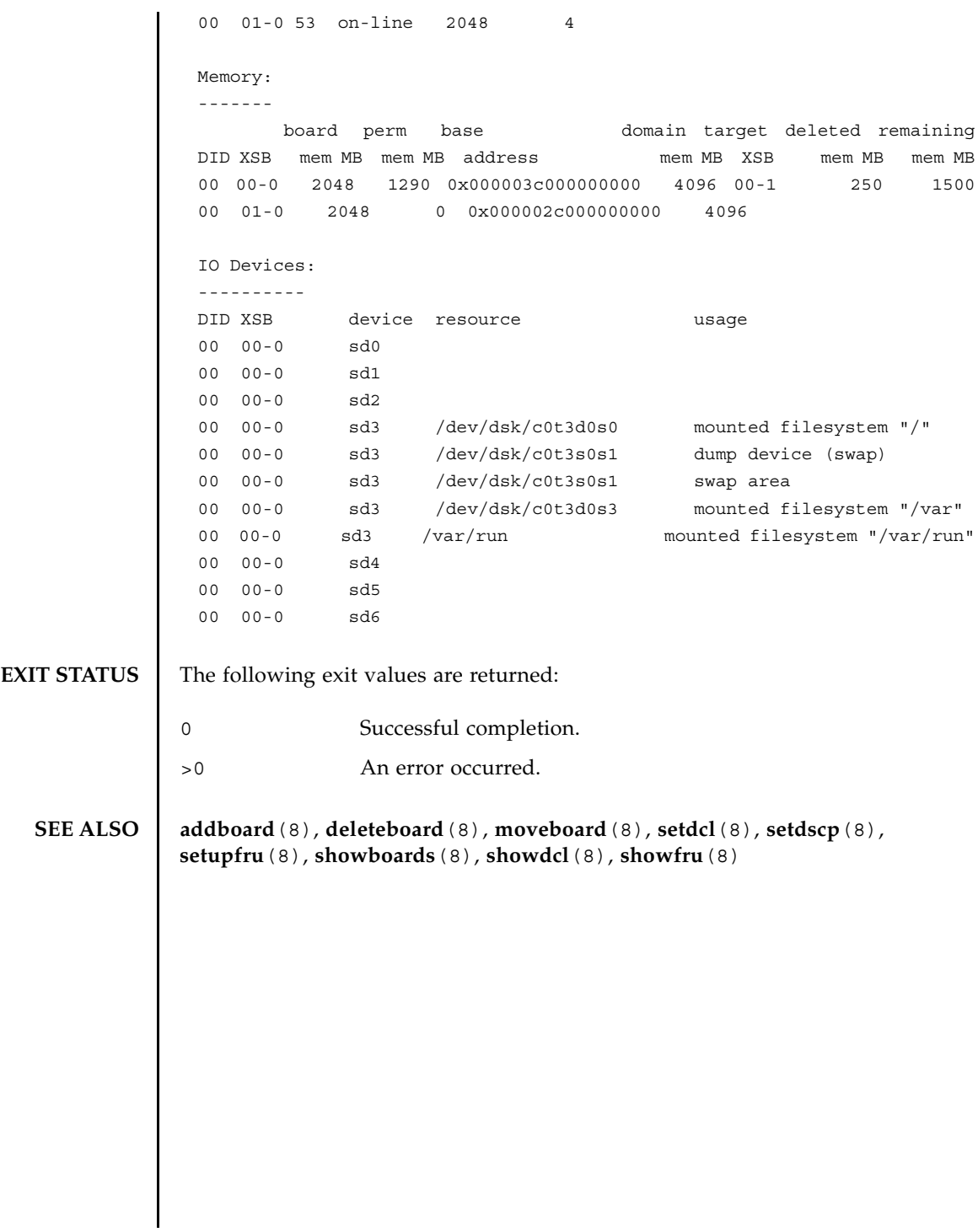

showdevices(8)

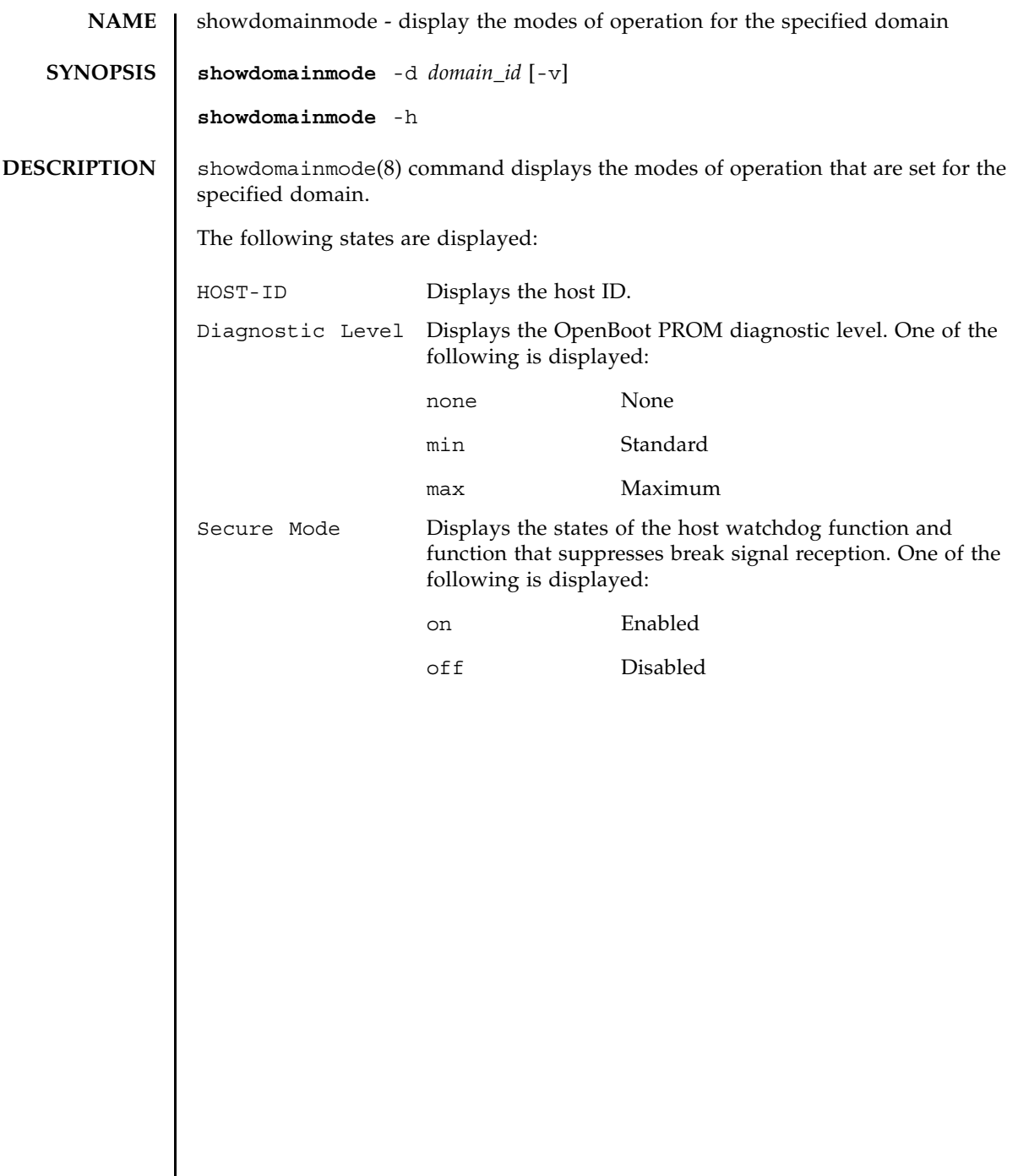

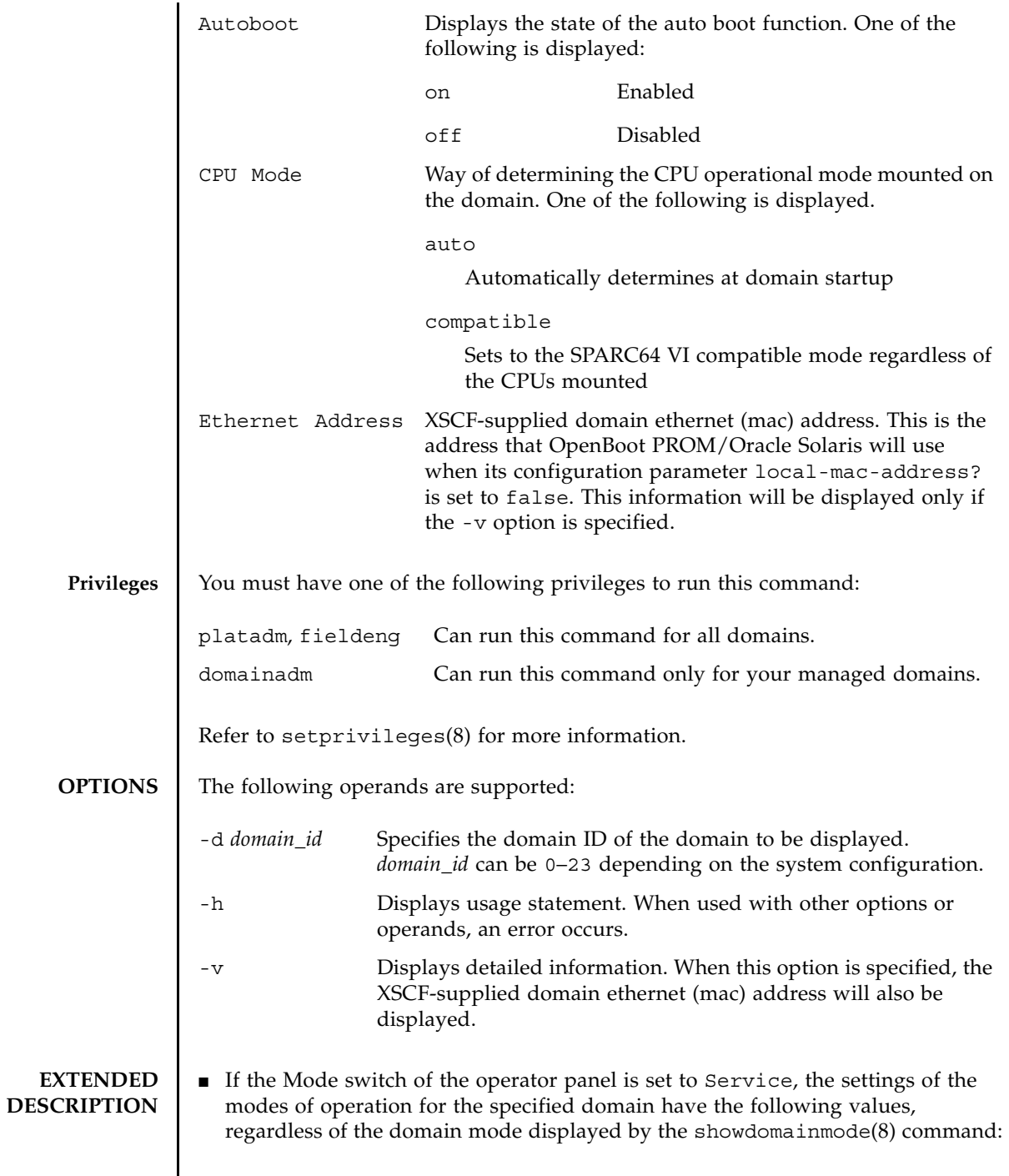

┃

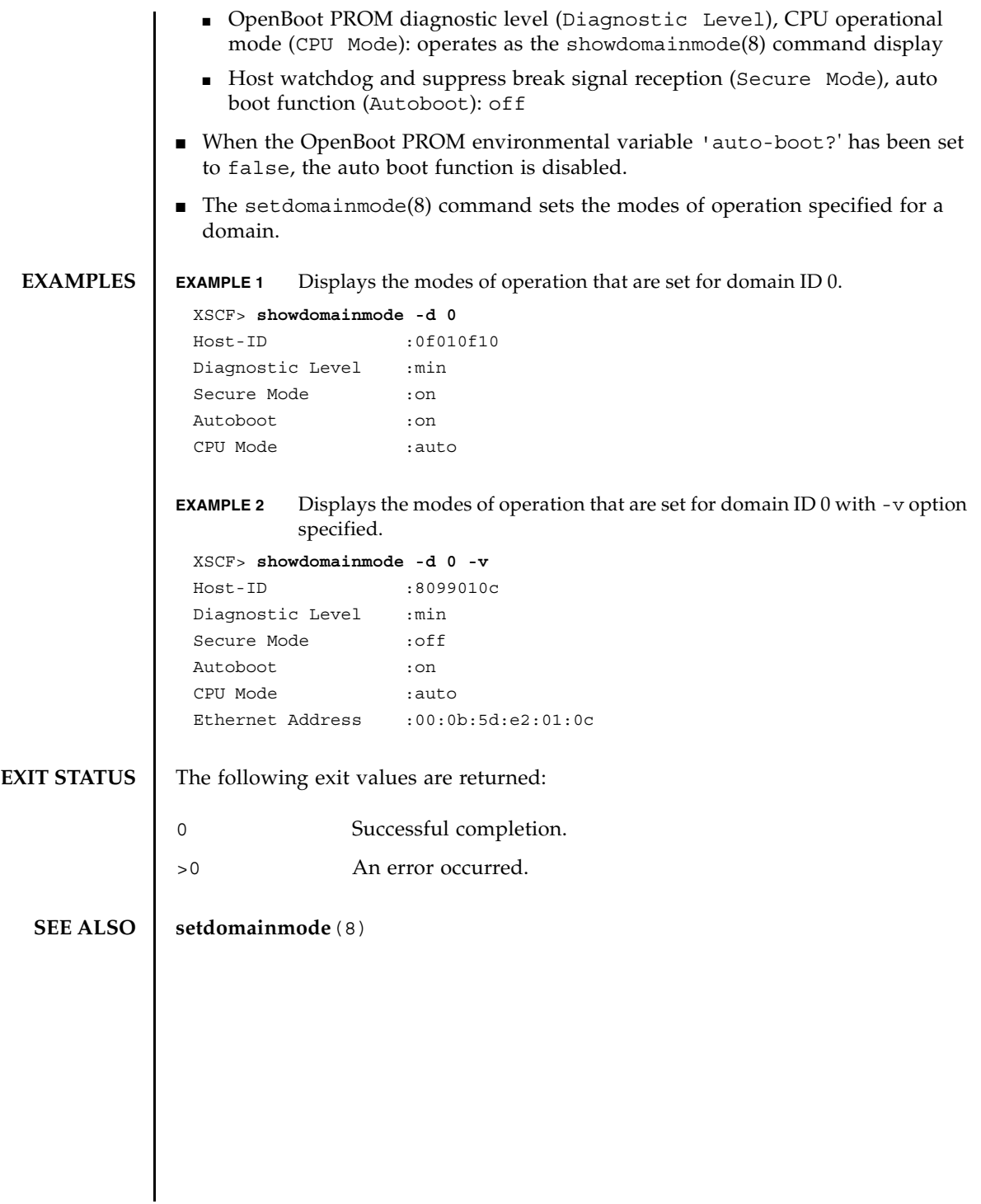

showdomainmode(8)

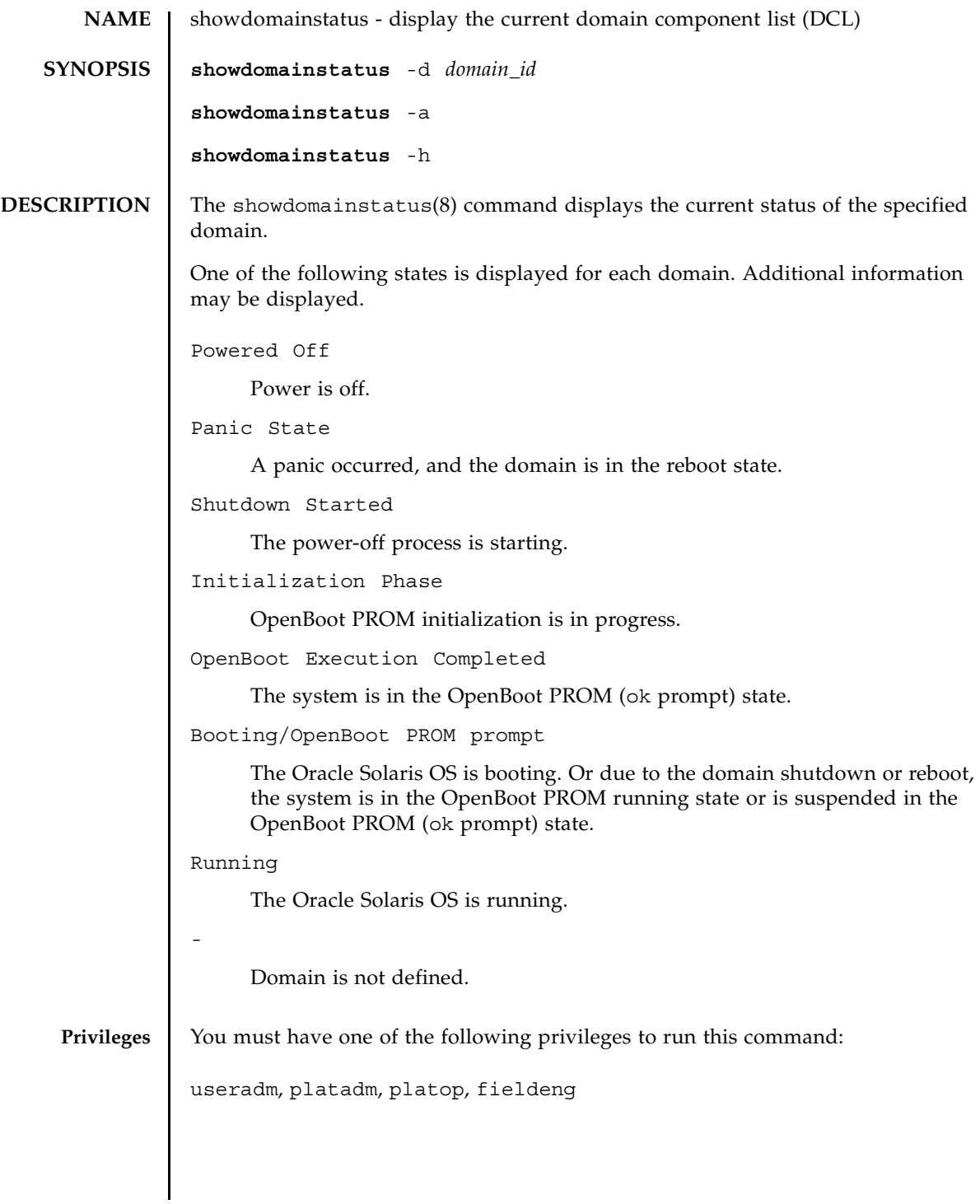

### showdomainstatus(8)

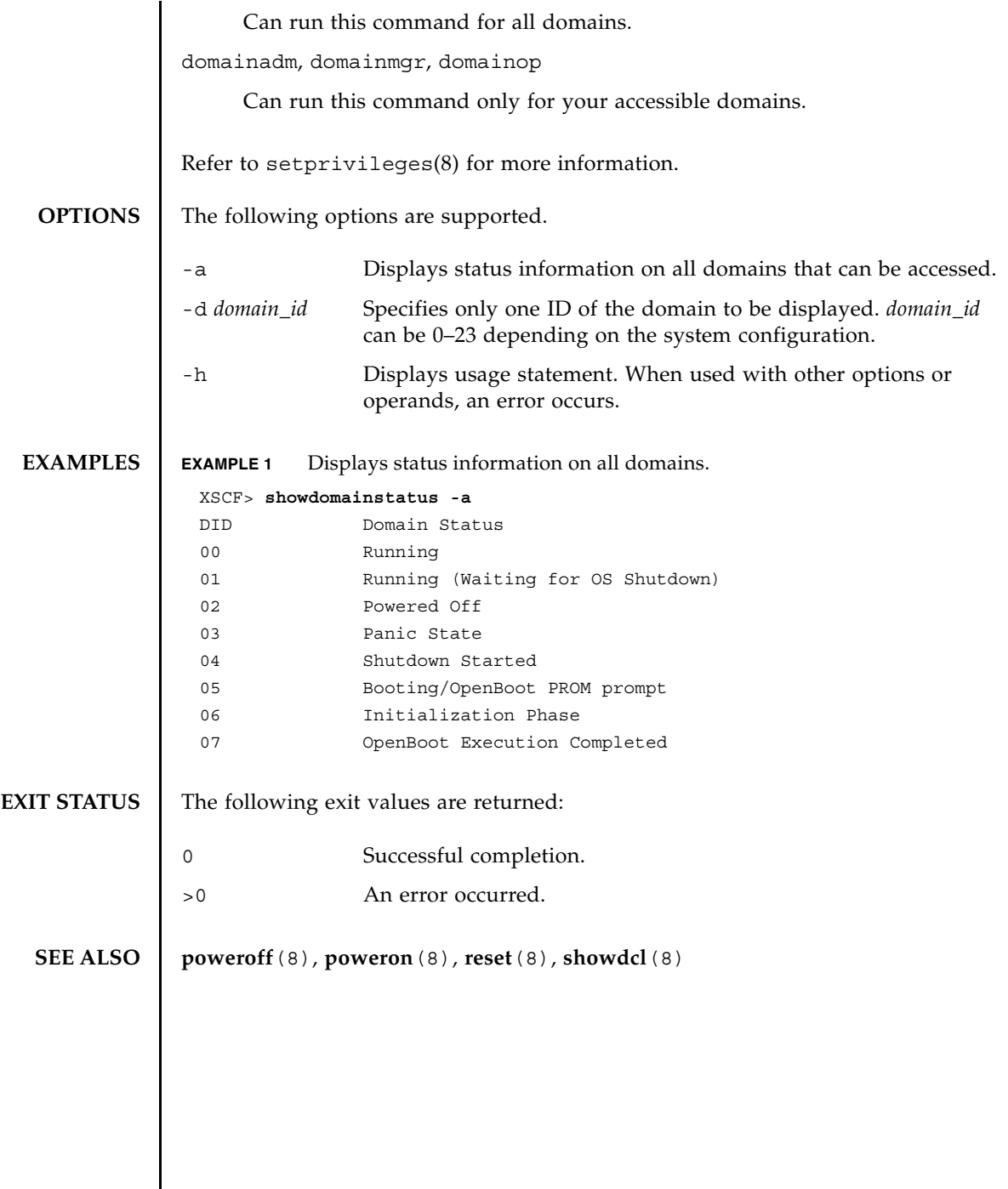

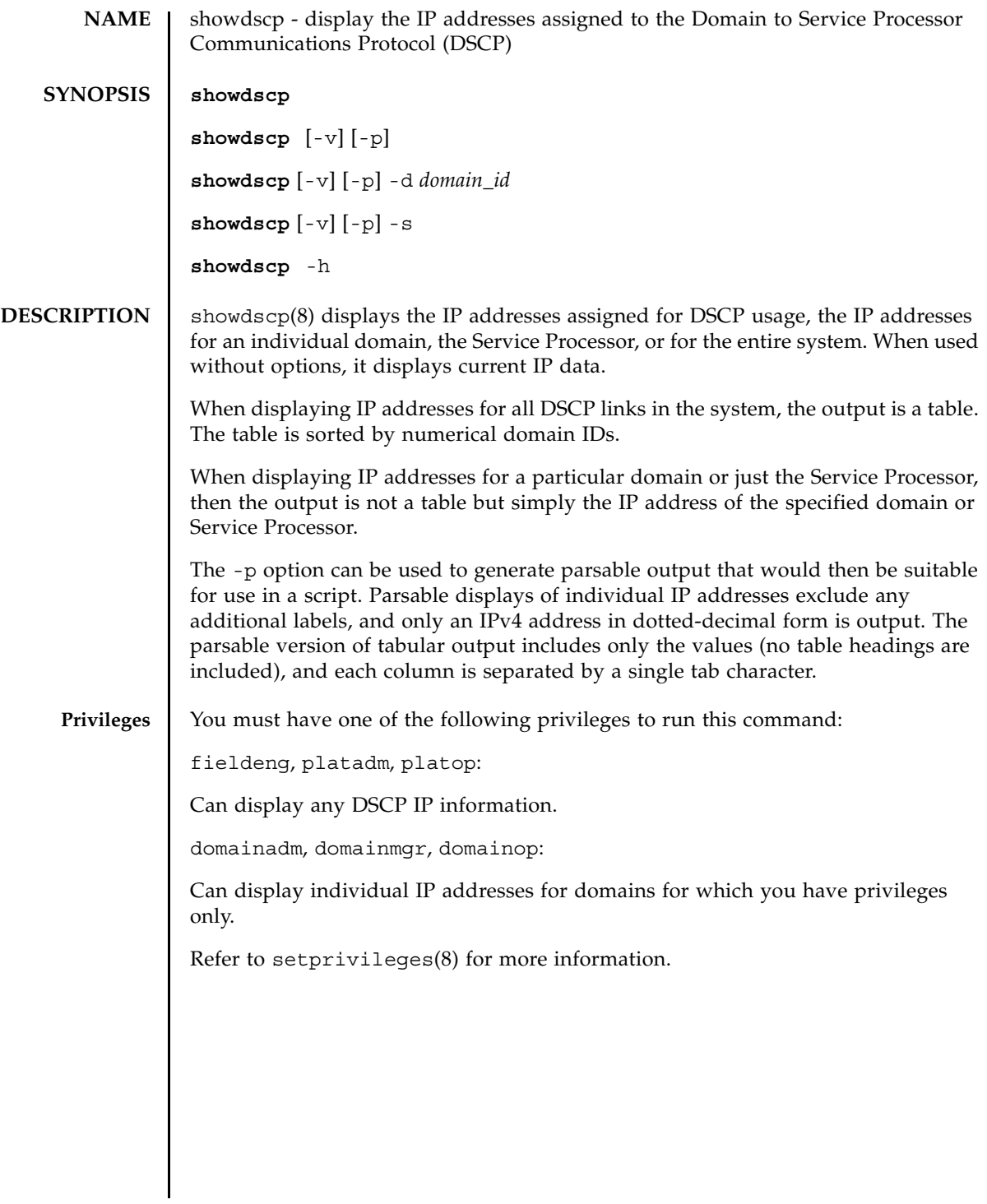

#### showdscp(8)

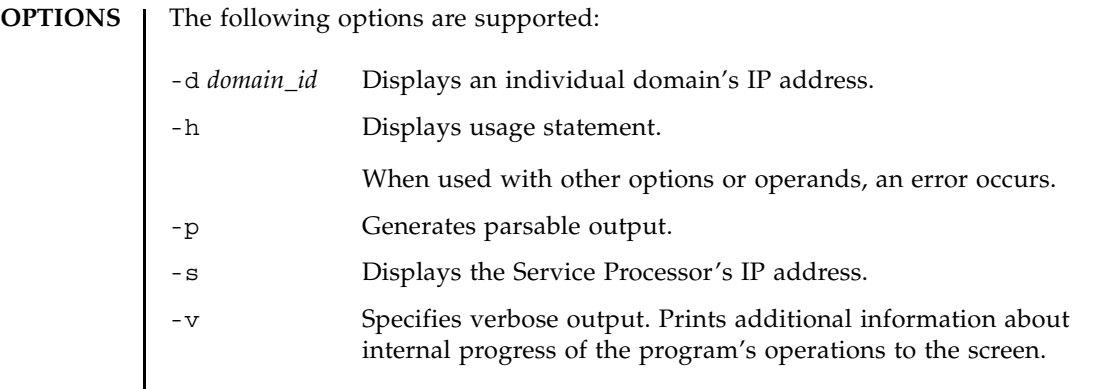

# **EXAMPLES**

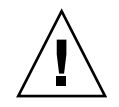

**Caution –** The IP addresses shown in the following examples are examples only.

**EXAMPLE 1** Displaying a Table of All DSCP IP Addresses XSCF> **showdscp** DSCP Configuration Network: 10.1.1.0 Netmask: 255.255.255.0 Location Address ---------- --------- XSCF 10.1.1.1 Domain #00 10.1.1.2 Domain #01 10.1.1.3 Domain #02 10.1.1.4 Domain #03 10.1.1.5 Domain #04 10.1.1.6 Domain #05 10.1.1.7 Domain #06 10.1.1.8 Domain #07 10.1.1.9 Domain #08 10.1.1.10 Domain #09 10.1.1.11 Domain #10 10.1.1.12 Domain #11 10.1.1.13 Domain #12 10.1.1.14 Domain #13 10.1.1.15 Domain #14 10.1.1.16 Domain #15 10.1.1.17
```
EXAMPLE 2 Displaying a Specific Domain's IP Address
               EXAMPLE 3 Displaying a Specific Domain's IP Address in a Parsable Form
               EXAMPLE 4 Displaying All DSCP Address Information In a Parsable Form
EXIT STATUS The following exit values are returned:
  SEE ALSO setdscp(8)
                Domain #16 10.1.1.18 
                Domain #17 10.1.1.19 
                Domain #18 10.1.1.20 
                Domain #19 10.1.1.21 
                Domain #20 10.1.1.22 
                Domain #21 10.1.1.23 
                Domain #22 10.1.1.24 
                Domain #23 10.1.1.25 
                XSCF> showdscp -d 1
                Domain #01 Address: 10.1.1.3
                XSCF> showdscp -p -d 1
                Domain[1] 10.1.1.3
                XSCF> showdscp -p
                Network 10.1.1.0
                Netmask 255.255.255.0
                XSCF 10.1.1.1
                Domain[0] 10.1.1.2
                Domain[1] 10.1.1.3
                Domain[2] 10.1.1.4
                 Domain[3] 10.1.1.5
                 Domain[4] 10.1.1.6
                Domain[5] 10.1.1.7
                Domain[6] 10.1.1.8
                Domain[7] 10.1.1.9
                 Domain[8] 10.1.1.10
                 Domain[9] 10.1.1.11
                ...
               0 Successful completion.
               >0 An error occurred.
```
showdscp(8)

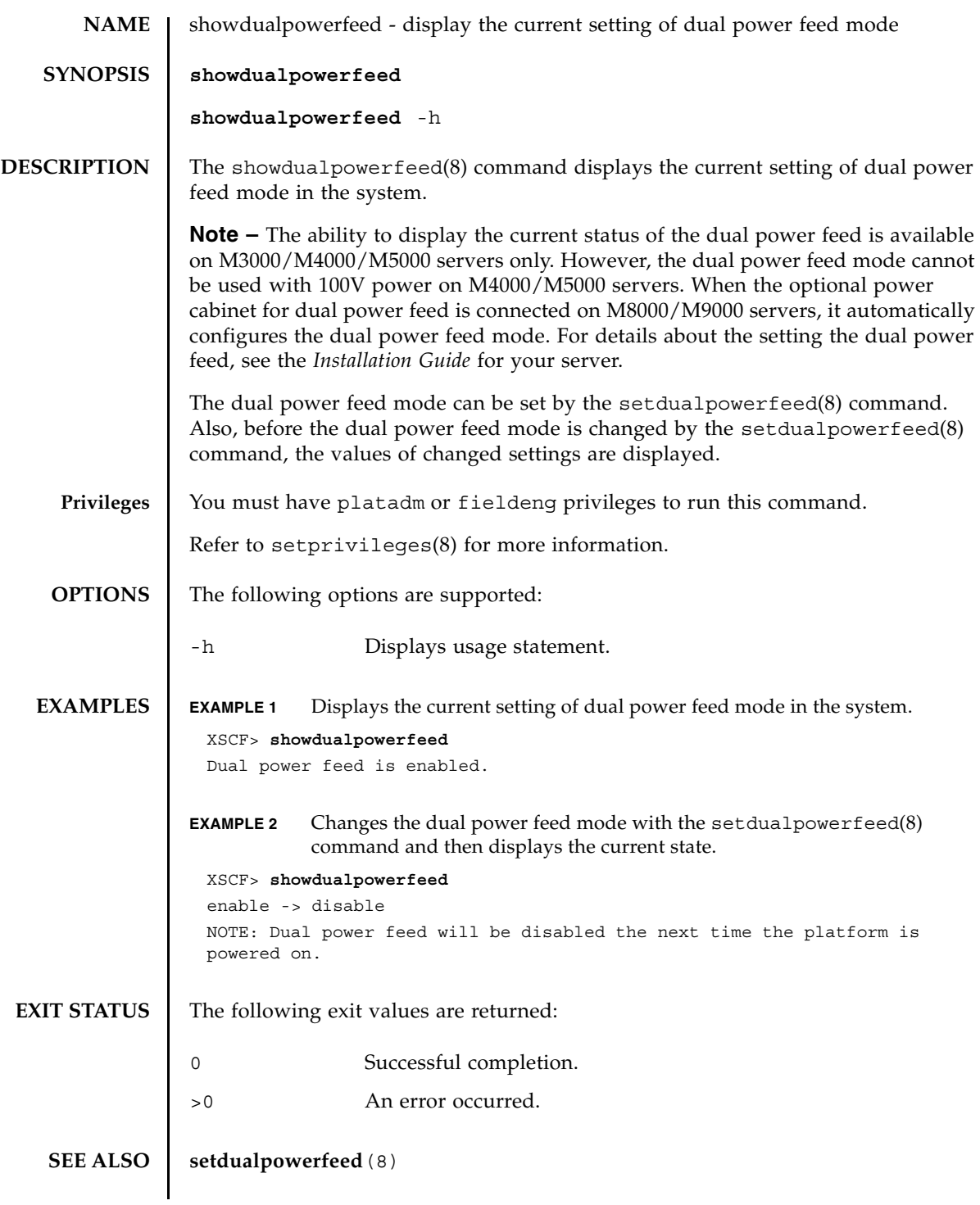

showdualpowerfeed(8)

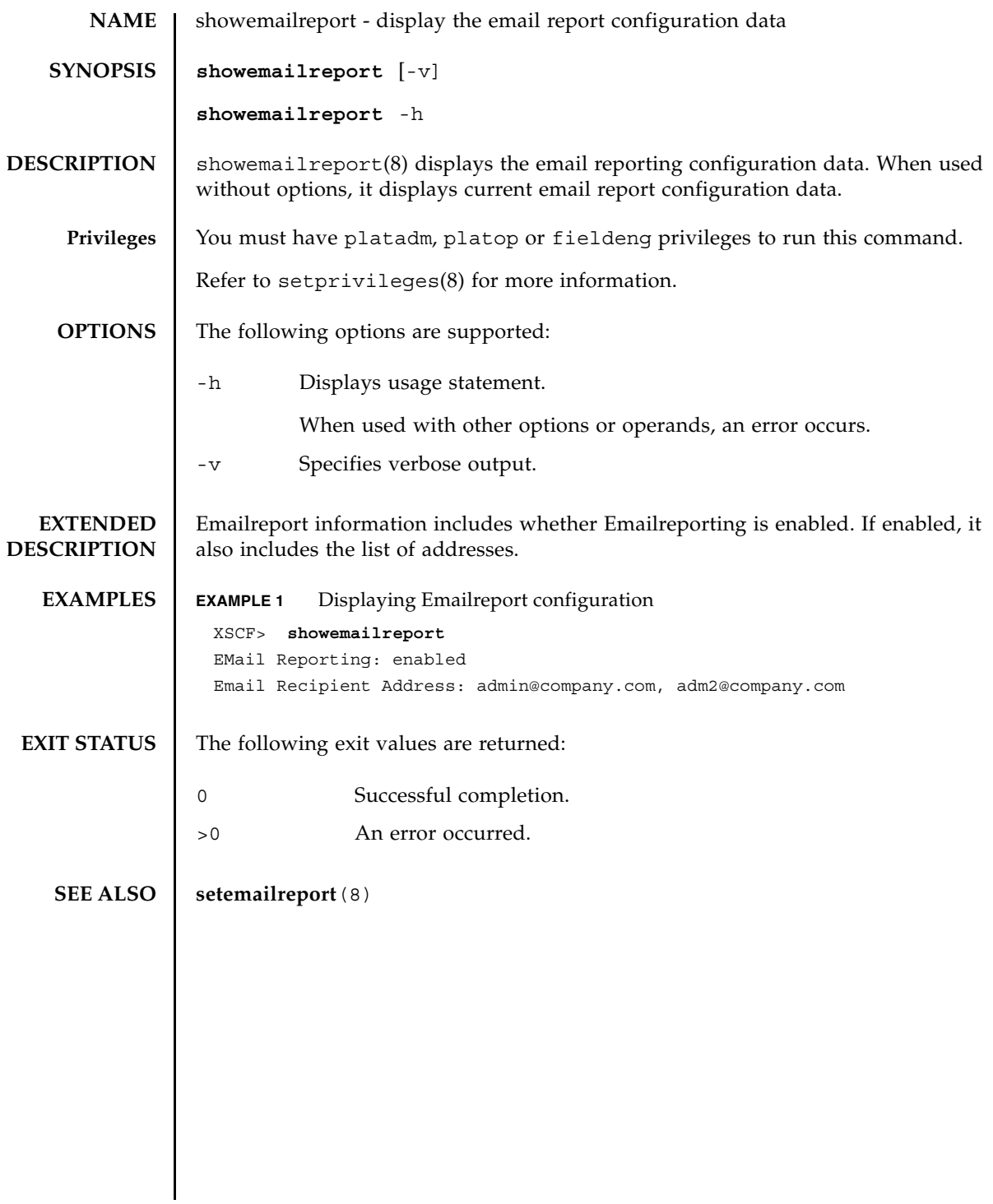

showemailreport(8)

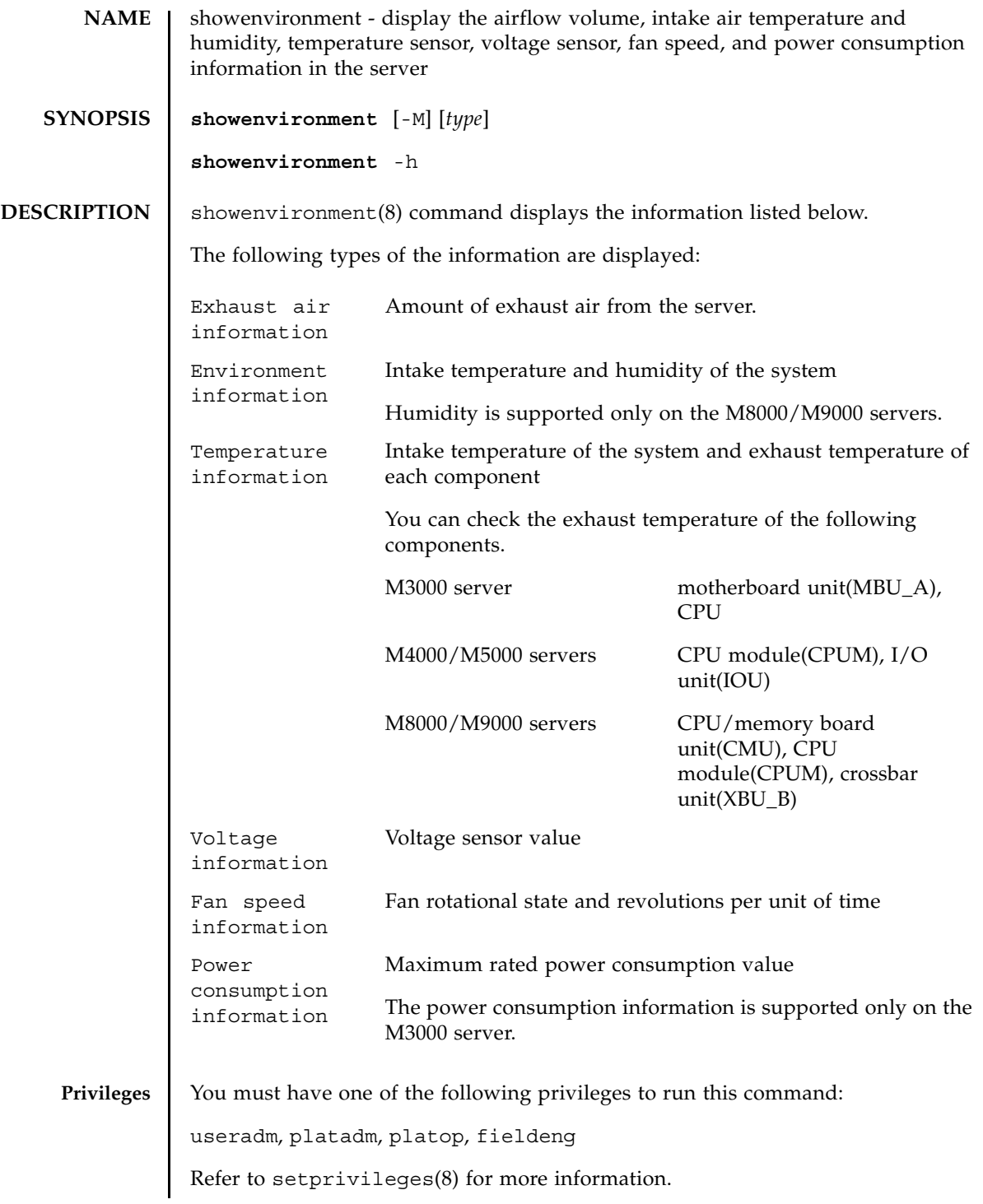

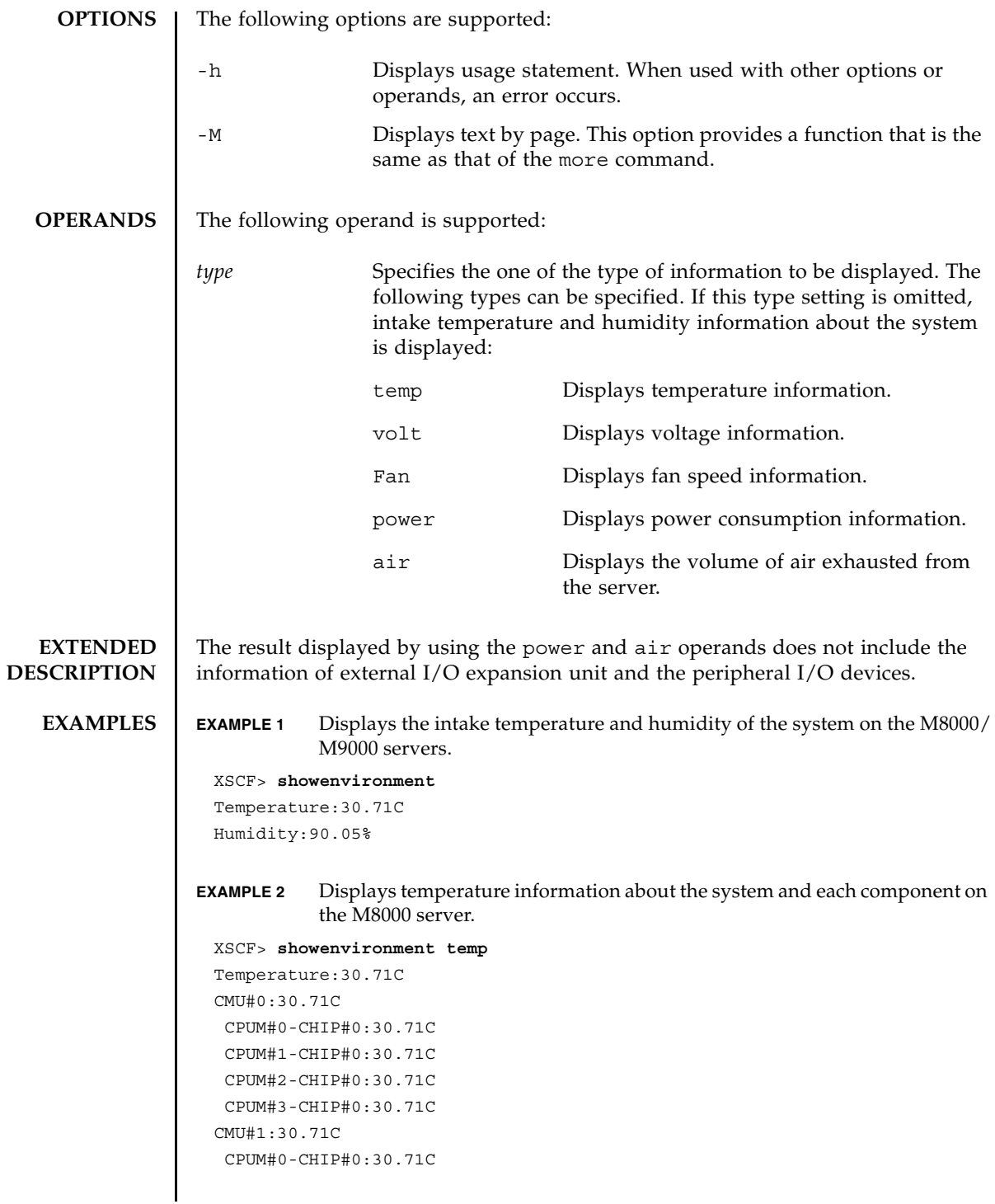

```
 CPUM#1-CHIP#0:30.71C
 CPUM#2-CHIP#0:30.71C
 CPUM#3-CHIP#0:30.71C
CMU#2:30.71C
 CPUM#0-CHIP#0:30.71C
 CPUM#1-CHIP#0:30.71C
 CPUM#2-CHIP#0:30.71C
 CPUM#3-CHIP#0:30.71C
CMU#3:30.71C
 CPUM#0-CHIP#0:30.71C
 CPUM#1-CHIP#0:30.71C
 CPUM#2-CHIP#0:30.71C
  CPUM#3-CHIP#0:30.71C
```
**EXAMPLE 3** Displays voltage information about each component on the M4000 server.

```
XSCF> showenvironment volt
MBU_A
 1.0V Power Supply Group:1.010V
 1.8V Power Supply Group:1.700V
  CPUM#0-CHIP#0
    1.0V Power Supply Group:1.000V
  CPUM#1-CHIP#0
    1.0V Power Supply Group:1.000V
MEMB#0
 1.2V Power Supply Group:1.200V
 1.8V Power Supply Group:1.700V
  2.5V Power Supply Group:2.500V
MEMB#1
 1.2V Power Supply Group:1.200V
 1.8V Power Supply Group:1.700V
  2.5V Power Supply Group:2.500V
MEMB#2
  1.2V Power Supply Group:1.200V
 1.8V Power Supply Group:1.700V
  2.5V Power Supply Group:2.500V
MEMB#3
  1.2V Power Supply Group:1.200V
 1.8V Power Supply Group:1.700V
  2.5V Power Supply Group:2.500V
IOU#0
  1.0V Power Supply Group:1.020V
  1.2V Power Supply Group:1.180V
  1.5V Power Supply Group:1.500V
  1.8V Power Supply Group:1.850V
```

```
EXAMPLE 4 Displays the fan speed information on the M5000 server.
EXAMPLE 5 Displays the fan speed information on the M3000 server.
   2.5V Power Supply Group:2.510V
   3.3V Power Supply Group:3.300V
   5.0V Power Supply Group:5.000V
    12V Power Supply Group:12.000V
   -12V Power Supply Group:-12.000V
 FANBP
   3.3V Power Supply Group:3.300V
   5.0V Power Supply Group:5.010V
    12V Power Supply Group:12.020V
   -12V Power Supply Group:-12.030V
 XSCF> showenvironment Fan
 FAN_A#0:Low speed
          FAN_A#0: 4101rpm
 FAN_A#1:Low speed
          FAN_A#1: 4101rpm
 FAN_A#2:Low speed
          FAN_A#2: 4177rpm
 FAN_A#3:Low speed
          FAN_A#3: 4101rpm
 PSU#0
      PSU#0:Low speed
          PSU#0: 3879rpm
         PSU#0: 3835rpm
 PSU#1
      PSU#1:Low speed
         PSU#1: 3924rpm
         PSU#1: 3970rpm
 PSU#2
      PSU#2:Low speed
          PSU#2: 4218rpm
         PSU#2: 4066rpm
 PSU#3
      PSU#3:Low speed
          PSU#3: 3835rpm
          PSU#3: 3970rpm
 XSCF> showenvironment Fan
 FAN A#0:Low speed (level-4)
         FAN_A#0: 4134rpm
 FAN A#1:Low speed (level-4)
         FAN_A#1: 4212rpm
```
# showenvironment(8)

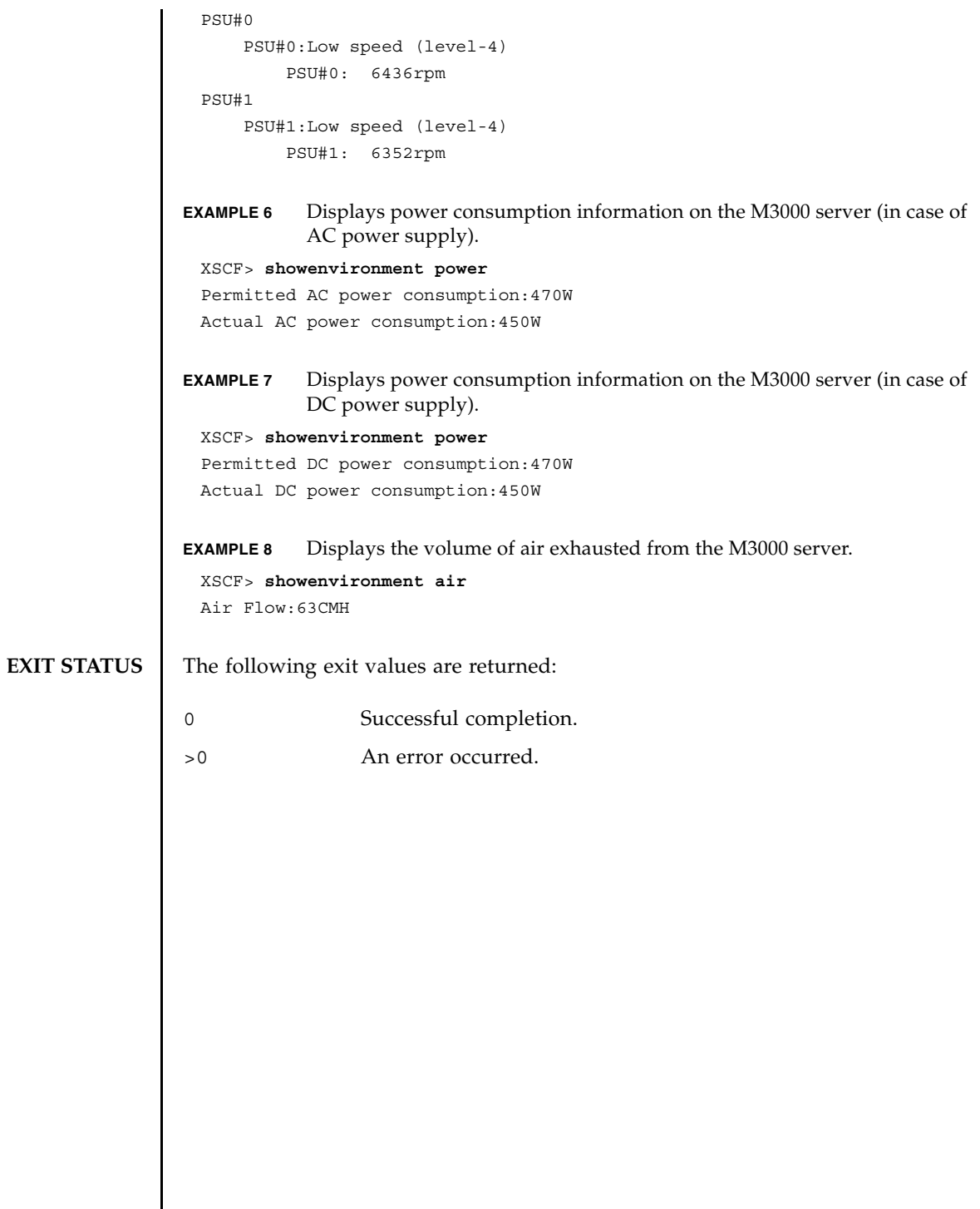

showenvironment(8)

# showfru(8)

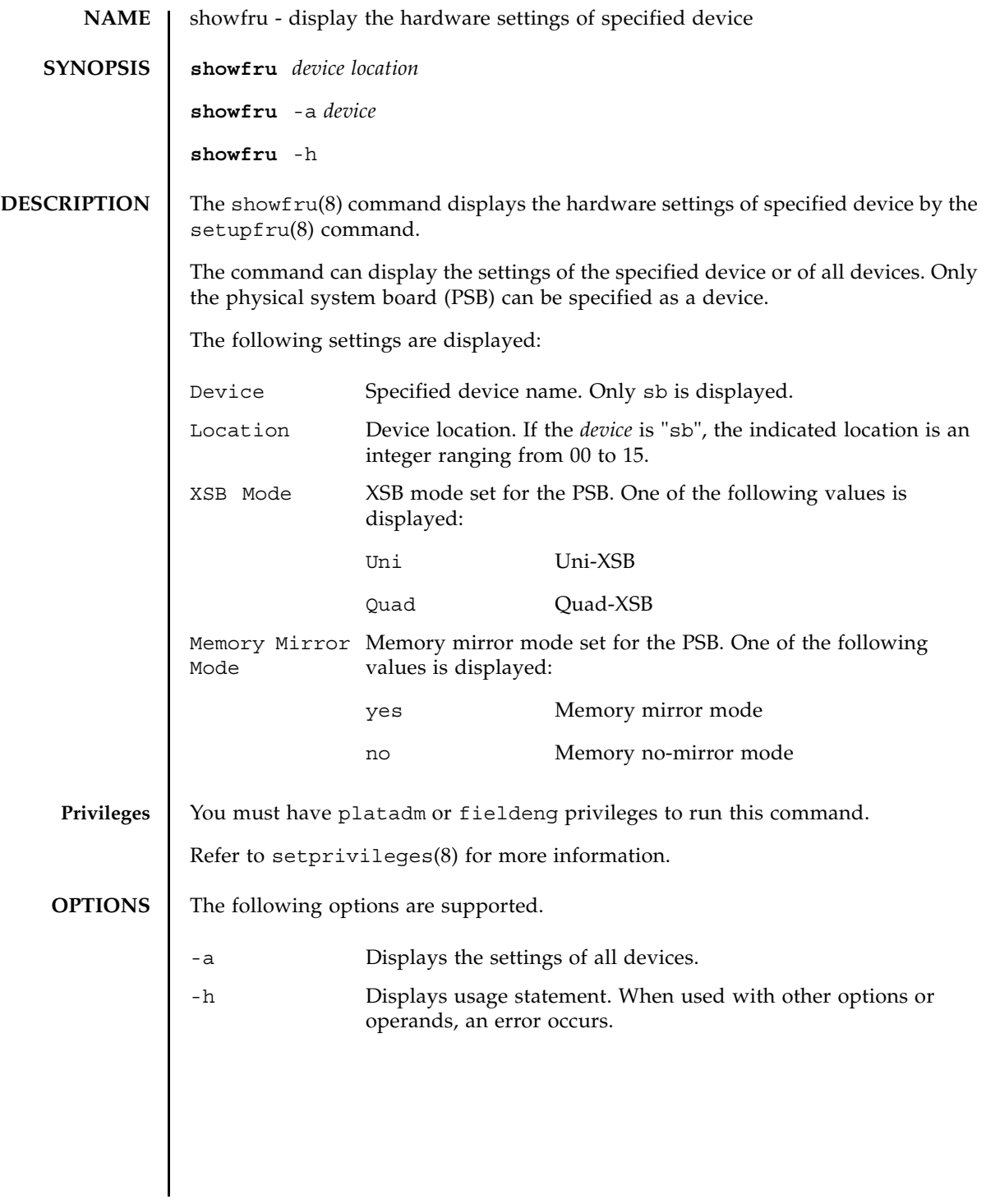

# showfru(8)

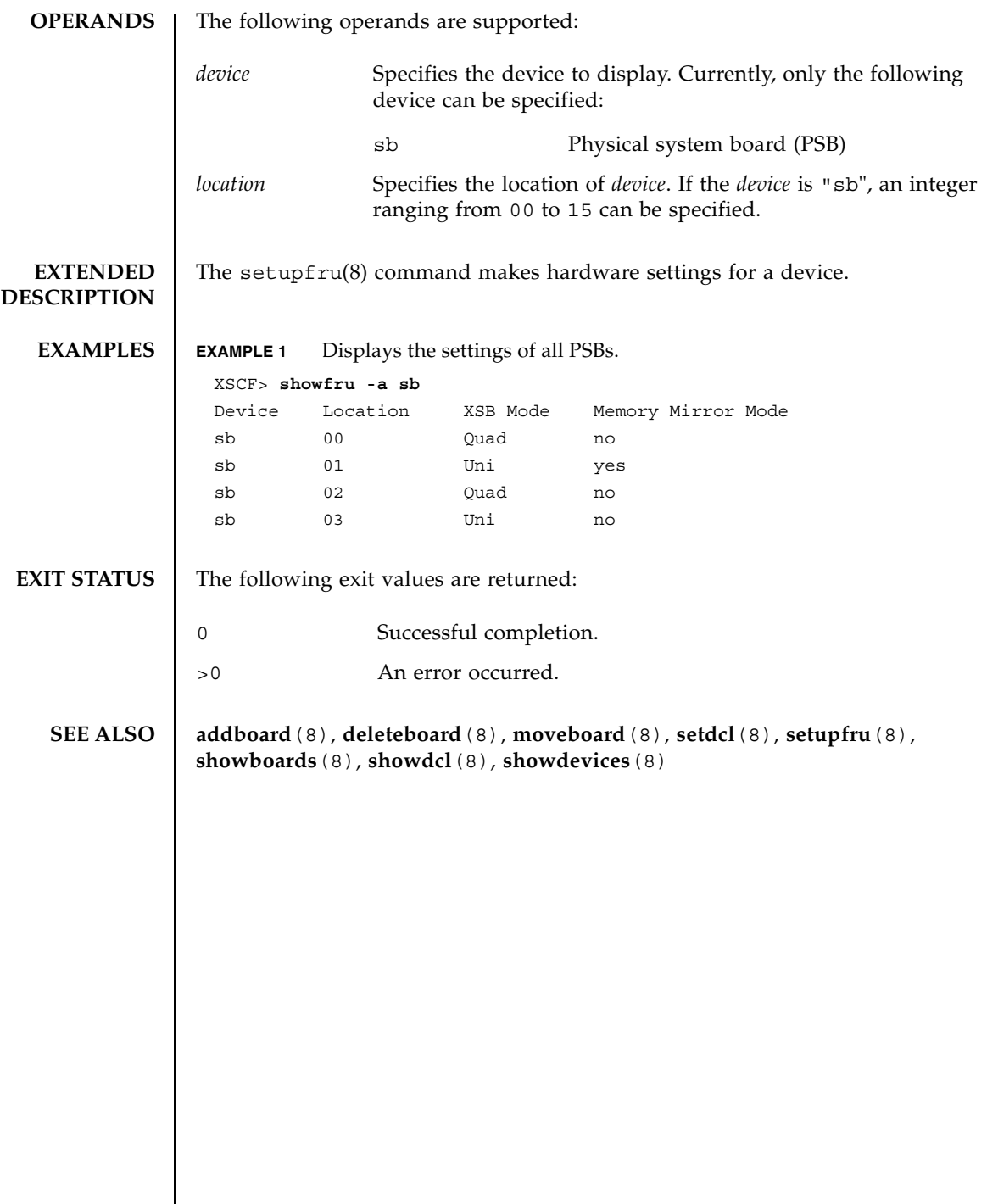

I

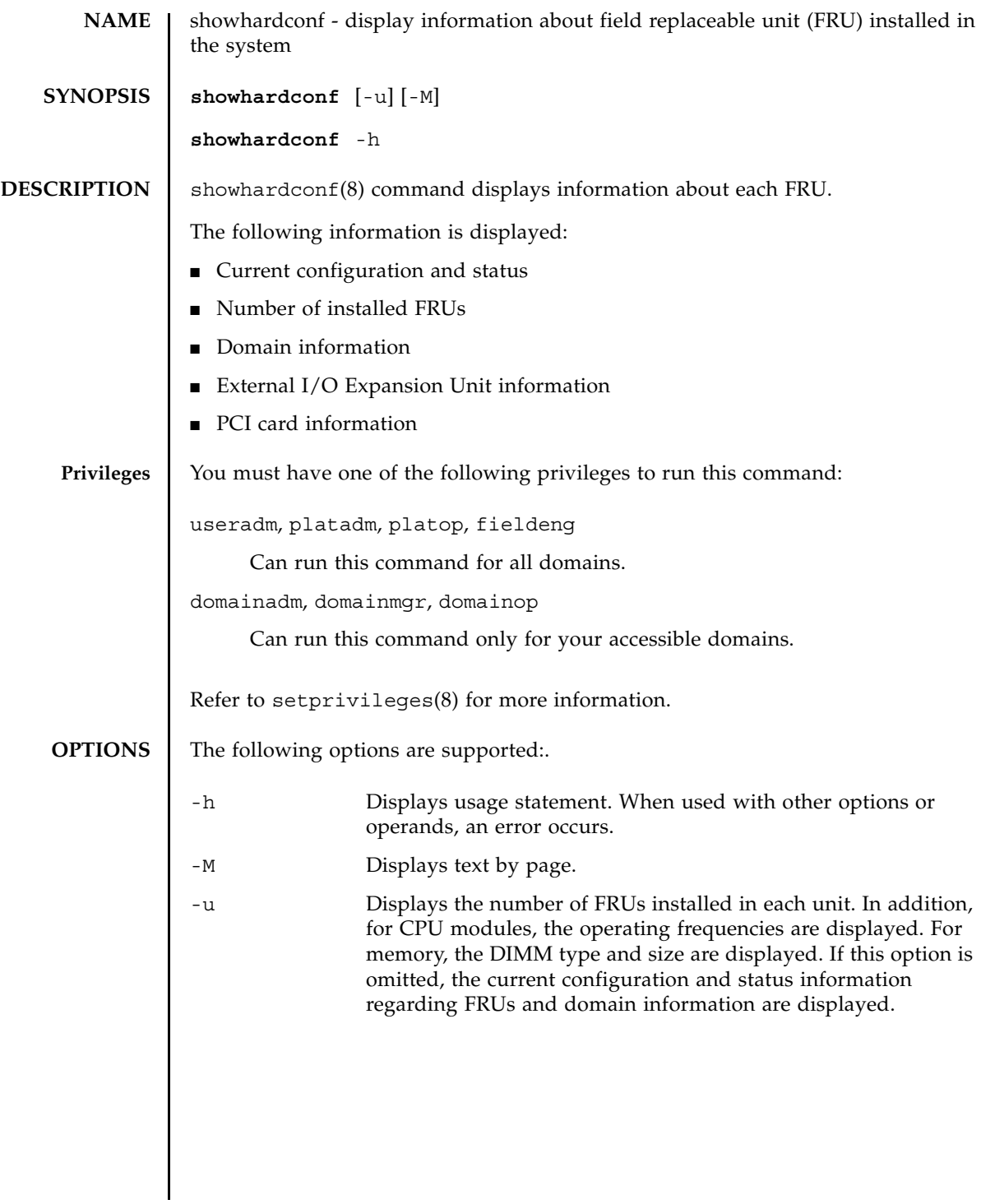

### **EXTENDED DESCRIPTION**

■ When the configuration and status information regarding FRUs and domain information are displayed, for any failed or degraded unit, an asterisk (\*) indicating an abnormal unit is displayed along with any of the following states:

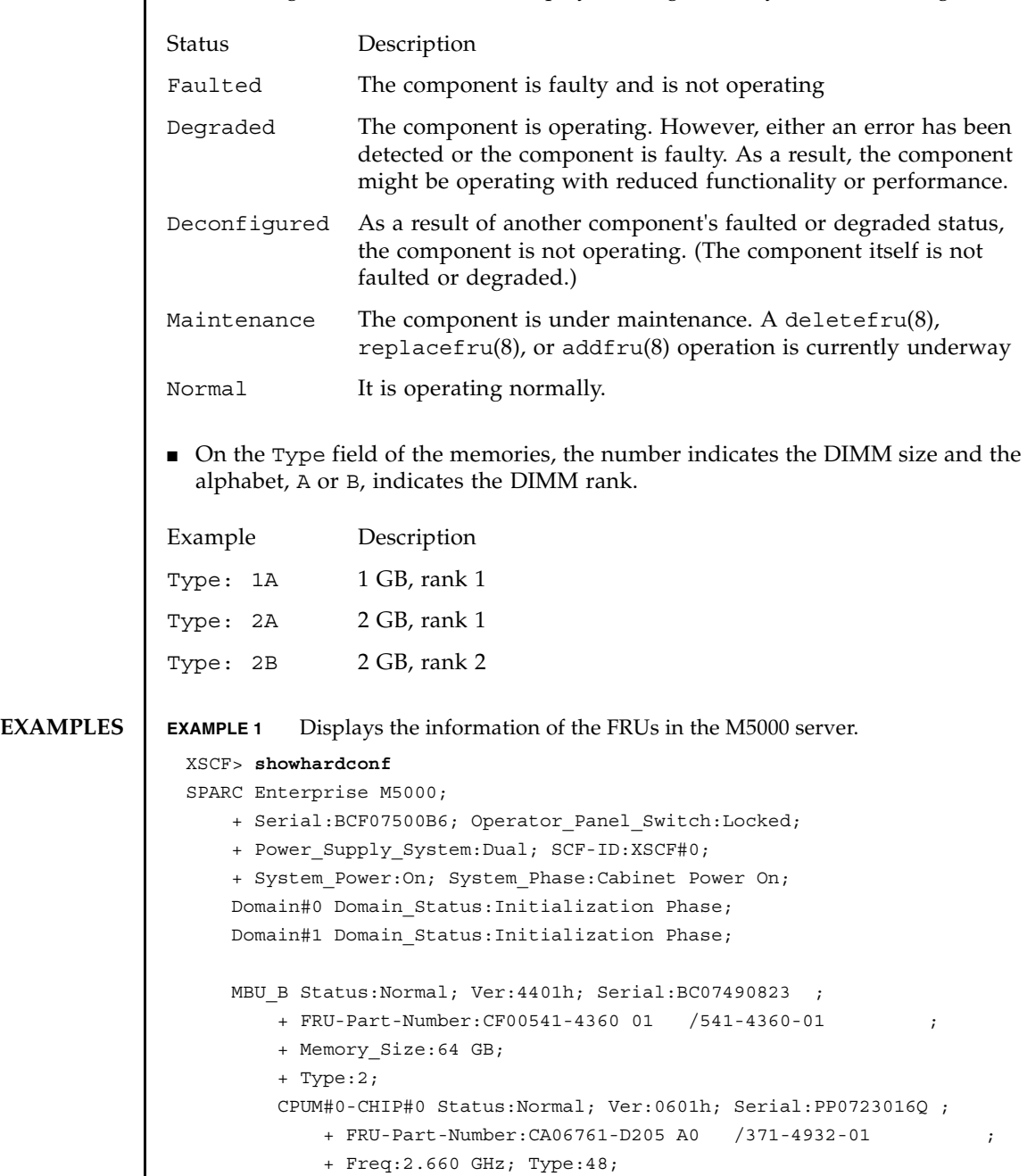

+ Core:4; Strand:2;

```
:
        CPUM#3-CHIP#1 Status:Normal; Ver:0601h; Serial:PP074804E9 ;
            + FRU-Part-Number:CA06761-D205 A0 /371-4932-01 ;
            + Freq:2.660 GHz; Type:48;
            + Core:4; Strand:2;
        MEMB#0 Status:Normal; Ver:0101h; Serial:BF09061G0E ;
            + FRU-Part-Number:CF00541-0545 06 /541-0545-06 ;
            MEM#0A Status:Normal;
                + Code:c1000000000000005372T128000HR3.7A 356d-0d016912;
                + Type:1A; Size:1 GB;
                  \cdot:
            MEM#3B Status:Normal;
                + Code:c1000000000000004572T128000HR3.7A 252b-04123424;
                + Type:1A; Size:1 GB;
                   :
        MEMB#7 Status:Normal; Ver:0101h; Serial:BF09061GBA ;
            + FRU-Part-Number:CF00541-0545 06 /541-0545-06 ;
            MEM#0A Status:Normal;
                + Code:2cffffffffffffff0818HTF12872Y-53EB3 0300-
d504600c;
                + Type:1A; Size:1 GB;
                  :
            MEM#3B Status:Normal;
                + Code:7f7ffe00000000004aEBE10RD4AGFA-5C-E 3020-
2229c19c;
                + Type:1A; Size:1 GB;
        DDC_A#0 Status:Normal;
        DDC_A#1 Status:Normal;
        DDC_A#2 Status:Normal;
        DDC_A#3 Status:Normal;
        DDC_B#0 Status:Normal;
        DDC_B#1 Status:Normal;
        IOU#0 Status:Normal; Ver:0201h; Serial:BF07486TEU ;
            + FRU-Part-Number:CF00541-4361 01 /541-4361-01 ;
            + Type:1;
            DDC_A#0 Status:Normal;
            DDCR Status:Normal;
                DDC_B#0 Status:Normal;
        IOU#1 Status:Normal; Ver:0201h; Serial:BF073226HP ;
            + FRU-Part-Number:CF00541-4361 01 /541-4361-01 ;
            + Type:1;
            DDC_A#0 Status:Normal;
            DDCR Status:Normal;
                DDC_B#0 Status:Normal;
        XSCFU Status:Normal,Active; Ver:0101h; Serial:BF07435D98 ;
```

```
EXAMPLE 2 Displays the number of installed FRUs in the M5000 server.
            + FRU-Part-Number:CF00541-0481 04 /541-0481-04 ;
         OPNL Status:Normal; Ver:0101h; Serial:BF0747690D ;
            + FRU-Part-Number:CF00541-0850 06 /541-0850-06 ;
         PSU#0 Status:Normal; Serial:0017527-0738063762;
            + FRU-Part-Number:CF00300-1898 0350 /300-1898-03-50;
            + Power_Status:Off; AC:200 V;
                 :
         PSU#3 Status:Normal; Serial:0017527-0738063767;
            + FRU-Part-Number:CF00300-1898 0350 /300-1898-03-50;
            + Power_Status:Input fail; AC: - ;
        FANBP C Status:Normal; Ver:0501h; Serial:FF2#24 ;
            + FRU-Part-Number:CF00541-3099 01 /541-3099-01 ;
           FAN A#0 Status:Normal;
            FAN_A#1 Status:Normal;
           FAN A#2 Status:Normal;
            FAN_A#3 Status:Normal;
 XSCF> showhardconf -u
 SPARC Enterprise M5000; Memory Size:64 GB;
   +-----------------------------------+------------+
              FRU | Quantity |
   +-----------------------------------+------------+
   | MBU_B | 1 |
       | Type:2; | ( 1) |
      | CPUM | 4<br>| Freq:2.660 GHz; | ( 8)
          Freq:2.660 GHz;| MEMB | 8 |
         | MEM | 64
              | Type:1A; Size:1 GB; | ( 64) |
      DDC A \qquad \qquad \vert 4
      DDC B | 2 |
   | IOU | 2 |
      \text{Type:1}; \qquad \qquad DDC_A 2| DDCR | 2 |
      DDC B | 2
  | IOBOX | 1 |
 | IOB | 2 |
 | PSU | 2 |
   | XSCFU | 1 |
  | OPNL | 1
 | PSU | 4 |
```

```
EXAMPLE 3 Displays the information of the FRUs in the M9000 server.
  | FANBP_C | 1 |
        | FAN A | 4 |
    +-----------------------------------+------------+
 XSCF> showhardconf
 SPARC Enterprise M9000; 
     + Serial:PA30601004; Operator Panel Switch:Locked;
     + Power Supply System: Single-1Phase; Ex: Single-1Phase; SCF-ID: XSCF#0;
      + System_Power:On; System_Phase:Cabinet Power On;
      Domain#0 Domain_Status:Running;
      CMU#0 Status:Normal; Ver:8301h; Serial:PP0616B579 ;
          + FRU-Part-Number:CA06620-D004 B0 /371-4930-02 ;
          + Memory_Size:128 GB;
          + Type:C;
          CPUM#0-CHIP#0 Status:Normal; Ver:0a01h; Serial:PP091505ZY ;
              + FRU-Part-Number:CA06620-D061 B1 /371-4929-02 ;
              + Freq:3.000 GHz; Type:48;
              + Core:4; Strand:2;
          CPUM#1-CHIP#0 Status:Normal; Ver:0a01h; Serial:PP091505ZW ;
              + FRU-Part-Number:CA06620-D061 B1 /371-4929-02 ;
              + Freq:3.000 GHz; Type:48;
              + Core:4; Strand:2;
          CPUM#2-CHIP#0 Status:Normal; Ver:0a01h; Serial:PP0915060H ;
              + FRU-Part-Number:CA06620-D061 B1 /371-4929-02 ;
              + Freq:3.000 GHz; Type:48;
              + Core:4; Strand:2;
          CPUM#3-CHIP#0 Status:Normal; Ver:0a01h; Serial:PP09150603 ;
              + FRU-Part-Number:CA06620-D061 B1 /371-4929-02 ;
              + Freq:3.000 GHz; Type:48;
              + Core:4; Strand:2;
          MEM#00A Status:Normal;
              + Code:7f7ffe00000000004aEBE41RE4ABHA-5C-E 3020-22211d88;
              + Type:4B; Size:4 GB;
          MEM#00B Status:Normal;
              + Code:7f7ffe00000000004aEBE41RE4ABHA-5C-E 3020-2a002a55;
              + Type:4B; Size:4 GB;
  Service State State State
          MEM#33A Status:Normal;
              + Code:ce0000000000000001M3 93T5168AZ0-CD5 3041-741a8ea1;
              + Type:4B; Size:4 GB;
          MEM#33B Status:Normal;
              + Code:ce0000000000000001M3 93T5168AZ0-CD5 3041-741a8ed3;
```

```
+ Type:4B; Size:4 GB;
Service State State State
    CMU#2 Status:Normal; Ver:8301h; Serial:PP0618K472 ;
        + FRU-Part-Number:CA06620-D004 B0 /371-4930-02 ;
        + Memory_Size:32 GB;
        + Type:C;
        CPUM#0-CHIP#0 Status:Normal; Ver:0a01h; Serial:PP0608J517 ;
           + FRU-Part-Number:CA06620-D061 B1 /371-4929-02 ;
           + Freq:3.000 GHz; Type:48;
           + Core:4; Strand:2;
        CPUM#1-CHIP#0 Status:Normal; Ver:0a01h; Serial:PP0620P552 ;
           + FRU-Part-Number:CA06620-D061 B1 /371-4929-02 ;
           + Freq:3.000 GHz; Type:48;
           + Core:4; Strand:2;
        CPUM#2-CHIP#0 Status:Normal; Ver:0a01h; Serial:PP0631Q396 ;
           + FRU-Part-Number:CA06620-D061 B1 /371-4929-02 ;
           + Freq:3.000 GHz; Type:48;
           + Core:4; Strand:2;
        CPUM#3-CHIP#0 Status:Normal; Ver:0a01h; Serial:PP0629H443 ;
           + FRU-Part-Number:CA06620-D061 B1 /371-4929-02 ;
           + Freq:3.000 GHz; Type:48;
           + Core:4; Strand:2;
        MEM#00A Status:Normal;
           + Code:7f7ffe00000000004aEBE10RD4AGFA-5C-E 3020-221d6855;
           + Type:1A; Size:1 GB;
        MEM#00B Status:Normal;
           + Code:7f7ffe00000000004aEBE10RD4AGFA-5C-E 3020-221fcdb7;
           + Type:1A; Size:1 GB;
Service State State State
        MEM#33A Status:Normal;
           + Code:7f7ffe00000000004aEBE10RD4AGFA-5C-E 3020-221d678b;
           + Type:1A; Size:1 GB;
        MEM#33B Status:Normal;
           + Code:2cffffffffffffff0818HTF12872Y-53EB3 0300-69aedd7a;
           + Type:1A; Size:1 GB;
    CMU#3 Status:Normal; Ver:8301h; Serial:PP0638F192 ;
        + FRU-Part-Number:CA06620-D004 B0 /371-4930-02 ;
        + Memory_Size:64 GB;
        + Type:C;
        CPUM#0-CHIP#0 Status:Normal; Ver:a01h; Serial:PP0631P606 ;
           + FRU-Part-Number: CA06620-D061 B1 /371-4929-02 ;;
           + Freq:3.000 GHz; Type:48;
           + Core:4; Strand:2;
        CPUM#1-CHIP#0 Status:Normal; Ver:a01h; Serial:PP0630M355 ;
           + FRU-Part-Number:CA06620-D061 B1 /371-4929-02 ;
```

```
+ Freq:3.000 GHz; Type:48;
           + Core:4; Strand:2;
        CPUM#2-CHIP#0 Status:Normal; Ver:0a01h; Serial:PP0628D036 ;
           + FRU-Part-Number:CA06620-D061 B1 /371-4929-02 ;
           + Freq:3.000 GHz; Type:48;
           + Core:4; Strand:2;
        CPUM#3-CHIP#0 Status:Normal; Ver:0a01h; Serial:PP0630M365 ;
           + FRU-Part-Number:CA06620-D061 B1 /371-4929-02 ;
           + Freq:3.000 GHz; Type:48;
           + Core:4; Strand:2;
        MEM#00A Status:Normal;
           + Code:7f7ffe00000000004aEBE10RD4AGFA-5C-E 3020-221d6855;
           + Type:1A; Size:1 GB;
        MEM#00B Status:Normal;
           + Code:7f7ffe00000000004aEBE10RD4AGFA-5C-E 3020-221fcdb7;
           + Type:1A; Size:1 GB;
Service State State State
        MEM#33A Status:Normal;
           + Code:7f7ffe00000000004aEBE10RD4AGFA-5C-E 3020-221d678b;
           + Type:1A; Size:1 GB;
        MEM#33B Status:Normal;
           + Code:2cffffffffffffff0818HTF12872Y-53EB3 0300-69aedd7a;
           + Type:1A; Size:1 GB;
               \cdot :
    IOU#0 Status:Normal; Ver:0101h; Serial:PP072102UN ;
        + FRU-Part-Number:CA06620-D102 B1 /371-2217-02 ;
        + Type:A;
        PCI#0 Name_Property:pci; Card_Type:IOUA;
           + Serial:PP0611T826 ; Type:2;
           + FRU-Part-Number: CA21138-B84X 006AD/371-5000-04 ;
        PCI#1 Status:Normal; Name_Property:LSILogic,sas; Card_Type:Other;
           + Serial:0000004; Type:F20;
            + FRU-Part-Number:5111500-01;
    IOU#1 Status:Normal; Ver:0101h; Serial:PP072102UM ;
        + FRU-Part-Number:CA06620-D102 B1 /371-2217-02 ;
        + Type:A;
        PCI#0 Name_Property:pci; Card_Type:IOUA;
           + Serial:PP0611T825 ; Type:2;
           + FRU-Part-Number: CA21138-B84X 006AD/371-5000-04 ;
    IOU#2 Status:Normal; Ver:4201h; Serial:PP0727053S ;
        + FRU-Part-Number:CA06620-D103 A0 /371-4931-01 ;
        + Type:B;
        PCI#4 Name_Property:pci; Card_Type:IOUA;
           + Serial:PP0611T823 ; Type:2;
           + FRU-Part-Number: CA21138-B84X 006AD/371-5000-04 ;
```

```
EXAMPLE 4 Displays the number of installed FRUs in the M9000 server.
  Service State State State
      XSCFU_B#0 Status:Normal,Active; Ver:0201h; Serial:PP080600DW ;
          + FRU-Part-Number:CA06620-D342 C0 /371-2228-02 ;
  Service State State State
      XBU_B#0 Status:Normal; Ver:0201h; Serial:PP0641X324 ;
          + FRU-Part-Number:CA06620-D302 C1 /371-2240-03 ;
  Service State State State
     CLKU B#0 Status:Normal; Ver:0201h; Serial:PP0542M679 ;
          + FRU-Part-Number:CA06620-D322 C1 /371-2230-03 ;
  Service State State State
      OPNL#0 Status:Normal; Ver:0101h; Serial:PP06058246 ;
          + FRU-Part-Number:CA06620-D382 A2 /371-2239-01 ;
      PSU#0 Status:Normal; Serial:FA11155187;
          ++ FRU-Part-Number:CA01022-0690 20H /371-2219-08 ;
          + Power_Status:On;
  Service State State State
     FANBP A#0 Status:Normal; Ver:0101h; Serial:PP0607D266 ;
          + FRU-Part-Number:CA21128-B71X 011AE/371-2222-05 ;
         FAN A#0 Status:Normal; Serial:PA0605B287;
              + FRU-Part-Number:CA06622-D012 A5 /371-2237-01 ;
  Service State State State
         FAN A#15 Status:Normal; Serial:PA0605B303;
              + FRU-Part-Number:CA06622-D012 A5 /371-2237-01 ;
  Service State State State
     FANBP B#0 Status:Normal; Ver:0201h; Serial:PP0607D270 ;
          + FRU-Part-Number:CA21128-B72X 011AE/371-2223-05 ;
         FAN A#4 Status:Normal; Serial:PA0605B297;
              + FRU-Part-Number:CA06622-D012 A5 /371-2237-01 ;
  Service State State State
         FAN A#9 Status:Normal; Serial:PA0605B300;
              + FRU-Part-Number:CA06622-D012 A5 /371-2237-01 ;
  Service State State State
      SWBP#0 Status:Normal; Ver:0101h; Serial:PP0607E759 ;
          + FRU-Part-Number:CA20397-B57X 022AG/371-2243-01 ;
      MEDBP#0 Status:Normal; Ver:0101h; Serial:PP06058497 ;
          + FRU-Part-Number:CA20397-B56X 005AA/371-2244-01 ;
 XSCF> showhardconf -u
 SPARC Enterprise M9000; Memory_Size:240 GB
   +-----------------------------------+------------+
                | PRU | Quantity |
   +-----------------------------------+------------+
  | CMU | 4 |
```

```
EXAMPLE 5 Displays the information of the FRUs in the M3000 server (in case of AC
          power supply). 
       | Type:C; | ( 4) |
      | CPUM | 16
            | Freq:3.000 GHz; | ( 16) |
      | MEM | 112
           | Type:1A; Size:1 GB; | ( 48) |
           | Type:2B; Size:2 GB; | ( 32) |
            | Type:4B; Size:4 GB; | ( 32) |
   | IOU | 8 |
  | Type:A; | ( 6)
       \text{Type:B}; \qquad \qquad| XSCFU_B | 2
   | XBU_B | 8 |
   | CLKU_B | 2 |
  | OPNL | 1
 | PSU | 15 |
  | FANBP_A | 1
   | FANBP_B | 1 |
       | FAN A | 16
   | SWBP | 1 |
   | MEDBP | 1 |
   +-----------------------------------+------------+
 XSCF> showhardconf
 SPARC Enterprise M3000; 
     + Serial:BE80601016; Operator Panel Switch:Service;
     + Power Supply System: Single; SCF-ID:XSCF#0;
     + System Power:Off; System Phase: Cabinet Power Off;
    Domain#0 Domain Status: Powered Off;
     MBU A Status:Normal; Ver:0101h; Serial:7867000269 ;
         + FRU-Part-Number:CF00541-0493 0040 /541-0493-00-40 ;
         + CPU Status:Normal;
             + Freq:2.520 GHz; Type:32;
             + Core:4; Strand:2;
         + Memory_Size:8 GB;
         MEM#0A Status:Normal;
             + Code:00000000000000c14572T128000HR3.7A 2b25-20541204;
             + Type:1A; Size:1 GB;
               \cdot :
         MEM#3B Status:Normal;
             + Code:00000000000000c14572T128000HR3.7A 2b25-21341204;
             + Type:1A; Size:1 GB;
```

```
EXAMPLE 6 Displays the information of the FRUs in the M3000 server (in case of DC 
           power supply). 
          PCI#0 Name_Property:pci; Card_type:Other;
         PCI#1 Name Property: pci; Card type: Other;
         PCI#2 Name Property: pci; Card type: Other;
           PCI#3 Name_Property:pci; Card_type:Other;
      OPNL Status:Normal; Ver:0101h; Serial:7867000076 ;
          + FRU-Part-Number:CF00541-0850 0040 /541-0850-00-40 ;
      PSU#0 Status:Normal; Serial:0000000-ASTECB20 ;
          + FRU-Part-Number:CF00300-1898 0002 /300-1898-00-02;
         + Power Status: Off;
          + Type:AC;
      PSU#1 Status:Normal; Serial:0000000-ASTECB17 ;
           + FRU-Part-Number:CF00300-1898 0002 /300-1898-00-02;
         + Power Status: Off;
           + Type:AC;
      FANBP_B Status:Normal; Ver:0101h; Serial:7867000053 ;
           + FRU-Part-Number:CA20399-B12X 009AC/541-3304-03 ;
          FAN A#0 Status:Normal;
          FAN A#1 Status:Normal;
 XSCF> showhardconf
 SPARC Enterprise M3000; 
     + Serial:BE80601016; Operator Panel Switch:Service;
     + Power Supply System: Single; SCF-ID:XSCF#0;
      + System_Power:Off; System_Phase:Cabinet Power Off;
     Domain#0 Domain Status: Powered Off;
     MBU A Status:Normal; Ver:0101h; Serial:7867000269 ;
           + FRU-Part-Number:CF00541-0493 0040 /541-0493-00-40 ;
           + CPU Status:Normal;
               + Freq:2.750 GHz; Type:32;
               + Core:4; Strand:2;
          + Memory_Size:8 GB;
          MEM#0A Status:Normal;
               + Code:00000000000000c14572T128000HR3.7A 2b25-20541204;
               + Type:1A; Size:1 GB;
  Service State State State
          MEM#3B Status:Normal;
               + Code:00000000000000c14572T128000HR3.7A 2b25-21341204;
               + Type:1A; Size:1 GB;
          PCI#0 Name Property: pci; Card type: Other;
          PCI#1 Name Property: pci; Card type: Other;
          PCI#2 Name Property: pci; Card type: Other;
```
#### showhardconf(8)

```
EXAMPLE 7 Displays the number of installed FRUs in the M3000 server.
EXIT STATUS The following exit values are returned:
                      PCI#3 Name_Property:pci; Card_type:Other;
                   OPNL Status:Normal; Ver:0101h; Serial:7867000076 ;
                      + FRU-Part-Number:CF00541-0850 0040 /541-0850-00-40 ;
                   PSU#0 Status:Normal; Serial:EA09320015 ;
                      + FRU-Part-Number:CA01022-0730 01A /300-2278-01;
                      + Power_Status:Off;
                      + Type:DC;
                   PSU#1 Status:Normal; Serial:EA09320016 ;
                      + FRU-Part-Number:CA01022-0730 01A /300-2278-01;
                      + Power_Status:Off;
                      + Type:DC;
                  FANBP B Status:Normal; Ver:0101h; Serial:7867000053 ;
                      + FRU-Part-Number:CA20399-B12X 009AC/541-3304-03 ;
                     FAN A#0 Status:Normal;
                      FAN_A#1 Status:Normal;
               XSCF> showhardconf -u
               SPARC Enterprise M3000; Memory Size:8 GB;
                 +-----------------------------------+------------+
                            | FRU | Quantity |
                 +-----------------------------------+------------+
                 | MBU_A | 1 |
                 | CPU | ( 1) |
                    Freq:2.520 GHz; | ( 1)
                   NEM 8
                    Type:1A; Size:1 GB; (8)
               | OPNL | 1
               | PSU | 2 |
                 | FANBP_B | 1 |
                   FAN A \qquad \qquad \begin{array}{c} \hline \end{array} 2
                 +-----------------------------------+------------+
             0 Successful completion.
             >0 An error occurred.
```
showhardconf(8)

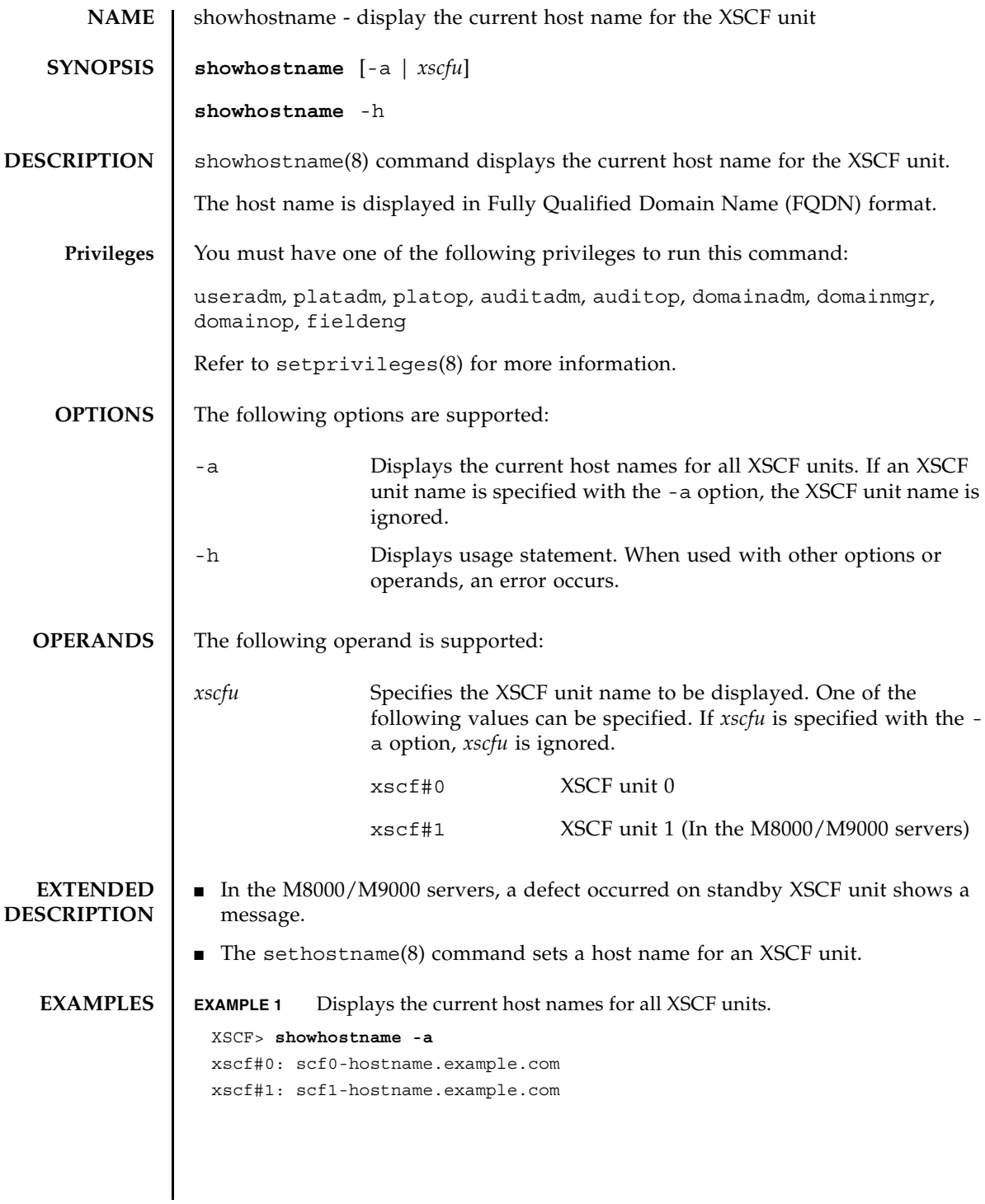

# showhostname(8)

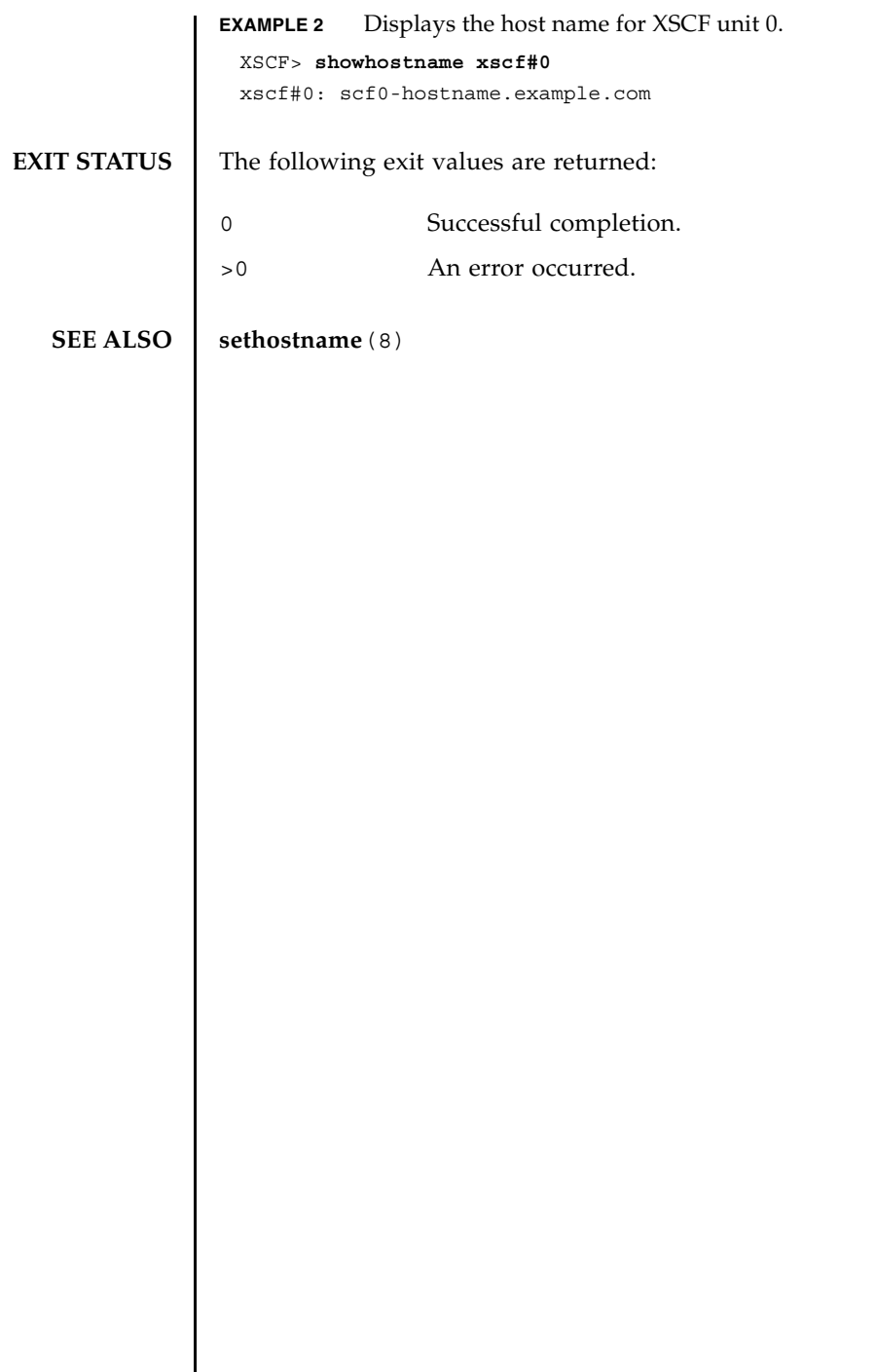

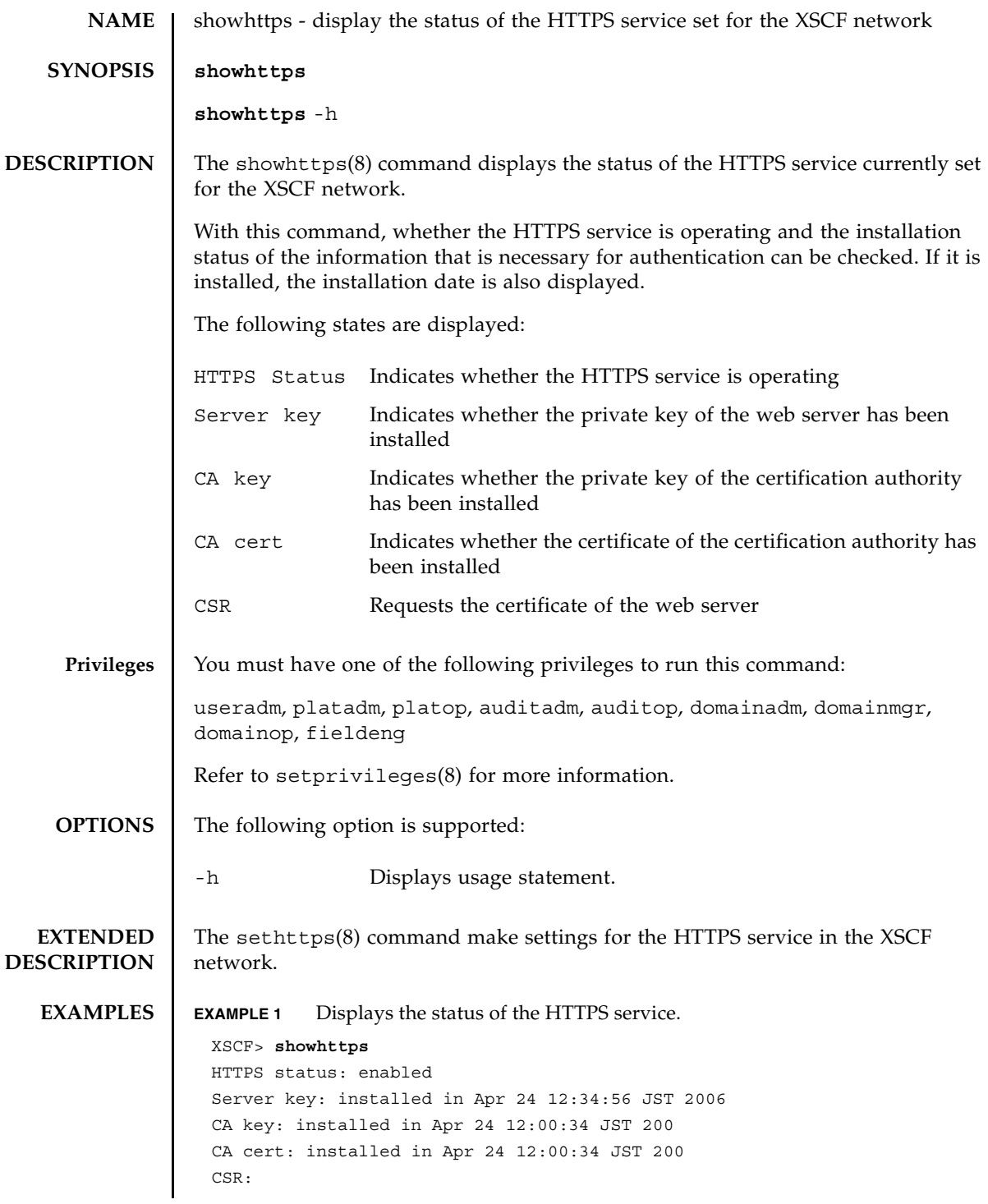

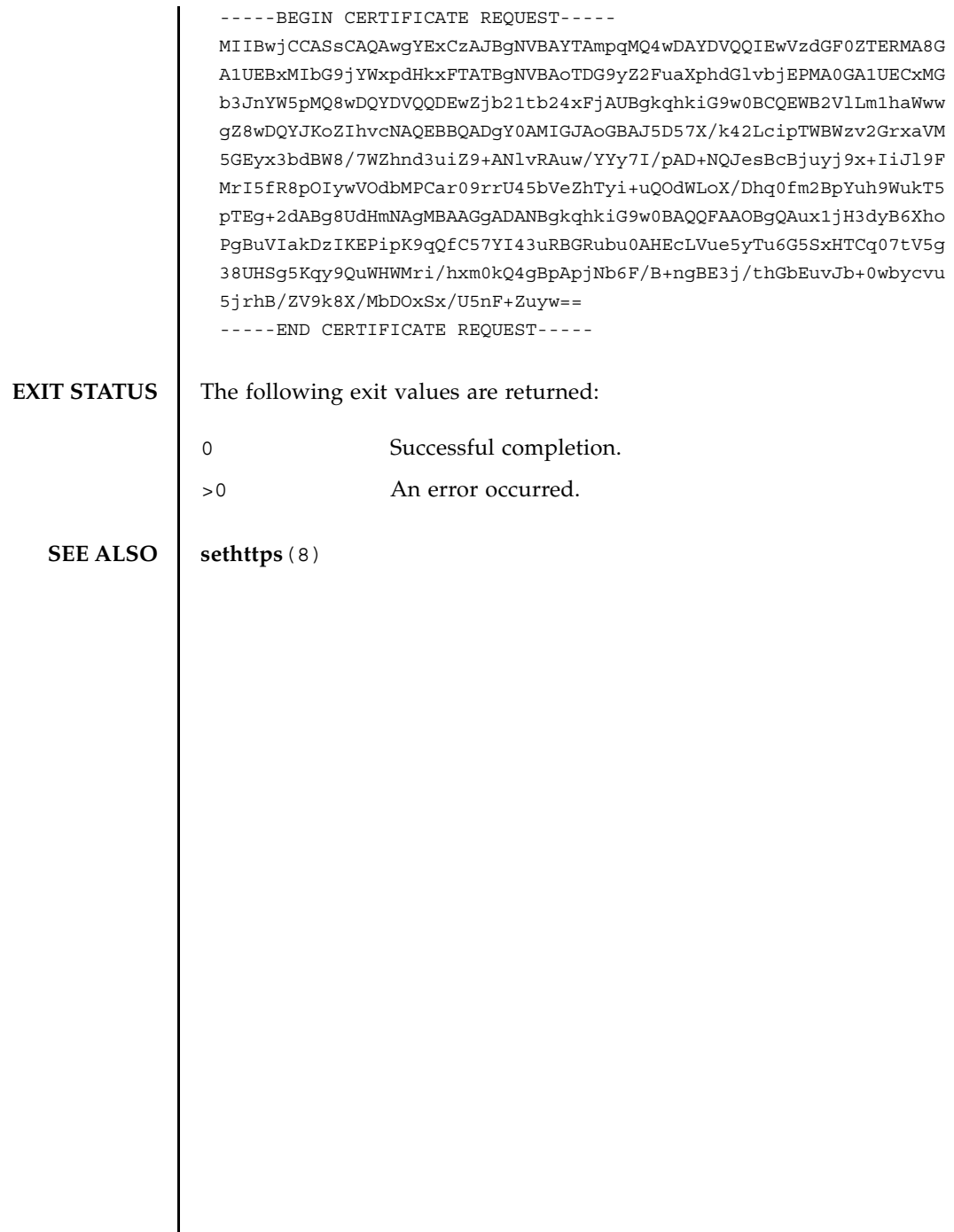

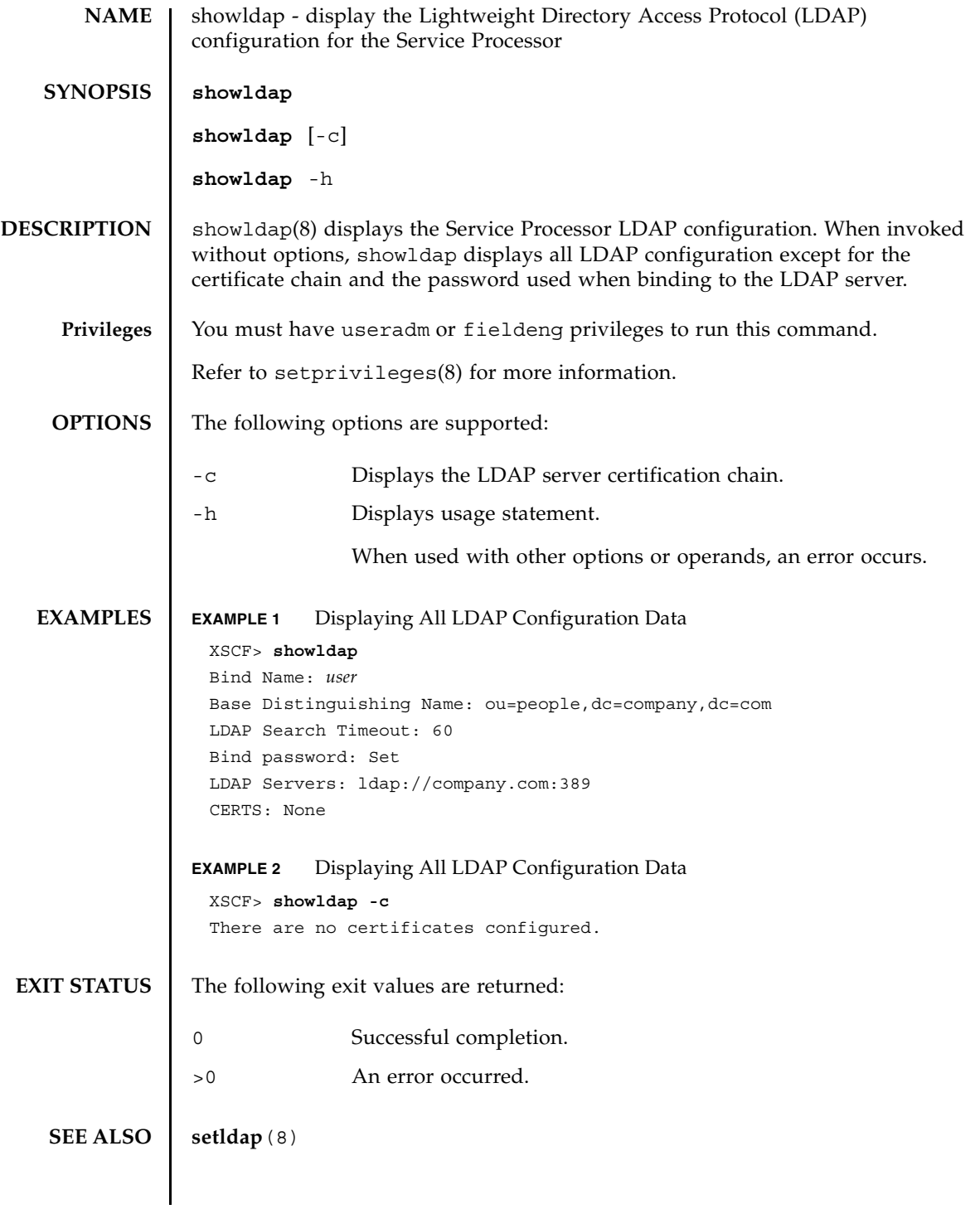

showldap(8)

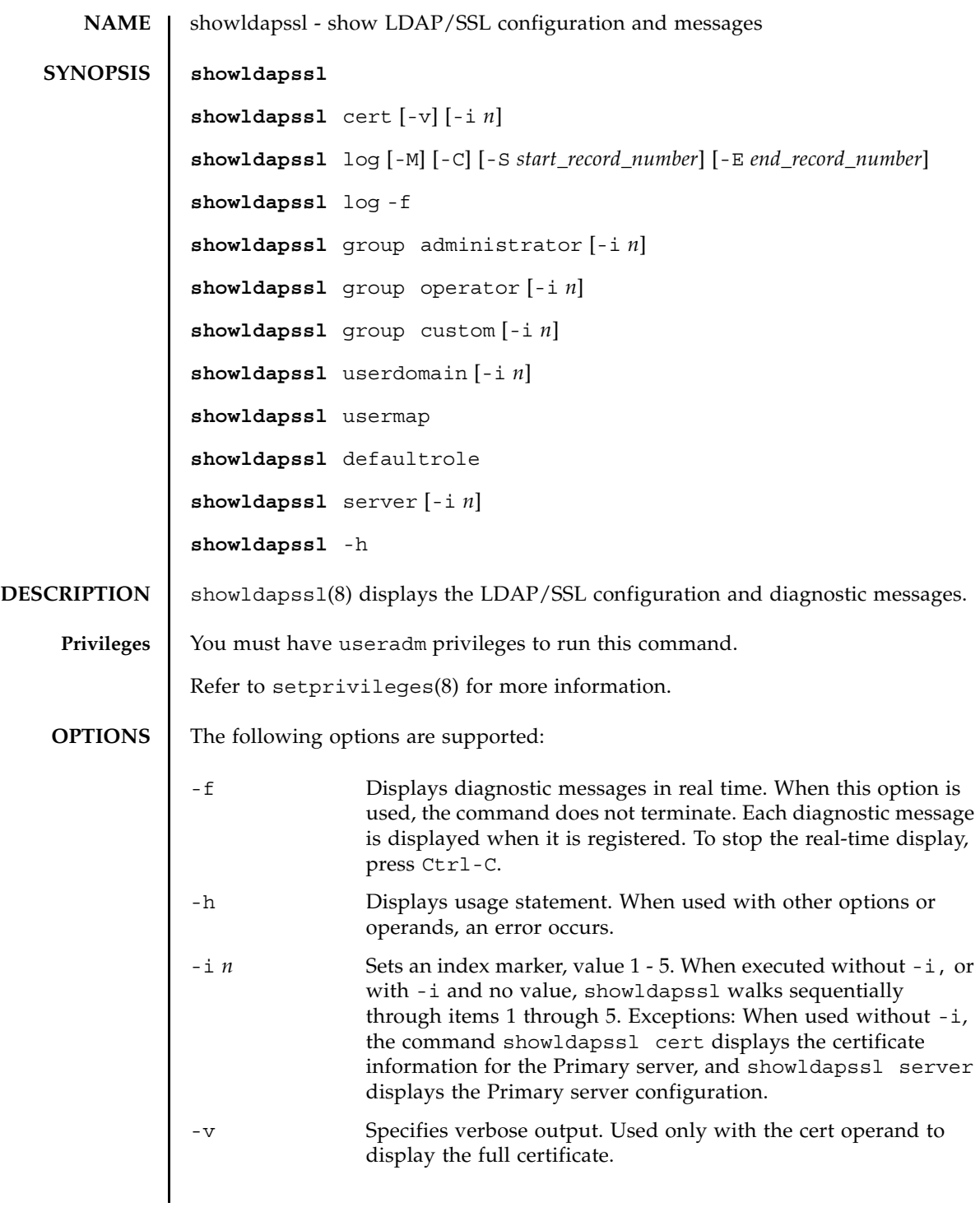

# showldapssl(8)

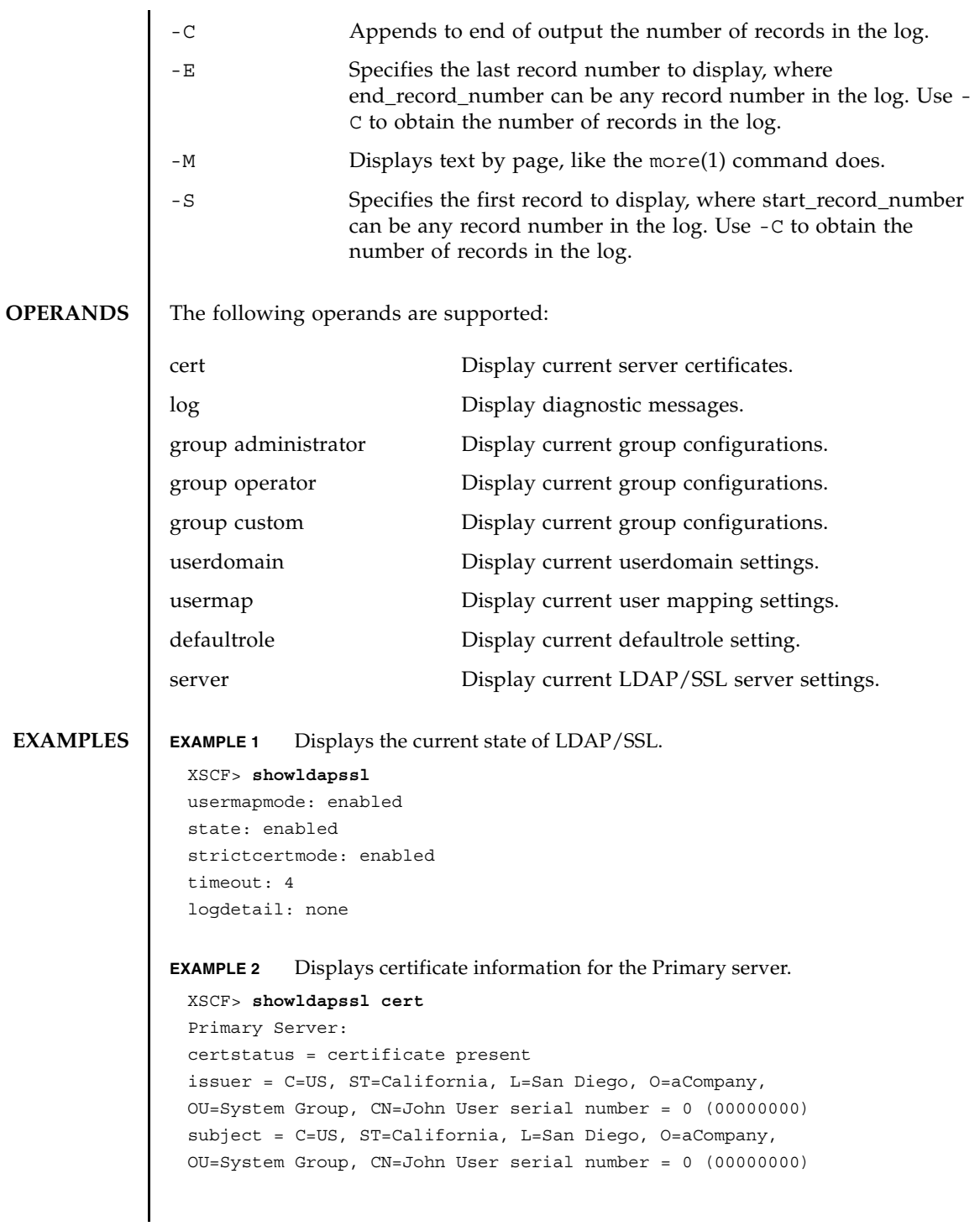

```
EXAMPLE 3 Displays specified diagnostic messages.
                EXAMPLE 4 Displays configuration for administrator group 3.
                EXAMPLE 5 Displays alternate server 1 setting. A port number of 0 indicates that the
                            default port for LDAP/SSL is used. 
                EXAMPLE 6 Displays the optional user mapping settings.
EXIT STATUS The following exit values are returned:
   SEE ALSO setldapssl(8)
                  valid from = Apr 18 05:38:36 2009 GMT
                  valid until = Apr 16 05:38:36 2019 GMT
                  version = 3 (0x02)XSCF> showldapssl log -S 5 -E 10
                  Thu Sep 2 01:43 2009 (LdapSSL): -error- authentication status: auth-ERROR
                  Thu Sep 2 01:44 2009 (LdapSSL): -error- authentication status: auth-ERROR
                  Thu Sep 2 01:47 2009 (LdapSSL): -error- authentication status: auth-ERROR
                  Thu Sep 2 01:51 2009 (LdapSSL): -error- authentication status: auth-ERROR
                  Thu Sep 2 01:52 2009 (LdapSSL): -error- authentication status: auth-ERROR
                  Thu Sep 2 01:55 2009 (LdapSSL): -error- authentication status: auth-ERROR
                  XSCF> showldapssl group administrator -i 3
                  Administrator Group 3
                  name: CN=pSuperAdmin,OU=Groups,DC=sales,DC=company,DC=com
                  XSCF> showldapssl server -i 1
                  Alternate Server 1
                  address: (none)
                  port: 0
                  XSCF> showldapssl usermap
                  attributeInfo: (&(objectclass=person)(uid=<USERNAME>))
                  binddn: cn=Manager,dc=company,dc=com
                  bindpw: Set
                  searchbase: ou=people,dc=company,dc=com
                                 Successful completion.
                >0 An error occurred.
```
showldapssl(8)
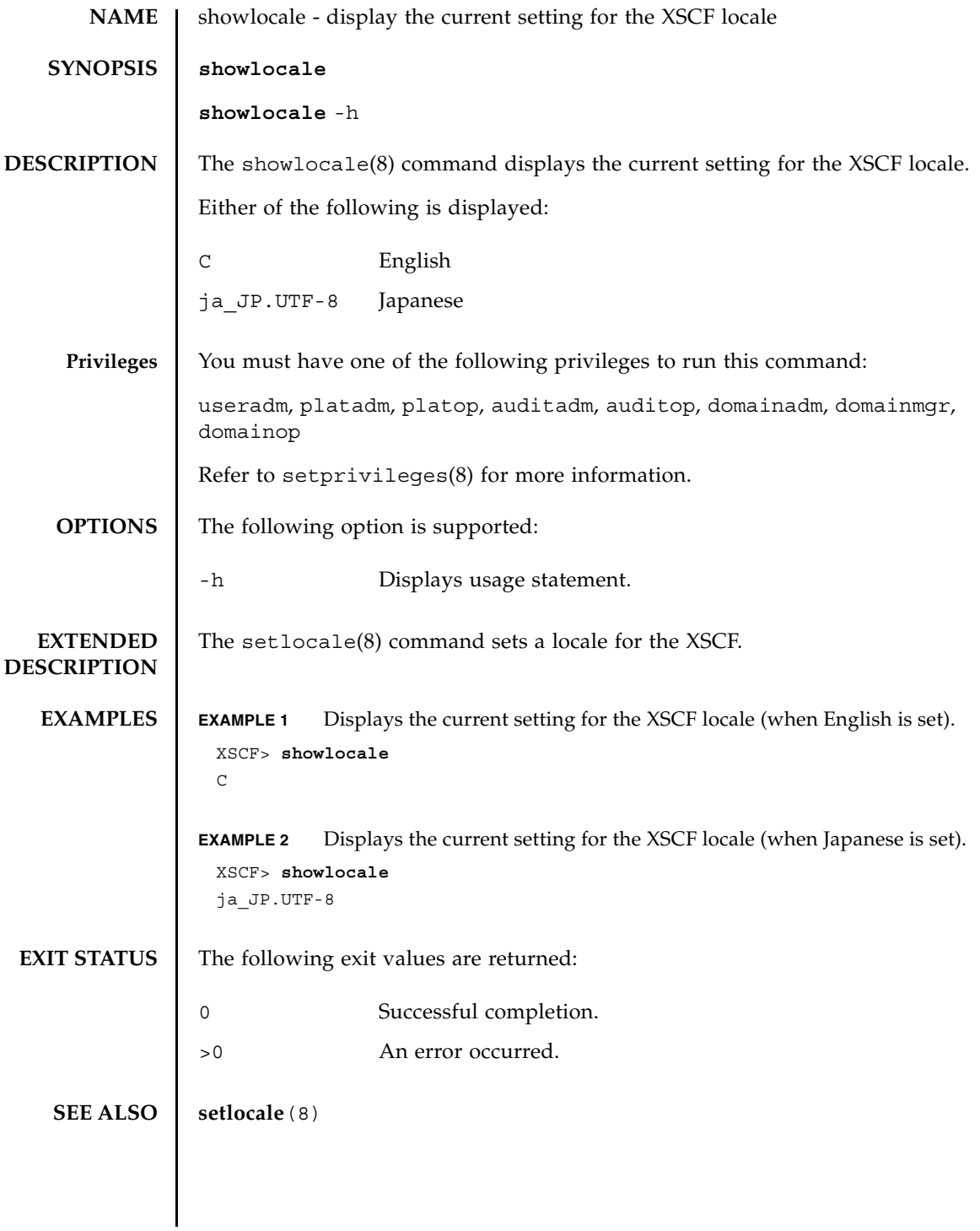

showlocale(8)

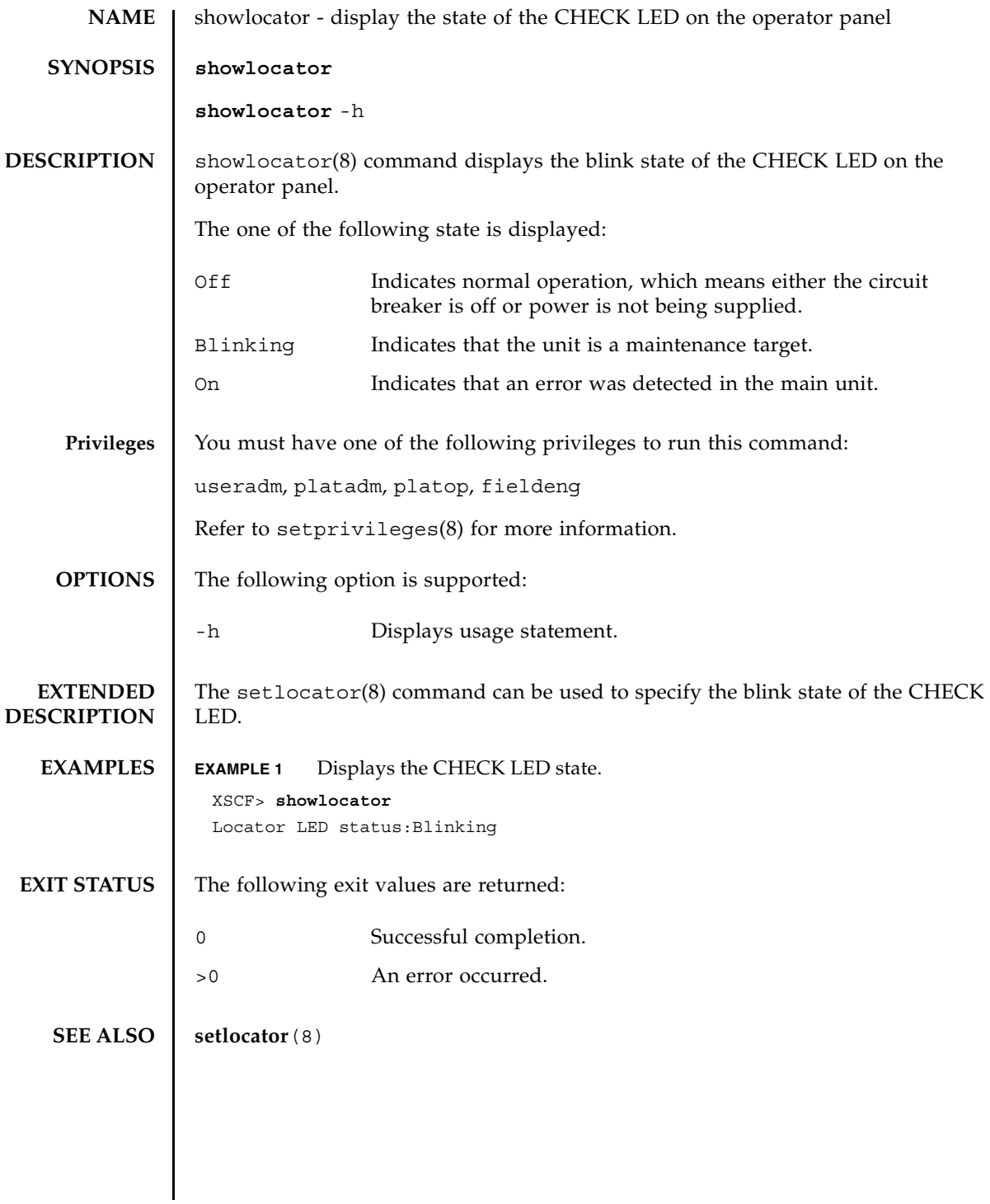

showlocator(8)

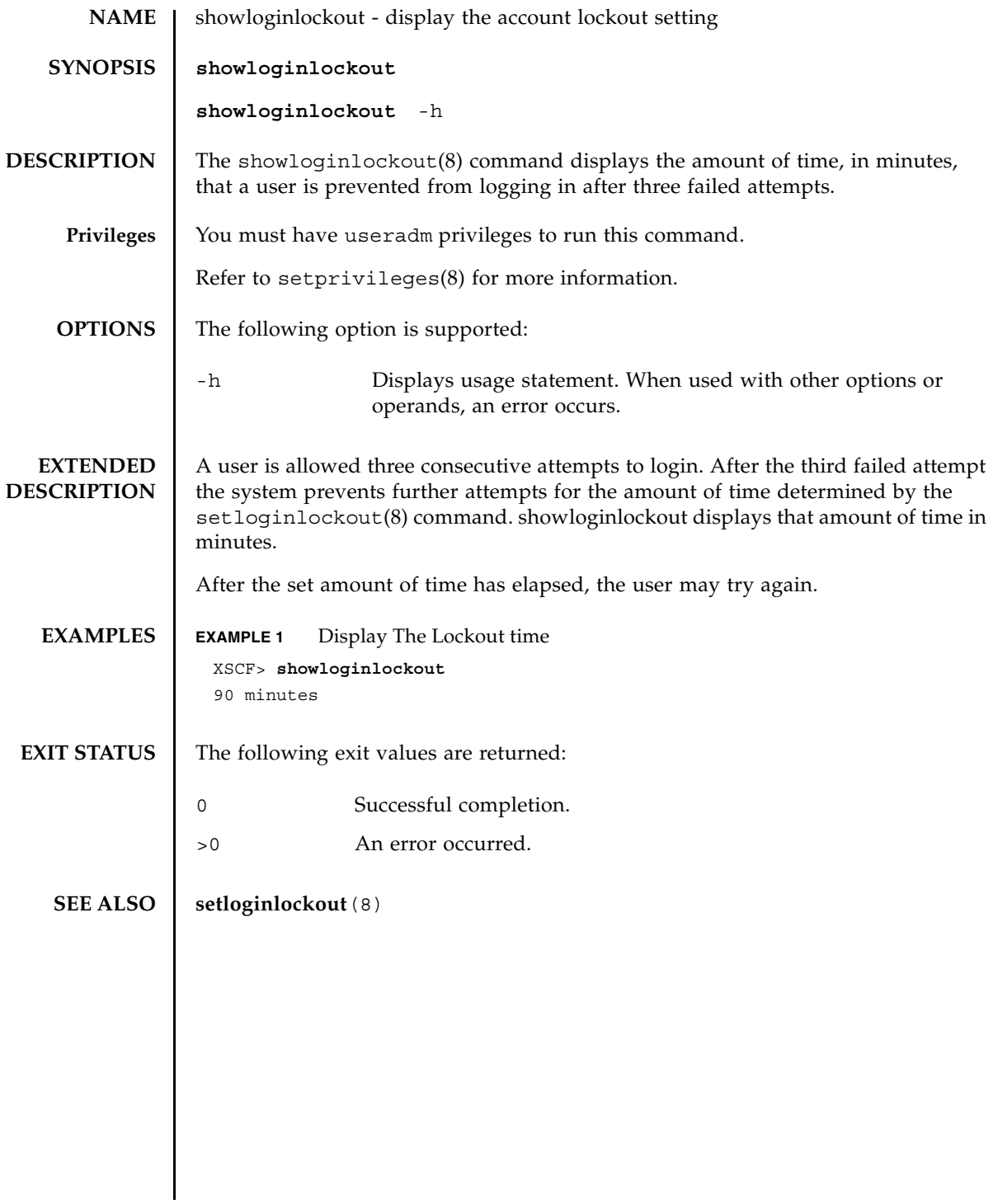

showloginlockout(8)

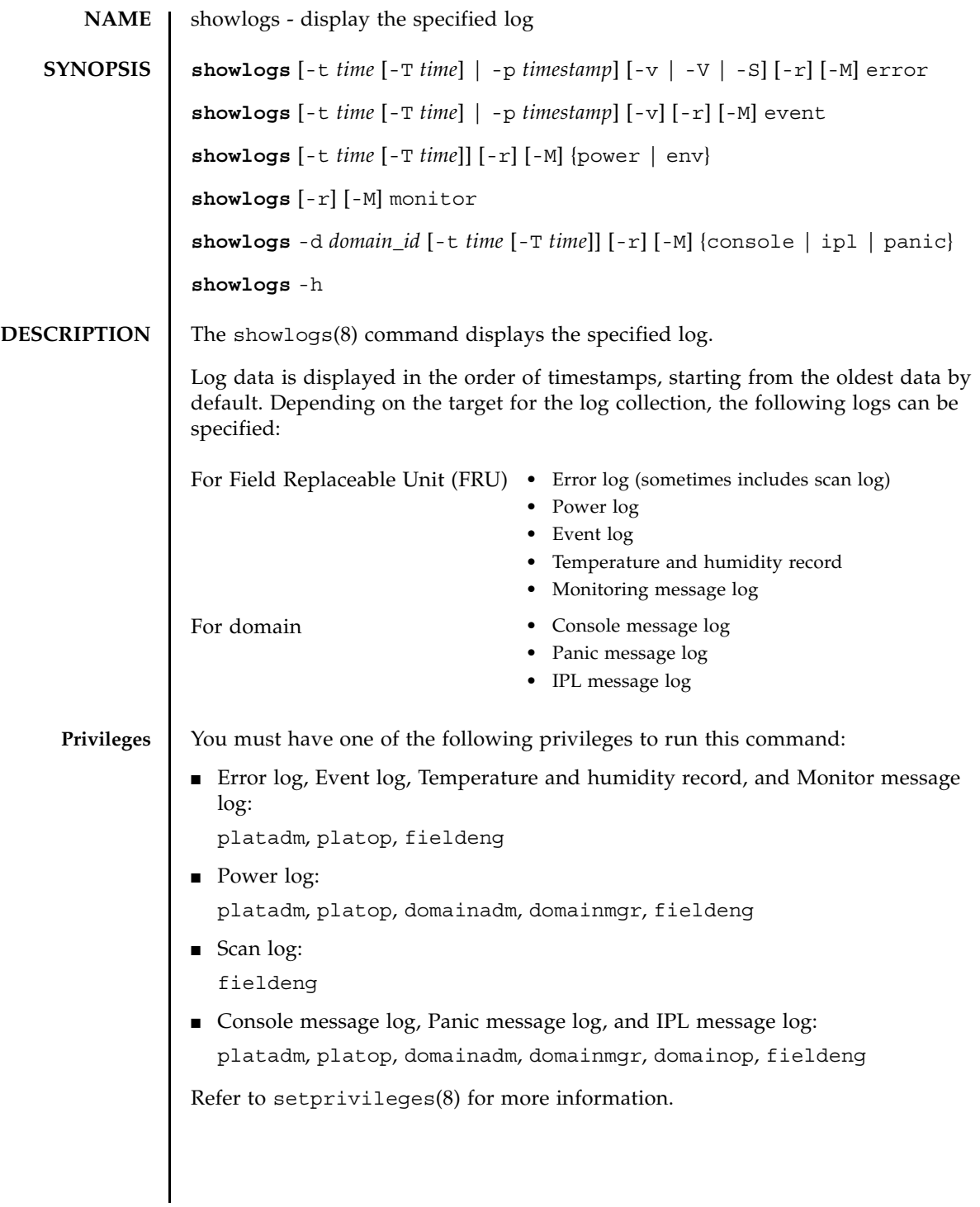

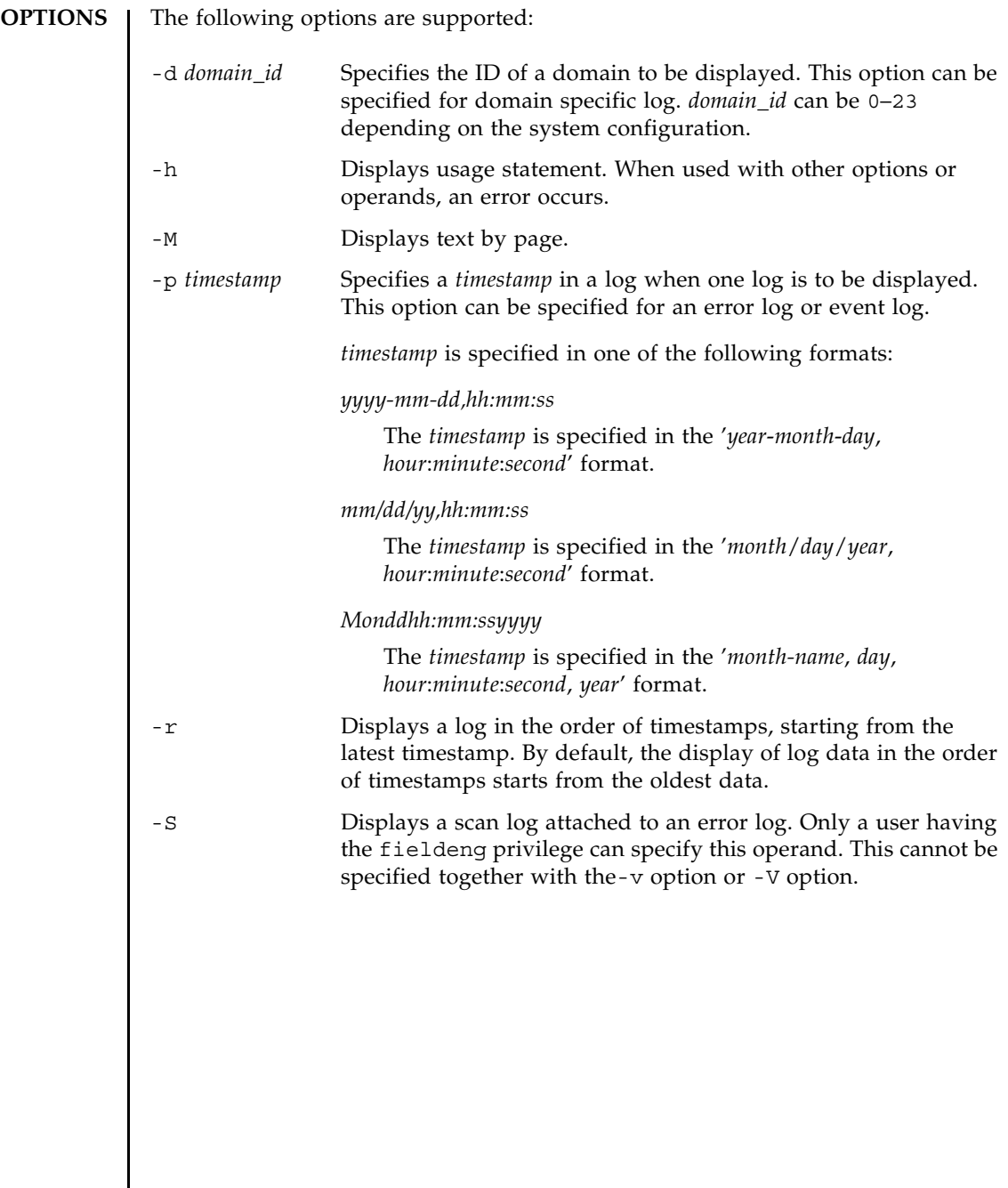

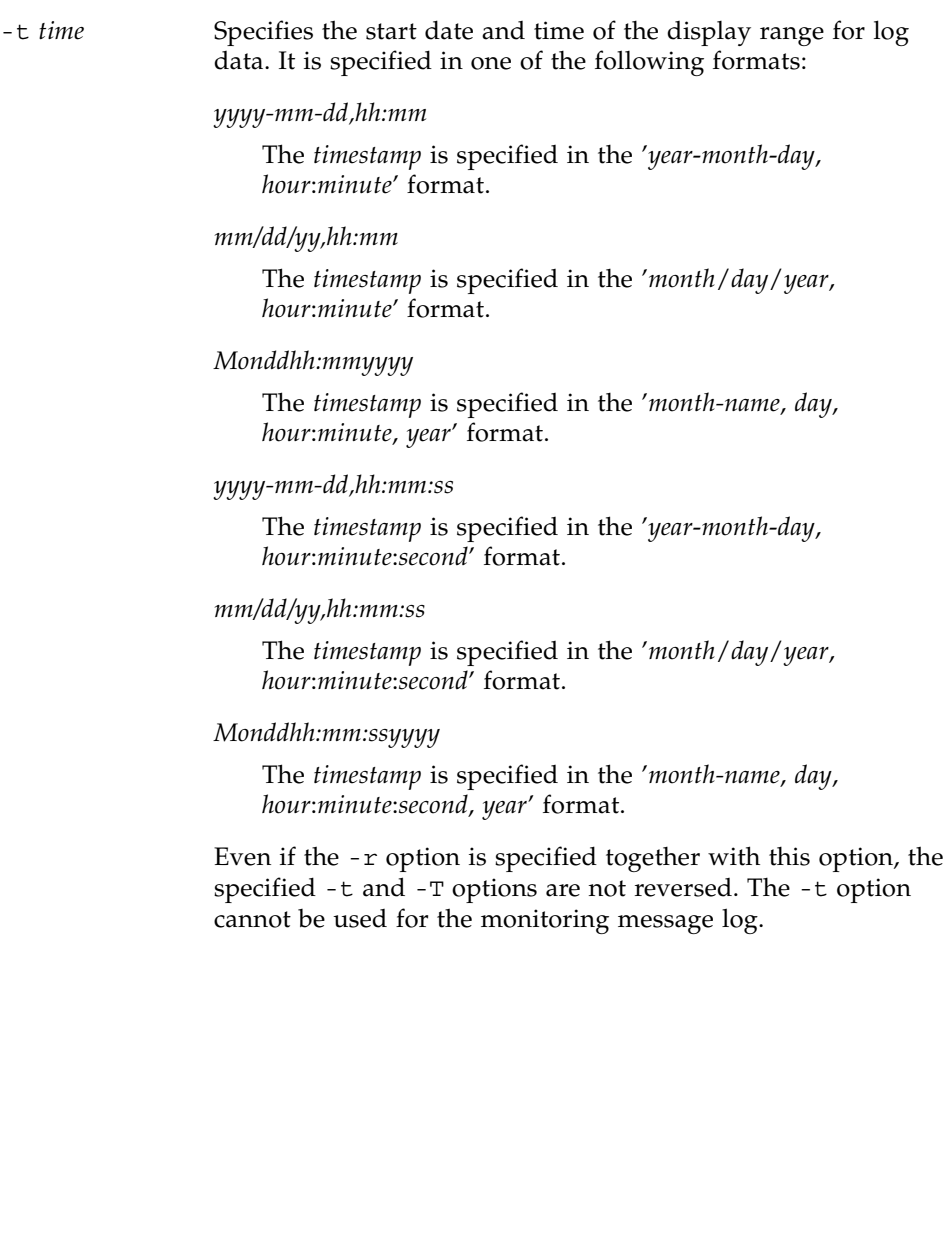

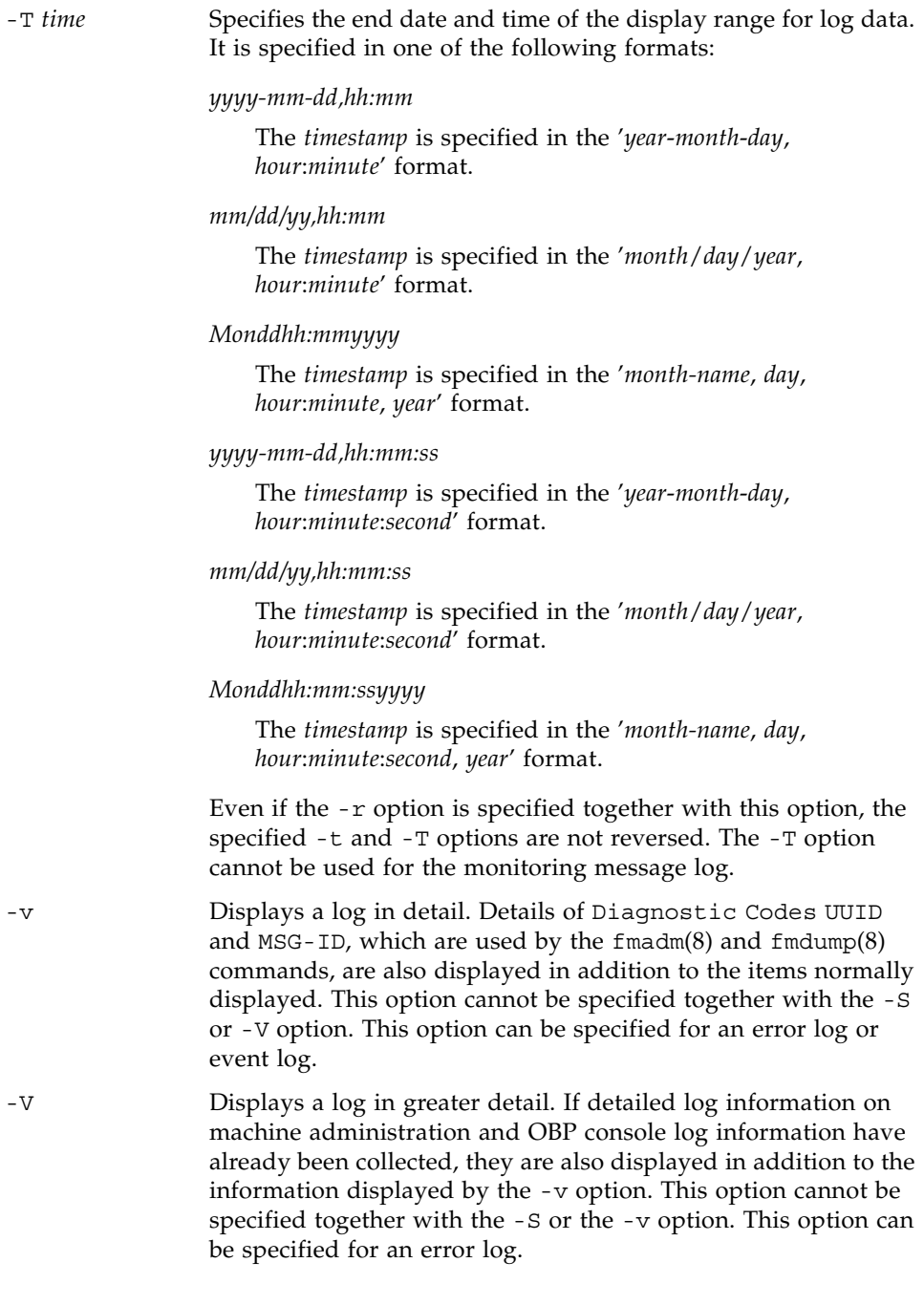

#### **OPERANDS** | The following operands are supported:

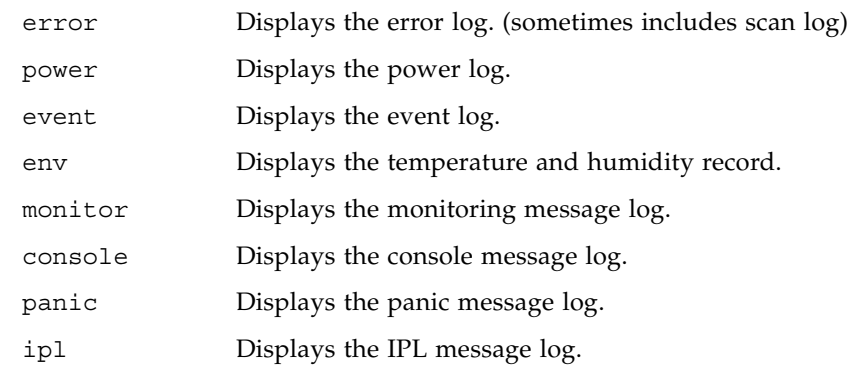

**EXTENDED DESCRIPTION** Logs are displayed in the following formats:

■ Error log

```
Default
```

```
Date: Mar 30 17:45:31 JST 2005 Code: xxxxxxxx-xxxxxxxx-xxxxxxxxxxxxxxxx
Status: Alarm Occurred: Mar 30 17:45:31.000 JST 2005
FRU: PSU#1,PSU#2,*
Msg: ACFAIL occurred (ACS=3)(FEP type = A1)
```
#### Case where the -v option is specified

```
Date: Mar 30 17:45:31 JST 2005 Code: xxxxxxxx-xxxxxxxx-xxxxxxxxxxxxxxx
Status: Alarm Occurred: Mar 30 17:45:31.000 JST 2005
FRU: PSU#1,PSU#2,*
Msg: ACFAIL occurred (ACS=3)(FEP type = A1)
Diagnostic Code:
   xxxxxxxx xxxxxxxx xxxxxxxx
   xxxxxxxx xxxxxxxx xxxxxxxx xxxxxxxx
    xxxxxxxx xxxxxxxx xxxxxxxx xxxxxxxx
UUID: bf36f0ea-9e47-42b5-fc6f-c0d979c4c8f4 MSG-ID:FMD-8000-11
```
#### Case where the -V option is specified

```
Date: Mar 30 17:45:31 JST 2005 Code: xxxxxxxx-xxxxxxxx-xxxxxxxxxxxxxxxx
Status: Alarm Occurred: Mar 30 17:45:31.000 JST 2005
FRU: PSU#1,PSU#2,*
Msg: ACFAIL occurred (ACS=3)(FEP type = A1)
Diagnostic Code:
   xxxxxxxx xxxxxxxx xxxxxxxx
    xxxxxxxx xxxxxxxx xxxxxxxx xxxxxxxx
    xxxxxxxx xxxxxxxx xxxxxxxx xxxxxxxx
```

```
Case where the -S option is specified
 UUID: bf36f0ea-9e47-42b5-fc6f-c0d979c4c8f4 MSG-ID:FMD-8000-11
 Diagnostic Messages:
        :
        :
 Date: Mar 30 17:45:31 JST 2005 Code: xxxxxxxx-xxxxxxxx-xxxxxxxxxxxxxxx
 Status: Alarm Occurred: Mar 30 17:45:31.000 JST 2005
 FRU: PSU#1,PSU#2,*
 Msg: ACFAIL occurred (ACS=3)(FEP type = A1)
 Diagnostic Code:
     xxxxxxxx xxxxxxxx xxxxxxxx
     xxxxxxxx xxxxxxxx xxxxxxxx xxxxxxxx
     xxxxxxxx xxxxxxxx xxxxxxxx xxxxxxxx
 UUID: bf36f0ea-9e47-42b5-fc6f-c0d979c4c8f4 MSG-ID:FMD-8000-11
 Detail log: SCAN MINOR RC 2K
    0000: xxxxxxxx xxxxxxxx xxxxxxxxxx
    0010: xxxxxxxx xxxxxxxx xxxxxxxxxxxx
  : 100 minutes
        :
Date: Log collection date and time (month day hour:minute:second 
                time-zone year)
                The displayed time is the local time.
Code: Error code
                Data is displayed in 16-byte format.
Occurred: Date (Month Day Hour: Minute: Second TimeZone Year) when 
                an error occurred.
                This date is displayed as the local time.
Status: Error status
                One of the following states is displayed:
                Warning Partial degradation of the unit or warning 
                                 about the FRU
                Alarm FRU failure or error
                Information Notification
                Notice System state notification
```
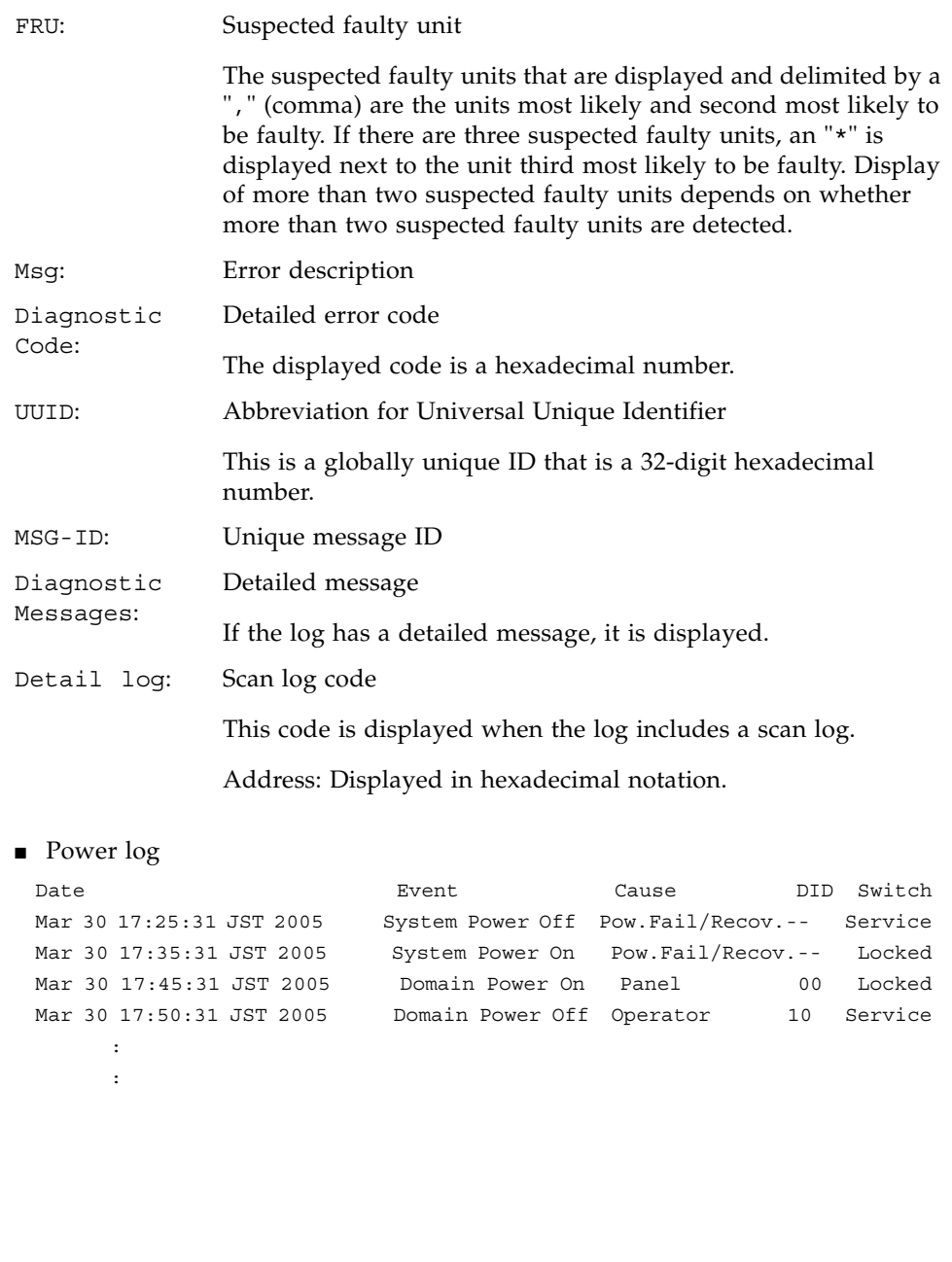

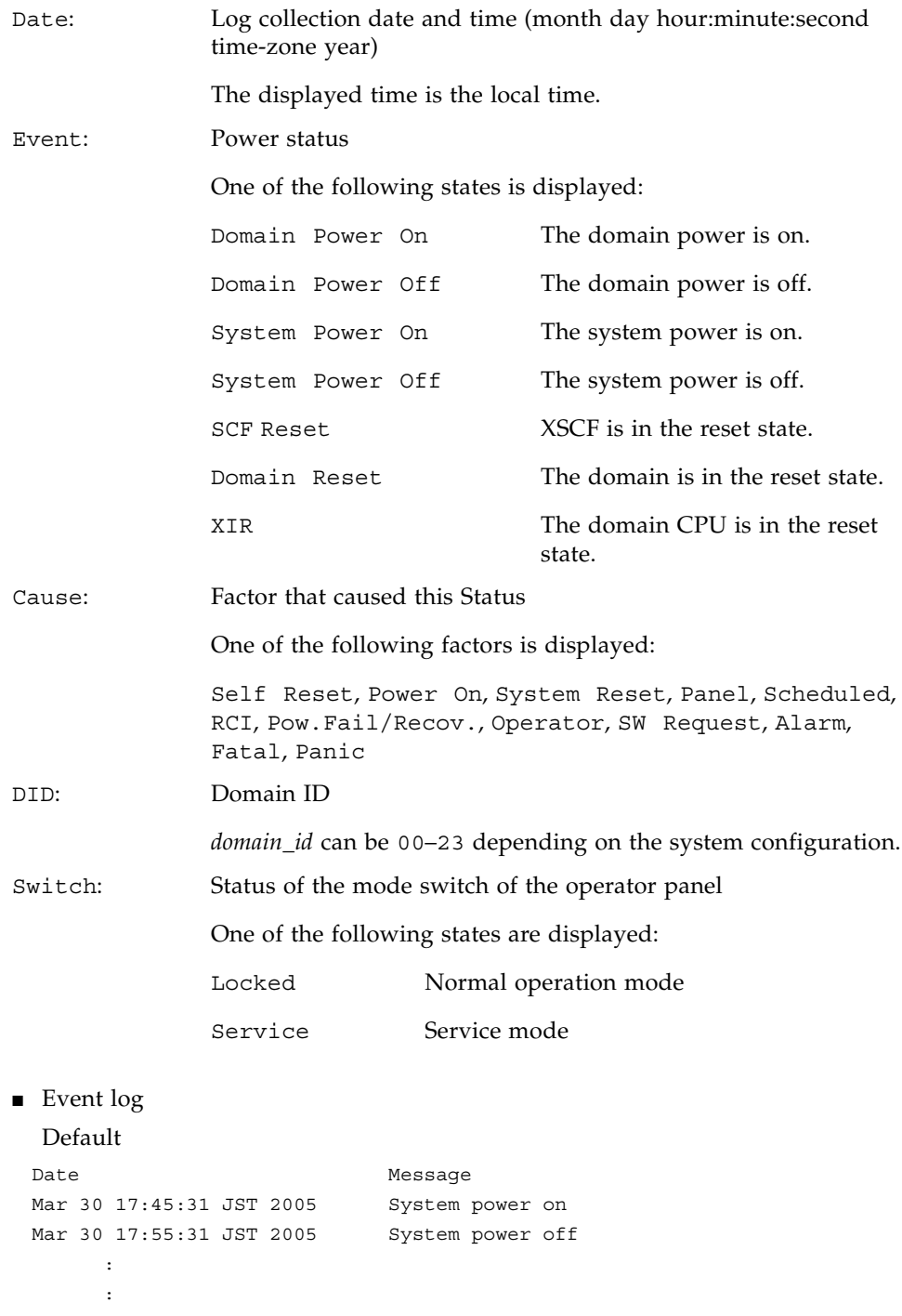

```
Case where the -v option is specified
■ TEMPERATURE AND HUMIDITY RECORD
 Date Message
 Mar 30 17:45:31 JST 2005 System power on
   Switch= Service
   Code=xxxx xxxx xxxx xxxx xxxx xxxx xxxx xxxx
        xxxx xxxx xxxx xxxx xxxx xxxx xxxx xxxx
Date: Log collection date and time (month day hour:minute:second 
               time-zone year)
               The displayed time is the local time.
Message: Event message
Switch: Status of the mode switch of the operator panel
               One of the following states are displayed:
               Locked Normal operation mode
               Service Service mode
Code: Detailed event information
               The displayed information is in hexadecimal format
 Date Temperature Humidity Power
 Mar 30 17:45:31 JST 2005 32.56(C) 60.20% System Power On
 Mar 30 17:55:31 JST 2005 32.56(C) 60.25% System Power Off
 : 10 a
        :
Date: Log collection date and time (month day hour:minute:second 
               time-zone year)
               The displayed time is the local time.
```
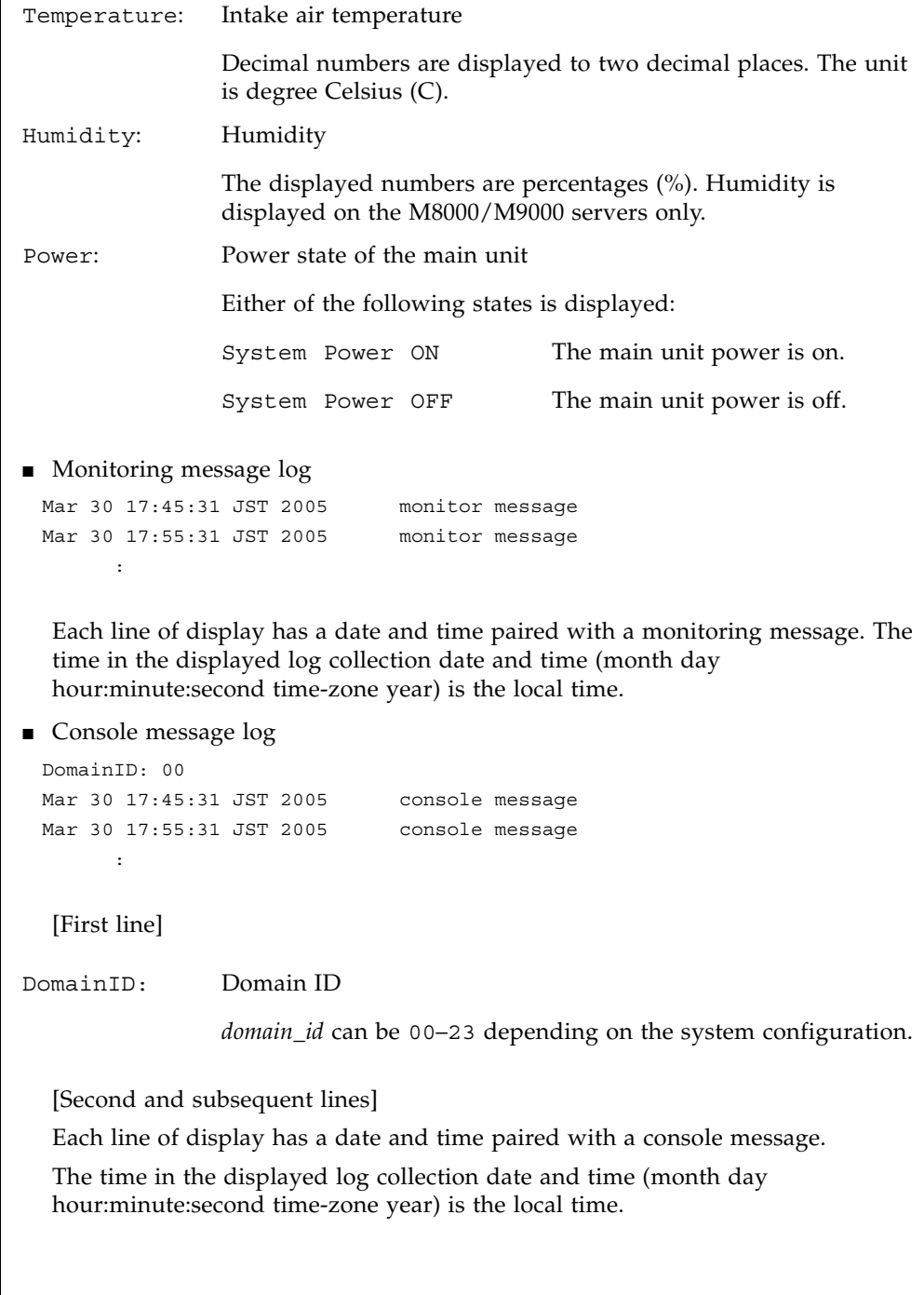

```
■ Panic message log
  [Second line]
  [Third and subsequent lines]
  Each line of display has a date and time paired with a panic message.
  The time in the displayed log collection date and time (month day 
  hour:minute:second time-zone year) is the local time.
■ IPL message log
  [Second line]
  [Third and subsequent lines]
  Each line of display has a date and time paired with an IPL message.
  The time in the displayed log collection date and time (month day 
  hour:minute:second time-zone year) is the local time.
  <<panic>>
 Date: Mar 30 18:45:31 JST 2005 DomainID: 00
 Mar 30 17:45:31 JST 2005 panic message
 Mar 30 17:55:31 JST 2005 panic message
         :
Date: Panic occurrence date and time (month day hour:minute:second 
                 time-zone year)
                 The displayed time is the local time.
DomainID: Domain ID
                 domain_id can be 00–23 depending on the system configuration.
 <<ipl>>
 Date: Mar 30 18:45:31 JST 2005 DomainID: 00
 Mar 30 17:45:31 JST 2005 ipl message
 Mar 30 17:55:31 JST 2005 ipl message
         :
Date: IPL date and time (month day hour:minute:second time-zone 
                 year)
                 The displayed time is the local time.
DomainID: Domain ID
                 domain_id can be 00–23 depending on the system configuration.
```

```
EXAMPLES | EXAMPLE 1 Displays an error log.
              EXAMPLE 2 Displays an error log in detail for the times of the specified timestamp (-v).
              EXAMPLE 3 Displays an error log in greater detail for the times of the specified 
                         timestamp (-V).
               XSCF> showlogs error
               Date: Mar 30 12:45:31 JST 2005 Code: 00112233-44556677-8899aabbcceeff0
                 Status: Alarm Occurred: Mar 30 17:45:31.000 JST 2005
                 FRU: IOU#0/PCI#3
                 Msg: offline(vendor=FUJITSU, product=MAJ3182MC)
               Date: Mar 30 15:45:31 JST 2005 Code: 00112233-44556677-8899aabbcceeff0
                 Status: Warning Occurred: Mar 30 17:45:31.000 JST 2005
                 FRU: PSU#1,PSU#2
                 Msg: ACFAIL occurred (ACS=3)(FEP type = A1)
               Date: Mar 30 17:45:31 JST 2005 Code: 00112233-44556677-8899aabbcceeff0
                 Status: Alarm Occurred: Mar 30 17:45:31.000 JST 2005
                 FRU: PSU#1,PSU#2,*
                 Msg: ACFAIL occurred (ACS=3)(FEP type = A1)
               XSCF> showlogs error -p Mar3012:45:312005 -v
               Date: Mar 30 12:45:31 JST 2005 Code: 00112233-44556677-8899aabbcceeff0
                 Status: Alarm
                 Component: IOU#0/PCI#3
                 Msg: offline(vendor=FUJITSU, product=MAJ3182MC)
                 Diagnostic Code:
                   00112233 44556677 8899aabb
                   00112233 44556677 8899aabb ccddeeff
                   00112233 44556677 8899aabb ccddeeff
               UUID: bf36f0ea-9e47-42b5-fc6f-c0d979c4c8f4 MSG-ID: FMD-8000-11
               XSCF> showlogs error -p Mar3012:45:312005 -V
               Date: Mar 30 12:45:31 JST 2005 Code: 00112233-44556677-8899aabbcceeff0
                 Status: Alarm Occurred: Mar 30 17:45:31.000 JST 2005
                 FRU: IOU#0/PCI#3
                 Msg: offline(vendor=FUJITSU, product=MAJ3182MC)
                 Diagnostic Code:
                   00112233 44556677 8899aabb
                   00112233 44556677 8899aabb ccddeeff
                   00112233 44556677 8899aabb ccddeeff
                 UUID: bf36f0ea-9e47-42b5-fc6f-c0d979c4c8f4 MSG-ID: FMD-8000-11
                 Diagnostic Messages
                 Jul 11 16:17:42 plato10 root: [ID 702911 user.error] WARNING: /
               pci@83,4000/scsi@2/sd@0,0 (sd47):
                 Jul 11 16:17:42 plato10 root: [ID 702911 user.error] incomplete write-
               giving up
```
**EXAMPLE 4** Displays a power log.

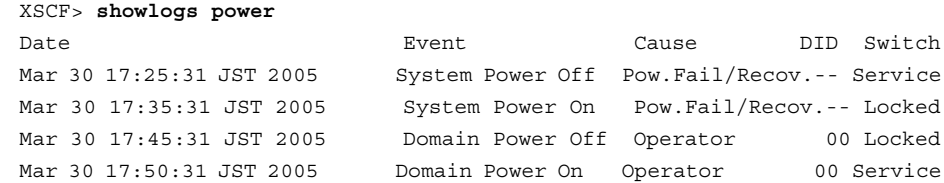

**EXAMPLE 5** Displays a power log in the order of timestamps, starting from the latest timestamp.

XSCF> **showlogs power -r**

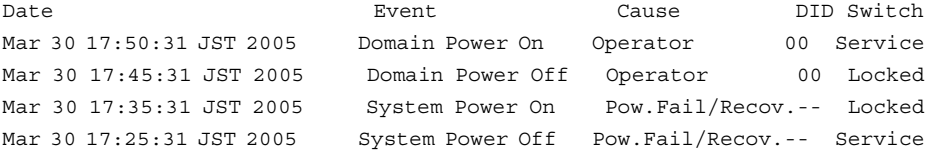

**EXAMPLE 6** Displays the specified range of a power log.

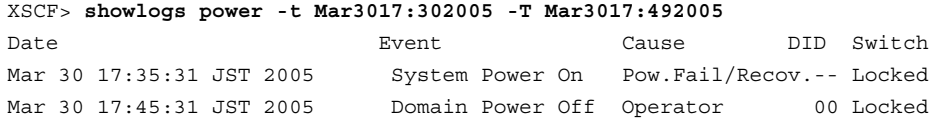

**EXAMPLE 7** Displays the specified range of a power log. The log is displayed in the order of timestamps, starting from the latest timestamp.

```
XSCF> showlogs power -t Mar3017:302005 -T Mar3017:492005 -r
Date Event Cause DID switch
Mar 30 17:45:31 JST 2005 Domain Power Off Operator 00 Locked
Mar 30 17:35:31 JST 2005 System Power On Pow.Fail/Recov.-- Locked
```
**EXAMPLE 8** Displays the specified date of a power log. Data with this date or later in the log is displayed.

```
XSCF> showlogs power -t Mar3017:302005
```
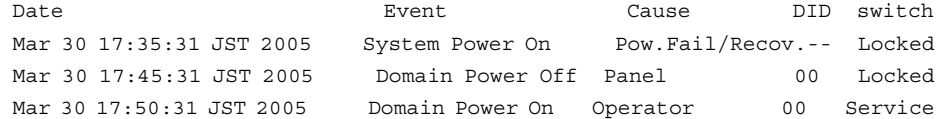

**EXAMPLE 9** Displays a console message log of the domain ID 0.

```
XSCF> showlogs console -d 00
DomainID:00
```
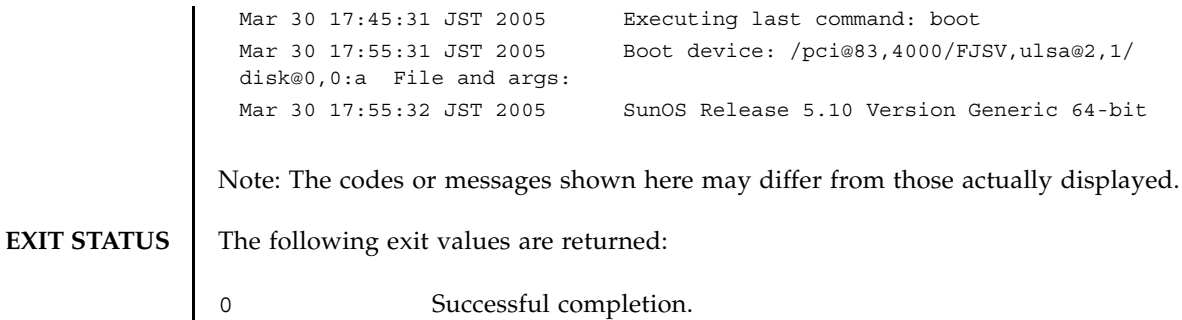

>0 An error occurred.

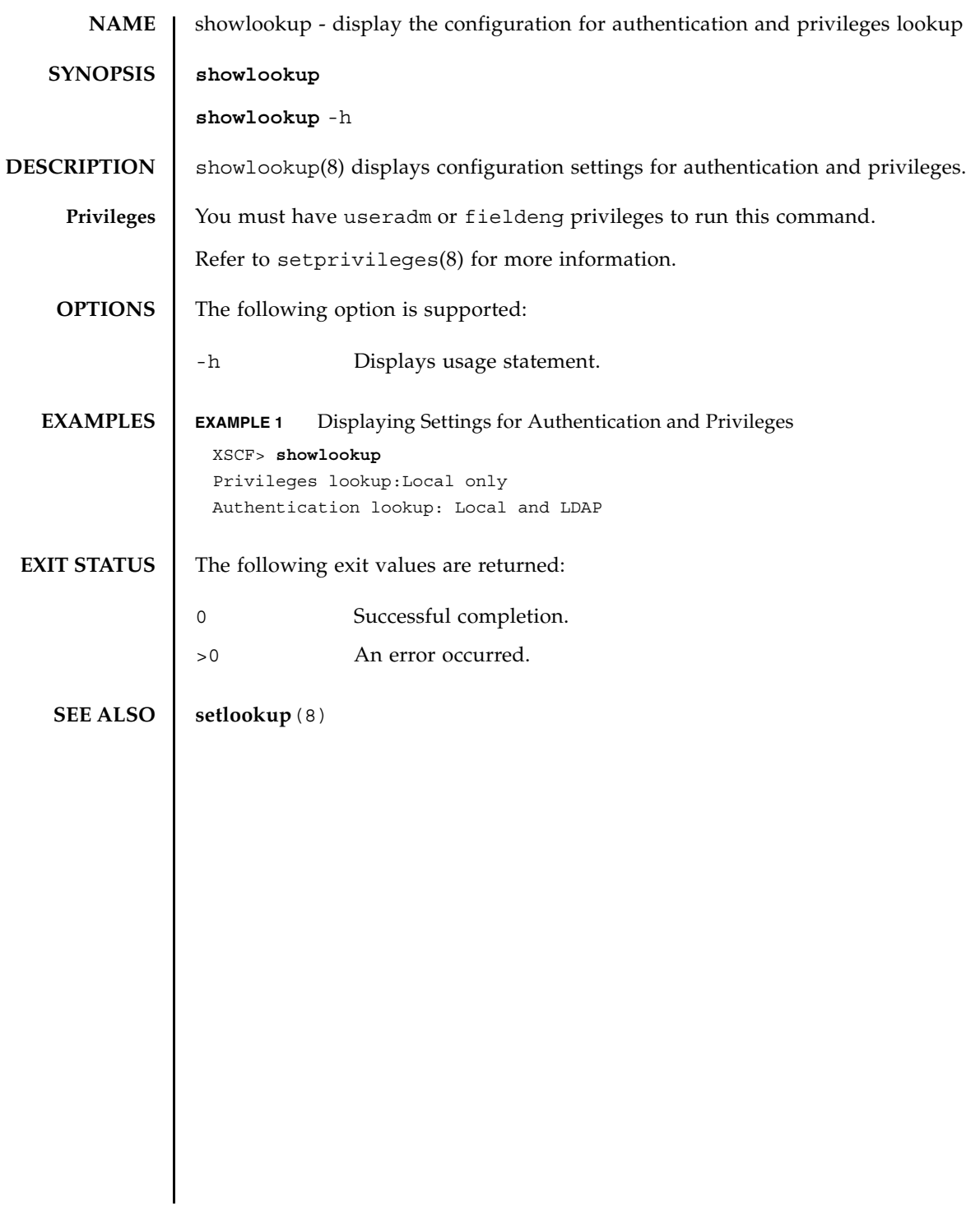

showlookup(8)

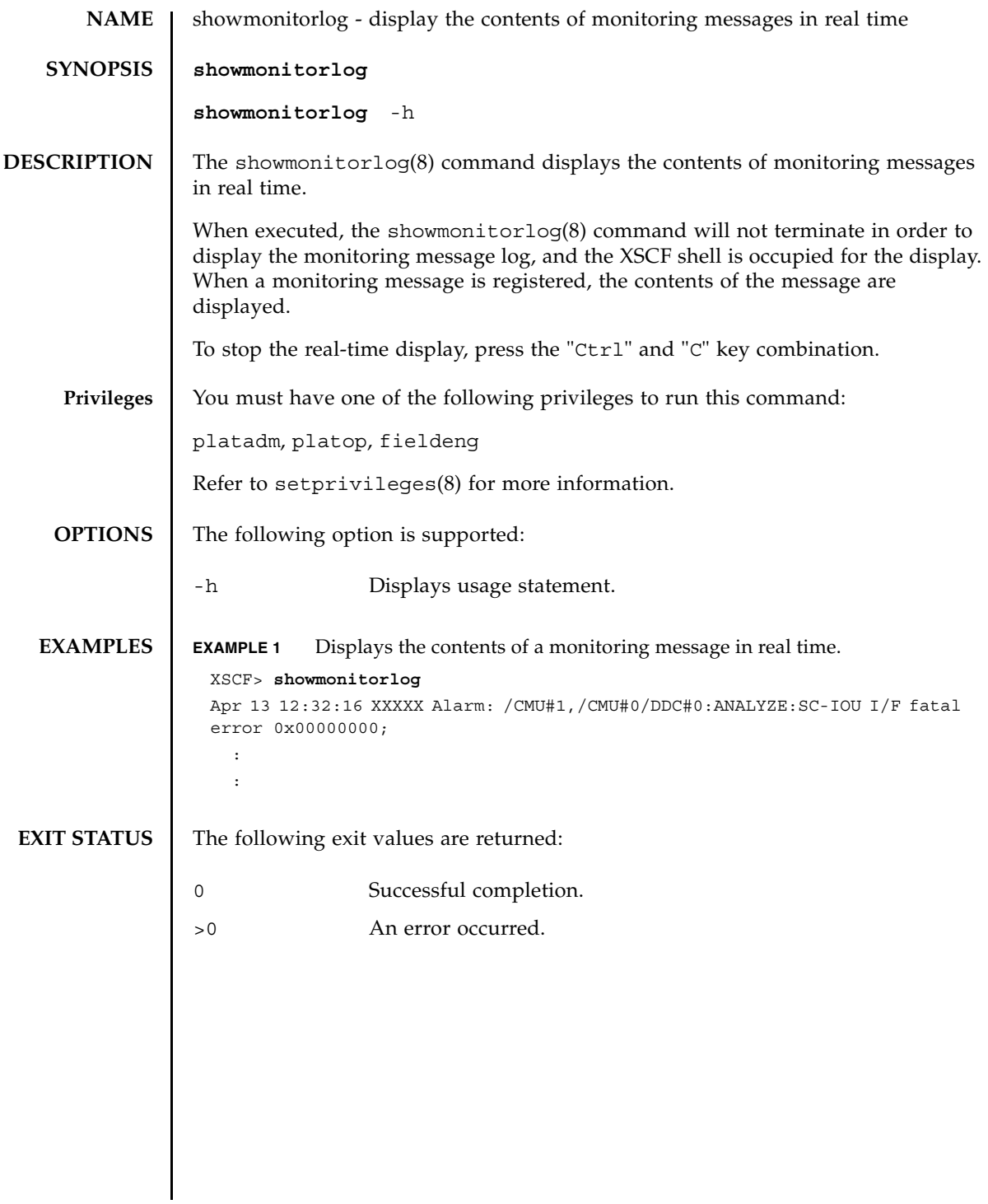

showmonitorlog(8)

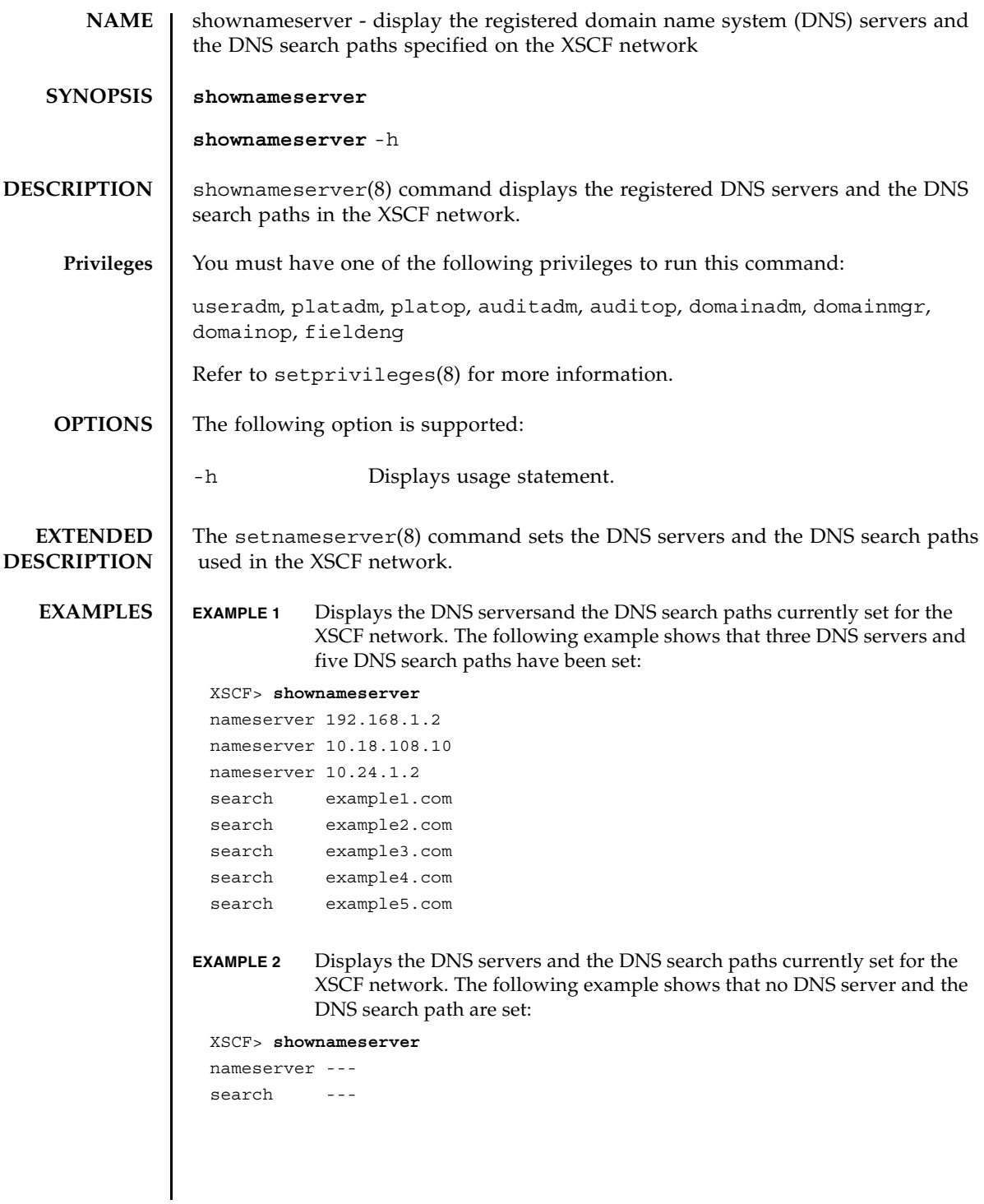

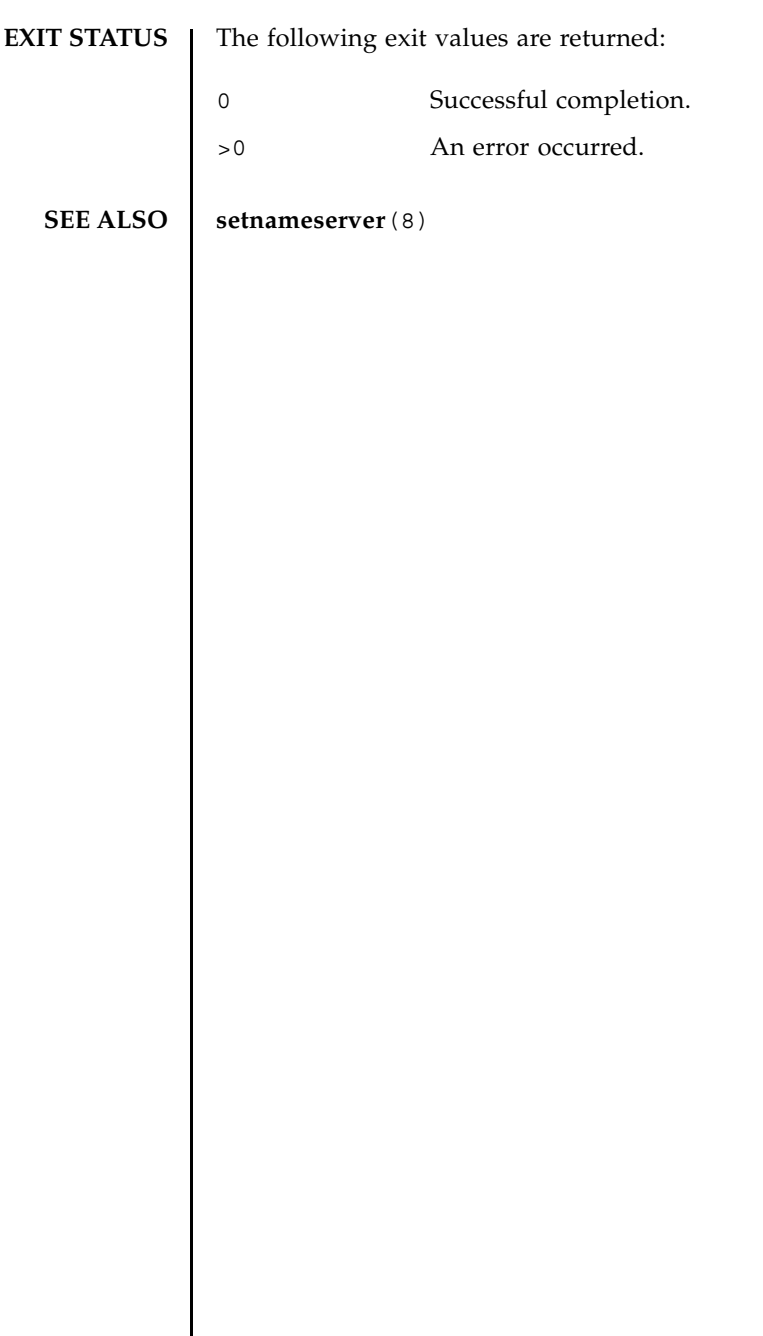

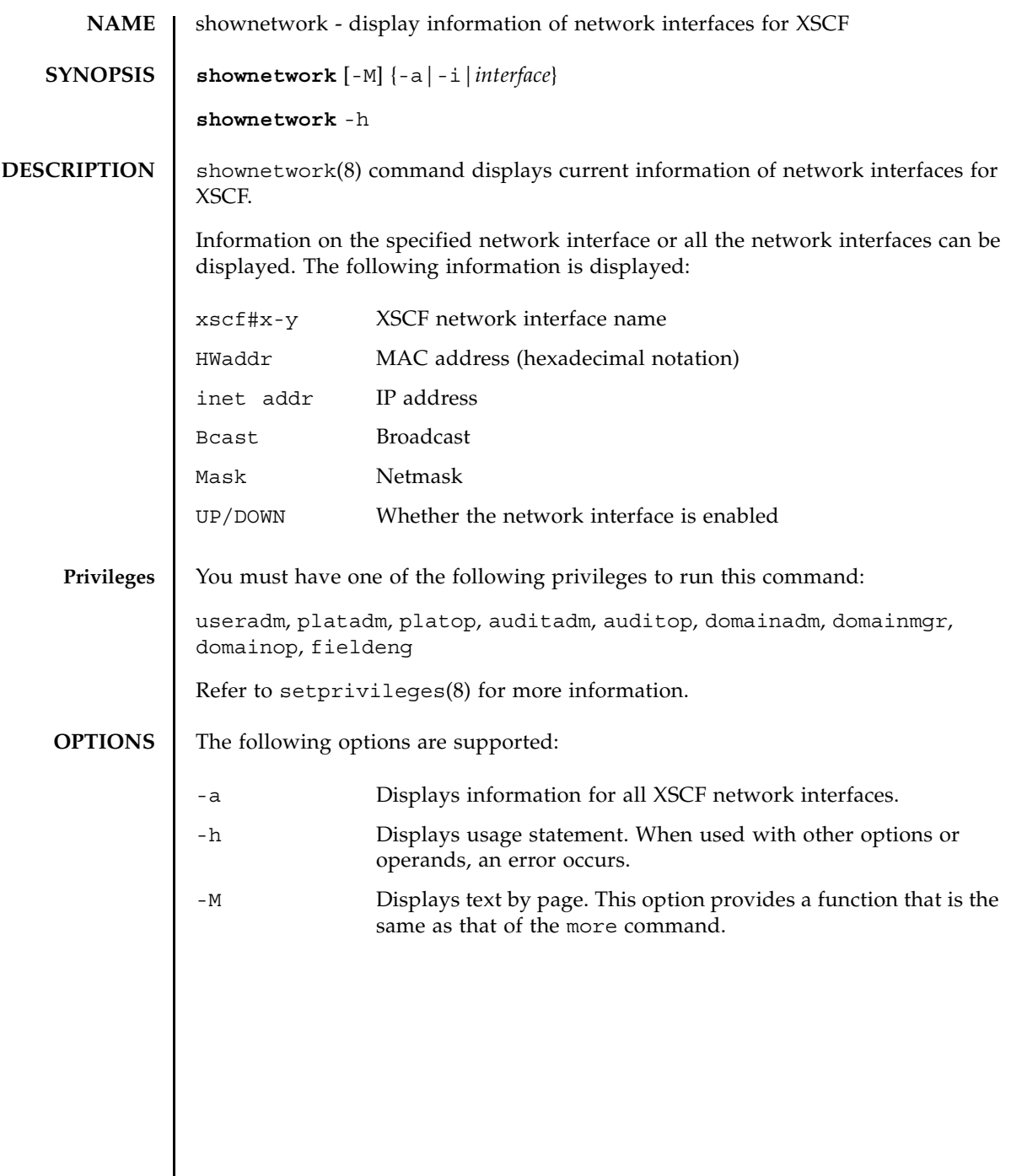

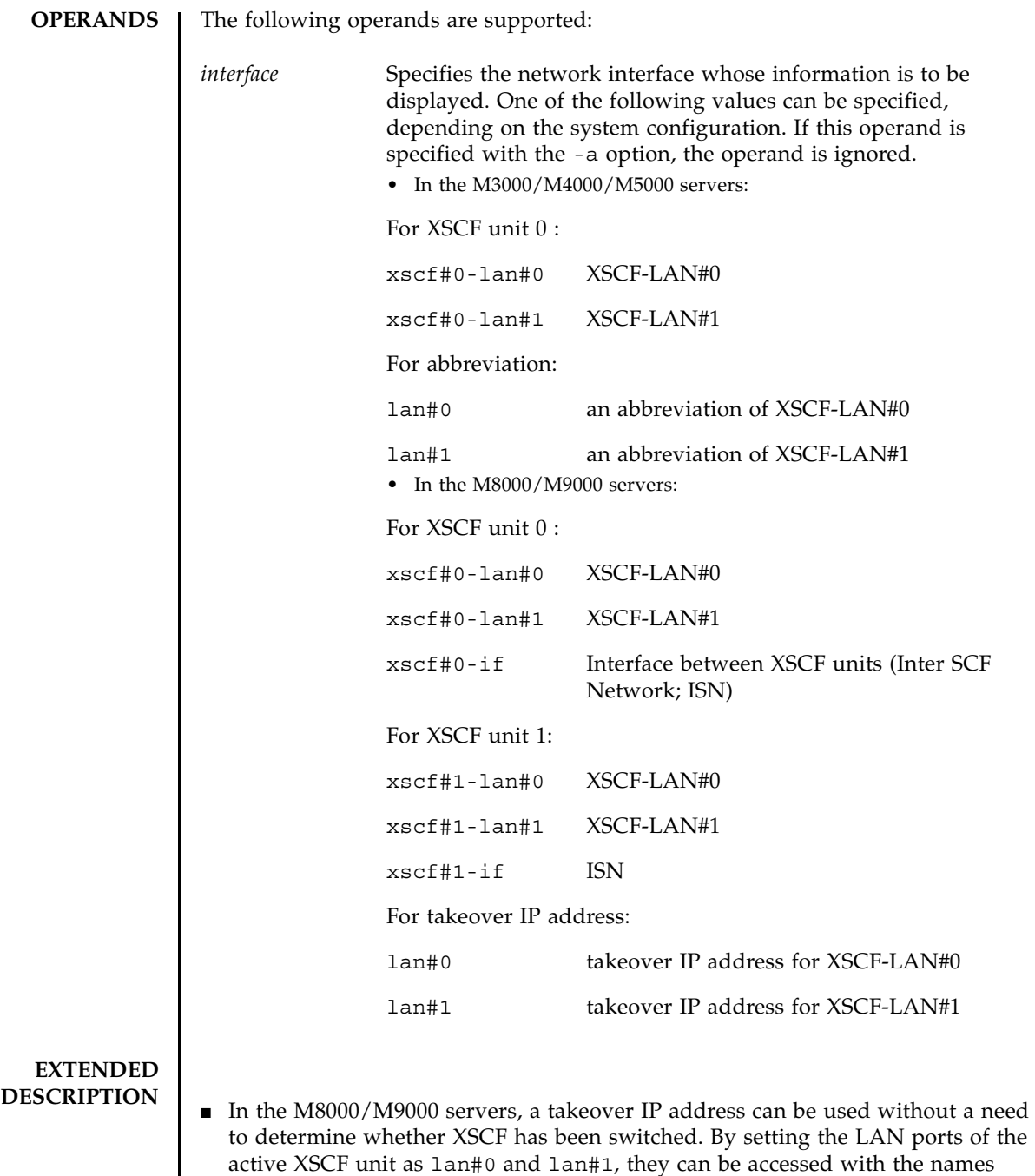

lan#0 and lan#1.

```
■ In the M3000/M4000/M5000 servers, the value of the lan#0 is fixed with
                 xscf#0-lan#0, and the lan#1 is fixed with xscf#0-lan#1.
              ■ In the M8000/M9000 servers and when the takeover IP address has been
                 disabled by setnetwork(8) command, nothing will be displayed even though 
                 the takeover IP address is specified by the shownetwork(8) command. 
              ■ The setnetwork(8) command configures a network interface used by the XSCF.
EXAMPLES EXAMPLE 1 Displays the information for XSCF-LAN#0 on XSCF unit 0.
              EXAMPLE 2 Displays the information for XSCF-LAN#1 on XSCF unit 0 in the M3000/
                          M4000/M5000 server.
              EXAMPLE 3 Displays the information for ISN on the XSCF unit 0.
                XSCF> shownetwork xscf#0-lan#1
                xscf#0-lan#1 
                  Link encap:Ethernet HWaddr 00:00:00:12:34:56
                  inet addr:192.168.10.11 Bcast: 192.168.10.255 Mask:255.255.255.0
                  UP BROADCAST RUNNING MULTICAST MTU:1500 Metric:1
                  RX packets:54424 errors:0 dropped:0 overruns:0 frame:0
                  TX packets:14369 errors:0 dropped:0 overruns:0 carrier:0
                  collisions:0 txqueuelen:1000
                  RX bytes:20241827 (19.3 MiB) TX bytes:2089769 (1.9 MiB)
                  Base address:0x1000
                XSCF> shownetwork lan#1
                xscf#0-lan#1 
                  Link encap:Ethernet HWaddr 00:00:00:12:34:56
                  inet addr:192.168.10.11 Bcast: 192.168.10.255 Mask:255.255.255.0
                  UP BROADCAST RUNNING MULTICAST MTU:1500 Metric:1
                  RX packets:54424 errors:0 dropped:0 overruns:0 frame:0
                  TX packets:14369 errors:0 dropped:0 overruns:0 carrier:0
                  collisions:0 txqueuelen:1000
                  RX bytes:20241827 (19.3 MiB) TX bytes:2089769 (1.9 MiB)
                  Base address:0x1000
                XSCF> shownetwork xscf#0-if
                xscf#0-if 
                 Link encap:Ethernet HWaddr 00:00:00:12:34:56
                  inet addr:192.168.10.128 Bcast: 192.168.10.255 Mask:255.255.255.0
                  UP BROADCAST RUNNING MULTICAST MTU:1500 Metric:1
                  RX packets:54424 errors:0 dropped:0 overruns:0 frame:0
                  TX packets:14369 errors:0 dropped:0 overruns:0 carrier:0
                  collisions:0 txqueuelen:1000
                  RX bytes:(0.0 B) TX bytes:17010 (16.6 KiB)
                  Base address:0x1000
```

```
EXAMPLE 4 Displays the information for XSCF-LAN#0 on XSCF Unit 0.
EXAMPLE 5 Displays the information for the takeover IP address for XSCF-LAN#0.
EXAMPLE 6 Displays the current settings of XSCF network.
EXAMPLE 7 Displays the information for XSCF unit 0 and XSCF unit 1 in the M8000/
           M9000 servers.
 XSCF> shownetwork xscf#0-lan#0
 xscf#0-lan#0 
   Link encap:Ethernet HWaddr 00:00:00:12:34:56
   inet addr:192.168.11.10 Bcast:192.168.11.255 Mask 255.255.255.0
   UP BROADCAST RUNNING MULTICAST MTU:1500 Metric:1
   RX packets:54424 errors:0 dropped:0 overruns:0 frame:0
   TX packets:14369 errors:0 dropped:0 overruns:0 carrier:0
   collisions:0 txqueuelen:1000
   RX bytes:14541827 (13.8 MiB) TX bytes:1459769 (1.3 MiB)
   Base address:0x1000
 XSCF> shownetwork lan#0
 lan#0 Link encap:Ethernet HWaddr 00:00:00:12:34:56 
   inet addr:192.168.1.10 Bcast:192.168.1.255 Mask:255.255.255.0
   UP BROADCAST RUNNING MULTICAST MTU:1500 Metric:1
   Base address:0xe000
 XSCF> shownetwork -i
 Active Internet connections (without servers)
 Proto Recv-Q Send-Q Local Address Foreign Address State
 tcp 0 0 xx.xx.xx.xx:telnet xxxx:1617 ESTABLISHED
 XSCF> shownetwork -a
 xscf#0-lan#0
   Link encap:Ethernet HWaddr 00:00:00:12:34:56
   inet addr: 192.168.11.10 Bcast: 192.168.11.255 Mask:255.255.255.0
   UP BROADCAST RUNNING MULTICAST MTU:1500 Metric:1
   RX packets:54424 errors:0 dropped:0 overruns:0 frame:0
   TX packets:14369 errors:0 dropped:0 overruns:0 carrier:0
   collisions:0 txqueuelen:1000
   RX bytes:12241827 (11.3 MiB) TX bytes:1189769 (0.9 MiB)
   Base address:0x1000
 xscf#0-lan#1
   Link encap:Ethernet HWaddr 00:00:00:12:34:57
   inet addr:192.168.10.11 Bcast: 192.168.10.255 Mask:255.255.255.0
   UP BROADCAST RUNNING MULTICAST MTU:1500 Metric:1
   RX packets:54424 errors:0 dropped:0 overruns:0 frame:0
```

```
EXIT STATUS The following exit values are returned:
  SEE ALSO setnetwork (8)
                   TX packets:14369 errors:0 dropped:0 overruns:0 carrier:0
                   collisions:0 txqueuelen:1000
                   RX bytes:20241827 (19.3 MiB) TX bytes:2089769 (1.9 MiB)
                   Base address:0x1000
                 xscf#0-if Link encap:Ethernet HWaddr 00:00:00:00:00:00
                   inet addr:192.168.10.128 Bcast:192.168.10.255 Mask: 255.255.255.0
                   UP BROADCAST RUNNING MULTICAST MTU:1500 Metric:1
                   RX packets:54424 errors:0 dropped:0 overruns:0 frame:0
                   TX packets:14369 errors:0 dropped:0 overruns:0 carrier:0
                   collisions:0 txqueuelen:1000
                   RX bytes:0 (0.0 B) TX bytes:17010 (16.6 KiB)
                   Base address:0x1000
                 xscf#1-lan#0
                   HWaddr 00:00:00:12:34:59
                   inet addr:192.168.10.12 Mask:255.255.255.0 
                 xscf#1-lan#1
                   HWaddr 00:00:00:12:34:60
                 xscf#1-if
                   HWaddr 00:00:00:12:34:61
                 XSCF>
                0 Successful completion.
                >0 An error occurred.
```
shownetwork(8)

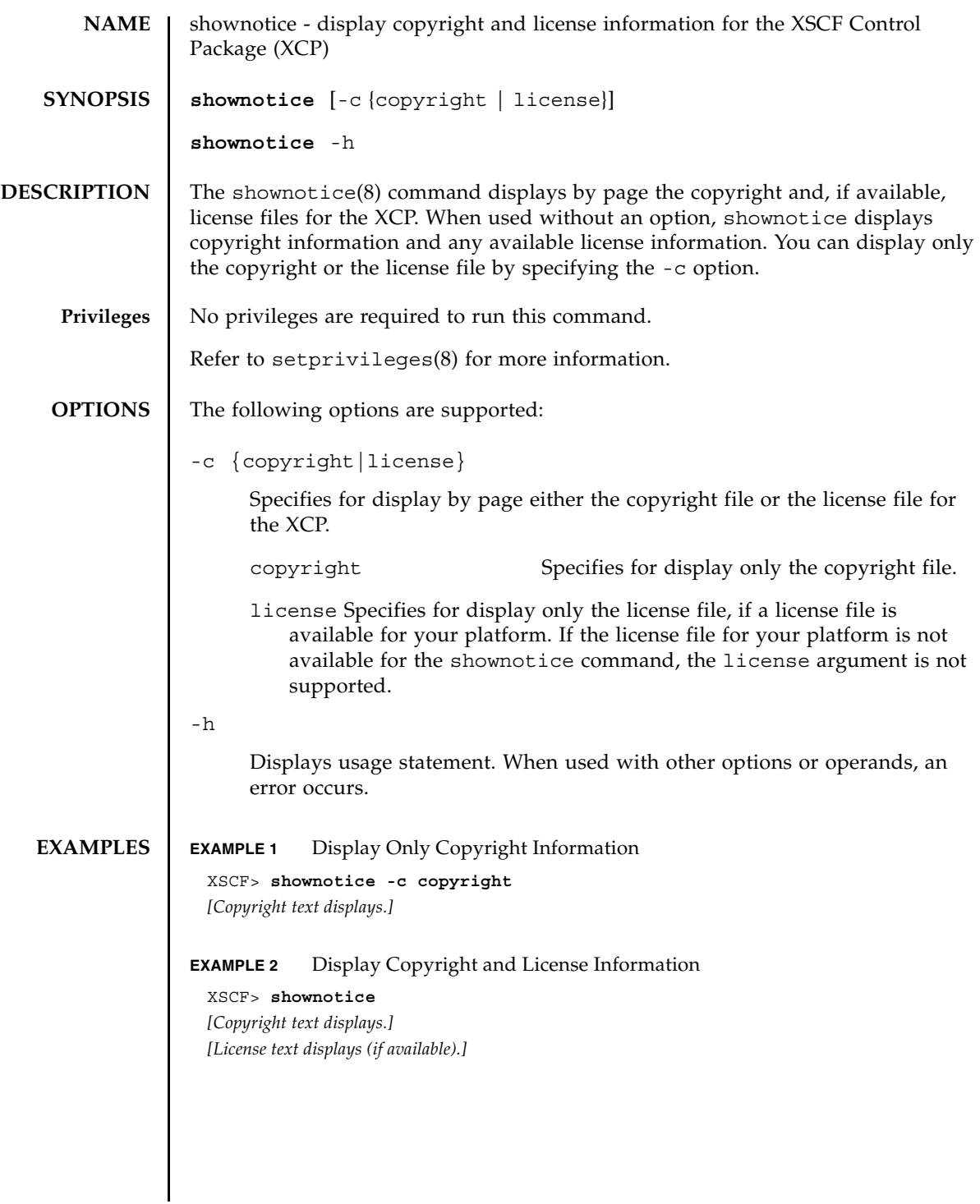

shownotice(8)

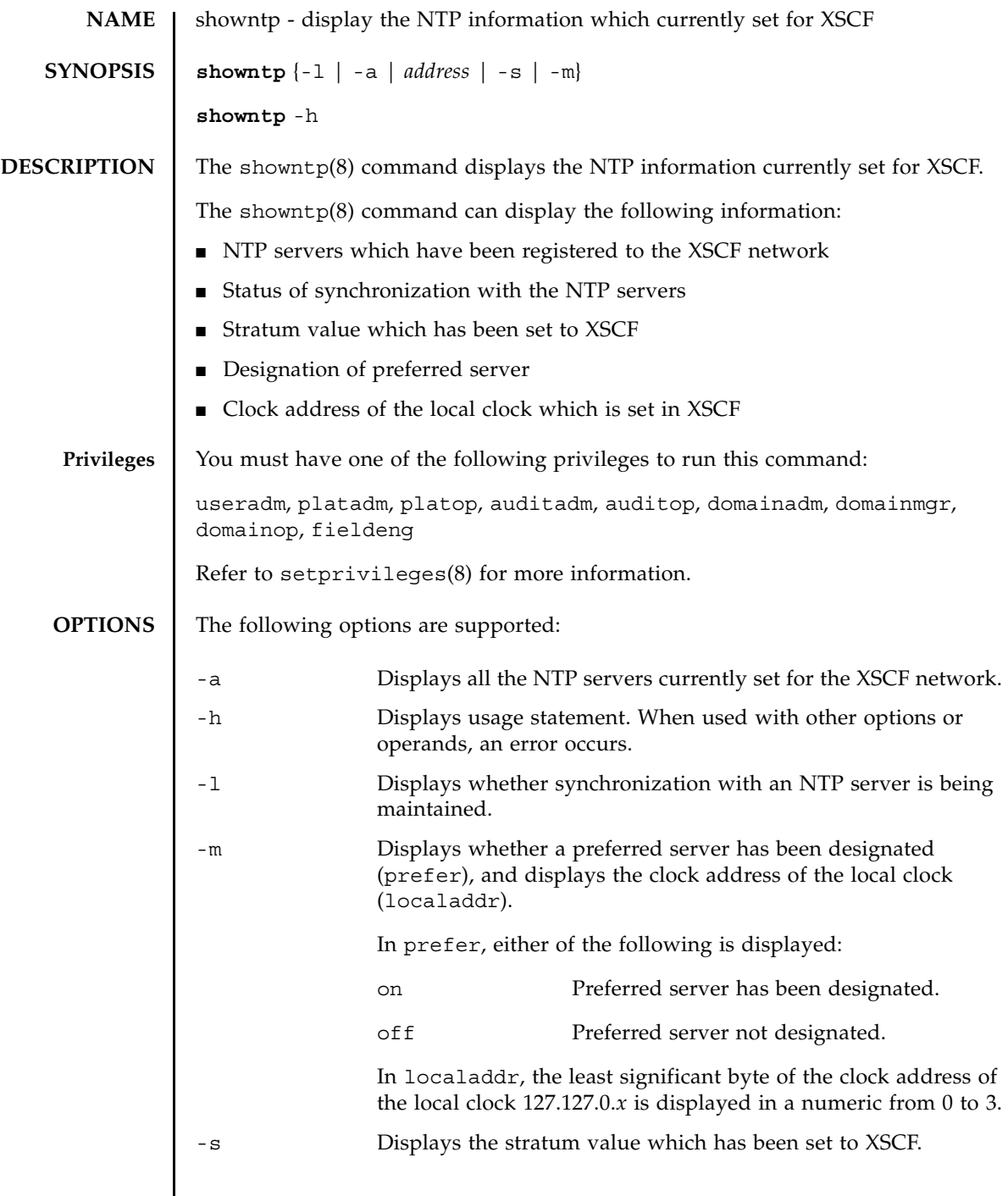

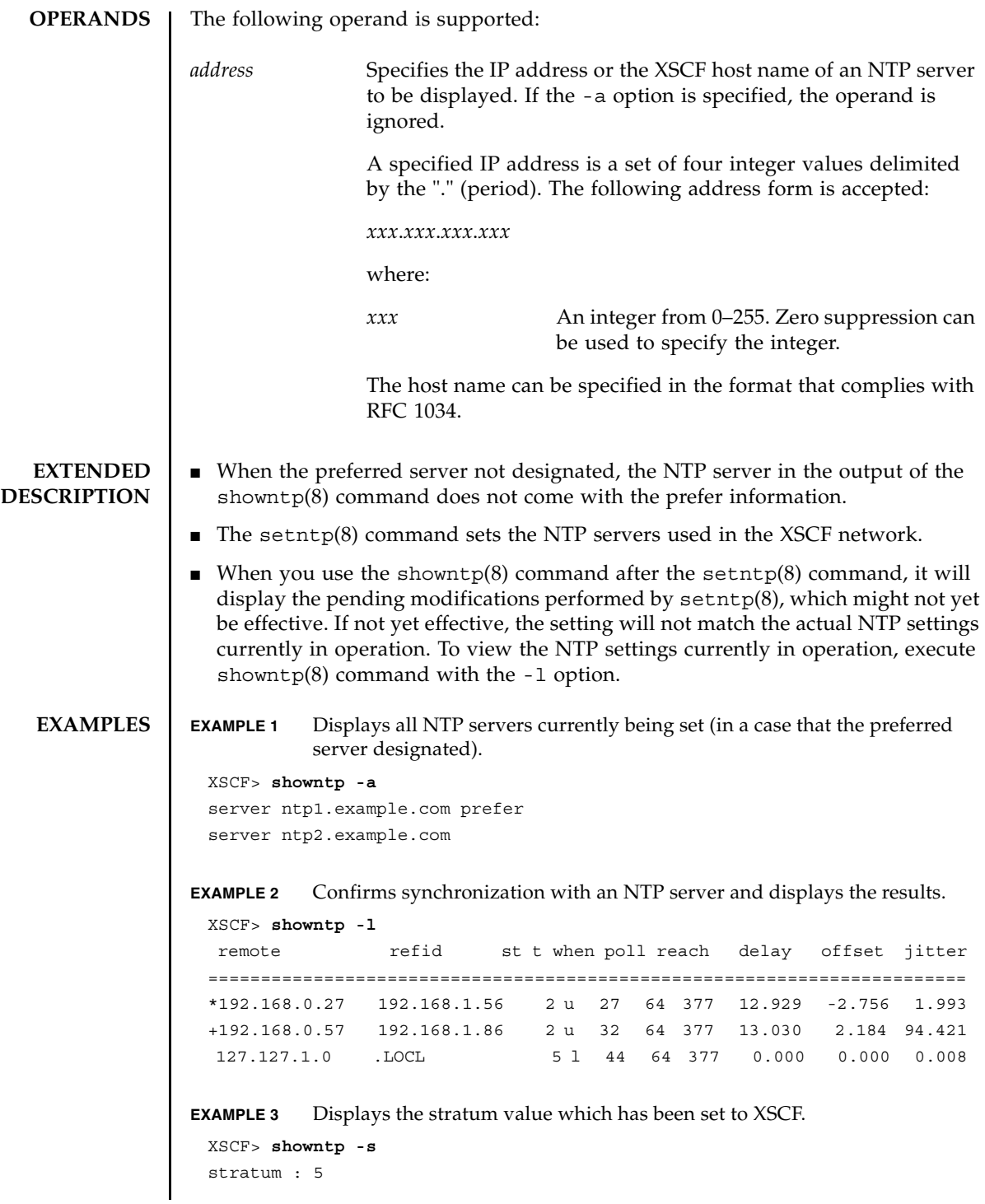
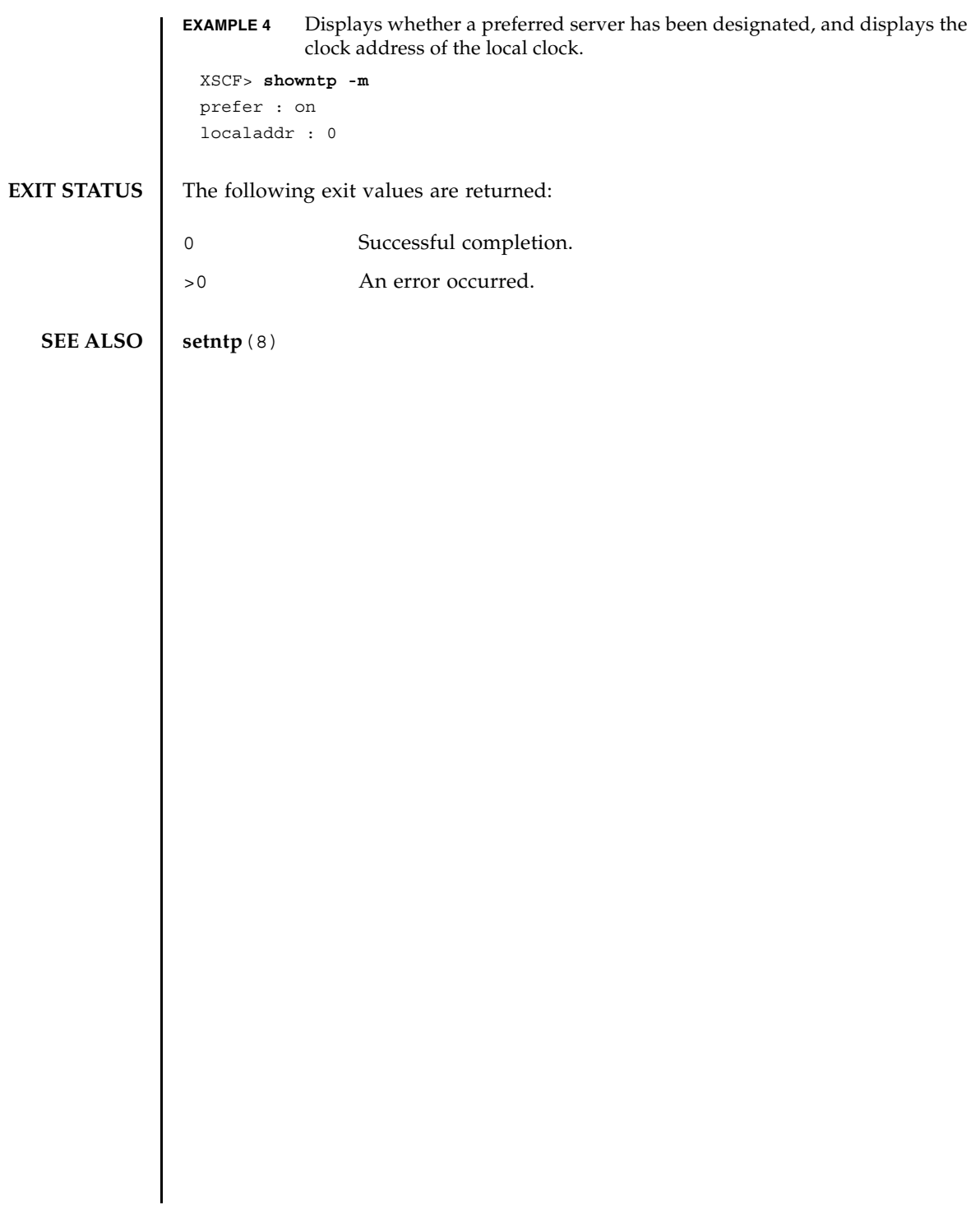

showntp(8)

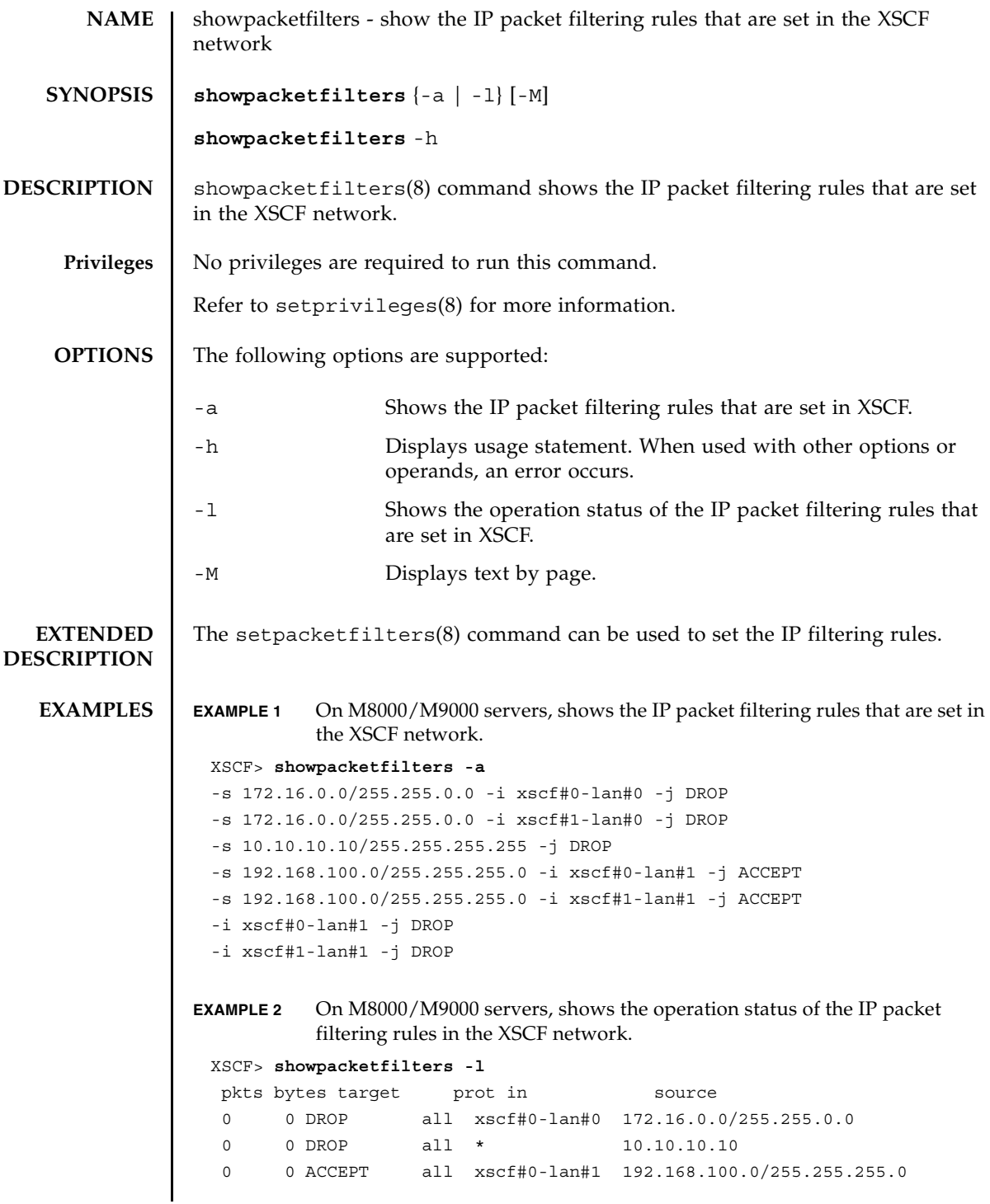

#### showpacketfilters(8)

**EXIT STATUS** The following exit values are returned: **SEE ALSO** | **setpacketfilters** (8) 0 0 DROP all xscf#0-lan#1 0.0.0.0/0.0.0.0 pkts bytes target prot in source 0 0 DROP all xscf#1-lan#0 172.16.0.0/255.255.0.0 0 0 DROP all \* 10.10.10.10 0 0 ACCEPT all xscf#1-lan#1 192.168.100.0/255.255.255.0 0 0 DROP all xscf#1-lan#1 0.0.0.0/0.0.0.0 XSCF> 0 Successful completion. >0 An error occurred.

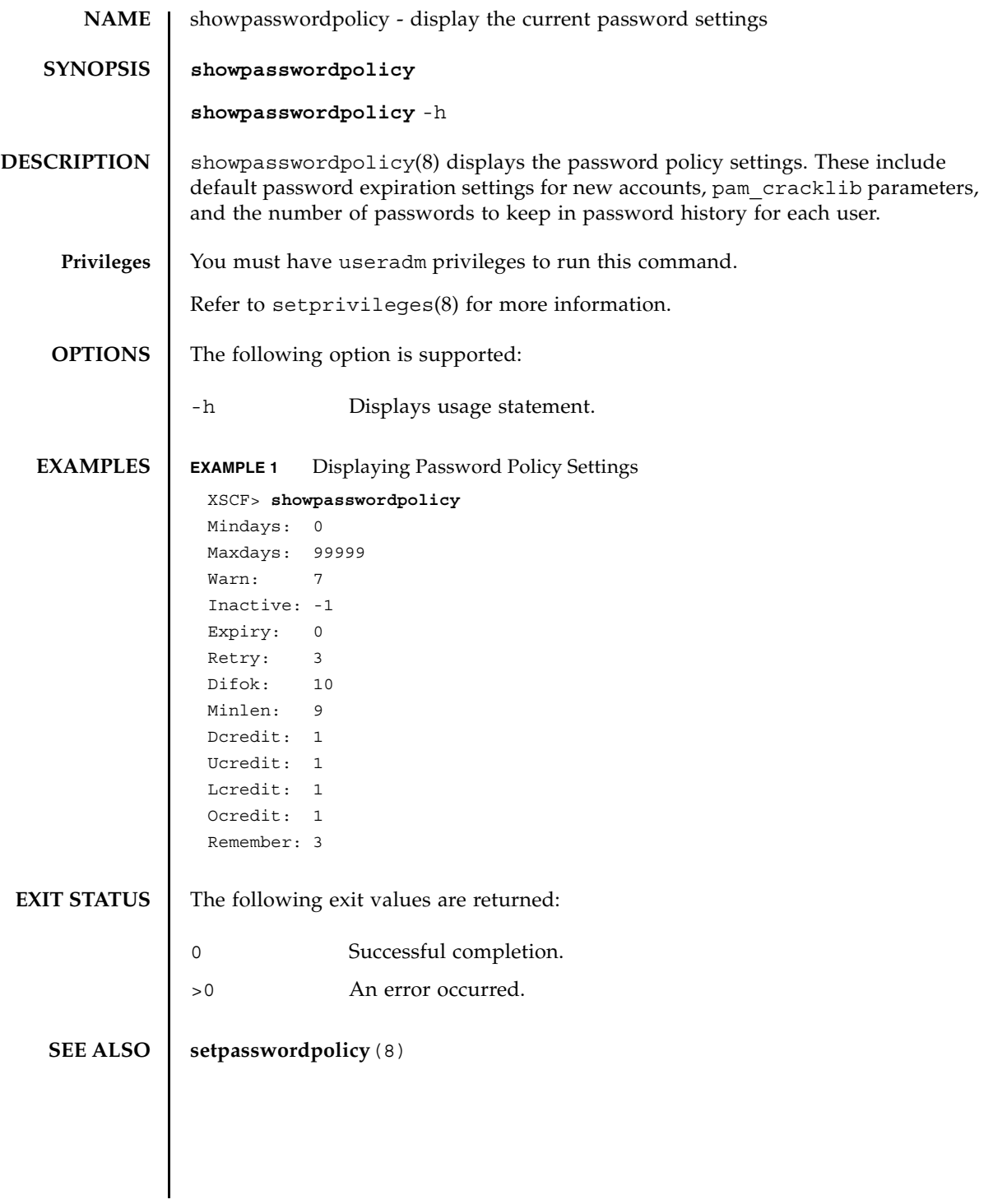

showpasswordpolicy(8)

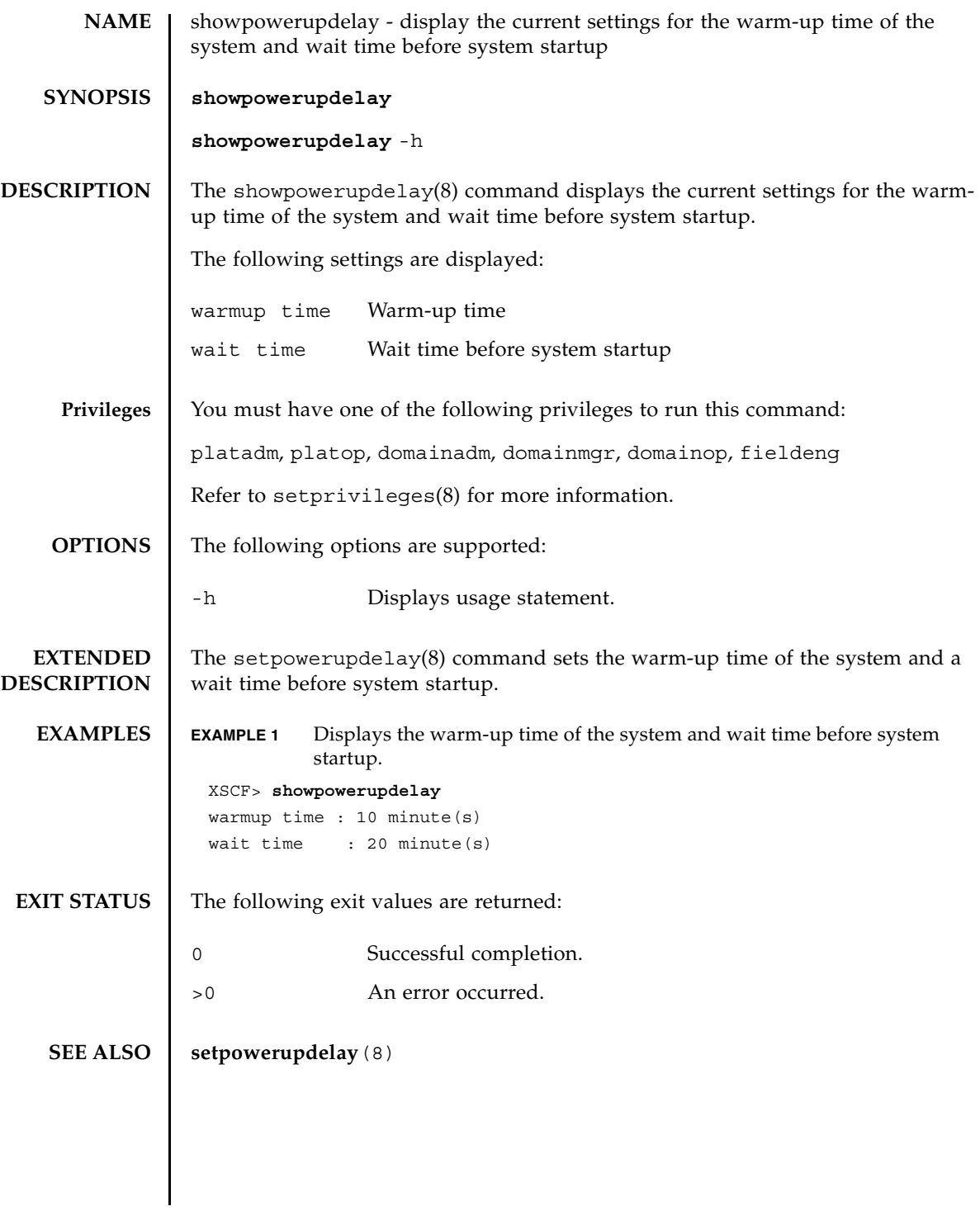

showpowerupdelay(8)

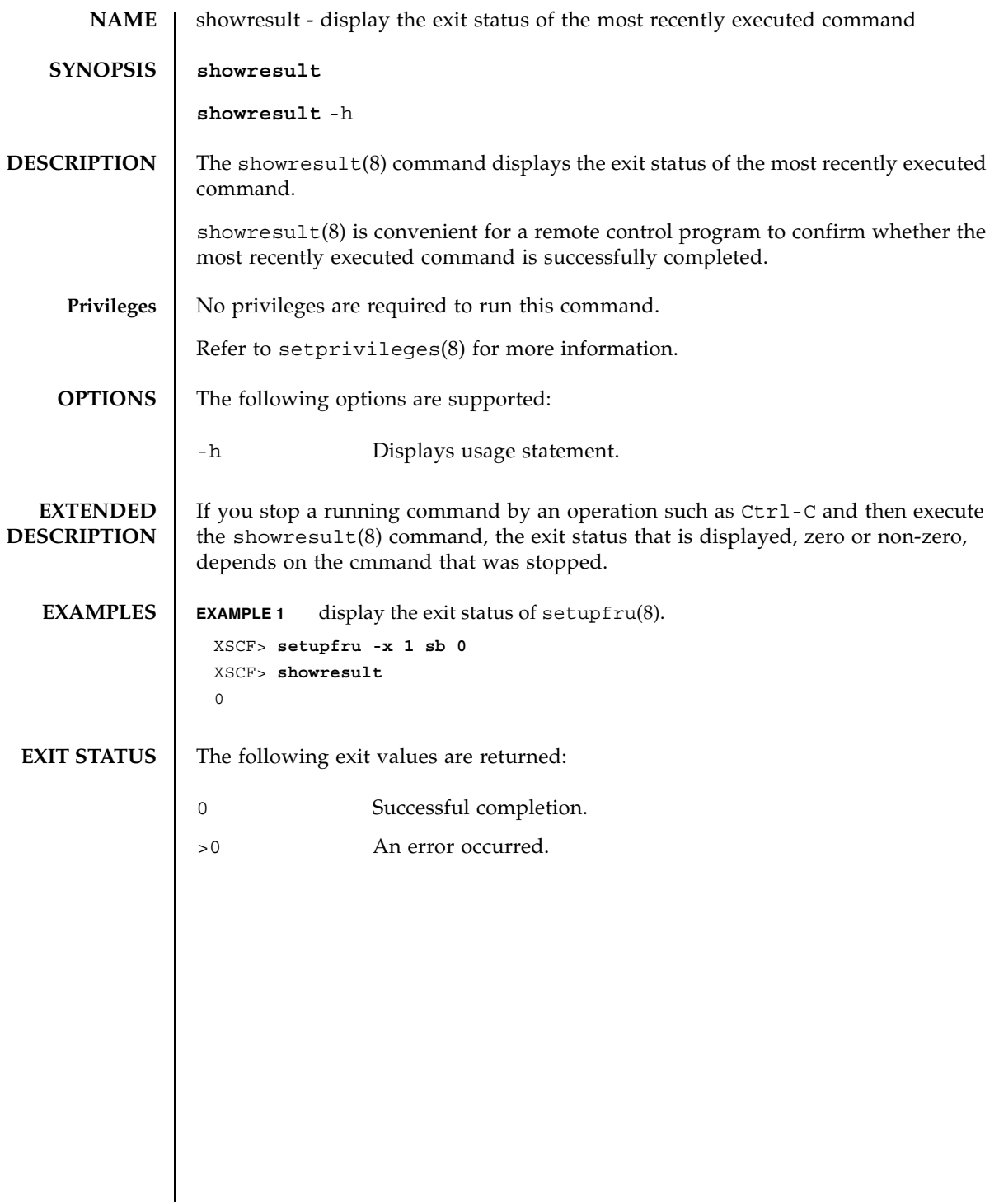

showresult(8)

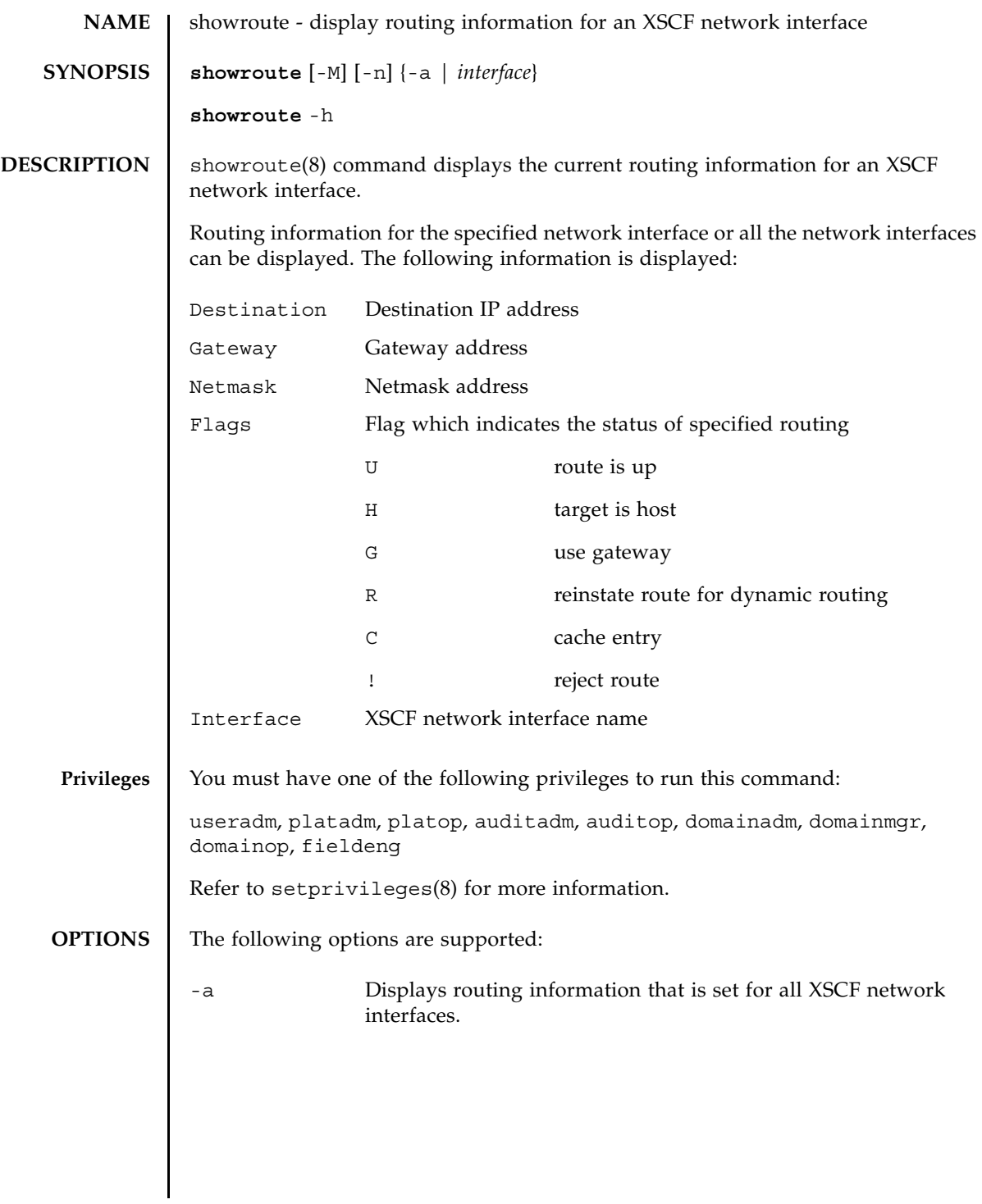

## showroute(8)

 $\overline{a}$ 

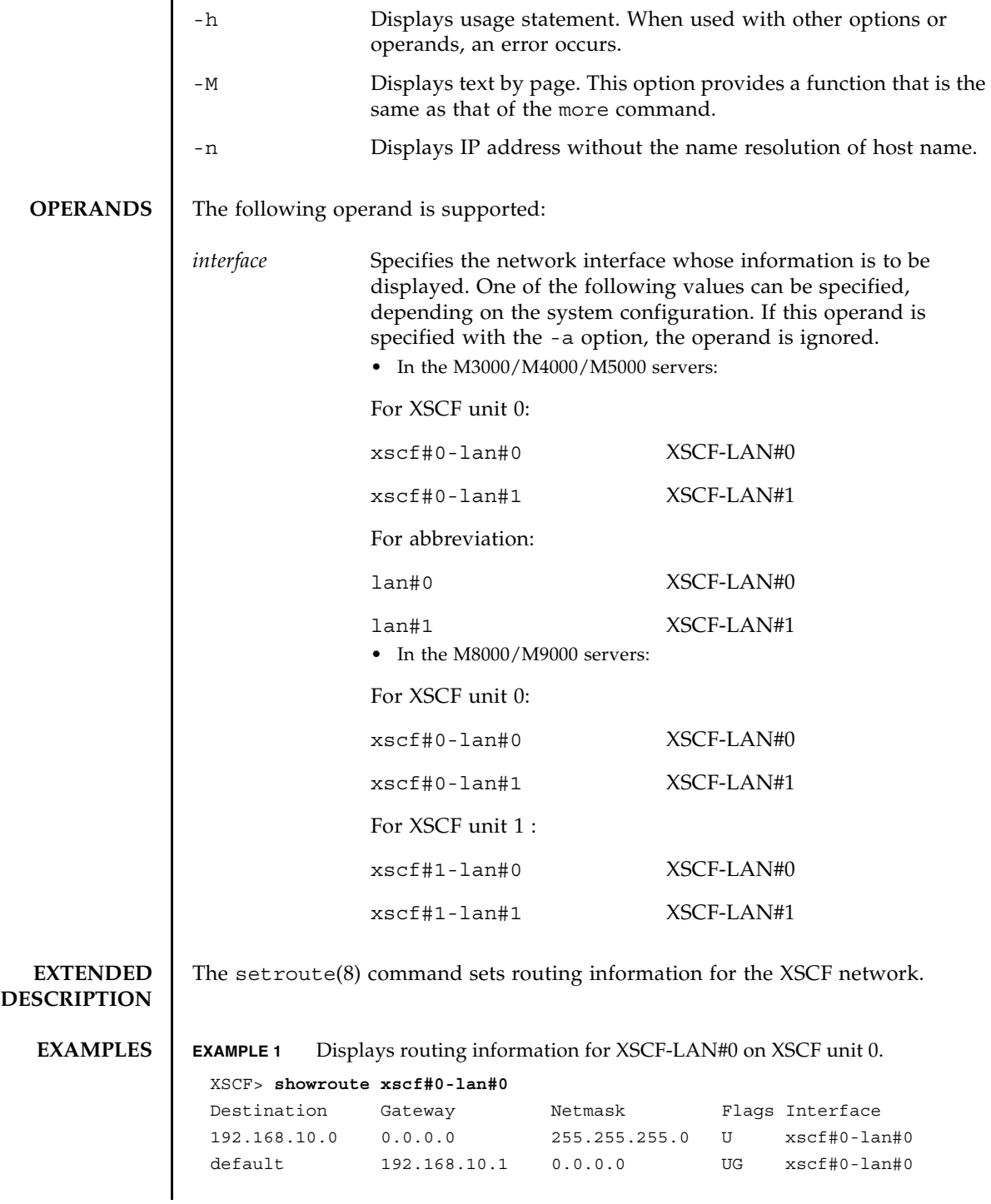

**EXAMPLE 2** Displays routing information for XSCF-LAN#0 on XSCF unit 0 without the name resolution of host name. **EXAMPLE 3** Displays all routing information for XSCF unit 0 and XSCF unit 1 in the M8000/M9000 server. **EXIT STATUS** The following exit values are returned: **SEE ALSO** setroute (8) XSCF> **showroute -n xscf#0-lan#0** Destination Gateway Netmask Flags Interface 192.168.10.0 0.0.0.0 255.255.255.0 U xscf#0-lan#0 0.0.0.0 192.168.10.1 0.0.0.0 UG xscf#0-lan#0 XSCF> **showroute -a** Destination Gateway Netmask Flags Interface<br>192.168.10.0 \* 255.255.255.0 U xscf#0-la 192.168.10.0 \* 255.255.255.0 U xscf#0-lan#0 default 192.168.10.1 0.0.0.0 UG xscf#0-lan#0 Destination Gateway Netmask Interface 192.168.10.0 \* 255.255.255.0 xscf#1-lan#0 default 192.168.10.1 0.0.0.0 xscf#1-lan#0 XSCF> 0 Successful completion. >0 An error occurred.

showroute(8)

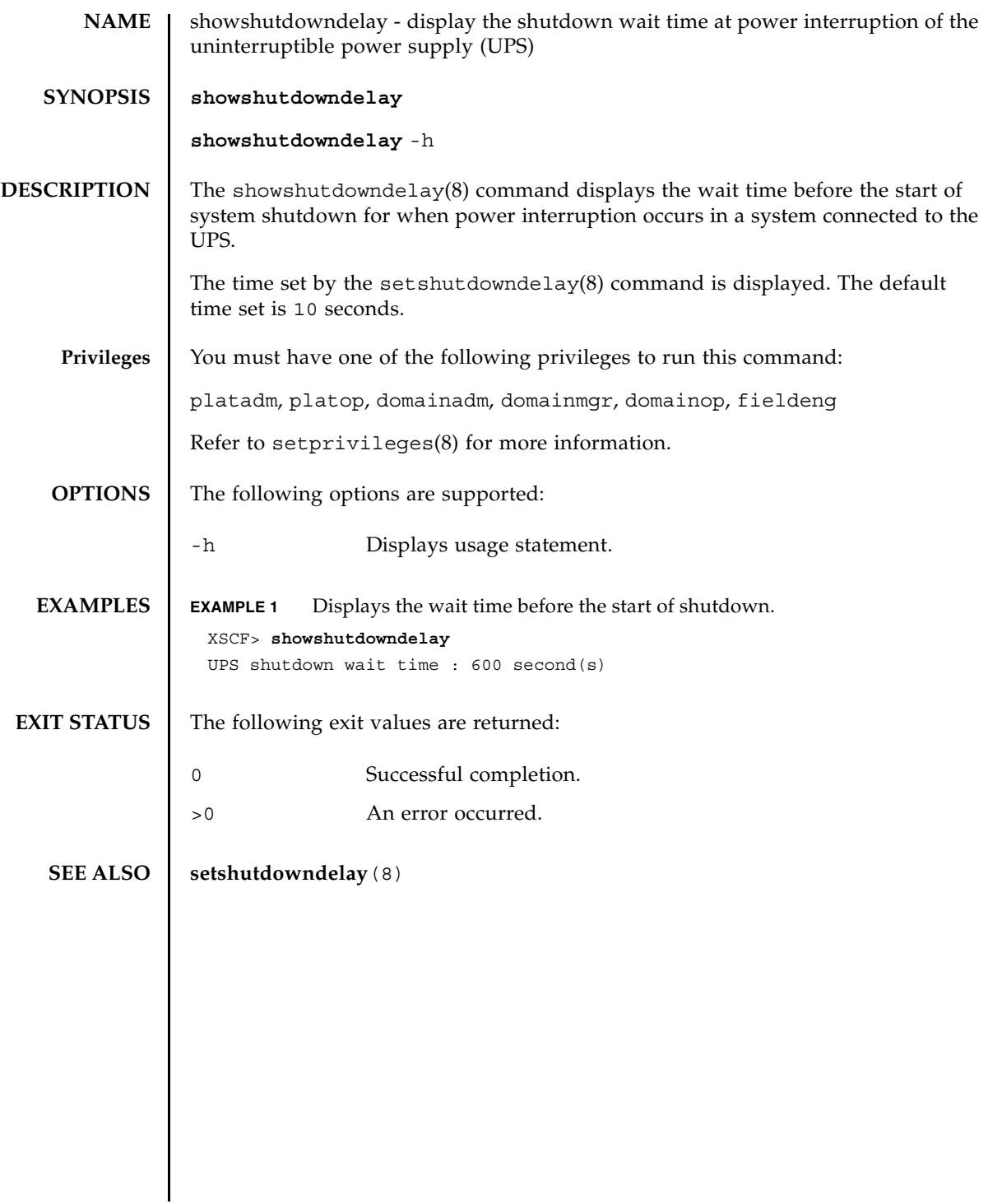

showshutdowndelay(8)

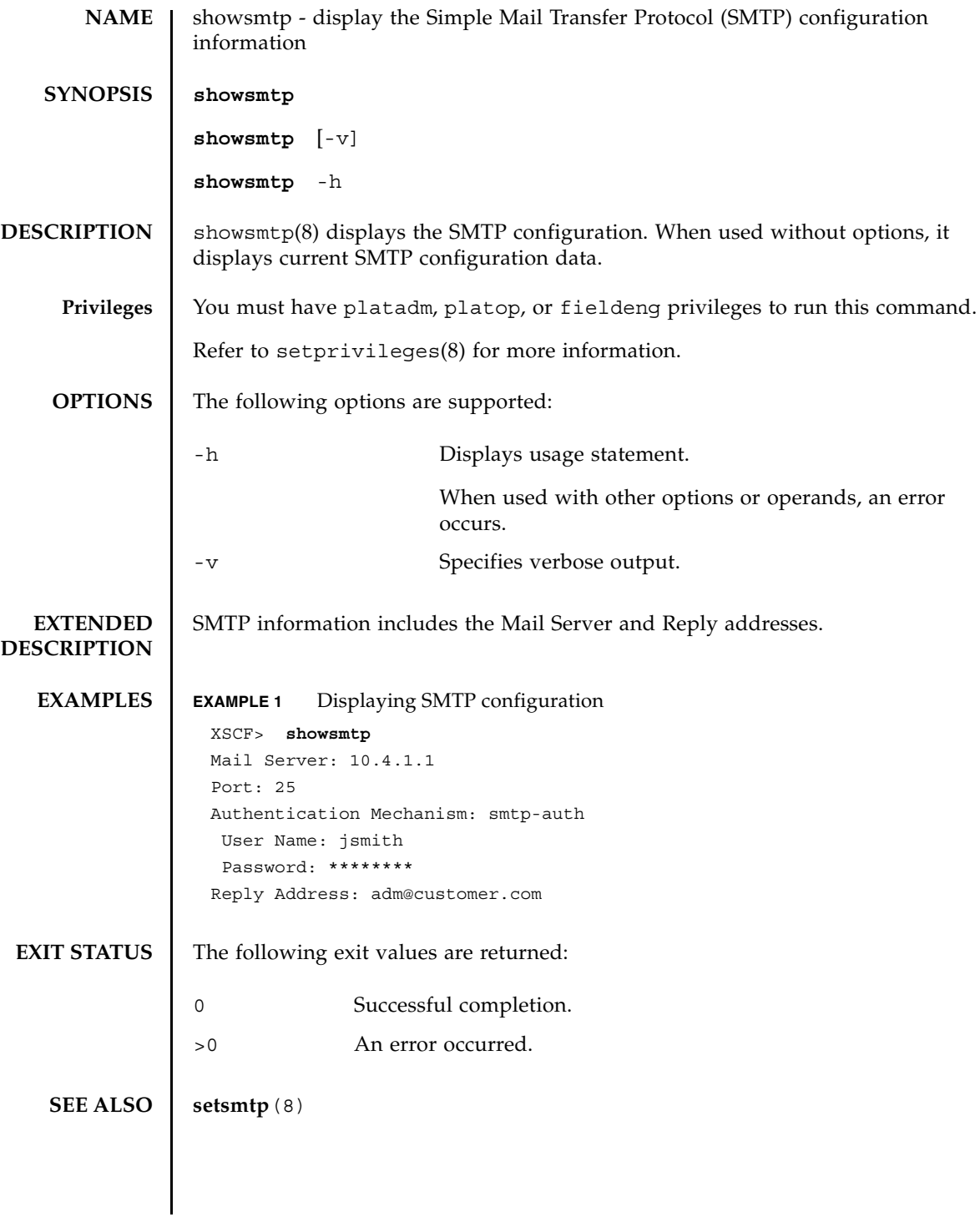

showsmtp(8)

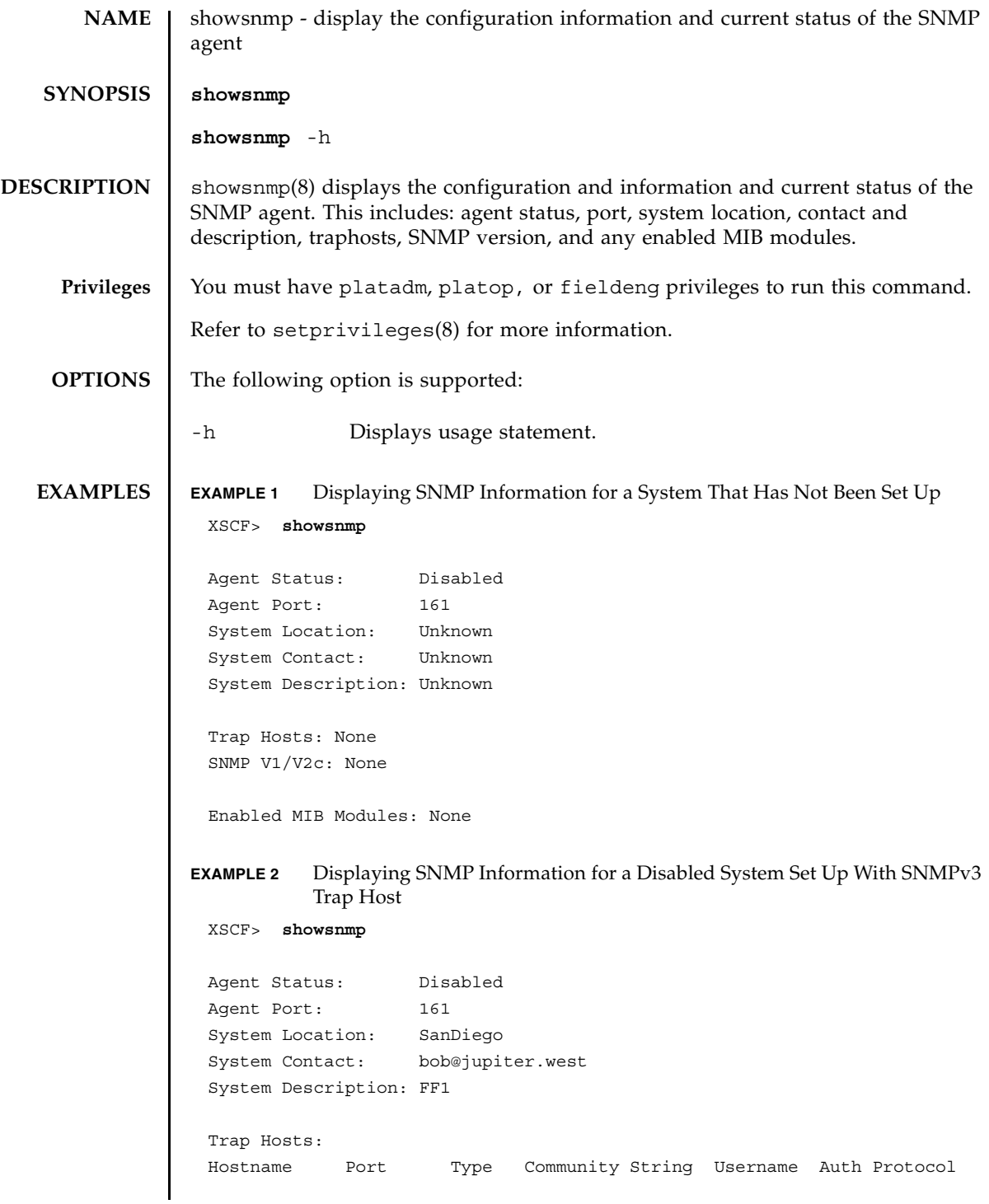

showsnmp(8)

```
EXAMPLE 3 Displaying SNMP Information for a Enabled System Set Up With SNMPv1/
                      v2c Trap Host
EXIT STATUS The following exit values are returned:
  SEE ALSO | setsnmp (8)
              -------- ---- ---- ---------------- -------- --------------
              host1 162 v3 n/a jsmith SHA
              SNMP V1/V2c: None
              Enabled MIB Modules: None 
              XSCF> showsnmp
              Agent Status: Enabled
              Agent Port: 161
              System Location: SanDiego
              System Contact: jsmith@jupiter.west
              System Description: FF1
              Trap Hosts: 
              Hostname Port Type Community String Username Auth Protocol
              -------- ---- ---- ---------------- -------- --------------
              host1 162 v1 public jsmith SHA
              host2 162 v2c public n/a n/a
              host3 162 v3 n/a bob SHA
              SNMP V1/V2c:
              Status: Enabled
              Community String: public 
             Enabled MIB Modules: 
              SP_MIB
              FM_MIB 
             0 Successful completion.
             >0 An error occurred.
```
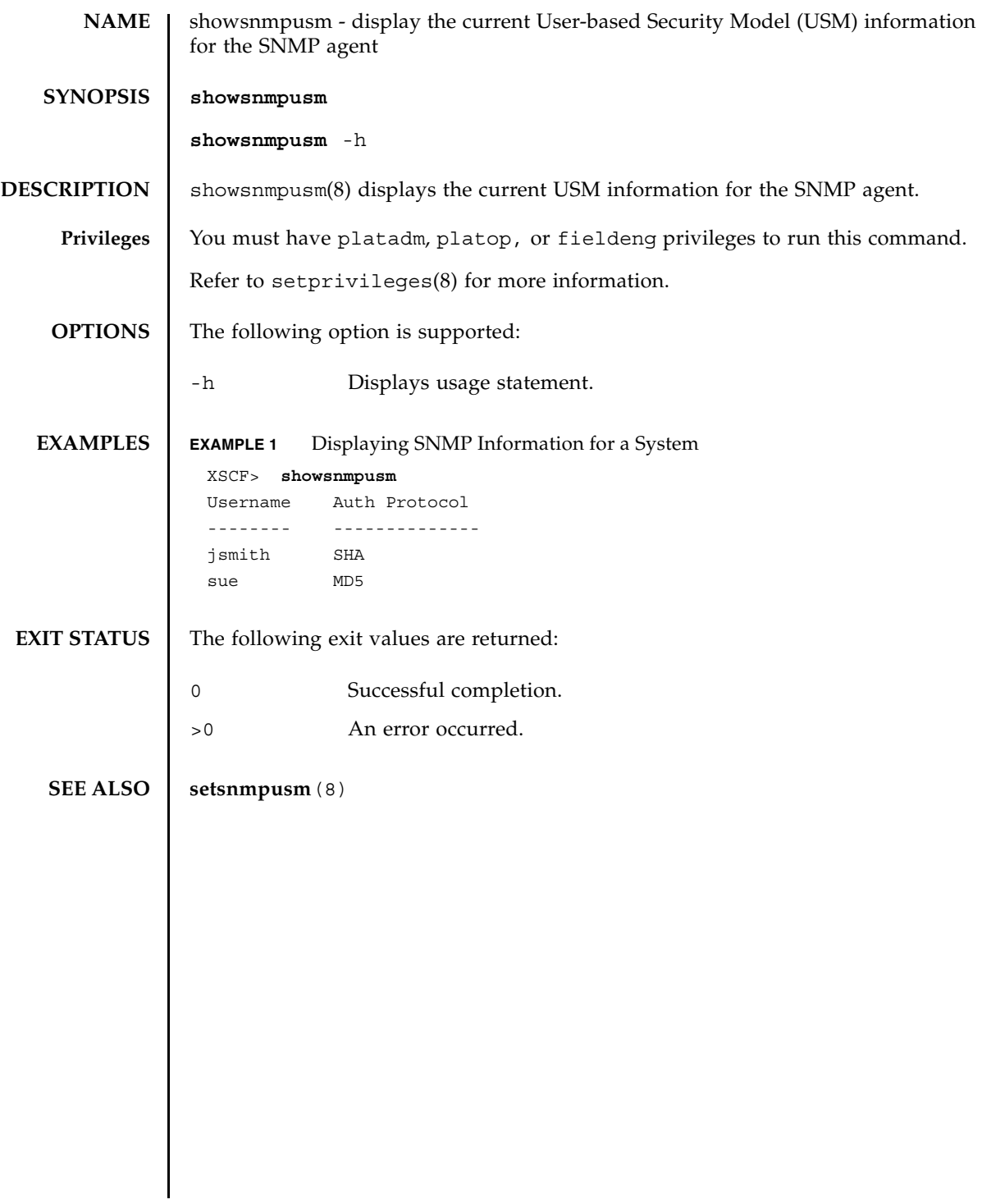

showsnmpusm(8)

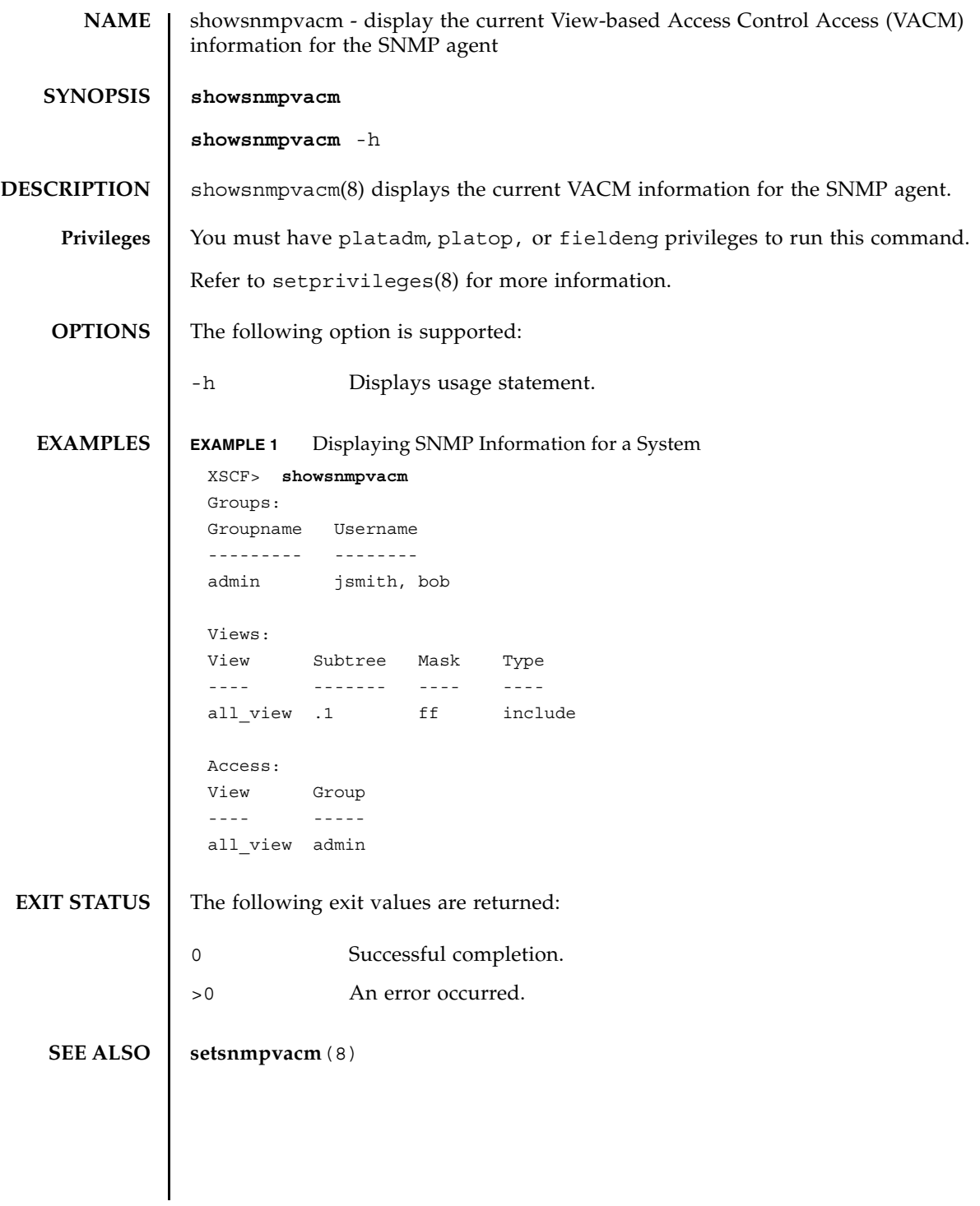

showsnmpvacm(8)

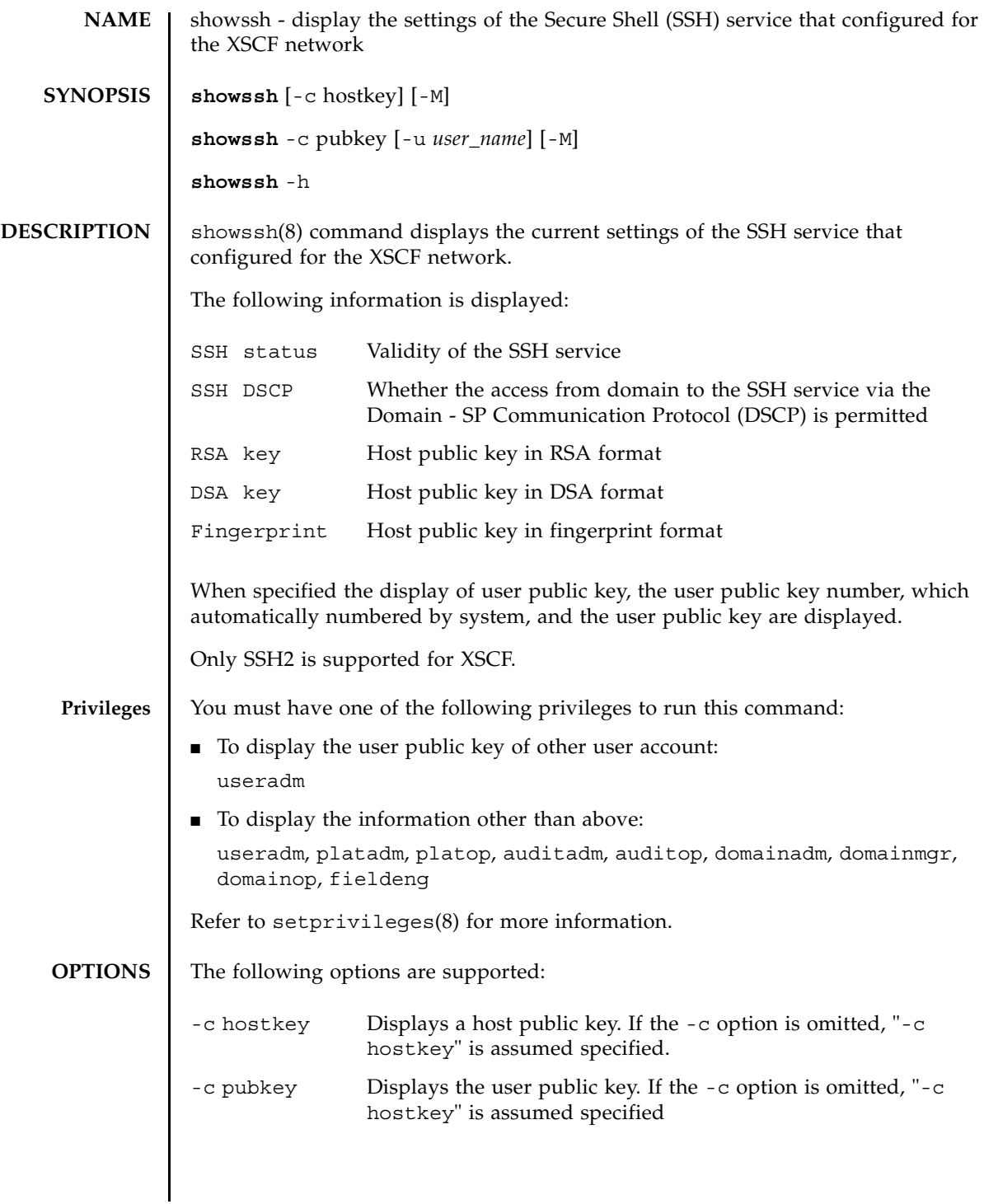

# showssh(8)

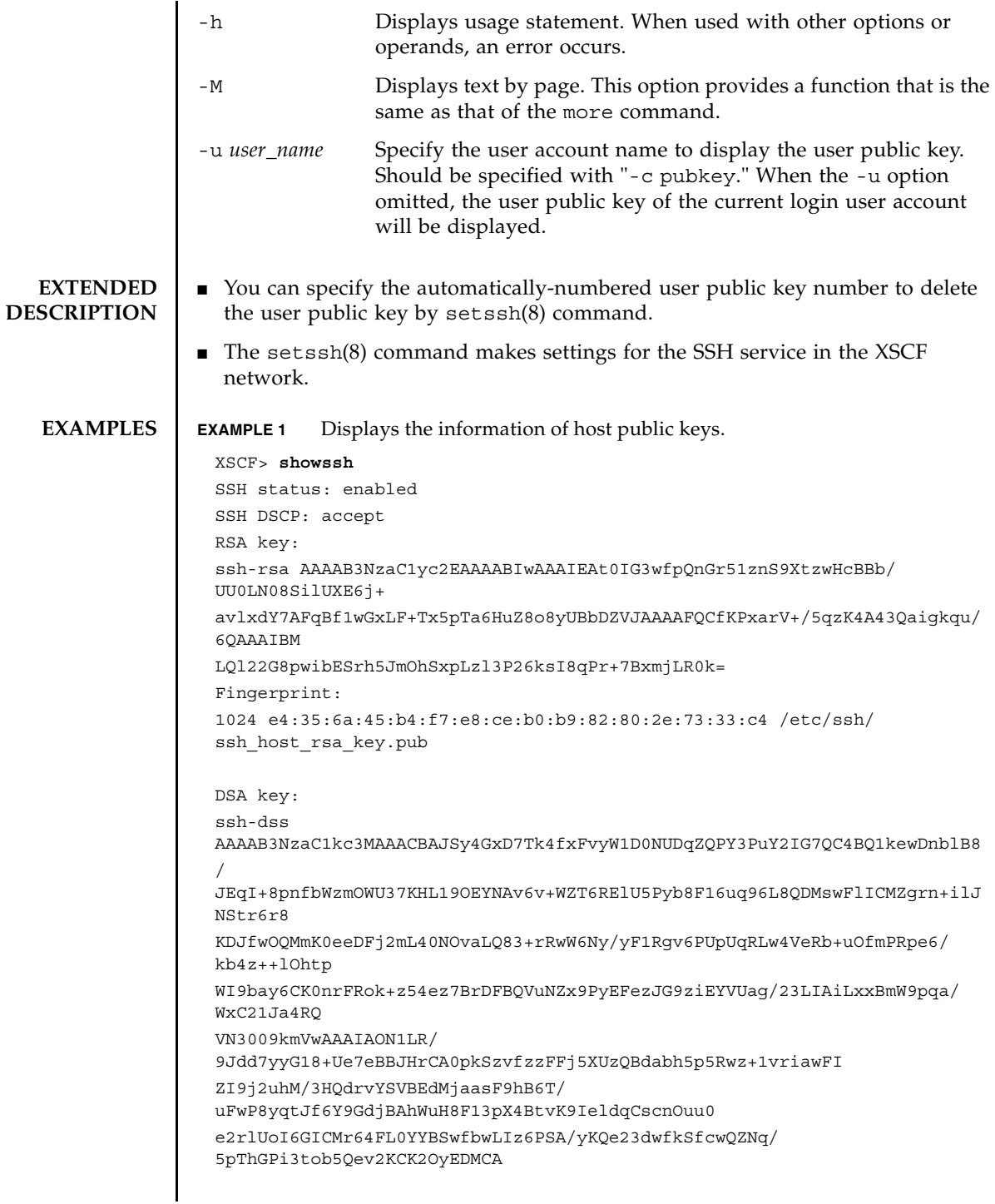

## showssh(8)

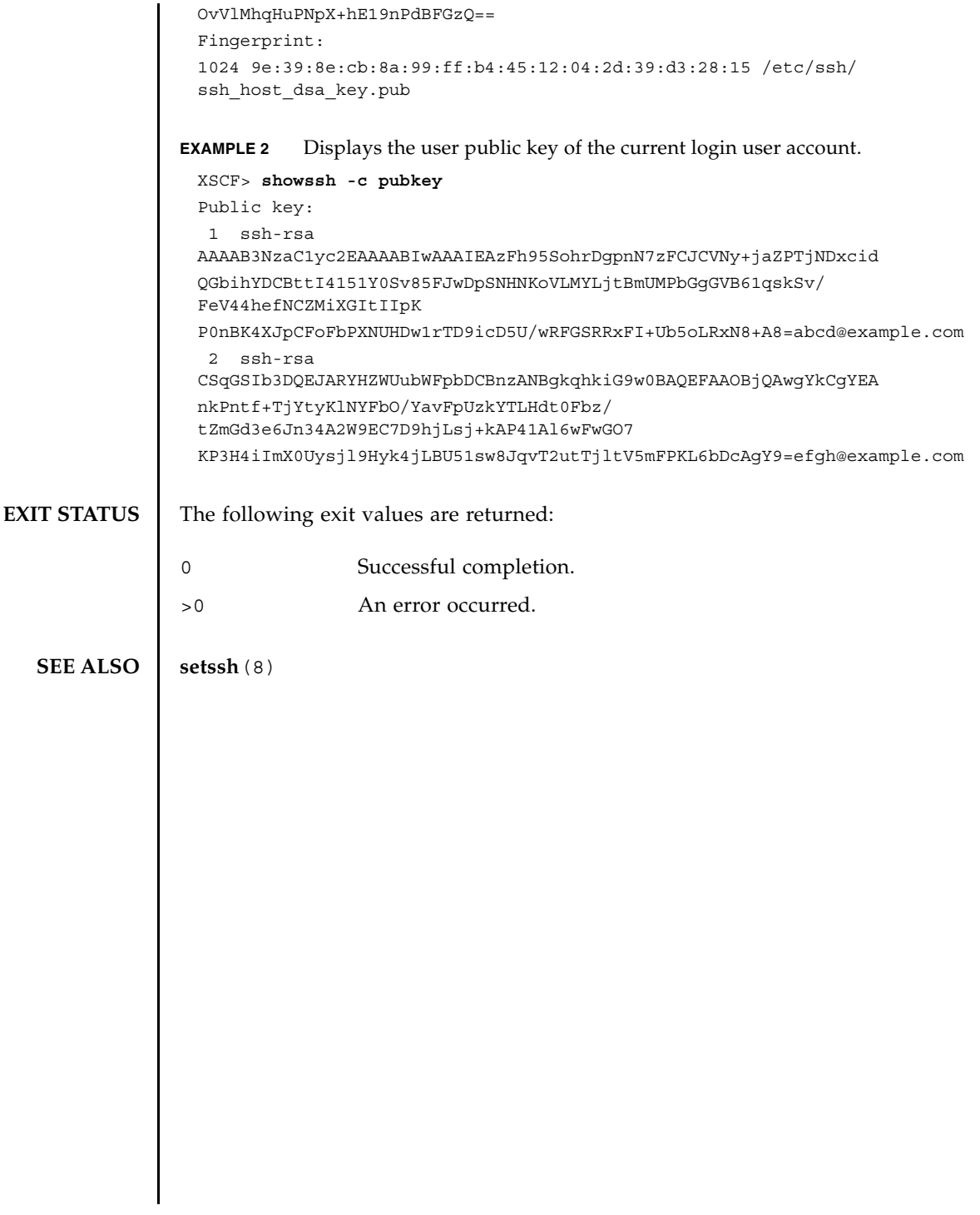

showssh(8)

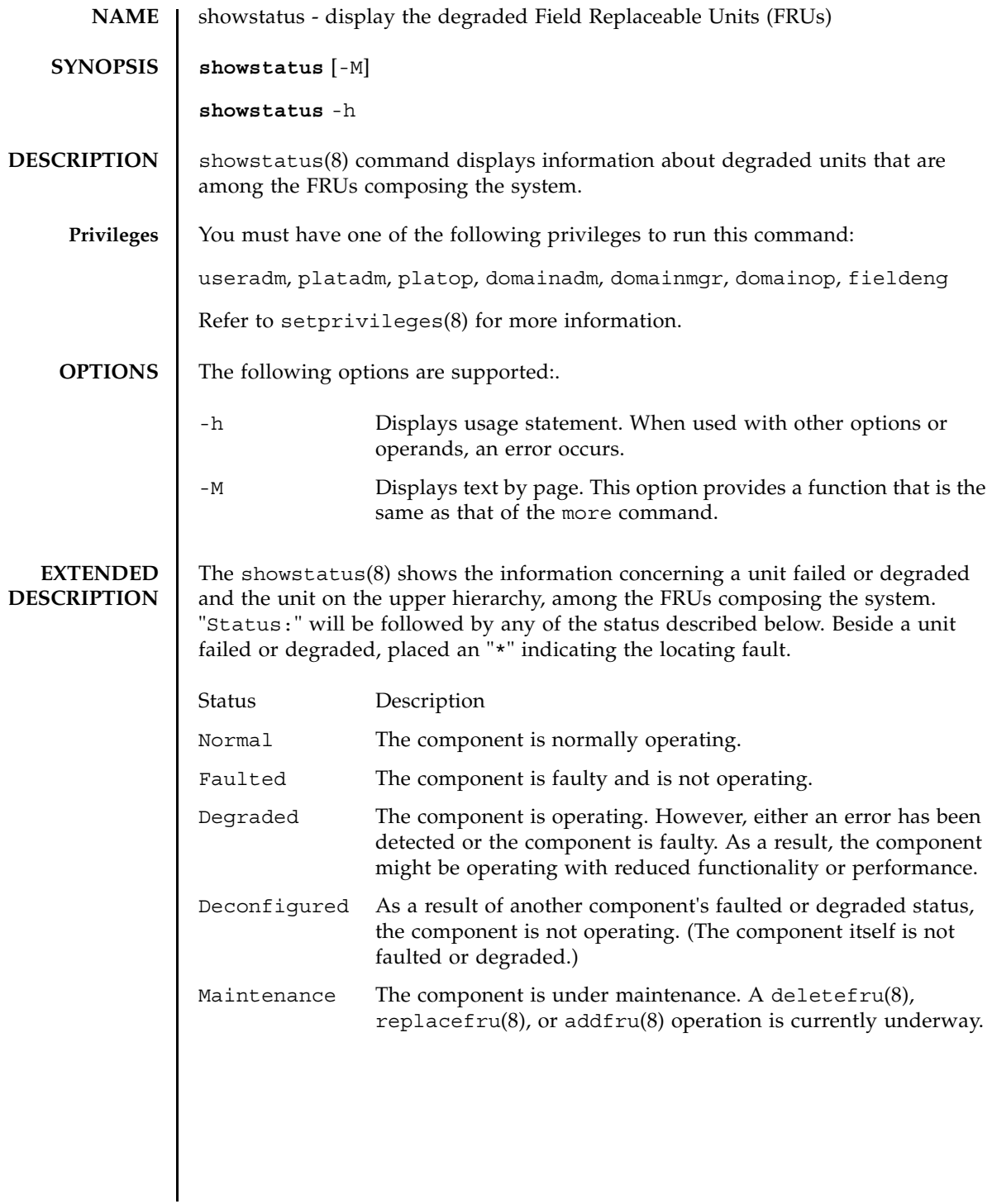

## showstatus(8)

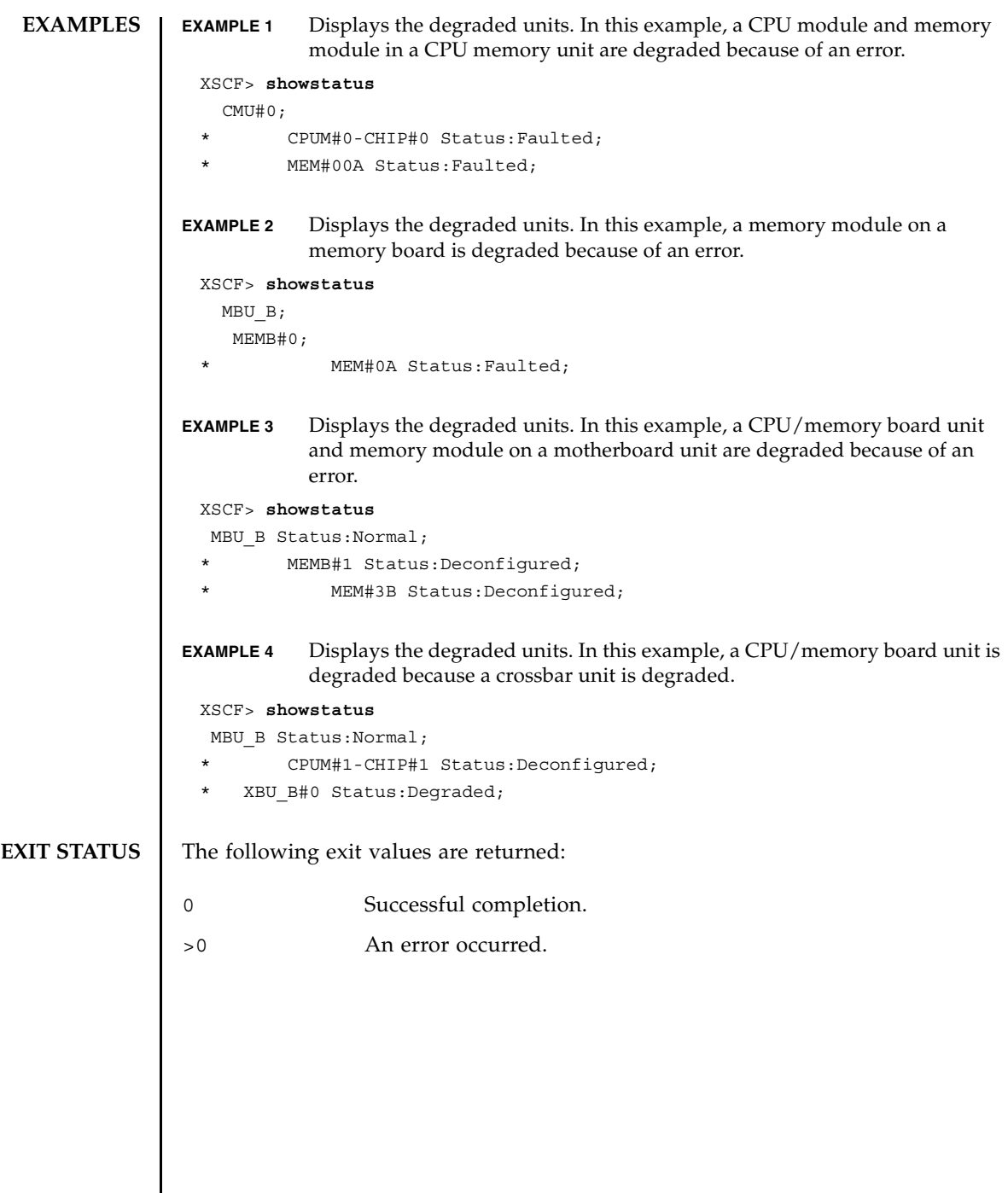

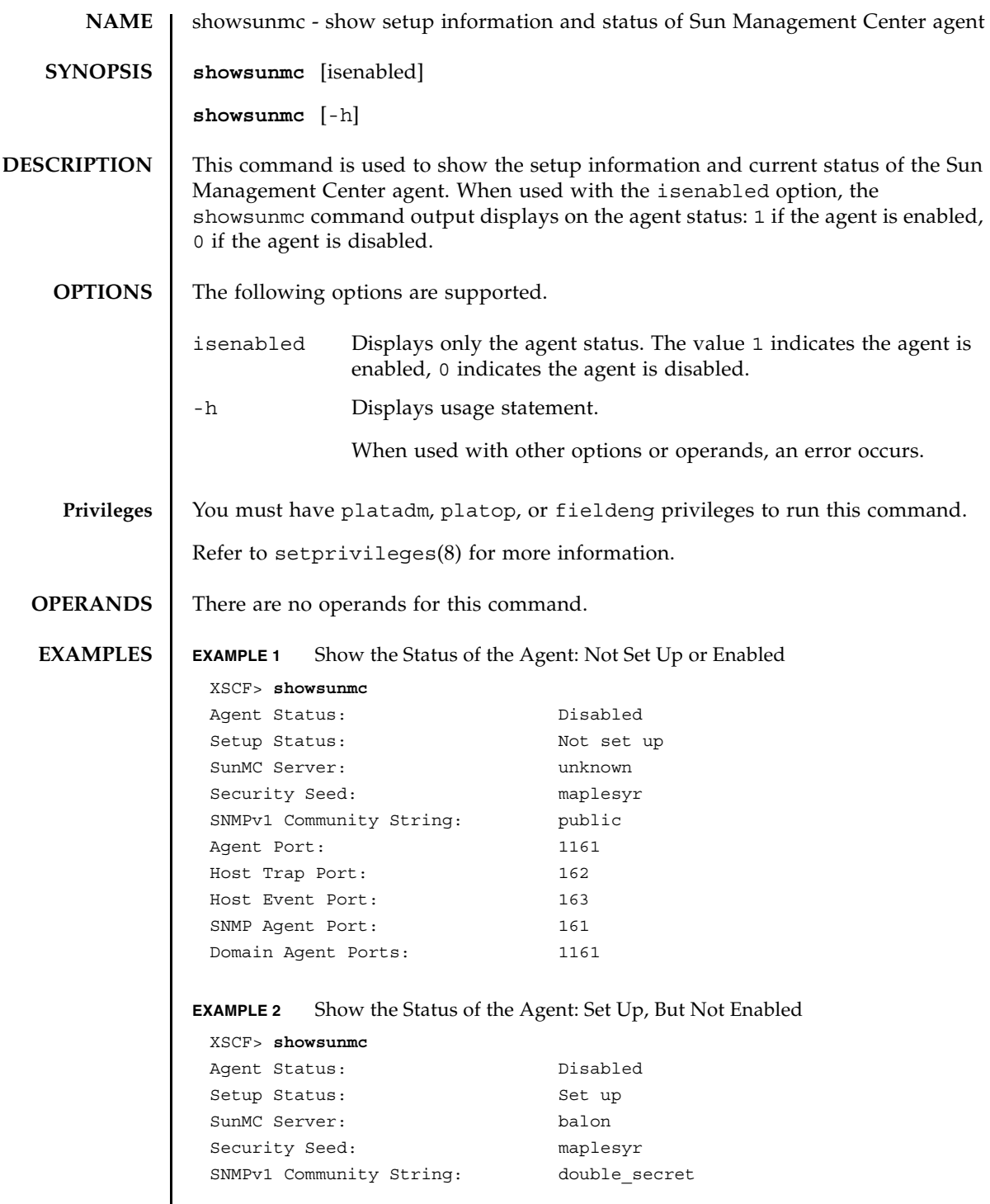

#### showsunmc(8)

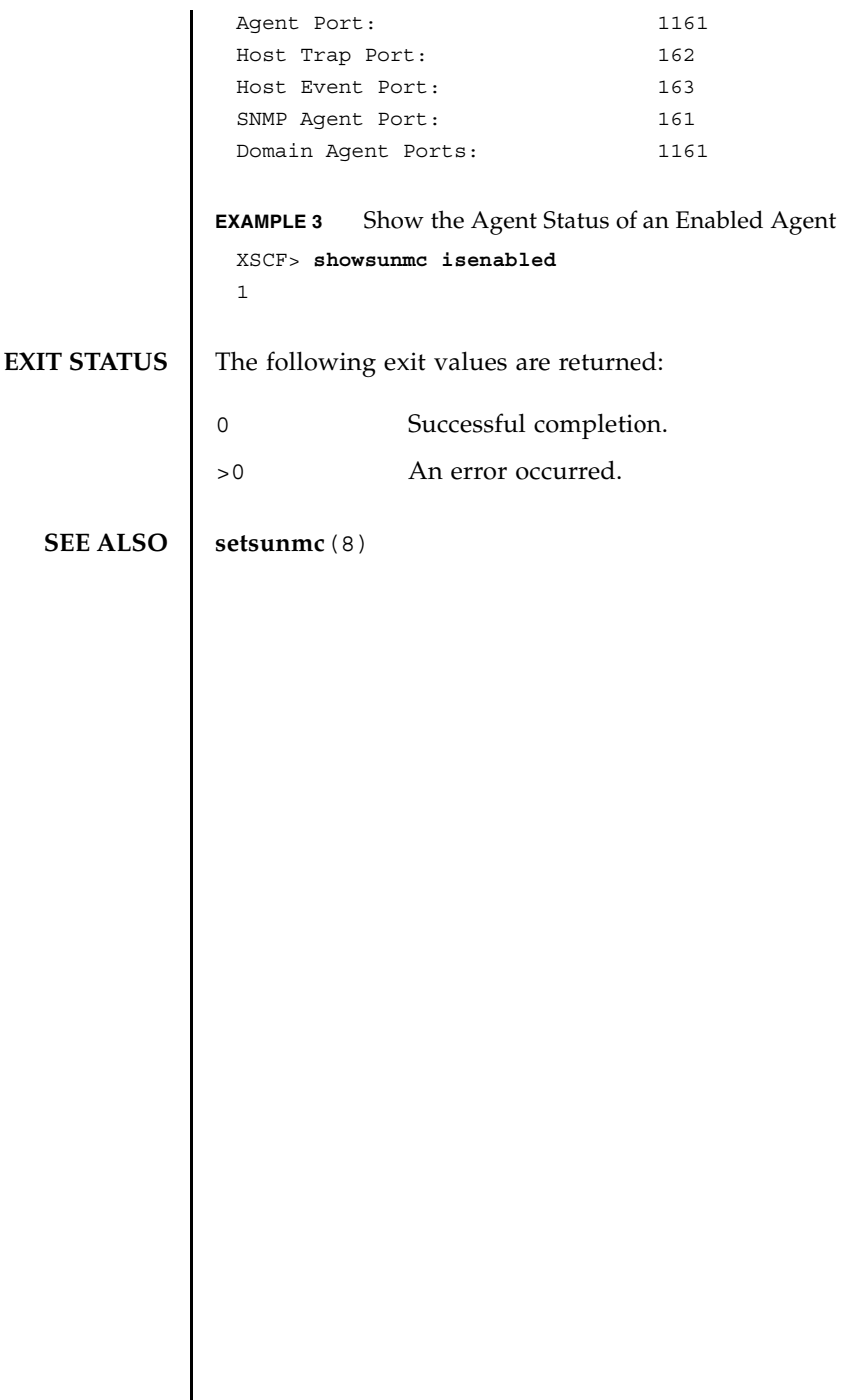

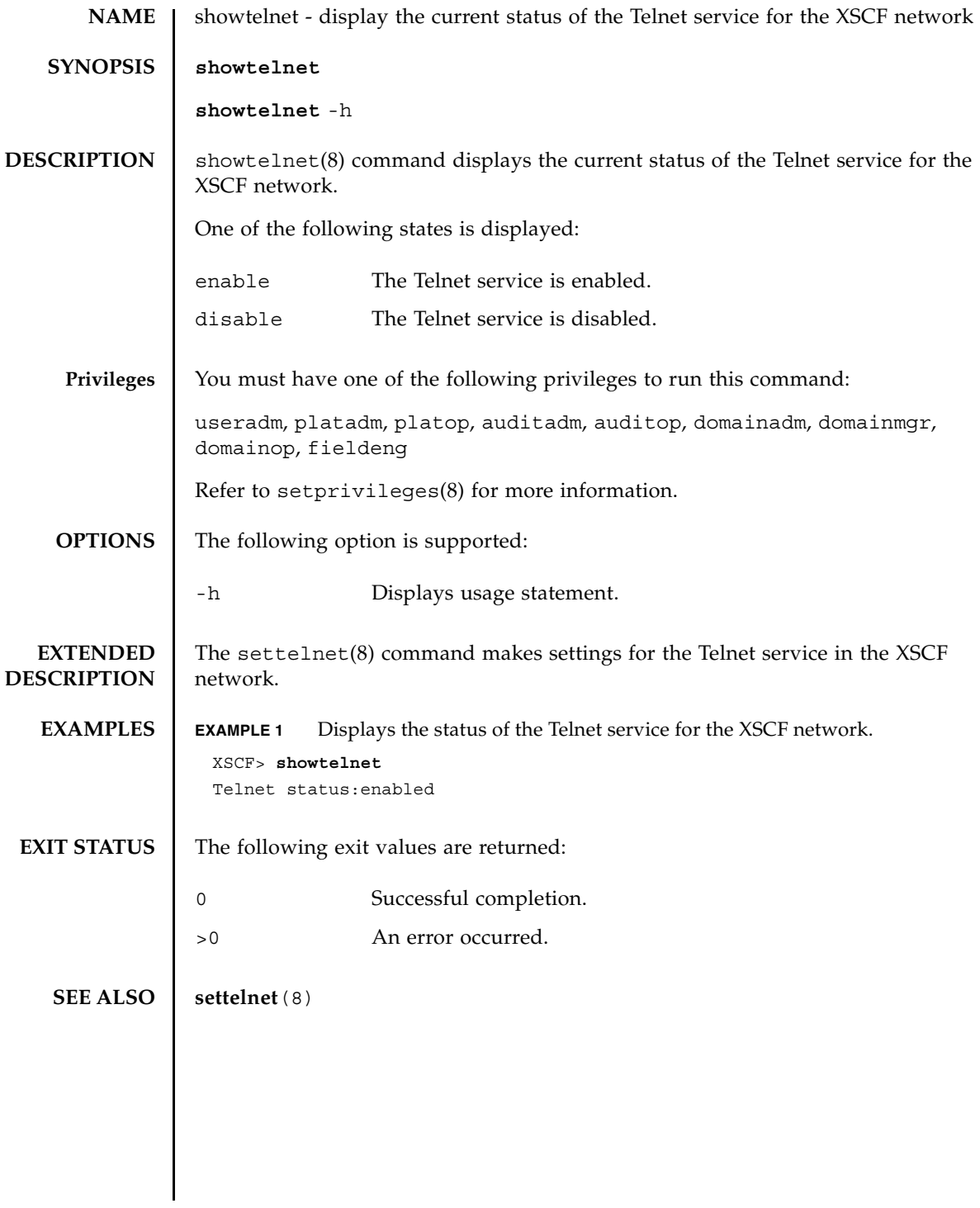

showtelnet(8)

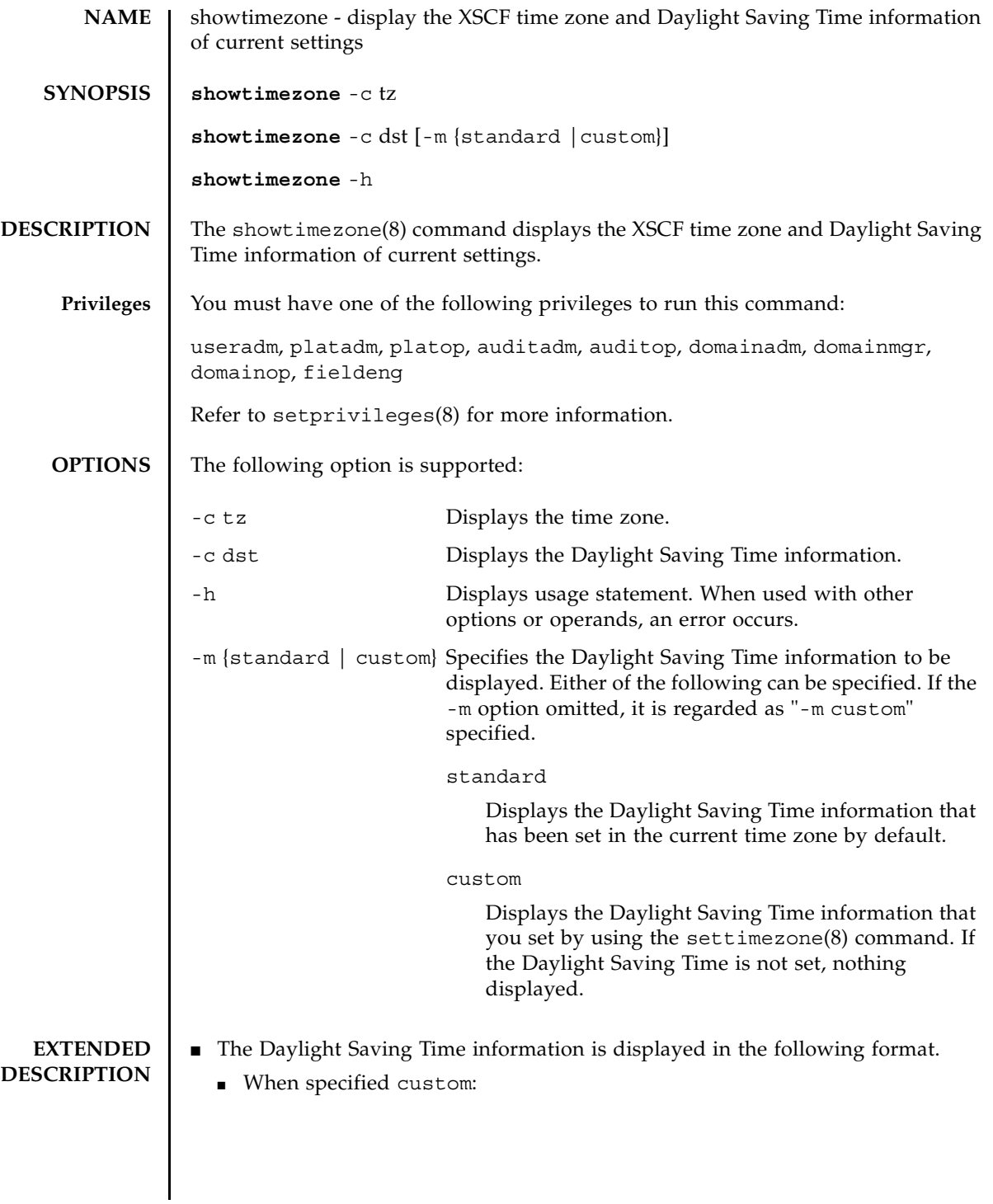

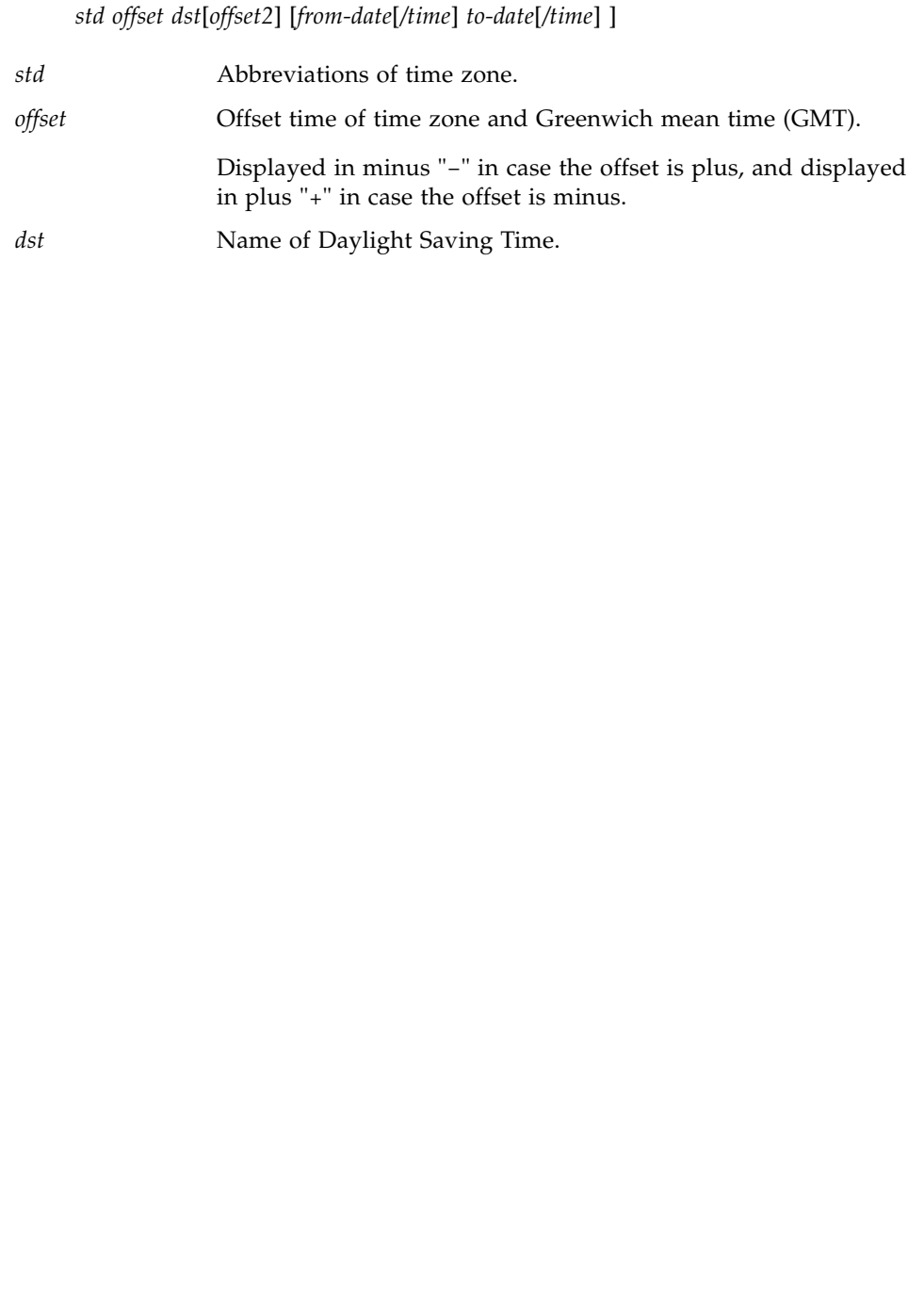
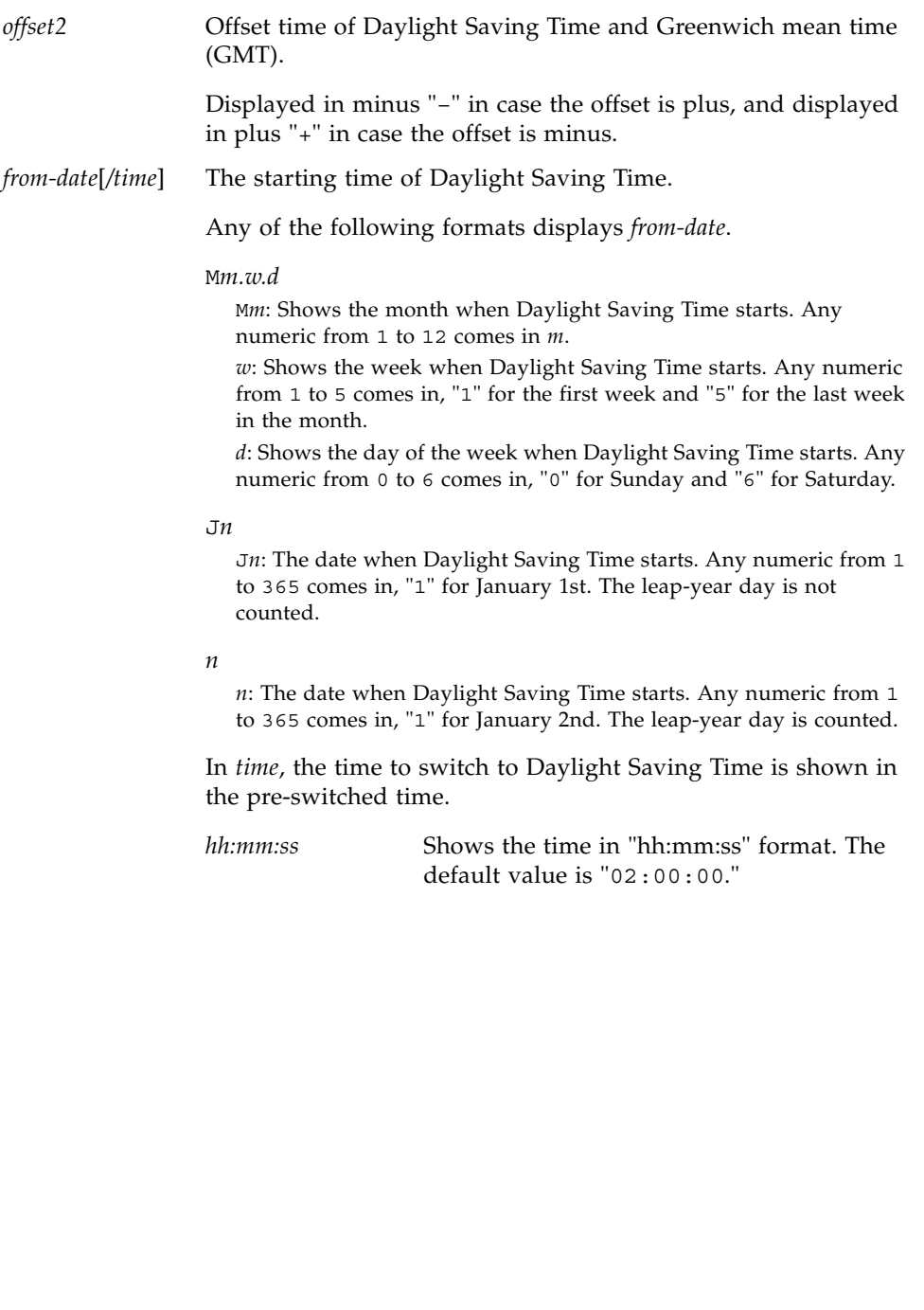

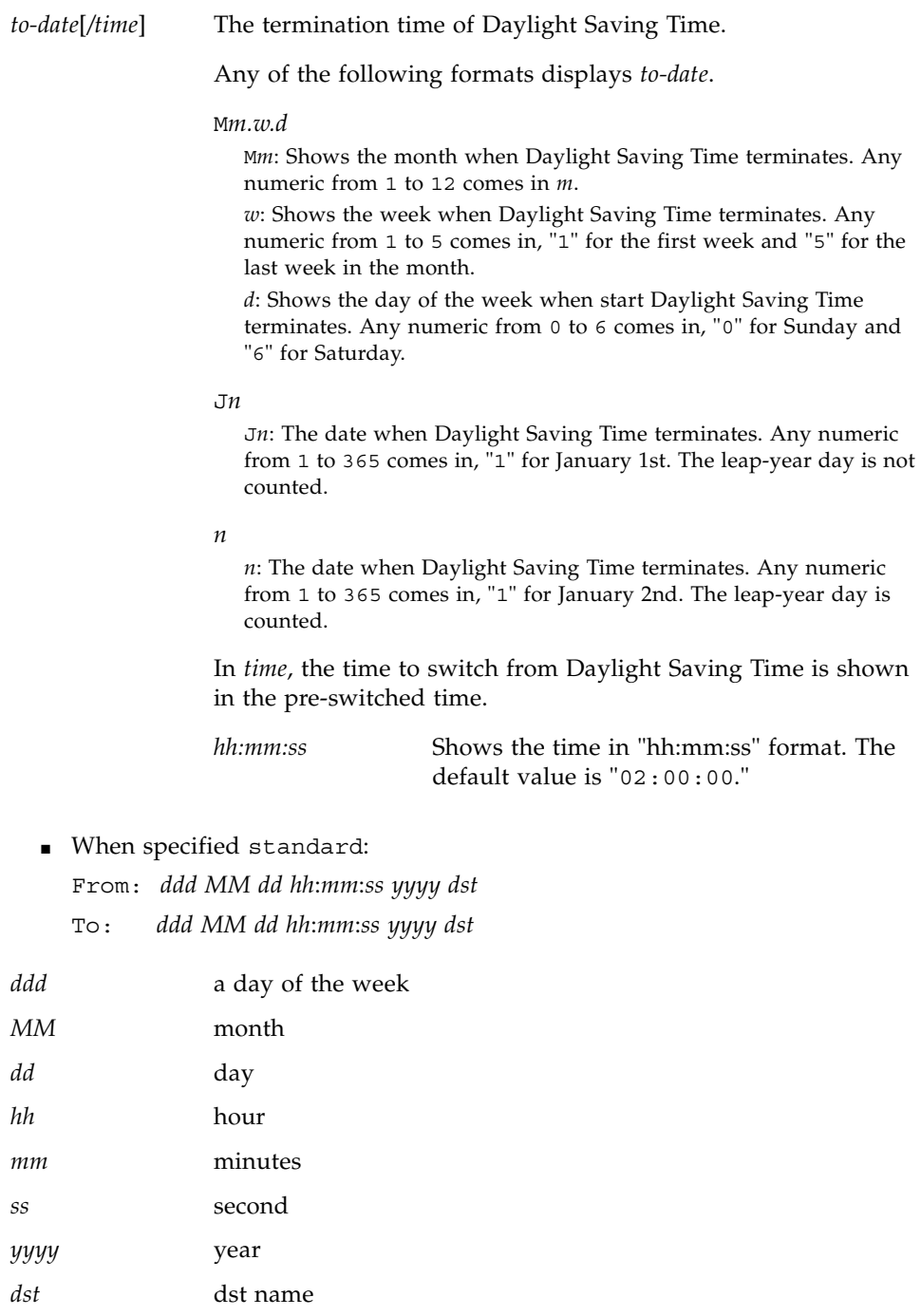

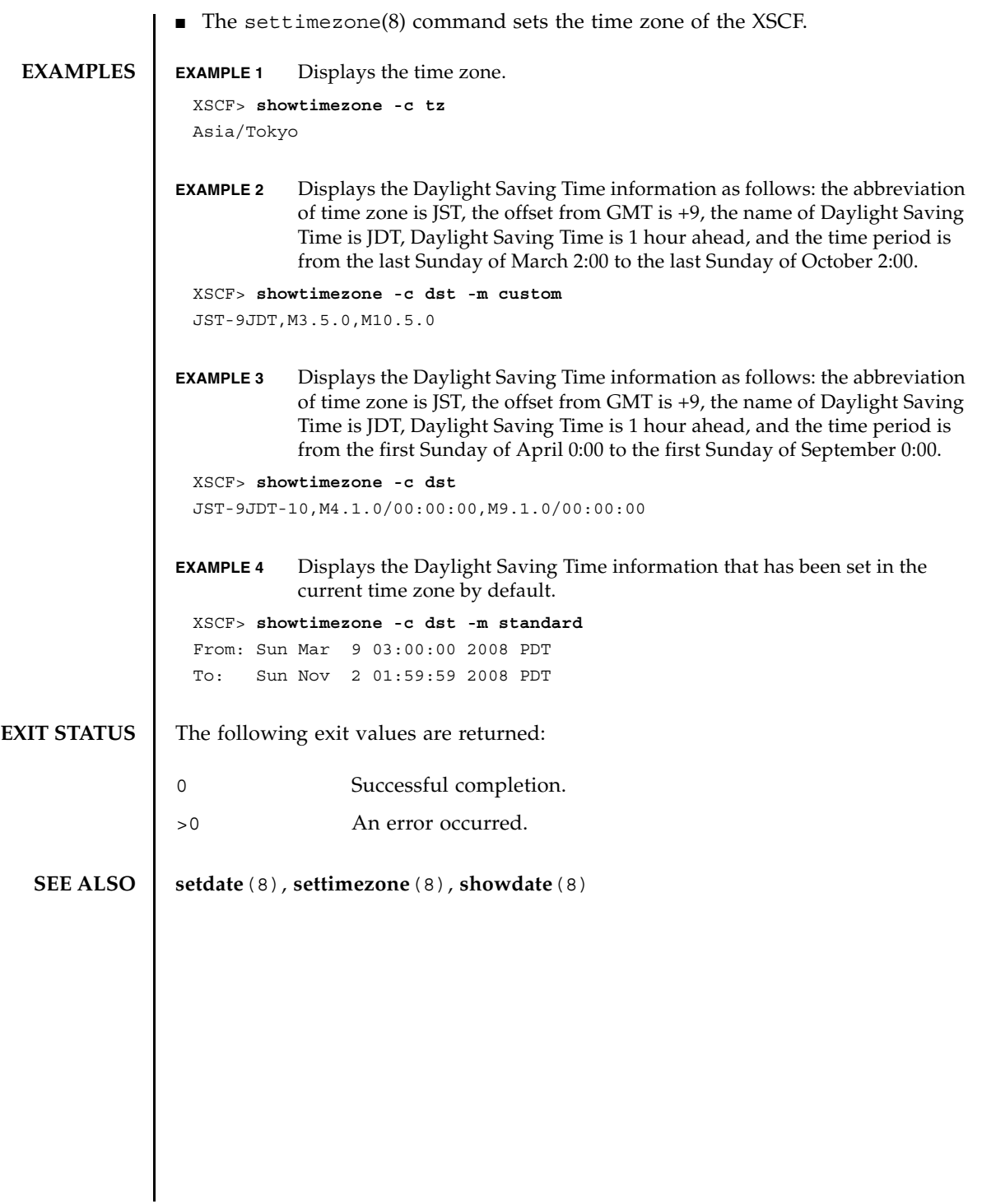

showtimezone(8)

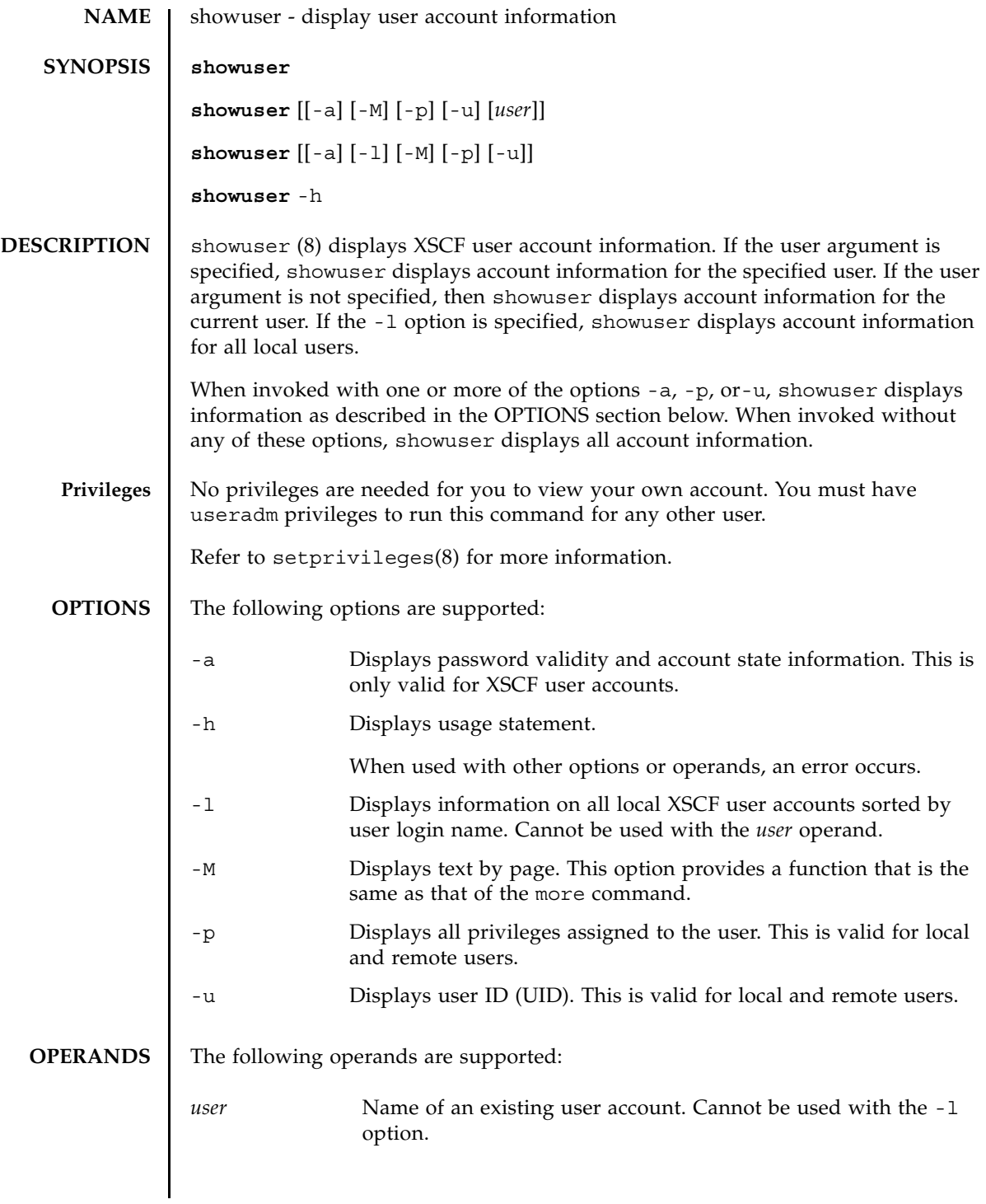

```
showuser(8)
```

```
EXAMPLES | EXAMPLE 1 Displays Password and Account Validity Information
             EXAMPLE 2 Displays Privileges Information
EXIT STATUS The following exit values are returned:
  SEE ALSO adduser(8), deleteuser(8), disableuser(8), enableuser(8), password(8), 
              setprivileges(8)
               XSCF> showuser -a
               User Name: jsmith
               Status: Enabled
               Minimum: 0
               Maximum: 99999
              Warning: 7
              Inactive: -1Last Change: Aug 22, 2005
              Password Expires: Never
              Password Inactive: Never
              Account Expires: Never
               XSCF> showuser -p
               User Name: jsmith
               Privileges: domainadm@1,3-6,8,9
                                platadm
              0 Successful completion.
              >0 An error occurred.
```
# **NAME** | snapshot - collect and transfer environment, log, error, and FRUID data **SYNOPSIS snapshot**  $-d \text{ device } [-r]$  [-e [-P *password*]]  $[-L \{F | I | R\}]$  [-1]  $[-v]$  [[-q]  $-\{v | n\}]$  [-S *time* [-E *time*]] snapshot -t *user@host: directory* [-e [-P *password*]] [-k *host-key*] [-l] [-L {F|I|R}] [-p *password*] [-v] [[-q] -{y|n}] [-S *time* [-E *time*]] snapshot -T [-D *directory*] [-e [-P *password*]] [-k *host-key*] [-l] [-L {F|I|R}] [-v] [[ q] -{y|n}] [-S *time* [-E *time*]] **snapshot** -h **DESCRIPTION** The snapshot(8) command provides a data-collection mechanism that enables rapid, reliable, and flexible retrieval of diagnostic information on the Service Processor. snapshot(8) collects the following data: Configuration, Environmentals, Logs, Errors, and FRUID information. It transfers data to the specified destination. snapshot opens an output file, the name of which is automatically generated based on the host name and IP address assigned to the Service Processor and the UTC time (in hours, minutes, and seconds) and date on the Service Processor at the time snapshot is invoked. For example: jupiter\_10.1.1.1\_2006-07-08T22- 33-44. snapshot does not support user-specified file names for the output file. As files and command output are collected from the Service Processor, snapshot compresses the output data and writes it in the format of a .zip archive. snapshot stores the collected data on a remote network host or on an external media device, based upon the use of the -t, -T or -d option. To store the collected data on a remote network host using the -t option, you must specify a host name (or IP address), a target directory on the remote network host, and the user name of a user on the remote host. If you have already set an archive target using setarchiving(8), you can use the -T option to store the data on a remote network host using that same information, or use -T in conjunction with the -D option to change only the target directory. When storing data on a remote network host, snapshot opens a network connection using SSH to act as a data pipe to the remote file. It is possible to restrict data collection on some larger log files to a specific date range using the options -S and, optionally, -E. Encrypted network protocols, such as SSH and SSL, are used for transmission of the data across a network connection. The entire .zip archive itself can be encrypted using the -e flag. To decrypt a .zip archive that has been encrypted with this process, use the encryption password given to snapshot with the openssl

# snapshot(8)

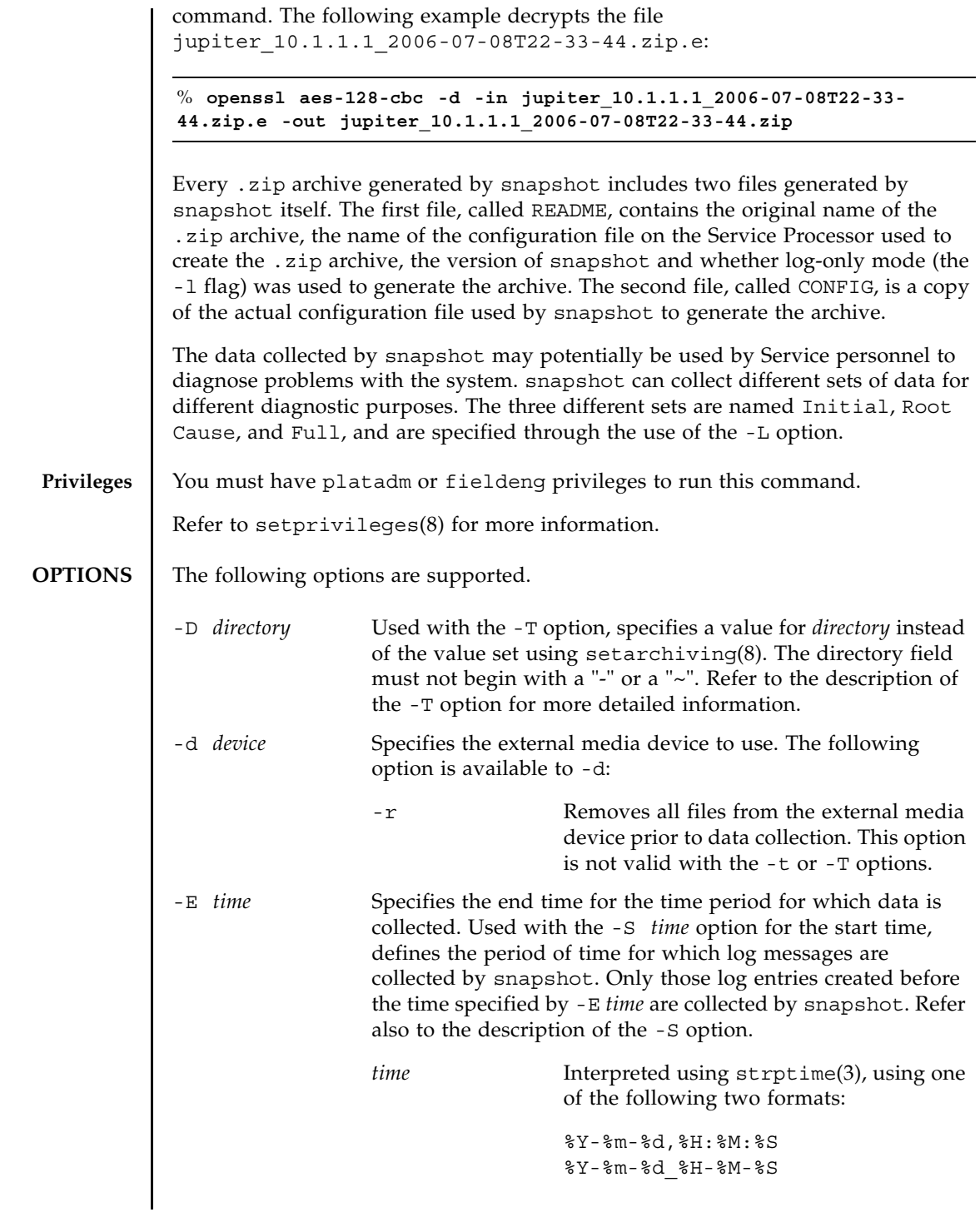

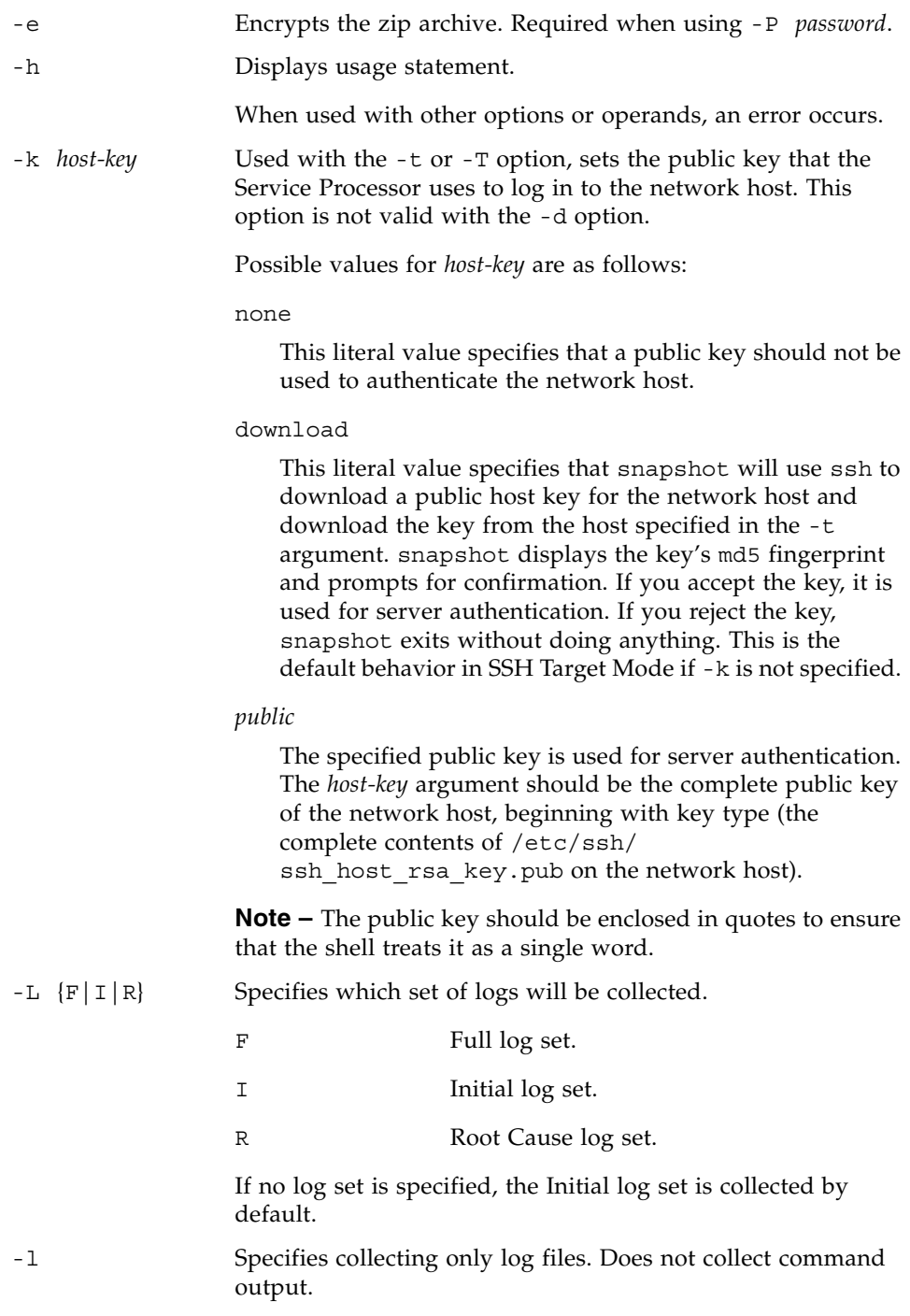

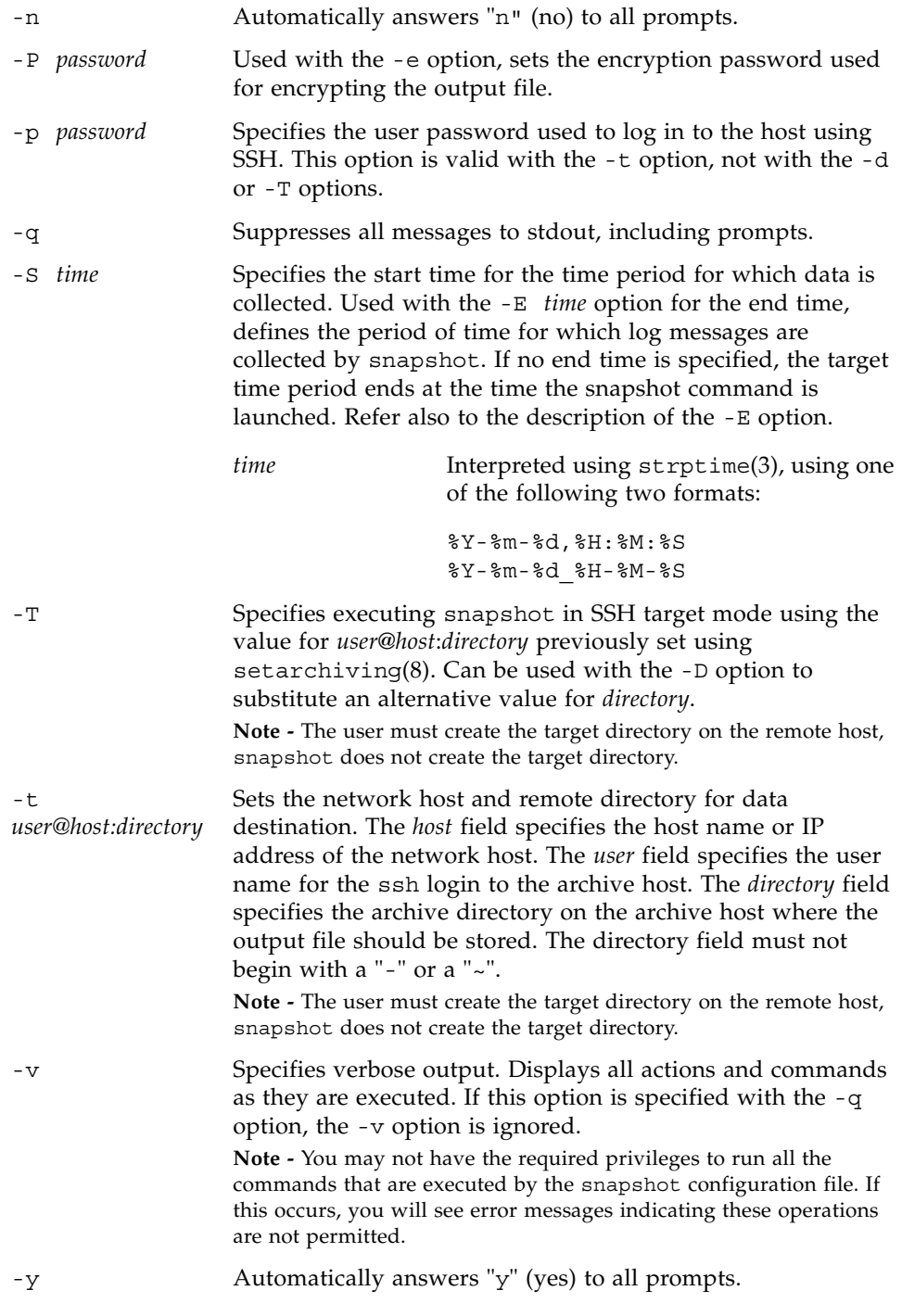

# **EXTENDED DESCRIPTION**

Modes of Operation

The following is a brief overview of the modes of operation for the snapshot command.

The first mode is *SSH Target Mode*. The data collector is run in this mode when it is invoked with the -t or -T option. In this mode, the data collector opens an SSH connection from the Service Processor to the specified target (after appropriate authentication) and sends the zip data archive through the SSH connection to the target host. The user must create the target directory on the remote host, snapshot does not create the target directory. The transmission encryption in this mode is provided by SSH.

The second mode is *USB Device Mode*. The data collector is run in this mode when it is invoked with the -d flag. In this mode, the data collector's output (which is the zip archive) is saved in a file on the USB device. The USB device should be formatted using the FAT32 file system. As in SSH Target mode, you can use the -e option to encrypt the zip file in this mode. However, no transmission encryption (such as SSH) occurs in this mode, since the data stays local to the Service Processor.

#### **EXAMPLES** EXAMPLE 1 Downloading a Public Key Using SSH

XSCF> **snapshot -t joe@jupiter.west:/home/joe/logs/x -k download** Downloading Public Key from 'jupiter.west'... Key fingerprint in md5: c9:e0:bc+b2:1a:80:29:24:13:d9:f1:13:f5:5c:2c:0f Accept this public key (yes/no)? **y** Enter ssh password for user 'joe' on host 'jupiter.west' Setting up ssh connection to remote host... Collecting data into joe@jupiter.west:/home/joe/logs/x/archive.zip Data collection complete.

#### **EXAMPLE 2** Downloading a Host Key

XSCF> **snapshot -t joe@jupiter.west:/home/joe/logs/x** Downloading Public Key from 'jupiter.west'... Public Key Fingerprint: c9:e0:bc+b2:1a:80:29:24:13:d9:f1:13:f5:5c:2c:0f Accept this public key (yes/no)? **y** Enter ssh password for user 'joe' on host 'jupiter.west' Setting up ssh connection to remote host... Collecting data into joe@jupiter.west:/home/joe/logs/x/archive.zip Data collection complete.

```
EXAMPLE 3 Downloading With a User-Provided Public Key
EXAMPLE 4 Log Files Only Using No Public Key
EXAMPLE 5 Downloading Using Encryption With Provided Password and No Public 
           Key
EXAMPLE 6 Downloading Using No Key to Invalid Directory
EXAMPLE 7 Downloading Public Key With Connectivity Failure
 XSCF> snapshot -t joe@jupiter.west:/home/joe/logs/x -k "ssh-rsa 
 AAAAB3NzaC1yc2EAAAABIwAAAIEAwVFiSQNVBFhTTzq0AX5iQqCkkJjd6ezWkVGtmMkJJzzM
 jYK0sBlhn6dGEIiHdBSzO8QLAXb8N4Kq8JDOBpLSN4yokUPTcZQNxJaYA0W058Qgxbn"
 Enter ssh password for user 'joe' on host 'jupiter.west'
 Setting up ssh connection to remote host...
 Collecting data into joe@jupiter.west:/home/joe/logs/x/archive.zip
 Data collection complete.
 XSCF> snapshot -t bob@mars.east:/home/bob/logs/x -k none -l
 Enter ssh password for user 'bob' on host 'mars.east'
 Log only mode. No commands will be collected.
 Setting up ssh connection to remote host...
 Collecting data into joe@jupiter.west:/home/joe/logs/x/archive.zip
 Data collection complete.
 XSCF> snapshot -t bob@mars.east:/home/bob/logs/x -k none -e -P password
 Output data will be encrypted.
 Enter ssh password for user 'bob' on host 'mars.east'
 Setting up ssh connection to remote host...
 Collecting data into joe@jupiter.west:/home/joe/logs/x/archive.zip
 Data collection complete.
 XSCF> snapshot -t sue@saturn.north:/home/sue/logs/bad_dir -k none
 Enter ssh password for user 'sue' on host 'saturn.north'
 Setting up ssh connection to remote host...
 Failed to create remote file: 
 /home/sue/logs/bad_dir/archive.zip
 Verify adequate disk permissions and disk space on target host
 Error opening SSH target
 Exiting with error 1
 XSCF> snapshot -t sue@saturne.west:/home/sue/logs/x -k download
 Downloading Public Key from 'saturne.west'...
 Error downloading key for host 'saturne.west'
 Error opening SSH target
 Exiting with error 1
```

```
EXAMPLE 8 Downloading Public Key and Answering No to All Prompts
                EXAMPLE 9 Downloading Public Key Attempted by Unauthorized User
                EXAMPLE 10 Downloading to External Media Device 
                EXAMPLE 11 Limiting Data Collection for Certain Logs to a Date Range 
EXIT STATUS The following exit values are returned:
   SEE ALSO setarchiving (8), showarchiving (8), showlogs (8)
                  XSCF> snapshot -v -t jill@earth.east:/home/jill/logs/x -k download -n
                  Downloading Public Key from 'earth.east'...
                  Public Key: ssh-rsa
                  AAAAB3NzaC1yc2EAAAABIwAAAIEAwVFiSQNVBFhTTzq0AX5iQqCkkJjd6ezWkVGtmMkJJzzM
                  jYK0sBlhn6dGEIiHdBSzO8QLAXb8N4Kq8JDOBpLSN4yokUPTcZQNxJaYA0W058Qgxbn
                  Key fingerprint in md5: c9:e0:bc+b2:1a:80:29:24:13:d9:f1:13:f5:5c:2c:0f
                  Accept this public key (yes/no)? no
                  Public Key declined
                  Error opening SSH target
                  Exiting with error 1
                  XSCF> snapshot -t fakeuser@fakehost.com:/fakedir -p fake-password
                  Downloading Public Key from 'fakehost.com'...
                  Error downoading key for host 'fakehost.com'
                  Error opening SSH target
                  Exiting with error 1
                  XSCF> snapshot -d usb0 -r
                  Testing writability of USB device....SUCCESS
                  About to remove all files from device 'usb0'. Continue? [y|n] : yCollecting data into /media/usb_msd/jupiter_10.1.1.1_2006-04-17T22-41-
                  51.zip
                  Data collection complete.
                  XSCF> snapshot -d usb0 -S 2007-01-01,01:00:00 -E 2007-01-31_14-00-00
                  Testing writability of USB device....SUCCESS
                  Collecting data into /media/usb_msd/jupiter_10.1.1.1_2006-04-17T22-41-
                  51.zip
                  Data collection complete.
                               Successful completion.
                >0 An error occurred.
```
snapshot(8)

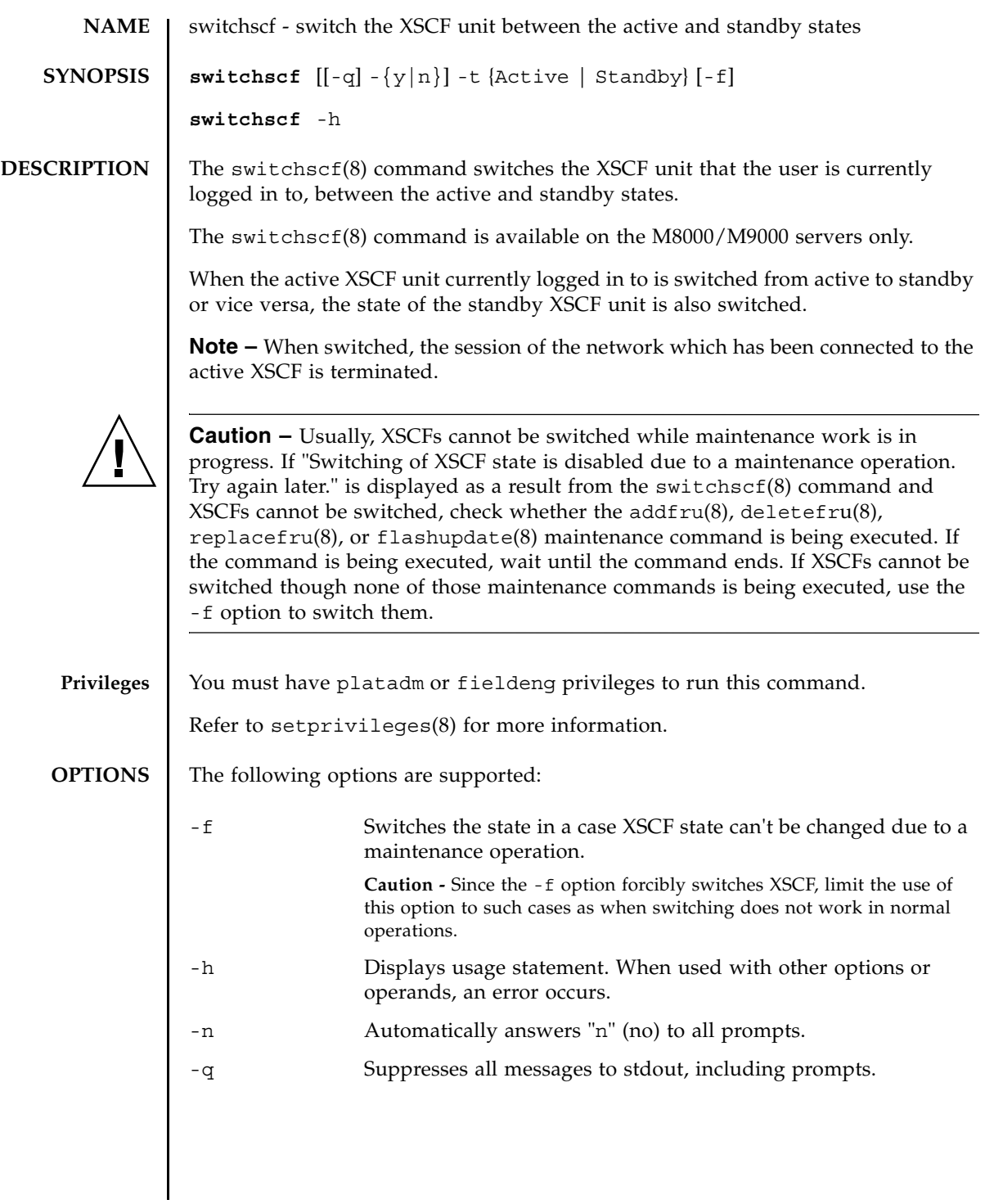

switchscf(8)

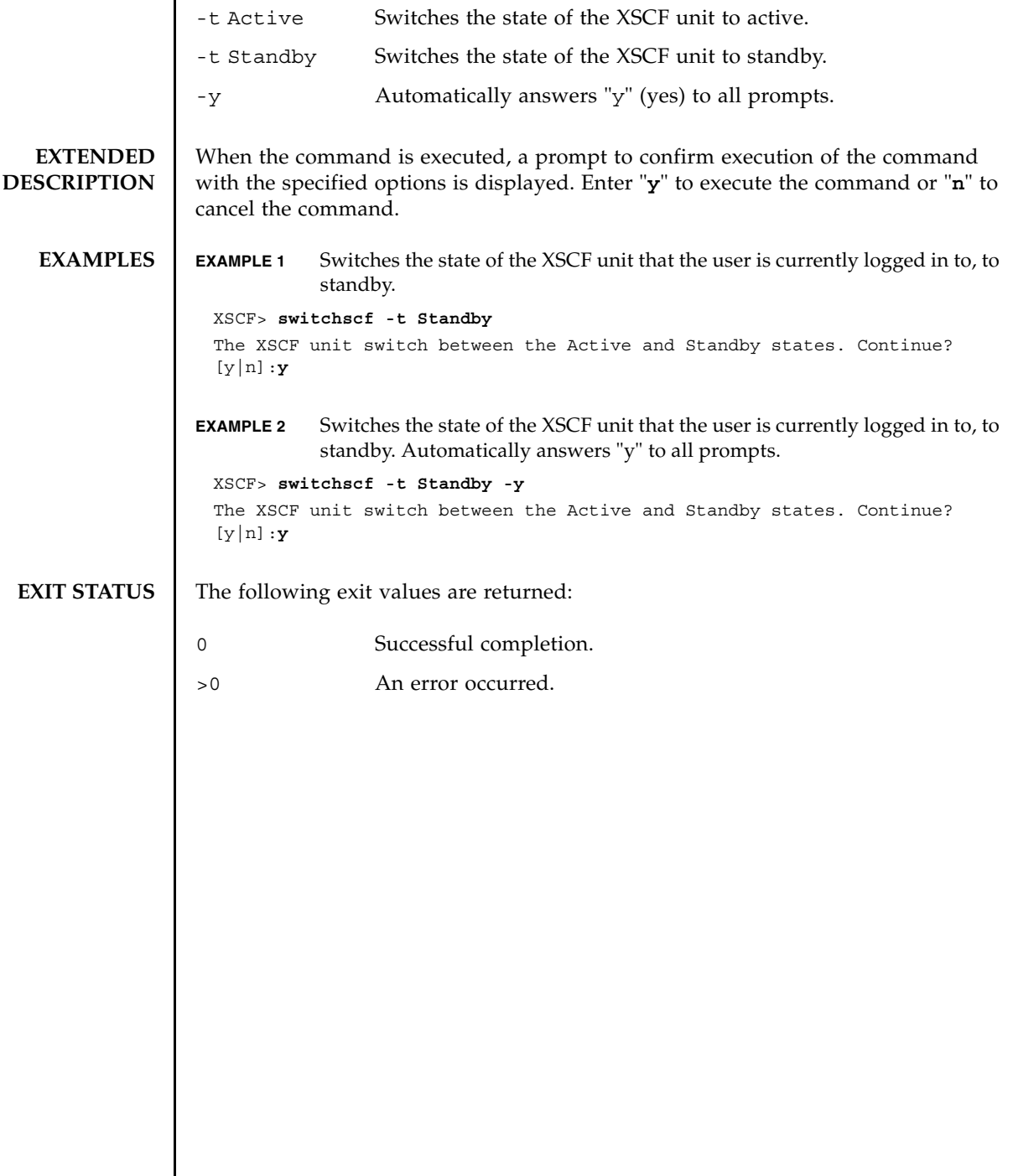

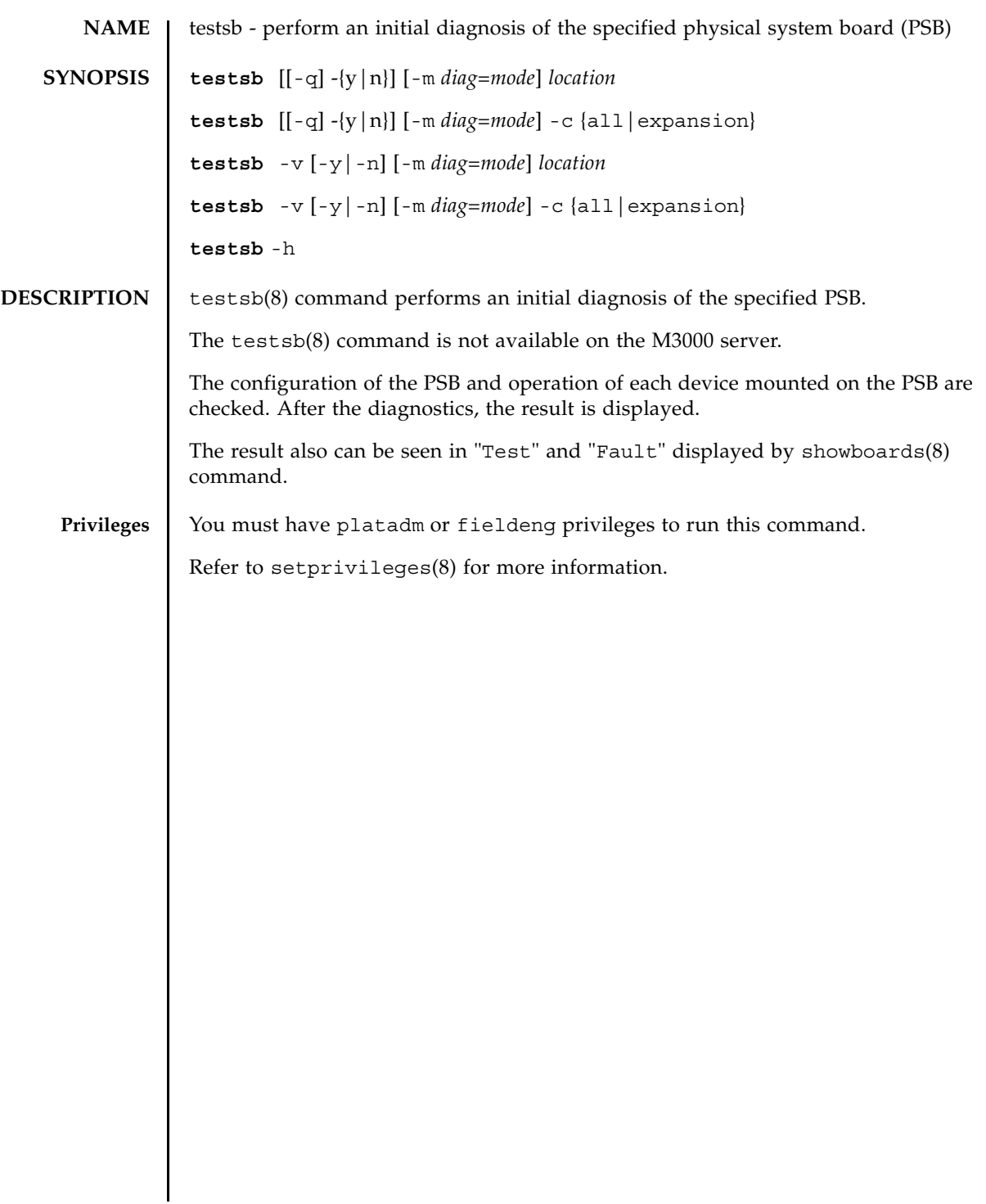

# testsb(8)

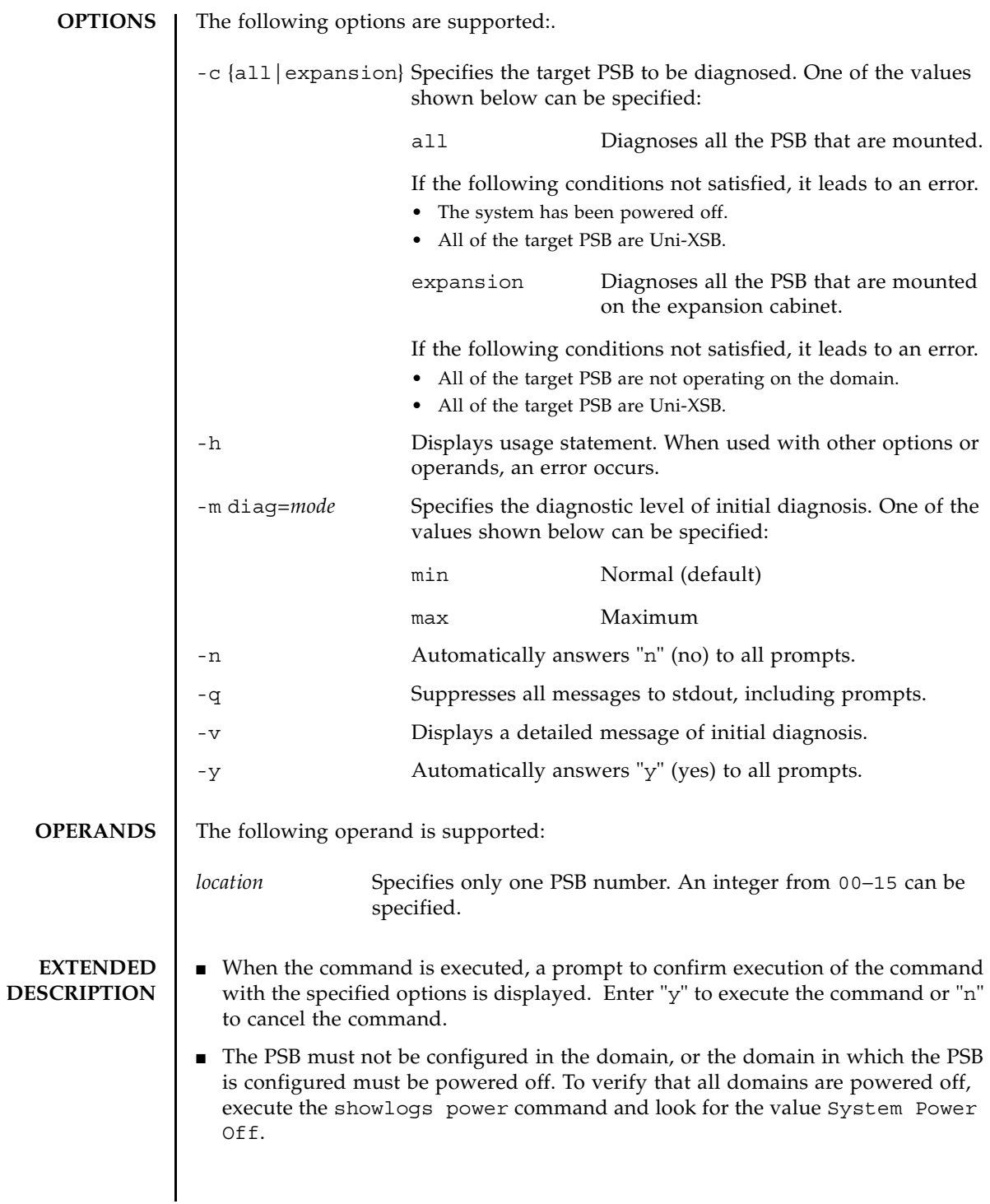

- When the system board (XSB) belonging to the specified PSB is in any status below, the testsb(8) command results in an error.
	- XSB is installed in the domain and this domain is in operation.
	- XSB is installed in the domain and this domain is in OpenBoot PROM (ok> prompt) status.
	- XSB is installed in the domain and this domain is power ON status, power OFF status, or reboot status.
	- The addboard $(8)$ , deleteboard $(8)$ , or moveboard $(8)$  command is executed for XSB.
- In case an XSB which belongs to the specified PSB is in Unmount or Faulted status, it may be excluded from the target of diagnosis and may not be shown in the diagnosis result. In a case like this, use the showboards(8) command to check the diagnosis result.
- In case there are the settings for the warm-up time of the system and the wait time before system startup, a prompt appears to confirm whether or not it can ignore these settings to execute the testsb(8) command. Enter "**y**" to execute the command or "**n**" to cancel the command.

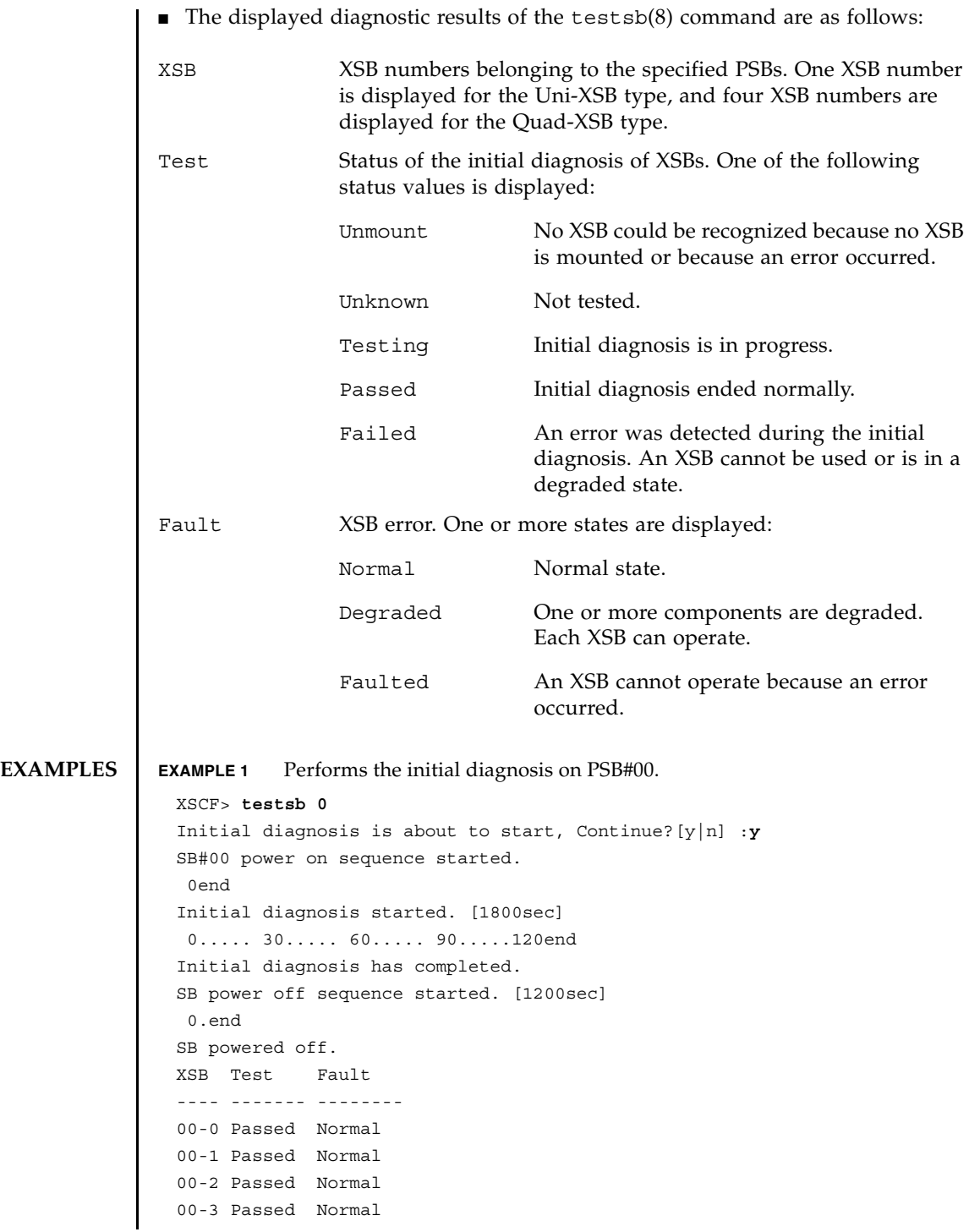

**EXAMPLE 2** Performs an initial diagnosis of PSB#01 with detailed messages displayed. **EXAMPLE 3** Performs the initial diagnosis on all the PSB that are mounted. **EXAMPLE 4** Ignores the settings for the warm-up time of the system and the wait time before system startup to perform the initial diagnosis on the PSB that are mounted. XSCF> **testsb -v 1** Initial diagnosis is about to start. Continue? [y|n] :**y** SB#01 powered on sequence started. : : : Initial diagnosis has completed. {0} ok SB power off sequence started. [1200sec] 0.end SB powered off. XSB Test Fault ---- ------- -------- 01-0 Passed Normal XSCF> **testsb -c all** Initial diagnosis is about to start. Continue? [y|n] :**y** SB power on sequence started. 0end Initial diagnosis started. [1800sec] 0..... 30..... 60..... 90.....120end Initial diagnosis has completed. SB power off sequence started. [1200sec] 0.end SB powered off. XSB Test Fault ---- ------- -------- 00-0 Passed Normal 01-0 Passed Normal 02-0 Passed Normal 03-0 Passed Normal XSCF> **testsb -c all** Initial diagnosis is about to start. Continue? [y|n] :**y** Ignore warmup-time and air-conditioner-wait-time, Continue?[y|n] :**y** SB power on sequence started. 0end Initial diagnosis started. [1800sec] 0..... 30..... 60..... 90.....120end Initial diagnosis has completed.

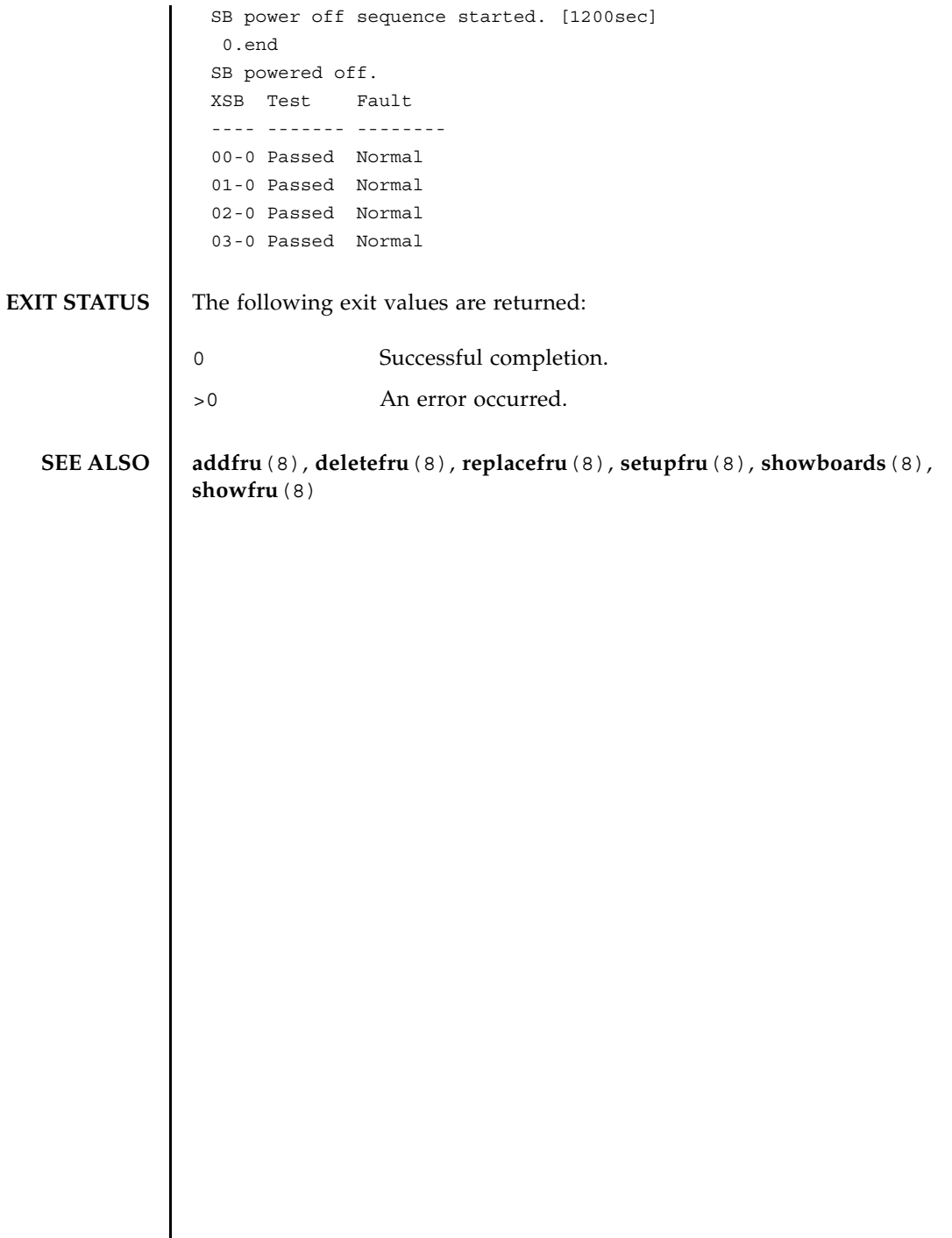

I

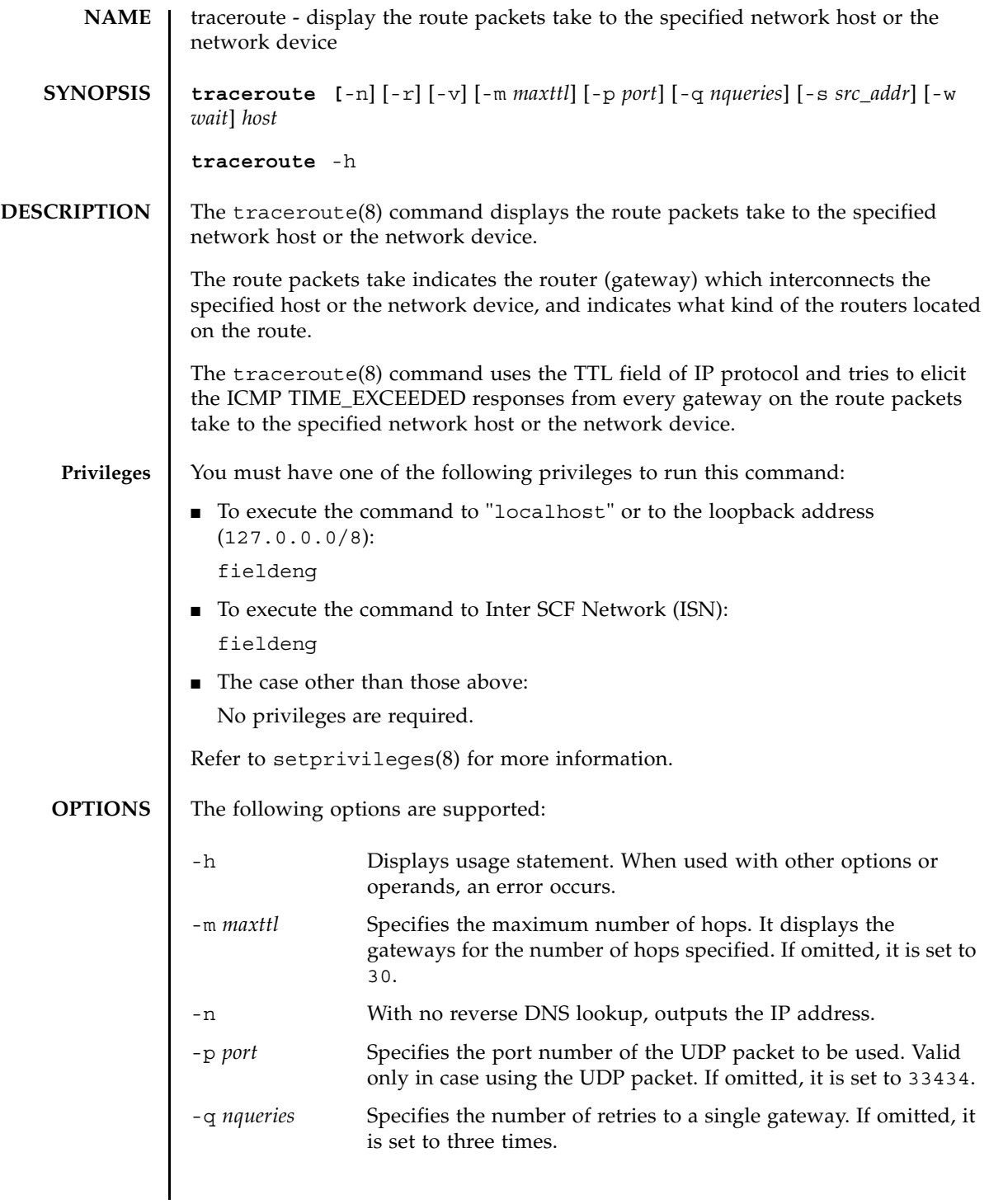

# traceroute(8)

 $\overline{a}$ 

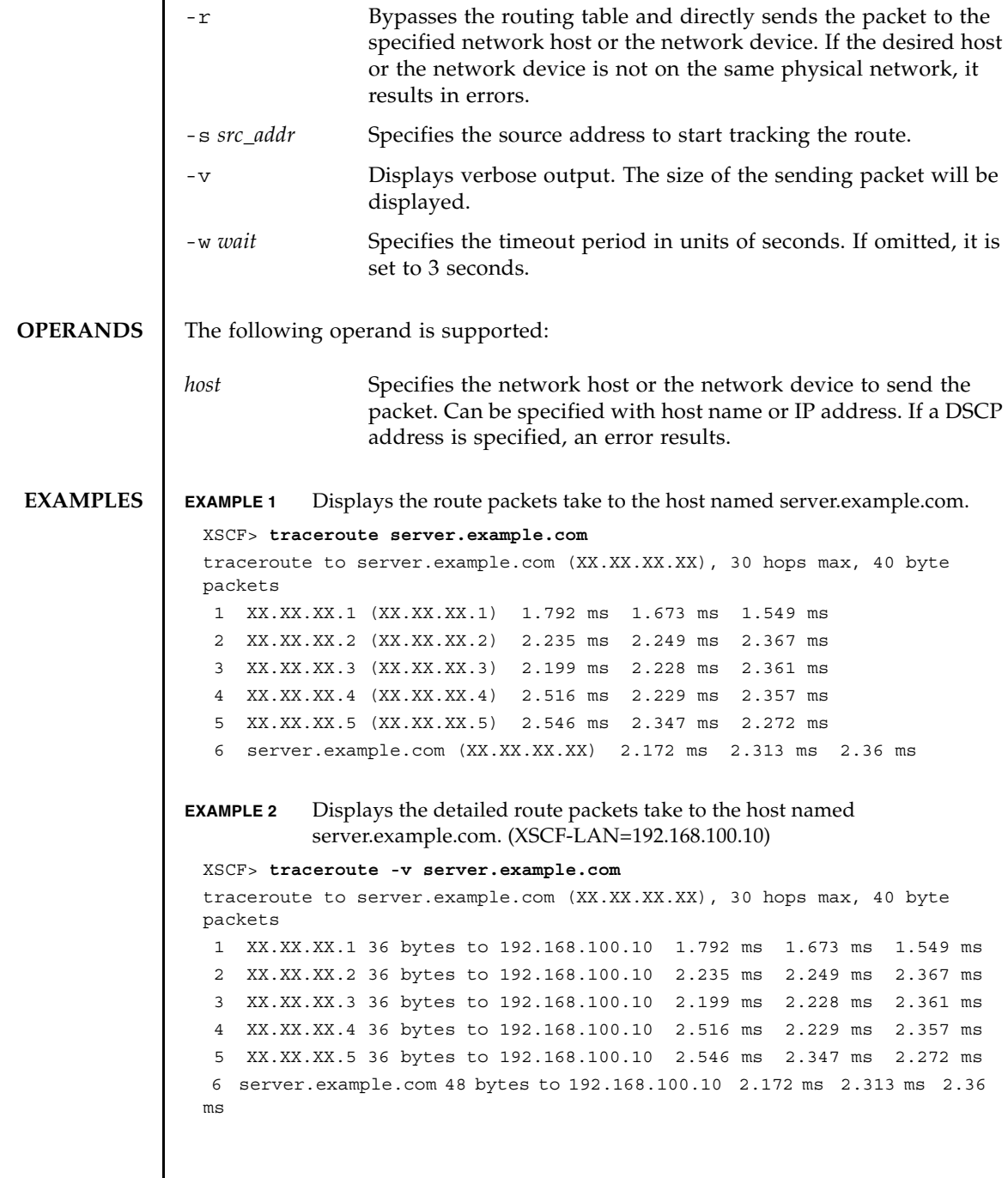

# **EXIT STATUS** | The following exit values are returned:

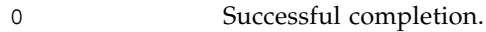

>0 An error occurred.

traceroute(8)

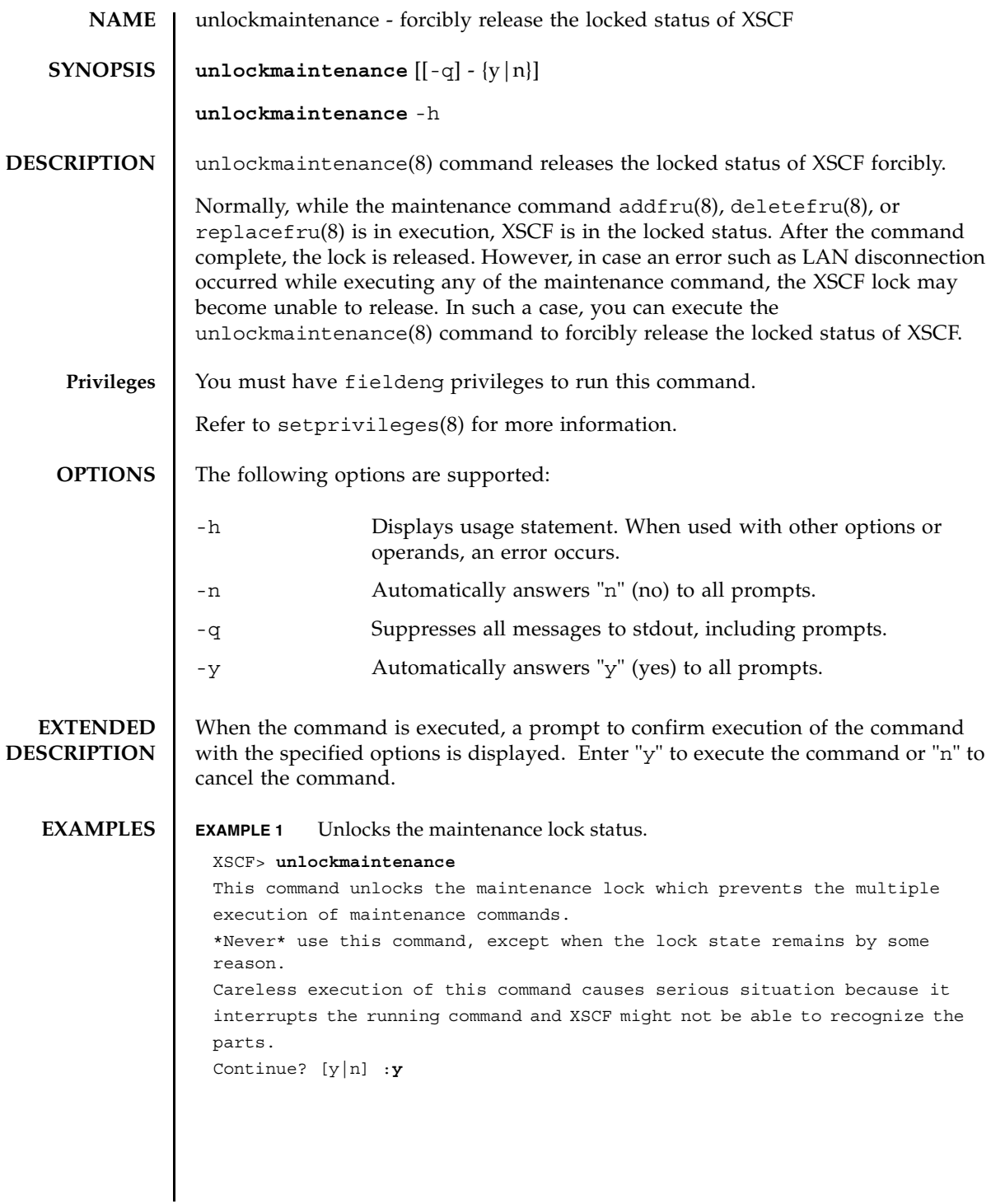

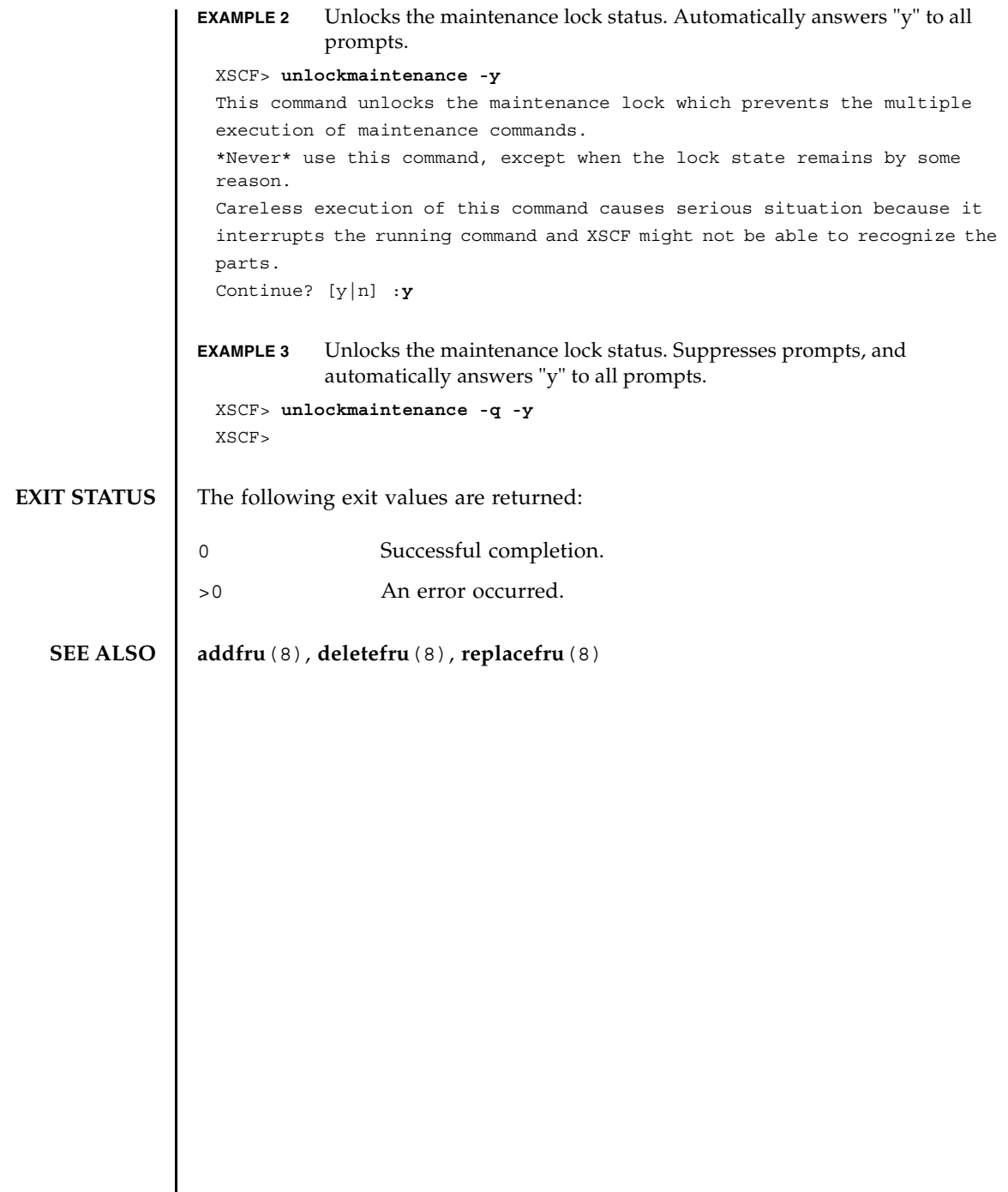

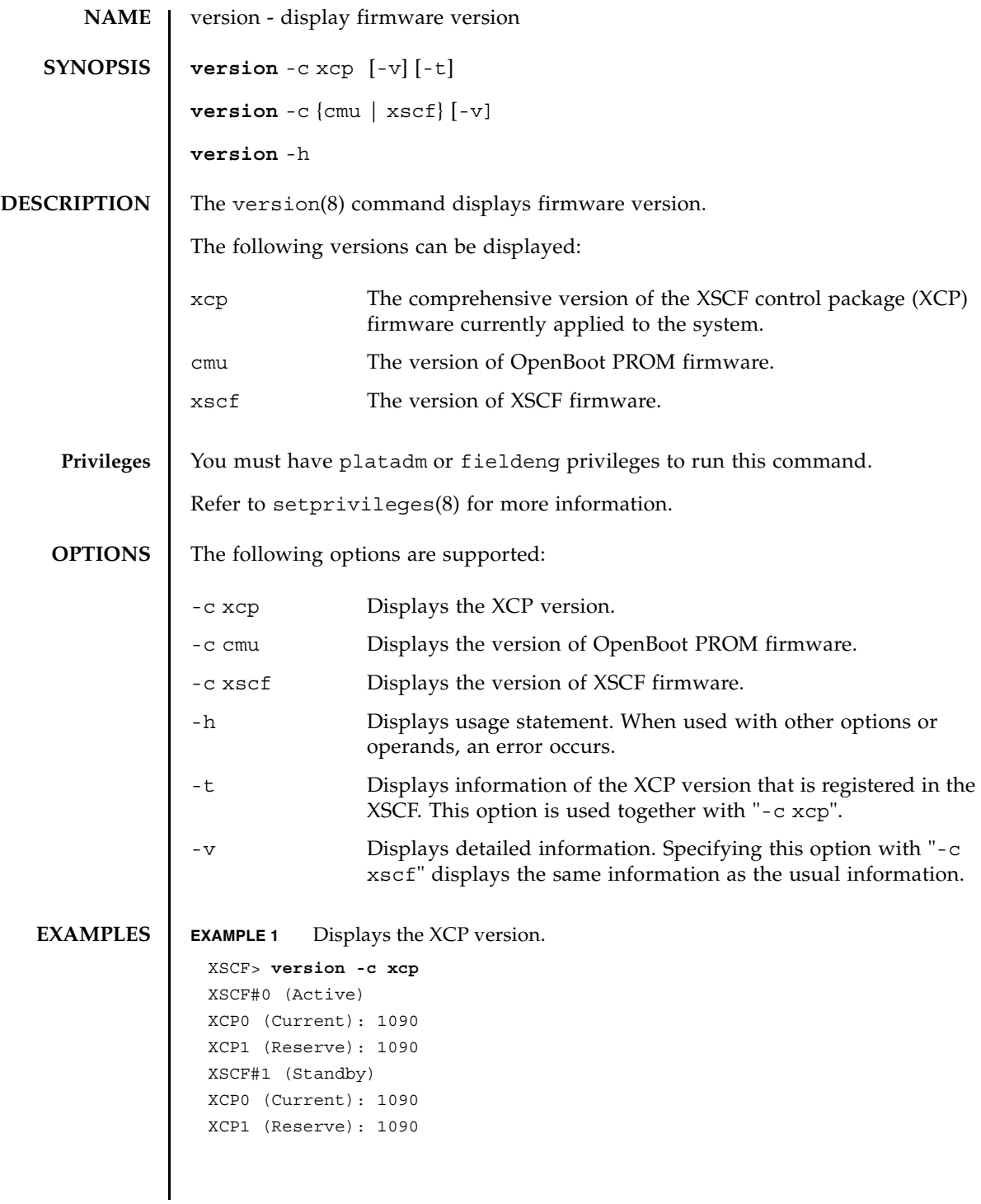

```
EXAMPLE 2 Displays the details of the XCP version.
EXAMPLE 3 Displays the XCP version that is registered in the XSCF.
EXAMPLE 4 Displays the details of the XCP version that is registered in the XSCF.
EXAMPLE 5 Displays the version of OpenBoot PROM firmware.
EXAMPLE 6 Displays the detailed version of OpenBoot PROM firmware.
 XSCF> version -c xcp -v
 XSCF#0 (Active)
 XCP0 (Current): 1082
 OpenBoot PROM : 02.09.0000
 XSCF : 01.08.0005
 XCP1 (Reserve): 1082
 OpenBoot PROM : 02.09.0000
 XSCF : 01.08.0005
 XSCF#1 (Standby)
XCP0 (Current): 1082
 OpenBoot PROM : 02.09.000
 XSCF : 01.08.0005
 XCP1 (Reserve): 1082
 OpenBoot PROM : 02.09.0000
XSCF : 01.08.0005
 OpenBoot PROM BACKUP
 #0: 02.08.0000
 #1: 02.09.0000
 XSCF> version -c xcp -t
 XCP: 1090
 XSCF> version -c xcp -v -t
 XCP: 1082
 OpenBoot PROM : 02.09.0000
 XSCF : 01.08.0005
XSCF> version -c cmu
 DomainID 0: 02.09.0000
DomainID 1: 02.09.0000
DomainID 2: 02.09.0000
 DomainID 3: 02.09.0000
  :
 DomainID 23: 02.09.0000
 XSCF> version -c cmu -v
 DomainID 0: 02.09.0000
 DomainID 1: 02.09.0000
```

```
EXAMPLE 7 Displays the detailed version of XSCF firmware.
EXIT STATUS The following exit values are returned:
                 DomainID 2: 02.09.0000
                 DomainID 3: 02.09.0000
                  :
                 DomainID 23: 02.09.0000
                XSB#00-0: 02.09.0000(Current) 02.07.0000(Reserve)
                 XSB#00-1: 02.09.0000(Current) 02.07.0000(Reserve)
                 XSB#00-2: 02.09.0000(Current) 02.07.0000(Reserve)
                 XSB#00-3: 02.09.0000(Current) 02.07.0000(Reserve)
                   :
                 XSB#15-3: 02.09.0000(Current) 02.07.0000(Reserve)
                 XSCF> version -c xscf -v
                 XSCF#0 (Active )
                 01.08.0005(Reserve) 01.08.0005(Current)
                 XSCF#1 (Standby) 
                 01.08.0005(Current) 01.08.0005(Reserve)
               0 Successful completion.
               >0 An error occurred.
```
version(8)

**NAME** | viewaudit - display audit records

## **SYNOPSIS viewaudit**

**viewaudit** [-A *date-time*] [-B *date-time*] [-C] [ -c *classes*] [-D *date-time*] [-E *endrecord*] [-e *events*] [-i *audit-ids*] [-l] [-m *del*] [-n] [-p *privilege-results*] [-r *returnvalues* ] [-s *start-record*] [-u *users*] [-x]

#### **viewaudit** -h

### **DESCRIPTION** viewaudit(8) displays audit records. When invoked without options, viewaudit displays all current local audit records. When invoked with options, viewaudit displays only the selected records. By default, records are displayed in text format, one token per line, with a comma as the field separator. The output can be modified using the -C, -E, -l,-m *del*, -n, -S, or -x option.

#### **Privileges** You must have auditadm or auditop privileges to run this command.

Refer to setprivileges(8) for more information.

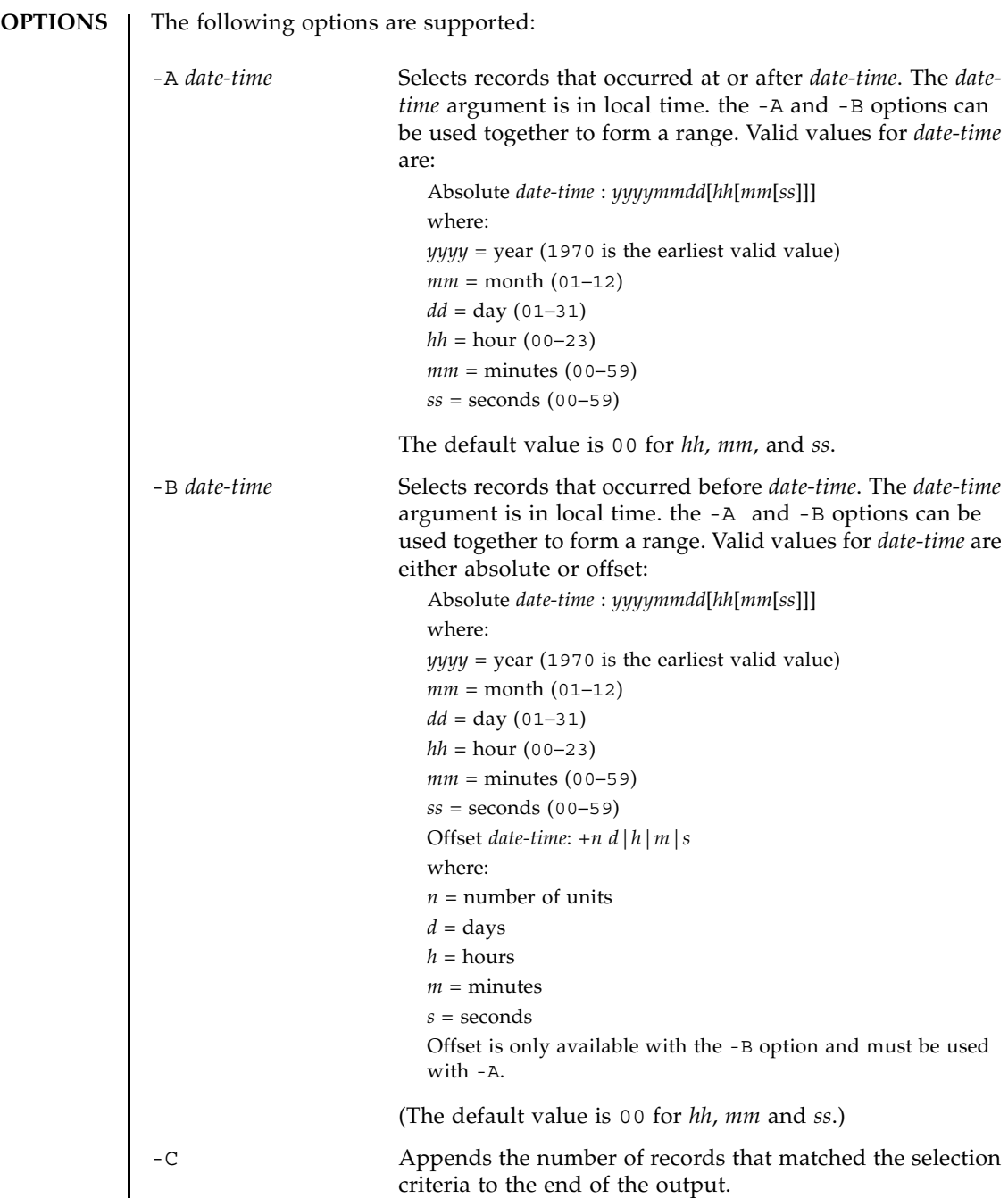

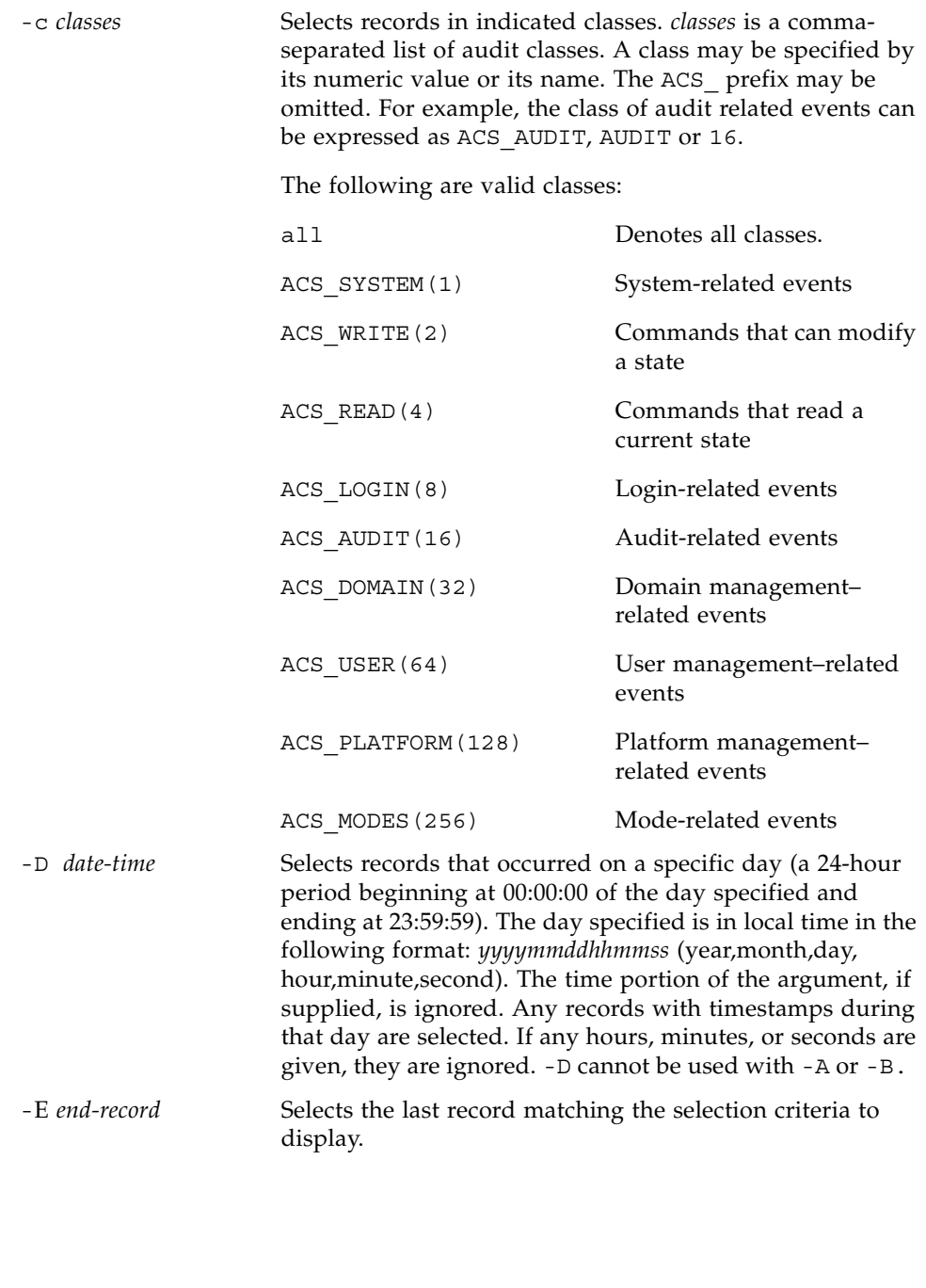

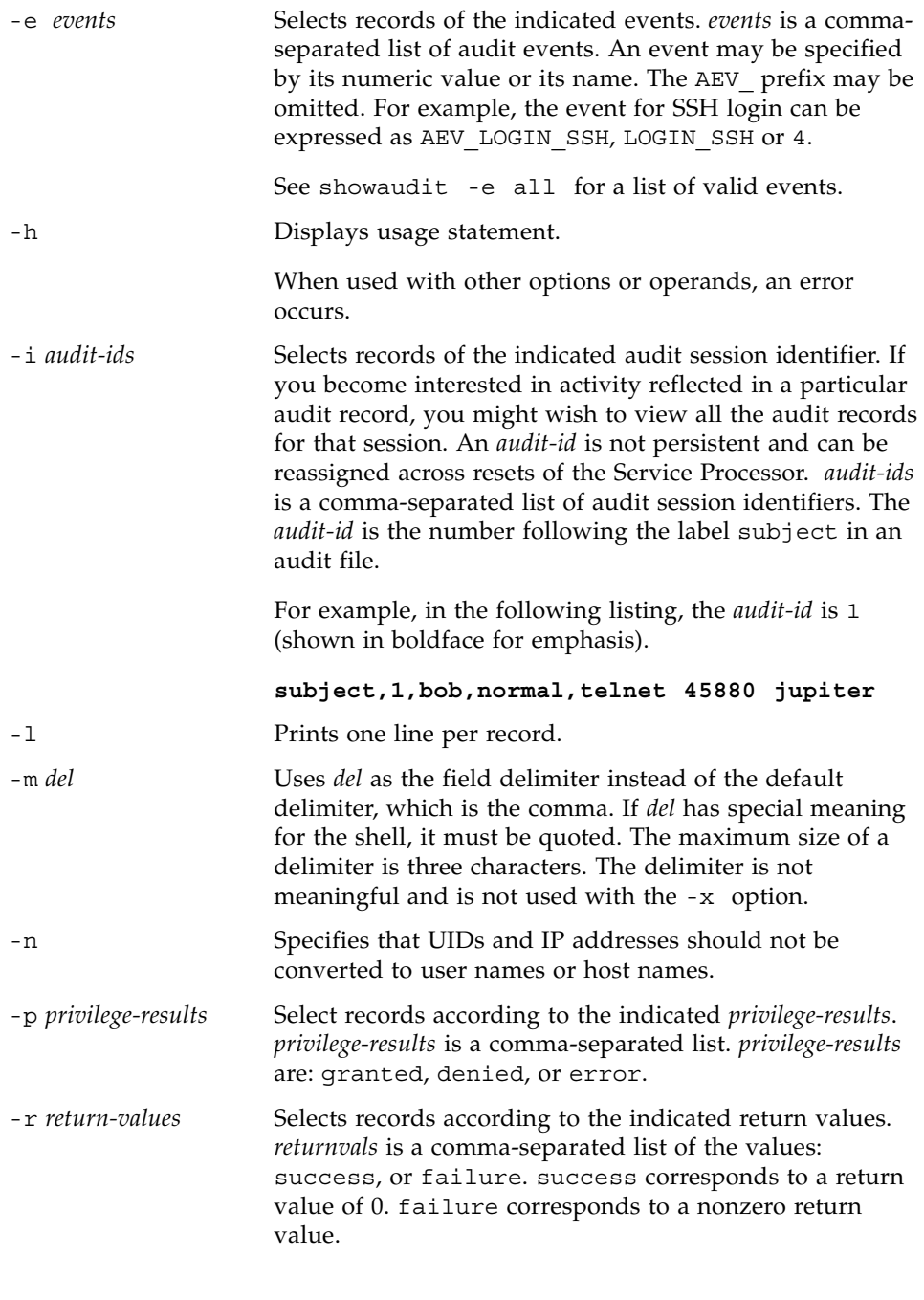
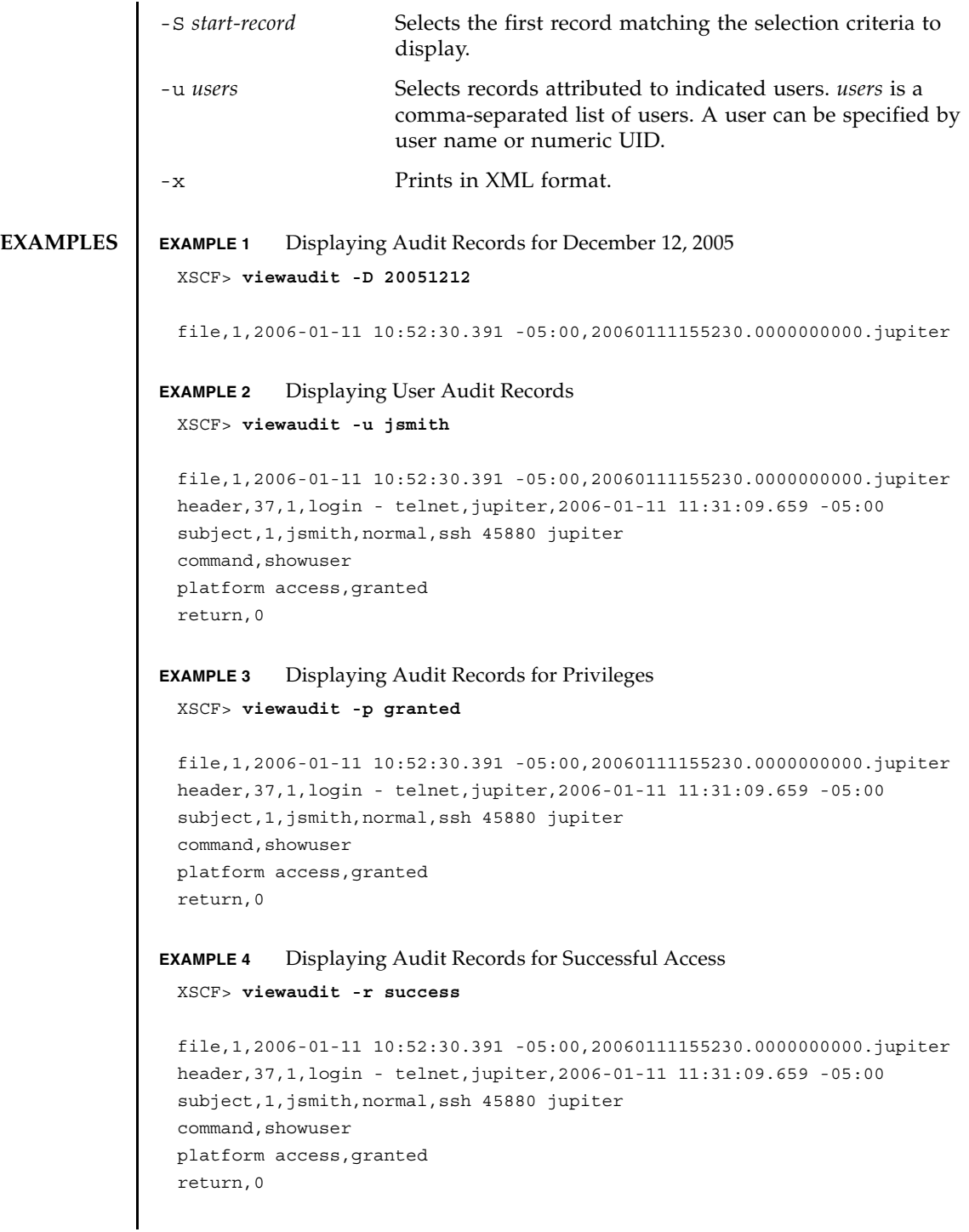

## viewaudit(8)

```
EXAMPLE 5 Displaying Audit Records Within a Range of Two Days 
                EXAMPLE 6 Displaying First 5 Records (of 4238) that Match a Date Range
EXIT STATUS The following exit values are returned:
   SEE ALSO setaudit(8), showaudit(8)
                  header,57,1,command - viewaudit,jupiter.company.com,2006-01-26 
                  16:13:09.128 -05:00
                  subject,5,sue,normal,ssh 1282 saturn
                  command, viewaudit
                  platform access,granted
                  return,0
                  ...
                  XSCF> viewaudit -A 20080108 -B +2d
                  file,1,2008-01-09 20:12:12.968 -08:00,20080110041212.0000000004.sca-m5k-
                  0 - 0file,1,2008-01-10 21:14:49.481 -08:00,terminated
                  file,1,2008-01-10 21:14:49.485 -08:00,20080111051449.0000000005.sca-m5k-
                  0 - 0XSCF> viewaudit -l -A 20070515 -B 20080110 -C -S 1 -E 5
                  file,1,2008-01-09 20:12:12.968 -08:00,20080110041212.0000000004.sca-m5k-
                  0 - 0header,63,1,command - setaudit,sca-m5k-0-0.sfbay.sun.com,2008-01-09
                  20:12:12.974 -08:00,s ubject,250,opl,normal,ssh 42759 san-e4900-
                  0. West. Sun. COM, command, setaudit, delete, platform access, granted, return, 0
                  header,37,1,login - ssh,sca-m5k-0-0.sfbay.sun.com,2008-01-09 
                  20:12:14.455 -
                  08:00,subject, 252,scfroot,normal,ssh 42761 san-e4900-0.West.Sun.COM
                  header,37,1,logout,sca-m5k-0-0.sfbay.sun.com,2008-01-09 20:12:14.800 -
                  08:00,subject,250,o pl,normal,ssh 42759 san-e4900-0.West.Sun.COM
                  header,37,1,login - ssh,sca-m5k-0-0.sfbay.sun.com,2008-01-09 
                  20:12:15.595 -
                  08:00,subject, 253,scfroot,normal,ssh 42762 san-e4900-0.West.Sun.COM
                  4238
                0 Successful completion.
                >0 An error occurred.
```